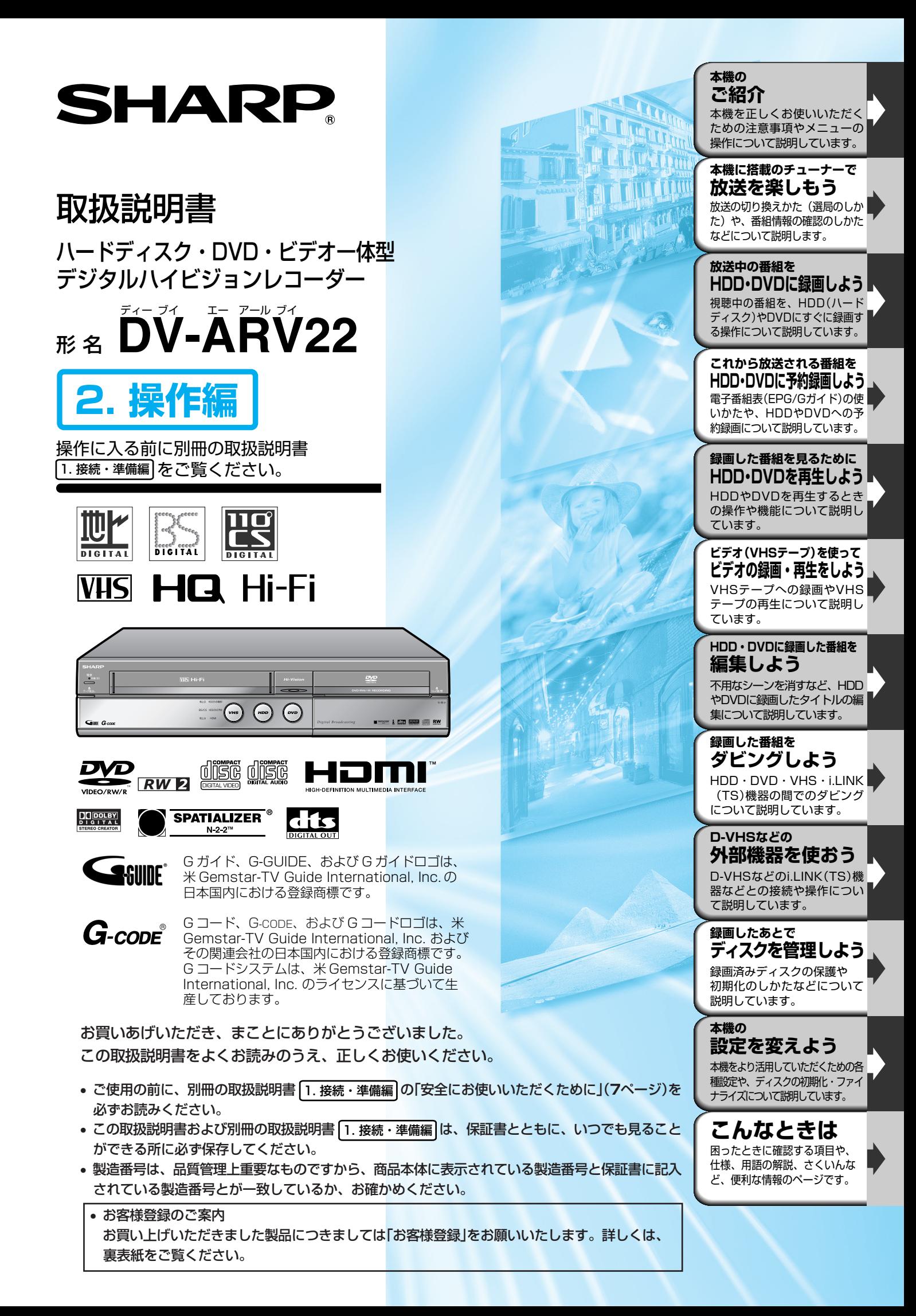

## **したいことから探してみよう 目的別早見もくじ**

- ご使用の前に、「安全にお使いいただくために」を必ず お読みください。( 1. 接続・準備編�**7** ページ)
- ご自分で設置するときや、初めてご使用になるとき は、1. 接続・準備編 をお読みください。
- 以下は、したいことから操作のしかたを探せる早見もくじです。
- もくじの一覧は **4** ページをご覧ください。

# **ハードディスクまたはDVDに録画したい**

- 番組を選局して、放送中の番組をハードディスクや DVD にすぐに録画できます。
- » ハードディスクまたは DVD への録画中は録画の終了時刻を設定できます。
- » お好みの録画画質を選べます。

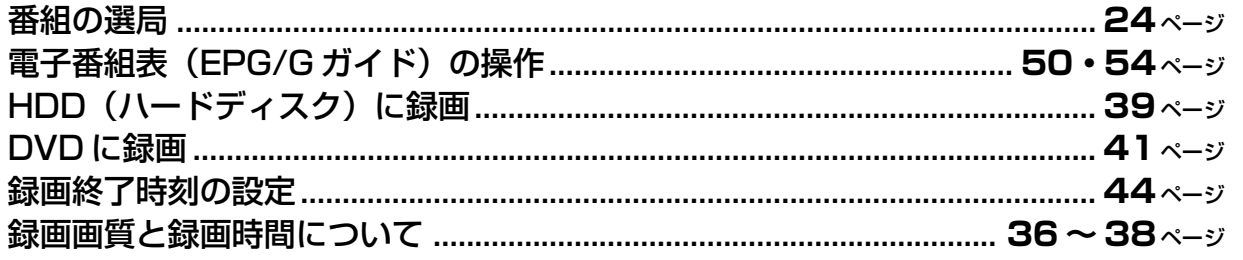

# **放送中の番組を一時停止してメモを取りたい**

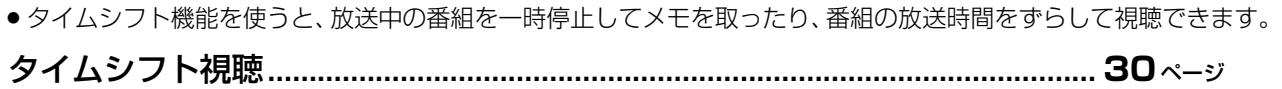

# **ハードディスクまたはDVDに予約録画したい**

● 電子番組表 (EPG/G ガイド) や G コード® システムを使って予約できます。

» 予約の設定内容は後で変更できます。詳細な設定もできます。

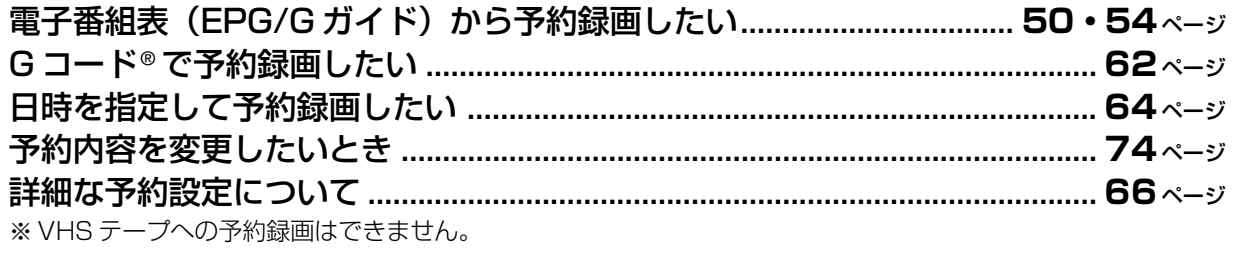

# **ハードディスクまたはDVD に録画した番組を再生したい**

●録画した番組の再生や、市販の DVD ビデオの再生ができます。再生中の便利な操作も試してみましょう。

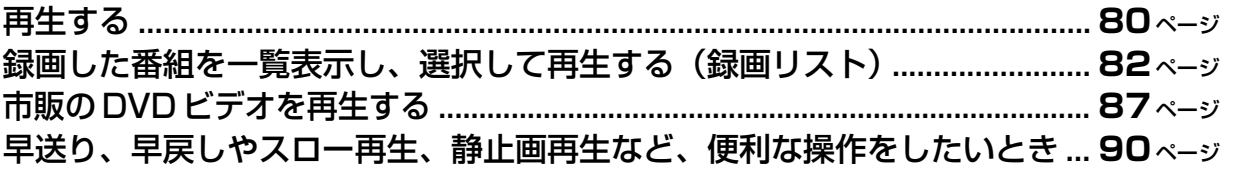

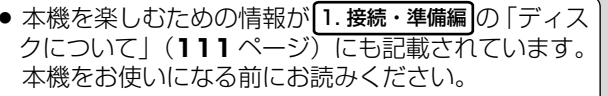

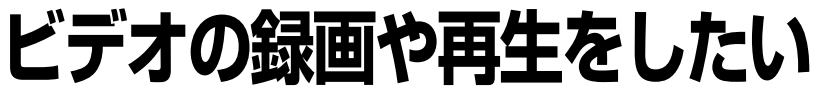

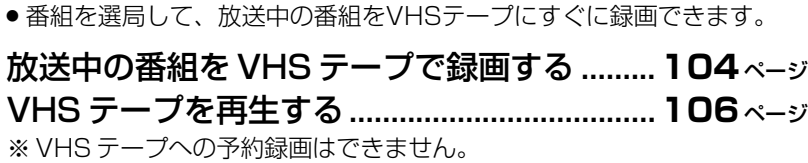

# **編集を楽しみたい**

» 録画した番組のいらない場面を消す、インデックス画面を変えるなどの編集 を楽しめます。いらない番組も消せます。

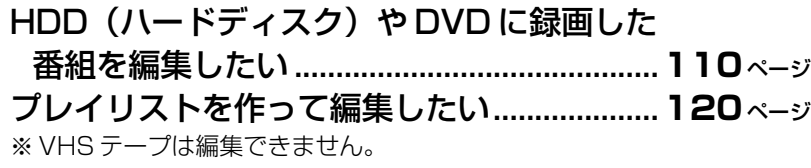

# **ダビングしたい**

- » HDD(ハードディスク)に録画した番組をDVDにダビングしたり、ダビング の予約ができます。
- 録画したVHSテープからHDD(ハードディスク)やDVDにダビングできます。

ダビングについて知りましょう ........................**128** ページ HDD (ハードディスク) と DVD との間で ダビングしたい................................................ **134** ページ VHS テープから HDD (ハードディスク)や DVD にダビングする..........................**136・140** ページ ダビング予約 .......................................................**145** ページ

# **操作ができない**

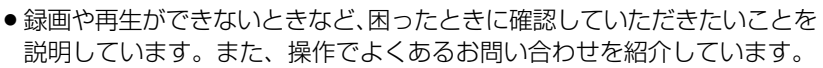

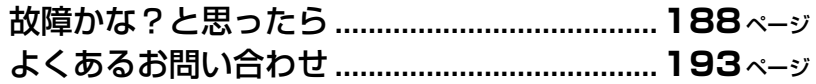

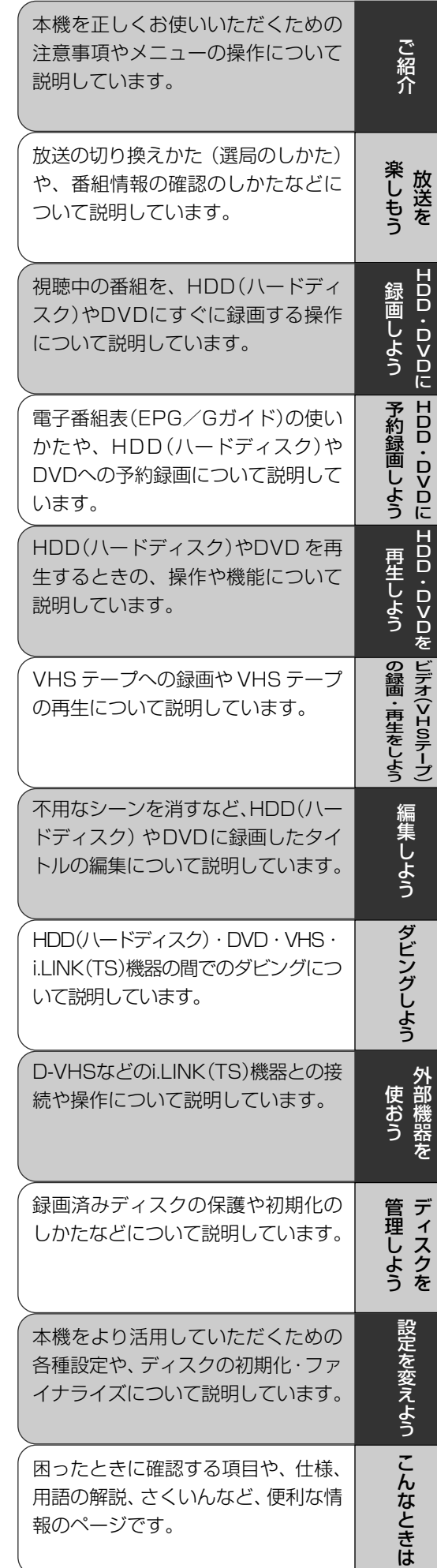

● ページ右端の章見出しもご活用ください。

## **もくじ一覧 ////////////////////////////////////////////////////////**

- **お使いになる前に、「安全にお使いいただくために」を必ずお読みください。 『③ 1. 接続・準備編フページ**
- ご自分で設置するときや、初めてお使いになるときは、別冊の 1. 接続・準備編 をお読みください。
- » 本機を楽しむための情報が 1. 接続・準備編�「ディスクについて」(**111**ページ)にも記載されています。本機をお 使いになる前にお読みください。

**ご紹介** ● 本機をお使いになる前にお読みください。各部のなまえや本機を使うための準備操作に ついて説明しています。

もくじ一覧 .............................................. 4 この取扱説明書の見かた ....................... 7 » 本書で使われているイラスト・説明文・ マークについて.......................................... 7 必ずお読みください ............................... 8 本機で受信できる放送 ........................... 9 各部のなまえとおもな機能 ................ 10 本機を使うための準備をしよう......... 14

ディスクの入れかた・取り出しかた..... 16 VHSテープの入れかた・

- 取り出しかた .................................... 17
- スタートメニューを使おう ................ 18
	- スタートメニューのガイド表示と
	- リモコンのボタン ................................... 18 ● スタートメニューの基本操作 ............... 19
- 本体表示とテレビ画面表示について...20

**放送を楽しもう**● 録画をする前にお読みください。放送の切り換えかたやチャンネルの選びかた、 タイムシフト視聴について説明しています。

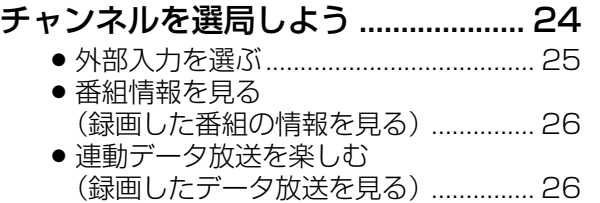

音声・字幕・映像を切り換えよう..... 28 放送中の番組を時間をずらして見よう (タイムシフト視聴)........................ 30

## HDD(ハードディスク)•DVDに録画しよう ● HDDやDVDに録画をする前に知っておいていただきたい

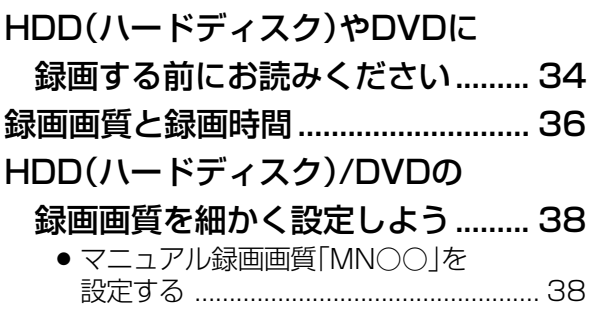

ことや、基本的な録画のしかたについて説明しています。

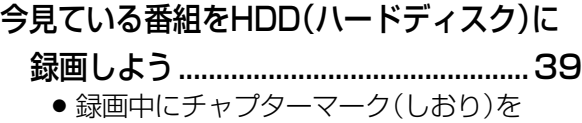

- 追加しよう............................................... 40
- 今見ている番組をDVDディスクに
- 録画しよう........................................ 41
- 自動的に録画を終了させよう ............ 44

**HDD(ハードテイスク)・DVDに予約録画しよう ●** いろいろな録画予約の方法を説明しています。 (VHSテープへの予約録画はできません。)

#### HDD(ハードディスク)やDVDに

#### 予約録画する前にお読みください..... 46

» 1.HDD(ハードディスク)やDVDの 予約録画の種類について知ろう ....... 46 ● 2. 詳細な予約設定をする ....................... 47 ● 3.その他の便利な機能............................ 47 ● 4. 電子番組表 (EPG/Gガイド)を 使った延長予約 .................................. 48 デジタル放送を電子番組表(EPG)で

予約しよう........................................ 50

#### 地上アナログ放送を電子番組表

- (Gガイド)で予約しよう ................. 54
	- » 電子番組表(Gガイド)で番組を
- 探すときの便利な機能............................ 58
- 電子番組表で連続ドラマなどの予約録画を
	- しよう(ドラマ延長予約)........................ 60
- Gコード®システムで予約しよう ....... 62
- 日時とチャンネルを指定して
	- 予約しよう........................................ 64

## **//////////////////////////////////////////////////////////////////////////////**

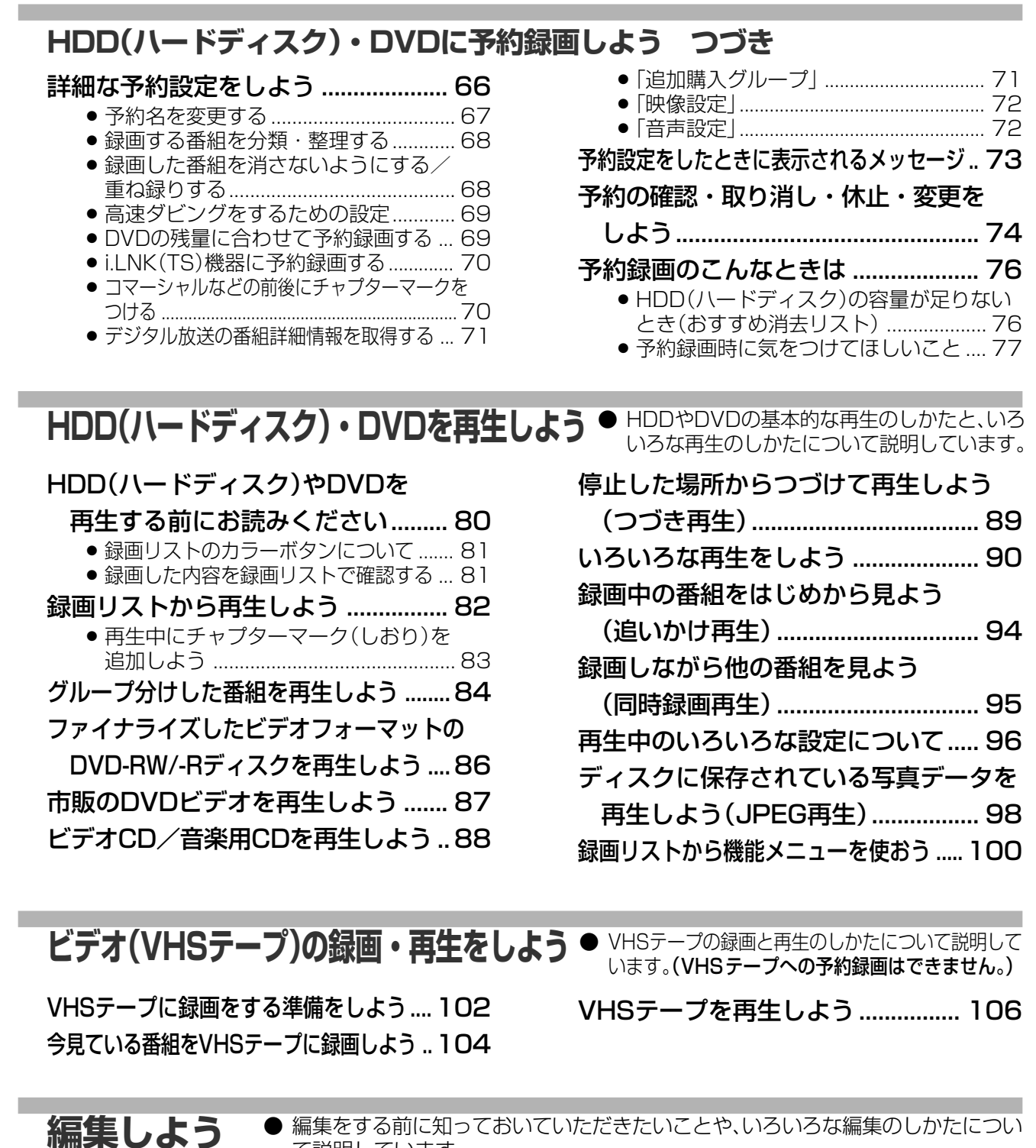

編集をする前に知っておいていただきたいことや、いろいろな編集のしかたについ て説明しています。

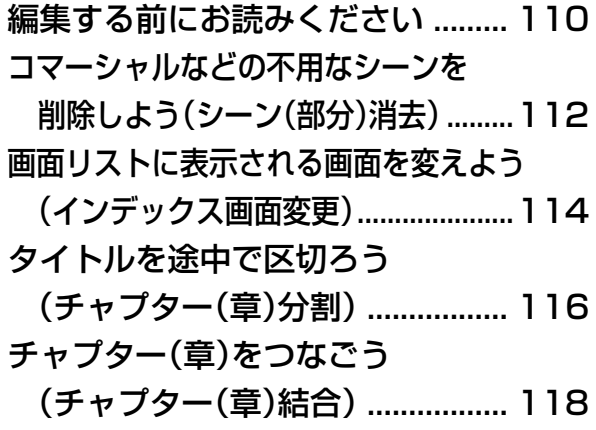

プレイリストを作る ......................... 120 ● タイトル(またはチャプター)を選んで プレイリストを作る ............................ 120 ● シーンを選んでプレイリストを作る .... 121 プレイリストにタイトルを追加する (シーン(部分)追加)..................... 123 ● タイトルやチャプターを選んで追加する.... 123 ●お好みのシーンを選んで追加する..... 124 プレイリスト内にあるタイトルの順序を 入れ換える(タイトル移動).................126

**ご 紹 介**

> も く

じ 一 覧

# **もくじ一覧 つづき //////////////////////////////////////////////**

**ダビングしよう ●**いろいろなダビングのしかたやダビングをするときに知っておいていただ きたいことについて説明しています。

- ダビングについて............................. 128 ダビングする前にお読みください.. 129 HDDとDVDのダビング.................. 134 HDDまたはDVDとVHSのダビング ..136 本体のボタンでダビングしよう...... 140
- HDDとi.LINK(TS)機器の
	- ダビング......................................... 143
- 本機を使っていないときに

タイトル(録画した番組)や

たいときにお読みください。

● 録画した番組にタイトルを付けたり、ディスクを整理し

ダビングする(ダビング予約)...... 145

番組を再生する ........................................... 154 ● D-VHSやAV-HDDなどに録画されている 番組を本機のHDDに録画する .................. 154

アナログビデオ機器を接続する...... 155 ● アナログビデオ機器の映像を録画する...... 156

**外部機器を使おう ● D-VHSビデオデッキやAV-HDDなどを接続して操作する方法を説** ● D-VHSやAV-HDDなどに録画されている

- i.LINK(TS)機器を接続する ........... 148
	- i.LINK操作パネルを表示させる ......... 149
	- i.LINK操作パネルの使いかた............. 150
	- 本機に接続したi.LINK(TS)機器を選択する ... 151
	- i.LINK(TS)機器を操作する ................. 152
	- » 本機のチューナーで受信した放送を D-VHSやAV-HDDなどで録画する ......... 153

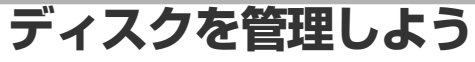

タイトル名を変える ......................... 158

- タイトル(録画した番組)を誤って
	- 消したくない................................. 160
	- タイトル(録画した番組)を保護する ........ 160
	- » ディスクを保護する ................................... 161
- **設定を変えよう**

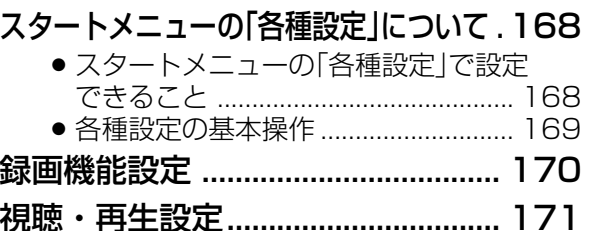

設置調整 ............................................ 174 管理設定 ............................................ 177 かんたん設定 .................................... 177 DVD暗証番号の設定 ....................... 178 視聴制限とディスク優先言語の設定 .....179 必要なときにお読みください。

チャプター(章)を消そう ............. 162 初期化とファイナライズについて .........164 » 初期化をする........................................ 165 » ファイナライズをする ........................ 166

**こんなときは**

● 思った通りに操作できない、本機を使っていて気になることがある、そん なときにお読みください。

● 本機をさらに使いこなすために必要な設定について説明しています。

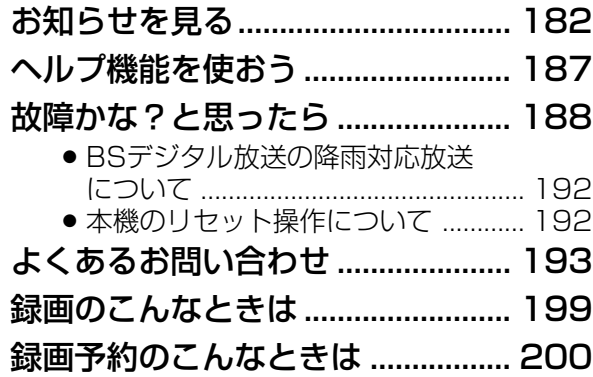

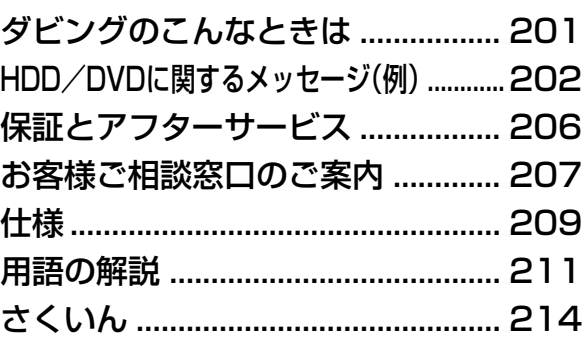

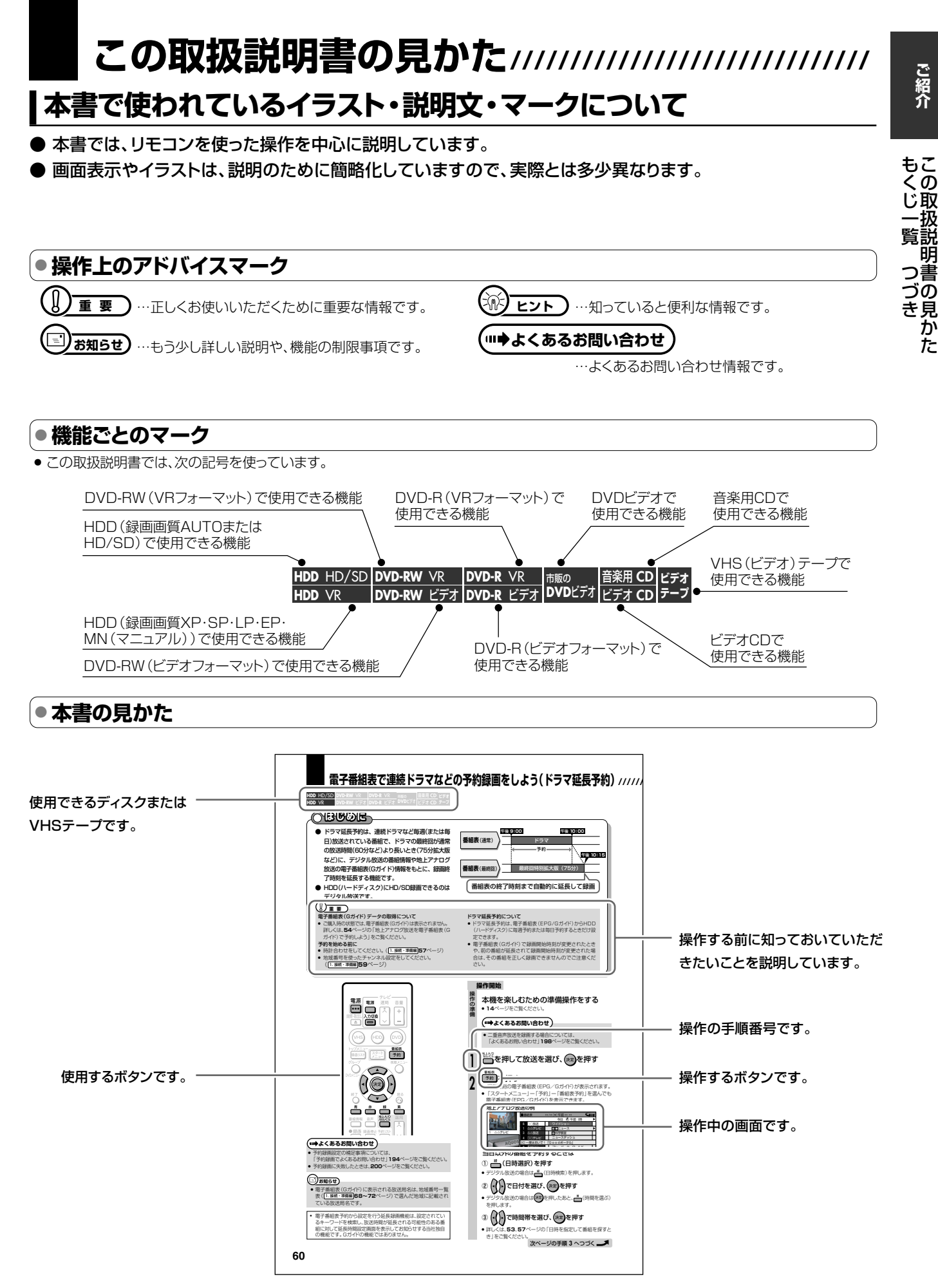

<sup>/</sup>じ一覧(つづ+)<br>の取扱説明書のI き見 がた

## **必ずお読みください////////////////////////////////////**

### 大切な録画は必ず試し録りを

» HDD(ハードディスク)、DVD-RW/-Rディスク(VRフォーマット)、 VHSテープで必ず事前に試し録りをして、正常に録画・録音される か確認してください。

#### 録画内容の補償はできません

» 万一、本機やディスク、VHSテープの不具合、または停電や結露な どの外部要因などによって録画できなかった場合、録画内容の補 償やそれに付随する損害については、当社は一切の責任を負えま せんのでご了承ください。

### 著作権について

- » あなたが録画・録音したものは、個人として楽しむなどのほかは、著 作権法上権利者に無断で使用できません。
- » この製品は、著作権保護技術を採用しており、米国と日本の特許技 術と知的財産権によって保護されています。この著作権保護技術 の使用には、マクロヴィジョン社の許可が必要です。また、その使用 は、マクロヴィジョン社の特別な許可がない限り、家庭での使用と その他一部のペイパービューでの使用に制限されています。この 製品を分解したり、改造することは禁じられています。 著作権保護された番組をビデオデッキなどで録画する際、著作権 保護のための機能が働き、正しく録画できません。また、この機能 により、再生目的でもビデオデッキを介してモニター出力した場合

には画質劣化する場合がありますが、機器の問題ではありません。 著作権保護された番組を視聴する場合は本製品とモニターを直接 接続してお楽しみください。

- » 本機は、複製防止機能(コピーガード)を搭載しており、著作権者な どによって複製を禁止する旨の信号が記録されているソフトおよ び放送番組は録画することができません。
- » 本機は、無許諾のディスク(海賊版など)の再生を制限する機能を 搭載しており、このようなディスクを再生することはできません。

#### つゆつきについて

- 次の場合には、内部のHDD (ハードディスク)、ピックアップレンズ、 ドラム、ヘッド、またはディスク、VHSテープにつゆ (水滴)がつくこ とがあります。
	- 暖房をつけた直後。
	- 湯気や湿気が立ちこめている部屋に置いてあるとき。
- ∫ 冷えた場所(部屋)から急に暖かい部屋に移動したとき。

#### つゆつきが起こったまま使うと

● ディスクの信号が読み取れないほか、HDD (ハードディスク)に傷 かつき故障の原因になります。また、ビデオの心臓部であるヘッド ドラムに水滴がつき、VHSテープが貼りついてテープやヘッドを傷 めてしまいます。

#### つゆをとるには

● ディスク、VHSテープを取り出して電源を入れておけば、約2時間 位でつゆが取り除かれ、正常な動作をするようになります。

### 使用温度について

» 室温が5℃~35℃の状態でご使用ください。室温の温度変化は、 1時間あたりの温度変化を10℃以内に保つことをおすすめしま す。寒冷地区でのご使用の場合は、特につゆつきにご注意くださ い。

### 残像現象(画像の焼きつき)のご注意

● ディスクのメニューや本機のメニュー画面などの静止画をテレビ画 面に表示したまま長時間放置しないでください。画面に残像現象 (画像の焼きつき)を起こす場合があります。特にプロジェクション テレビでは残像現象(画像の焼きつき)が起こりやすいのでご注意 ください。

## 商標・登録商標など

- ●本機は、ドルビーラボラトリーズからの実施権に基づき 製造されています。
- »ドルビーデジタルステレオクリエーターによって、ドル ビーデジタルの目の覚めるような音質でステレオ音声 のDVDビデオを作成することができるようになります。 この技術をPCM記録の代わりに用いることで記録容量 を節約することが可能となり、その結果、より高い解像 度(ビットレート)の映像、または、より長い記録時間を実 現することが可能になります。

ドルビーデジタルステレオクリエーターを用いてマスタ リングしたDVDは全てのDVDビデオプレーヤーで再 生することが可能です。

- 注:使用した記録型DVDに対してプレーヤーが互換性 を持っている場合。
- Dolby、ドルビーおよびダブルD (DD)記号は、ドルビー ラボラトリーズの商標です。
- » DTS、DTSデジタルサラウンドは、デジタルシアターシ ステムズ社の登録商標です。
- ●「スペシャライザー」は、デスパー・プロダクツ社との ライセンス契約に基づき製造されています。 Spatializer ® N-2-2™と は、デスパー・プロダクツ 社の商標です。
- DVDはDVDフォーマットロゴライセンシング(株)の 商標です。
- » HDMI、HDMIロゴおよび高品位マルチメディアイン ターフェイスは、HDMI Licensing, LLCの商標また は登録商標です。

## $G$ -cop $\epsilon^*$

- Gコード、G-cope、およびGコードロゴは、米 Gemstar-TV Guide International, Inc. およびその関連会社の 日本国内における登録商標です。
- » Gコードシステムは、米 Gemstar-TV Guide International, Inc. のライセンスに基づいて生産しております。

## **Casune®**

- G ガイド、G G UID E、およびG ガイドロゴは、米 Gemstar-TV Guide International, Inc.の日本国内 における登録商標です。
- Gガイドは、米Gemstar-TV Guide International. Inc.のライセンスに基づいて生産しております。
- 米 Gemstar-TV Guide International, Inc.および その関連会社は、Gガイドが供給する放送番組内容およ び番組スケジュール情報の精度に関しては、いかなる責 任も負いません。また、Gガイドに関連する情報・機器・ サービスの提供または使用に関わるいかなる損害、損 失に対しても責任を負いません。

## **本機で受信できる放送/////////////////////////////////**

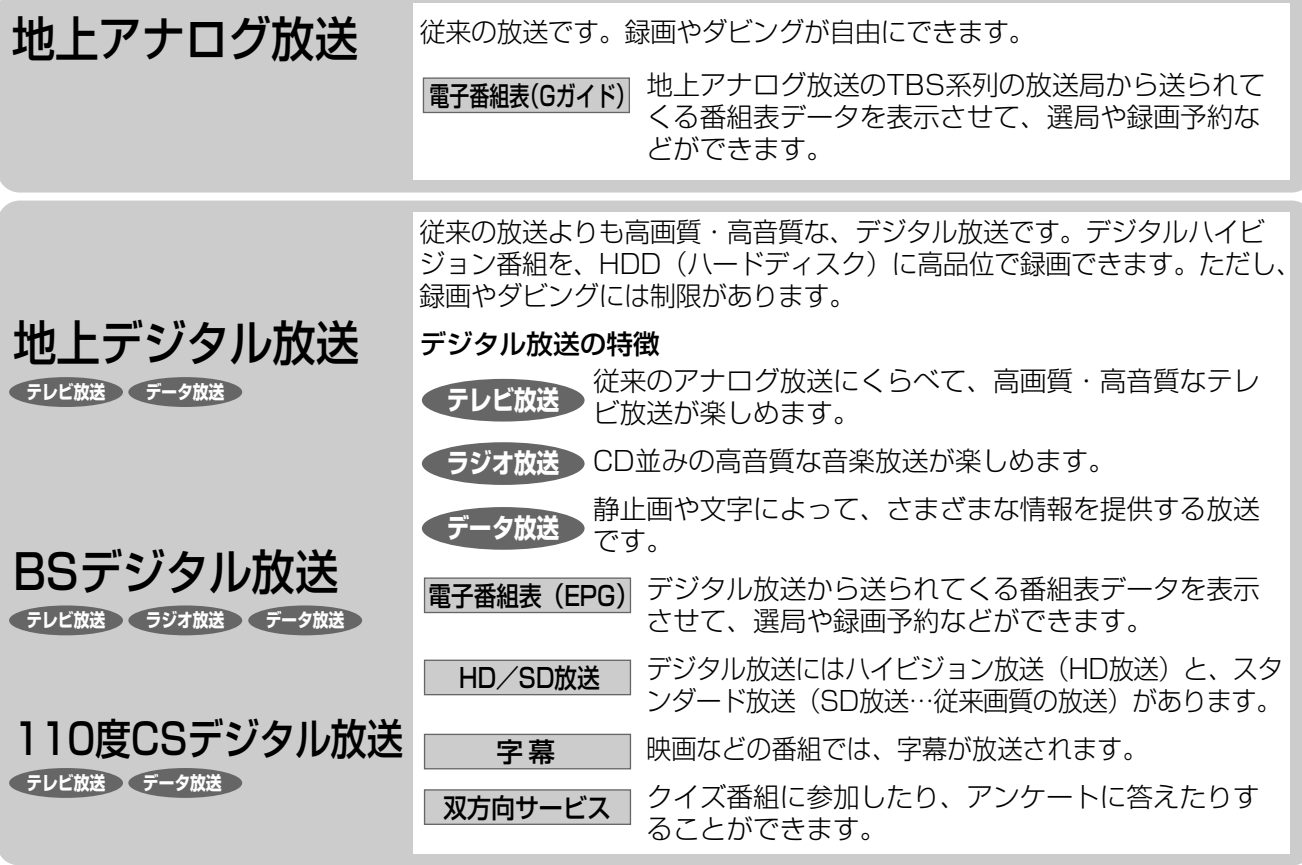

## **110度CSデジタル放送の専用サービス�**

#### ご案内チャンネルの表示�

お客様が未契約の有料放送事業者の放送番組を選局した とき、「視聴するには契約登録が必要」である旨の案内 表示に加え、代替契約の視聴案内が表示されます。�

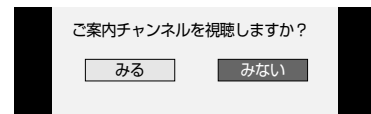

#### ブックマーク�

コンテンツ画面にブックマークが表示されているときは、 その情報を登録しておき、後でブックマークを一覧表示、 選択して、関連チャンネルを呼び出したりすることがで きます。�

#### ボード(掲示板)�

プラットフォーム(スカパー!110P[CS1]、スカパー ! 110S[CS2]) 単位でいろいろなサービス情報の案内 がボード(掲示板)に表示されます。詳しくは**184**ペー ジをご覧ください。�

## **デジタル放送の「コピー制御」について�**

デジタル放送で視聴・録画できる番組にはコピー制御� 信号が含まれています。�

#### コピー制御信号の種類

- ー「録画禁止」の番組:録画はできません。視聴のみ可能です。
- ー**「1回だけ録画可能」の番組**:録画できます。ただし、録画 した番組は複製することができません。また、録画できるデ ィスクに制限があります。2004年4月からは、地上デジタ ル放送とBSデジタル放送のほとんどの番組が「1回だけ録画 可能」の番組になりました。110度CSデジタル放送の番組 には「録画可能」の番組もあります。
- ー「録画可能」の番組:録画できます。ダビングに制限 はありません。�

#### デジタル放送を録画できるディスク

- ーHDD(ハードディスク)�
- ーDVD-RW Ver.1.1 CPRM対応/Ver.1.2CPRM対応 のディスク (VRフォーマット)
- ーDVD-R Ver.2.0 CPRM対応/Ver.2.1 CPRM対応の ディスク(VRフォーマット)�
- ※「CPRM(Content Protection for Recordable Media)」 とは、デジタルメディアに対する著作権保護技術です。本機 は、CPRM著作権保護技術を採用しています。�

#### ダビングの制限

「1回だけ録画可能」の番組は、i.LINKケーブルなどを使っ たデジタルコピーができません。HDD (ハードディスク)に 録画した「1回だけ録画可能」の番組をVRフォーマットの DVD-RW/-Rにダビングすることもできません。「1回だけ 録画可能」の番組をダビングすると、番組を複製するのでは なくダビング元からダビング先へ移動(ムーブ)することに なります(ダビング元からは録画した番組は消去されます)。�

本 必 機 ず おで 受 読 信 で き る 放 送

み く だ さ い

# **各部のなまえとおもな機能 //////////////////////////////////**

## **本体前面**

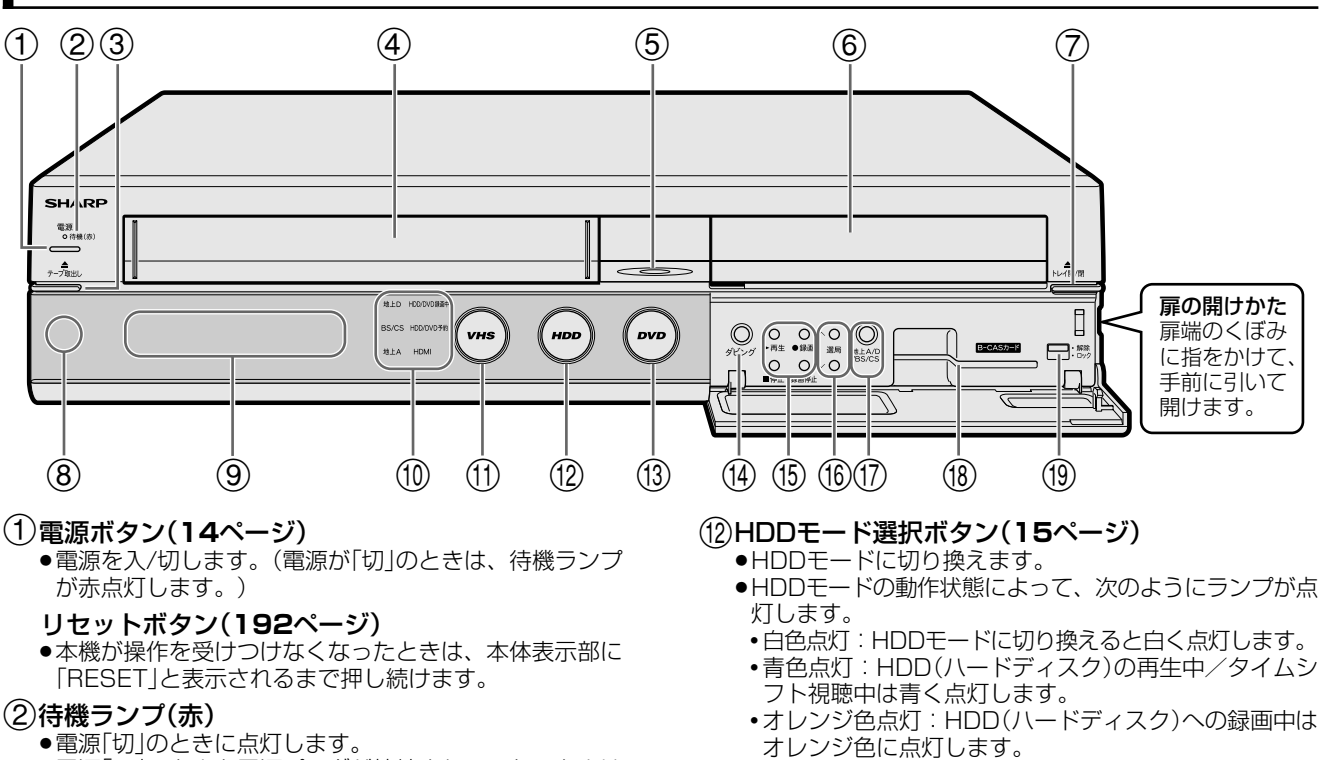

- ●電源「入」のときと電源プラグが接続されていないときは 消灯します。
- 3テープ取出しボタン(**17**ページ) »VHSテープを取り出します。
- 4VHSテープ挿入口(**17**ページ) •vHSテープをセットします。
- 5Hi-Visionランプ(青) ●ハイビジョン番組を受信中/録画中に点灯します。 »録画したハイビジョン番組を再生中に点灯します。 ※ 本体表示部のバックライトを消灯させているときは点灯 しません。
- 6ディスクトレイ(**16**ページ)
- 7トレイ開/閉ボタン(**16**ページ)
- ●ディスクトレイを開/閉します。
- 8リモコン受光部( 1. 接続・準備編�**44**ページ)
- 9本体表示部(タイトルウインドゥ)(**20**ページ)
- 0地上Dランプ(緑)
	- »地上デジタル放送を受信中に点灯します。
	- BS/CSランプ(緑) ●BS・110度CSデジタル放送を受信中に点灯します。

#### 地上Aランプ(緑)

- »地上アナログ放送を受信中に点灯します。
- HDD/DVD録画中ランプ(赤)(**40**・**43**ページ)
- »HDD(ハードディスク)やDVDディスクへの録画中/ 予約録画中に点灯します。
- HDD/DVD予約ランプ(赤)(**53**ページ) »HDD(ハードディスク)やDVDディスクへの録画予約中
- やダビング予約中に点灯します。
- HDMIランプ(緑)(1. 接続·準備編 46ページ) »HDMI出力に切り換えたときに点灯します。
- 
- qVHSモード選択ボタン(**15**ページ) »VHSモードに切り換えます。
	- »VHSモードの動作状態によって、次のようにランプが点 灯します。
	- •白色点灯:VHSモードに切り換えると白く点灯します。
	- ∫青色点灯:VHSテープの再生中は青く点灯します。
	- •オレンジ色点灯:VHSテープへの録画中はオレンジ色 に点灯します。
- 
- eDVDモード選択ボタン(**15**ページ)
	- »DVDモードに切り換えます。
	- »DVDモードの動作状態によって、次のようにランプが点 灯します。
	- 白色点灯: DVDモードに切り換えると白く点灯します。
	- ●青色点灯:DVDディスクの再生中は青く点灯します。 •オレンジ色点灯: DVDディスクへの録画中はオレンジ 色に点灯します。
- rダビングボタン(**140**ページ)
	- »本体でダビング操作をするときに使います。
- <sup>t</sup>再生ボタン(**31**・**80**・**87**・**88**・**98**・**106**ページ) »HDD(ハードディスク)やDVDディスク、VHSテープを 再生します。

#### 停止ボタン(**31**・**32**・**83**・**84**・**87**・**88**・**98**・ **106**ページ)

- »再生を停止します。
- »タイムシフト視聴中は、現在放送中の画面に戻ります。
- 録画ボタン(**40**・**43**・**44**・**105**ページ)
- »視聴中の番組を、HDD(ハードディスク)やDVDディス ク、VHSテープに録画します。
- 録画停止ボタン(**40**・**43**・**105**ページ) »録画を停止します。
- y選局ボタン(**25**・**40**ページ)
	- »チャンネルを切り換えます。
	- »選局ボタンとVHSテープのトラッキング調整は兼用のボ タンになっています。(**108**ページ)
- u地上A/D/BS/CSボタン(**24**・**39**ページ) »放送の種類を切り換えます。
- iB-CASカードスロット(**14**・ 1. 接続・準備編�**<sup>76</sup>** ページ)
	- »付属のB-CASカードを挿入します。
- oロックスイッチ(**14**・ 1. 接続・準備編�**76**ページ) ●B-CASカードを挿入したり取り出すときは「解除」、挿入 後は「ロック」の位置にします。

機 能

**ご 紹**

# **//////////////////////////////////////////////////////////////////////////////**

- **本体後面**
- 本体後面端子について詳しくは、1. 接続・準備編�の**16**ページをご覧ください。

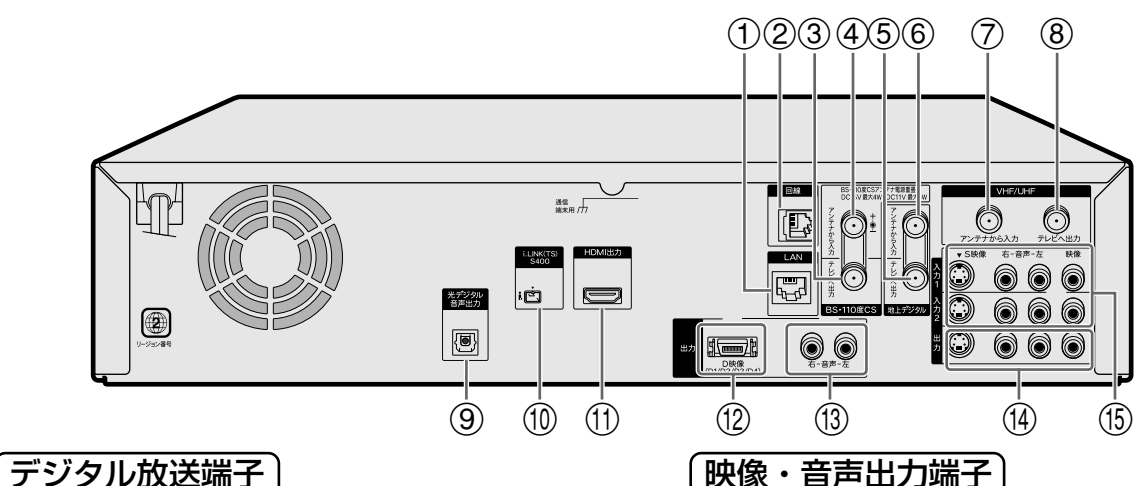

#### 1LAN端子

»ネットワークに接続するための端子です。

#### 2電話回線端子

- »付属の電話線を接続します。
- 3BS・110度CSテレビへ出力端子
	- »アンテナケーブルで、本機とBS・110度CS対応の チューナーやテレビのBS・110度CSアンテナ入力端子 を接続します。
- (4)BS·110度CSアンテナから入力端子
	- »BS・110度CSアンテナから出ているアンテナ線を接続 します。

#### (5)地上デジタルテレビへ出力端子

- »アンテナケーブルで、テレビの地上デジタルアンテナ入 力端子と接続します。
- ●テレビが地上デジタルチューナーに対応していないとき は、VHF/UHFアンテナ入力端子に接続します。

#### 6地上デジタルアンテナから入力端子

- »UHFアンテナから出ているアンテナ線を接続します。
- »地上デジタル放送が始まっていない地域では接続しませ  $h_{\alpha}$

#### VHF/UHF端子

#### 7地上アナログ(VHF/UHF)アンテナから入力端子

»VHF/UHFアンテナから出ているアンテナ線を接続しま す。

#### 8地上アナログ(VHF/UHF)テレビへ出力端子

»アンテナケーブル(付属品)で、本機とテレビのVHF/ UHFアンテナ入力端子を接続します。

### 映像・音声出力端子

#### 9光デジタル音声出力端子

»光デジタル入力端子付きのオーディオ機器などと接続し ます。

#### 0i.LINK(TS)端子(**148**ページ)

»D-VHSビデオデッキなどと接続します。

#### (11)HDMI出力端子

»HDMI入力端子付きのテレビと接続します。

#### (12) D映像出力端子 (D1/D2/D3/D4)

»D映像入力端子付きのテレビと接続します。

### (13)音声出力端子(左-白/右-赤)

»D映像出力端子とテレビを接続したときに、テレビの音 声入力端子と接続します。

#### (4)音声出力端子(左-白/右-赤)

»テレビの音声入力端子と接続します。

#### 映像出力端子(黄)

»テレビの映像入力端子と接続します。

#### S映像出力端子

»テレビのS映像入力端子と接続します。

#### 映像・音声入力端子 (**155**ページ)

#### (15)音声入力1・2端子(左-白/右-赤)

»BS/CSチューナー、CATVボックス、ビデオデッキなど の音声出力端子と接続します。

#### 映像入力1・2端子(黄)

»BS/CSチューナー、CATVボックス、ビデオデッキなど の映像出力端子と接続します。

#### S映像入力1・2端子

»BS/CSチューナー、CATVボックス、ビデオデッキなど のS映像出力端子と接続します。

**各部のなまえとおもな機能 つづき ////////////////////////////////////////**

1電源ボタン(**14**ページ)

**リモコン**

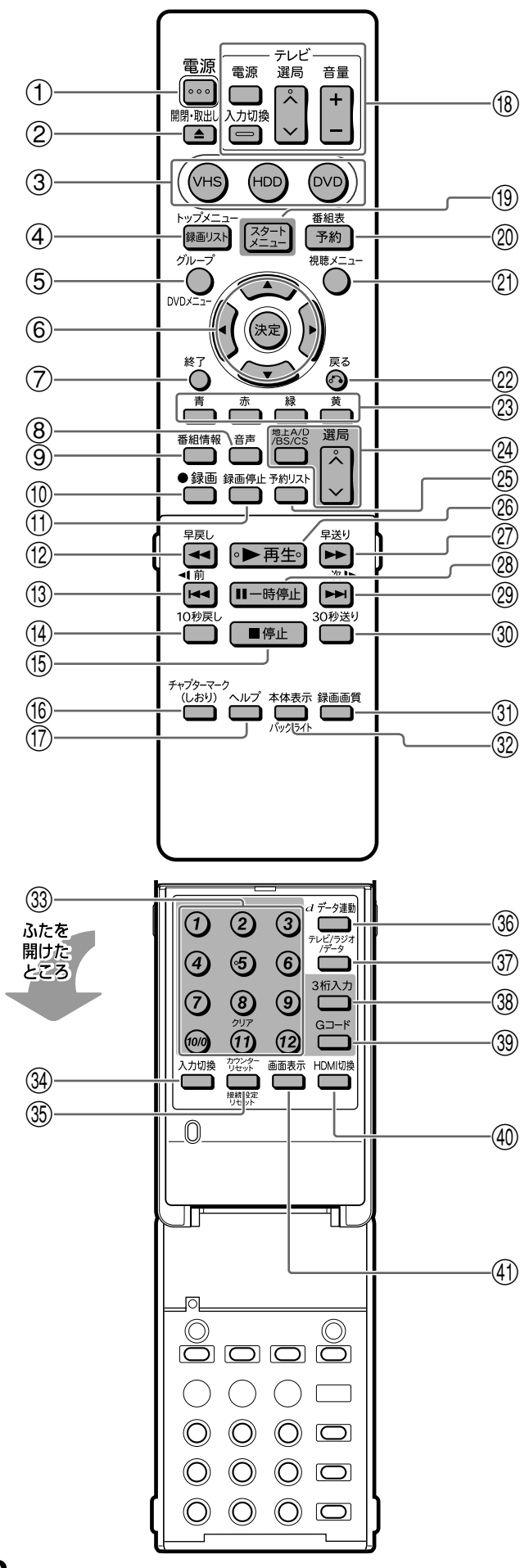

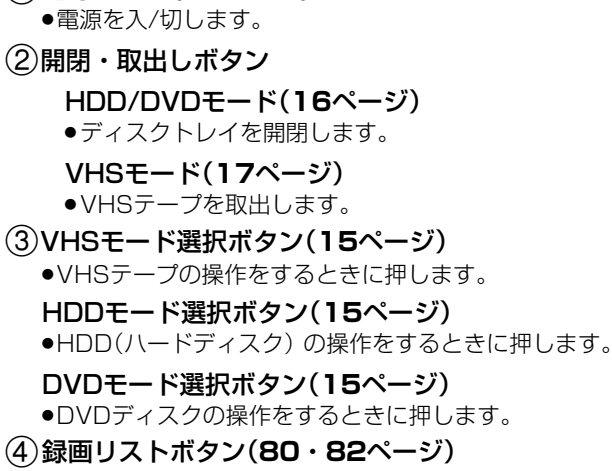

»HDD(ハードディスク) やDVDディスクに録画済みの番 組を一覧表示するときに押します。

#### トップメニューボタン(**86**・**87**・**99**ページ)

- »DVDビデオをセットしているときに押すと、DVDビデ オに記録されているトップメニューが表示されます。
- 5グループボタン(**80**・**84**ページ) ●録画したタイトルを仕分けるグループリストを表示します。 DVDメニューボタン(**87**・**99**ページ)
	- »DVDビデオをセットしているときに押すと、DVDビデ オディスクに記録されているメニューを表示します。
- 6カーソルボタン/決定ボタン(**18**・**19**ページ)
- »メニューや項目を選ぶときに押します。
- 7終了ボタン(**18**・**19**ページ)
	- ●メニュー画面や表示されたメッセージなどを終了させる ときに押します。
- 8音声ボタン(**28**・**92**・**107**ページ)
	- ●主音声/副音声やマルチ音声を切り換えるときに押します。
	- »HDD/DVDディスク/DVDビデオを再生中、音声が記録 されている場合は音声を切り換えることができます。
	- »音楽用CDまたはVHSテープを再生中、L/Rを切り換え るときに押します。
- 9番組情報ボタン(**22**・**26**ページ)

»視聴中の放送の詳細な情報を表示します。

- 0録画ボタン(**40**・**43**・**44**・**105**ページ)
- »視聴中の番組を、HDD(ハードディスク)やDVDディス ク、VHSテープに録画します。
- q録画停止ボタン(**40**・**43**・**44**・**105**ページ) »録画を停止します。
- w早戻しボタン(**30**・**31**・**32**・**90**・**94**・**107**・ **113**ページ)
	- »再生中に押すと早戻しします。
- e頭出し-前ボタン(**31**・**88**・**90**・**91**・**94**・ **98**・**108**ページ)
	- ●HDD/DVD/CDの場合、前のチャプター(章)やトラッ クにジャンプします。
	- »HDD/DVDの静止画再生中は、コマ戻しボタンとして 働きます。
	- »ビデオCDでPBC(プレイバックコントロール)再生をし ているときは、「前へ(PREVIOUS)」ボタンとして働き ます。
	- »VHSテープの場合は、VHSテープの頭出しをします。

#### 逆スロー再生ボタン(**91**ページ)

»HDD/DVDの静止画再生中に2秒以上押すと、逆スロー 再生ができます。

- »HDD/DVDの再生中、少し前の映像に戻したいときに 押します。
	- 1回押すと約10秒前の映像に戻ります。
- t停止ボタン(**31**・**32**・**83**・**84**・**87**・**88**・**98**・ **106**ページ)
	- »再生を停止します。
	- »タイムシフト視聴中は、現在放送中の画面に戻ります。
- yチャプターマーク(しおり)ボタン(**40**・**83**ページ)
	- »HDD/DVDの再生中や録画中、チャプターマークを付 けるときに押します。
- uヘルプボタン(**187**ページ) »本機の操作説明をテレビ画面で見たいときに押します。
- iテレビ操作ボタン( 1. 接続・準備編�**110**ページ) ●テレビの電源入/切、音量調整やチャンネル選局、外部入 力の切り換えの操作をします。
- oスタートメニューボタン(**18**・**19**ページ) **●スタートメニューを表示させるときに押します。**
- p番組表(予約)ボタン(**51**・**55**ページ) ●デジタル放送の電子番組表(EPG)や地上アナログ放送の 電子番組表(Gガイド)を表示します。
- a視聴メニューボタン(**28**・**88**・**96**ページ)
	- »視聴/再生中に押すと、タイトル(録画した番組)の指定 や音声・字幕などHDD/DVDの再生に関するいろいろ な設定の切り換えができます。DVDディスク再生中は、 映像や音声の調整などができます。
- s戻るボタン(**18**・**19**ページ)
	- ●予約やスタートメニューなどの操作中、一つ前の画面に 戻りたいときに押します。
- dカラーボタン:青、赤、緑、黄(**18**・**50**・**54**・ **81**・**158**ページ)

»メニュー画面や予約画面、録画リスト(録画番組一覧)な どで、画面に表示されている機能を直接選択するときに 押します。

- f地上A/D/BS/CSボタン(**24**・**39**ページ)
	- »放送の種類を切り換えます。何回か押して地上アナログ 放送→地上デジタル放送→BSデジタル放送→110度CS デジタル放送、と切り換え、決定ボタンを押します。

#### 選局ボタン(**25**・**40**ページ)

- »本機のチャンネルを切り換えます。
- g予約リストボタン(**74**ページ) »予約リスト画面を表示します。
- h再生ボタン(**31**・**80**・**87**・**88**・**89**・**90**・ **98**・**106**ページ)
	- »再生を開始します。
- j早送りボタン(**30**・**32**・**90**・**94**・**107**・**<sup>113</sup>** ページ)
	- »再生中に押すと、早送りします。
- k一時停止ボタン(**31**・**91**・**108**ページ)
	- »静止画再生をします。
	- »音楽用CDを再生しているときは、一時停止をします。
	- »VHSテープ再生中は、押すたびにコマ送り再生になりま す。
- **<sup>紹</sup>** r10秒戻しボタン(**30**・**91**・**113**ページ) **<sup>介</sup>** l頭出し-次ボタン(**88**・**90**・**91**・**98**・**108**ページ)
	- »HDD/DVD/CDの再生中は、次のトラックやチャプター (章)にジャンプします。
	- »HDD/DVDの静止画再生中は、コマ送りボタンとして働 きます。
	- »ビデオCDでPBC(プレイバックコントロール)再生をし ているときは、「次へ(NEXT)」ボタンとして働きます。 »VHSテープの再生中は、テープの頭出しをします。
	- スロー再生ボタン(**91**ページ)
	- »HDD/DVDの静止画再生中に2秒以上押すと、スロー再 生ができます。

#### ;30秒送りボタン(**30**・**91**・**107**・**113**ページ)

- »再生中、映像を飛ばしたいときに押すと30秒ぶん飛ばし ます。(VHSテープは早送り)
- z録画画質ボタン(**40**・**43**・**105**・**156**ページ) »録画画質を選択するときに押します。
- x本体表示ボタン(**21**・**103**ページ)
	- »本体表示部に、再生中や視聴中の番組のタイトル名を表 示します。
	- »カウンター表示、タイトル名表示、残時間表示などを切 り換えます。
	- バックライトボタン(**21**・**35**・**47**ページ)
	- ●電源が入っているとき、2秒以上押すたびに本体表示部 のバックライトが「点灯」←→「消灯」します。
- cチャンネル/数字ボタン(**25**・**40**・**43**・**62**・**<sup>97</sup>** ページ)
	- ●各ネットワーク(地上A·地上D·BS·CS1/2)の、各 メディア(テレビ・ラジオ・データ)ごとのチャンネル選 局をします。
	- ●Gコード®予約の数字入力にも使用します。
	- ●文字入力画面表示中に $\widehat{(\mathbf{h})}$ を押すと、タイトル入力欄の文 字を一度に消去します。(**159**ページ)
- v入力切換ボタン(**25**・**40**・**43**・**149**・**156**ページ) »外部入力に切り換えるときに押します。
- bカウンターリセットボタン(**103**ページ)

»VHSテープのカウンターをリセットします。

接続設定リセットボタン(1. 接続·準備編 52ページ)

- »HDD/DVDモードで停止中に5秒以上押すと、映像出 力がリセットされ、かんたん設定画面が表示されます。
- n データ連動ボタン(**26**ページ)
	- »デジタル放送のテレビ番組に連動したデータ放送を呼び 出します。
- mテレビ/ラジオ/データボタン(**24**ページ)
	- »デジタル放送のメディア(放送の種類)を切り換えるとき に押します。
- ,3桁入力ボタン(**25**ページ)
	- »デジタル放送視聴中に3桁チャンネル番号を入力して選 局するときに押します。
- .Gコードボタン(**62**ページ)

●Gコード®システムを使って録画予約するときに押します。

/HDMI切換ボタン( 1. 接続・準備編� **46**ページ)

»市販のHDMIケーブル(Aタイプ)を使ってテレビと接続し たときに、長押しして映像出力をHDMIに切り換えます。

- !画面表示ボタン(**22**ページ)
	- »テレビ画面に表示される動作表示などの情報を切り換え ます。

ご紹介

## **本機を使うための準備をしよう ////////////////////////////**

## **へはじめに**

- 本機を操作をするときは、テレビ側の準備と、本 機の準備をしてください。
- クイック起動の設定をすると、電源「切」の状態 から、すぐに本機を使えるようになります。

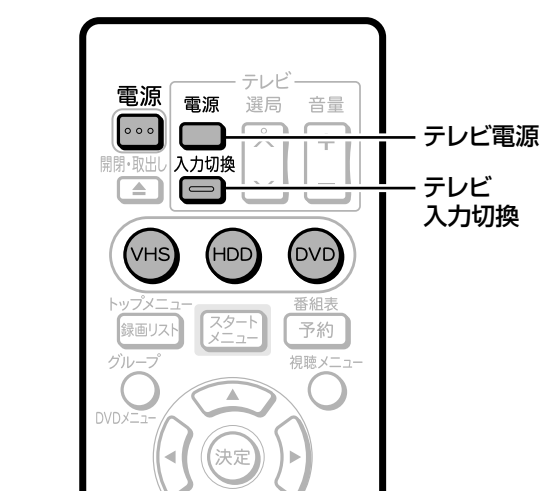

**● 本機を楽しむための準備操作をする**

#### **操作開始**

- リモコンのテレビ**□**を押して、テレビの<br>雷源を入れる
- テレビの入力を本機を接続した入力に切 り換える **2**

(例)テレビの外部入力(ビデオ1)端子に本機を接続した場合

リモコンのテレビ を押して、テレビの 入力を「ビデオ1」に切り換える

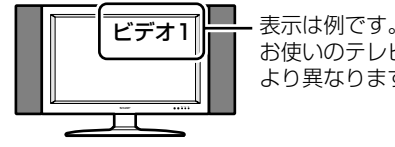

お使いのテレビに より異なります。�

#### B-CASカードをセットする

» B-CASカードをセットしないと、デジタル放送が視聴できま せん。(セットのしかたは 1. 接続・準備編 76ページ) 1 本機前面扉内のロックスイッチを「解除」側にする。

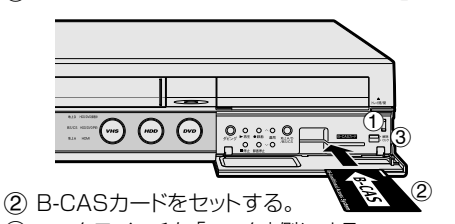

3 ロックスイッチを「ロック」側にする。

#### **(派) ヒント**

**3**

●本機のリモコンでテレビを操作するときは、あらかじめ「メーカー 指定」を行ってください。(設定のしかたは「1. 接続·準備編 110 ページ)

- リモコンの または本体の を押し、 本機の電源を入れる **4**
	- » 電源を入れると本体のHDDモード選択ボタン・DVDモード 選択ボタンが点滅します。点滅中は操作のための準備を 行っていますので、HDDモード選択ボタンが点灯に変わる までお待ちください。

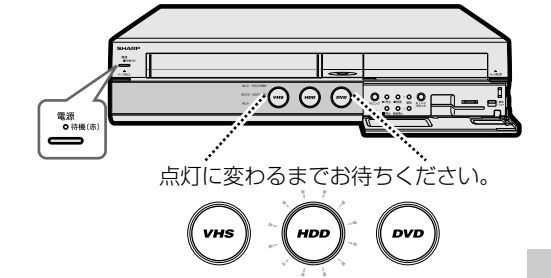

### **● クイック起動について**

- クイック起動とは、電源が切れている状態からすぐに電子番 組表(EPG/Gガイド)や予約リストを表示させたり、録画や 再生の操作がすぐにできるようにする機能です。
	- 例 :クイック起動待機中に <del>『<sup>翻表</sup></del> を押すと自動で電源が入り、電 子番組表(EPG/Gガイド)が表示されます。 ※録画や再生は、電源を入れてから操作します。
- ●クイック起動は、「スタートメニュー | 「各種設定 | 一 「管理 設定」ー「クイック起動設定」で設定します。(**177**ページ) お買い上げ時はクイック起動「しない」に設定されています。

#### 設定内容

#### [する(常に有効)]:

電源が切れている状態から「電源を入れる」「電子番組表(EPG/ Gガイド)を表示させる」「予約リストを表示させる」「スタートメ ニューを表示させる」などの操作がすぐに行えます。また電源が 入ったあと、「録画」「再生」の操作がすぐにできる設定です。

#### [する(2時間のみ有効)]:

電源を切ったあとの2時間は、上記の[する(常に有効)]と同じ操 作ができます。2 時間後は、「電源を入れる」、「電子番組表 (EPG/Gガイド)を表示させる」、「予約リストを表示させる」、 「スタートメニューを表示させる」の操作がすぐに行えます。 ※録画や再生の操作は、HDD(ハードディスク)の準備が完了す

ると行えます。

[しない]: クイック起動しません。

#### クイック起動待機中の本体表示について

» クイック起動待機中は、本体表示部に「Q」が表示されます。 本体表示部�

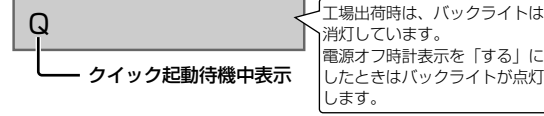

消灯しています。� 電源オフ時計表示を「する」に� したときはバックライトが点灯 します。

#### **③お知らせ**

- クイック起動待機中は、通常の電源「切」の状態よりも消費電力が 増加します。(クイック起動は「する(2時間のみ有効)」に設定し ておくと、「する(常に有効)」に比べ電源を切ったあと2時間以 降消費電力が抑えられます。)
- クイック起動待機中は本体内部の回路が働いているため、本体後 面の冷却ファンが回転します。
- ダウンロードサービス時は、一時的にクイック起動が解除されま す。そのため、すぐに電源が入らない場合があります。
- » 本体表示部の「Q」(クイック起動待機中表示)が点滅していると きは、操作のための準備を行っています。「Q」(クイック起動待 機中表示)が点灯に変わるまでお待ちください。

## **● HDD/DVD/VHSを切り換える**

» 本機には3つの操作・動作モード「HDDモード」と「DVD モード」、「VHSモード」があります。

#### VHSモード

» VHSテープに番組を録画したり、録画した番組を再生でき ます。

#### HDDモード

● HDD (ハードディスク)に番組を録画したり、録画した番組 を再生できます。

#### DVDモード

» DVDディスクに番組を録画したり、録画した番組を再生でき ます。CDも再生できます。

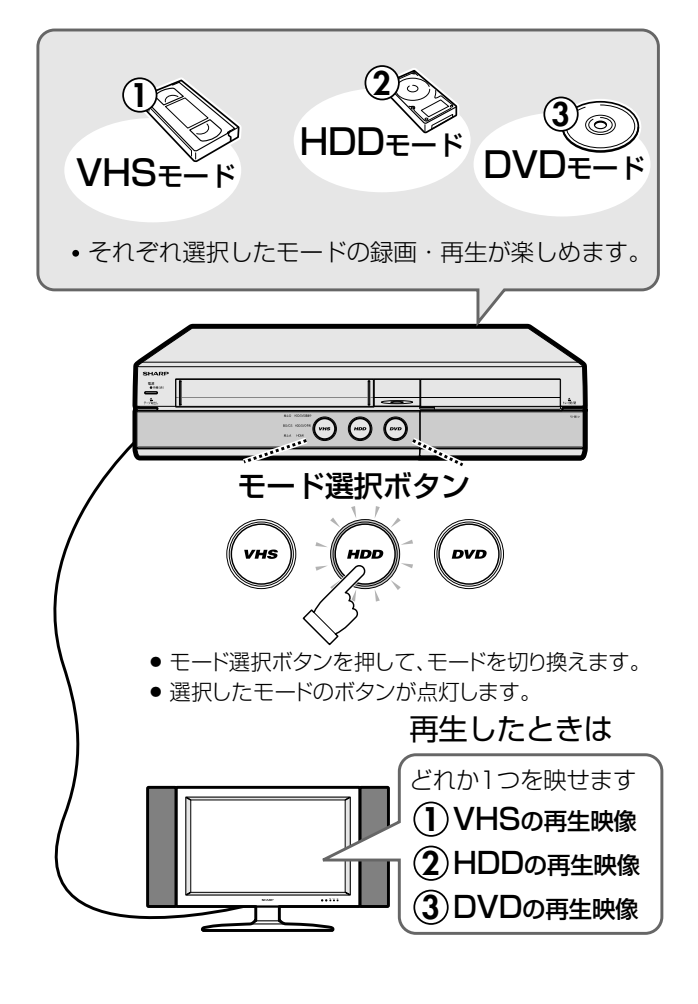

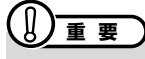

» VHSモード、HDDモード、DVDモードに切り換えたとき、 突然音が大きくなったり、小さくなったりする場合がありま す。本機の音声をテレビなどに接続している場合、DVDの音 は一般に、他のソフトより小さく感じられるためです。DVD 再生時にテレビやアンプ側の音量を上げたときは、再生が終 わった後、必ず下げておいてください。

#### **操作開始**

操 作 の 準 備

**1**

- ① リモコンのテレビ ■を押して、テレビの電 源を入れる
	- 入力切換 ② リモコンのテレビ □ を押し、テレビの入力 を本機を接続した入力に切り換える 電源
	- 3 るねを押し、本機の電源を入れる » 本体のHDDモード選択ボタンが点灯に変わるまでしば らくお待ちください。

### 操作したいモードを選ぶ

#### HDDモードを選ぶ場合

- ●本体のHDDモード選択ボタンを押して選びます。
- リモコンの<sup>(HDD</sup>)を押しても選べます。
- HDD(ハードディスク)の操作をするときは必ずHDD モードにしてください。
- » HDDモードを選ぶとHDDモード選択ボタンが白点灯します。 HDDモードを選ぶと、HDDモード選択ボタンが点灯します。�

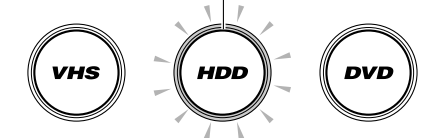

#### DVDモードを選ぶ場合

- » 本体のDVDモード選択ボタンを押して選びます。
- ●リモコンの<sup>(DVD</sup>)を押しても選べます。
- » DVDディスクの操作をするときは必ずDVDモードに してください。
- » DVDモードを選ぶとDVDモード選択ボタンが白点灯 します。

DVDモードを選ぶと、DVDモード選択ボタンが点灯します。�

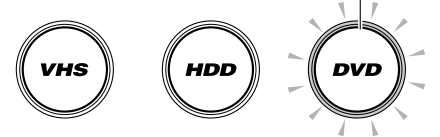

#### VHSモードを選ぶ場合

- » 本体のVHSモード選択ボタンを押して選びます。
- リモコンの(vHs)を押しても選べます。
- » VHSテープの操作をするときは必ずVHSモードにして ください。
- » VHSモードを選ぶとVHSモード選択ボタンが白点灯します。
- VHSモードを選ぶと、VHSモード選択ボタンが点灯します。�

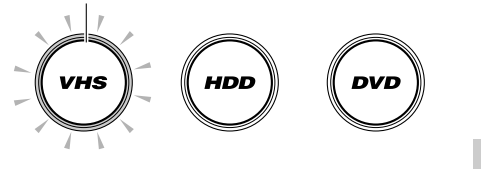

## **重 要�**

- » HDDモードやDVDモードにしているとき、選択している各モード で録画や再生をしているときはVHSモードには切り換わりません。
- » HDDモードでタイムシフト視聴中は、VHSモードには切り換わりません。
- i.LINK(TS)入力に切り換えているときはVHSモードに切り換わりません。
- » VHSモードでVHSテープを操作中は、HDDモードまたはDVD
- モードには切り換わりません。

**ご 紹 介**

## **ディスクの入れかた・取り出しかた //////////////**

#### **へはじめに ● ディスクの持ちかた** » 光っている面に手を触れないように持ってください。 ● ここでは、DVDディスクの入れかたと取り出しか 指紋などがつくと、録画や再生ができなくなる場合があ ります。 たの操作について説明します。 **重 要�** 1999

- » 本機にディスクを入れる前に、1. 接続・準備編�**114** ページ「本機で使えるディスクについて」をご覧ください。
- » 新品のDVD-RWディスクをセットしたときは、自動的に VRフォーマットで初期化が始まります。初期化が完了した ら、録画可能になります。
- » 新品のDVD-RディスクをVRフォーマットでご使用になる場 合は、ディスクの読み込みが終わってから、VRフォーマットで 初期化をしてください。(**165**ページ) DVD-RディスクをVRフォーマットで初期化したあとは、ビ

デオフォーマットで初期化し直すことはできません。

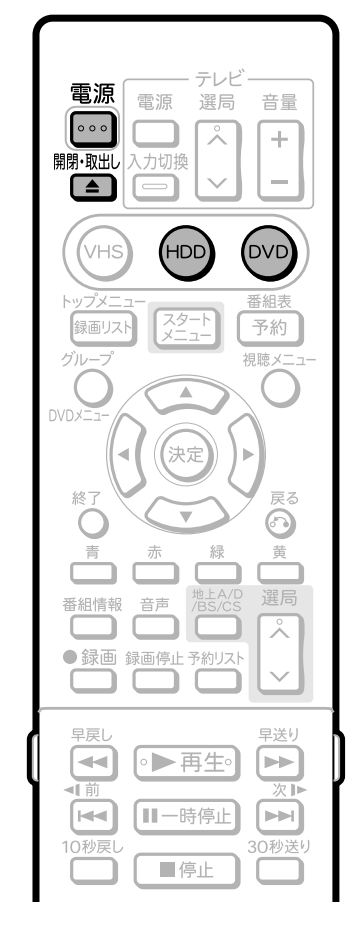

トレイ開/閉ボタン

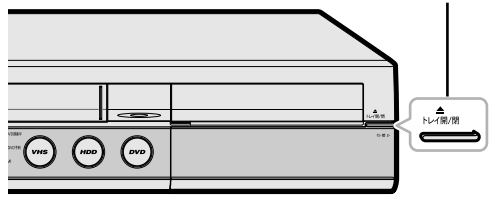

● 電源が切れているときに本体の<del>と<sup>NAMの</sup>つ</del>を押した場合、電源 が入り、ディスクトレイが開きます。

## » DVDに紙やラベル、シールなどを貼らないでください。

#### **● ディスクの入れかた**

- **操作開始** 雷源 ① リモコンの ••• を押し、本機の電源を入れる **1** ② リモコンの(HDD) または(DVD) を押して本体の HDDまたはDVDモード選択ボタンを点灯させる ● HDDまたはDVDモードになり、ディスクトレイの開閉がで きます。 開閉・取出し リモコンの または本体の を 押し、ディスクトレイを開ける **2** ディスクトレイにディスクを置く **<sup>3</sup>** ラベル印刷面�  $\sqrt{ }$  $\ell$ ディスクトレイ トレイ開/閉ボタン ● ラベル印刷面を上にして置きます。 ● 両面記録のディスクは、録画または再生したい面を下にして 置きます。
- リモコンの 精 戦 または本体の さん 押し、ディスクトレイを閉める **4**

### **)お知らせ)**

● ディスクトレイにヤットできるディスクは1枚です。2枚以上 セットすると、故障の原因となります。

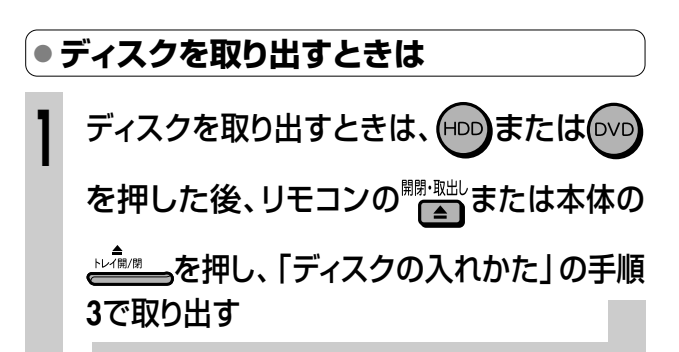

 $\mathbb{R}$  <sub>E2</sub>

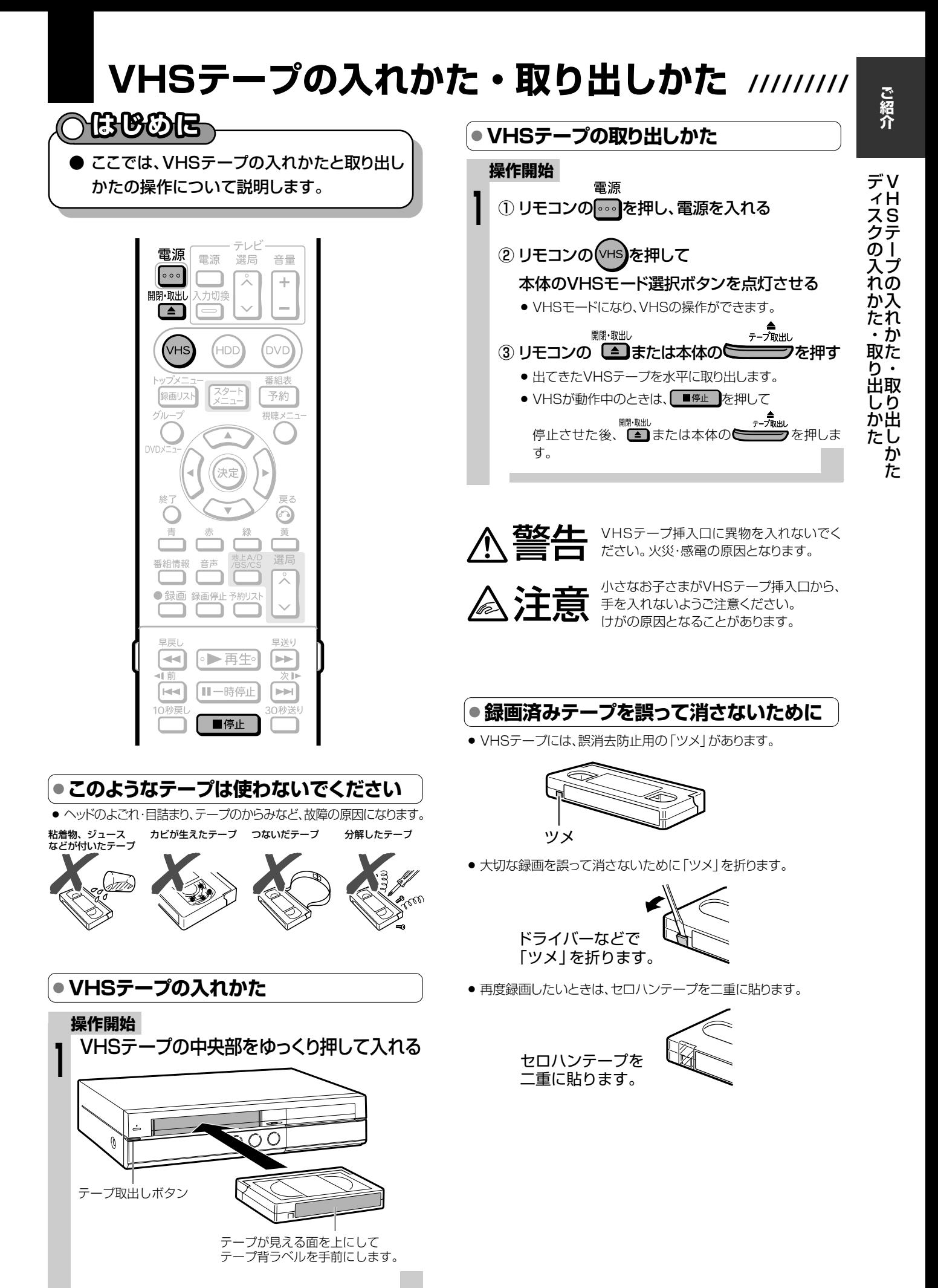

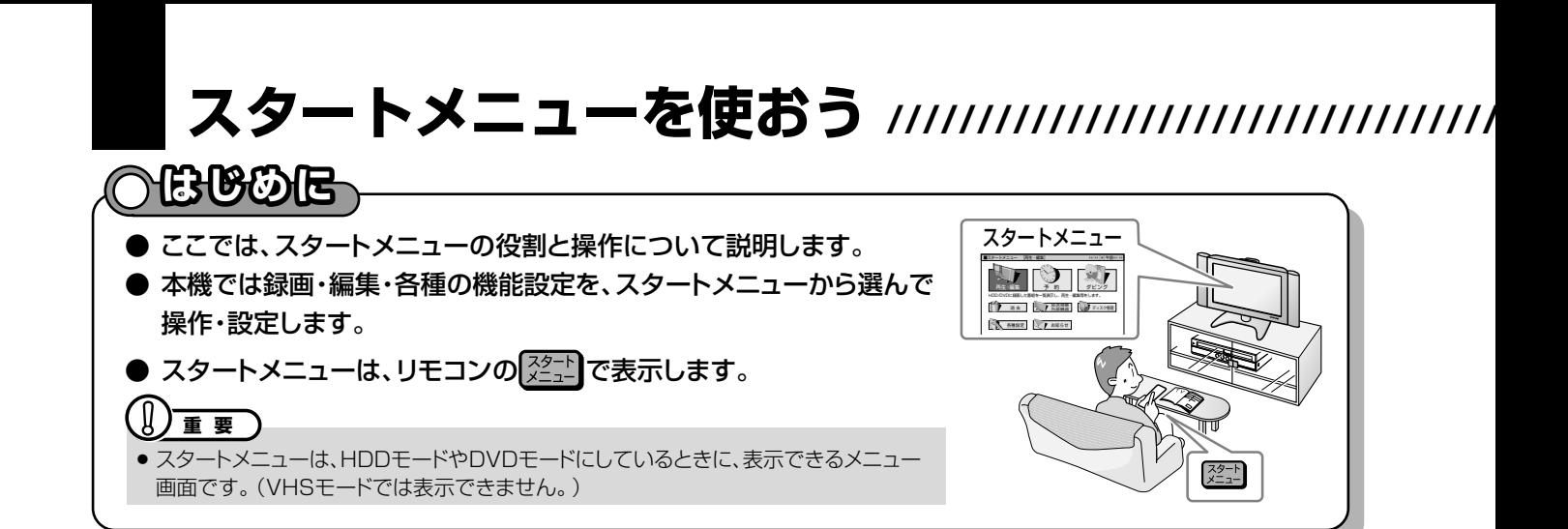

## |スタートメニューのガイド表示とリモコンのボタン

●各項目の内容と設定のしかたについては、それぞれの説明ページをご覧ください。

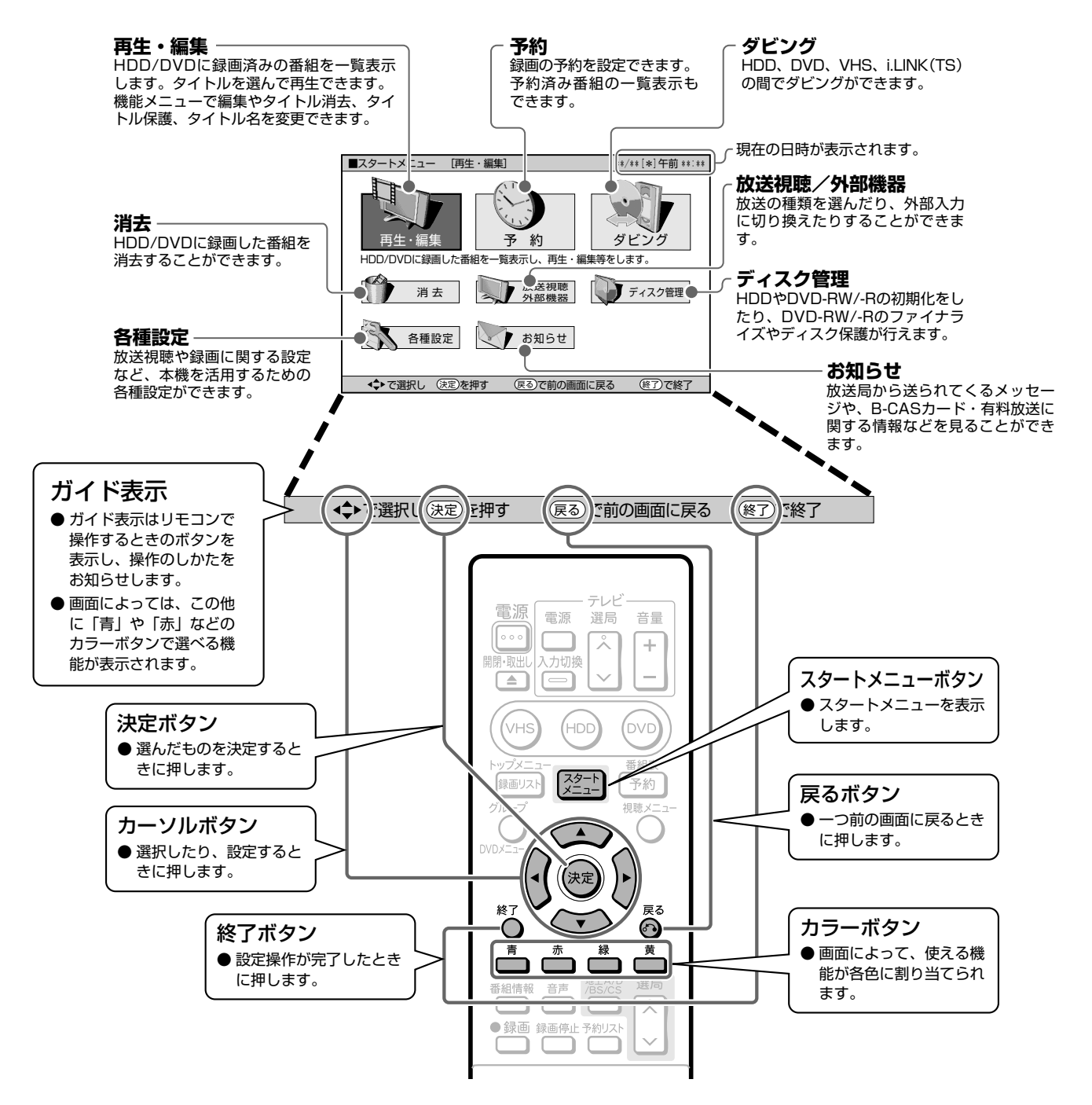

**//////////////////////////////////////////////////////////////////////////////**

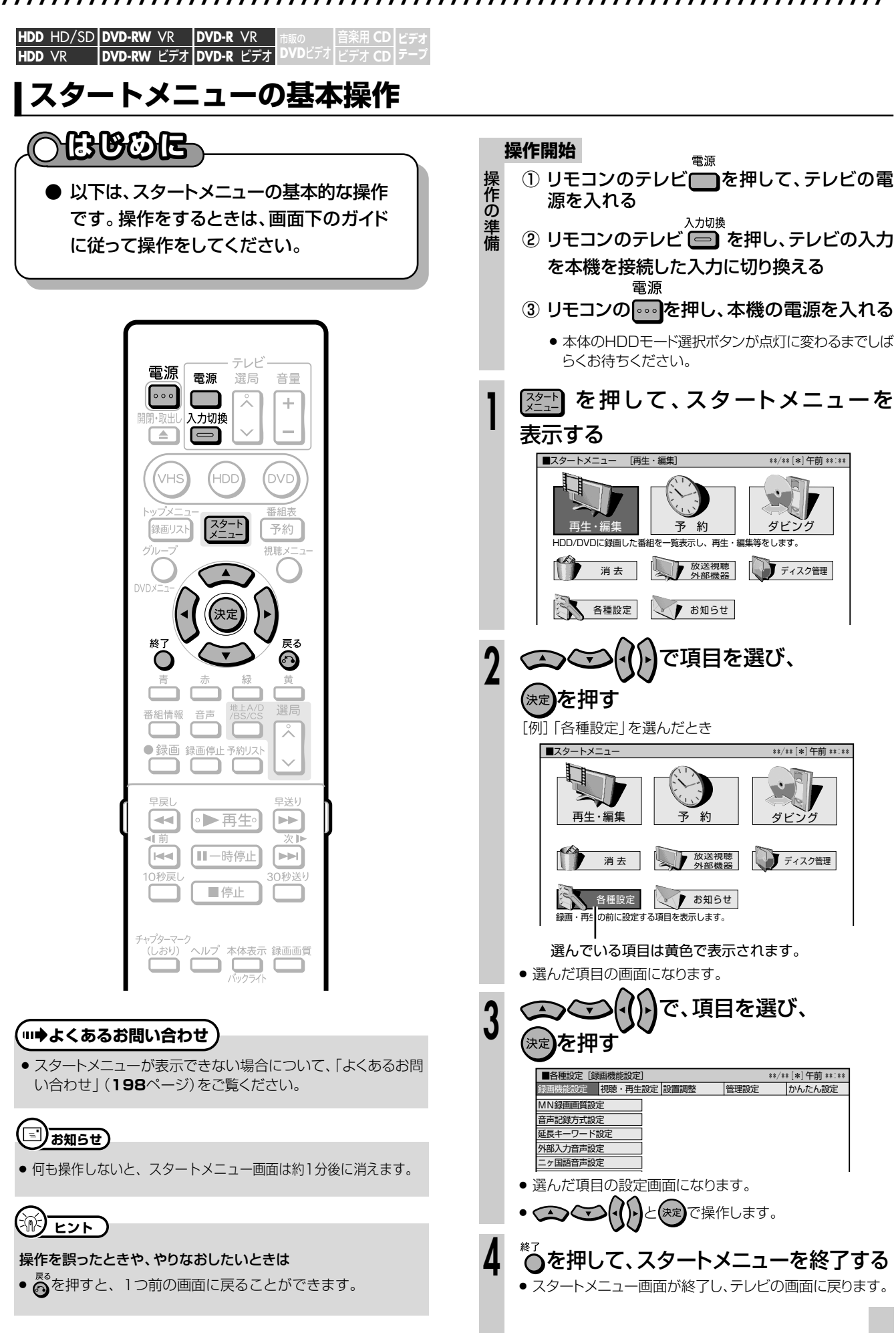

う

**ご 紹 介**

## 本体表示とテレビ画面表示について ///////////////////////

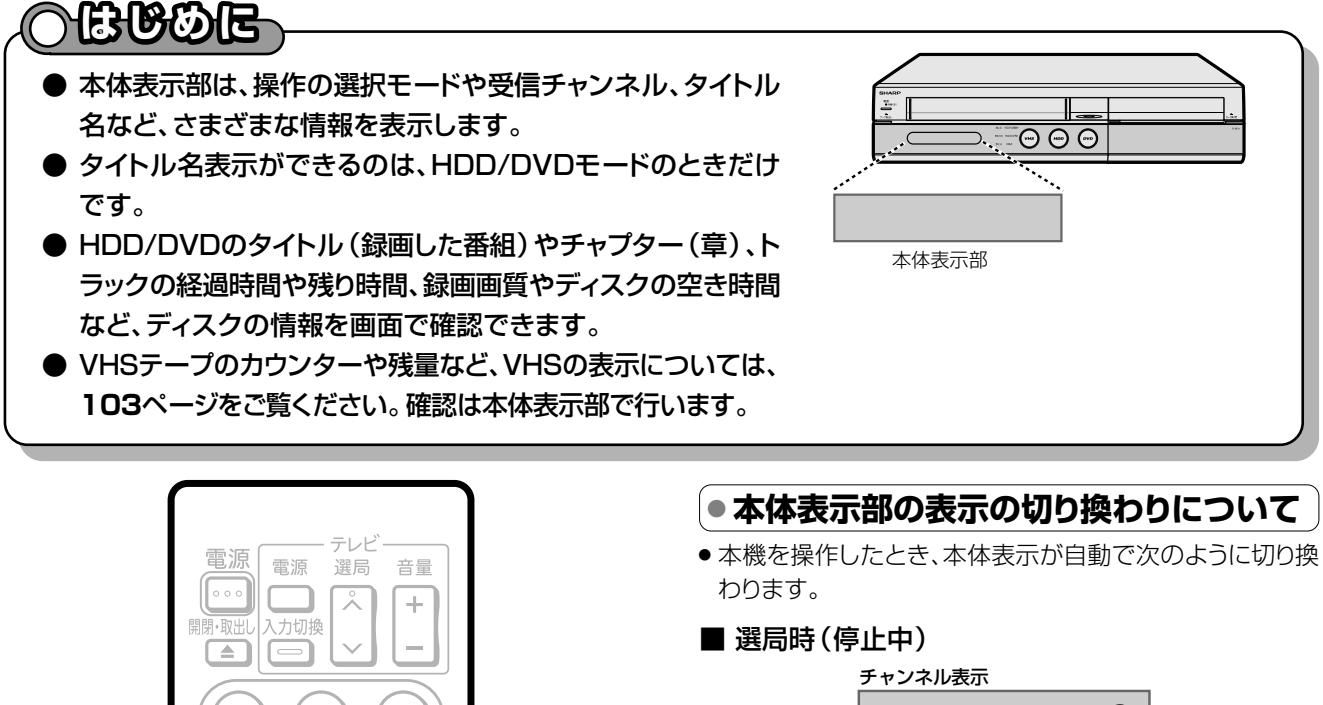

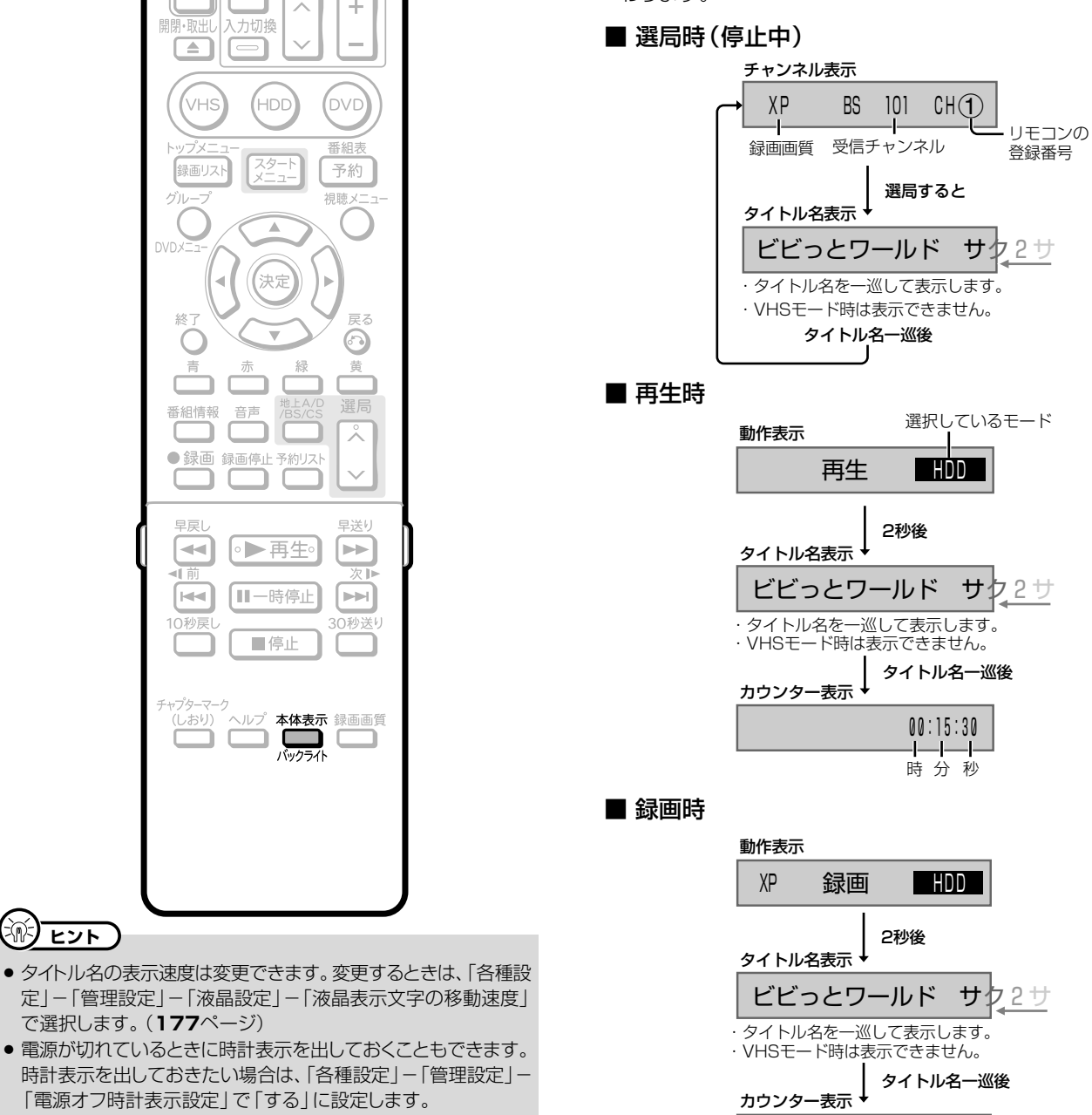

00:15:30

20

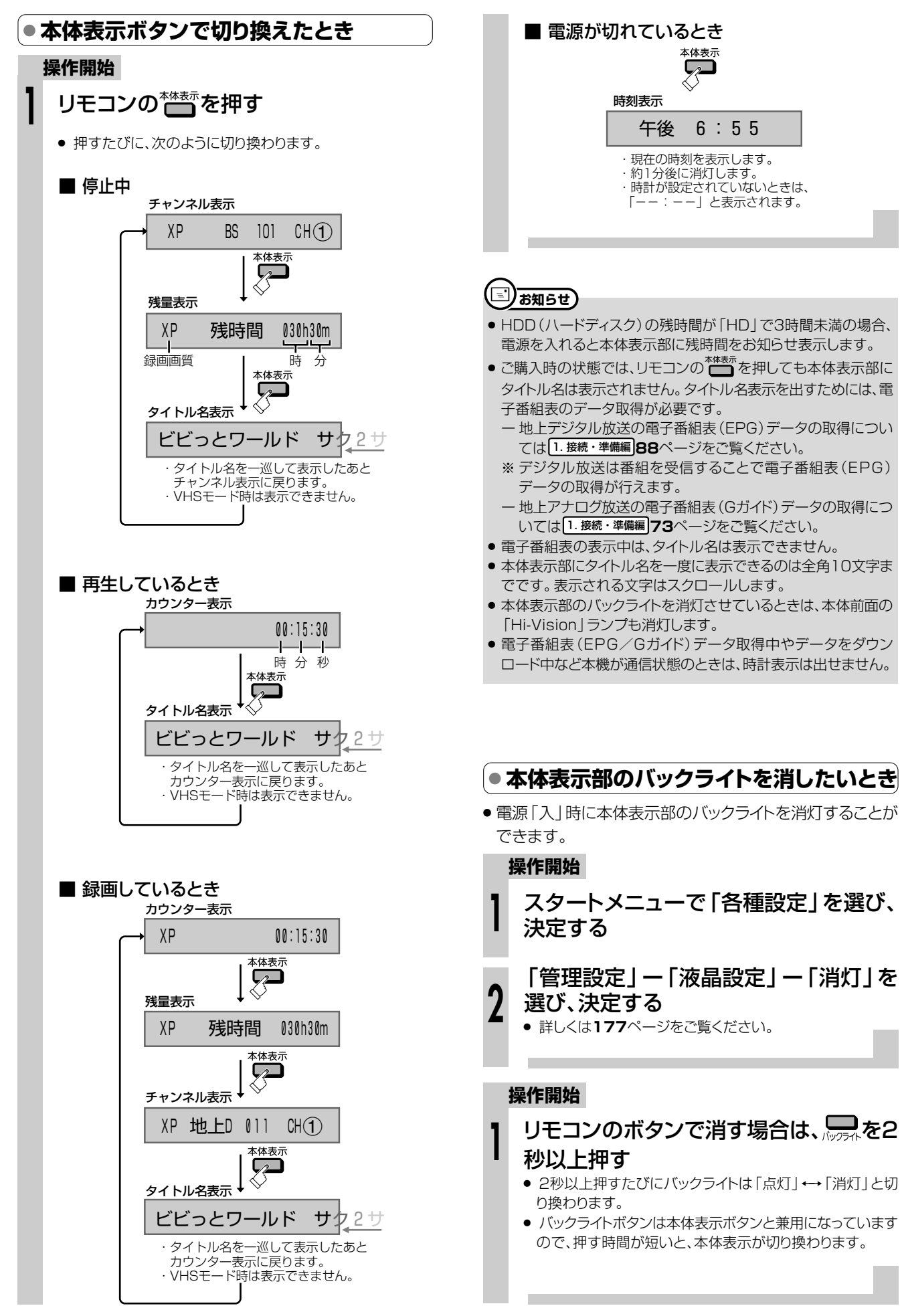

て

**ご 紹**

## **本体表示とテレビ画面表示について つづき /////////////////////////**

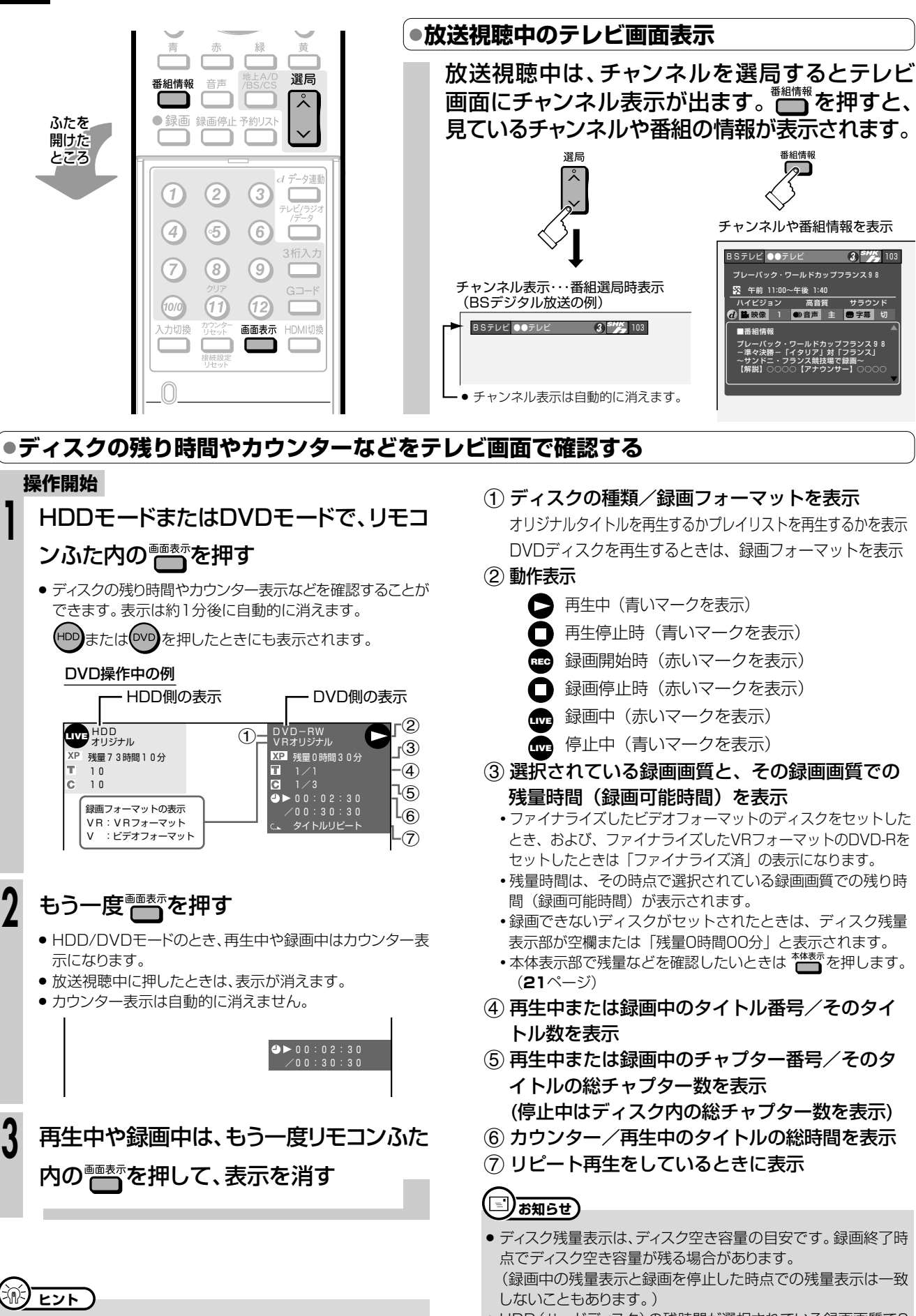

» HDD(ハードディスク)の残時間が選択されている録画画質で3 時間を切ったときは、画面左下に「 」のマークが表示されます。

» VHSテープの残り時間やカウンターなどは本体表示部で確認

します。**103**ページをご覧ください。

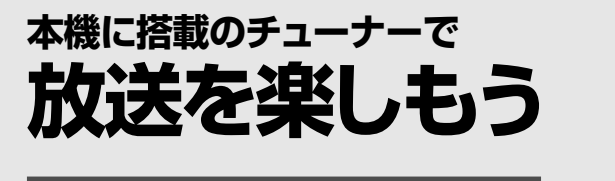

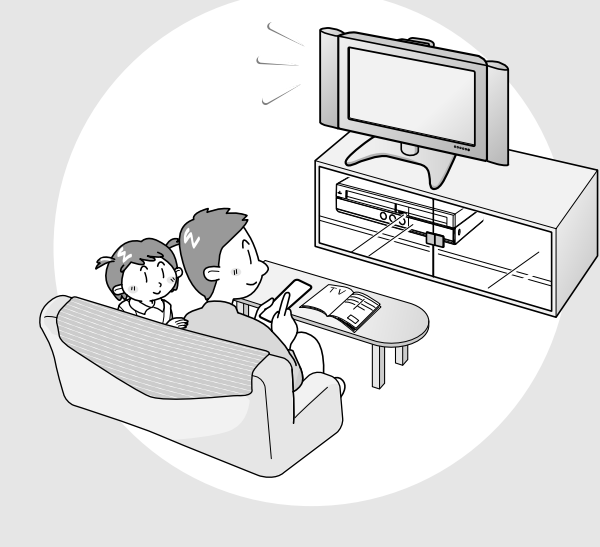

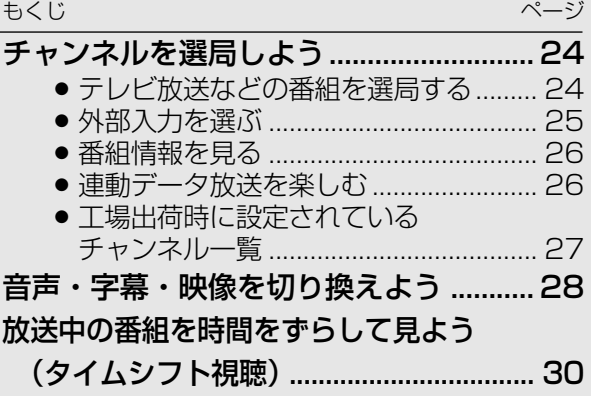

### **チャンネルを選局しよう////////////////////////////////////// 重 要**

#### **テレビ放送などの番組を選局する はいかん**<br>たんきん

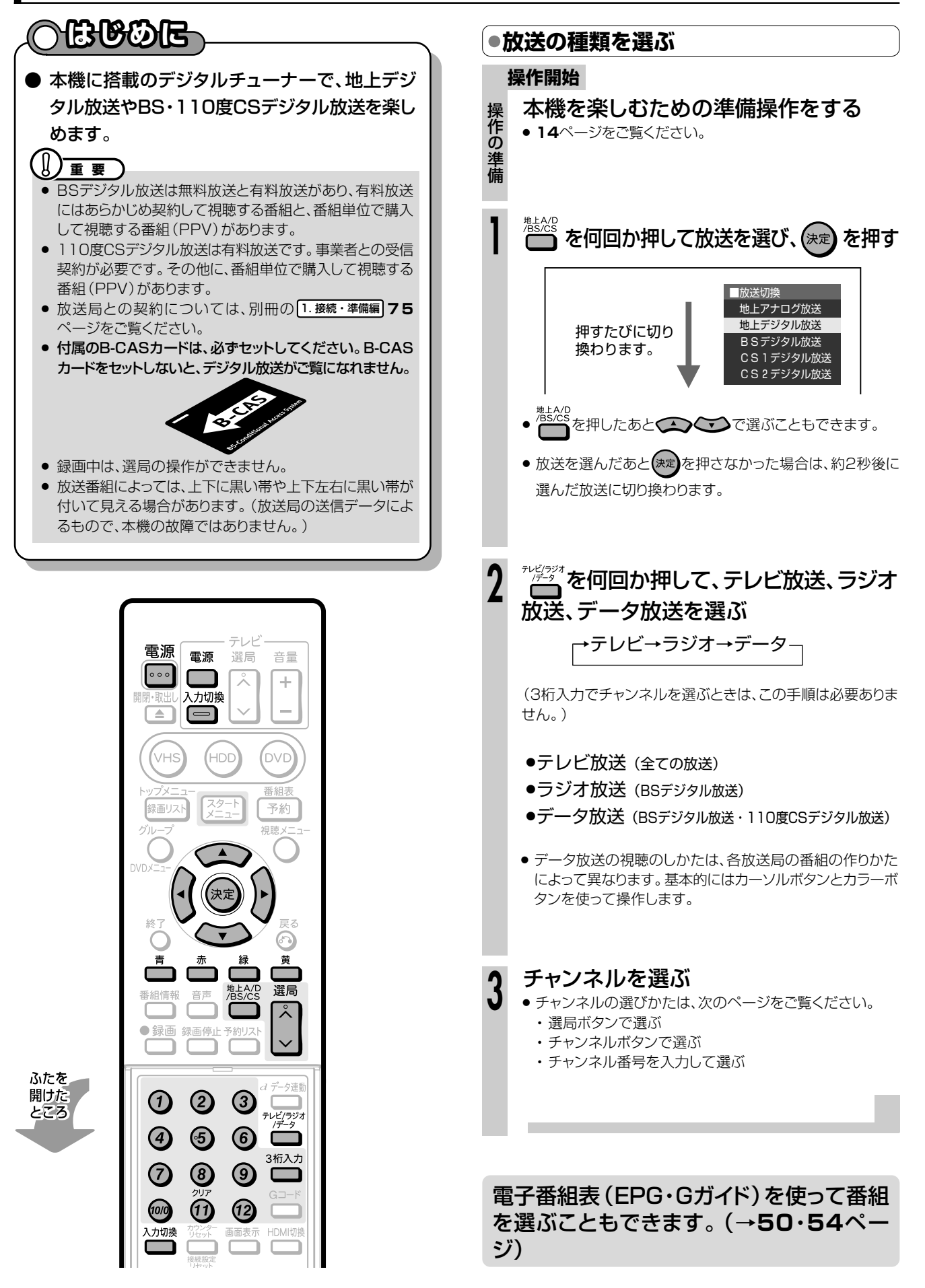

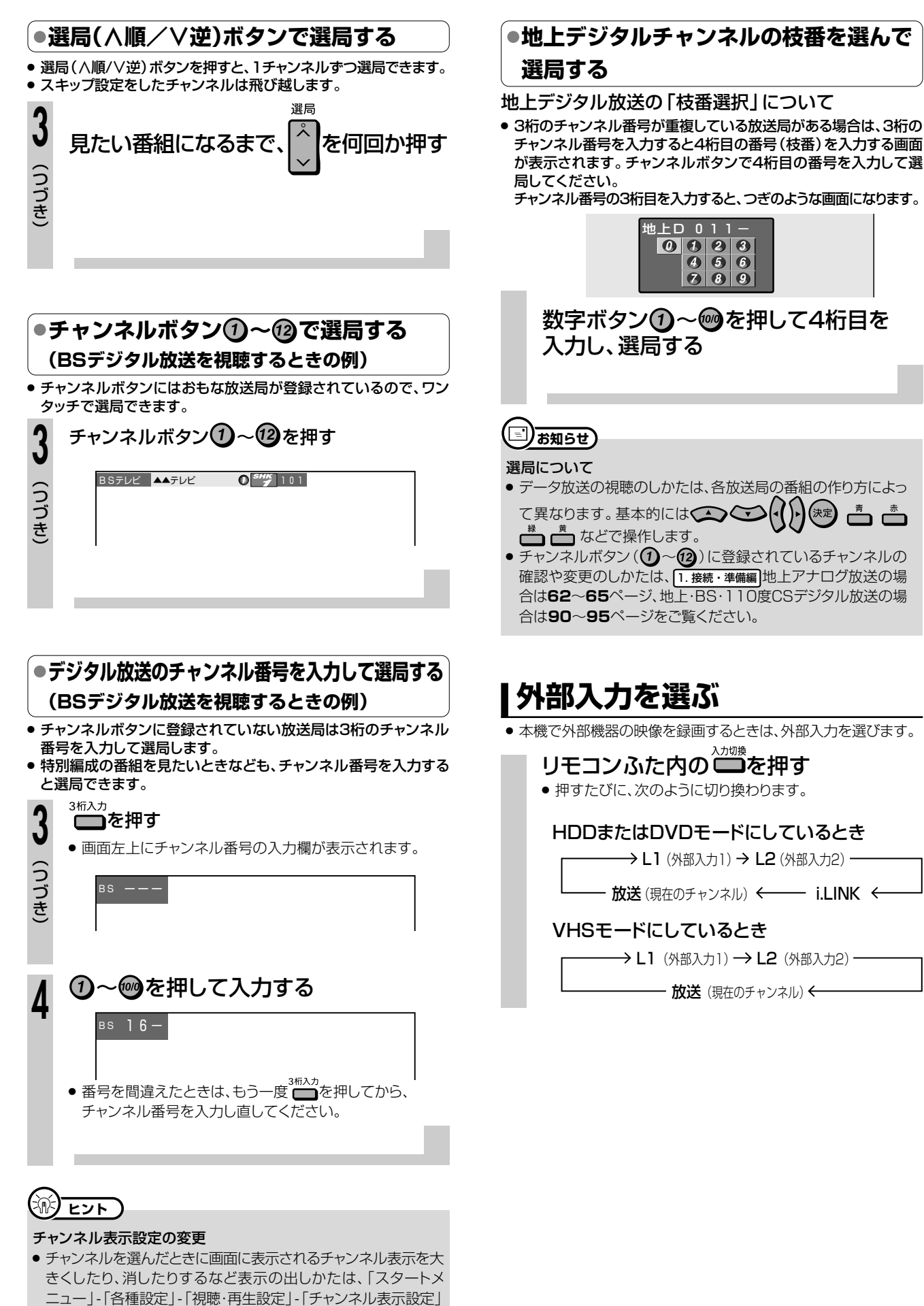

で設定できます。(**173**ページ)

**放 送 を**

**楽 し も う**

**25**

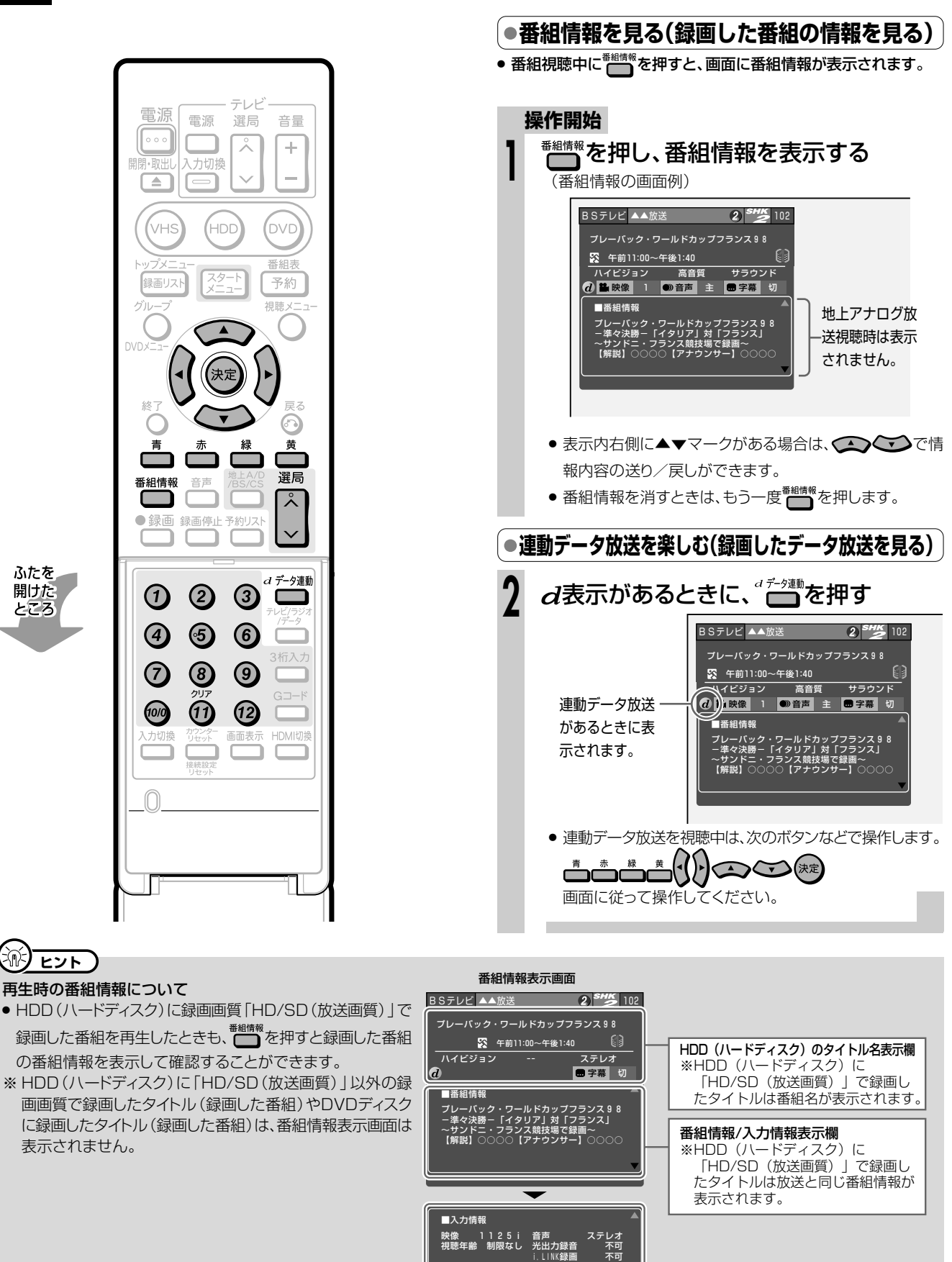

#### 連動データ放送の録画について

● テレビ放送と同時に送られてくる連動データ放送は、録画画質(36ページ)を「AUTO」(予約録画時は「HD/SD (放送画質) |)に設定し てHDD(ハードディスク)に録画すると、テレビ放送と共に録画(記録)されます。 録画(記録)した連動データ放送は、放送視聴時と同じ操作で再生することができます。 (再生時の制限を行っている放送局もあります。)

ジャンル スポーツ

### |● 工場出荷時に設定されているチャンネル一覧

リモコンふた内にあるチャンネル数字ボタンを押して選局できる放送局です。

#### BS (BSデジタル放送) チャンネル

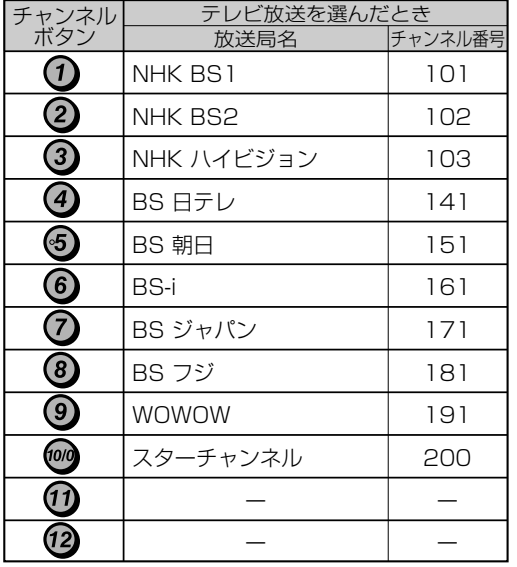

関東の東京で受信できるチャンネルです。 地上デジタルチャンネル

#### チャンネル 放送局名 チャンネル番号 **D** NHK総合·東京  $011$  $\Omega$ NHK教育·東京 021 3  $\overline{\phantom{m}}$  $\overline{\phantom{m}}$ 4  $041$ 日本テレビ 5 テレビ朝日 051 6 **TBS** 061  $\left( 7\right)$ テレビ東京 071  $\circledR$ フジテレビジョン 081  $\odot$ 東京MXテレビ 091  $(10/0)$  $\overline{\phantom{a}}$  $\equiv$ **n**  $\overline{\phantom{a}}$  $\overline{\phantom{a}}$  $\sqrt{12}$ 放送大学  $121$

● BSデジタル放送のラジオ放送やデータ放送は設定されていません。

● 110度CSデジタル放送は設定されていません。電子番組表 (EPG)または v で放送局を選んでください。

選局

リモコンのチャンネルボタン(?)~(?)で選局したいときは、チャンネル設定を行ってください。(登録のしかたは「1.接続·準備編 91ページをご覧ください。)

※ スカパー!110P(CS1)、スカパー!110S(CS2)のラジオ放送は、現在放送予定がありません。 ※チャンネルプランは2006年1月現在のもので、変更されることもあります。

## **音声・字幕・映像を切り換えよう /////////////////////////**

## **主音声と副音声を切り換える**

- » 主音声と副音声(最大7つ)がある番組をご覧のとき、主・副の 音声を切り換えて楽しむことができます。
- » 主・副音声のある番組をご覧のとき、 を押すと、チャンネル 表示の中に「●》音声」が表示されます。

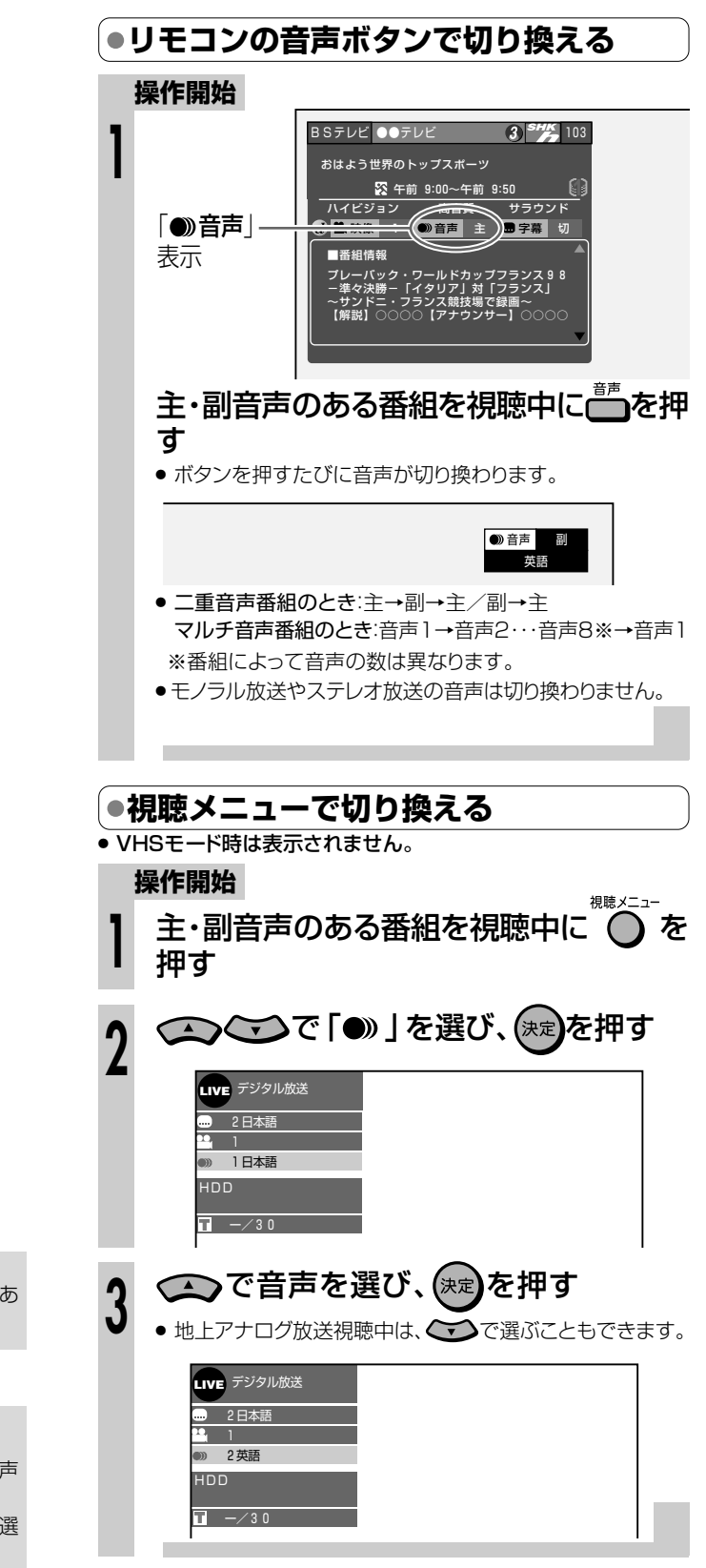

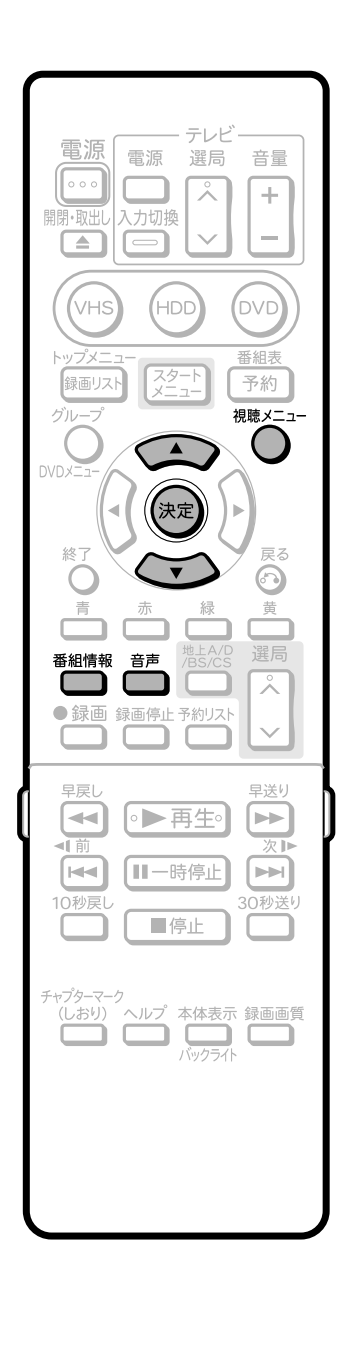

#### **【…◆よくあるお問い合わせ**】

● HDD/DVDに二重音声放送を録画する場合について、「よくあ るお問い合わせ」**198**ページをご覧ください。

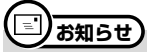

#### 音声切換えについて

- マルチ音声番組を受信したときは、前回の選択に関わらず「音声 1」が選択されます。
- <sup>一</sup>重音声番組を受信したときは、前回選択されていた音声が選 択されます。
- 二重音声やマルチ音声のときの言語表記は、放送からの情報によ る表示であり、必ずしも表記通りでないことがあります。

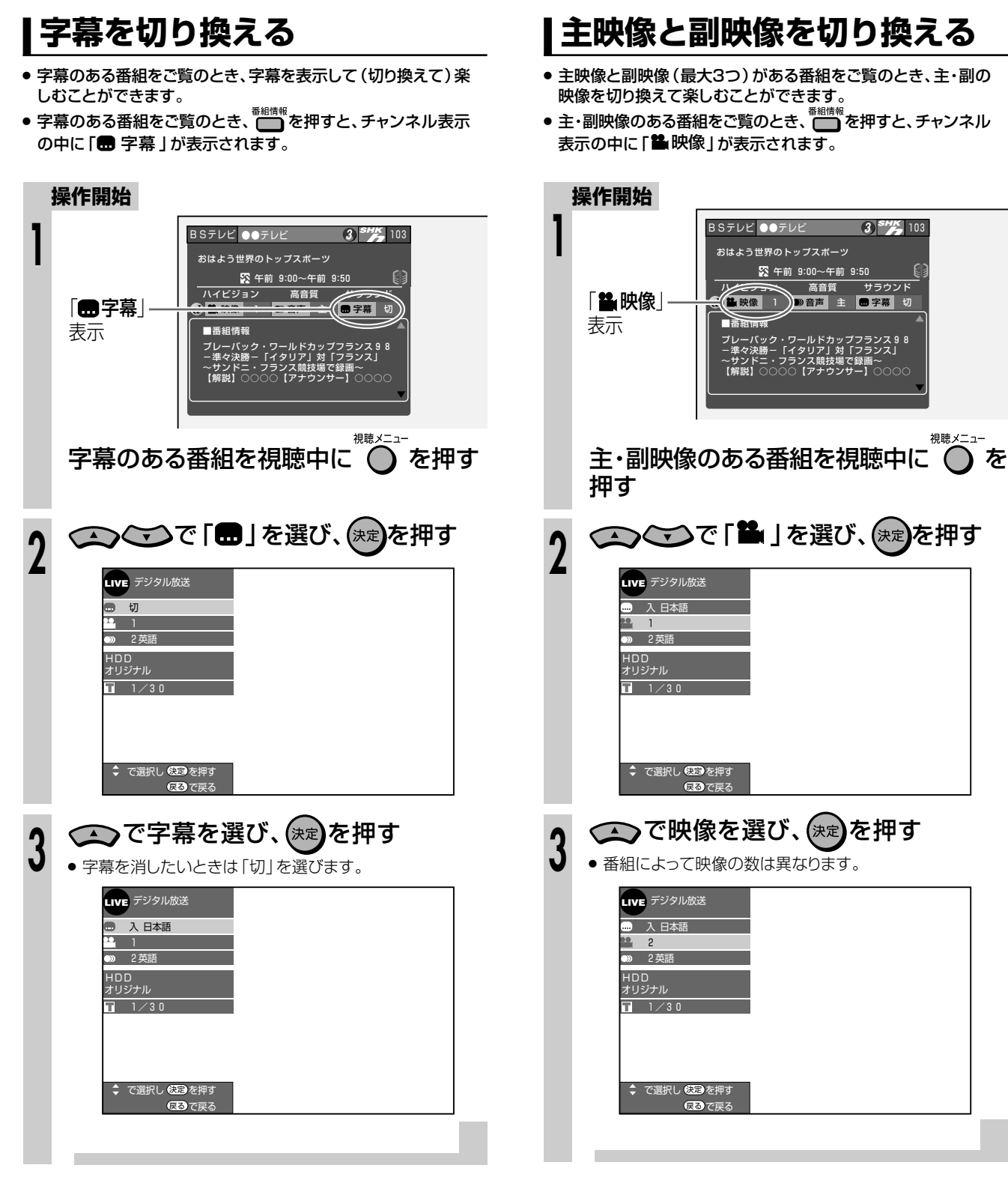

音声・字幕・映像を切り換えよう

楽放送を

「デジタル放送視聴設定」の「字幕表示設定」が「する」に設定さ れているときは、字幕は消せません。 字幕を消したいときは、「字幕表示設定」を「しない」に設定して ください。(171ページ)

#### **放送中の番組を時間をずらして見よう(タイムシフト視聴)///////// ヒ ン ト�**

**hdd** Hd/Sd DVD-RW VI 音楽用 **CD** ビデオ **CD DVD-R** ビデオ� **DVD-RW** VR **DVD-RW** ビデオ� **HDD** VR **DVD-R** VR <sub>市販の 国来用</sub> CD ヒテオ<br>DVDビデオ | ビデオ CD | テープ **テープ�**

#### **タイムシフト視聴 u**

16366012

### ●タイムシフト

「タイムシフト」とは、HDDモードで放送を視聴 しているとき、視聴中の番組を一時停止するこ とのできる機能です。ビデオを見ているときの ように、一時停止や早送り、早戻しなどができ ます。

本機のHDD(ハードディスク)にはタイムシフト 用のエリアがあり、このエリアに放送中の番組 を常に自動録画しています。

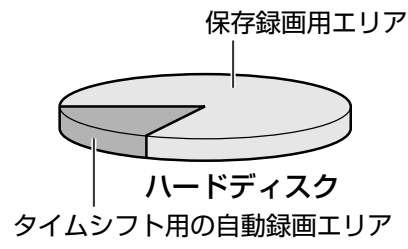

- ●「タイムシフト」をするために
	- 初期設定でタイムシフトを「しない」に設定したと きは、「各種設定」(**173**ページ)で「タイムシフ ト視聴設定」を行ってくさだい。

ここで設定した時間ぶん、視聴中の番組をさかの ぼって見ることができます(30分/60分/90 分)。映像のデータ量に関わらず、設定した時間 でタイムシフトできます。

● リモコンの HDD を押して、HDDモードにしてくださ い。

●タイムシフトの種類 ちょっと待って視聴:見ている場面を一時停止し てメモを取りたいときなどにいー時に」を押しま す。 ● 再生 を押すと、一時停止した地点から番 組を見られます。メモを取ったら■停止■で現在 放送中の場面に戻ります。 一時停止場面 しゅうしゃ 現在の場面  $\mathbb N$ -L------自 動 録 画� Ⅲ一時停止 を押す� ●▶再生 心を押す 「時停止したと から再生が始まる� ・時停止中や再生中に ■停止 押すと、現在の場面に戻ります ●早送り・早戻し再生:タイムシフト視聴中に 早戻 やくすることがで きます。 ●10秒戻し・30秒送り:「今のシーンをもう一度見 たい」というときに、 10秒<sub>刷し</sub><br>
で場面を少し戻ることが できます。反対に、「コマーシャルなど不用なシー ンを飛ばしたい」というときは、 30秒送り し飛ばすことができます。

## **重** 要

- » タイムシフトをするためには、「各種設定」ー「視聴・再生 設定」ー「タイムシフト視聴設定」で、タイムシフトする時 間を設定してください。 「初期設定」(別冊の 1. 接続·準備編 49ページ)で設定
- 済みの場合は、再設定の必要はありません。 ● タイムシフト中に早送りをして放送に追いついたとき
- は、現在の放送に戻ります。 » デジタル放送視聴中は、視聴中の放送を常に録画してお
- り、設定した時間分さかのぼることができます。 » 地上アナログ放送視聴中は、視聴開始から12時間経つ とタイムシフト用の録画が終了し、さかのぼることがで きなくなります。また、HDD(ハードディスク)の容量が なくなったときも、さかのぼることができなくなります。

#### タイムシフト視聴を停止すると、タイムシフト中の シーン(場面)には戻れません。

● タイムシフト視聴中は、本機が自動的に、タイムシフトのため の一時的な録画をします。 タイムシフト視聴を停止すると、タイムシフトのための録画を 停止します。(タイムシフトのために録画された映像は、自動 的に消去されます。)

#### タイムシフトをするときの画質について

- » デジタル放送視聴時は、録画画質「HD/SD(放送画質)」とな ります。
- » 地上アナログ放送視聴時は、録画画質「XP(高画質)」となり ます。

**//////////////////////////////////////////////////////////////////////////////////////**

備

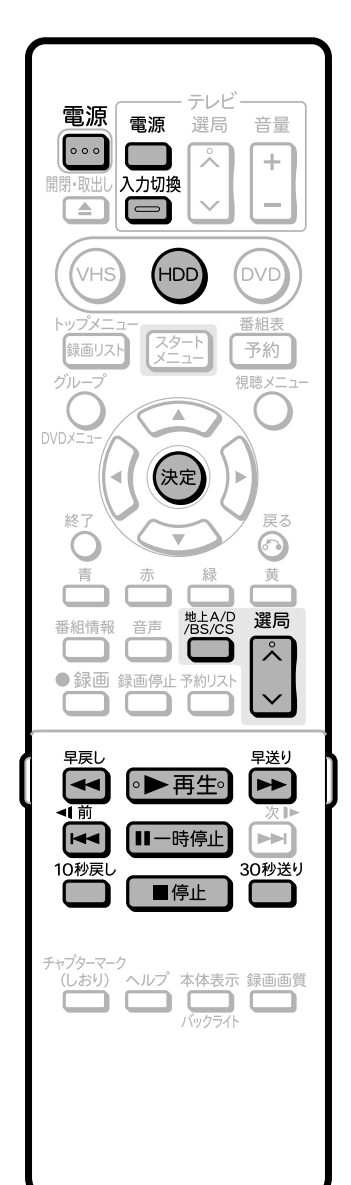

## □)お知らせ)

- タイムシフト視聴中に録画予約がスタートすると、タイムシフト視聴 が停止し、録画されるチャンネルの放送画面になります。
- ●i.LINK入力中、ラジオ放送/データ放送はタイムシフト視聴はで きません。
- » 録画禁止の番組など、放送によってはタイムシフト視聴ができない 場合があります。
- 著作権保護上、番組によってはタイムシフト視聴ができない場合 もあります。
- » DVDモードおよびVHSモード、プレイリストにしているときは、タ イムシフト視聴ができません。
- タイムシフト視聴中にHDD (ハードディスク)の容量がなくなる と、タイムシフト視聴のための録画は終了しますが、タイムシフト 再生は継続されます。
- タイムシフト視聴時に早送り視聴 (早送りサーチ)をしたとき、現在 放送されている番組の手前になると自動的に通常速度の再生に 戻ります。自動的に通常速度の再生に戻るタイミングは、早送りす るスピードにより多少異なります。
- タイムシフト視聴時ができるようになるまで、多少時間がかかるこ とがあります。

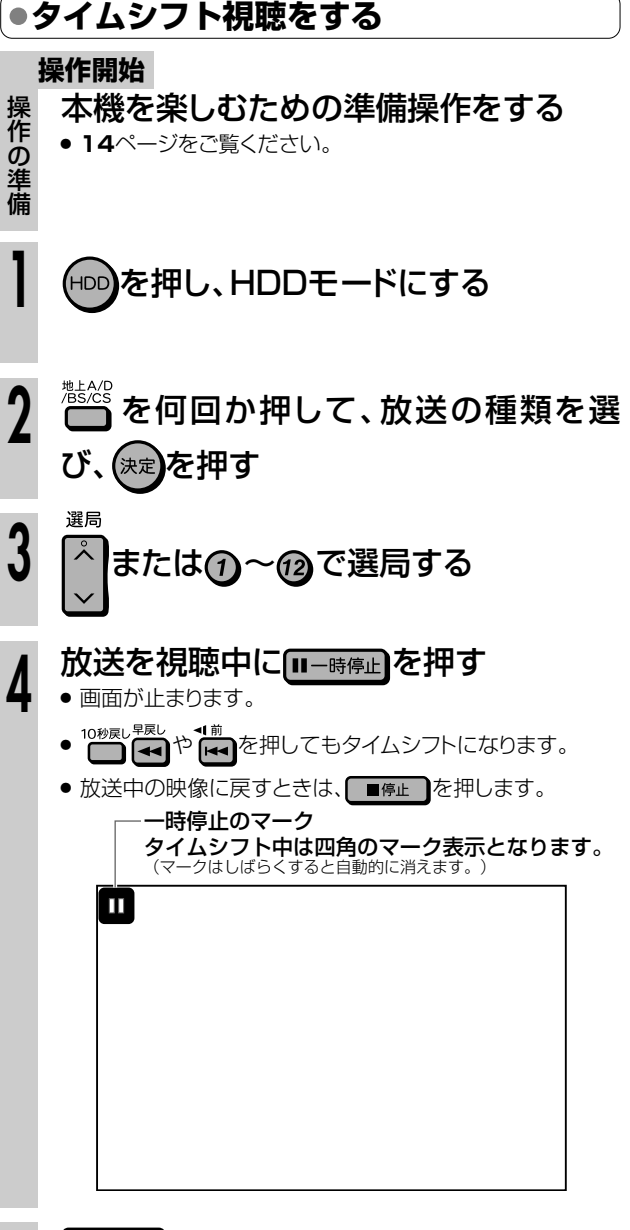

◎▶再生◎を押す

**5**

● 一時停止して再生を止めていた時間ぶんを追いかけて再生 します。

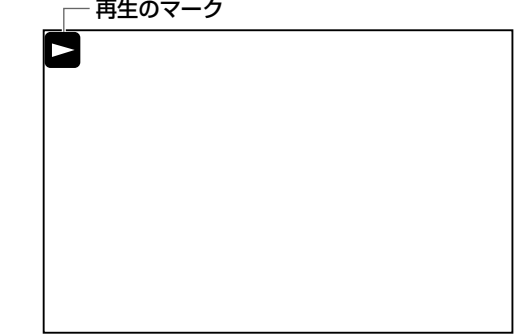

● 一時停止したいときは、 ■一時便」を押します。 静止画となります。 解除するときは、II-時便山または • 再生• を押します。

**放 送 を 楽 し も う** 放 送 中 の 番 組 を 時 間 を ず ら し て 見 よ う ( タ イ ム シ フ ト 視 聴 )

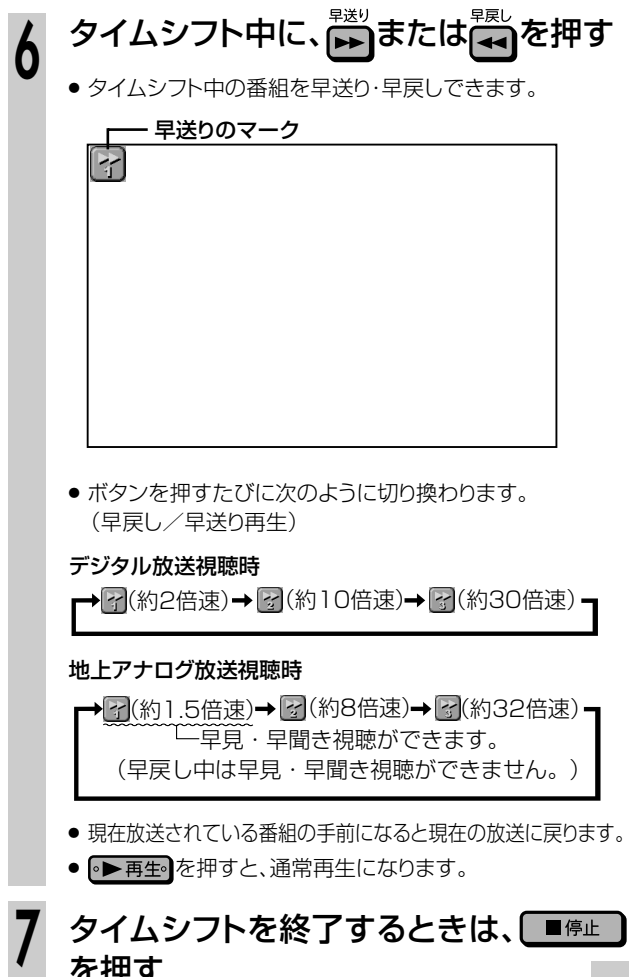

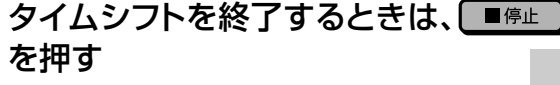

## **HDD(ハードディスク)・ DVDに録画しよう 放送中の番組を**

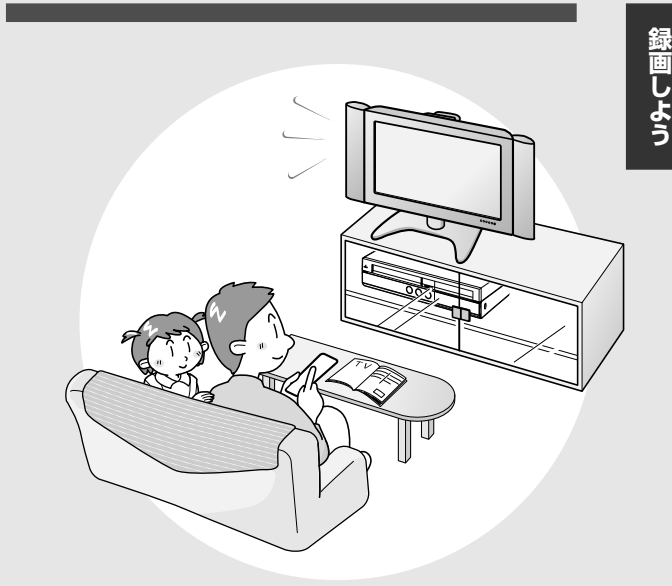

**H D D ・ D**

**V D に**

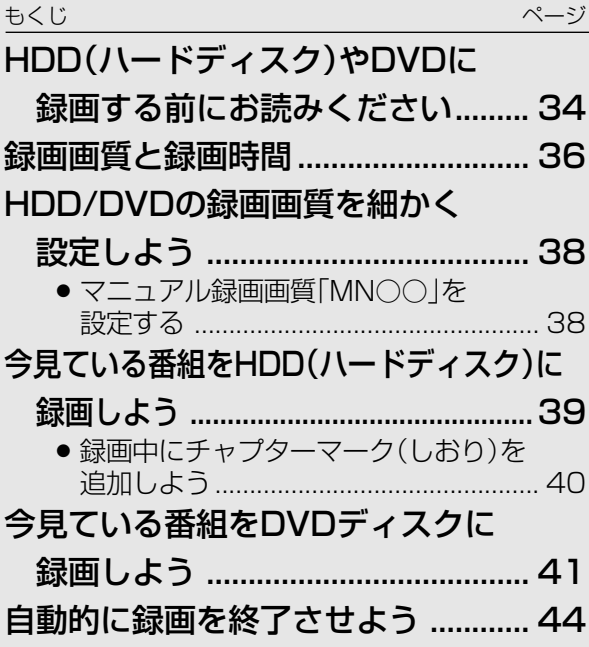

VHSテープへの録画は.................... 102

## (B) 重 要 )

» HDD(ハードディスク)、DVDディスク、VHSテープの同時録画 はできません。

» HDD(ハードディスク)に2番組同時録画はできません。

## **HDD(ハードディスク)やDVDに録画する前にお読みください///////**

### ハイビジョン放送をそのままの画質で録画したいときは

**録画できるディスク**

HDD(ハードディスク)に録画できます。 (DVD-RW/-Rディスクにはハイビジョン放 送をそのままの画質で録画することはでき ません。)

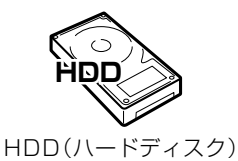

への録画(**39**ページ)

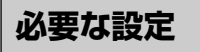

#### 録画画質を「AUTO」に設定します。

放送に合わせてハイビジョン画質(HD)や標準画質(SD)で録画され ます。(地上アナログ放送は、録画画質「XP(高画質)」で録画されます。)

## **Ais) ヒント**

デジタル放送をHDD(ハードディスク)に録画するには、次の二つの方法があります。

デジタル放送をそのままの画質でHDD(ハードディスク)に録画する**「HD/SD録画」**

- デジタル放送の信号をそのままHDD(ハードディスク)に記録する方法です。ハイビジョン画質や5.1ch音声·番組連動データをその まま記録できます。また、録画した番組をi.LINK機器へダビングできます。
- ∫ 見ている放送を録画するときは、録画画質を「AUTO」に設定して録画すると、「HD/SD録画」となります。 予約録画をするときは、録画画質を「HD/SD(放送画質)」に設定して予約すると、「HD/SD録画」となります。 ※HD/SD録画した番組はプレイリスト編集ができないなど、編集機能にやや制限があります。

#### デジタル放送を任意の録画画質でHDD(ハードディスク)に録画する**「VR録画」**

- お好みの録画画質を選んで録画する方式です。長時間録画したり、録画した番組を編集して楽しむことができます。
- 見ている放送を録画するとき、または予約録画をするときに、録画画質を「XP(高画質)|「SP(標準画質)|「LP(2倍長時間)|「EP(3倍 長時間)」「MN○○(マニュアル)」に設定して録画すると、「VR録画」となります。 ※VR録画では、ハイビジョン画質での録画や5.1ch音声・番組連動データの記録ができません。また、i.LINK機器へ録画したタイト ルをダビングすることはできません。

## DVD-RW/-R ディスクにデジタル放送を録画したいときは

#### **● 録画できるディスク**

デジタル放送は、CPRM 対応の DVD-RW/-R ディスク(VR フォーマット)に **録画できます。**(CPRM に対応していない DVD-RW/-R ディスクには録画できません。) ※「CPRM」とは、デジタルメディアに対する著作権保護のための技術です。

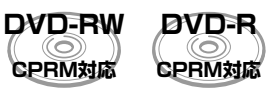

DVD ディスクへの録画(**41** ページ)

#### **● 必要な設定**

## デジタル放送を録画するときは、CPRM対応のDVD-RW/-Rディスクを「VRフォーマット」で初期化します。

- ※「初期化」とは、録画をするための準備です。
- ※ 初期化のしかたについては **165** ページの「初期化をする」をご覧ください。
- ※ 本機の場合、DVD-R DL(2層)ディスクは、ビデオフォーマットでのみご使用になれます。(VRフォーマッ トでの初期化はできません。)

## 地上アナログ放送(VHF/UHF 放送)を録画したいときは

**● 録画できるディスク**

HDD(ハードディスク)、DVD-RW/-R ディスクの どれでも録画できます。

#### **● 必要な設定**

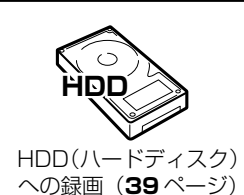

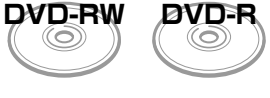

DVD ディスクへの録画 (**41** ページ)

必要な設定は特にありません。

## **デジタル放送のコピー制御信号について**

- デジタル放送にはコピー制御信号が含まれています。コピー制御信号には、「録画可能」「1回だけ録画可能」「録画禁止」の3種類があります。
- ●「録画禁止 | の番組は、録画できません。 (視聴のみお楽しみいただけます。)
- »「録画可能」の番組は、制限なしに録画やダビングができます。
- 「1回だけ録画可能 | の番組は、録画できます。HDD (ハードディスク) からDVDディスクへダビングをしたときは 「ムーブ(移動) | となります。
- » デジタル放送をDVD-RW/-Rディスクに録画するときは、CPRM対応のDVD-RW/-Rディスクを使用し、VRフォーマットで録画してください。 ビデオフォーマットのDVD-RW/-Rディスクには録画できません。

## **録画した番組を編集したいときは**

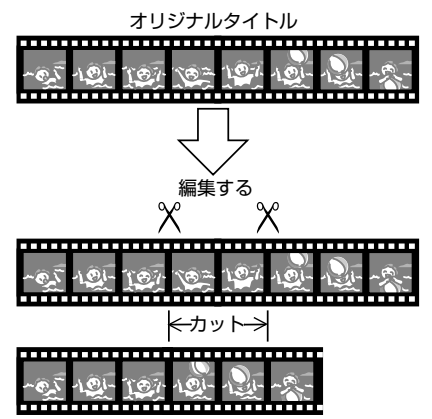

● DVD-RW/-Rディスクなどで不用なシーンをカットするなどの編集 をしたいときは、VRフォーマットで初期化(**165**ページ)した DVD-RW/-Rディスクに録画してください。 ビデオフォーマットのDVD-RW/-Rディスクに録画した映像は編集 できません。

## **残り時間、その他の確認**

● 録画を行う前に、ディスクの空き時間や録画したタイトル数を確認 しておくことをおすすめします。

#### **操作開始**

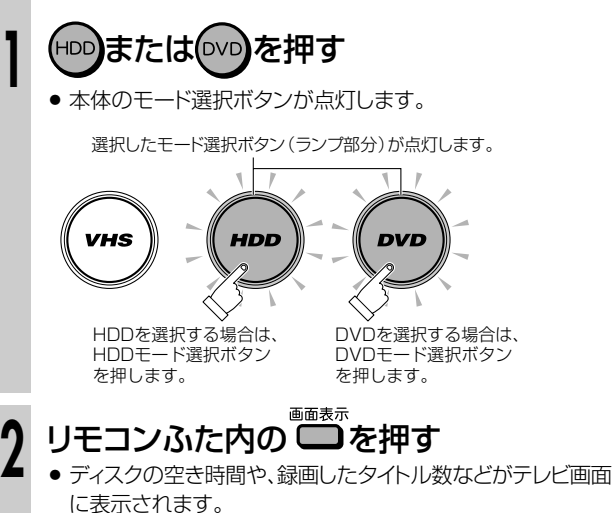

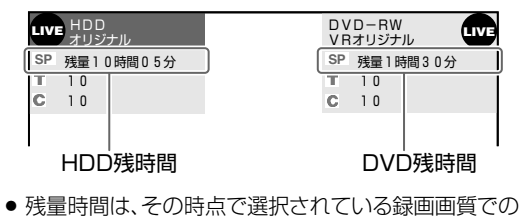

- 残り時間(録画可能時間)が表示されます。
- 録画できないディスクがセットされたときは、ディスク残量 表示部が空欄または「残量0時間00分」と表示されます。
- ●本体表示部で残量などを確認したいときは、■<br>●本体表示部で残量などを確認したいときは、■■を押しま す。

## **本機で録画したDVDディスク を他のDVDプレーヤーやDVD レコーダーで見たいときは**

- » ビデオフォーマットのDVD-RW/-Rディスクに録画してください。 録画が終わったら、他のDVDプレーヤーやDVDレコーダーで見る 前に、本機でファイナライズ(**166**ページ)をしてください。
- VRフォーマットのDVD-RW/-R ※ディスクに録画した場合は、 「DVD-RW COMPATIBLE」と表示されているDVDプレーヤー やDVDレコーダーで再生することができます。 VRフォーマットのDVD-RW/-Rディスクに「1回だけ録画可能」の番 組を録画したときは、上記の表示がされていてCPRMに対応してい るDVDプレーヤーやDVDレコーダーで再生することができます。 ※ DVD-R(VRフォーマット)に対応していない機器では再生で きません。

## **録画中や予約録画中に本体表示部 のバックライトを消す**

#### スタートメニューから設定するときは、

- 録画中や予約録画中に本体表示部のバックライトを消すことがで きます。
- »「スタートメニュー」-「各種設定」-「管理設定」-「液晶設定」で 「消灯」を設定します。(**177**ページ)
- » 電源「切」の状態から予約録画が始まったときに本体表示部を消灯 させた状態にしたいときは、「予約実行時のみ消灯」を設定します。

#### リモコンで消す場合は、

• リモコンの $\sum_{\text{N} \text{y75} \text{A}}$ を2秒以上押すと、本体表示部のバックライトが 消えます。2秒以上押すたびに「点灯」←→「消灯」します。 ※ 本体表示部のバックライトを消灯させたときは、本体表示部の 「Hi-Vision」ランプも消灯します。

## **二重音声放送を録画するときのご注意**

- » 下記のときは二重音声放送の主音声と副音声を同時に記録できま せん。「二ヶ国語音声設定」(**170**ページ)で記録する音声をあら かじめ選んでください。また、選んだ音声のみが記録されるため、 再生中に音声を切り換えることはできません。
	- 録画先をHDDにしていて、「高速ダビング設定」を「する」にし て見ている番組を録画したとき。
	- •録画先をDVDにしていて、使用しているディスクがビデオフォー マットのDVD-RW/-Rのとき。
	- 「音声記録方式設定」 ∫ (**170**ページ)を「リニアPCM」に設定し ていて、録画画質を「XP(高画質)」で録画したとき。

## **高速ダビングをするときは**

- 本機は高速ダビング機能を搭載しています。高速ダビングは、 HDDからDVD(ビデオフォーマット)へダビングする場合に使える 機能です。
- » ビデオフォーマットのDVD-RW/-Rに高速ダビングをするために は、HDDに録画をするときに、あらかじめ「高速ダビング設定」 (**170**ページ)を「する」に設定しておく必要があります。
- ●「高速ダビング設定|を「する|にして録画すると、映像の編集をす るときに、フレーム単位の編集ができないなどの制限があります。
- »「高速ダビング設定」を「する」にして二重音声放送の番組を録画 するとき、「二ヶ国語音声設定」(**170**ページ)で選択されている 音声(主または副)のどちらかが記録されます。
- 録画画質を 「HD/SD (放送画質) | にしているときは設定できま せん。

### **<u>③</u>お知らせ**)

» VRフォーマットのDVD-RW/-Rに高速ダビングをするときは、 この設定は必要ありません。

日<br>録D<br>霊D

## **録画画質と録画時間////////////////////////////////////////////**

#### ●HDD(ハードディスク)の録画画質と録画時間

#### **録画方法**

HDD (ハードディスク)にデジタル放送を録画するには、次の2つの方法があります。

- ∫「AUTO」(デジタル放送の予約録画時は「HD/SD(放送画質)」)に設定すると : デジタル放送の画質を劣化させることなく、そのままの放送画質で録画することができます。
- 「AUTO」以外に設定すると :

デジタル放送を任意の録画画質で録画することができます。設定できる録画画質は、「XP(高画質)・ SP(標準画質)·LP(2倍長時間)·EP(3倍長時間)·MN○○(マニュアル)」です。 「MN○○」の録画画質は、「マニュアル録画画質「MN○○」を設定する」 (**38**ページ)で設定されている録画画質です。

#### **録画画質と録画時間**

録画画質によって、録画できる時間は異なります。

#### 「AUTO」で録画するときの録画画質と録画時間

#### 「AUTO」以外で録画するときの録画画質と録画時間

録画時間 約 59 時間 30 分 約 105 時間 30 分 約 211 時間 20 分 約 317 時間 10 分

- 地上アナログ放送を録画する場合
- デジタル放送を VR 緑画する場合
- 外部入力で録画する場合

録画画質 XP(高画質) SP(標準画質) LP(2 倍長時間) EP(3 倍長時間)

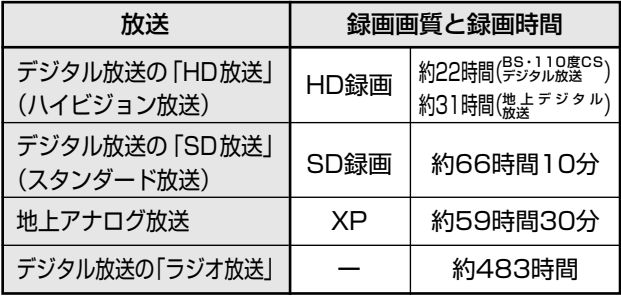

※ ラジオ放送は、録画画質の設定にかかわらず放送に合わ

せて録画されます。

#### 「三)お知らせ)

#### 録画時間は目安です

- 上記の録画時間は、タイムシフトを「切」にしたときの録画時間の目安です。タイムシフトを「入 (30 分・60 分・90 分)」に設定 したときは録画時間が短くなります。
- テレビ画面に表示される「残量時間」は、きめ細かいシーンの多い映像や動きの多い映像など(ビットレートの高い映像)が録画で きる時間の目安です。

**録画画質�**

実際の録画可能時間は、放送内容によってはテレビ画面に表示される「残量時間」よりも長く録画することができます。

•録画した時間と空き時間の合計は、本書に記載の録画可能時間とは一致しないことがあります。

#### **録画画質とは**

- » 録画画質は、録画の画質や録画できる時間を決める設定値の ことです。
- » 本機の録画画質は、6つの録画画質があります。「AUTO」、 「XP(高画質)」、「SP(標準画質)」、「LP(2倍長時間)」、 「EP(3倍長時間)」と「MN○○(マニュアル)」画質です。
- » 録画画質は録画する前に設定しておきます。予約録画するとき は、予約の設定をするときに録画画質を設定します。
- ※■■■■■で設定します。
- » マニュアル録画画質は、「MN01」~「MN65」までの65段階 の設定ができます。(**37**・**38**ページ)
- » マニュアル録画画質「MN01」~「MN04」は、本機で長時間 録画し、再生して楽しむための録画画質です。

「MN01」~「MN04」で録画したディスクは、他のDVDレコーダーやDVDプレーヤーで再生できない場合があります。 » きれいな画質で録画するには、HDD(ハードディスク)やDVDディスクにたくさんの空きが必要になります。つまり、き

- れいな画質で録画するほど、録画できる時間は短くなります。
- » 映像によっては、上記の時間どおりにならない場合もあります。

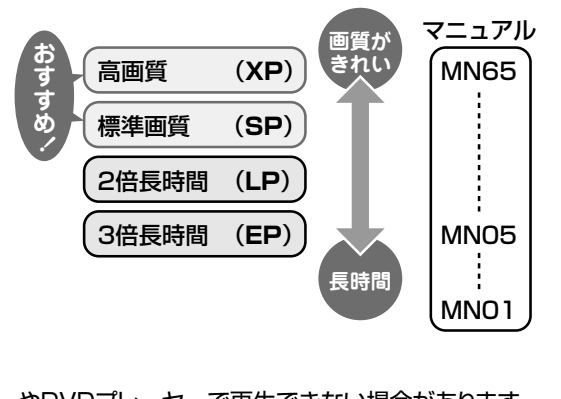

П

I
● HDD(ハードディスク)の録画時間は目安です。また、DVDディスクの録画時間は4.7GB(片面1層)のディスクを使用したときの録画時間の目安です。 » 録画時間はその性能を保証するものではなく、実際の録画では入力映像の画質、その他の条件により表記の時間を下回る場合があります。

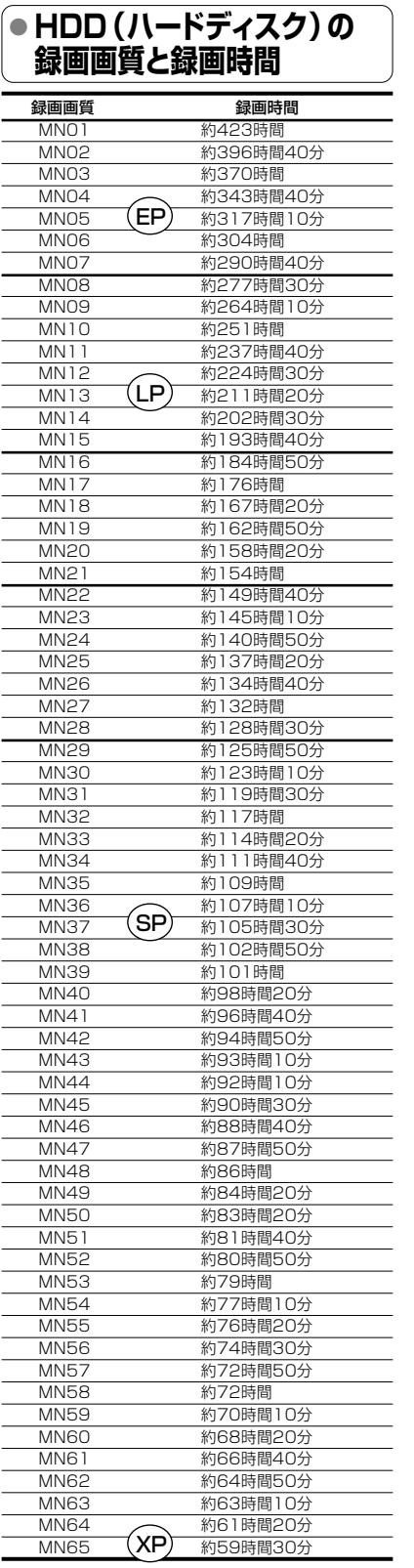

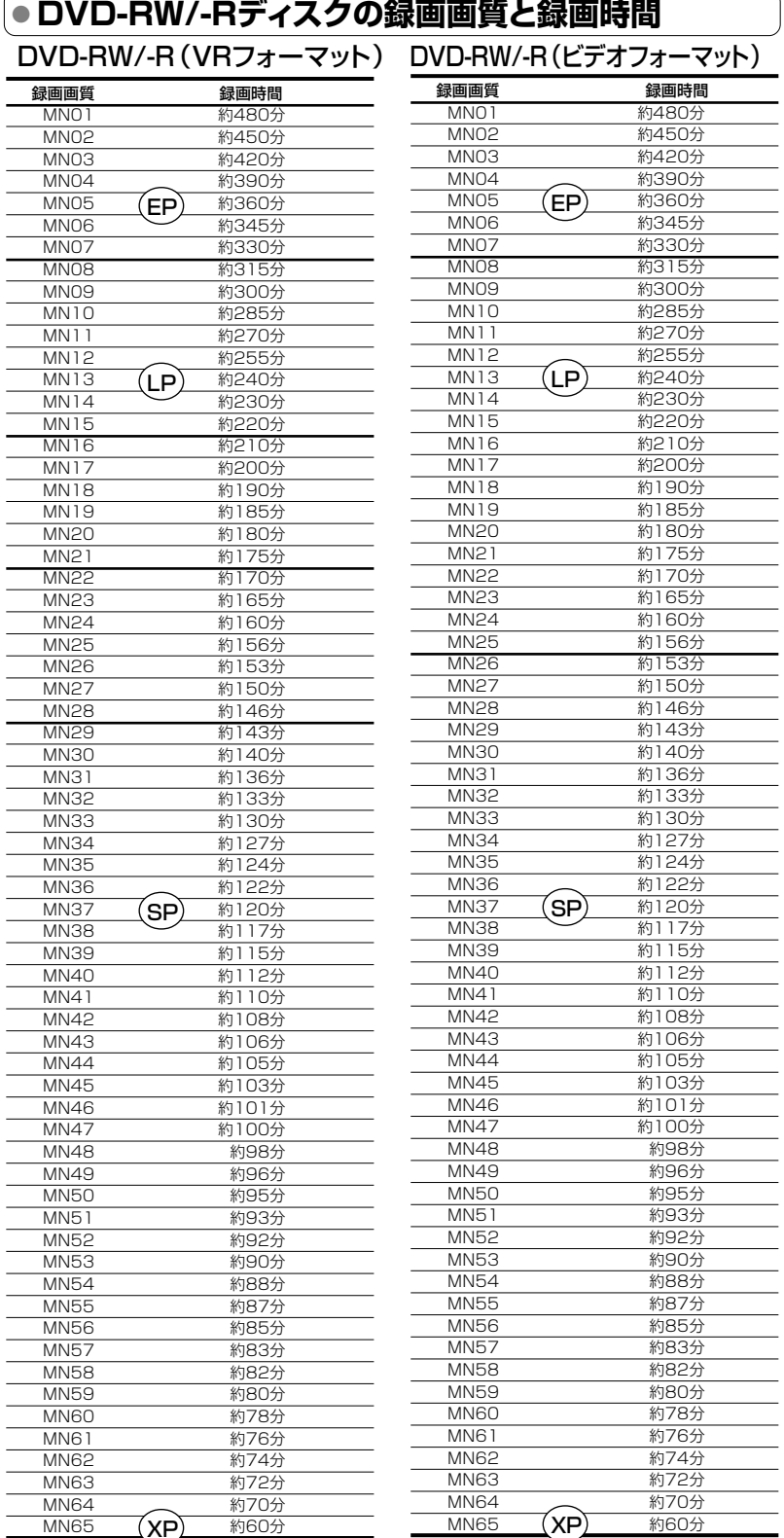

#### Π∃ **お知らせ�**

- » 録画画質の数値が大きいほど高画質で録画でき、数値が小さい ほど録画時間が長くなります。
- » 上の表では、画質が大きく変わる録画画質を太線で示していま す。HDD(ハードディスク)※、VRフォーマットのDVD-RW/-R ディスクとビデオフォーマットのDVD-RW/-Rディスクでは、画質 が大きく変わる録画画質が違います。
- ※ 高速ダビング設定を「しない」に設定して録画したとき。 » 録画画質MN01~MN04は、本機で録画・再生するための長時
- 間録画画質です。他の機器では再生できない場合があります。

#### 録画時間は目安です

MN65 **(XP)** 約60分

» テレビ画面に表示される「残量時間」は、きめ細かいシーンの多い 映像や動きの多い映像など(ビットレートの高い映像)が録画でき る時間の目安です。

実際の録画時間は、放送内容によってはテレビ画面に表示される 「残量時間」よりも長く録画することができます。

● 録画した時間と空き時間の合計は、本書に記載の録画時間とは-致しないことがあります。

録 画 画 質 と 録 画 時 間

## **一 HDD(ハードディスク)/DVDの録画画質を細かく設定しよう ///**

音楽用 **CD** ビデオ **CD DVD-RW** VR **DVD-RW** ビデオ� **HDD** HD/SD **HDD** VR **DVD-R** VR **R |DVD-RW ヒテオ|DVD-R ヒテオ||** <sub>巾販の</sub><br>DVDビデオ ビデオ CD テープ **テーノ** 

## **マニュアル録画画質「MN○○」を設定する はじめに�**

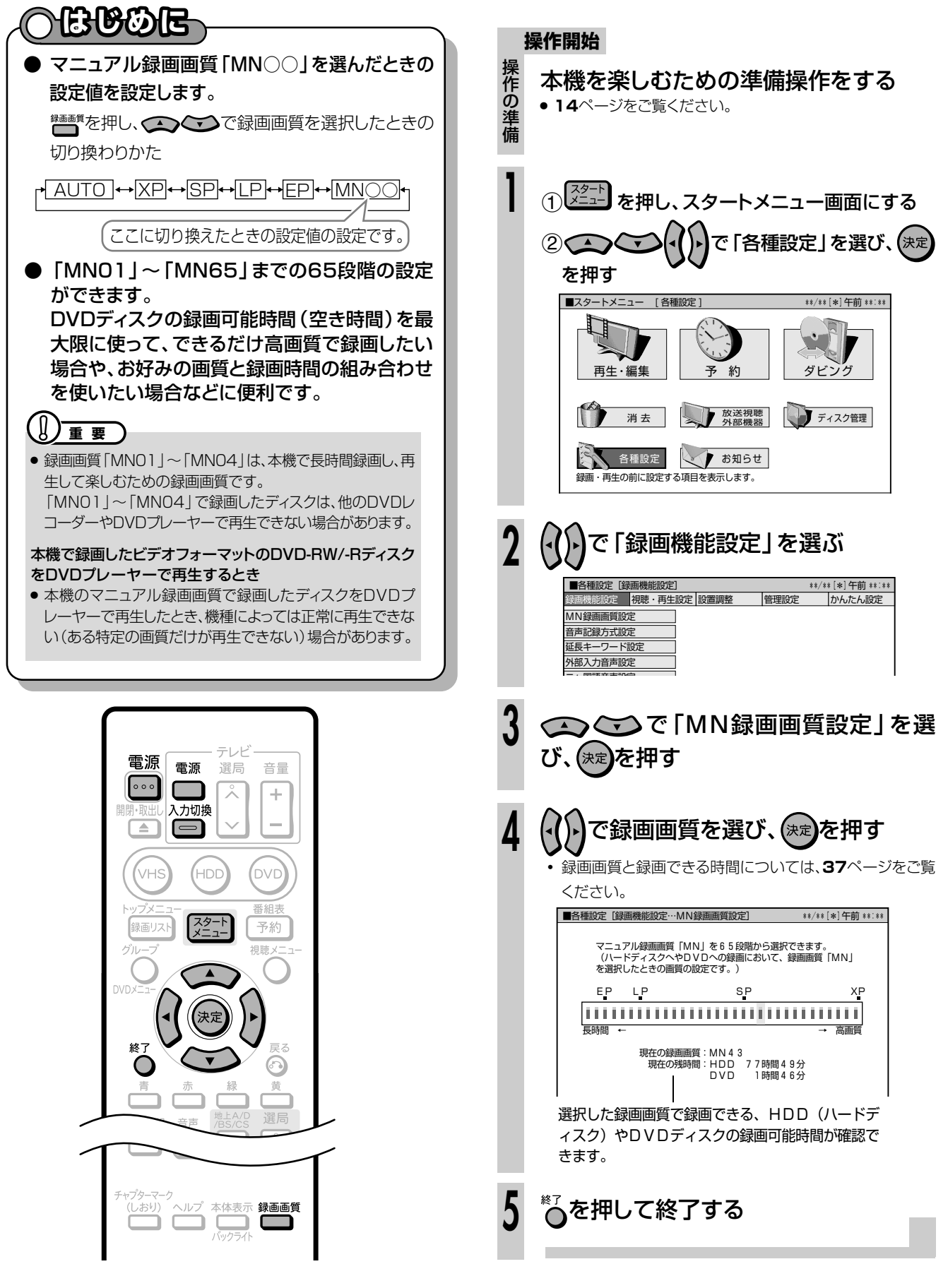

## **今見ている番組をHDD(ハードディスク)に録画しよう // 重 要�**

**bud-RW** VR || 音楽用 **CD HDD** HD/SD **DVD-R** VR

ビデオ **CD DVD-RW** ビデオ� **HDD** VR **DVD-R** ビデオ� 市販の 国<del>栄用 CD |ヒテオ</del><br>DVDビデオ |ビデオ CD | テープ **テーフ** 

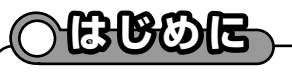

- **視聴中の番組をHDD(ハードディスク)に録画します。** 録画を始める前に、**34**~**38**ページをお読みください。 **はじめに�**
- デジタル放送では、1つのチャンネルでいくつもの音声や映像などが送られてきます。デジタル放送を録画 画質「AUTO」で録画したときは、放送をそのまま録画できるため、録画した後もデジタル放送の様々な機 能が楽しめます。

## **重 要�**

### HDD(ハードディスク)に録画するときは

- HDD(ハードディスク)は一時的な保存場所です。大切な映像や残しておきたい映像は、こまめにDVD-RW/-Rディスクにダビングし て保存してください。
- » HDD(ハードディスク)へ録画した後、ビデオフォーマットのDVD-RW/-Rディスクにダビングする場合に、画質を劣化させずにダビ ング(コピー)したいときは、「高速ダビング設定」を「する」に設定しておきます。(**170**ページ)
- » 高速ダビング設定は、「HD/SD(放送画質)」以外の録画画質で録画する番組に対して働く機能です。

### 最長録画時間について

» 1回の録画でHDD(ハードディスク)に録画できるのは、最長12時間です。12時間を過ぎると、録画は停止します。

### 録画できる番組数について

- » HDD(ハードディスク)に録画(保存)できる番組数は、録画画質「AUTO(HD/SD)」で999番組、「HD/SD(放送画質)」以外の 録画画質で999番組、合計1998番組です。
- チャプター数は、録画画質「HD/SD(放送画質)」で録画したタイトルで4000チャプター、「HD/SD(放送画質)」以外の録画画質で 録画したタイトルで4000チャプター、合計8000チャプターです。(録画画質「HD/SD(放送画質)」で録画したタイトルは1タイトル あたり最大99チャプター、「HD/SD(放送画質)」以外の録画画質で録画したタイトルは1タイトルあたり999チャプターです。)

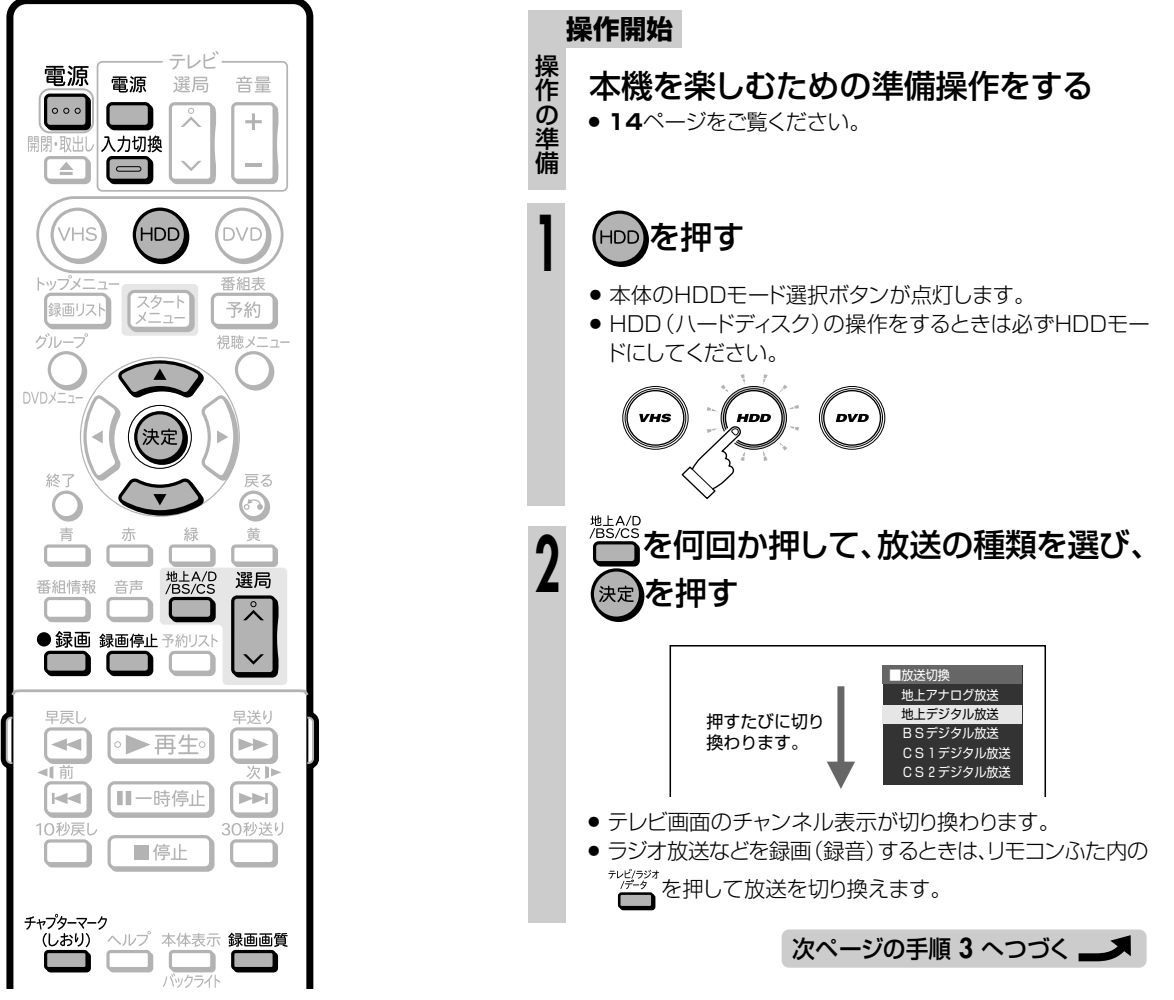

**録**

## **今見ている番組をHDD(ハードディスク)に録画しよう つづき ///////**

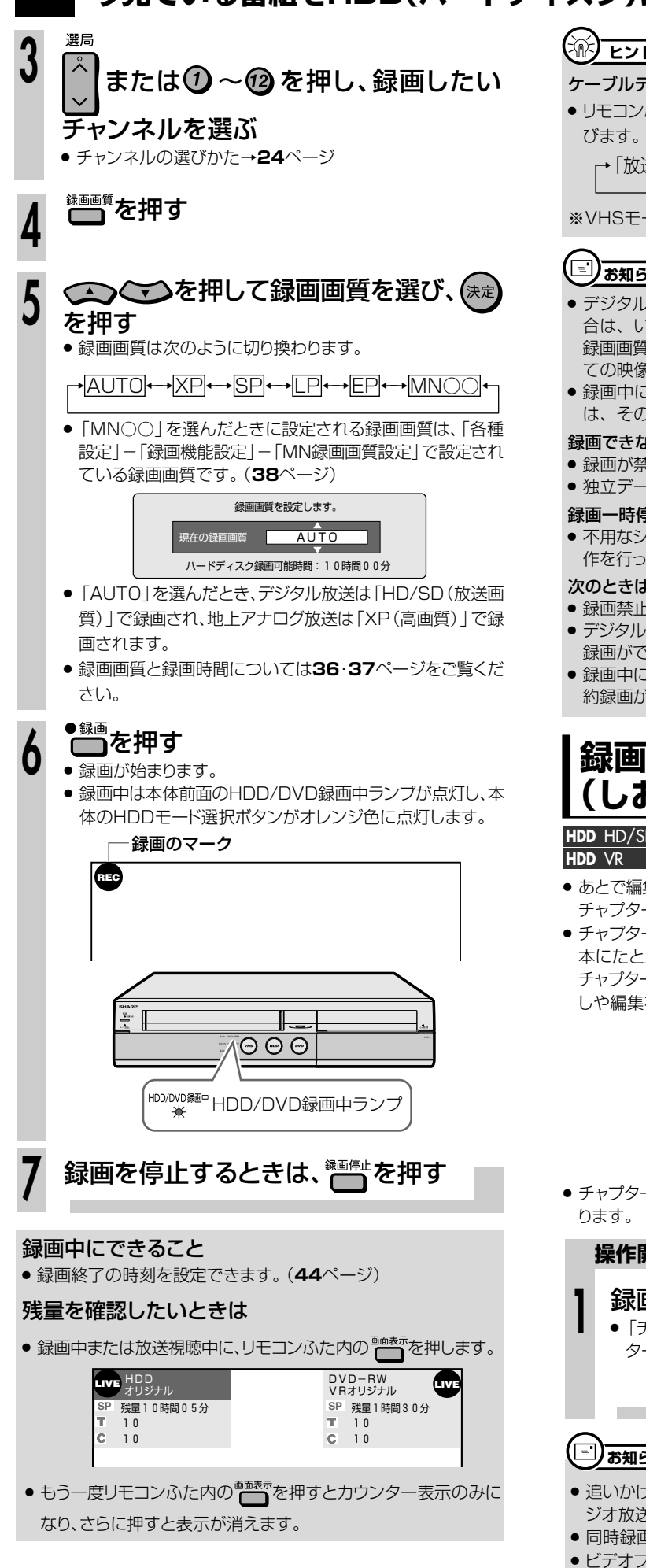

## $\left(\widehat{\mathbb{R}}\right)$  ヒント )

### ケーブルテレビ(CATV)など外部機器から録画するときは

 $\bullet$ リモコンふた内の $\overline{\mathsf{L}}^{\mathsf{h}}$ を押し、外部機器を接続した外部入力を選 びます。

→「放送」→「L1(外部入力1)」→「L2(外部入力2)」�

「i.LINK」※←�

※VHSモードでは選択できません。

## 【三】お知らせ】

- » デジタル放送を録画画質「AUTO(HD/SD)」以外で録画する場 合は、いま見ている映像と音声が記録されます。 録画画質「AUTO(HD/SD)」で録画したとき、放送されるすべ ての映像と音声が記録されます。
- 録画中に停電になったときや誤って電源プラグを抜いたとき は、その番組は保存されません。

### 録画できない番組について

- » 録画が禁止されている映像は録画できません。
- » 独立データ放送は録画できません。

### 録画一時停止はできません

» 不用なシーンをカットしたいときは、「編集」(**112**ページ)の操 作を行って不用なシーンをカットしてください。

### 次のときは、自動的に録画が停止、または一時停止します

- » 録画禁止の番組が始まったとき。
- » デジタル放送の電波状態が悪くなった場合など、何らかの原因で 録画ができなくなったとき。
- » 録画中に予約録画の開始時刻になったときは、録画が停止し、予 約録画が実行されます。

## **録画中にチャプターマーク (しおり)を追加しよう**

音楽用 **CD** ビデオ **CD DVD-RW** VR **HDD** HD/SD **DVD-R** VR **DVD-RW** ビデオ� **HDD** VR **DVD-R** ビデオ� **DVD**ビデオ� **ビデオ� テープ�**

- ●あとで編集するときのために、録画中のタイトル (録画した番組)に チャプターマーク(しおり)を記録できます。
- チャプターマークとは、映像の区切りのことをいいます。(映像を 本にたとえると、チャプターマークはしおりのようなものです。) チャプターマークをお好みの場所に追加しておくと、再生時の頭出 しや編集をするときに便利です。

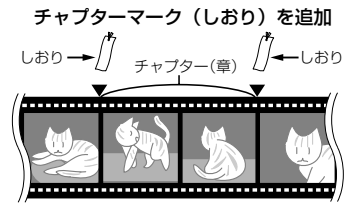

● チャプターマークとチャプターマークの間が、チャプター(章)にな ります。

### **操作開始**

録画中に、お好みの場所で「ヒキッ」を押す ●「チャプターマークを記録しました。」の表示が出て、チャプ ターマークが記録されます。 **1** ■ チャプターマークを記録しました。

## [三)お知らせ)

- » 追いかけ再生中(**94**ページ)、同時録画再生中(**95**ページ)、ラ ジオ放送は、チャプターマークの追加ができません。
- » 同時録画再生中は再生側にチャプターマークが追加されます。
- » ビデオフォーマットのDVD-RW/-Rディスクは、録画中にチャプ ターマークを記録できません。

# 今見ている番組をDVDディスクに録画しよう ///

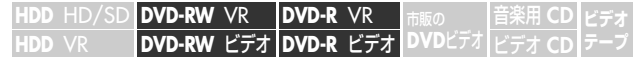

## **はじめに�**

- について説明しています。 **● ここでは、視聴中の番組をDVDに録画する操作**
- DVD-RW/-Rディスクには2つの録画フォーマッ トがあります。デジタル放送を録画したり、後で 編集して楽しみたいときは、「VRフォーマット」 で録画してください。後で他のDVDプレーヤー でも見るときは、「ビデオフォーマット」で録画し てください。

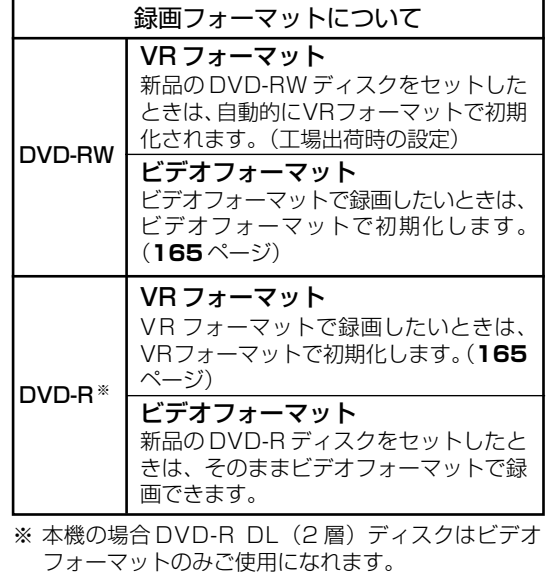

#### $\left( \mathbb{I}\right)$ **重 要�**

- » デジタル放送をDVDディスクに録画するときは、CPRM対 応のDVD-RW/-RディスクをVRフォーマットで初期化して お使いください。ディスクがCPRM対応かどうかは、ディス クのパッケージに記載されています。
- » 録画中に停電などで録画が中断したときは、中断した地点 より前の部分の録画内容が数分間ぶん損なわれることが あります。

### 二重音声放送をビデオフォーマットで録画するときは

- 二ヶ国語放送を録画するとき、主音声を記録するか副音 声を記録するかを選びます。(「二ヶ国語音声設定(**170** ページ)」)
- » VRフォーマットのDVDディスクでもリニアPCM設定で 「XP(高画質)」録画時は「二ヶ国語音声設定」で設定され ている音声が記録されます。

### 最長録画時間について

» 片面1層4.7GBのディスクを使用した場合、1回の録画で 記録できるのは約8時間です(録画画質MN01)。

### 録画できる番組数は

- » 最大99番組まで録画できます。
- チャプター数は、最大999です。

## **<u>③お知らせ</u>)**

● DVD-R DL (2層) ディスクを使用して1層から2層目にま たがるような録画をしたときは、1層目と2層目が別タイト ルとして記録されます。

**録**

次ページへつづく ▶▶▶

## **今見ている番組をDVDディスクに録画しよう つづき ///////////////////////**

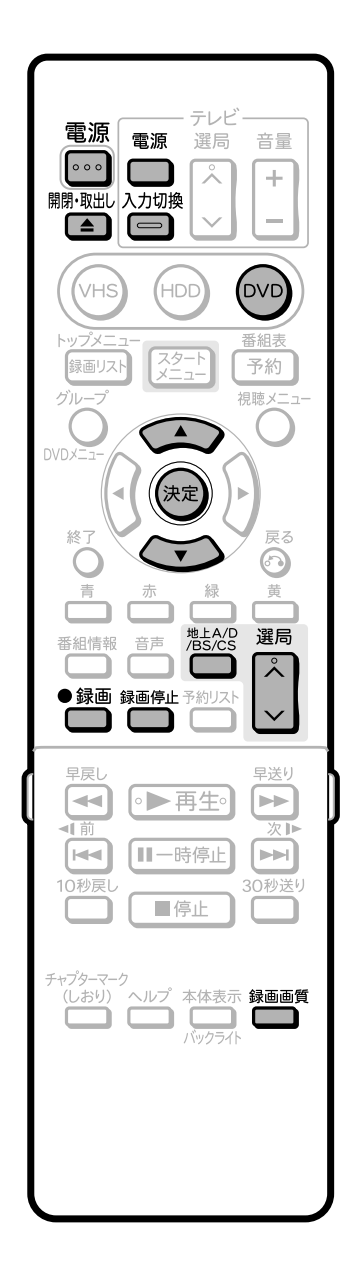

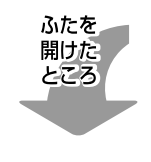

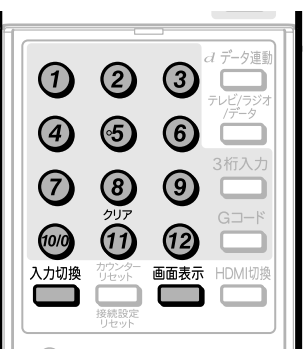

**操作開始**

本機を楽しむための準備操作をする

» **14**ページをご覧ください。

## <sup>(DVD</sup>)を押す

**2**

**1**

操 作 の 準 備

> » 本体のDVDモード選択ボタンが点灯します。 » DVDディスクの操作をするときは必ずDVDモードにしてく ださい。

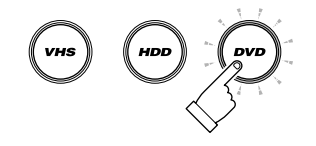

リモコンの<sup>闘歌記</sup>または本体の ドァック を押 してディスクトレイを開け、録画用の

DVD-RWまたはDVD-Rディスクをセット する

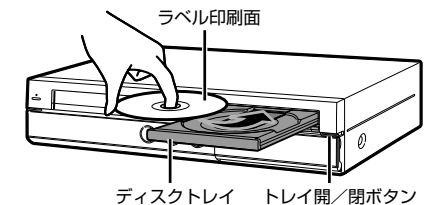

リモコンの<sup>罰:</sup>脳 または本体の<del>ど</del> ある

## してディスクトレイを閉める

- ディスクの入れかたについてくわしくは、16ページをご覧く ださい。
- » 新品のDVD-RWディスクをセットしたときは、自動的にVR フォーマットで初期化が始まります。DVDモード選択ボタン の点滅が点灯に変わると、録画ができるようになります。
- » DVD-Rディスクをセットしたときは、そのままビデオフォー マットで録画できます。
- » 新品のDVD-RディスクをVRフォーマットでご使用になる場 合は、ディスクの読み込みが終わってから、VRフォーマットで 初期化してください。(**165**ページ) (ビデオフォーマットで一度録画したディスクは初期化できま せん。)

●◎◎<br>●■を何回か押して、放送の種類を選び、 (決定】を押す ● (決定)を押さない場合は、約2秒後に放送が切り換わります。 **3** » テレビ画面のチャンネル表示が切り換わります。 ■放送切換� 地上アナログ放送� 地上デジタル放送� BSデジタル放送� CS1デジタル放送� CS2デジタル放送� 押すたびに切り� 換わります。�

**次ページの手順 4へつづく ノ** 

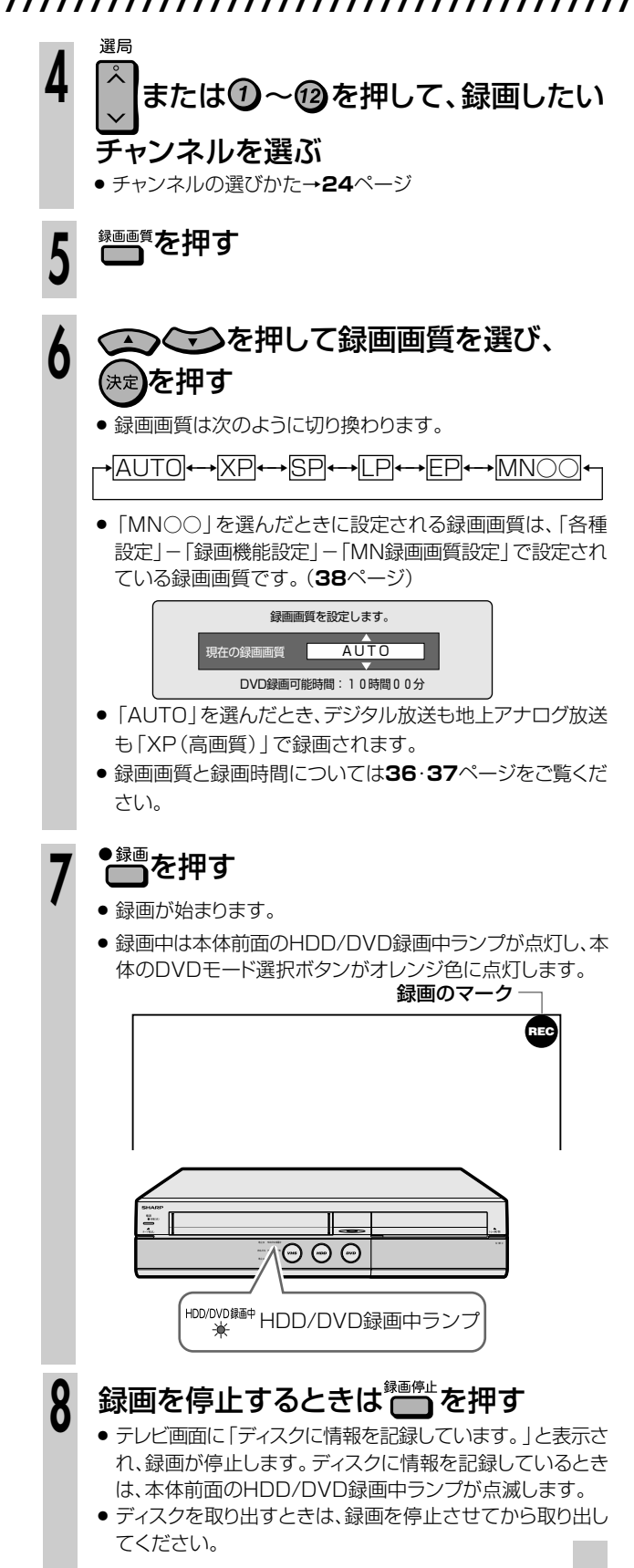

## **(派) ヒント )**

### ケーブルテレビ(CATV)など外部機器から録画するとき

●リモコンふた内の~物機を押し、外部機器を接続した外部入力を選 びます。

→「放送」→「L1(外部入力1)」→「L2(外部入力2)」�

#### ※ VHSモードでは選択できません。 「i.LINK」※←�

## 他のDVDプレーヤーでも再生したいときは

- » 録画終了後、ファイナライズをしてください。ファイナライズのし かたは**166**ページをご覧ください。
- VRフォーマットで録画したディスクを再生できるのはRWマーク の付いたプレーヤーです。
- » DVD-R(VRフォーマット)で録画したディスクを再生できるの は、DVD-R(VRフォーマット)に対応したプレーヤーです。
- » 1回だけ録画可能の番組を録画したディスクはCPRM対応のプ レーヤーで再生してください。

### 録画中にできること

» 録画終了の時刻を設定できます。(**44**ページ)

### 残量を確認したいときは

● 録画中または放送視聴中に、リモコンふた内の ← を押します。

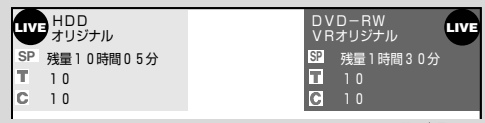

- 録画中や再生中は、もう一度リモコンふた内の ■■■■ ンター表示のみになり、さらに押すと表示が消えます。
- » 録画中にチャプターマークを追加したいときは**40**ページの操作 を行ってください。
- » ビデオフォーマットのDVD-RW/-Rディスクは、録画中にチャプ ターマークを記録できません。

## (国) お知らせ)

- » 録画一時停止はできません。
- DVD-R DL (2層) ディスクを使用して1層から2層目にまたがる ような録画をしたときは、1層目と2層目が別タイトルとして記録 されます。

### 録画できない番組について

- » 録画が禁止されている番組は録画できません。
- » DVDディスクへはラジオ放送やデータ放送は録画できません。

次のようなときは、録画が自動的に停止、または一時停止します。

- » 録画禁止の番組が始まったとき
- » デジタル放送の電波状態が悪くなった場合など、何らかの原因で 録画ができなくなったとき
- » 録画中に録画予約の開始時刻になったときは、録画が停止し、予 約した録画がはじまります。

### 他のDVDレコーダーで編集したディスクには、録画できないこと があります。

- » 他のDVDレコーダーで編集したディスクにチャプターが999以 上あるときは、本機で録画や編集ができません。
- » 他のDVDレコーダーでシーンの追加やシーンの消去を1タイト ルあたり51回以上行ったディスクでは、録画や編集ができないこ とがあります。
- ディスク保護が設定されているディスクは、本機では録画や編集 ができません。

ィ ス ク に 録 画 し よ う

つ づ き

日<br>録D<br>霊D

**画**

## **自動的に録画を終了させよう /////////////////////// 一起** 要】

**ID | DVD-RW VR | DVD-R VR | <sub>市販の</sub> | | 音楽用 CD** ビデオ **CD DVD-RW** VR **DVD-RW** ビデオ� **HDD** HD/SD **HDD** VR **DVD-R** VR **DVD-R** ビデオ� <sub>巾販の</sub><br>DVDビデオ ビデオ CD テープ **テーノ** 

## **はじめに�**

● 録画中に外出したり、お休みになるときは、録画の終了する時刻を設定できます。 録画の終了時刻は、現在までの録画時間と合わせて最長12時間先まで設定できます。 **はじめに�** (予約録画では、この録画終了時刻の設定はできません。)

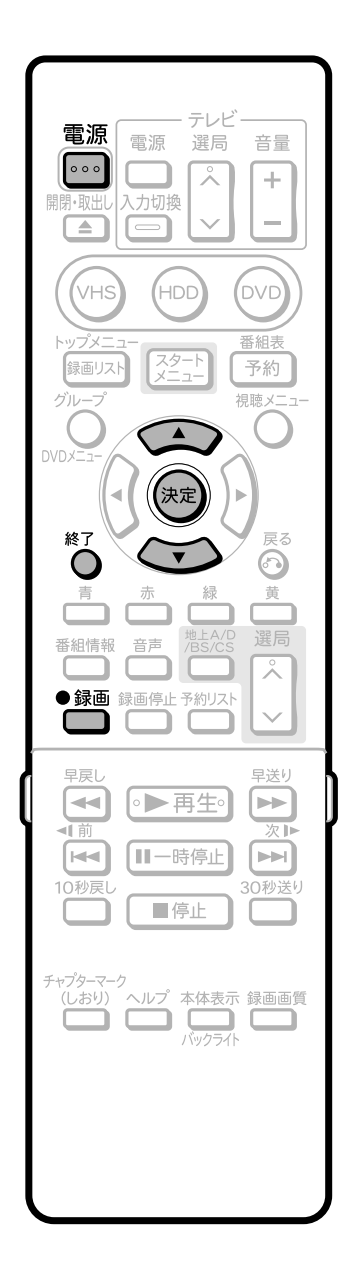

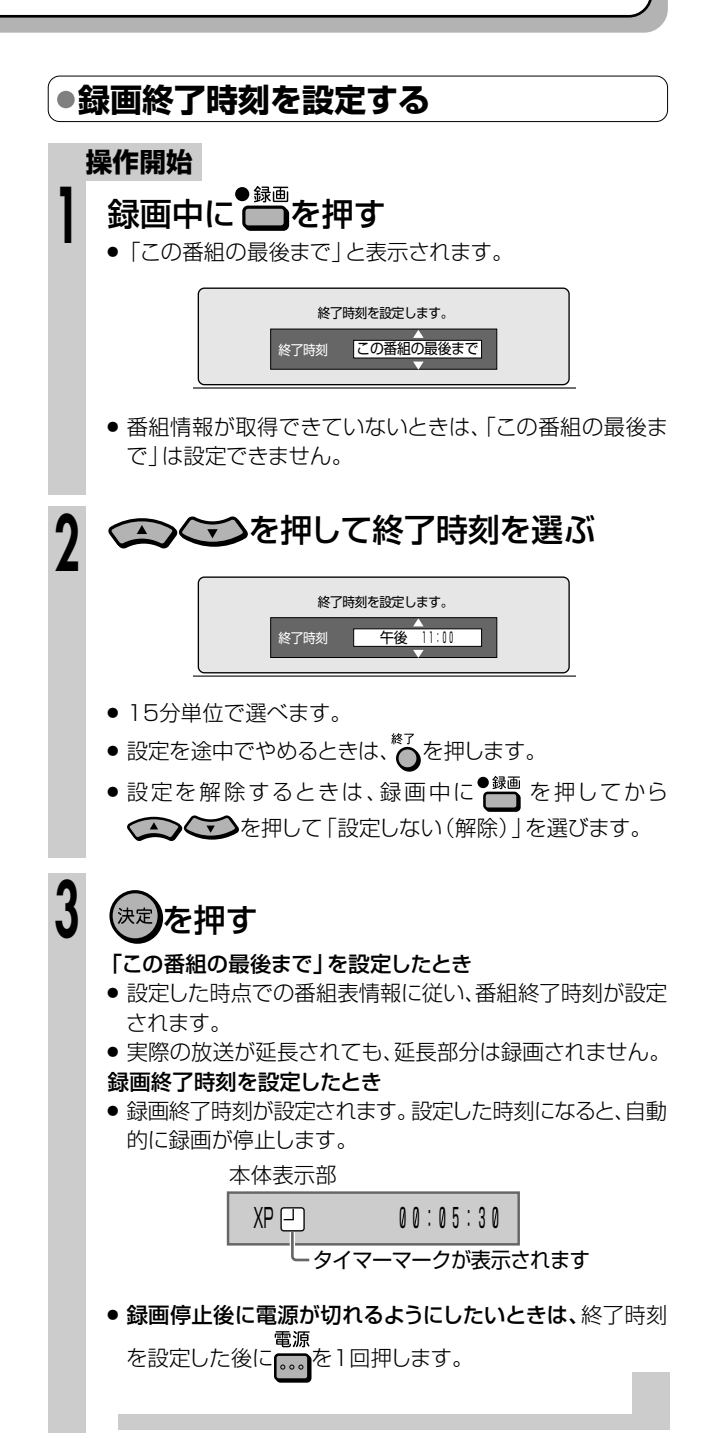

# **HDD(ハードディスク)・ DVDに予約録画しよう これから放送される番組を**

**H D D ・ D V D に**

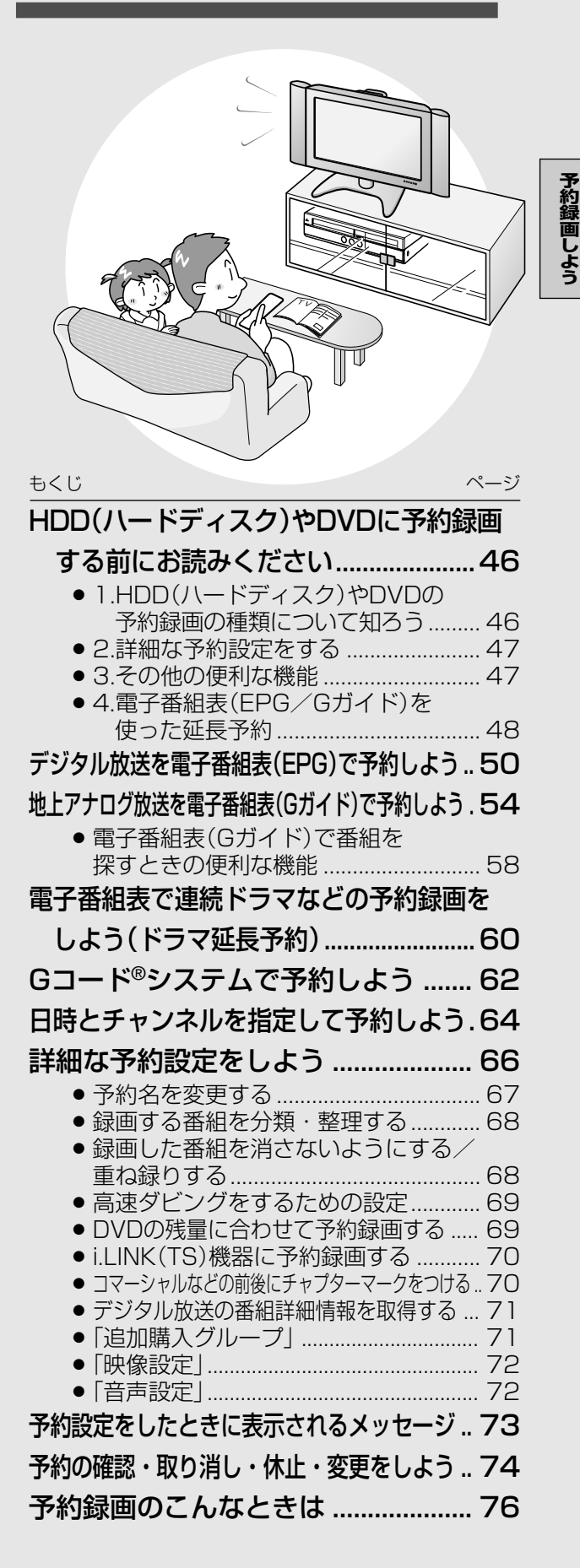

# HDD(ハードディスク)やDVDに予約録画する前にお読みください////////

## |1.HDD(ハードディスク)やDVDの予約録画の種類について知ろう

電子番組表 (EPG) で予約

(50ページ)

- 地上デジタル放送·BS·110度CSデジタル放送を予 約録画します。
- テレビ画面に表示される番組表を見ながら予約録画が 行えます。
- 8日分の番組を予約できます。

 $HDD$   $DVD$ 

### デジタル放送の電子番組表 (EPG)

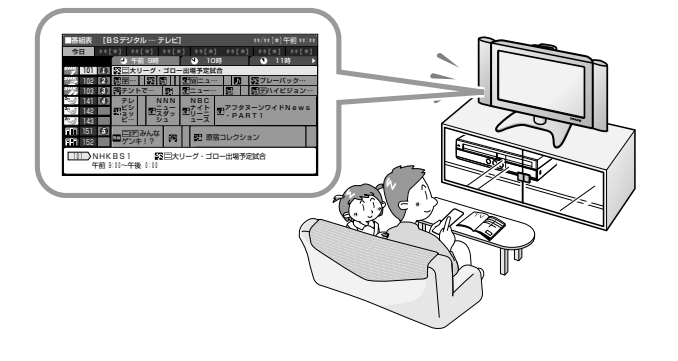

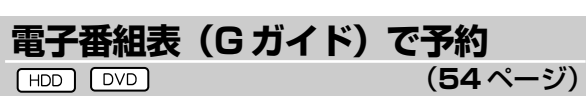

- 地トアナログ (VHF/UHF) 放送を予約録画します。
- テレビ画面に表示される番組表を見ながら予約録画が 行えます。
- 8日分の番組を予約できます。

### 地上アナログ放送の電子番組表 (Gガイド)

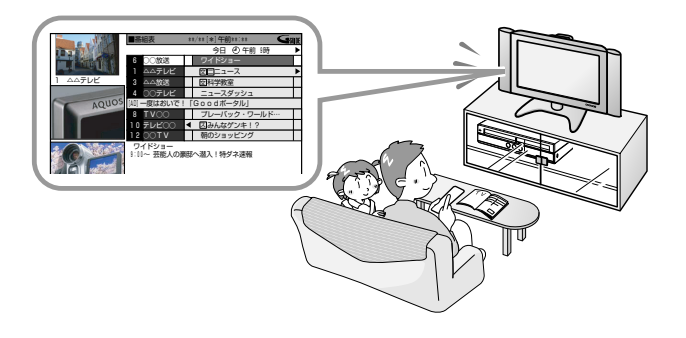

## 沁 ヒント

### 予約件数について

● 予約できる番組数は、「ダビング予約」「i.LINK予約」「予約休止」 「視聴予約」「電子番組表を使った予約」「Gコード®予約」「日時指定 予約」を含めて (休止中の予約を含めて)、最大65番組までです。

## (□) お知らせ)

● VHSテープへの予約録画はできません。

Gコード®予約  $[HD]$  $[VVD]$ 

(62 $\sim$ -ジ)

- 地上アナログ放送は、新聞や雑誌などのテレビ欄に掲 載されているGコード番号を入力して予約録画ができ ます。
- 1カ月先までの番組を予約できます。

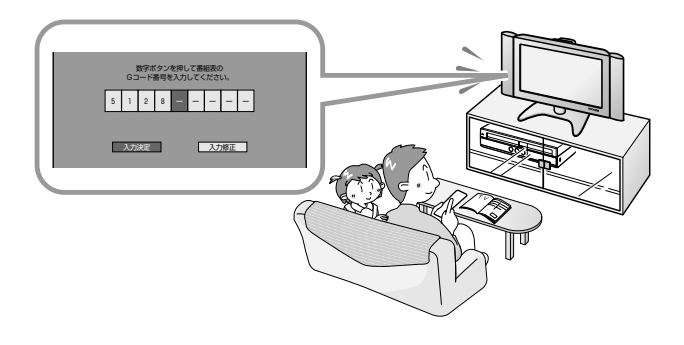

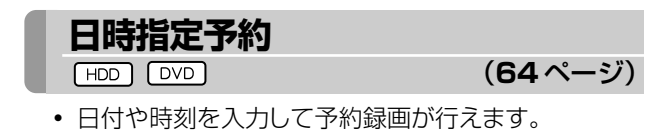

• 1年先までの番組を予約できます。

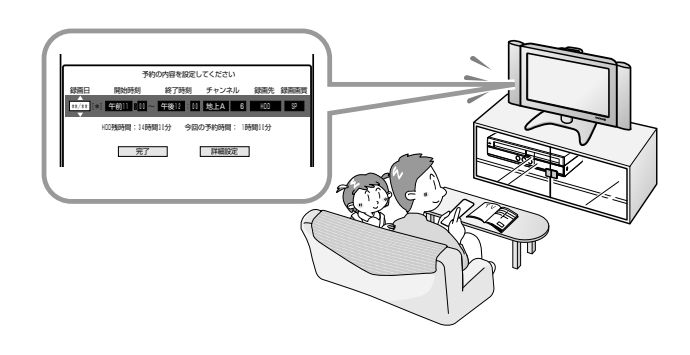

### 予約録画時の詳細設定について

● 予約する番組の予約名を変えたり、繰り返し録画 (毎週·毎日録 画)する際の保存方法を設定するなど、さまざまな設定が行えま す。

## **2.詳細な予約設定をする**

グループ設定-HDD(ハードディスク)への録画で働く機能ー

- 録画する番組をグループごとに仕分けることができま す。再生するときに、録画リストに表示されるタイトル をグループごとに仕分けて表示できるようになりま す。見たい番組の検索が便利になります。
- グループ設定は、予約画面の「詳細設定」で行います。

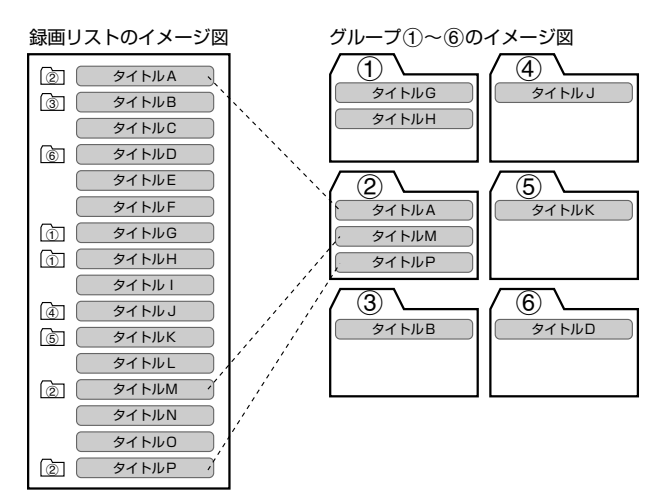

## 保存設定ーHDD(ハードディスク)への録画で働く機能ー

- 予約録画した番組を消えないようにする「消さない で」(タイトル保護設定)を設定したり、前回録画した番 組を消去して上書き録画する「重ね録り」を設定する ことができます。
- 保存設定は、予約画面の「詳細設定」で行います。

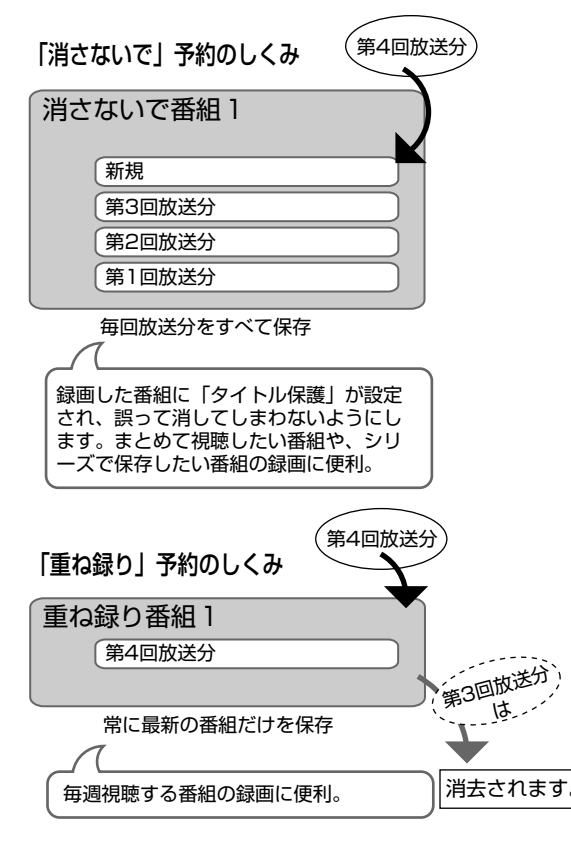

## ジャスト録画-DVDディスクへの録画で働く機能ー

- 予約設定した番組が設定されている録画画質では録 画できないときに、録画画質を変更して録画します。
- ジャスト録画の設定は、予約画面の「詳細設定」で行い ます。

## **3.その他の便利な機能**

## DVD代理録画-DVDディスクへの録画で働く機能ー

- DVDディスクへの予約録画を設定したとき、ディスク を入れ忘れてもHDD(ハードディスク)が代わりに録 画する機能です。
- 予約開始の時点で予約時間に対してDVDディスクの 残量が少ないときも、録画先をHDD(ハードディスク) に切り換え、番組を最後まで録画します。
- 代理録画の設定は、スタートメニューの「各種設定」ー 「録画機能設定」ー「DVD代理録画設定」で行いま す。

## ●ディスクの残量を確認したいときは

録画中または放送視聴中に、リモコンふた内の■■■■ します。

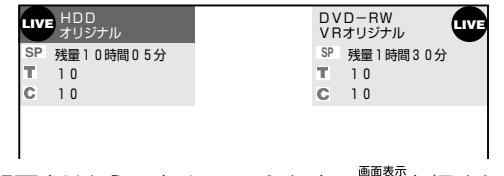

■録画中はもう一度リモコンふた内の ■■■ を押すとカウン ター表示のみになり、さらに押すと表示が消えます。

**本体表示部のバックライトを消したいときは**

電源を切った状態で予約録画待機状態にしているとき、 予約した録画が始まると本体表示部が点灯します。本体 表示部のバックライトを消したいときは、 みを2秒以上 押して消すか、「液晶設定」(**177**ページ)を「予約実行 時のみ消灯」に設定します。

## **予約録画待機中に本機を操作したいときは**

- HDD(ハードディスク)を使うときは: 電源を入れて (HDD)を押し、本体のHDDモード選択ボタン を点灯させてから操作してください。
- ∫ DVDを使うときは: 電源を入れて (DVD)を押し、本体のDVDモード選択ボタン を点灯させてから操作してください。
- ∫ VHSを使うときは: 電源を入れて(vHs)を押し、本体のVHSモード選択ボタン を点灯させてから操作してください。 予約録画が始まると動作が停止します。
- 追いかけ再生/同時録画再生をしたいときは **94**・**95**ページをご覧ください。

## HDD(ハードディスク)やDVDに予約録画する前にお読みください つづき ///////

## |4.電子番組表(EPG/Gガイド)を使った延長予約

### ●番組延長対応〔HDD〕 ◎○◎

• スポーツ中継など終了時刻が延長される可能性のある番組を予約するときは、電子番組表(EPG/Gガイド)から 予約設定を行うと、予約録画の終了時刻を延長させることができます。

## デジタル放送の電子番組表 (EPG) で予約録画をしたとき

• デジタル放送の番組データから延長時間を検知して、録画の終了 時刻が延長されます。スポーツ番組を予約録画している場合な ど、番組が延長されても番組の最後まで録画を行います。

スポーツ番組を延長「入」で予約録画したとき

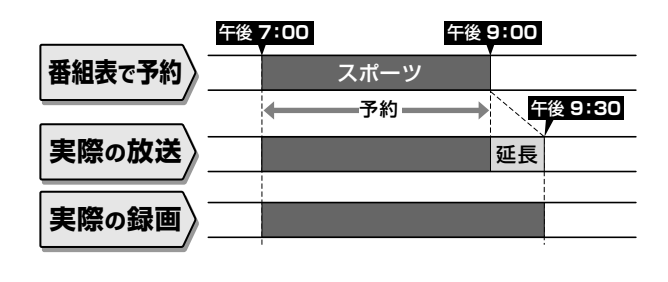

• スポーツ番組の後に放送される番組を予約録画している場合な ど、前の番組が延長されて予約録画した番組が繰り下げられたとき でも、予約録画した番組の最後まで録画します。

> 繰り下げの可能性がある番組を予約録画したとき (延長する、しないにかかわらず働きます)

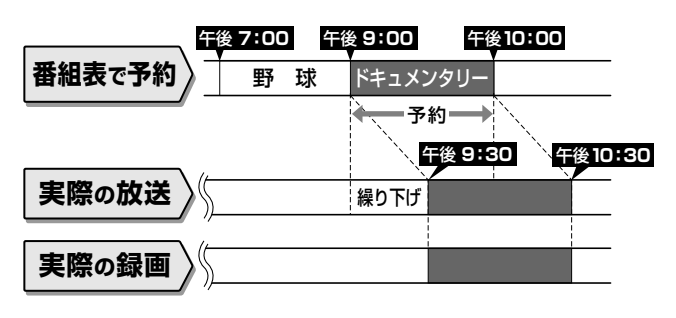

## 地上アナログ放送の電子番組表 (Gガイド) で予約録画したとき

- 地上アナログ放送の電子番組表 (Gガイド) に延長キーワードが含ま れている場合、延長時間を設定する画面が表示され、かんたんに延 長時間の設定ができます。
- 延長キーワードとして、「延長」、「野球」、「繰り下げ」が、工場出荷 時に設定されています。
- 予約しようとしているチャンネルで、設定したキーワードに あてはまる番組が午後5:00~午後9:00までに開始される ときは、翌朝の午前5:00までの番組が繰り下げられる可能 性があることから、延長時間設定画面が表示されます。

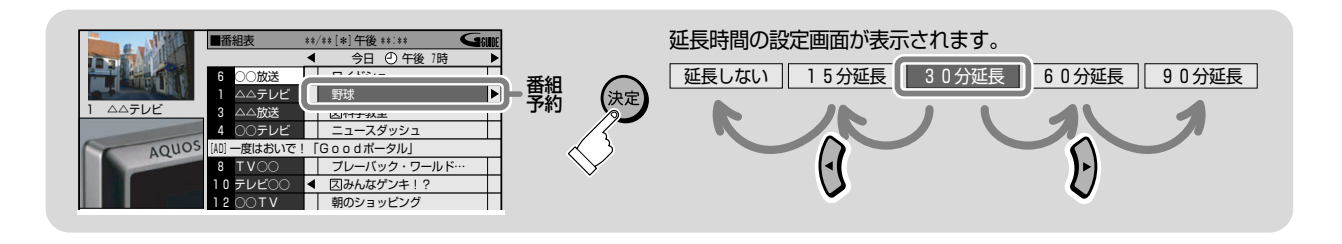

例) 電子番組表 (Gガイド) で午後7:00~午後9:00までの野球中 継を予約録画したとき

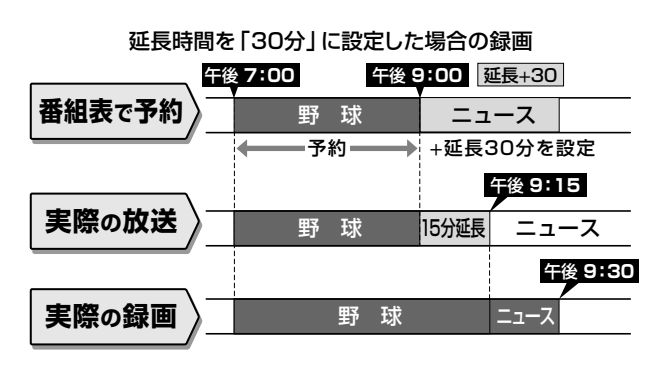

例) 午後5:00から午後9:00までの間にスポーツなどの放 送があったチャンネルの、午後10:00~午後11:00ま でのドキュメンタリーを予約したとき

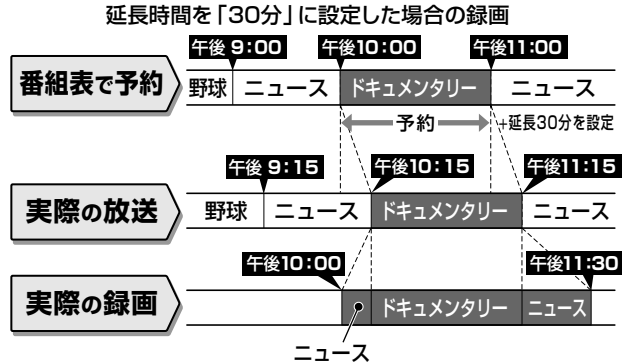

## **ドラマ延長予約**

∫ 毎週・毎日放送されるドラマなどを「毎週・毎日」予約設定したとき、ドラマの最終回が通常の放送時間(例:60分) よりも拡大(例:最終回特別拡大75分版)した場合など、電子番組表の情報をもとに録画終了時刻を自動で延長し、 予約録画をすることができます。

## **デジタル放送の電子番組表(EPG)で「毎週・毎日」予約録画を「ドラマ」に設定したとき**

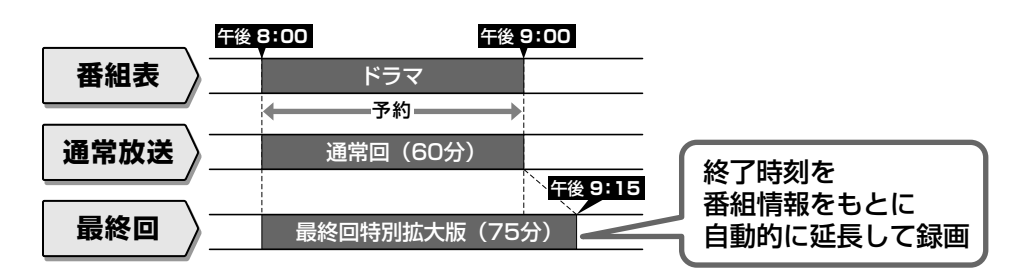

**地上アナログ放送の電子番組表(Gガイド)で「毎週・毎日」予約録画を「ドラマ」に設定したとき**

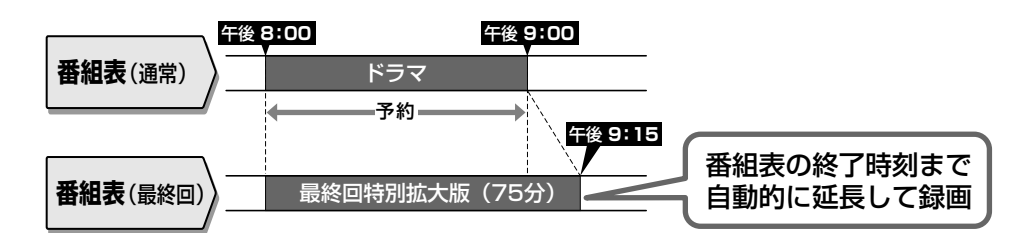

● 初回の番組が拡大して放送されたときは、拡大された初回に放送された番組の終了時刻が次回以降の終了時刻と して設定されます。2回目の放送時に再度設定し直すことをおすすめします。

#### (। ⊒1 **お知らせ**

» 毎週・毎日などの繰り返し予約は、開始時刻は変わりません。ドラマ延長は毎週・毎日予約ですので設定した開始時刻に違った番組が放送 されていてもそのまま録画されます。

# デジタル放送を電子番組表(EPG)で予約しよう ///////////

**HDD HD/SD DVD-RW VR** DVD-R VR 音楽用 CD ビデオ HDD VR

## **HISBOOR**

- 本機は、地上デジタル放送、BS・110度CSデジタル放送を、電子番組表 (EPG) から8日分の番組を 予約することができます。
- 予約数はHDD(ハードディスク)とDVDディスクで最大65番組まで予約できます。 (電子番組表 予約、Gコード予約、日時指定予約、ダビング予約、i.LINK予約、予約休止、視聴予約含む。)

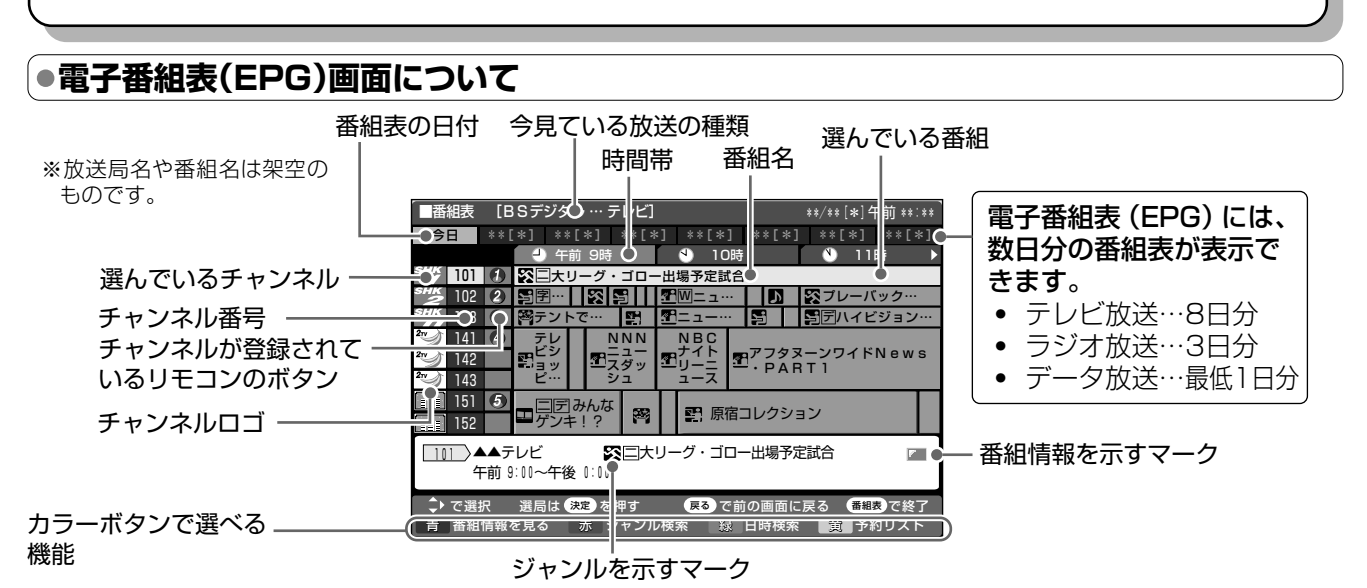

番組情報を示すマーク

内容

視聴予約している番組

録画予約(本体 (HDD))

している番組

録画予約 (i.LINK予約)

している番組

録画予約(DVD-RW/-R)

している番組

——有料放送、または<br>PPV(ペイパービュー)番組

緑画できない番組

1回のみ録画可能な番組

マーク

 $\mathbb{R}^n$  .

O

M

 $\boldsymbol{\Theta}$ 

æ

M

93

## カラーボタンのおもな働き

### ━━━(番組情報を見る)

番組情報が表示されます。(53ページ)

#### 赤 ■(ジャンル検索)

——<br>ユース・報道・映画・音楽・バラエティー など、番組をジャンル別に探すことができます。  $(53 \wedge -\frac{1}{2})$ 

#### 緑 (日時検索)

日時を指定して番組表が表示できます。  $(53 \wedge -\frac{1}{2})$ 

#### 黄 ■(予約リスト)

録画・視聴予約した番組を一覧表示できます。 予約リストは予約の確認や取り消し、変更に 使います。 (74ページ)

## U) 重 要

- 有料放送を予約録画する場合は、有料放送を行っている放送局 とあらかじめ受信契約を済ませてください。
- 契約していない有料放送、視聴年齢が制限されている番組などは、 電子番組表(EPG)から予約しても予約どおりに録画ができません。
- BSデジタル放送は無料放送と有料放送があります。有料放送 は視聴したいチャンネルとの受信契約が必要です。
- B-CASカードは必ず本機にセットしてください。
- 番組がはじまる2分前までに予約を完了してください。 2分前を過ぎると、予約ができません。
- i.LINK (TS) 機器を接続してi.LINK (TS) 機器で録画するときは、 操作を始める前にi.LINK (TS) 機器を接続してください。i.LINK (TS)機器との接続については、148ページをご覧ください。
- デジタル放送をDVD-RW/-Rディスクに録画するときは、 CPRM対応のDVD-RW/-Rディスクを使用し、VRフォーマット で録画してください。

## □)お知らせ)

番組表(EPG)に表示されるマークについて

### 地上デジタル放送の電子番組表 (EPG) について

● 地上デジタル放送の電子番組表 (EPG)の情報は、送信している各放 送チャンネルから取得する必要があります。そのため、電子番組表 (EPG)情報が取得できていないチャンネルは電子番組表 (EPG)を 表示させたとき番組表内がなにもない状態となります。表示のない チャンネルは、放送を受信し、しばらくすると番組表が表示されます。

ジャンルを示すマーク

マーク

ш

F.

Â

5.

Œ

i I I

ジャンル

映画

アニメ・

特撮

教養

ドキュメンタリ-

劇場.

講演

趣味

教育

福祉

マーク ジャンル

ニュース

報道

スポーツ

情報.

ワイドショ

ドラマ

音楽

バラエティ

Ŧ

ūР

**ur** 1

愍

J)

网

- 地上デジタル放送の「番組表取得設定」を「する」に設定する と、本機の電源を切ったときに番組表情報を自動で取得しま す。詳しくは、1. 接続・準備編 88ページをご覧ください。
- 受信状態によっては、電子番組表 (EPG)情報が取得できな い場合があります。
- 電源を入れてすぐに電子番組表 (EPG) を表示させたときや、本機 が番組予約の情報を取得する動作をしているときは、電子番組表 (EPG)が表示されるまでに時間がかかることがあります。

r

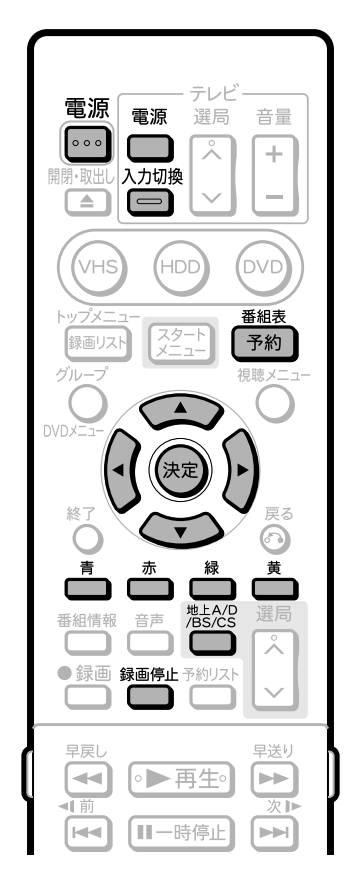

### **(…➡よくあるお問い合わせ**

- 「予約録画のこんなときは」**76**ページをご覧ください。
- » 予約録画に失敗したときは、**200**ページをご覧ください。 » その他、予約録画でよくあるお問い合わせについては、**194**ペー
- 予約録画設定の補足事項について、<br>「予約録画のこんなときは. 200ページを適合している<br>• 予約録画に失敗したときは. 200ページをご覧ください。<br>• その他、予約録画でよくあるお問い合うをご覧ください。<br>• デジタル放送の「1回だけ録画可能」<br>トのDVD-RW/-Rディスクには録画で<br>- アドリントのコントライスクには録画で<br>HDD HD/SD DVD-RW VR | DVD-R VR ジをご覧ください。 ● デジタル放送の「1回だけ録画可能」の番組は、ビデオフォーマッ トのDVD-RW/-Rディスクには録画できません。

## **予約の設定をする**

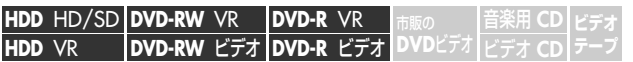

» VHSモードでは予約の設定はできません。予約録画をするとき は、HDDモードまたはDVDモードにしてください。

### **操作開始**

**1**

操 作 の 準 備

- 本機を楽しむための準備操作をする
- 14ページをご覧ください。
- »「クイック起動設定」が「する」に設定されているときは、 <del><sup>番組表</sup>)を押すだけで電源が入り、電子番組表を表示できます。</del>

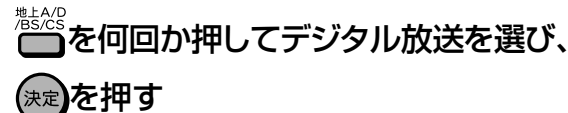

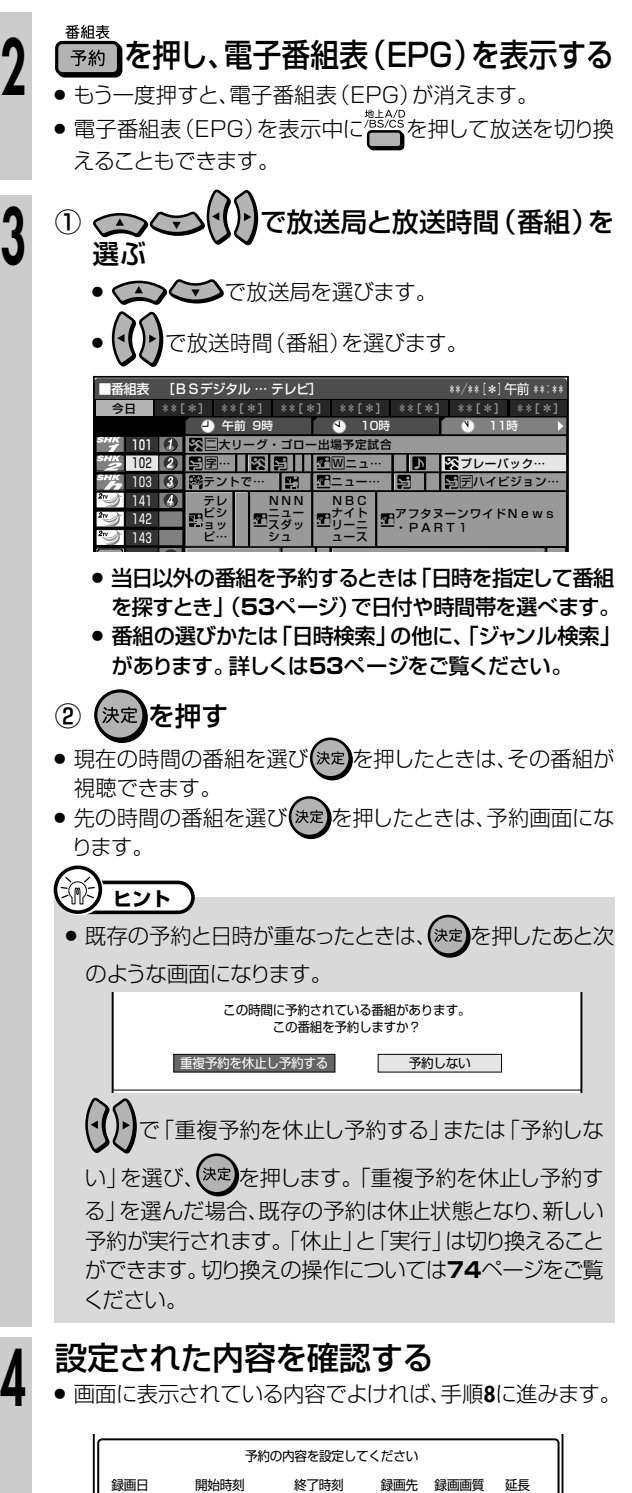

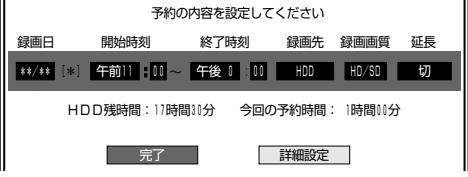

次ページの手順 **5** へつづく�

デジタル放送を電子番組表(EPG)で予約しよう つづき //////////////////////

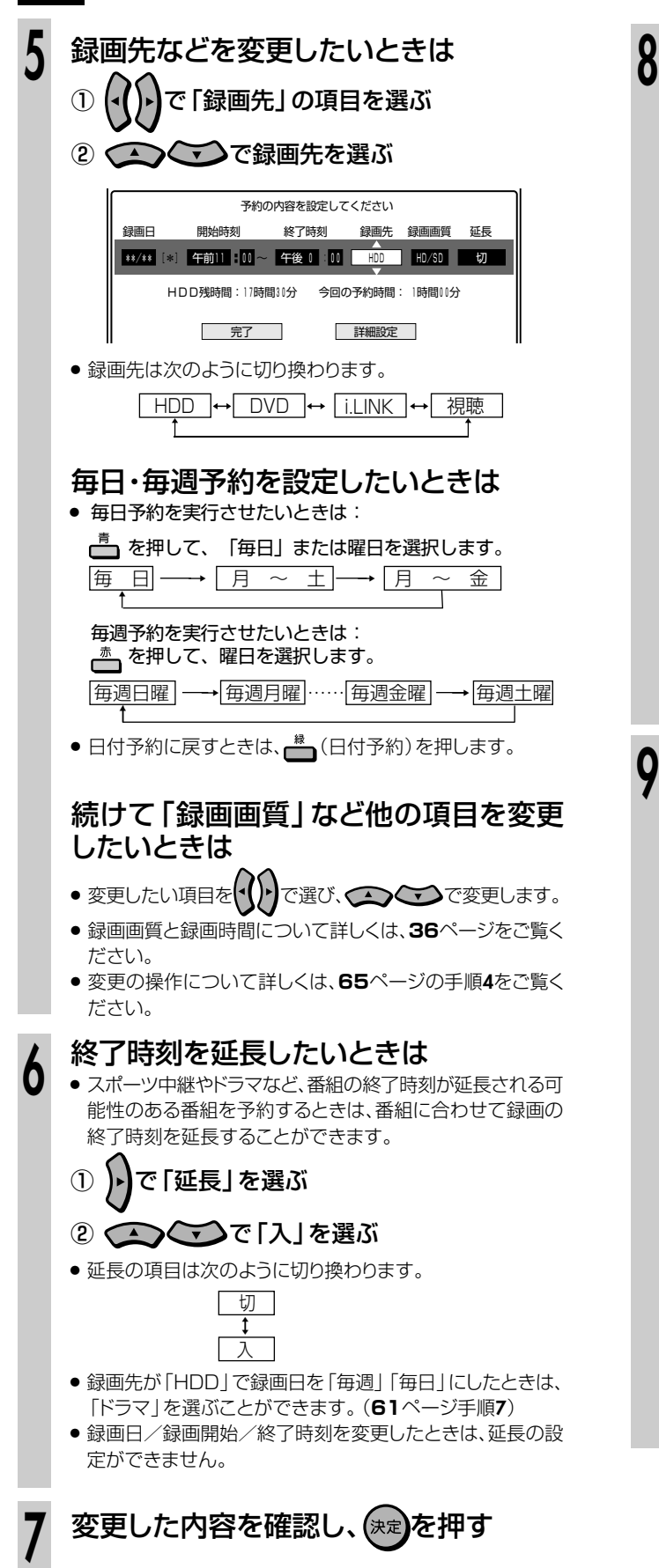

予約設定の詳細を設定したいときは、ト を押して「詳細設定」を選び、(決定)を押す 予約の内容を設定してください 終了時刻 緑雨牛 緑雨雨質 開始時刻 ■ \*\*/\*\* 8 年前11 10 ~ 午後 0 0 10 100 10/50 切 HDD残時間: 17時間30分 今回の予約時間: 1時間00分 - 完了 | 詳細設定 | ●「詳細設定」では、次の設定ができます。 録画先HDD 緑画先DVD 予約名設定・変更 予約名設定・変更 グループ設定 ジャスト録画 保存設定 番組詳細情報取得 高速ダビング優先 映像設定 番組詳細情報取得 音声設定 追加購入グループ 録画先を「i.LINK」にした 映像設定 ときは、「録画連動機器の 音声設定 選択」が設定できます。 ● 詳細設定の操作については66~72ページをご覧ください。 ●設定できる項目は、予約した放送や録画先 (HDD、DVDな ど)によって異なります。 (√)•)で「完了」を選び、(\*\*)を押す 予約の内容を設定してください 録画日 開始時刻 終了時刻 録画先 録画画質 延長 → \*\* 3 午前11 0 40 午後 0 0 10 HDD HD/SD 切 HDD残時間: 17時間31分 今回の予約時間: 1時間00分 - 完了 詳細設定 渝 ヒント) ● 既存の予約と日時が重なったときは、(決定)を押したあと次 のような画面になります。 この時間に予約されている番組があります。 この番組を予約しますか? 重複予約を休止し予約する 予約しない (◆()▶)で「重複予約を休止し予約する」または「予約しな い」を選び、(決定)を押します。「重複予約を休止し予約す る」を選んだ場合、既存の予約は休止状態となり、新しい 予約が実行されます。「休止」と「実行」は切り換えること ができます。切り換えの操作については74ページをご覧 ください。

次ページの手順 10 へつづく ノ

## 

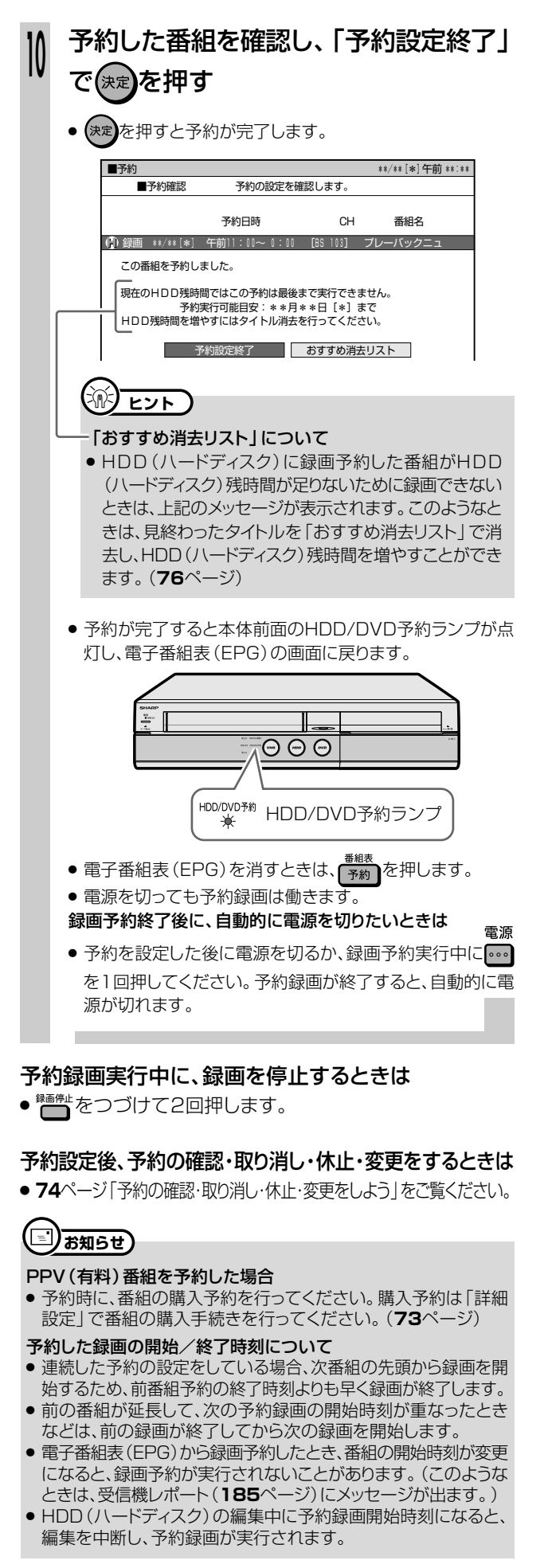

● 番組の選びかたには、ジャンル別に番組を表示させて選ぶ方法や、 日付や時刻を選んで番組を表示させる方法があります。

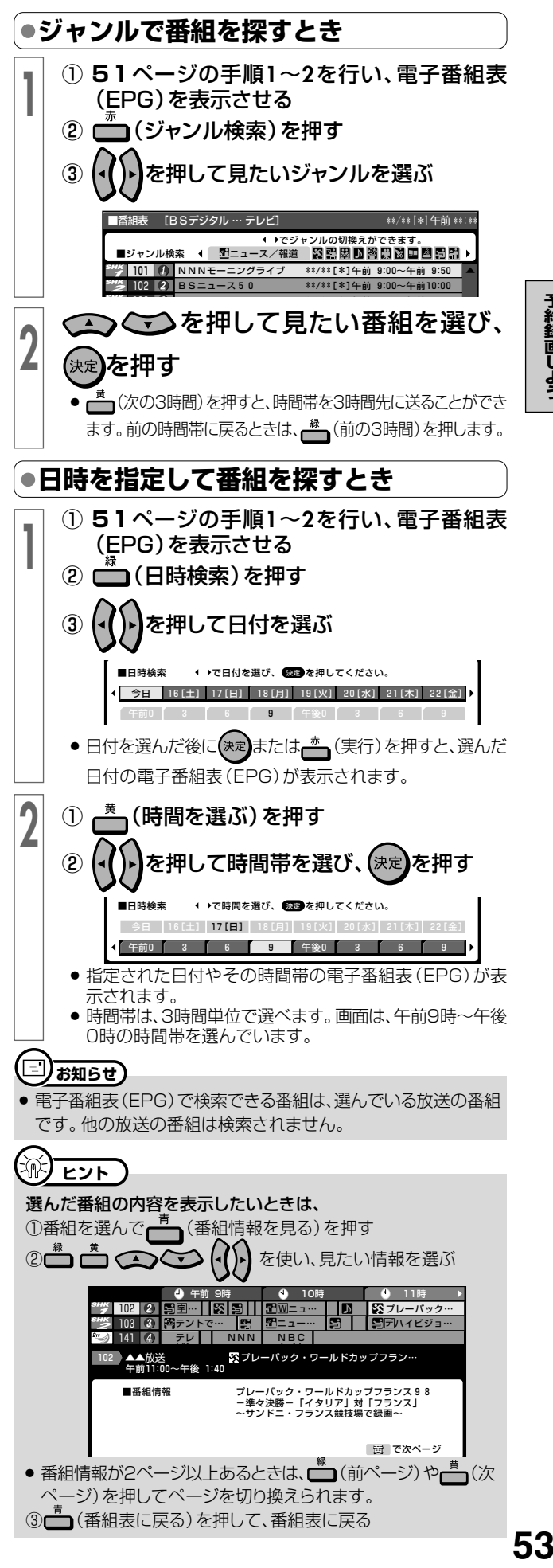

# **地上アナログ放送を電子番組表(Gガイド)で予約しよう//////////**

音楽用 **CD DVD-RW** VR **HDD** HD/SD **HDD** VR **DVD-R** VR <sub>巾販の</sub><br>DVDビデオ ビデオ CD テープ

**DVD-R** ビデオ�

**DVD-RW** ビデオ�

## **はじめに�**

ここでは、地上アナログ放送の電子番組表(Gガイド)を使う前に必要な操作や、地上アナログ放送を雷子 番組表(Gガイド)で選局する方法について説明します。

**テープ�**

ビデオ **CD**

- **電子番組表(Gガイド)とは** 番組データを配信する放送局(ホスト局)から送信される番組表データを取得し、テレビ画面に番組表を表示し、予約 することのできるシステムです。1回の受信(更新)で8日分の番組表を受信(更新)します。
- » 本機では、電子番組表の表示機能にGガイドを採用しています。 当社では、Gガイドを利用した電子番組表のサービス内容には関与していません。 ● 電子番組表 (Gガイド)は、決められた時刻に番組表データの更新を行います。そのため、放送局の都合により番組内容が変更され た場合、データ更新のタイミングによっては、電子番組表(Gガイド)と、実際に放送される番組の内容が異なる場合があります。

## **● 電子番組表(Gガイド)を使う前に**

» ご購入時の状態では、電子番組表(Gガイド)は表示されません。 電子番組表(Gガイド)を使うには、以下の準備が必要です。

### 1 本機の時計を合わせる

本機の時計を合わせ直したい場合は�

**[1.接続・準備編]57**ページをご覧ください。 ● デジタル放送を受信できるときは、デジタル放送を受信 することで時計を合わせられます。�

## 2 チャンネルを設定する

▼

▼

「かんたん設定」を行ったときは、自動的にチャンネルが 設定されています。� ●チャンネルを設定し直したい場合は **|1.接続・準備編|59ぺージをご覧ください。** 

### ▼� 電子番組表(Gガイド)のデータを取得します。�

### 3 電子番組表(Gガイド)データの送信時刻を確認する **176**ページをご覧ください。�

## 4 データの取得準備をする

確認した送信時刻の10分以上前に本機の電源を切って ください。�

## $\overline{\phantom{a}}$ データの取得開始�

送信時刻になるとデータを自動的に受信します。�

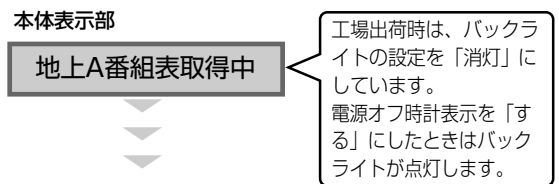

### データの取得完了�

本体表示部の「地上A番組表取得中」表示が消えたら、� 電子番組表(Gガイド)をお使いになれます。�

● 電子番組表 (Gガイド) データが送られてくる時刻にHDDモードま たはDVDモードでTBS系列の放送局を受信していても電子番組 表(Gガイド)データは取得できます。ただし、画面表示、スタートメ ニュー画面の表示などの操作をすると、電子番組表(Gガイド)デー タの取得が解除されます。

## **´…◆よくあるお問い合わせ**

» 電子番組表(Gガイド)が表示されない場合について、「よくある お問い合わせ」の**194**ページをご覧ください。

## **● 電子番組表(Gガイド)画面について**

※下の放送局名や番組名は架空のものです。

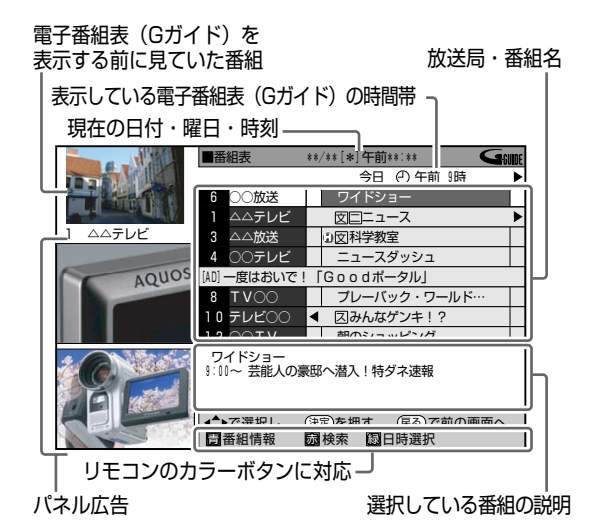

## **リモコンのカラーボタンの働き**

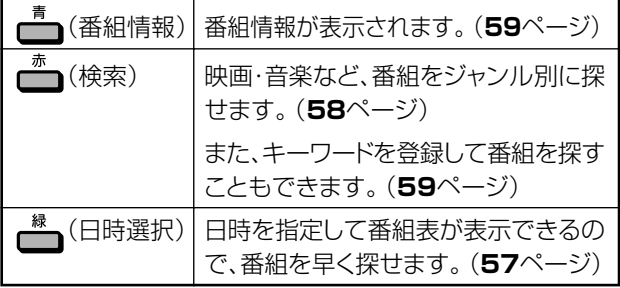

## **番組表(Gガイド)に表示されるマークについて**

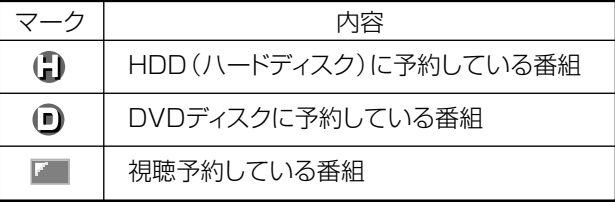

## **お知らせ**

» 電子番組表(Gガイド)に表示される放送局名は、地域番号一覧表 ( 1. 接続・準備編�**68~72**ページ)で選んだ地域に記載されてい る放送局名です。

**3**

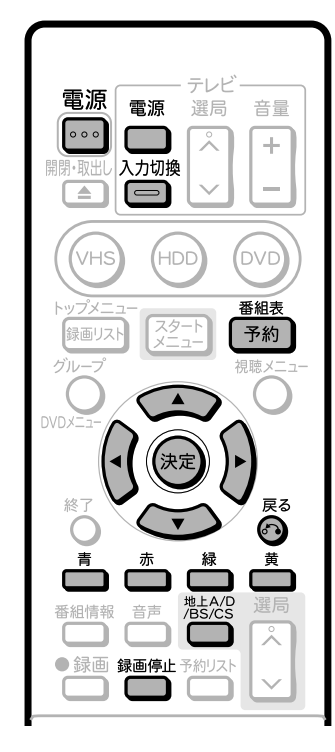

## **□)お知らせ)**

### 次のようなときは電子番組表(Gガイド)が表示されません。

- » 地上アナログチャンネル設定を行っていない ( 1. 接続・準備編�**56**または**59**ページ)
- » 地上アナログ設定で「地上アナログ番組表(Gガイド)を使用しな い」に設定した( 1. 接続・準備編�**56**ページ)
- ●「地上アナログ番組表設定」で「番組表を使用しない」に設定し た(**176**ページ)
- » 現在日時が設定されていない

## **予約の設定をする**

音楽用 **CD** ビデオ **CD DVD-RW** VR **DVD-R** VR **DVD-RW** ビデオ� **DVD-R** ビデオ� **HDD** HD/SD **HDD** VR **DVD**ビデオ� **ビデオ� テープ�**

- テレビ画面に電子番組表 (Gガイド)を表示させて、予約したい番組 を選べます。
- VHSモードでは予約の設定はできません。予約録画をするときは、 HDDモードまたはDVDモードにしてください。

### **操作開始**

操 作  $\ddot{\sigma}$ 準 備

**1**

## 本機を楽しむための準備操作をする

- 14ページをご覧ください。
- ●「クイック起動設定」が「する」に設定されているときは、 「予約」を押すだけで電源が入り、電子番組表を表示できま す。(電源を切ったときに見ていた放送の電子番組表が表 示されます。電子番組表が表示されたあとに<sup>なだ。</sup>を押して 放送を切り換えることもできます。)

を何回か押して地上アナログ放送を 選び、(決定)を押す

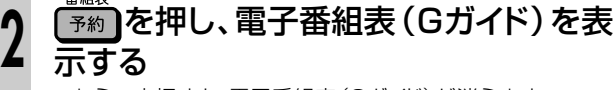

● もう一度押すと、電子番組表 (Gガイド)が消えます。

① で放送局と放送時間(番組) を選ぶ » で放送局を選びます。 (√) ♪ で放送時間 (番組) を選びます。 G \*\*/\*\*[\*]午前 \*\*:\*\* 今日 ① 午前 9時 奥深いぞ!人類 **放送**  $6 \sqrt{2}$  フォーカスN7� 1 △△テレビ △△放送 1 △△テレビ� 感激!地球の大自然 3 △△放送<br>4 ○○テレビ **おんない おものの エムの** AQUOS 一度はおいで!「Goodポータル」 The パンダの花… ry 信じられ… TV○○� 8� 10� テレビ 伝説の達人�  $\overline{\phantom{a}}$  テレビ王  $12$   $\circ$   $\circ$  tv 選んでいる番組は、 黄色で表示されます。� » 当日以外の番組を予約するときは「日時を指定して番組 青� 赤� 緑� を探すとき」(**57**ページ)で日付や時間帯を選べます。 » 番組の選びかたは「日時選択」の他に、「ジャンル検索」 があります。詳しくは、**58**ページをご覧ください。 ② (決定)を押す ● 現在の時間の番組を選び(決定)を押したときは、その番 組が視聴できます。 ● 先の時間の番組を選び(決定)を押したときは、予約画面 になります。 **AS) ヒント** 予約が重なったときは ● 既存の予約と日時が重なったときは、(\*\*)を押したあと次 のような画面になります。 **William** この時間に予約されている番組があります。� この番組を予約しますか?� 重複予約を休止し予約する� 予約しない� (√() → で 「重複予約を休止し予約する」または 「予約しな い」を選び、(決定)を押します。「重複予約を休止し予約す る」を選んだ場合、既存の予約は休止状態となり、新しい予 約が実行されます。「休止」と「実行」は切り換えることが できます。切り換えの操作については**74**ページをご覧く ださい。 予約延長機能ついて » 電子番組表(Gガイド)の情報から延長情報(「延長」「野 球|「繰り下げ|などの延長に関する言葉(キーワード))を 検出すると、次の画面が表示されます。 **延長しない** 15分延長 30分延長 60分延長 90分延長 ● キーワードは、「各種設定」ー「録画機能設定」ー「延長 キーワード設定」で追加、変更できます。(**170**ページ) **設定された内容を確認する**<br>● 画面に表示されている内容でよければ、手順8に進みます。 予約の内容を設定してください� 開始時刻 終了時刻 録画先 録画画質 延長

HDD残時間:34時間30分 今回の予約時間: 1時間00分 **テアライエント 詳細設定** 

\*\*/\*\* �� : 午後 7 00 ~ 午後 8 00 HDD SP +30分

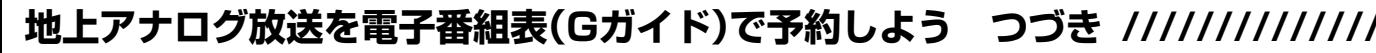

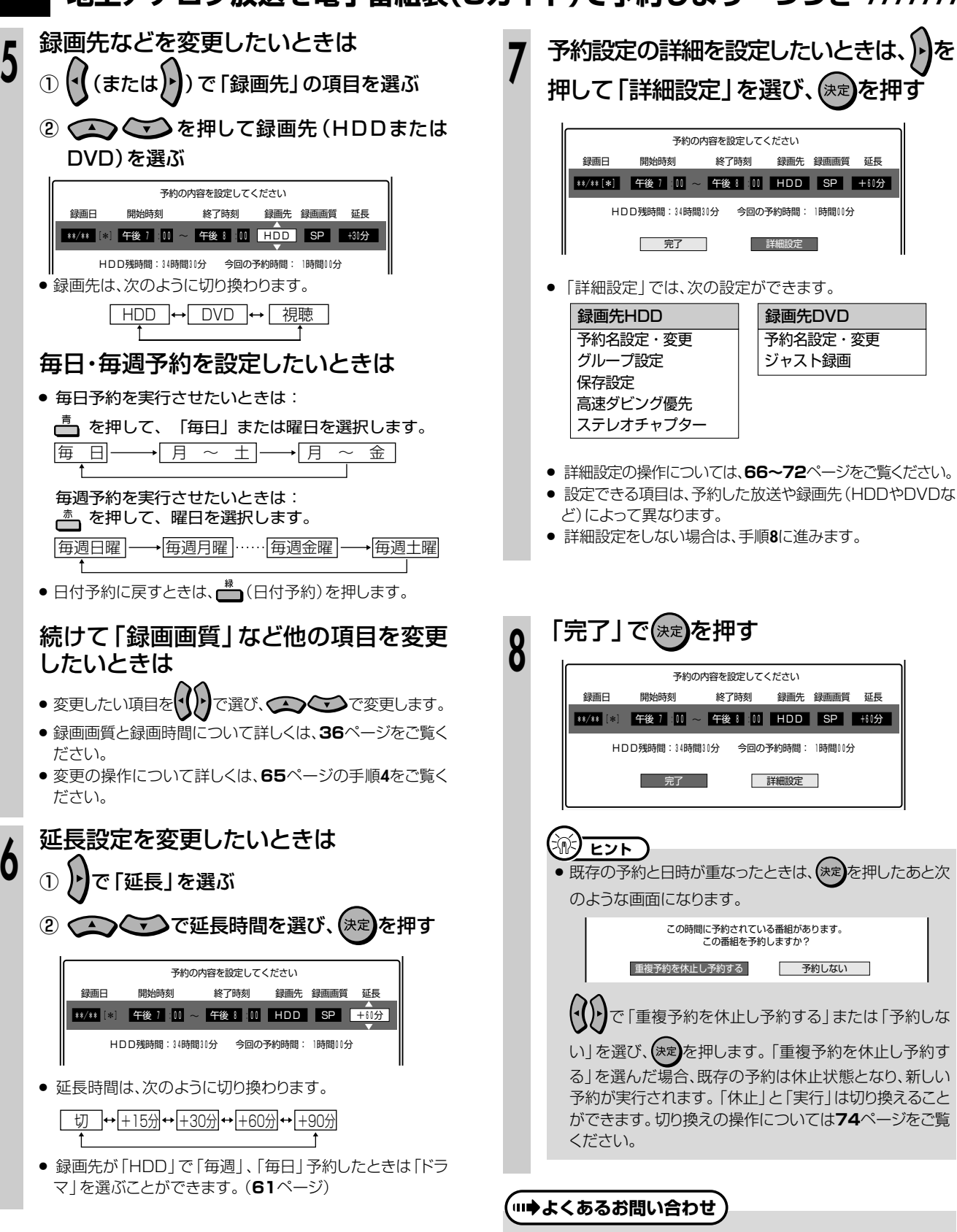

- 予約録画設定の補足事項について、 「予約録画のこんなときは」76ページをご覧ください。
- 予約録画に失敗したときは、200ページをご覧ください。
- その他、予約録画でよくあるお問い合わせについては、194ペー ジをご覧ください。

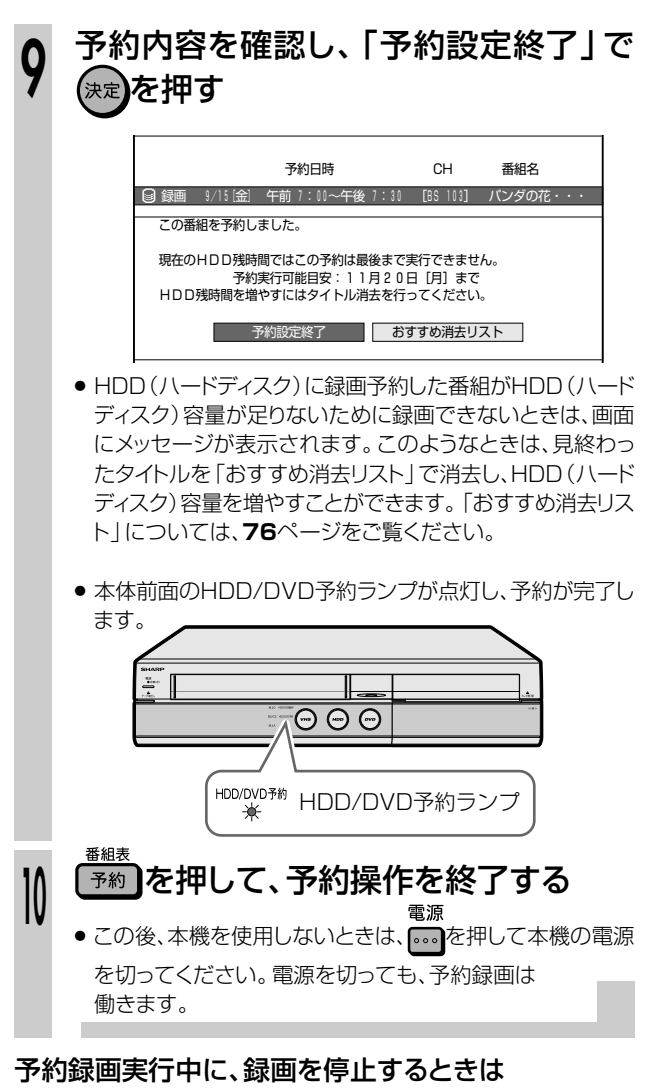

● ● ● をつづけて2回押します。

### 予約設定後、予約の確認・取り消し・休止・変更をするときは

» **74**ページ「予約の確認・取り消し・休止・変更をしよう」をご 覧ください。

#### $(\textcolor{red}{\blacksquare})$ **お知らせ**

» 連続した予約の設定をしている場合、次番組の先頭から録画を開 始するため、前番組予約の終了時刻よりも早く録画が終了します。

DVDディスク再生中の予約動作やHDD(ハードディスク)/DVD ディスク編集中の予約動作について

### » DVDディスクの再生中

DVDディスクの再生中にDVDディスクへの予約録画開始時刻が 近づいたときは、テレビ画面にメッセージが表示されます。再生を 停止して、必要であれば録画用のディスクに入れ換えてください。 「DVD代理録画設定」(**171**ページ)が設定されている場合は、 DVDディスクの再生中でも録画先を自動的にHDD(ハードディ スク)へ切り換えて、DVDディスクの代わりにHDD(ハードディス ク)へ録画します。

» HDD(ハードディスク)の編集中

HDD(ハードディスク)の編集中に予約録画開始時刻になる と、編集を中断し、予約した録画が実行されます。

### » DVDディスクの編集中

DVDディスクの編集中にDVDディスクへの予約録画開始時刻が近づい たときは、テレビ画面にメッセージが表示されます。編集を中止(動作を 停止)して、必要であれば録画用のディスクに入れ換えてください。

● 番組の選びかたには、ジャンル別に番組を表示させて選ぶ方法や、 日付や時刻を選んで番組を表示させる方法があります。

**● 日時を指定して番組を探すとき**

» 指定した日時の電子番組表(Gガイド)を表示できます。

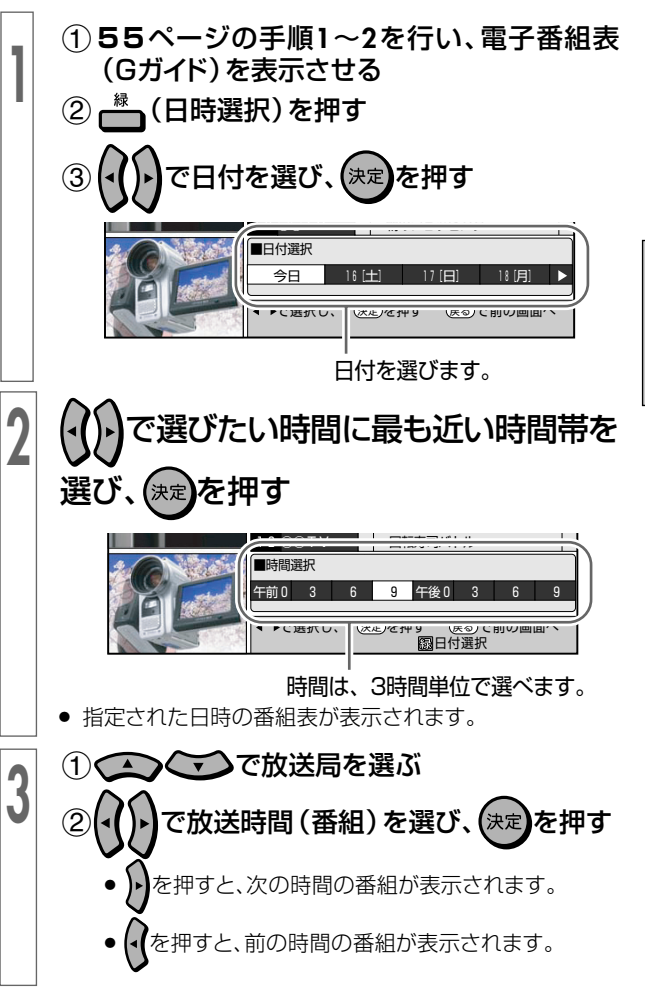

**H D D**

**予 約 録**

地上アナログ放送を電子番組表(Gガイド)で予約しよう つづき ///////////////

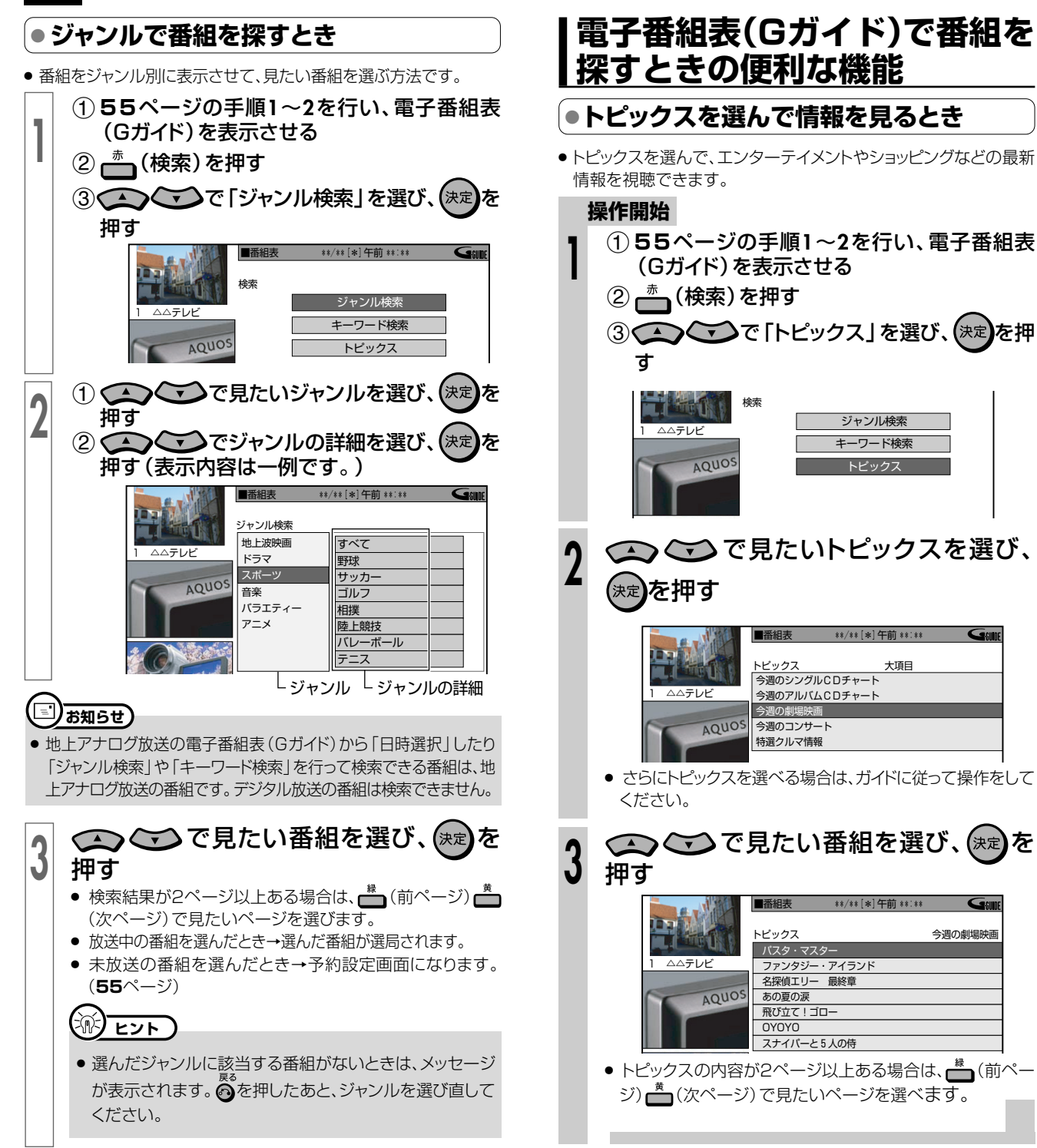

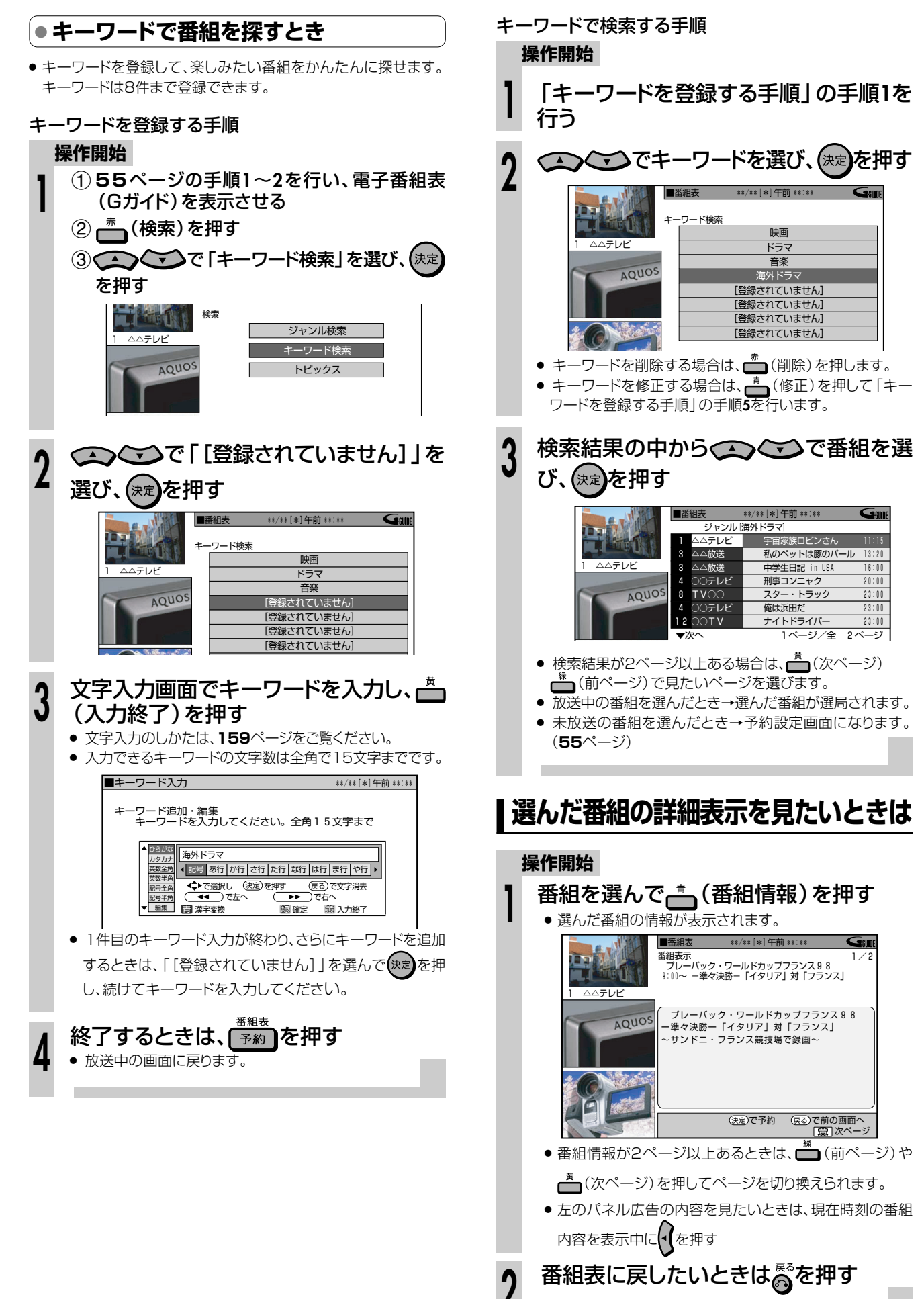

予HD<br>約BD<br>録

59

## **電子番組表で連続ドラマなどの予約録画をしよう(ドラマ延長予約)////// 重 要�**

音楽用 **CD** ビデオ **CD DVD-RW** VR **DVD-RW** ビデオ� **HDD** HD/SD **HDD** VR **DVD-R** VR **DVD-R** ビデオ� <sub>市販の</sub><br>DVDビデオ | ビデオ CD | テープ **テーフ** | **D** DVD-RW VR ID

## **はじめに�**

- ドラマ延長予約は、連続ドラマなど毎週(または毎 日)放送されている番組で、ドラマの最終回が通常 **はじめに�** の放送時間(60分など)より長いとき(75分拡大版 など)に、デジタル放送の番組情報や地上アナログ 放送の電子番組表(Gガイド)情報をもとに、録画終 了時刻を延長する機能です。
- HDD(ハードディスク)にHD/SD録画できるのは デジタル放送です。

## 【】】<del>重</del> 重

- 電子番組表(Gガイド)データの取得について
- ご購入時の状態では、電子番組表 (Gガイド)は表示されません。 詳しくは、**54**ページの「地上アナログ放送を電子番組表(G ガイド)で予約しよう」をご覧ください。

### 予約を始める前に

- » 時計合わせをしてください。( 1. 接続・準備編�**57**ページ)
- 地域番号を使ったチャンネル設定をしてください。 ( 1. 接続・準備編�**59**ページ)

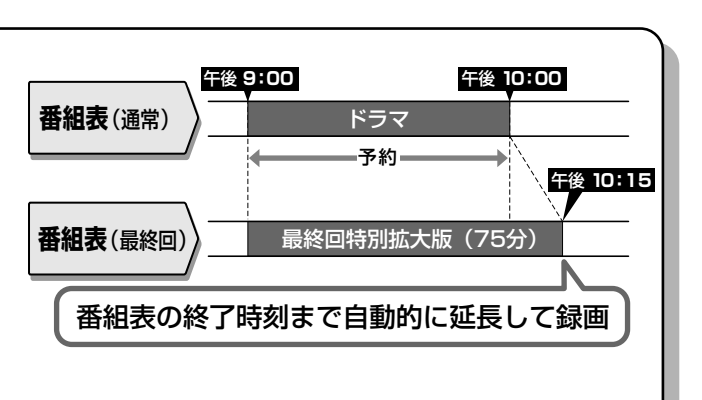

### ドラマ延長予約について

- » ドラマ延長予約は、電子番組表(EPG/Gガイド)からHDD (ハードディスク)に毎週予約または毎日予約するときだけ設 定できます。
- » 電子番組表(Gガイド)で録画開始時刻が変更されたとき や、前の番組が延長されて録画開始時刻が変更された場 合は、その番組を正しく録画できませんのでご注意くだ さい。

## **操作開始**

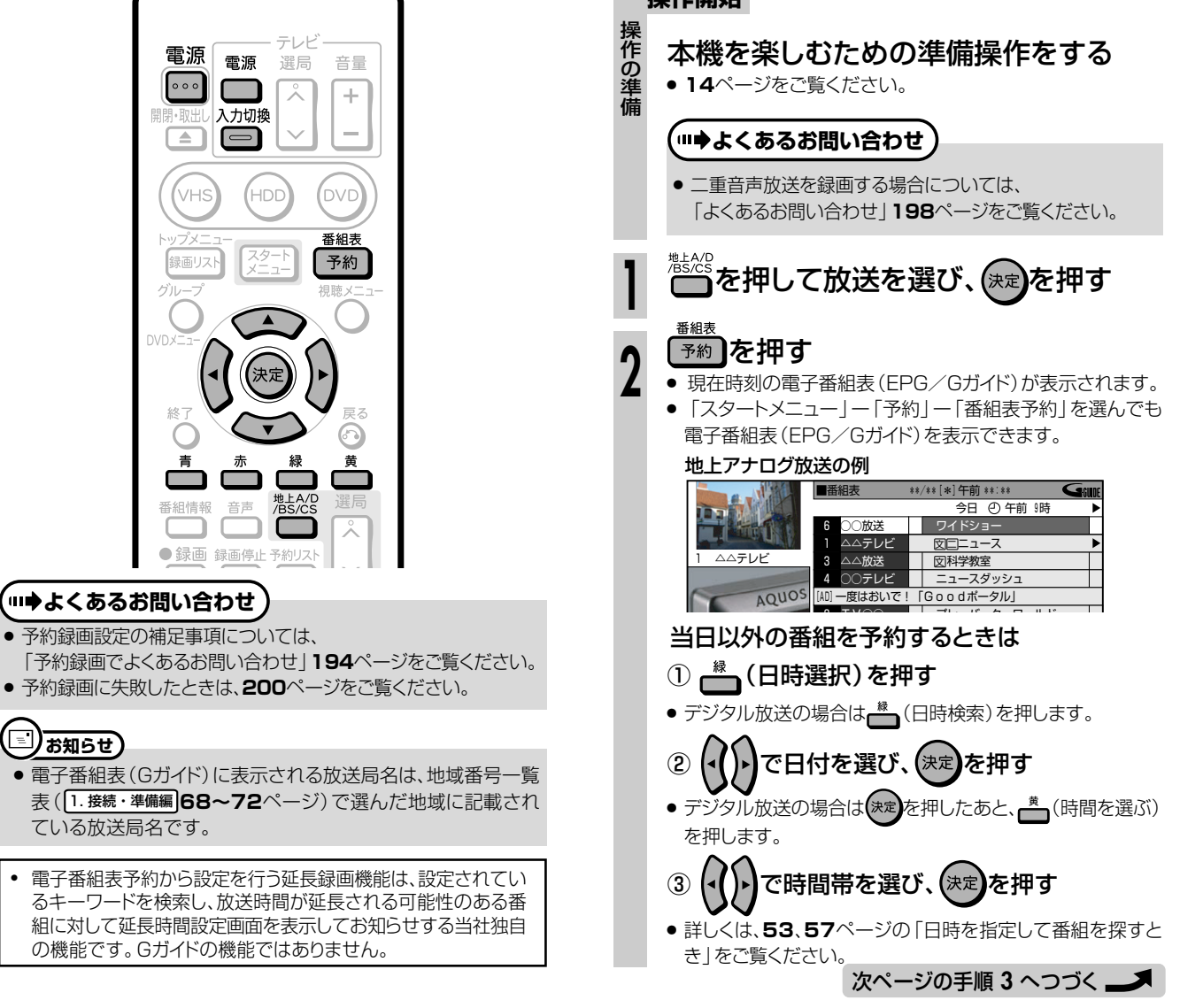

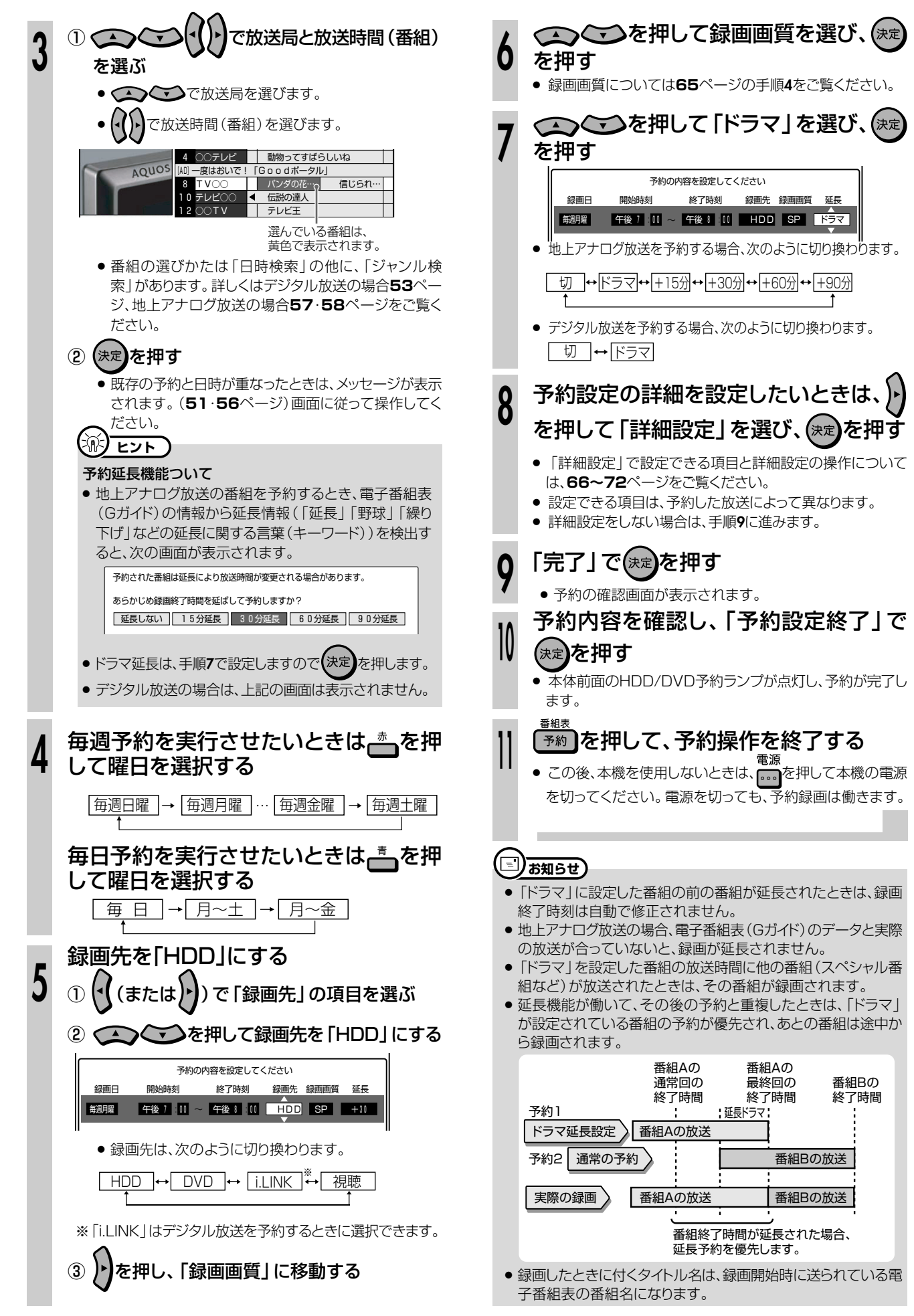

予HD<br>約日<br>録

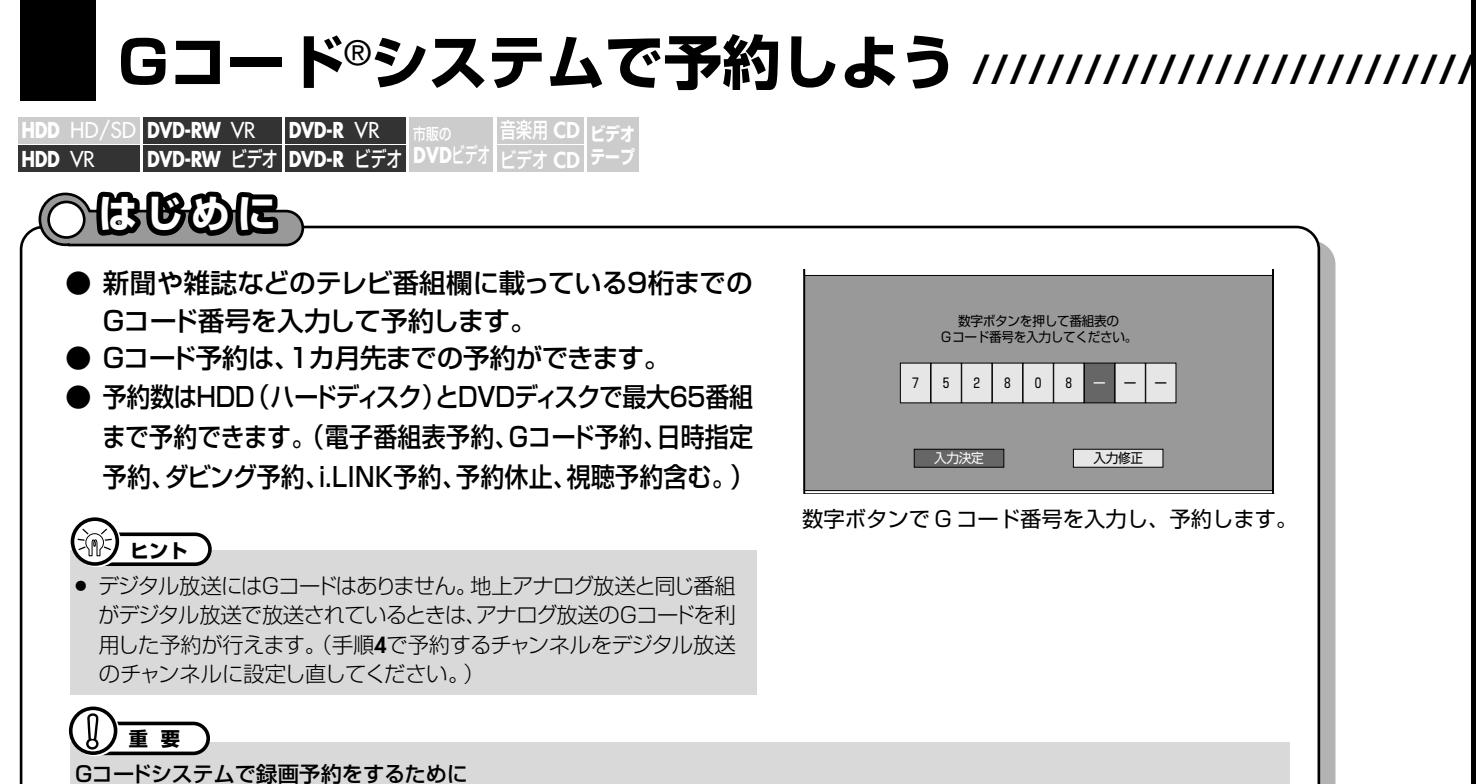

- 時計合わせをしてください。時計合わせについては別冊の 1. 接続・準備編 57ページをご覧ください。
- 地域番号を使ったチャンネル設定をしてください。チャンネル設定については別冊の 1. 接続・準備編 59ページをご覧ください。個 別設定でチャンネルを設定した場合は、下記の操作の手順**4**でチャンネルを正しく設定してください。
- ケーブルテレビ (CATV)など、外部機器からの映像を録画するときは、外部機器の電源を入れてください。

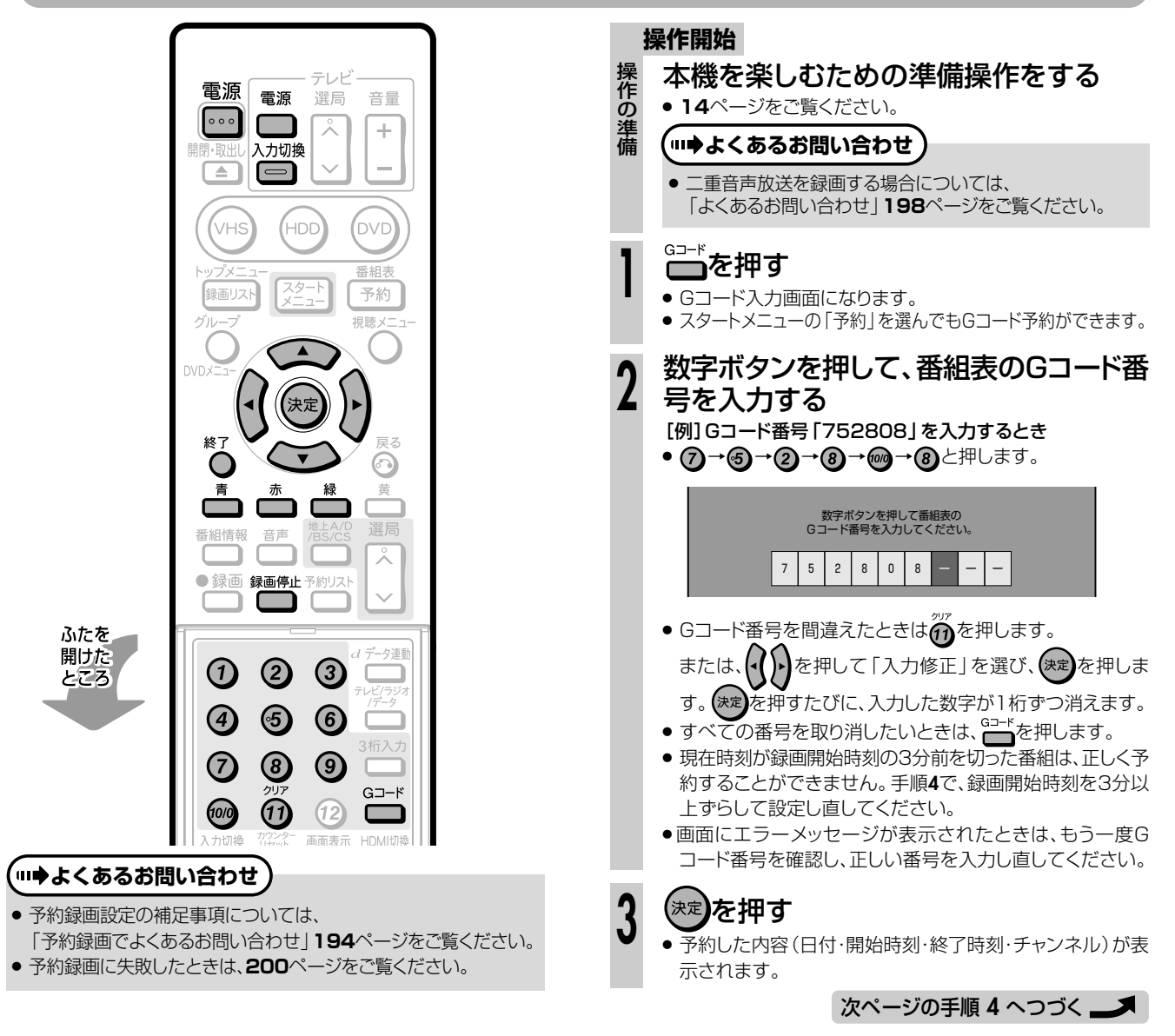

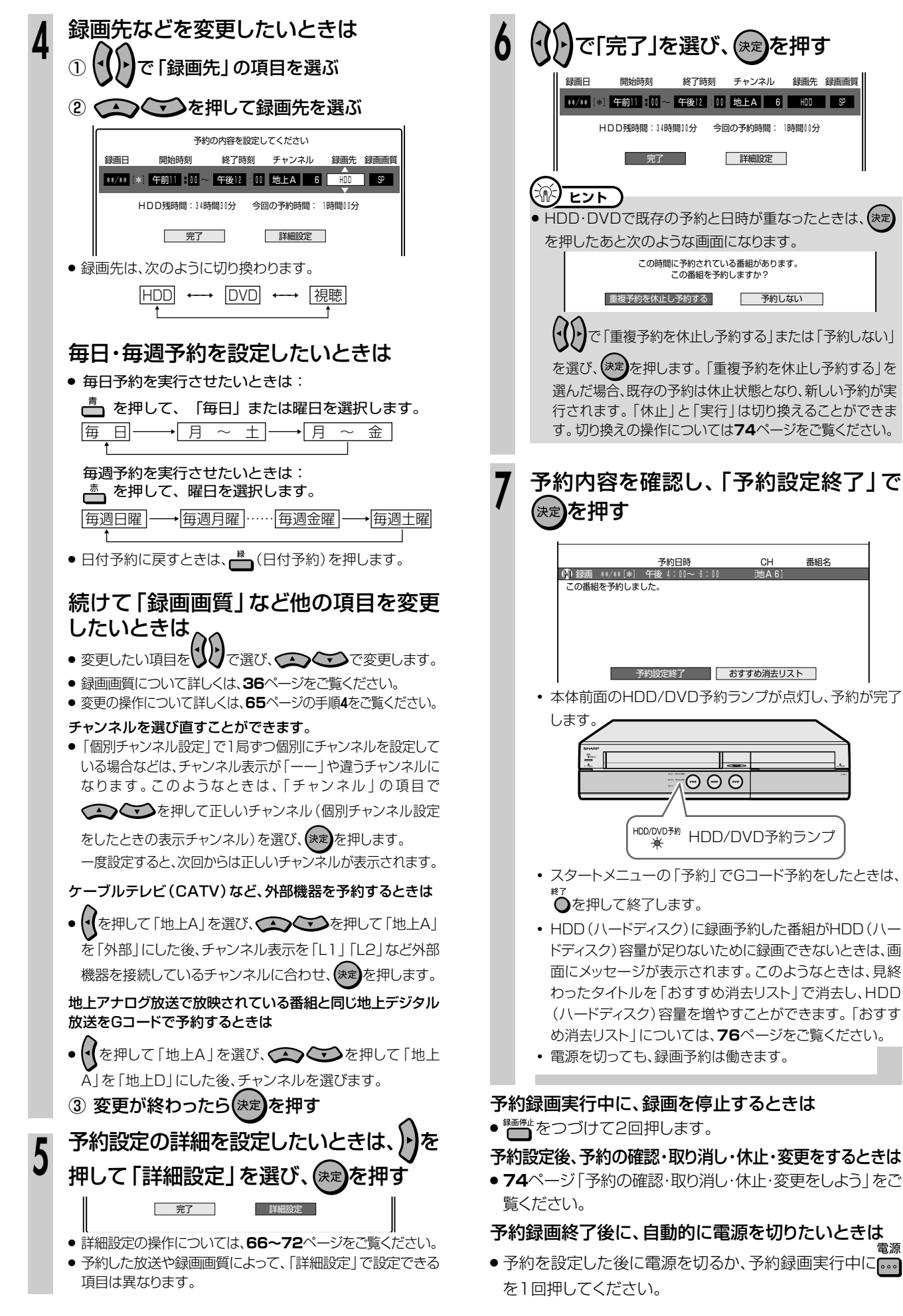

う

## **日時とチャンネルを指定して予約しよう//////////////// 重 要�**

**はじめに� DVD-RW** VR **HDD** HD/SD **DVD-R** VR 音楽用 **CD** ビデオ **CD DVD-RW** ビデオ� **DVD-R** ビデオ� **HDD** VR **DVD**ビデオ� **ビデオ� テープ�**

**はじめに�**

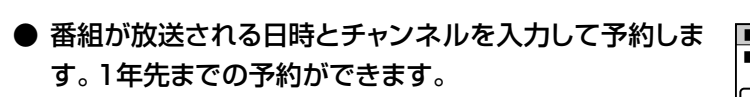

**● 予約数はHDD (ハードディスク)とDVDディスクで最大** 65番組まで予約できます。(電子番組表予約、Gコード予 約、日時指定予約、ダビング予約、i.LINK予約、予約休止、 視聴予約含む。)

■予約 \*\*/\*\*[\*]午前 \*\*:\*\*� HDD残時間:34時間30分 今回の予約時間: 1時間00分� ●<mark>【\*\*/\*\*</mark>】[\*]<mark>午前11</mark> : 00 <mark>~ 午後12</mark> 00 | 地上A | 6 | HDD | SP 録画日 開始時刻 終了時刻 チャンネル 録画先 録画画<br>■ ▲ 予約の内容を設定してください� ■日時指定予約

● HDD(ハードディスク)にHD/SD録画できるのはデジタ ル放送です。

カーソルボタンで日時を入力し、予約します。

## ● HDD(ハードディスク)には、最長12時間まで連続して録画できます。 日時指定予約をするために ● 時計合わせをしてください。時計合わせについては別冊の 1. 接続·準備編 B7ページをご覧ください。 » チャンネル設定をしてください。チャンネル設定については別冊の 1. 接続・準備編 **59**ページをご覧ください。 **重 要�**

» ケーブルテレビ(CATV)など、外部機器からの映像を録画するときは、外部機器の電源を入れてください。

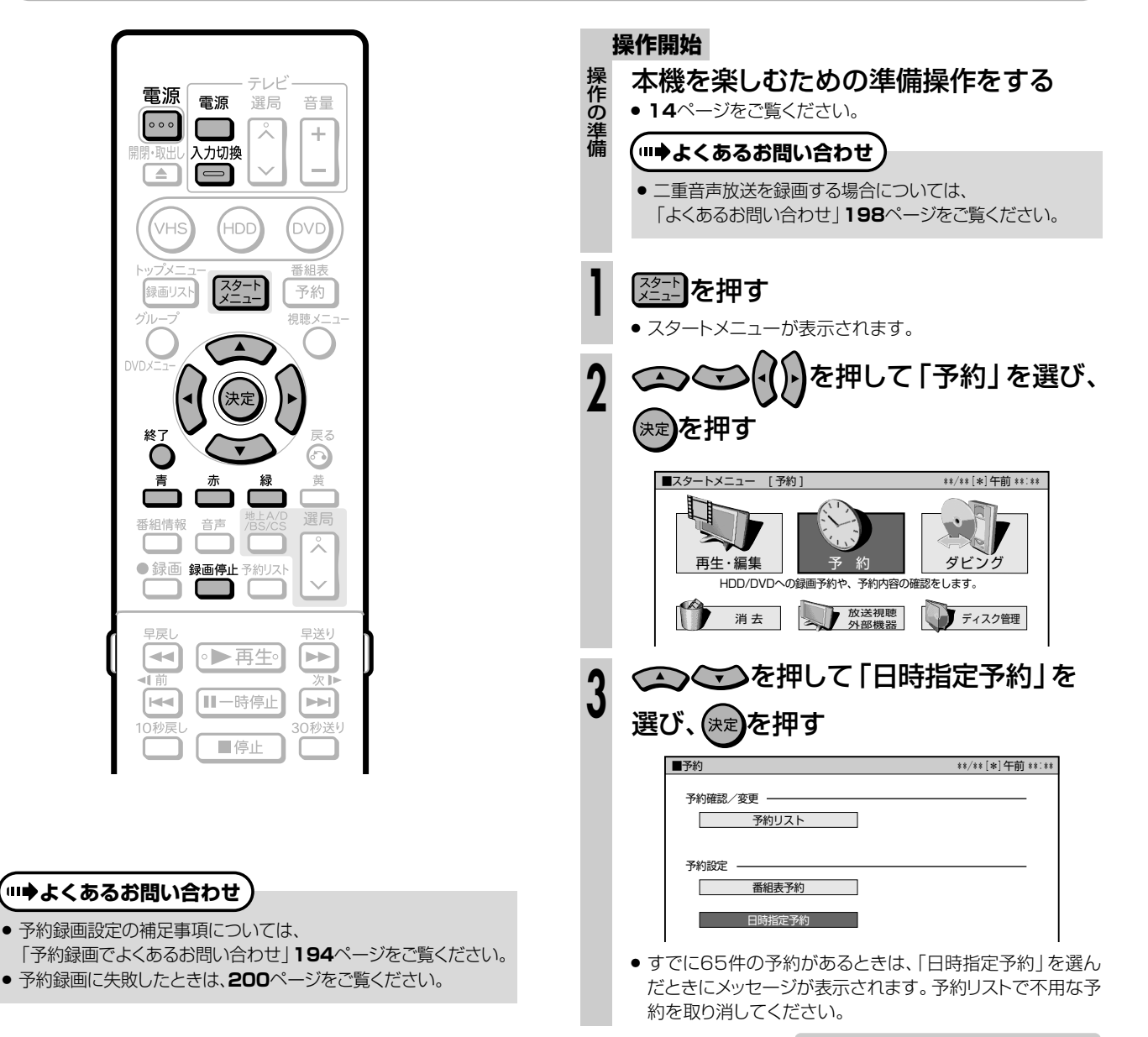

次ページの手順 **4** へつづく�

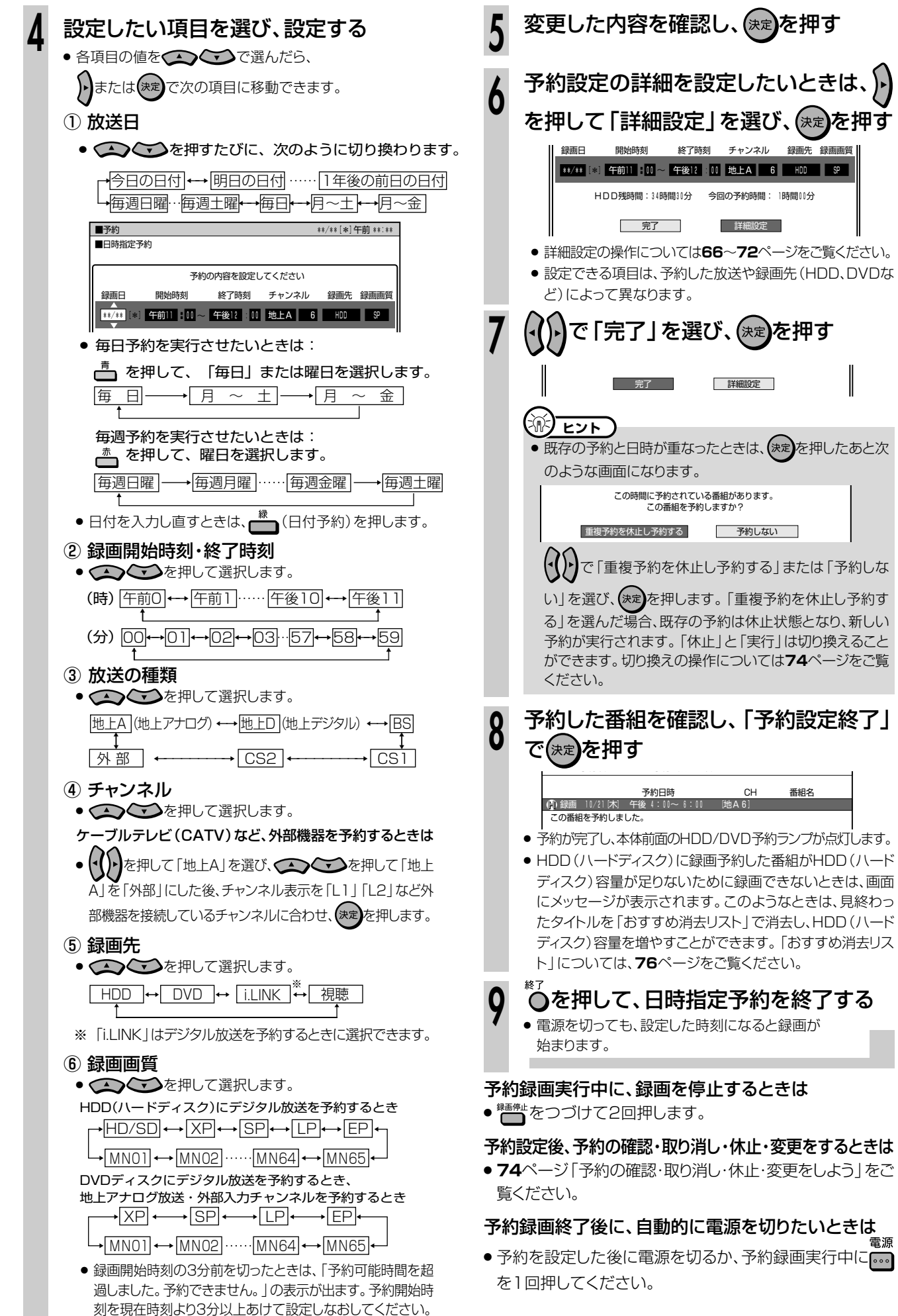

**H D D**

**予 約 録**

## **詳細な予約設定をしよう////////////////////////////////////// 重 要�**

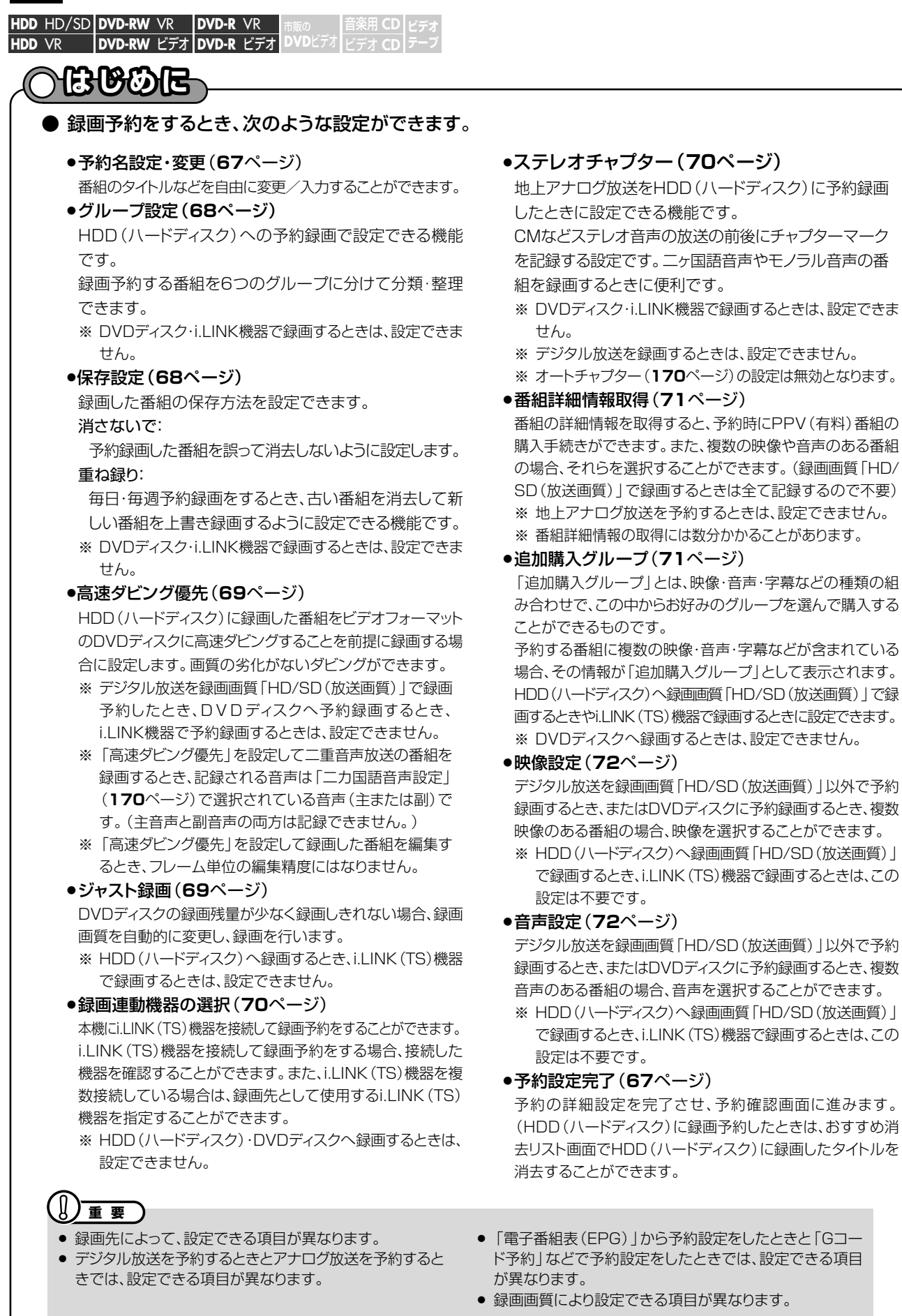

## 

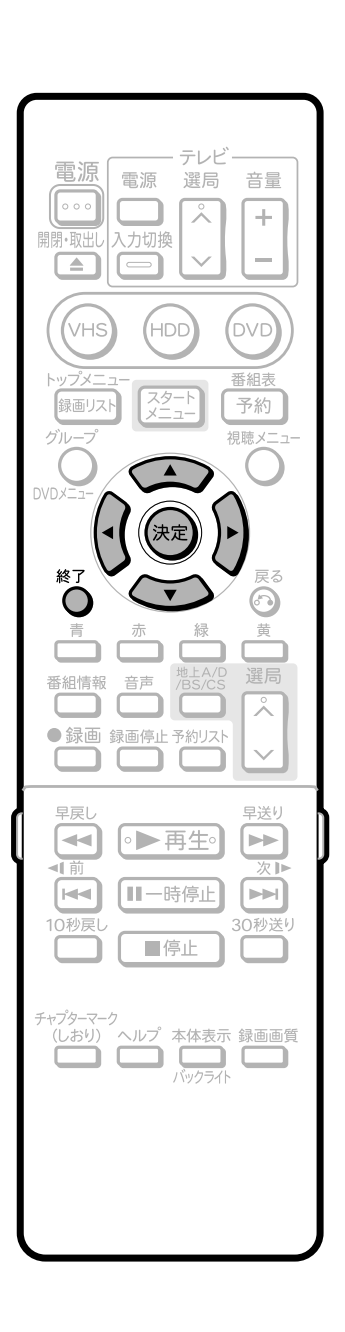

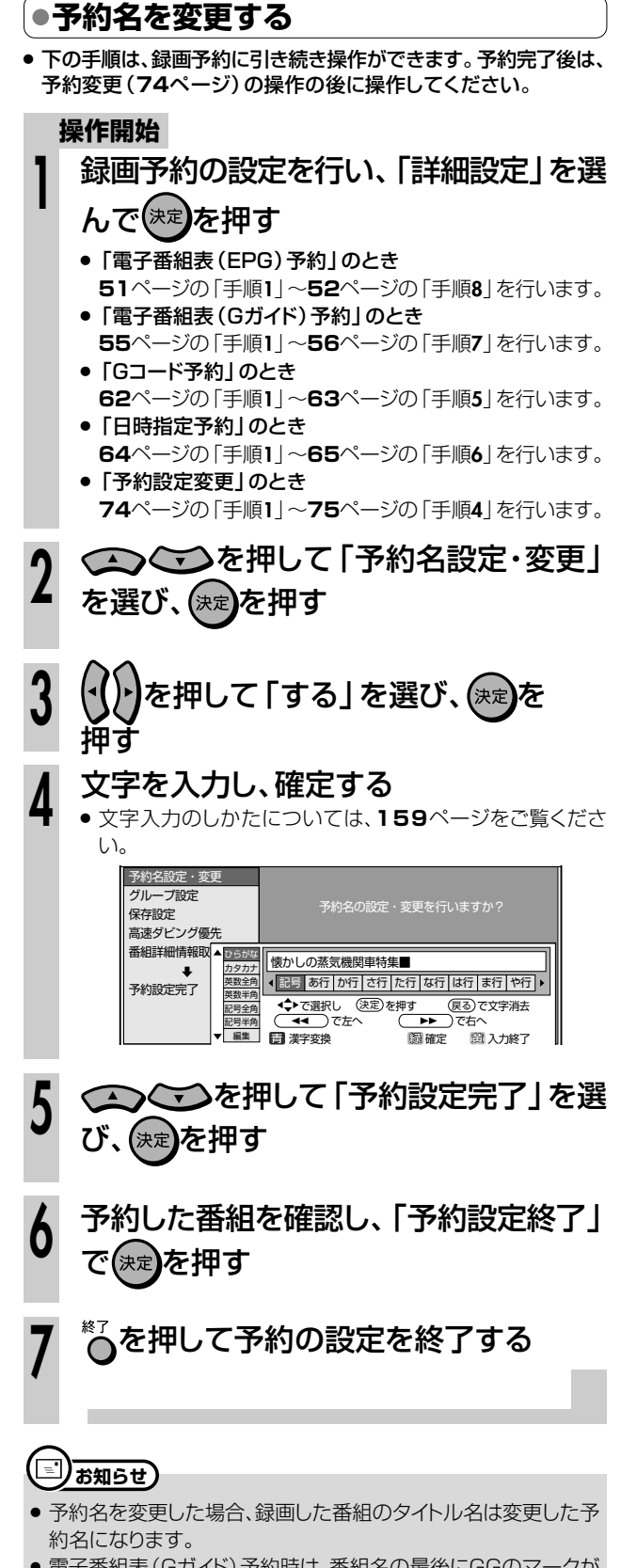

- 電子番組表 (Gガイド) 予約時は、番組名の最後にGGのマークが 付きます。
- 予約名を変更しない場合は、予約録画開始時の番組名が録画し たタイトルの番組名になります。

│ 予約録画する│<br>■日日 • ロVDに

詳細な予約設定をしよう

**詳細な予約設定をしよう つづき //////////////////////////////////////////**

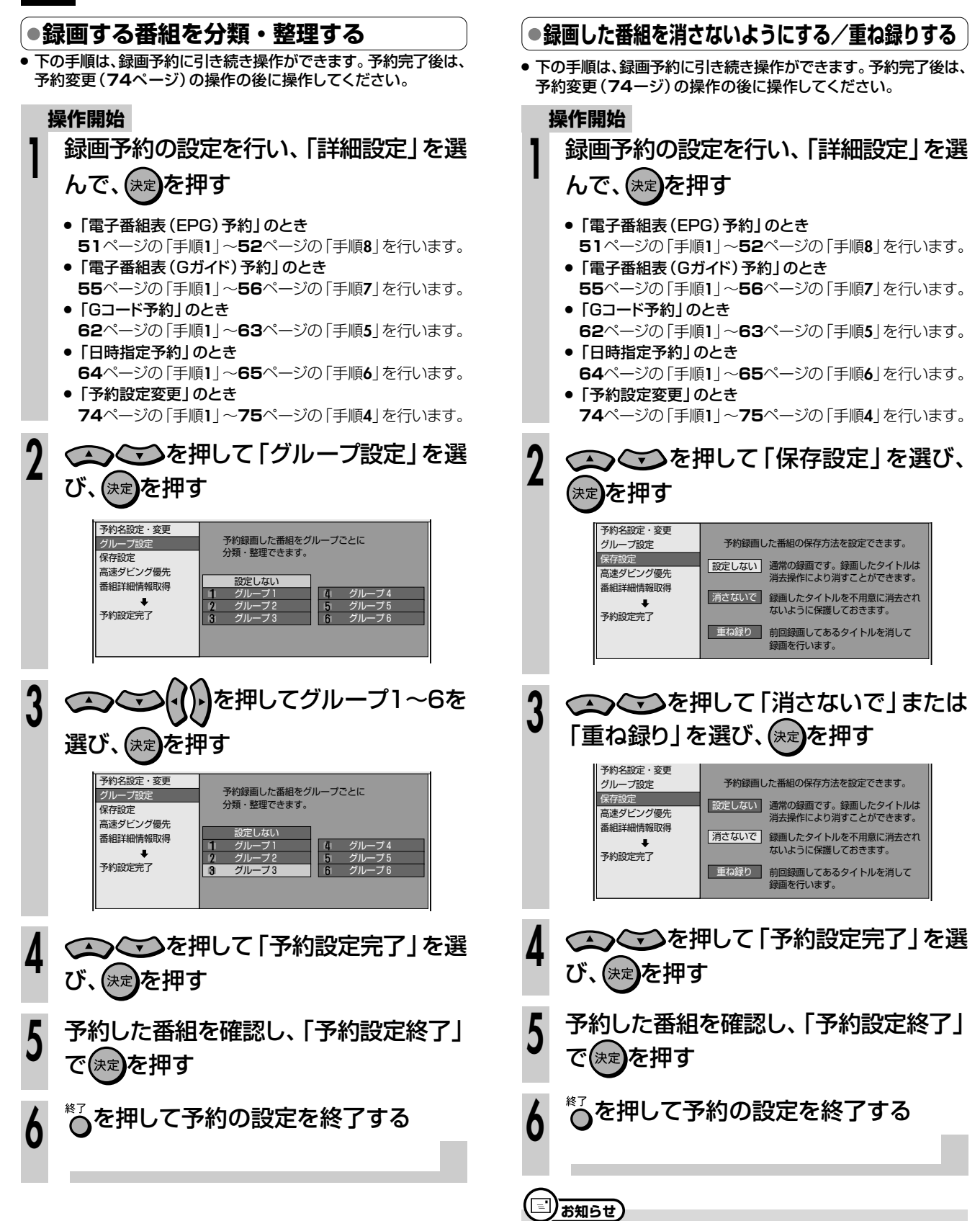

- ●「消さないで」…予約録画した番組に「タイトル保護」を設定し、 誤って消してしまうことがないようにします。
- 「重ね録り」…予約時に「毎週|「毎日|などの設定をしたとき、前 回録画した番組を消去して新しい番組を録画します。

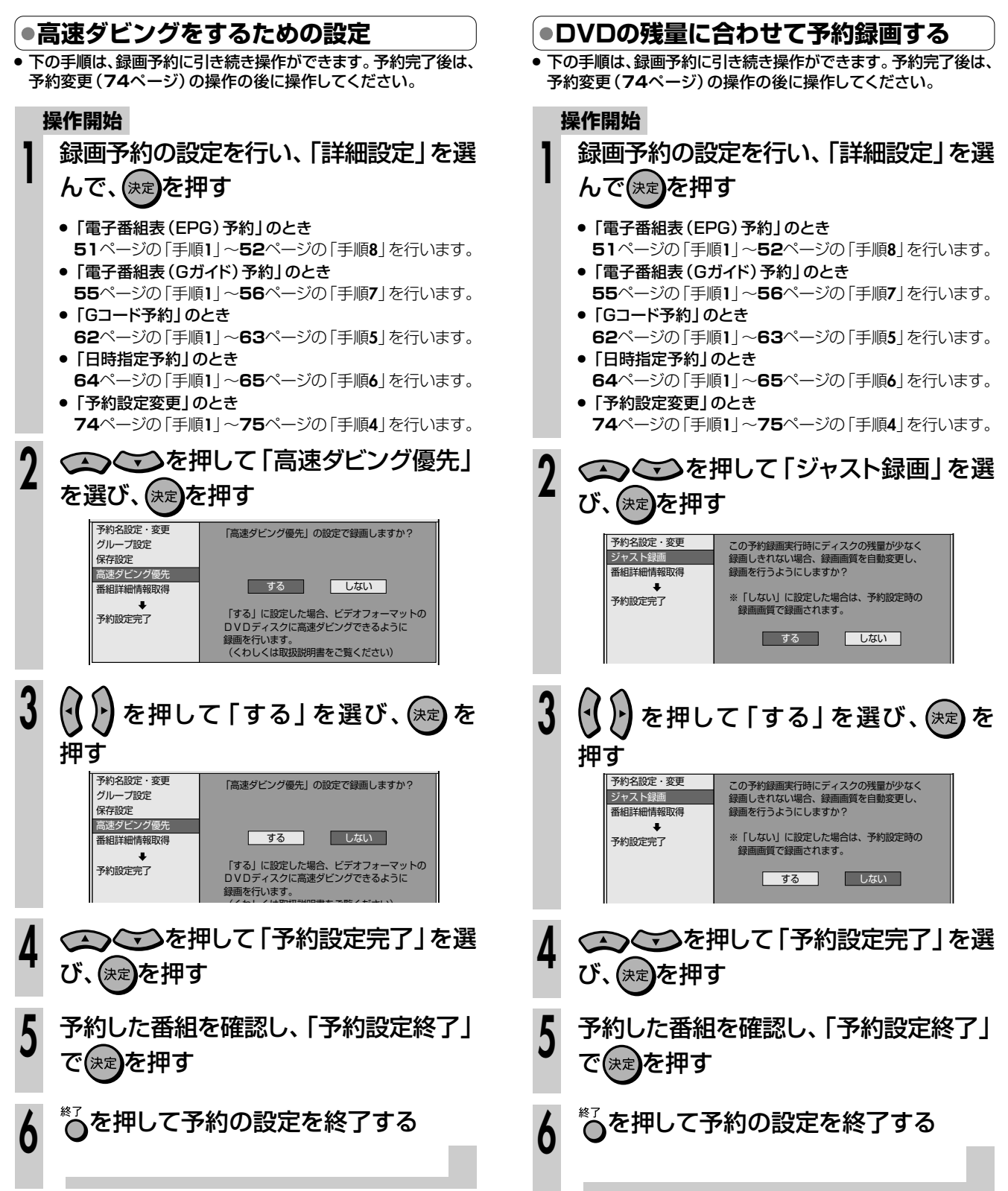

き

**詳細な予約設定をしよう つづき //////////////////////////////////////////**

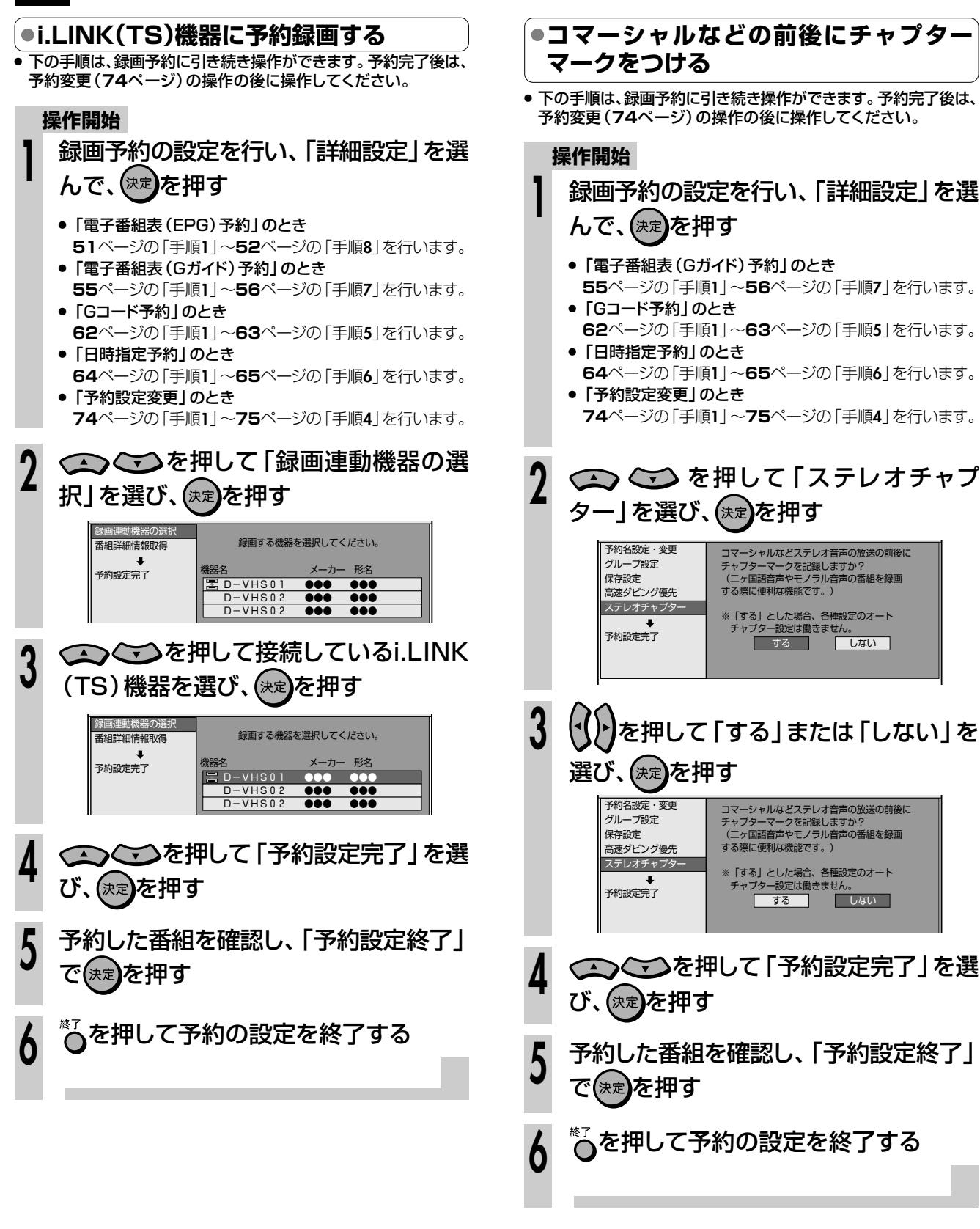

## 【三】お知らせ)

●「ステレオチャプター」は、地上アナログ放送を予約録画するとき に働きます。モノラル放送の番組の途中にステレオ放送のコマー シャルが入ったとき、モノラルからステレオに変わった部分にチャ プターマーク(しおり)が記録されます。

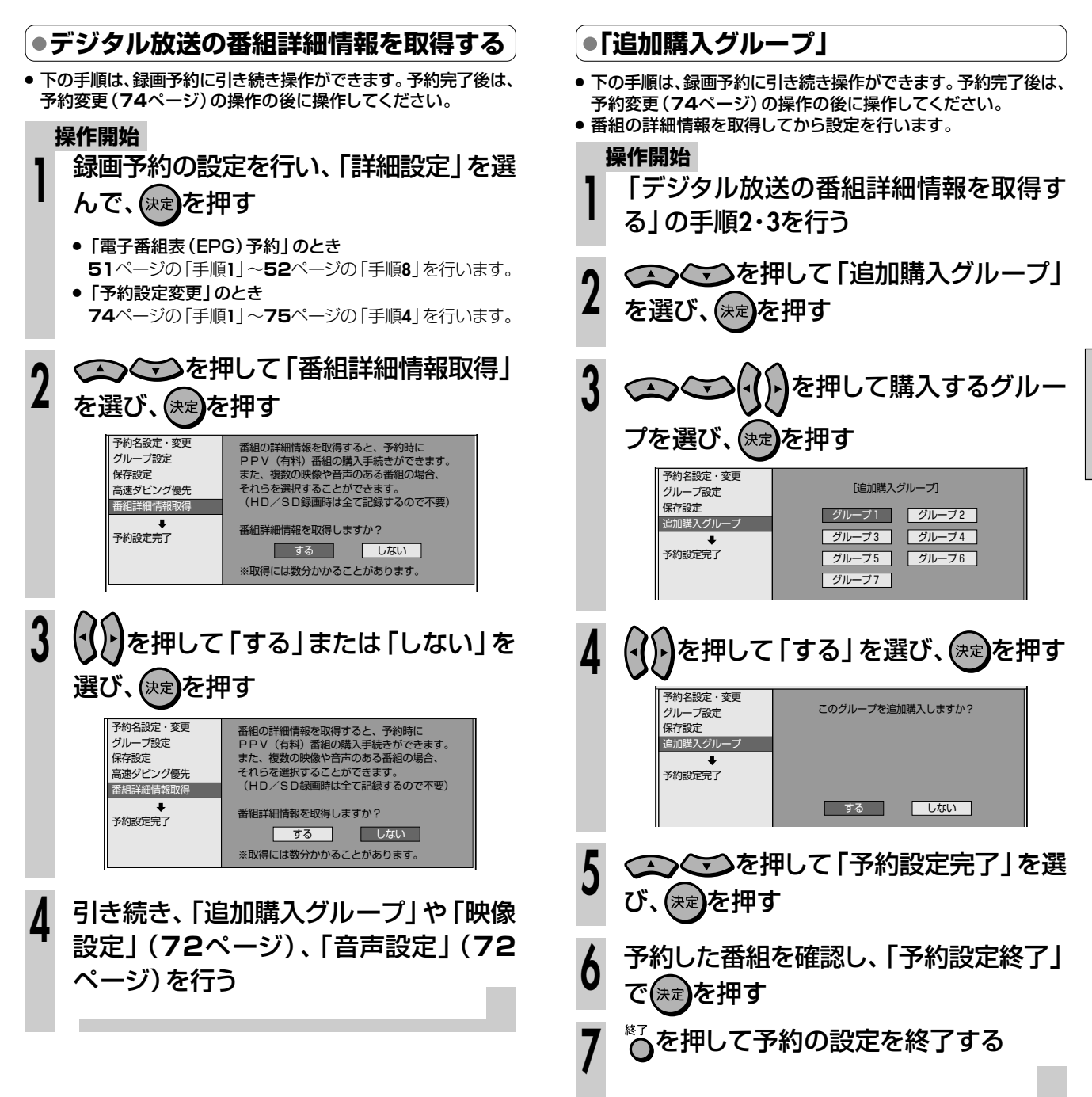

**H D D ・ D V D に 予 約 録 画 す る**

詳細な予約設定をしよう 

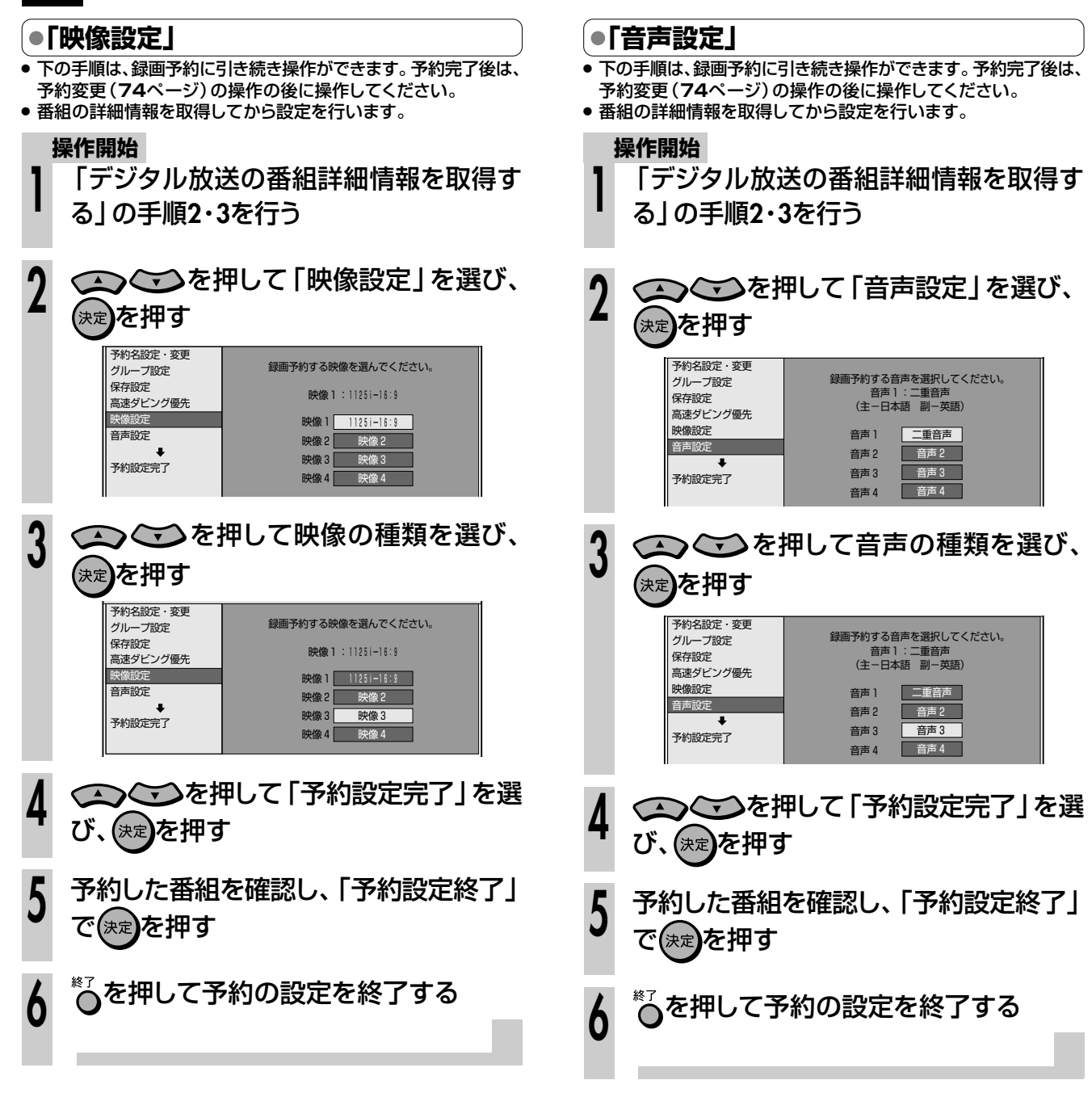
# **予約設定をしたときに表示されるメッセージ//////// セッシュ**

# **へはじのに**

電子番組表(EPG)でデジタル放送を予約するとき、「番組詳細情報取得」を行うと、予約する番組の 詳細情報を取得〜自動判定して、テレビ画面にメッセージが表示されることがあります。 必要に応じて、 次の設定を行ってください。(予約した番組によっては、詳細情報の取得には時間がかかることがあり ます。)

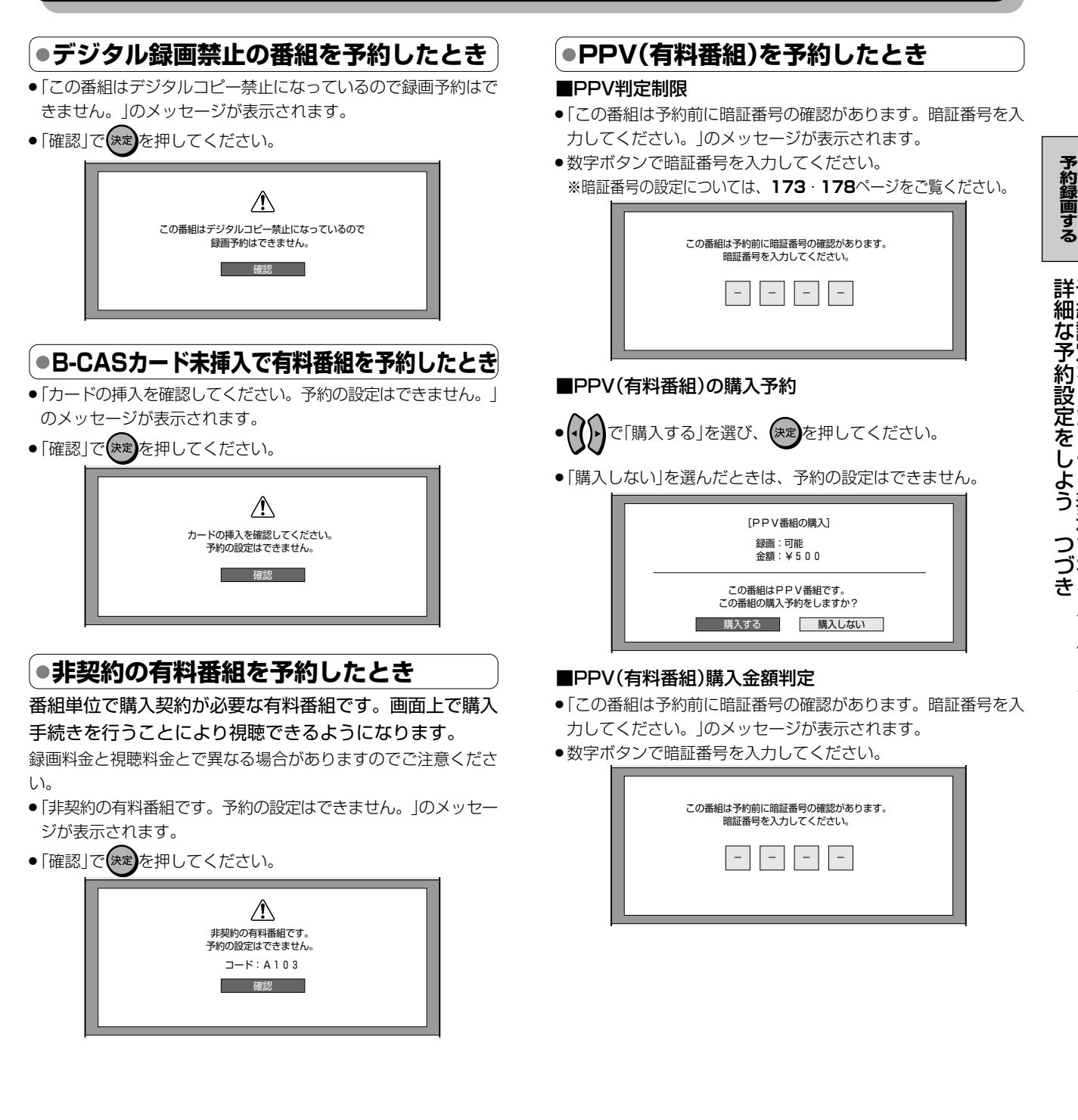

**H D D ・ D V D に**

予 約 設 定 を し た と き に 表 示 さ れ る メ ッ セ ー ジ

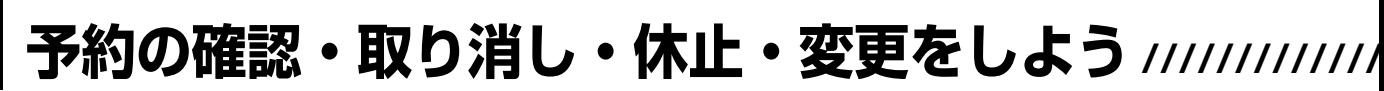

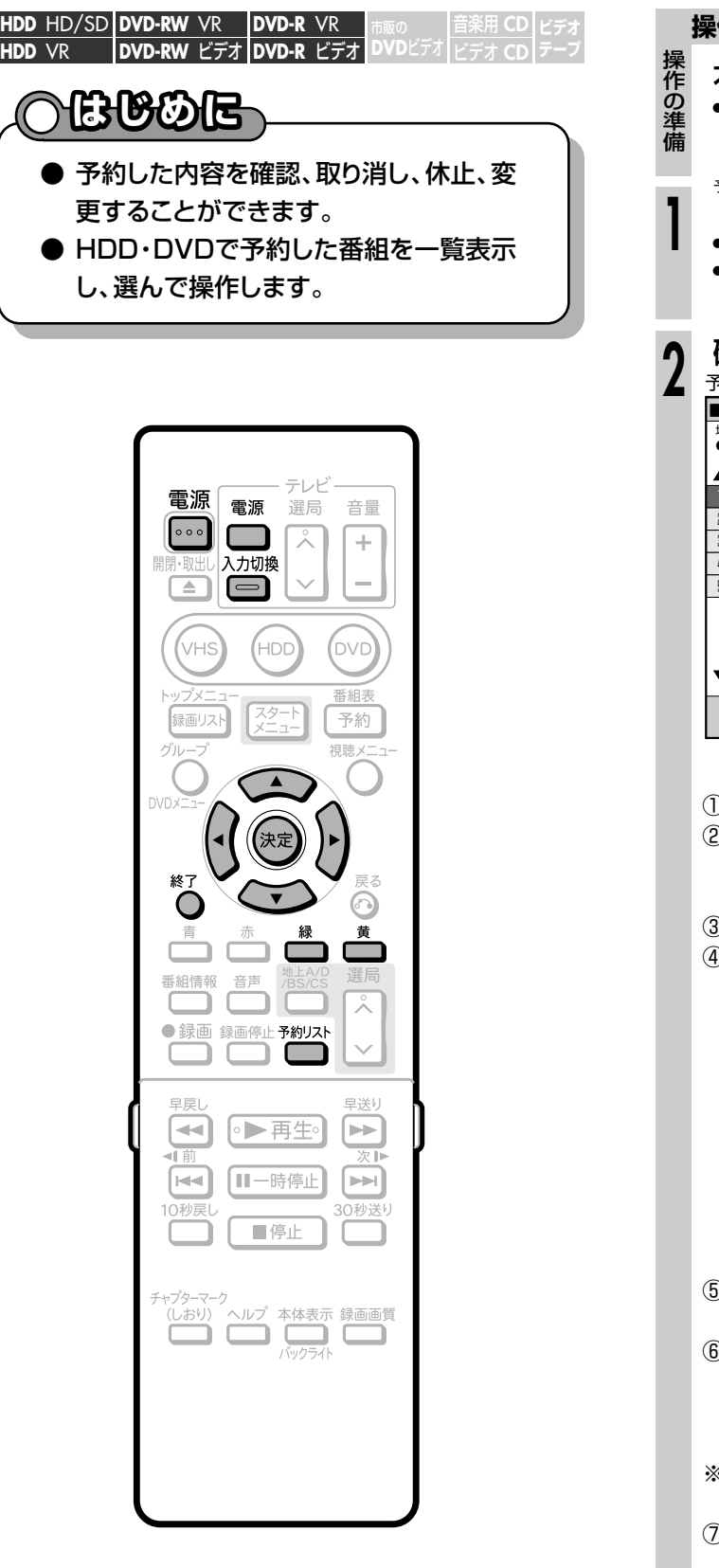

## **予約リストに表示されるマークについて�**

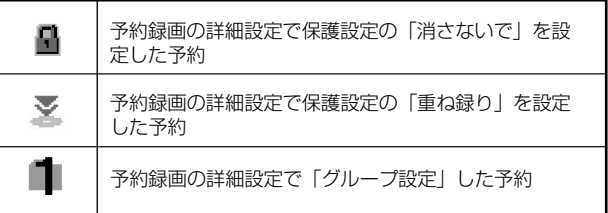

# **74**

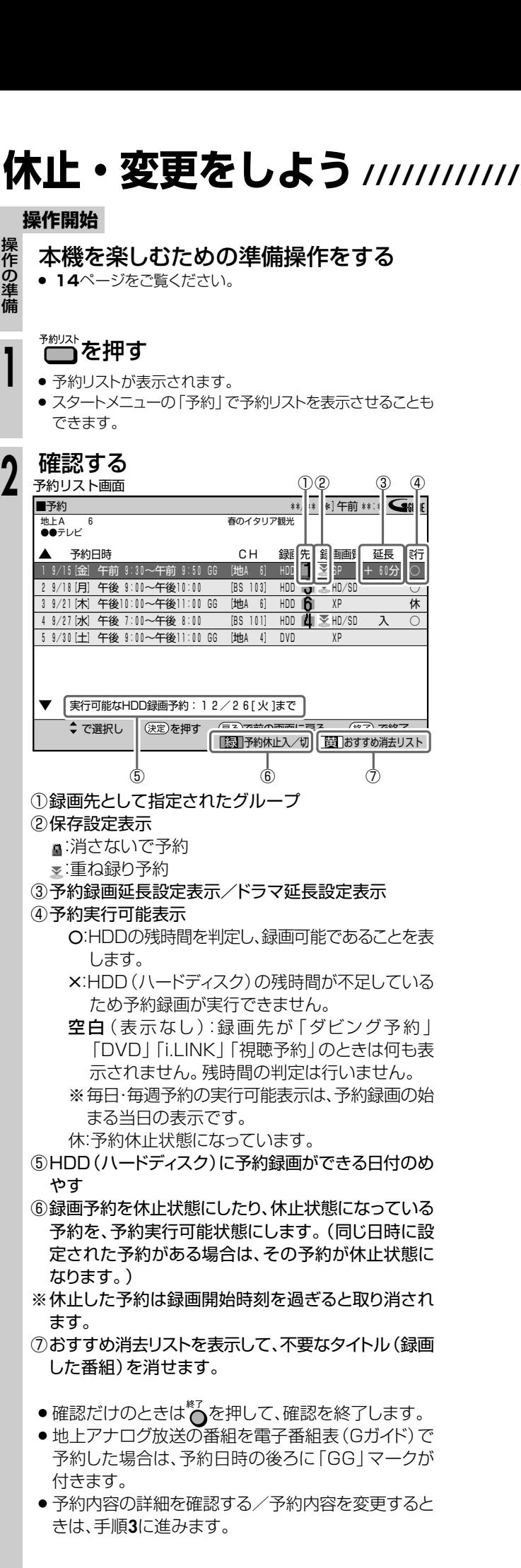

**次ページの手順 3 へつづく ノ** 

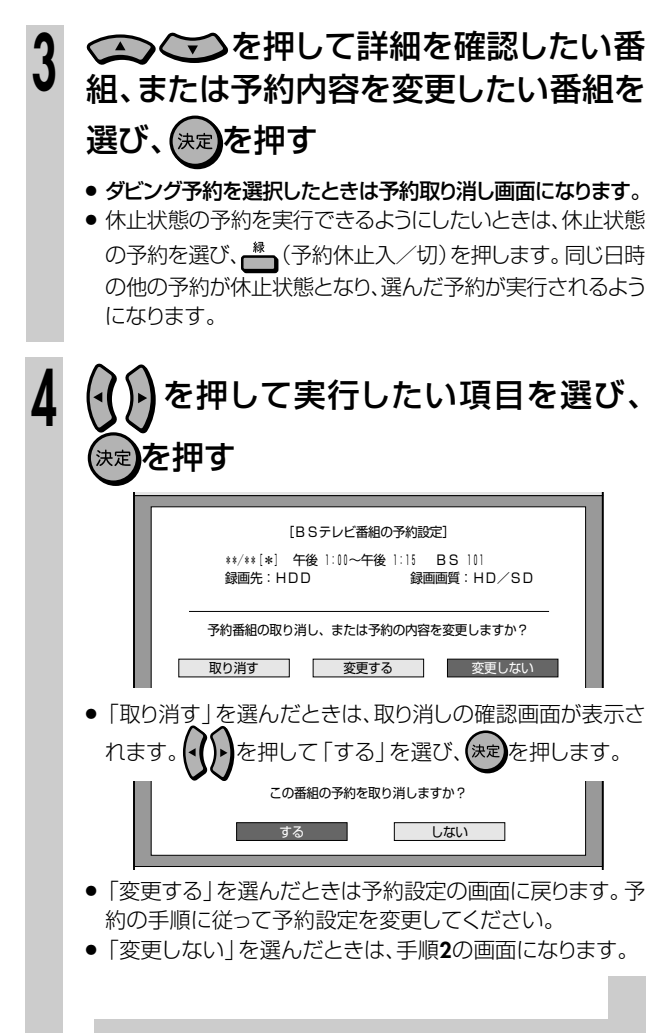

# **予約録画のこんなときは////////////////////////////////////// HDD(ハードディスク)の容量が足りないとき (おすすめ消去リスト)**

● HDD (ハードディスク)に予約したときHDD (ハードディスク)の容 量が不足していて予約録画が実行できないときは、「おすすめ消去 リスト」で見終わった番組を消去することができます。

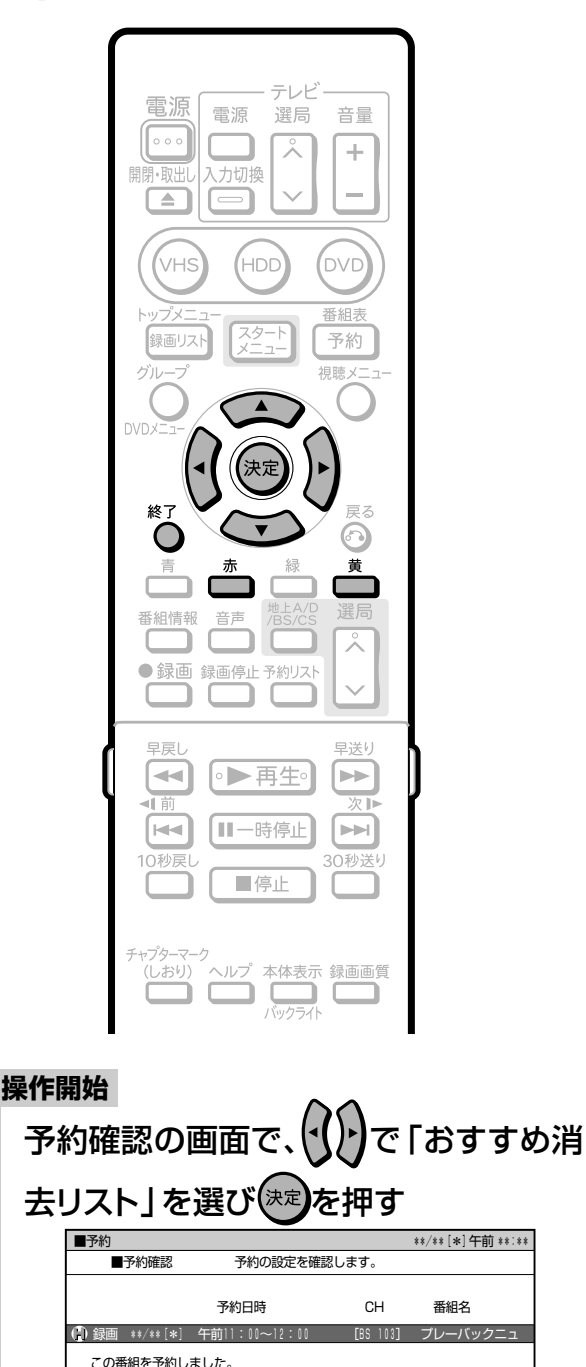

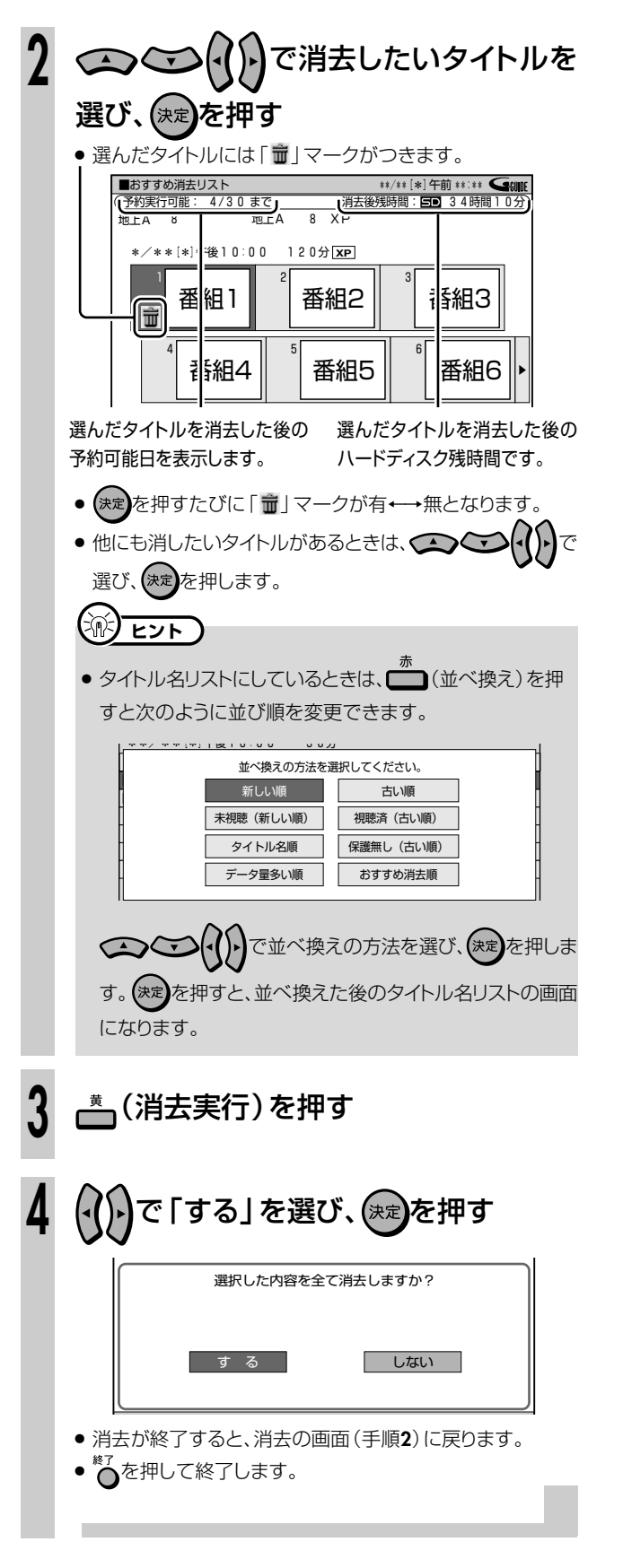

● HDD(ハードディスク)の容量が少なく設定されている予約録 画のすべてが実行できないときに表示されます。

**予約設定終了**<br>● おすすめ消去リスト

� 現在のHDD残時間ではこの予約は最後まで実行できません。� 予約実行可能目安:\*\*月\*\*日[月]まで� HDD残時間を増やすにはタイトル消去を行ってください。�

- おすすめ消去リスト画面が表示されます。不用なタイトル (録画 した番組)を消去して、HDDの残り時間を増やしてください。 ● 予約リストの画面で← (おすすめ消去リスト)を押しても表
- 示できます。

**1**

# **予約録画時に気をつけてほしいこと**

- HDD (ハードディスク)とDVDディスクで同じ時間帯に 録画予約はできません。
- 連続した予約の設定をしている場合、次番組の先頭から 録画を開始するため、前番組予約の終了時刻よりも早く 録画が終了します。
- 既存の予約と日時が重なっているときは、メッセージが表 示されます。画面に従って操作してください。

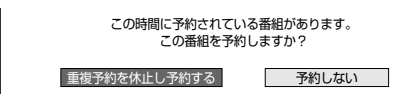

• HDD/DVDの予約で、すでに65件の予約があるとき は、予約設定画面で「完了」を押したときにメッセージが 表示されます。予約リストで不要な予約の取り消しをし てください。

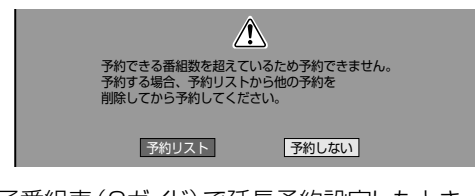

- ∫ 電子番組表(Gガイド)で延長予約設定したとき、延長時 間によっては、電子番組表(Gガイド)の次の番組に**HH��**な どの予約マークが付きます。予約内容は予約リストで確 認してください。
- 予約録画実行中は、実行中の予約と重なる予約は設定で きません。予約設定したいときは、予約録画を終了して から予約設定を行ってください。

# **操作中に録画開始時刻が近づいてきたと きの動作について**

# **HDD(ハードディスク)の再生中**

● HDD (ハードディスク)の再生中、デジタル放送を 「HD/SD(放送画質)」以外の録画画質でHDD(ハード ディスク)に予約録画しているとき、またはDVDディ スクへ予約録画しているとき、予約開始時刻になると HDD(ハードディスク)の再生が停止し、予約録画が実 行されます。

# **DVDディスクの再生中**

- ∫ DVDディスクの再生中にDVDディスクへの録画予約 開始時刻が近づいたときは、テレビ画面にメッセージ が表示されます。再生を停止して、必要であれば録画 用のディスクに入れ換えてください。 「DVD代理録画設定」(**171**ページ)が設定されている 場合は、DVDディスクの再生中でも録画先を自動的に HDD(ハードディスク)へ切り換えて、DVDディスク の代わりにHDD(ハードディスク)へ録画します。
- ∫ DVDディスクの再生中、デジタル放送を「HD/SD(放 送画質)」以外の録画画質でHDD(ハードディスク)に予 約録画しているとき、予約開始時刻になるとDVDディ スクの再生が停止し、予約録画が実行されます。

# **HDD(ハードディスク)の編集中**

● HDD(ハードディスク)の編集中に録画開始時刻になる と、編集を中断し、予約した録画が実行されます。

# **DVDディスクの編集中**

∫ DVDディスクの編集中にDVDディスクへの録画予約開 始時刻が近づいたときは、テレビ画面にメッセージが表 示されます。編集を中止(動作を停止)して、必要であれ ば録画用のディスクに入れ換えてください。 DVDディスクの編集中は、「DVD代理録画設定」が 働きません。

# **VHSテープの録画・再生中**

● VHSテープの緑画や再生中に、HDD(ハードディスク) やDVDディスクへの録画予約開始時刻が近づいたとき は、テレビ画面にメッセージが表示されます。録画開始 時刻になると、VHSテープの録画や再生を停止し、 HDD(ハードディスク)やDVDディスクへの予約録画 が実行されます。

き は

次ページへつづく ▶▶▶

# **予約録画のこんなときは つづき //////////////////////////////////**

## **●ダビング中の予約動作について**

• HDDまたはDVD<sup>ゕら</sup>VHSテープへのダビングは、ダビン グする 時間帯が予約録画の時間帯と重なる場合はダビン グできません。

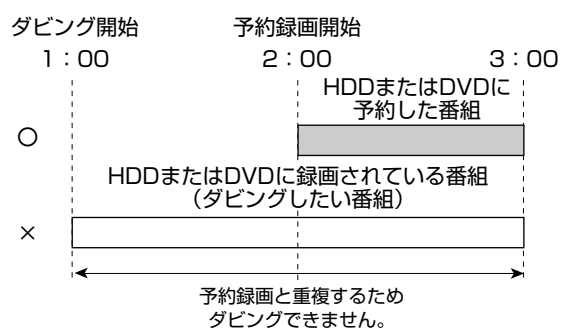

∫ から VHS→HDDまたはDVDのダビング中は、HDD/DVDの 予約録画が優先されます。(予約録画開始時刻になるとダ ビングが停止します。)

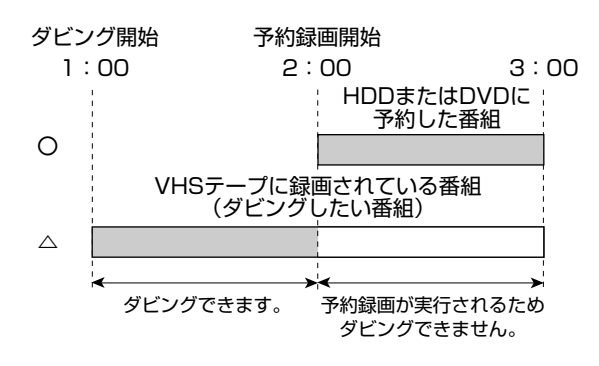

**ミ)お知らせ)** 

» HDDとDVDのダビング中は予約録画が実行されません。録画 開始時刻までにダビングの操作を終了してください。

## **時計合わせをしてください**

∫ デジタル放送が受信できないときは、正しく録画予約 をするために、録画予約の前に必ず時計合わせを行っ てください。 本機の時計が合っていないと、録画予約が正しく働き ません。時計合わせのしかたは別冊の 1. 接続・準備編 **57**

ページをご覧ください。

※ デジタル放送を視聴している場合は、時計合わせの必 要はありません。デジタル放送を受信すると、自動的 に時計合わせが行われます。

## **|●録画開始時刻について**

- 連続した予約の設定をしている場合、次の番組の先頭 から録画を開始するため、前の番組の予約終了時刻よ りも早く録画が終了します。
- 録画予約の開始時刻は、番組の頭切れ防止のため、設 定した時刻より数秒早く録画が始まります。
- ∫ 「番組延長設定」をした前の番組予約が延長している場 合など、次の予約と開始時刻が重なった場合は、前の 録画予約が終了してから次の録画予約を開始します。
- 電子番組表(EPG)から録画予約したとき、番組の開始 時刻が変更になった場合は、録画予約が実行されない ことがあります。(このようなときは、受信機レポー ト(**185**ページ)にメッセージが出ます。)

### **●電子番組表からの予約について**

- ∫ 地上デジタル放送の電子番組表(EPG)のデータが受信 できていないチャンネルは、電子番組表(EPG)からの 予約はできません。
- ∫ 地上アナログ放送の電子番組表(Gガイド)のデータが 受信できていないときは、電子番組表(Gガイド)から の予約はできません。

### ●デジタル放送の予約につい**て**

デジタル放送を一度も受信していない状態で日時指定 予約を行うと、デジタル放送は一部のチャンネルしか 予約できません。予約したいチャンネルを受信する と、予約できるようになります。

# **HDD(ハードディスク)・ DVDを再生しよう 録画した番組を見るために**

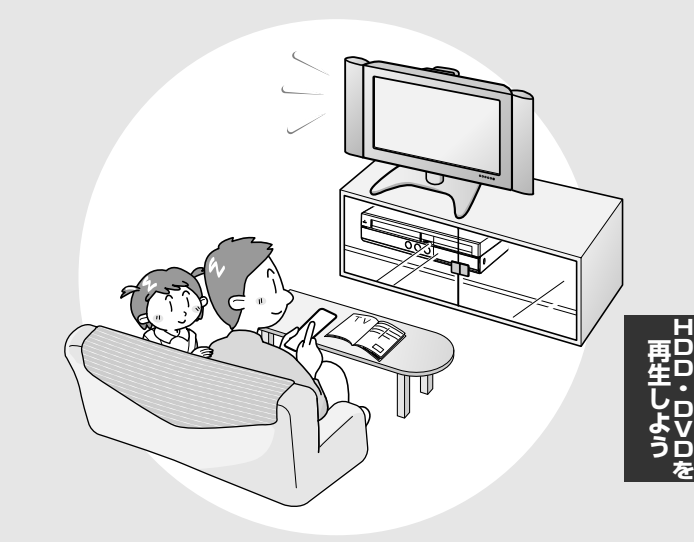

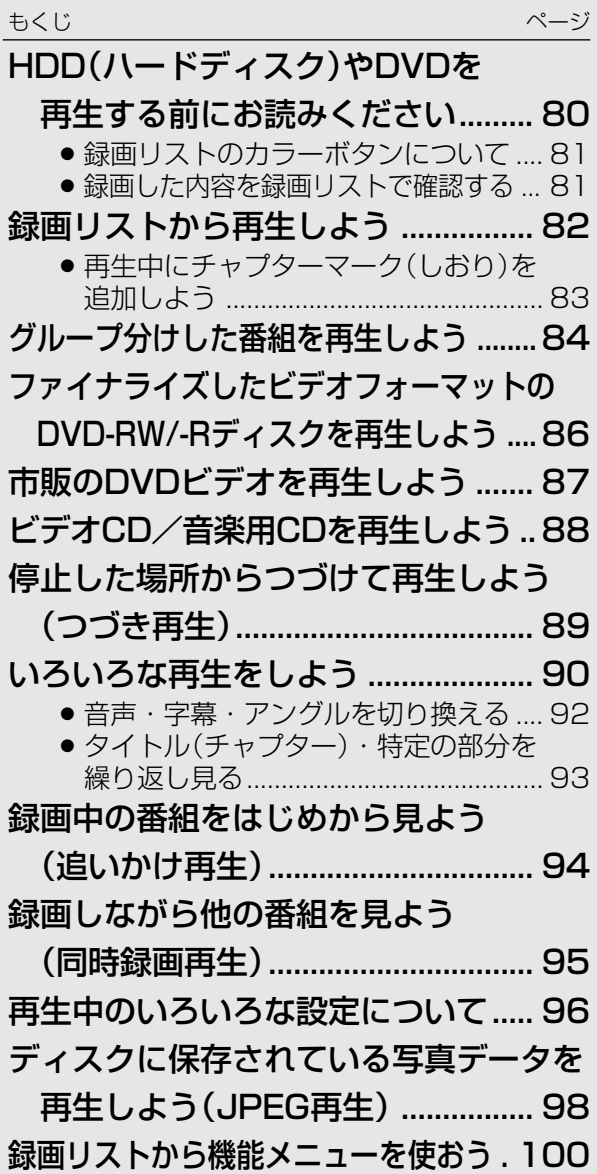

# **LIBB HDD(ハードディスク)やDVDを再生する前にお読みください ///////**

#### **へはじめに** ● 再生する(**82**~**89**ページ) **● 録画しながら再生する(同時録画再生) (95ページ)** ● HDD(ハードディスク)への緑画中にHDD(ハー ● HDD (ハードディスク) やDVD-RW/-Rディスク のほか、市販のDVDビデオや音楽用CDなどを再 ドディスク)に録画されている他の番組を見るな 生することができます。 ど、録画と再生が同時に行えます。 ●前回停止したところからつづけて再生すること **● 映像を見やすくする(96・97ページ)** ができます。 ● 視聴メニュー画面でデジタルスーパーピク ● いろいろな再生(**90**・**91**ページ) チャー機能を設定すると再生映像のノイズを軽 ● サーチやスロー再生、スキップなどさまざまな再 減したり、輪郭を強調してくっきりさせるなど、見 生が楽しめます。 やすい映像を再現することができます。 ● 音声を切り換える・字幕を切り換える・映像/ **● 臨場感のある音声を楽しむ (96・97ページ)** アングルを切り換える(**92**ページ) ● 再生中は、視聴メニュー画面で「ドルビーバー チャルサラウンド」を設定すると、より臨場感のあ ● HDD (ハードディスク)に録画画質「HD/SD (放送 る音声を楽しむことができます。 画質)」で録画したデジタル放送やDVDビデオなど を再生したときに、切り換えることができます。 **重 要�**● 繰り返し再生する(リピート再生)(**93**ページ) ● HDD(ハードディスク)、DVDディスク、VHSテープの同時 ● リピート再生が楽しめます。 再生はできません。 » 再生のしかたには、3つの方法があります。 **「録画リスト」から再生する → <sup>82</sup>**ページ テレビ 電源 ● <sup>( 録画リス</sup> を押すと、タイトル ( 録画した番組) の一覧を 電源 選局 音量  $\sqrt{2\cdot\frac{1}{2}}$ ⊻  $\div$ 表示します。この一覧表示したものを「録画リスト」 開閉·取出し 入力切換 といいます。  $\Box$  $\Box$ **BS 103 春のイタリア観光**  $SHK +$ (vhs HDD .<br>DVD \*\*/\*\*[\*]午後10:00 60分�**XP** 1**b** 2**b** 2**b** 3**b** 番組表 | 番組2 || ■ 番組3 録画リスト 予約 グループ -<br>視聴メ  $\frac{4}{1}$ 番組4  $\frac{1}{1}$  통紹5  $\frac{1}{1}$   $\frac{1}{1}$ 番組6 ● 録画リストから見たいタイトル (録画した番組)を選 んで再生できます。 » チャプター(章)を選んで再生することもできます。 (**81**ページ) ⊻ **グループ分けした番組を再生する → <sup>84</sup>**ページ ● 録画 録画停止 予約リスト 모로 ‼光星 ● へを押すと、グループリストを表示します。このリス ●▶再生 [⊲⊲|  $\blacktriangleright\blacktriangleright$ トから、「グループ設定」をして録画したタイトル(録画  $\overline{\mathbb{R}}$  $\overline{\mathbb{H}-\mathbb{B}}$ ≑ı⊦  $\blacktriangleright$ した番組)を選んで再生できます。 10秒戻 30秒送り  $\blacksquare$ **企画型を押して再生する** ャ<sub>ンターマーツ</sub><br>(しおり) ヘルプ <mark>- 体表示 録画画質</mark><br>- マンプ - マンプ - マンプ - マンプ - マンプ - マンプ - マンプ - マンプ - マンプ - マンプ - マンプ - マンプ - マンプ - マンプ ● 最後に再生または録画したタイトル (録画した番 組)が再生されます。 (国) お知らせ)

» VHSテープの再生は**106**ページをご覧ください。

# 

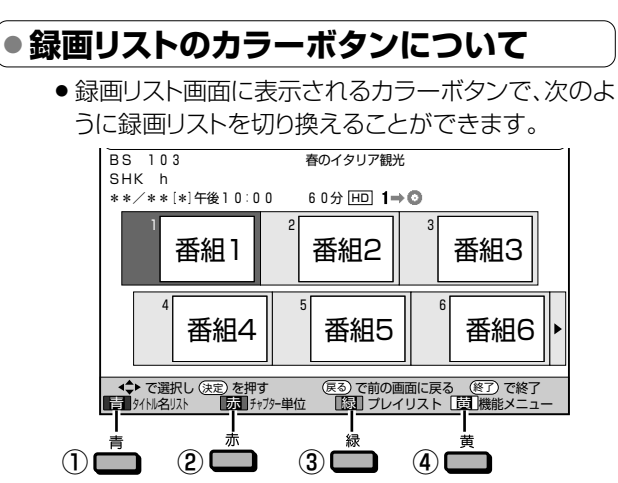

# 1) ■ (タイトル名リスト)を押すと

● タイトル名リストに切り換わります。押すたびに 「タイトル名リスト」←→「画面リスト」と切り換わります。

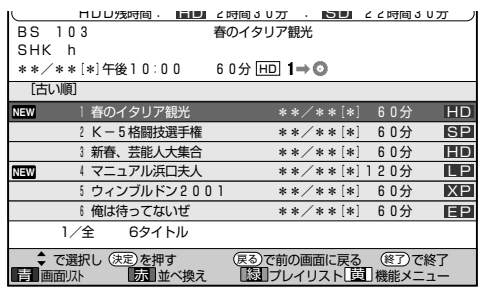

# タイトル名リストの表示中に一つ(並べ換え)を押すと

● タイトルが並び換わります。

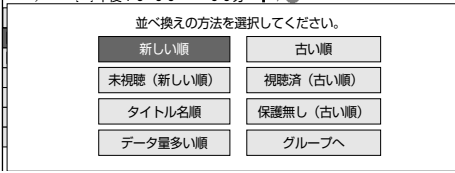

- HDDモードでは、「グループへ | を選ぶと、グループ リストが表示されます。
- DVDモードでは、項目が異なります。

## ② □(チャプター単位)を押すと

● 画面リスト表示時は、選んでいるタイトル内のチャプ ター(章)リストに切り換わります。押すたびに「チャ プター(章)リスト」←ト「タイトルリスト」と切り換わり ます。

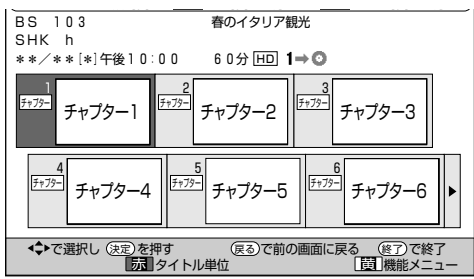

- 3 (プレイリスト)を押すと
	- プレイリスト画面に切り換わります。
	- プレイリストについて→110ページ
- 4 (機能メニュー)を押すと
	- 機能メニューが呼び出されます。
	- 機能メニューについて→100ページ

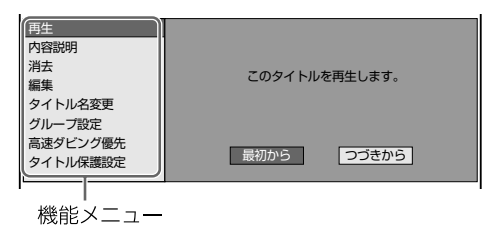

● 録画リストでの切り換え (タイトルリスト/チャプターリスト、 オリジナル/プレイリスト)によって、表示される機能は異な ります。

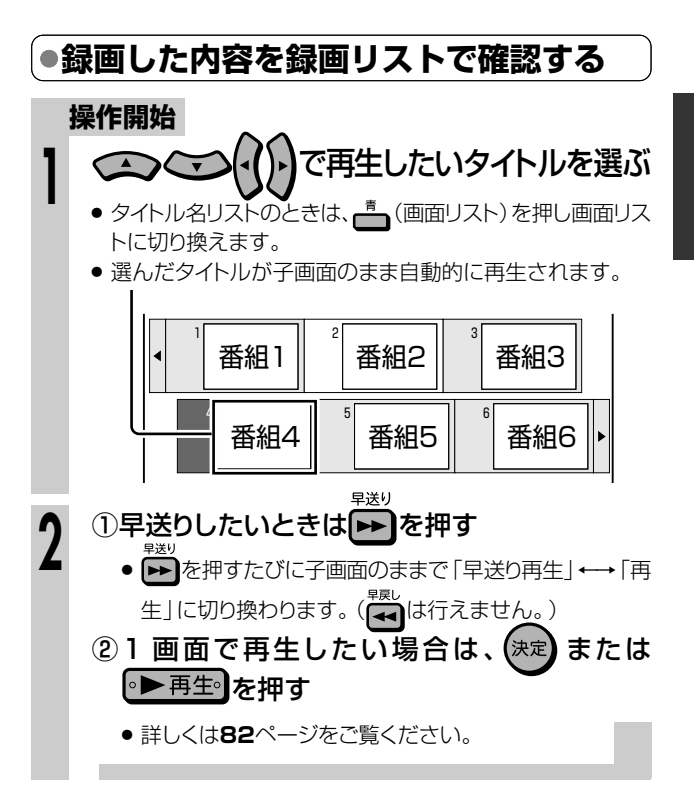

# **□】お知らせ)**

- DVD-R DL (2層)ディスクに録画した番組を再生するとき、 同一タイトルの番組でも1層目と2層目にまたがって録画をし たタイトルは、1層目と2層目が別タイトルとなります。
- 本機以外で録画したDVD-R DL (2層)ディスクは、記録状態 によっては再生できない場合があります。

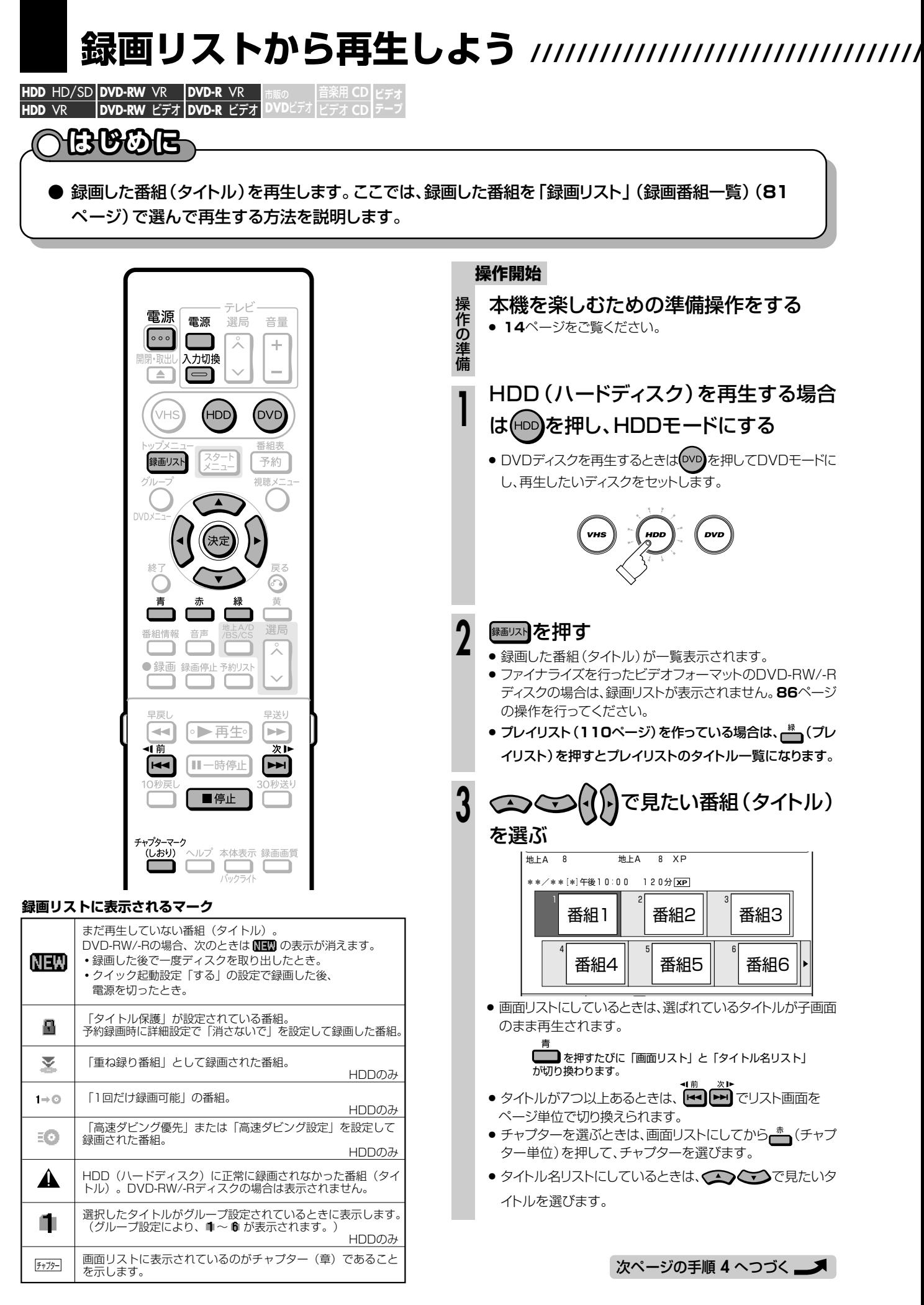

#### (決定】を押す **4**

- 選んだタイトル(またはチャプター)から再生が始まりま す。
- » 選んだタイトルを一度再生していた場合は、「つづき再 生」になります。「つづき再生」については、**89**ページを ご覧ください。
- » はじめから再生したい場合は、**89**ページをご覧くださ い。
- HDD(ハードディスク)は、タイトルの再生が終わると自 動的に放送中の映像となります。
- » DVDディスクは、タイトルの再生が終わると次のタイト ルを再生します。

### |再生を止めるときは| ■@止 ]を押す

## $\mathbb{R}$  <sub>E2</sub>P

カウンターなどを表示させたいときは

- » リモコンふた内の を押します。(**22**ページ)
- » 録画リストのカラーボタンについては**81**ページをご覧ください。
- » ファイナライズを行ったビデオフォーマットのDVD-RW/-Rの場 合は、録画リストが表示されません。**86**ページの操作を行って ください。

# (国) お知らせ)

- 録画リストに表示されるタイトル名は、最大で32文字です。本機 以外で録画したディスクなどで本機で表示できない記号や文字 があったときは「\*」表示となります。(最大32文字分)
- 地上アナログ放送の電子番組表データが取得できているときは、 地上アナログ放送を録画したタイトル名に「GG」マークが付きま す。
- » DVDでは、ディスクを一度トレイから取り出すと、録画リストに 「XP」や「SP」などの録画画質表示が出なくなります。
- » 録画したときの状態によっては、最後の数秒間が再生されないこ とがあります。
- » 録画を停止した位置と再生する番組の終了位置は、多少ずれる ことがあります。

#### DVDディスクを録画先に設定した録画予約があるとき

- » DVDディスクを再生中に録画開始の5分前になると、テレビ画面 にメッセージが表示されます。DVDディスクの再生を停止して、 録画用のDVD-RW/-Rディスクに入れ換えてください。録画開始 時に再生をつづけていると、録画予約が解除されます。
- HDD (ハードディスク)を再生していても、DVDディスクへの 録画は実行されます(同時録画再生機能)。 ただし、DVDディスクへの録画予約がデジタル放送の場合は 録画が実行されますが、再生は停止します。

#### HDD(ハードディスク)を録画先に設定した録画予約があるとき

● HDD (ハードディスク)にデジタル放送を [HD/SD | 以外の録 画画質で録画予約したときは、録画は実行されますがHDD (ハードディスク)やDVDの再生は停止します。

#### <sup>【</sup>"II●よくあるお問い合わせ 】

- » 録画リストのタイトル名に「\*」や「GG」が表示されるとき
- » 録画先を「DVD」に設定した録画予約があるとき
- » 他のDVDレコーダーで録画・編集したディスクを再生するとき
- 緑画した最後の数秒間が再生されないとき
- » 録画リストに「XP」や「SP」などの画質表示が出ないときについ て、「よくあるお問い合わせ」(**197**ページ)をご覧ください。

**再生中にチャプターマーク (しおり)を追加しよう**

ビデオ **CD DVD-RW** VR **HDD** HD/SD **DVD-R** VR **V** ビデオ IDVD **HDD** VR **DVD-R** ビデオ� **DVD**ビデオ� **ビデオ� テーフ** |

- あとで編集するときのために、再生中のタイトル (録画した番組)に チャプターマーク(しおり)を記録できます。
- チャプターマークとは、映像の区切りのことをいいます。(映像を 本にたとえると、チャプターマークはしおりのようなものです。) チャプターマークをお好みの場所に追加しておくと、再生時の頭出 しや編集をするときに便利です。

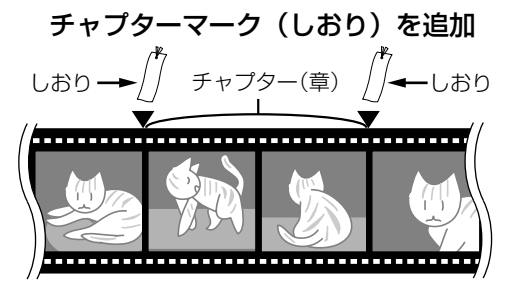

● チャプターマークとチャプターマークの間が、チャプター(章)にな ります。

#### **操作開始** チャプターマーク 再生中にお好みの場所で を押す **1** »「チャプターマークを記録しました。」の表示が出て、チャプ ターマークが記録されます。 チャプターマークを記録しました。�

う

**H D 再 D ・ D V D を**

**生 し よ う**

> 録 画 リ ス

# **ニ)お知らせ)**

- » 再生中にチャプターマークを記録できるのは、HDD(ハードディ スク)またはVRフォーマットのDVD-RW/-Rディスクに録画した タイトルです。
- » ビデオフォーマットのDVD-RW/-Rディスクは、録画中にチャプ ターマークを記録できません。

# **グループ分けした番組を再生しよう //////////////////// はじめに�**

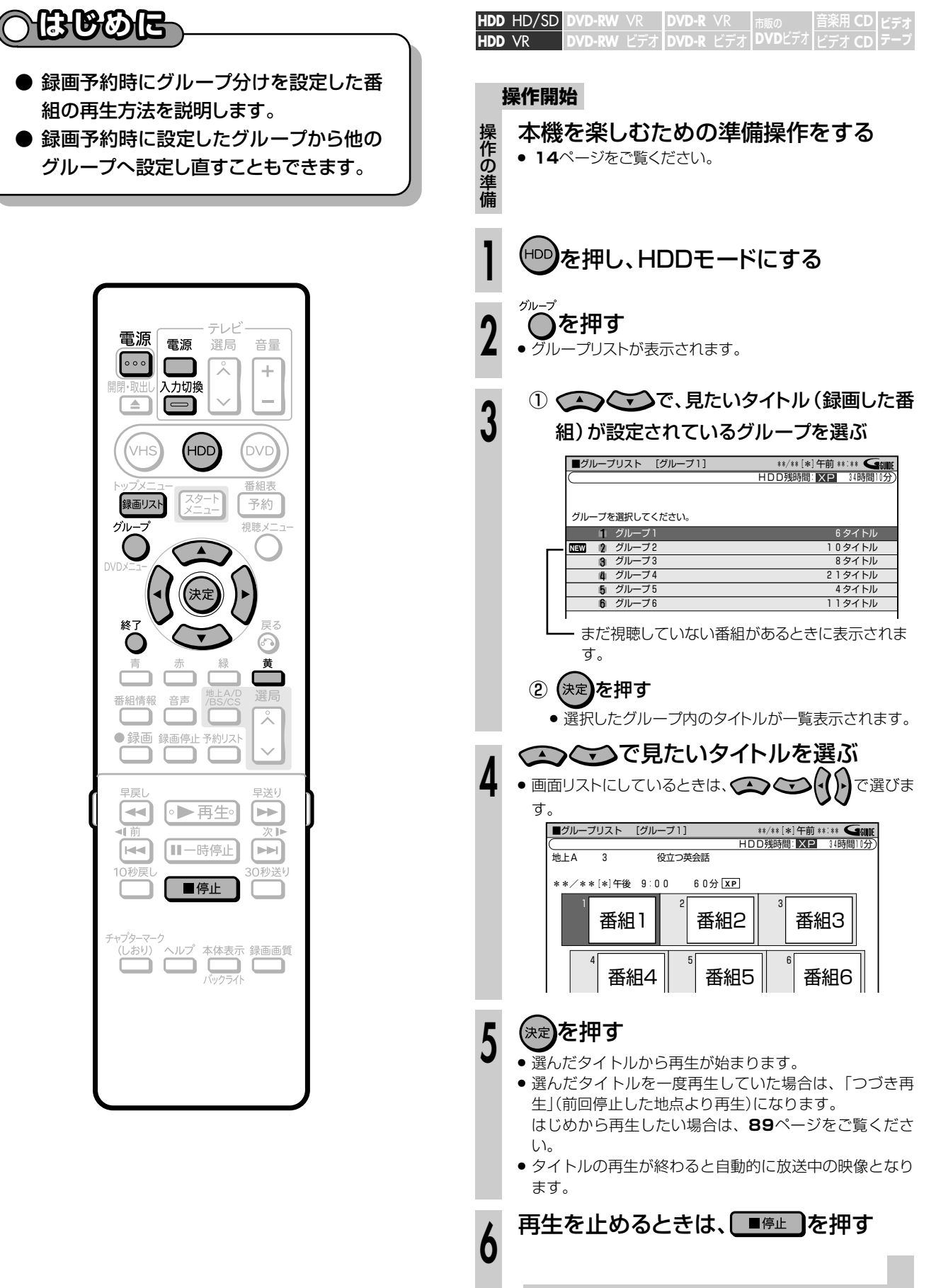

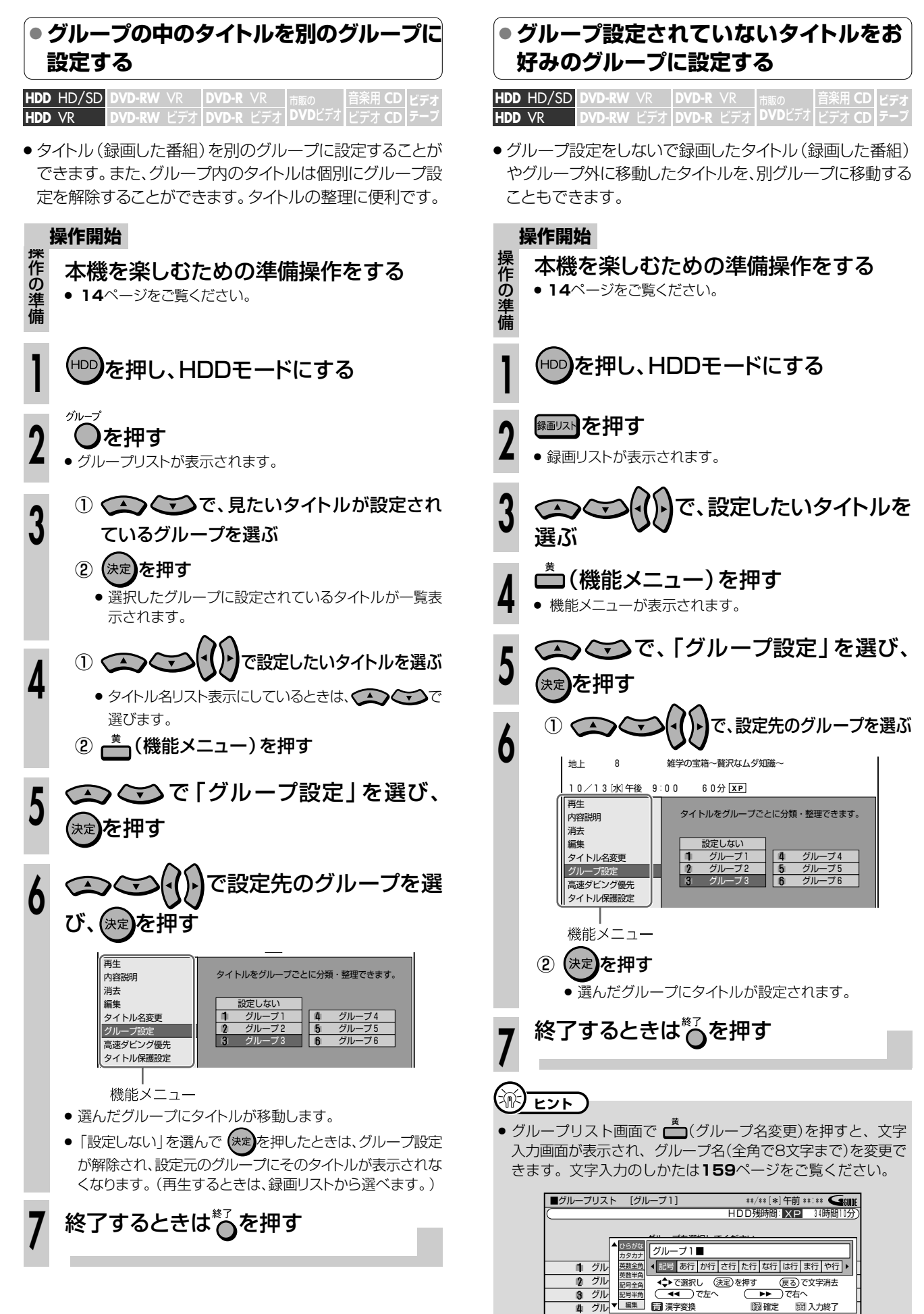

85

4 /3 / N II

日達字奕扬

 $77$ 

# **ファイナライズしたビデオフォーマットのDVD-RW/-Rディスクを再生しよう // 重 要�**

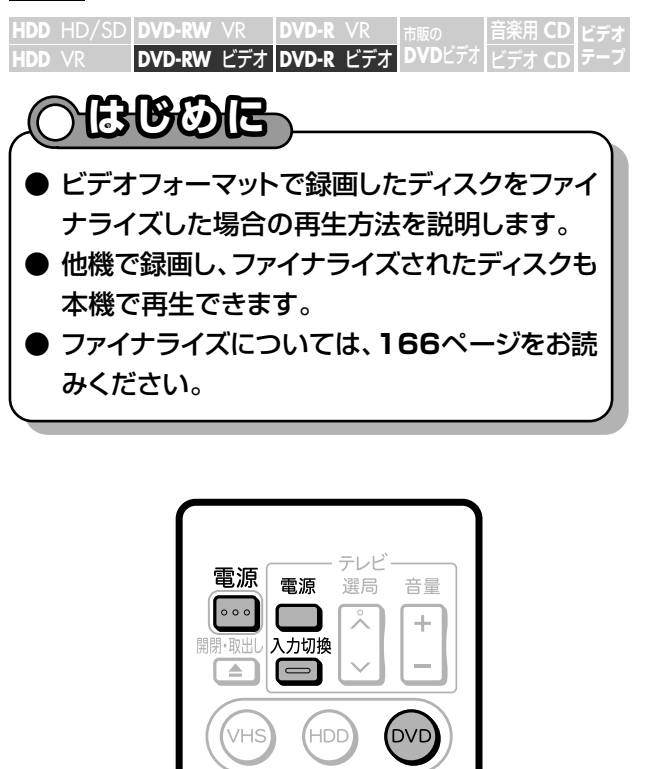

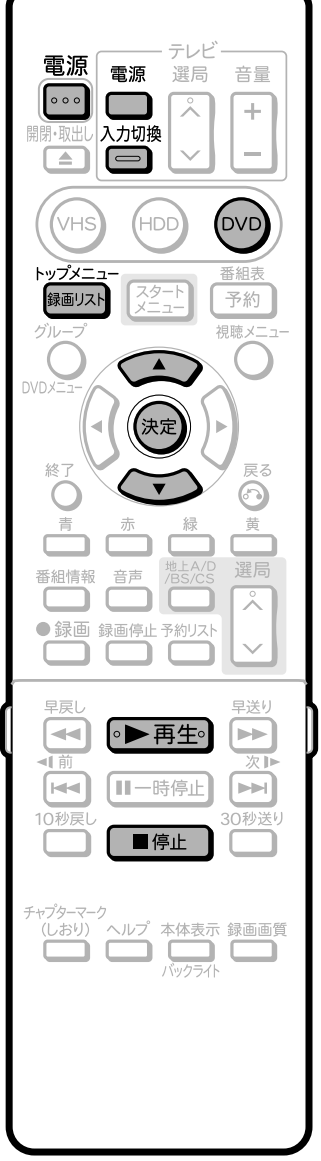

① (DVD)を押す ②ディスクをセットする 本機を楽しむための準備操作をする ● 14ページをご覧ください。 **1 2** 操 作 の 準 備 再生する ■ディスクの最初から再生するとき ●▶再生●を押す ● 1タイトル目から再生されます。 ■タイトルを選んで再生するとき 1 再生を停止し、 \* \* \* \* = = を押す ● タイトルメニュー画面が表示されます。 ● タイトルメニュー画面が表示されないときは、一度再生 **してから停止し、 トップメニュー**<br>してから停止し、 <sub>(緑画リスト</sub> を押します。 » 他のDVDレコーダーで録画とファイナライズをした ディスクを再生したときは、上の画面とは異なった画面 が表示されます。 ② で再生したいタイトル名を 選び、(決定)を押す ● 選んだタイトルから再生が始まります。 **操作開始** ■タイトルメニュー 3/全 3ページ� 世界のモーターショー 古代遺跡探訪� 芸能人大運動会� 7� 8� 9� タイトル7 タイトル9 タイトル8

# 【国*】お*知らせ】

- » ビデオフォーマットで録画したディスクをファイナライズ (**166**ページ)すると、他のDVDプレーヤーでも再生できるメ ニュー画面が自動的に作成されます。そのため、ファイナライ ズ前とファイナライズ後ではメニュー画面が異なります。
- » 他のDVDレコーダーで付けたタイトルが本機で表示できない文 字は、「\*\*\*\*・・・・」(最大3 2 文字分)の表示となります。
- 本機以外で録画したDVD-R DL (2層) ディスクは、記録状態に よっては再生できない場合があります。

# **市販のDVDビデオを再生しよう //////////////////**

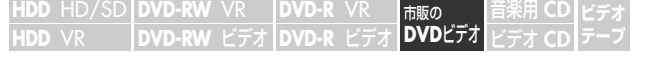

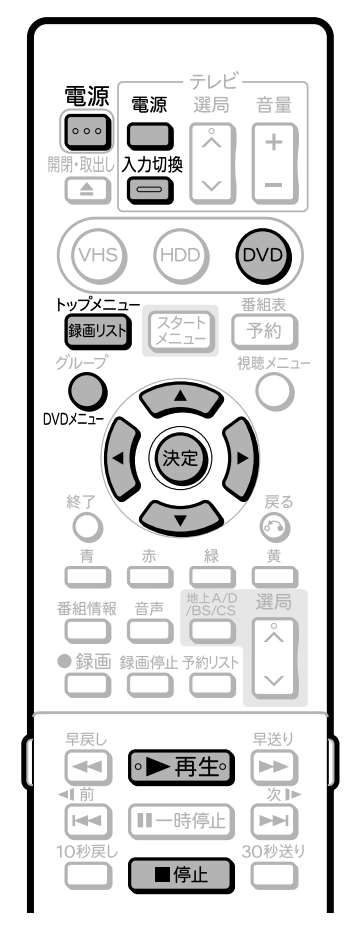

# **DVDビデオを再生する**

### ① (DVD) を押す ② DVDビデオをセットする ● (<sup>DVD</sup>)を押すと、本体前面のDVDモード選択ボタンが点灯します。 ● セットのしかたは16ページをご覧ください。 ● ディスクによっては、セットすると自動的に再生が始まるもの もあります。 |◦▶再生)を押す » 再生が始まります。 ● ディスクによっては、はじめにメニュー画面が表示されるも のもあります。画面表示に従って操作してください。 ● 再生を止めるときは ■停止 を押します。 **1 2** 本機を楽しむための準備操作をする ● 14ページをご覧ください。 操 作 の 準 備 **操作開始 お知らせ�**

» 市販のDVDビデオによっては、テレビ放映当時の音声をその まま収録しているものがあります。そのため、吹き替えの音源 がない部分は、オリジナルの音源になりますので、日本語と外 国語が交互に切り換わる動作をする場合があります。

# **DVDビデオにメニューがあるとき**

# **トップメニューから選んで再生する**

» ディスクによっては「トップメニュー」や「ディスクメニュー」が 記録されているものもあります。ここで説明している手順は基 本的な手順です。ディスクによっては手順が異なることがあり ますので、ディスクの取扱説明書や画面に表示される手順にし たがって操作してください。

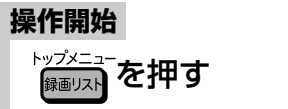

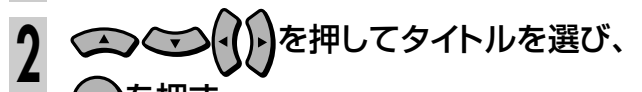

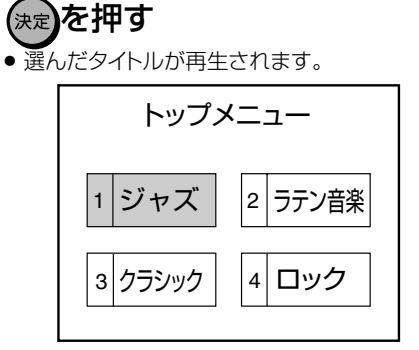

#### 渝 **ヒント�**

● ディスクによってはトップメニューを「タイトル」と呼んでいる ものもあります。「タイトルキー」と説明されているボタンは、

# 本機の で操作してください。

● トップメニューが記録されていないディスクでは、 <sup>鍵副자</sup> を 押してもトップメニューは表示されません。

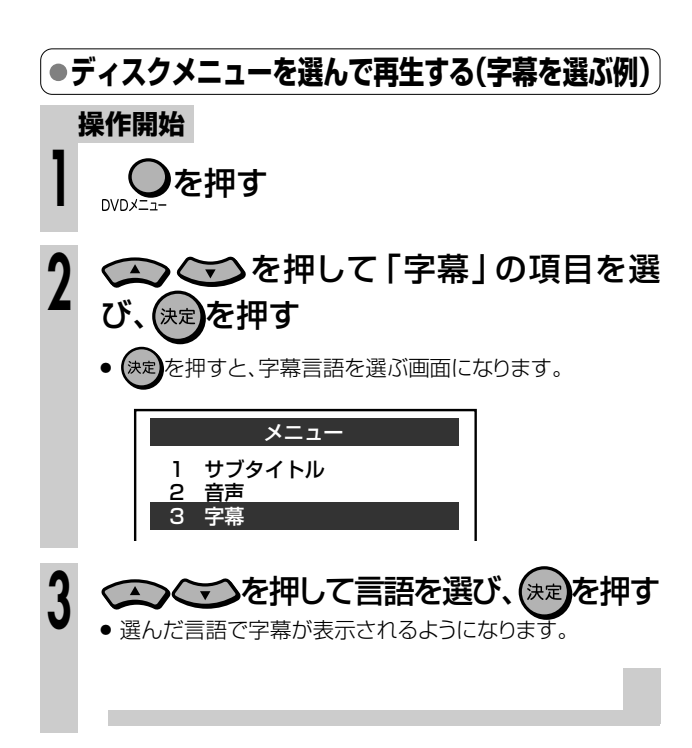

**H D**

**再**

# **ビデオCD/音楽用CDを再生しよう/////////////**

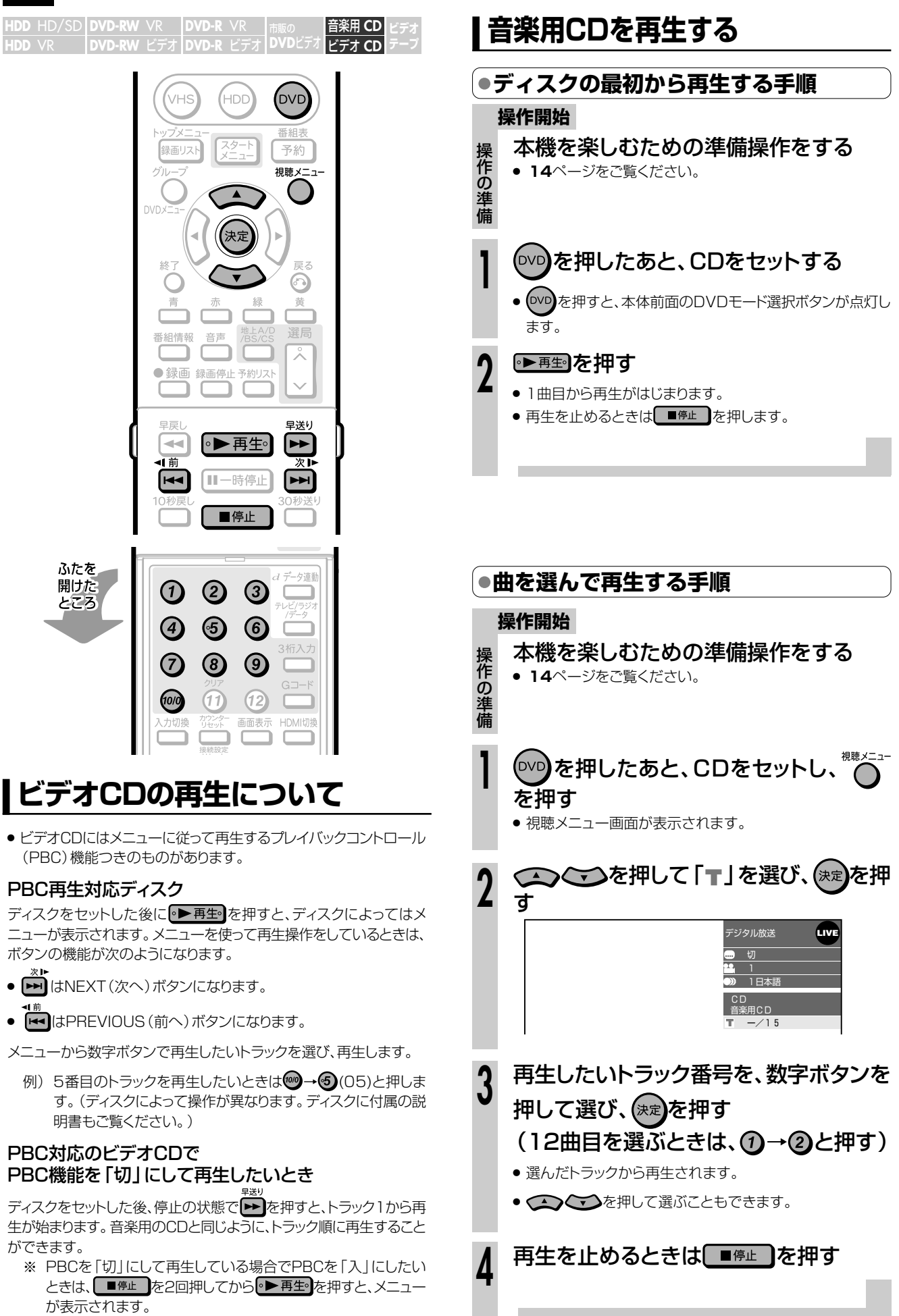

# **停止した場所からつづけて再生しよう(つづき再生)/// はじめに�**

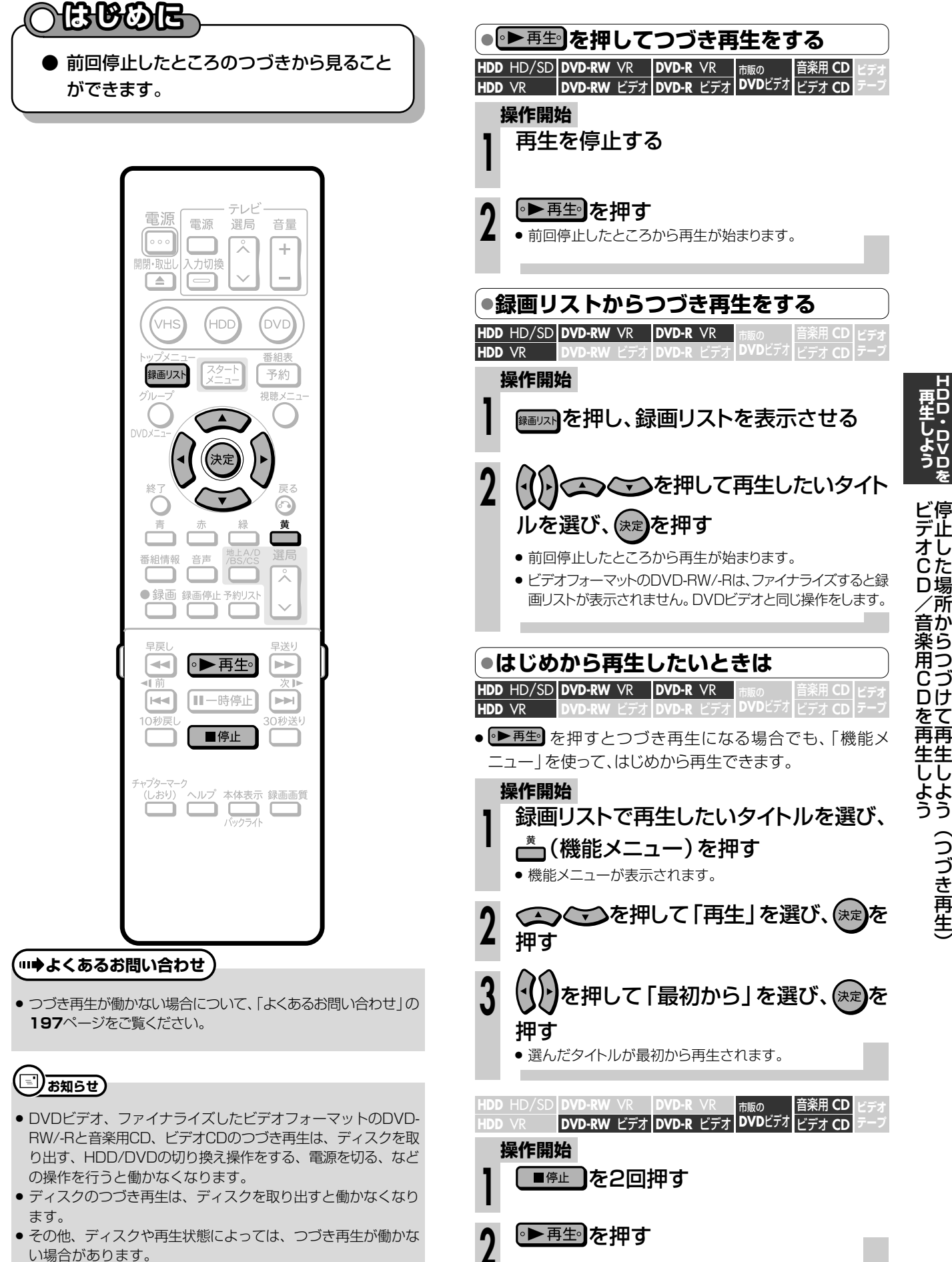

**H D D ・**

**再 生 し**

# **はじめに� いろいろな再生をしよう//////////////////////////////////////**

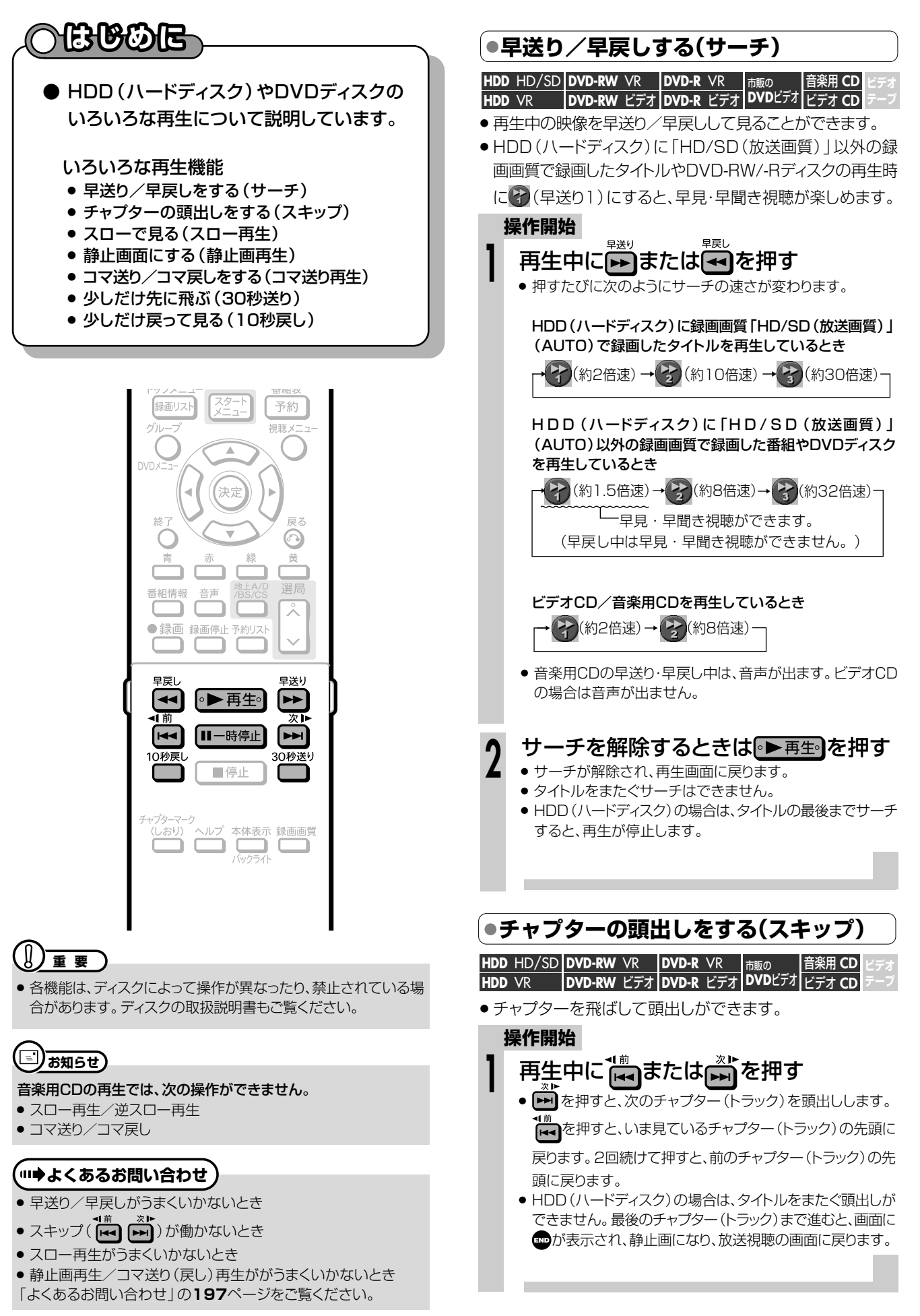

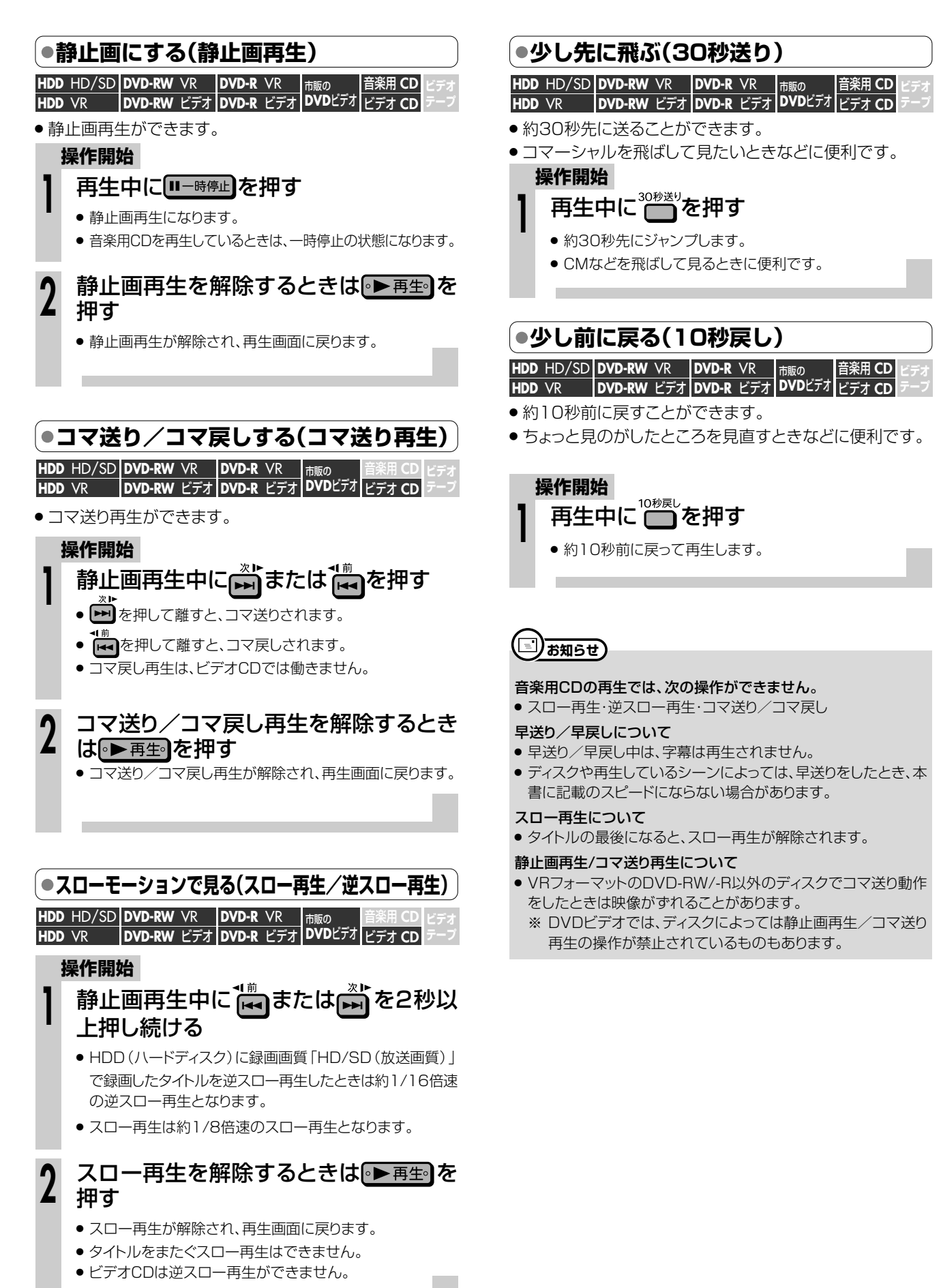

よ う

**H D D**

**再**

**91**

# **いろいろな再生をしよう つづき //////////////////////////////////////////**

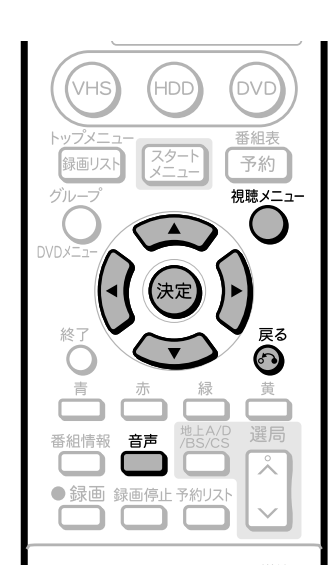

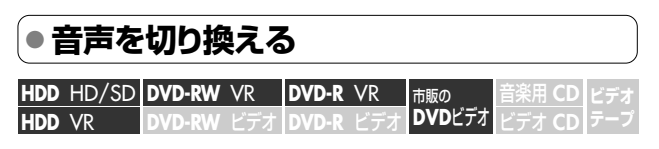

### **操作開始**

再生中(または放送視聴中)に<mark>普</mark>を押し<br>て、音声を選ぶ

 音声�主/副� **■ 日本語+英語** 

» 押すたびに次のように切り換わります。

二ヶ国語(二重音声)放送を録画した場合: 「主」、「副」、または「主 副」表示となります。

「ステレオ放送」「モノラル放送」を録画した場合: 「ステレオ」表示となります。(音声切換はできません。)

DVDビデオ:

現在再生されている音声番号が表示されます。

音楽用CD/ビデオCD:  $[L] \rightarrow [R] \rightarrow [L+R]$ 

- 音声の表示は、約3秒後に消えます。
- を押して音声を切り換えることもできます。詳しくは **97**ページをご覧ください。
- (□) お知らせ)

#### 次のような場合は、二ヶ国語放送など二重音声の番組を録画して も、音声切換ができません。(DVDディスクの場合、「録画機能設 定」の「二ヶ国語音声設定」(**170**ページ)で設定されている音声 のみが記録されています。)

- » ビデオフォーマットのDVD-RW/-Rディスク
- » PCM音声を記録したDVD-RW/-Rディスク
- HDD (ハードディスク)に高速ダビング設定を「する」に設定して 録画した番組

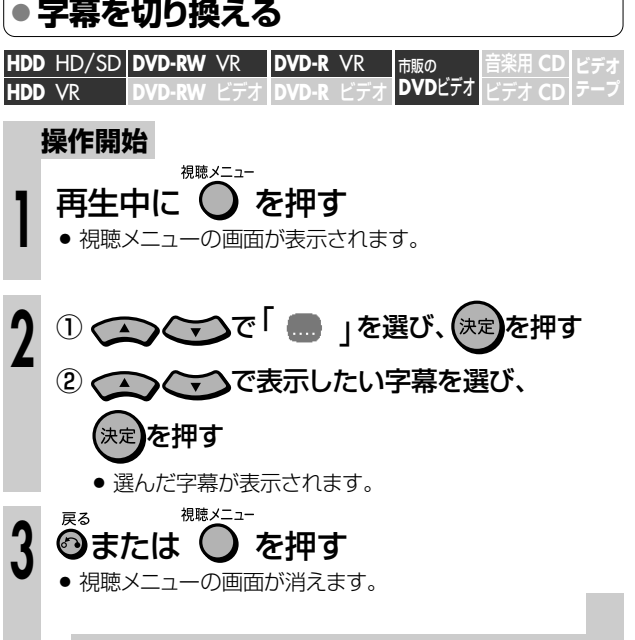

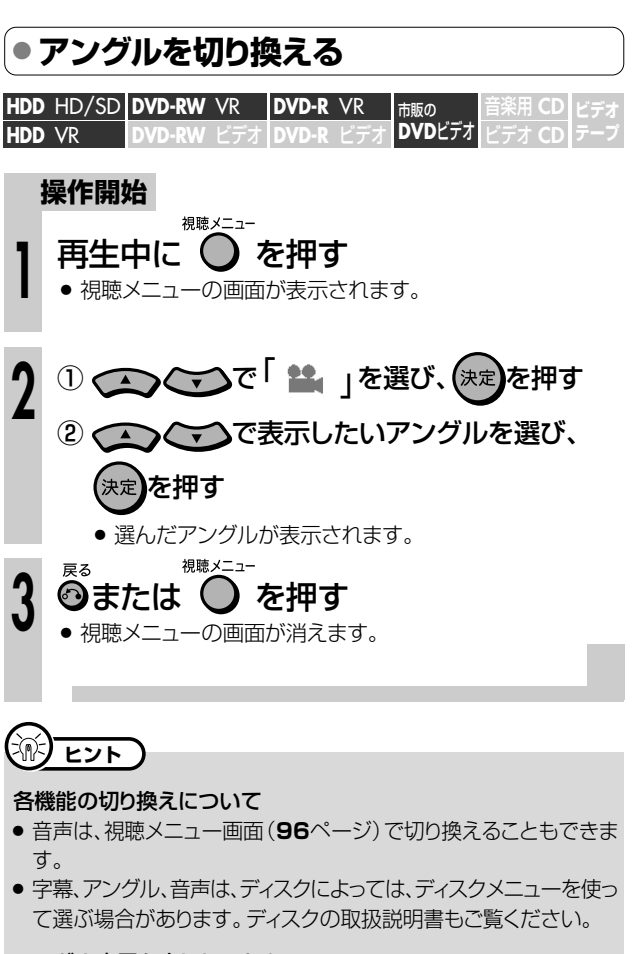

#### アングル表示を出したいとき

» アングルが記録されているシーンで、アングルマークを表示する ように設定できます。

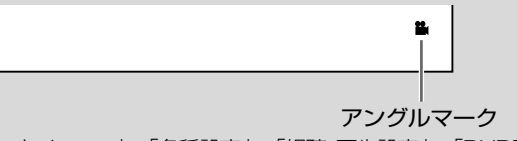

»「スタートメニュー」-「各種設定」-「視聴・再生設定」-「DVD再 生設定」-「アングルマーク表示」で設定します。(**172**ページ)

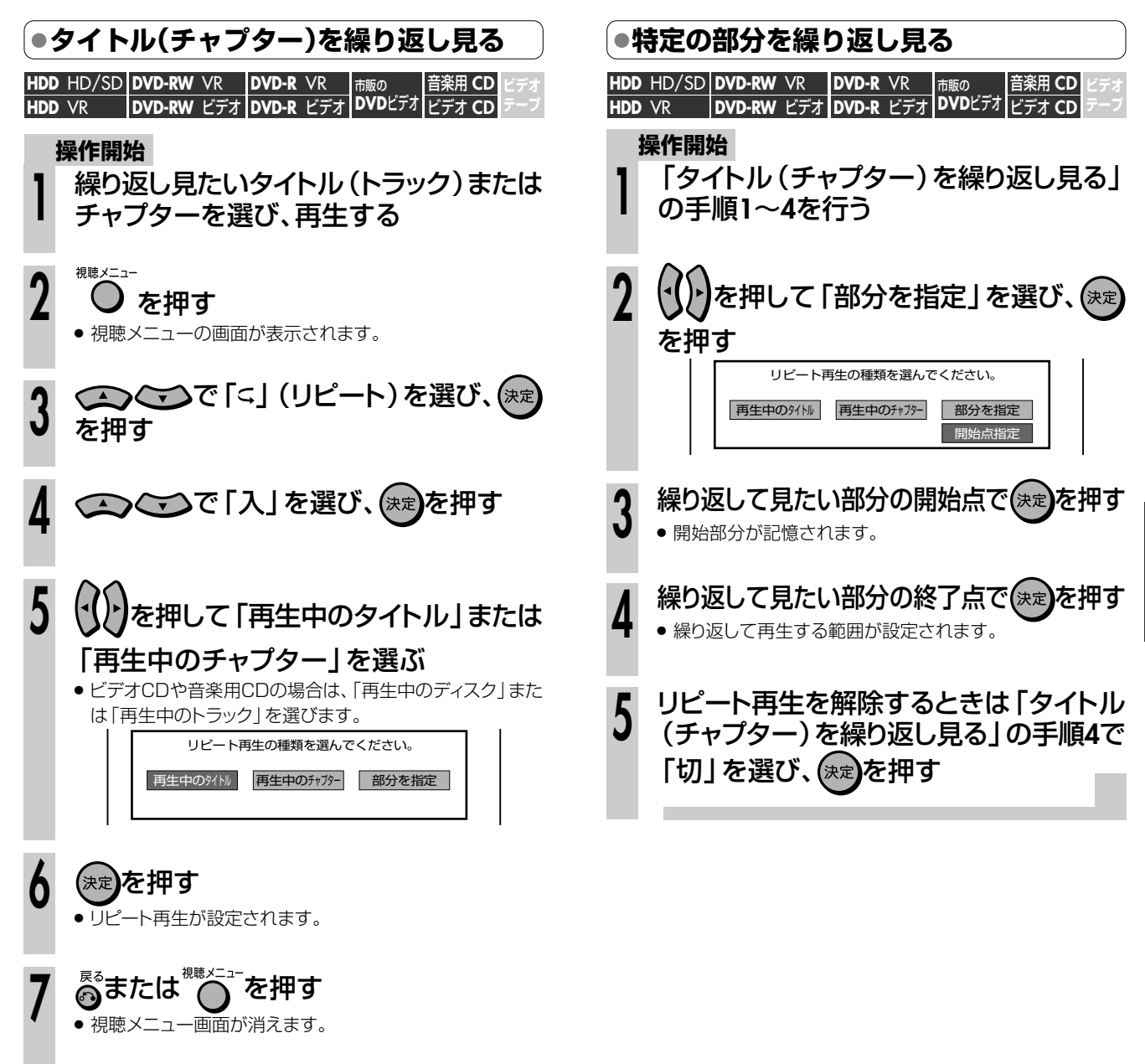

【三】お知らせ)

#### リピート再生について

» 部分指定リピート再生は同じタイトルの中で行ってください。

リピート再生を解除するときは手順**4**で

8 リピート再生を解除する<br>8 「切」を選び、(\*\*)を押す

- PBC(プレイバックコントロール)付きビデオCDのPBC再生で はリピート再生ができません。
- ディスクによっては、リピート再生が禁止されているものがありま す。
- » 部分指定リピートはマルチアングルの部分ではできません。
- リモコンふた内の <sup>画番赤</sup>を押すとリピートの状況を確認すること ができます。

**H D D ・D**

**再 生 し**

# **録画中の番組をはじめから見よう(追いかけ再生)//**

**1**

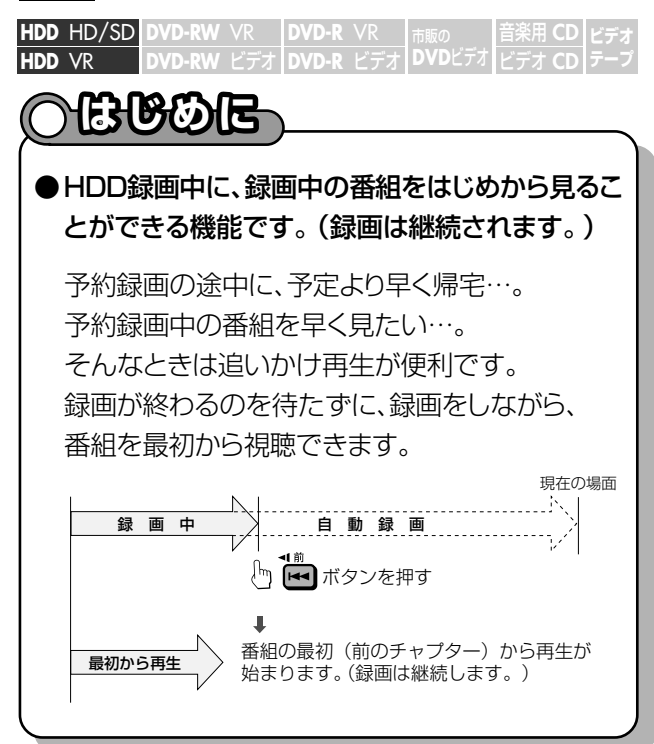

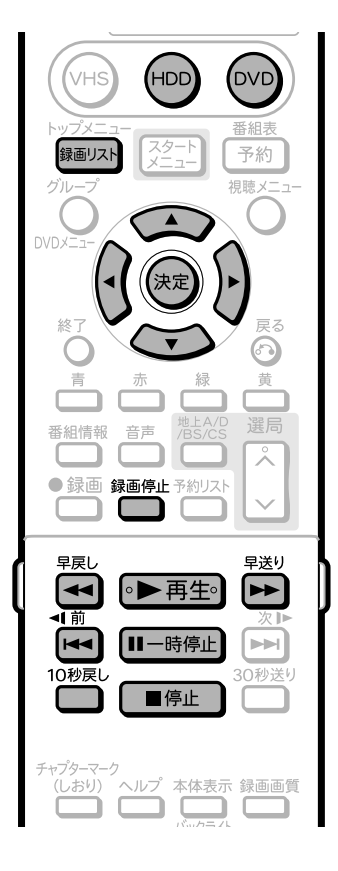

# 【三】お知らせ】

- » 追いかけ再生が開始するまで、多少時間がかかることがありま す。
- » 番組によっては追いかけ再生ができない場合があります。

#### 次のようなときは、追いかけ再生ができません。

- HDD (ハードディスク)にデジタル放送を「HD/SD (放送画 質)」(AUTO)以外の録画画質で録画しているとき
- » DVDディスクに録画しているとき

### **操作開始**

# HDD録画中に トラを押す

- 緑画中の番組が、はじめから再生されます。
- 録画内容から追いかけ再生開始までの間にチャプターがある 場合は、キッを何回か押して先頭に戻ってください

#### 追いかけ再生中に見たい場面を探したい ときは(ミ)または(ニ)を押す **2**

● ボタンを押すたびに次のように早戻し/早送り再生ができ ます。

HDD(ハードディスク)に録画画質「HD/SD(放送画質)」 (AUTO)で録画しているとき

• 2 (約2倍速) → 2 (約10倍速) → 2 (約30倍速)

### H D D (ハードディスク)に「H D / S D (放送画質)」 (AUTO)以外の録画画質で録画しているとき → [1](約1.5倍速) → [1] (約8倍速) → [1] (約32倍速) ¬

早見・早聞き視聴ができます。�

(早戻し中は早見・早聞き視聴ができません。)�

録画中の画面に戻すときは、■ 『⊫■ を押 す

● 録画を停止するときは ■ を押します。

# (派) <sub>ヒント</sub>)

**3**

- 録画中に次のボタンを押しても追いかけ再生が楽しめます。<br>【■一<sup>時停止】10秒<sub>思</sub>し<sub>早見</sub></sup>
- 追いかけ再生中に録画禁止の映像になったときや録画が12時間 以上続いたときは、追いかけ再生が停止します。続きの映像を見 るときは、録画リストから「つづき再生」(**89**ページ)をしてくださ  $U<sub>o</sub>$
- 追いかけ再生中に早送りサーチをしたとき、現在放送されている 場面(録画中の画面)の手前になると、自動的に追いかけ再生が 解除され、録画中の画面に戻ります。自動的に録画中の画面に戻 るタイミングは、早送りサーチのスピードや録画画質により異なり ます。

### » **ずらし・追いかけ再生:**

見ている場面を一時停止した後、『ト再生』を押すと一時停止し た場面から番組が再開し、現在放送中の場面を追いかけながら 見ることができます。 一時停止場面� 現在の場面�

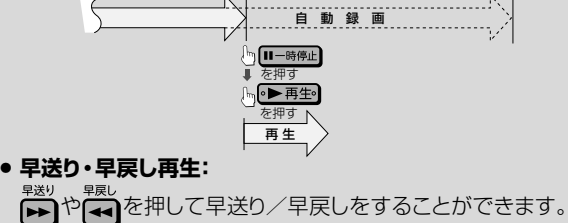

# **録画しながら他の番組を見よう(同時録画再生)///**  $\overline{\bullet}$  =  $\overline{\bullet}$  =

音楽用 **CD** ビデオ **CD DVD-RW** ビデオ� **DVD-R** ビデオ� **hdd** Hd/Sd|DVD-RW VR <mark>|DVD-R</mark> VR **HDD** VR 市販の **DVD**ビデオ� **ビデオ� テープ�**

# **はんじんにちょう にっぽん かいしゃ はんじょう はんじょう しゅうしゅう しゅうしゃ しゅうしゃ しゅうしゃ しゅうしゃ しゅうしゃ しゅうしゃ しゅうしゃ**

- 録画中に、すでに録画されている別の番組(タイトル)を再生することを「同時録画再生」といいます。
	- → HDD録画中に、HDDに録画した別の番組(タイトル)を見る
	- » HDD録画中に、DVD/CDを再生する
	- » DVD録画中に、HDD内の番組(タイトル)を再生する

# **HDD録画中に、HDD内の番組を見る**

### **操作開始**

**1**

**2**

- HDD(ハードディスク)録画中に **W**anyAを 押す
- » HDD(ハードディスク)に録画済みのタイトルが一覧表示さ れます。

# 見たいタイトルを を押し て選び、(決定)を押す

- » HDD(ハードディスク)への録画を継続しながら、HDD (ハードディスク)の他のタイトルが視聴できます。
- » 録画リストの使いかたについては**81・82**ページもご覧く ださい。

# **録画中の画面に戻すときは ■<u>停</u>⊯ )を押す**<br>● 録画を停止するときは<sup>糟</sup>幣を押します。

# ●HDD録画中に、DVD/CDを再生する

### **操作開始**

**4**

- DVDディスク・CDをセットする **<sup>1</sup>**
- **HDD(ハードディスク)録画中に (DVD)を押す**<br>● 本体前面のDVDモード選択ボタンが点灯します。 ■ ふを押す » DVDディスクに録画したタイトルが一覧表示されます。 ● DVDビデオソフトやCDを再生する場合は • 再生• を押す と再生が始まります。 » DVDビデオソフトはディスクをセットすると自動で再生が始 まるディスクがあります。 **3**

# 見たいタイトルを ( ) ご ( ) を押し

# て選び、(決定)を押す

» 録画リストの使いかたについては**81・82**ページもご覧く ださい。

# **録画中の画面に戻すときは ■<sup>停止</sup> )を押す**<br>• 録画を停止するときは<sup>糟醤</sup>を押します。

# **DVD録画中に、HDD内の番組を見る**

### **操作開始**

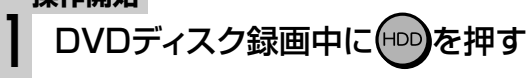

» 本体前面のHDDモード選択ボタンが点灯します。

### ☞||观を押す **2**

### ● HDD (ハードディスク)に録画したタイトルが一覧表示され ます。

見たいタイトルを を押し て選び、<sup>(決定</sup>)を押す **3**

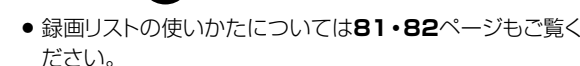

# **録画中の画面に戻すときは ■ ●止 )を押す**<br>• 録画を停止するときは<sup>絶撃</sup>を押します。

# **お知らせ**

● 同時録画再生をするときは、録画の状態によっては再生に影響が 出る場合がありますが、録画は正常に行われます。

# **重 要�**

- » DVDディスク録画中にDVDディスクの再生はできません。
- » デジタル放送をDVDディスクに録画しているときは、同時録画 再生はできません。
- HDD (ハードディスク)にデジタル放送を「HD/SD (放送画 質)」以外の録画画質で録画しているときは、同時録画再生は 働きません。
- 再生中に録画を開始することはできません。
- HDD (ハードディスク)またはDVDディスク録画中にVHS テープの再生はできません。
- VHSテープ録画中は、HDD (ハードディスク)やDVDディスク の再生はできません。

 $\check{ }$ 

# **重 要� 再生中のいろいろな設定について /////////////////////////**

D | DVD-RW ∨R | DVD-R ∨R | <sub>市販の</sub> | 音楽用 CD ビデオ **CD DVD-RW** VR **DVD-RW** ビデオ� **HDD** HD/SD **HDD** VR **DVD-R** VR **DVD-R** ビデオ� 市<sub>販の</sub><br>DVDビデオ **ビデオ� テーフ** |

字幕やアングルの設定、再生時のタイトル選択など、いろいろな設定をまとめて行うことができます。 **おこのみに合わせ、映像の調整をしたり、より臨場感のある音声を楽しむことができます。** 

▼DVD再生時の例

**はじめに�**

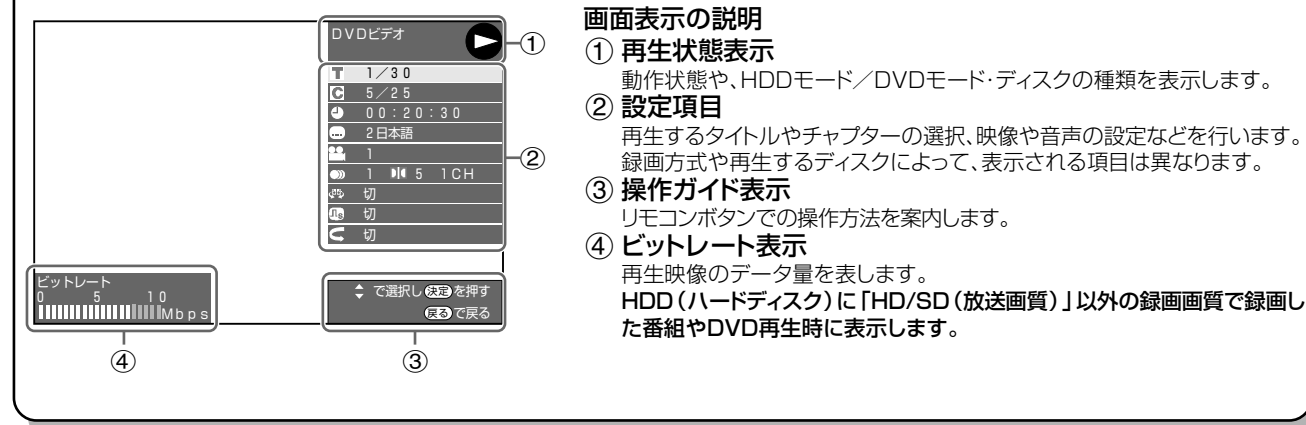

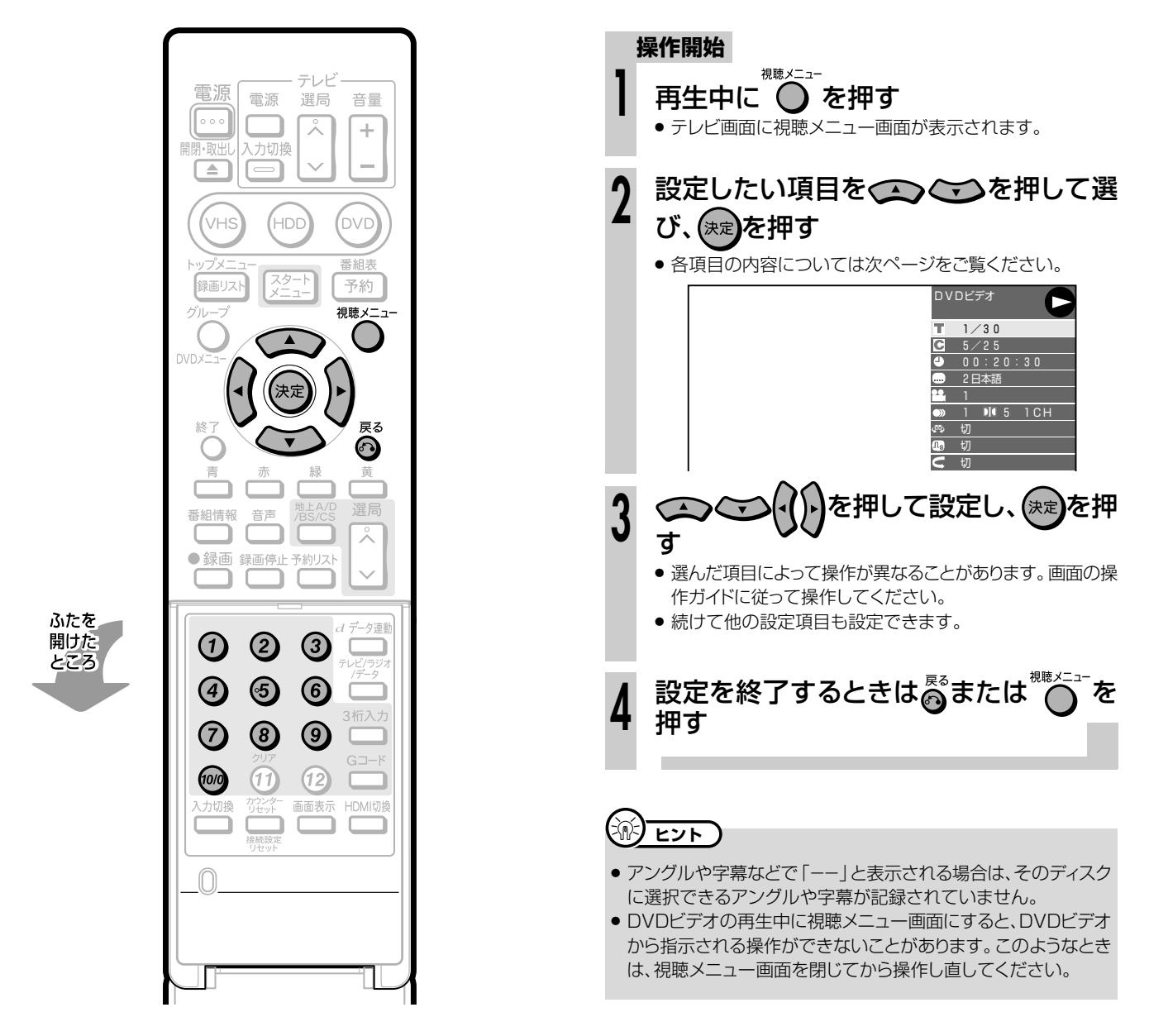

### **設定できる機能**

### 好きなところから見る

### タイトル番号

» 再生中のタイトル番号が表示されます。 タイトルの頭出しができます。

### ○ チャプター番号

● 再生中のチャプター番号が表示されます。 チャプターの頭出しができます。

### **△再生経過時間**

- ディスクのはじめから現在までの経過時間が表示されます。 時間を指定して頭出しができます。
- » で「時」「分」「秒」の欄を移動させ、 で時間を 指定します。 (\*\*)を押すと、その時間から再生が始まりま す。
- リモコンの数字ボタン(1→2∞)で時間を指定することもで きます。

### 字幕・映像・音声を切り換える

#### ■ 字幕言語

» 現在選ばれている字幕の種類が表示されます。 他の言語でも字幕が収録されている場合は、お好みの言語 に切り換えられます。

#### ▲アングル番号/映像切換

● 現在選ばれているアングルの番号が表示されます。 複数のアングルが収録されている映像の場合は、アングル を切り換えて楽しめます。

#### アングルマークについて

» アングルが記録されているシーンでアングルマークを表示させ るように設定することができます。

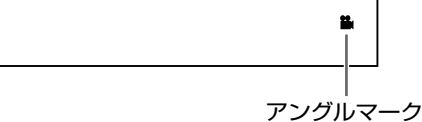

» 設定は「スタートメニュー」-「各種設定」-「視聴・再生設定」- 「DVD再生設定」-「アングルマーク表示」で設定します。(**172** ページ)

#### 音声表示

» 現在選ばれている音声の種類が表示されます。 吹き替え音声や二重音声が収録されている場合は、音声を 切り換えて楽しめます。

## (=)<del>お知らせ</del>)

#### 次のような場合は、字幕のある番組を録画しても、字幕の切り換え はできません。

» HDD(ハードディスク)に「HD/SD(放送画質)」以外の録画画 質で録画したとき。(HDD(ハードディスク)に録画したタイトル で字幕の切り換えができるのは、デジタル放送を録画画質「HD/ SD(放送画質)」で録画したタイトルです。)

#### ディスクによっては操作が異なる場合があります。

● ディスクによってはここに記載してある機能が選択できないもの があります。また、ディスクメニューを使って選ぶ場合があります。

## DVDの画質や音質を変える

## 心しドルビーバーチャルサラウンド

- » ステレオタイプ(2ch)のテレビやオーディオ機器とアナロ グ接続して、サラウンド音声を楽しむ機能です。
- デジタル接続をしていても、次のような場合にはドルビー バーチャルサラウンドが働きます。
	- ー DVDのリニアPCM音声を再生したとき。
	- ー 「デジタル音声出力設定」(**174**ページ)を「PCM」に設定した 状態で、ドルビーデジタル音声を再生したとき。
- ドルビーバーチャルサラウンドは下記の状態のときは働き ません。
	- ー 「DVD音声出力レベル」(**174**ページ)が「シフト」に設定し てあるとき。
	- ー VRフォーマットのDVD-RW/-Rで二ヶ国語(ニ重音声)放送 を録画したディスク。
	- ー カラオケディスクのマルチカラオケ音声や、96kHz/24 ビットリニアPCM音声、DTS音声。
	- ー テレビ放送や外部入力を視聴しているとき。
- ドルビーバーチャルサラウンドを「入」の状態でモノラル記 録した音声を再生すると、音声が小さくなるなど聞きにく い場合があります。そのようなときは、「切」にしてお楽し みください。

**H D 再 D ・D V D を**

> い ろ な 設 定 に つ い て

**生 し よ う**

» ドルビーバーチャルサラウンドを「入」にして再生中、音声 がおかしく聞こえる場合は「切」にしてください。

本機のドルビーバーチャルサラウンドは、スペシャライザー 方式※を採用しています。 ※「スペシャライザー」は、デスパー・プロダクツ社とのライ センス契約に基づき製造されています。Spatializer® N-2-2™と は、デスパー・プロダクツ社の商標です。

### デジタルスーパーピクチャー

- 映像の細かな部分や輪郭を強調してくっきりとさせることが できます。
- △○○で「入」または「切」を選んだ後 ( ) でレベルを 設定し、 (決定)を押します。
- » 3段階のレベルで設定できます。
- » 細かい映像などで、よりくっきりした映像を楽しみたいと きは、▶ を押してシャープな映像に調整します。

## 繰り返し再生する

### リピート再生

» 再生中のタイトル(チャプター)を繰り返し再生したり、部 分的に繰り返し再生することができます。 (**93**ページ)

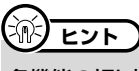

### 各機能の切り換えについて

● 字幕、アングル、音声は、ディスクによっては、ディスクメニューを使っ て選ぶ場合があります。ディスクの取扱説明書もご覧ください。

# **ディスクに保存されている写真データを再生しよう(JPEG再生)//////// Expanding the set of the set of the set of the set of the set of the set of the set of the set of the set of the set of the set of the set of the set of the set of the set of the set of the set of the set of the set of th**

**b**<br> **D** DVD-RW VR |I **CD-RW (JPEG) ビデオ� CD-R (JPEG) テープ�** 音楽用 **CD** ビデオ **CD DVD-RW** ビデオ� **HDD** HD/SD **HDD** VR **DVD-R** VR **DVD-R** ビデオ� 市販の **DVD**ビデオ�

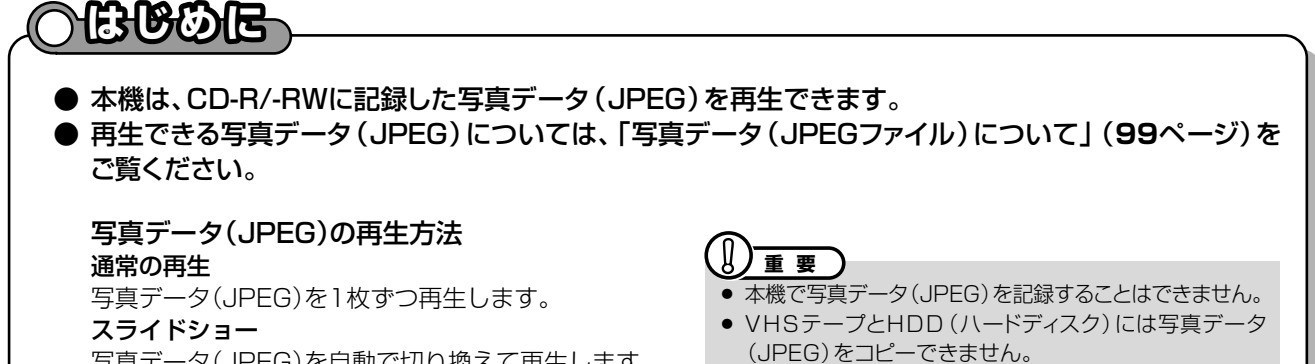

写真データ(JPEG)を自動で切り換えて再生します。

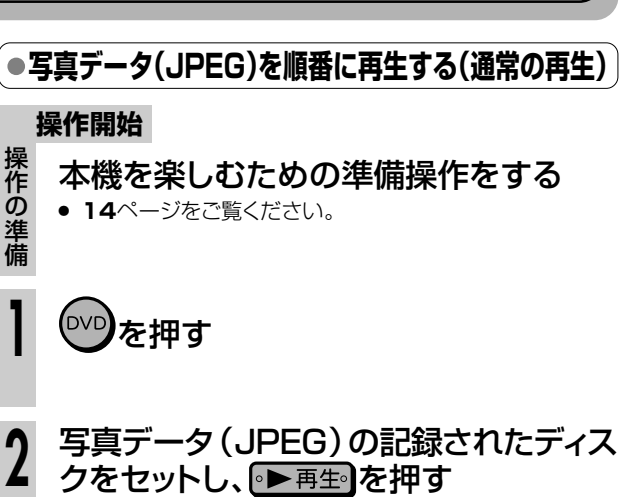

- クをセットし、『ト再生』を押す
	- 1枚目の写真データ(JPEG)がテレビ画面に表示されま す。
- » または を押すと、写真データ(JPEG)が切り換わ ります。
- 写真データ(JPEG)の再生を止めるとき は■単■な押す **3**

# (国) お知らせ)

### 再生できないファイル形式について

- JPEG以外の静止画 (TIFFなど)は再生できません。
- » JPEG形式でもファイルによっては再生できない場合があります。
- » プログレッシブJPEGは再生できません。
- » 動画ファイルや音声ファイル、またJPEGファイルであっても MOTION JPEGは再生できません。

### その他、再生できないファイルについて

- » ファイルサイズが2MBを超えたJPEGファイルは再生できません。
- ファイル名が8文字を超えた場合、ファイルとして認識できない ため再生できません。
- » お手持ちのコンピュータで作成や修正、コピー等、編集された静 止画は一部再生できない場合があります。

### 再生するとき、次のようなことがあります。

- フォルダ数やファイル数、データの容量によっては、再生に時間が かかることがあります。
- » Exif情報は表示されません。
- » 画像サイズが720×480の静止画とその整数倍以外の静止画 は、画像の周りに黒いふちが見えることがあります。

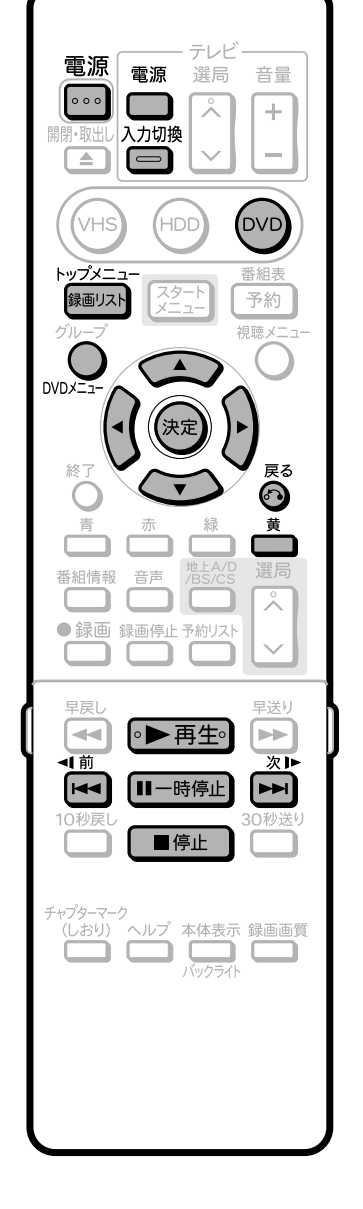

## <sup>(</sup>…➡よくあるお問い合わせ

» 写真データ(JPEG)再生ができない場合について、「よくあるお問 い合わせ」**197**ページをご覧ください。

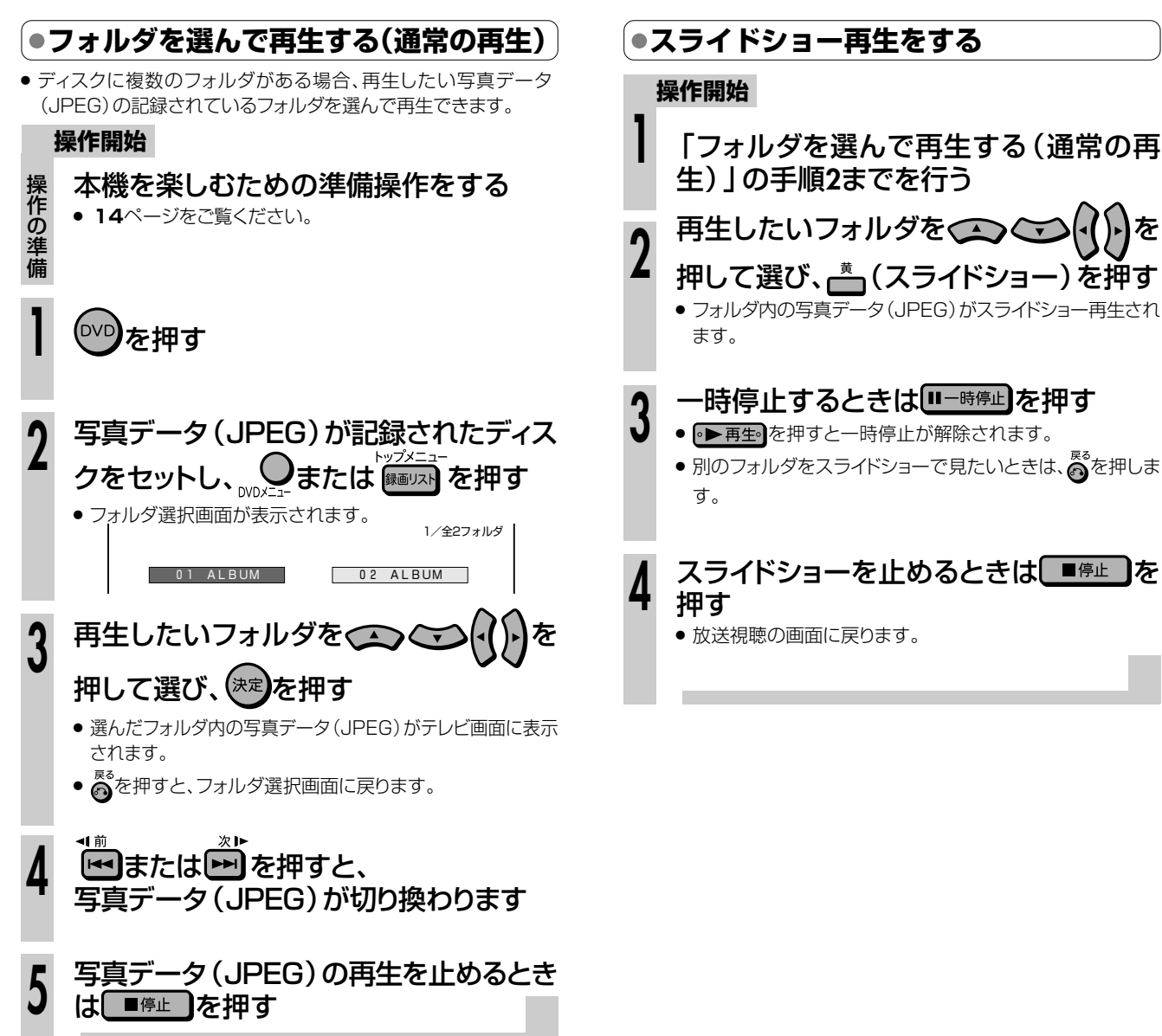

# **写真データ(JPEGファイル)について**

本機では、CD-RW/-Rに記録されているJPEG形式の写真 データファイルが再生できます。(最大2MBまで。目安:解像 度300万画素相当)

- » 解像度が300万画素を超えたファイルでも、容量が2MB 以内であれば再生が可能です。
- » JPEGファイルとは、写真データファイル(写真やイラスト など)を保存するファイル形式のひとつです。
- » 本機が再生できるCD-RW/-RのJPEGファイルは「DCF」\* 準拠のファイルです。
	- \*「DCF」とは、(社)電子情報技術産業協会(JEITA)の規格 「Design rule for Camera File system」の略称です。主と してデジタルカメラの画像ファイルを関連機器間で簡便に利用し あうことを目的として制定された規格です。ただし、「DCF」規 格は機器間の完全な互換性を保証するものではありません。

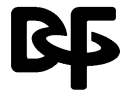

本ロゴマークは、(社)電子情報技術産業協会の 「Design rule for Camera File system」の 規格を表す団体商標です。

»「DCF」準拠のJPEGファイルには、「.JPG」という拡張子 が付いています

### **写真データが保存(記録)されているCD-RW/-Rを本 機で再生するとき**

- ●音楽や映画などと写真データ(JPEG)が混在したディスク は写真データ(JPEG)しか再生することができません。 ディスクによっては再生できない場合があります。
- » 本機が認識できるフォルダ数は、最大8階層・256個までで す。また、認識できるファイル数は、最大4096枚です。
- マルチセッションディスクは再生できません。
- » 画像加工ソフトで加工(回転や上書き保存)した写真データ (JPEG)やインターネット、メールなどから取り込んだ写 真データ(JPEG)は、再生できない場合があります。
- ファイル名が8文字以内でも、半角英数以外の文字や一部の 記号を使ったファイル名にするとファイル名が「\*」や「ス ペース | 表示となったり、再生できない場合があります。

# **録画リストから機能メニューを使おう///////////**

音楽用 **CD** ビデオ **CD DVD-RW** VR **HDD** HD/SD **DVD-R** VR **DVD-RW** ビデオ� **HDD** VR **DVD-R** ビデオ� **DVD**ビデオ� **ビデオ� テープ�**

# **はじめに�**

- 録画リストから各種機能を呼び出して、タイトルやチャプターの編集などができます。 (機能メニュー)
- 先にタイトルを選んでから編集などをしたい場合に便利です。
- 操作のしかたはそれぞれの参照ページをご覧ください。

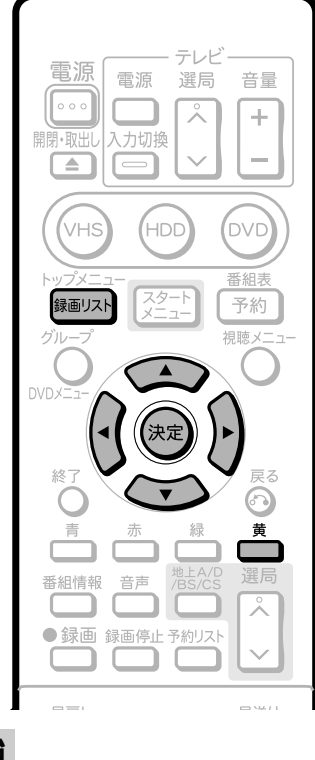

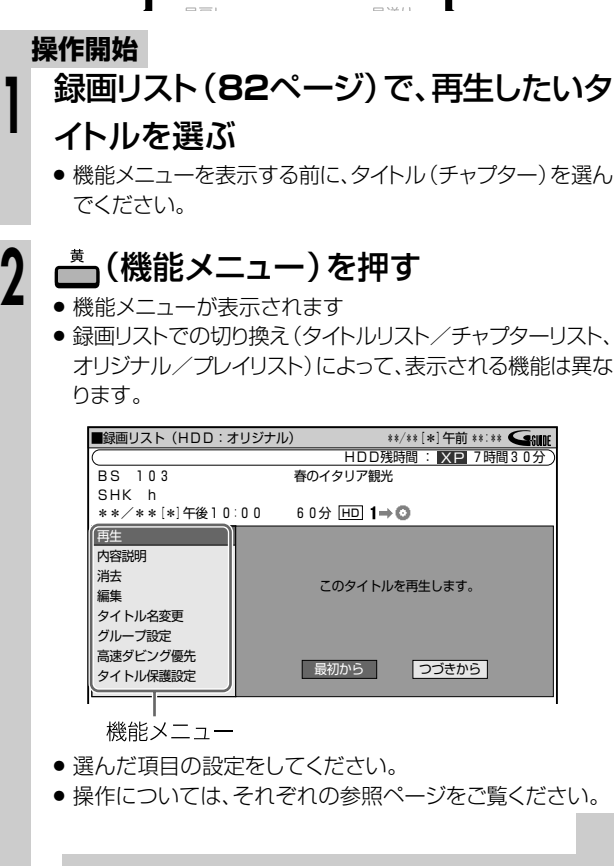

機能メニューでは、次のような機能を呼び出すことができ ます。操作について詳しくは、それぞれの参照ページをご 覧ください。

### ■再生(82ページ)

録画リストで選んだタイトル (チャプター)を再生します。 一度再生し、途中で停止したタイトルをはじめから見たい ときに選択します。

## ■内容説明

録画画質「AUTO(HD/SD)」で録画したデジタル放送 番組の内容を表示します。

(「AUTO(HD/SD)」以外の録画画質で録画した番組 や地上アナログ放送を録画したときは、内容説明の表示 は出ますが空欄となります。)

### ■消去(163ページ)

録画リストで選んだタイトル(チャプター)を消去できます。 **■編集(110ページ)** 

編集の操作でコマーシャルなどをカットしたり、プレイリスト を作ったりします。

### ■タイトル名変更(158ページ)

タイトル名を自由に変更することができます。番組名な ど、わかりやすいタイトルに変更しておくと再生するとき に便利です。

### ■グループ設定 (85ページ)

録画リストで選んだタイトルを、グループに分けて分類・整 理できます。

### ■高速ダビング優先

HDD(ハードディスク)に録画した番組に高速ダビングを するための設定が行われている場合、高速ダビングをする ための設定を解除できます。(予約録画時に「高速ダビン グ優先」を設定した番組は、「高速ダビング優先」の設定を 解除できます。スタートメニューの「各種設定」で「高速ダ ビング設定」を「する」に設定して録画した番組は、「高速 ダビング設定」が解除できます。)一度解除すると編集時 の制限が少なくなりますが、再設定はできません。

### **■タイトル保護設定 (160ページ)**

タイトルを保護します。

誤って編集や消去をしないようにするときに設定します。

**[三]お知らせ**)

» ビデオフォーマットのDVD-RW/-Rディスクは、ファイナライズ (**166**ページ)を行うと録画リストが表示されません。

# **ビデオ(VHSテープ) の録画・再生をしよう VHSテープを使って**

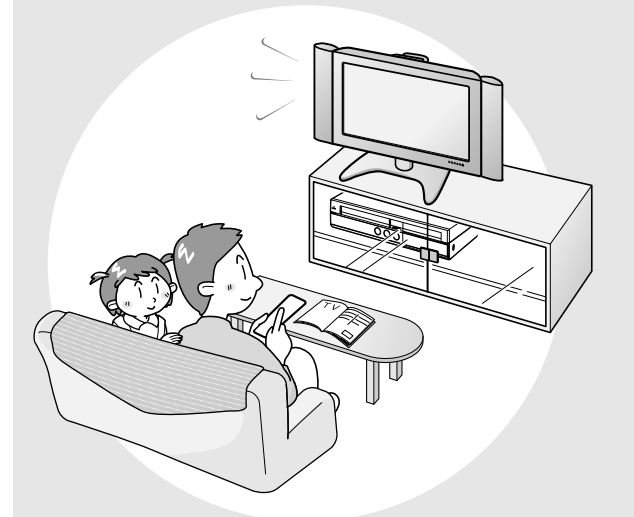

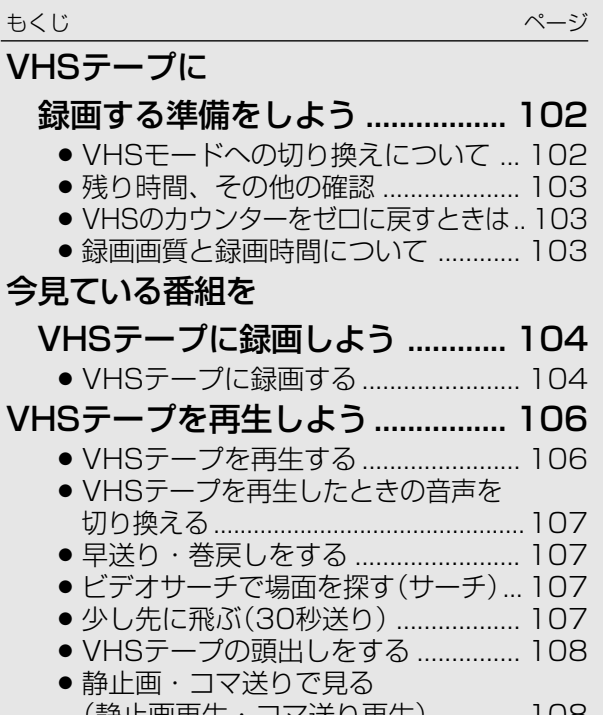

**ビ デ ( オ V H S テ ー プ )**

の録画・再 **生 を し よ う**

(静止画再生・コマ送り再生)............ 108 ● 映像の乱れを調整する (トラッキング調整)............................ 108

# **VHSテープに録画をする準備をしよう////////////////**

#### ついて説明します。 ●VHSテープの動作状態やカウンター表示、残時間 表示は、本体表示部で確認することができます。 부터 電源 電源 選局 출름  $\begin{bmatrix} 0 & 0 & 0 \end{bmatrix}$ Г 文 ÷ 入力切換 L.  $\Box$  $\equiv$ (VHS (HDD DVD<sup>1</sup> 番組表 スタート 録画リスト 予約 s -<br>視聴メ.  $\triangle$  $N \cap r$ (決定 4  $\frac{1}{2}$ 终 戻る  $\odot$ 言 緑 黄 -F 選局 番組情報 音声 灭 ● 録画 録画停止 予約リスト 早戻し 早送り  $\blacktriangleleft$ ▷▶再生 **IEEE** аīа 灰顶 **KK** Ⅲ一時停止  $\blacktriangleright\blacktriangleright$ 10秒戻 30秒送り 一停止 (しおり) ふたを�  $\overrightarrow{d}$  データ連動 開けた  $\circled{2}$  $\odot$  $\left( 1\right)$  $\Box$ f ところ A) 6  $\odot$ <br>3桁入力  $\left( 7\right)$  $\circledR$  $\odot$  $G = -1$  $(10/0)$  $(11)$  $\bigcirc$ カウンタ<br>リセット 画面表示 HDMI切接  $\sqrt{2}$

●ここでは、録画をする前に必要な操作や機能に

**へもしのに** 

#### **● VHSモードへの切り換えについて 操作開始** ① テレビの電源を入れる 操 作 ② テレビの入力切換を本機を接続した外部入力 の チャンネル(ビデオ1、外部入力1など)にする 準 備 ③ リモコンの ••• を押し、本機の電源を入れる » 電源を入れると本体のHDD・DVDモード選択ボタンが点 滅します。点滅中は操作のための準備を行っていますの で、HDDモード選択ボタンが点灯に変わるまでお待ちくだ さい。 リモコンの<sup>(vHS</sup>)または本体の vms )を押 **1** し、VHSモードにする » 本体のVHSモード選択ボタンが点灯します。 VHSモード選択中に点灯�  $\sqrt{1}$ **VHS HDD DVD**

» HDD/DVDの録画中(予約録画中)、タイムシフト視聴中、再 生中、i.LINK(TS)入力のとき、電子番組表やスタートメ ニューを表示させているときは、VHSモードに切り換わりま せん。

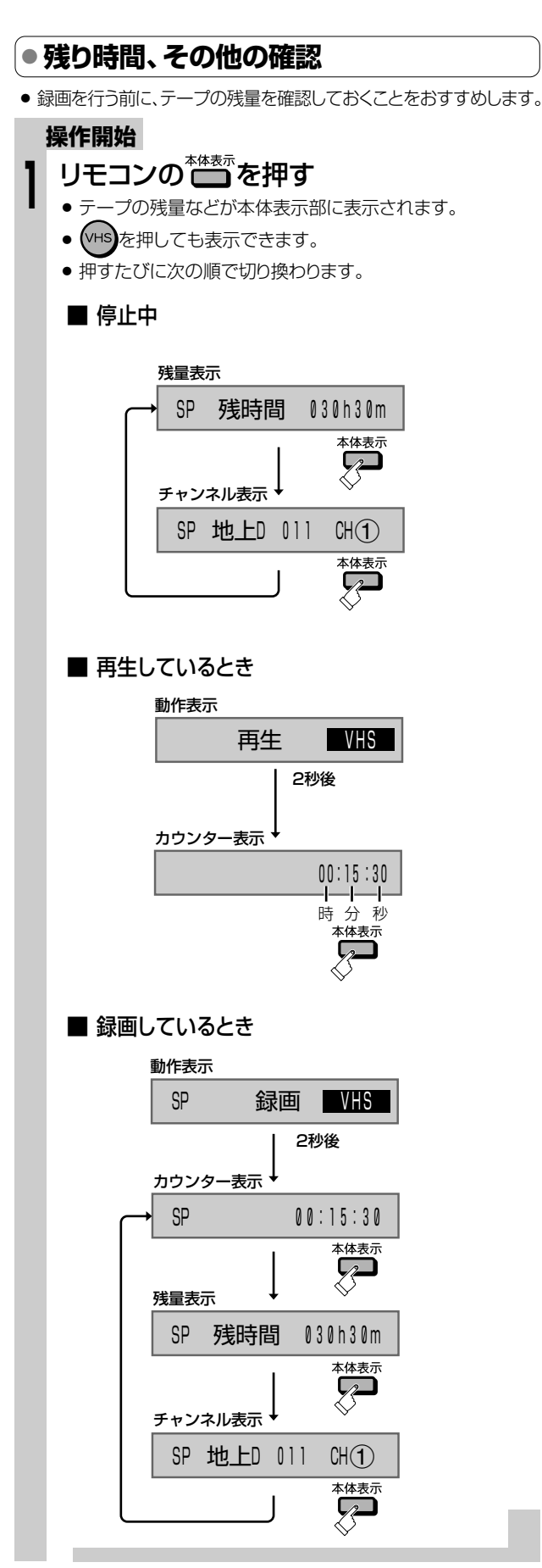

# **● VHSのカウンターをゼロに戻すときは**

## **操作開始**

本体表示部にカウンターが表示されてい **<sup>1</sup>** ることを確認する

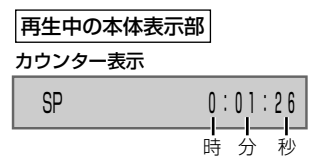

# カウンターをゼロに戻すときは、 **2**

- リモコンふた内の こん
- カウンターがリセットされ、ゼロ「0:00:00」になります。

## **● 録画画質と録画時間について**

- » VHSの録画画質には2つの画質があります。SP(標準)とEP(3 倍)です。
- » EP(3倍)は、録画の画質がSP(標準)よりも劣りますが、SP(標 準)の3倍の時間ぶん、録画できます。
- 録画画質とテープの種類によって、録画できる時間は異なります。

### 「T-120」テープの録画可能時間

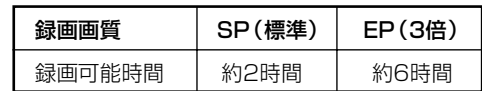

# )お知らせ)

- » VHSテープを入れると、カウンターはリセットされます。
- » 録画していない部分では、カウンターの数字は変わりません。
- 「0:00:00」の位置より前にVHSテープを巻き戻すと、 「-」(マイナス)表示が出ます。

#### テープ残量について

- » VHSテープが入っていないときや計算中、または計算ができない ときは、残量時間は表示されません。
- » テープ残量は、表示している録画画質「SP(標準)/EP(3倍)」に 合わせてテープ残量時間を計算し、表示します。
- 録画中にテープ残り時間が約5分になると本体表示部は残量表示 に変わります。
- テープ残量は目安としてお使いください。T-30、T-60、T-90、 T-120以外のテープやテープの種類によっては、正しい表示をし ないことがあります。
- 早送り/巻戻し中は、多少誤差が大きくなる場合があります。
- » VHS-C、S-VHS-Cテープをカセットアダプターで使用したとき は、残量が正しく表示されない場合があります。
- 残量表示に切り換えると自動的にテープの早送り/巻き戻しが始 まり、残量計測が行われる場合があります。計測が終わると、残量 が表示されます。

**ビ デ**

# **今見ている番組をVHSテープに録画しよう /////////**

音楽用 **CD** ビデオ **CD DVD-RW** VR **HDD** HD/SD **DVD-RW** ビデオ� **HDD** VR **DVD-R** VR **DVD-R** ビデオ� 市販の **DVD**ビデオ� **ビデオ� テープ�**

# **はじめに�**

●ここでは、視聴中の番組をビデオに録画する操作について説明します。

**●録画を始める前に、102ページの説明をお読みください。** 

# **重 要�**

### VHSテープに録画するときは

- » テープの残量を確認してください。(**103**ページ)
- » テープのツメの折れていないことを確認してください。

### VHSの便利な機能

#### オートリワインド機能

» VHSテープが最後まで録画されると、自動的に巻戻しが始まり ます。巻戻しが終わると、テープが出てきます。

#### オートキャンセラー機能

• ツメの折れたVHSテープには録画できません。●<sup>録画</sup>を押したと き、自動的に排出されます。

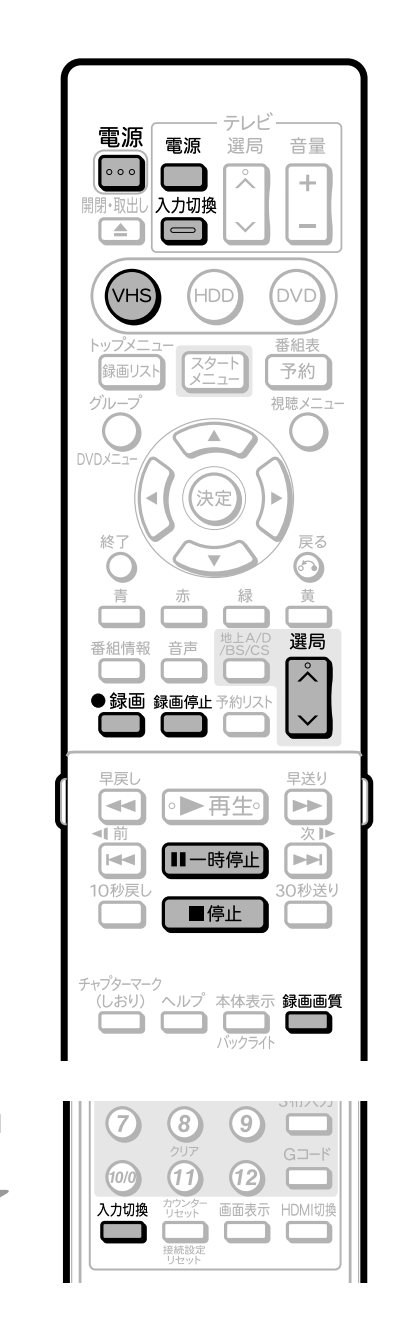

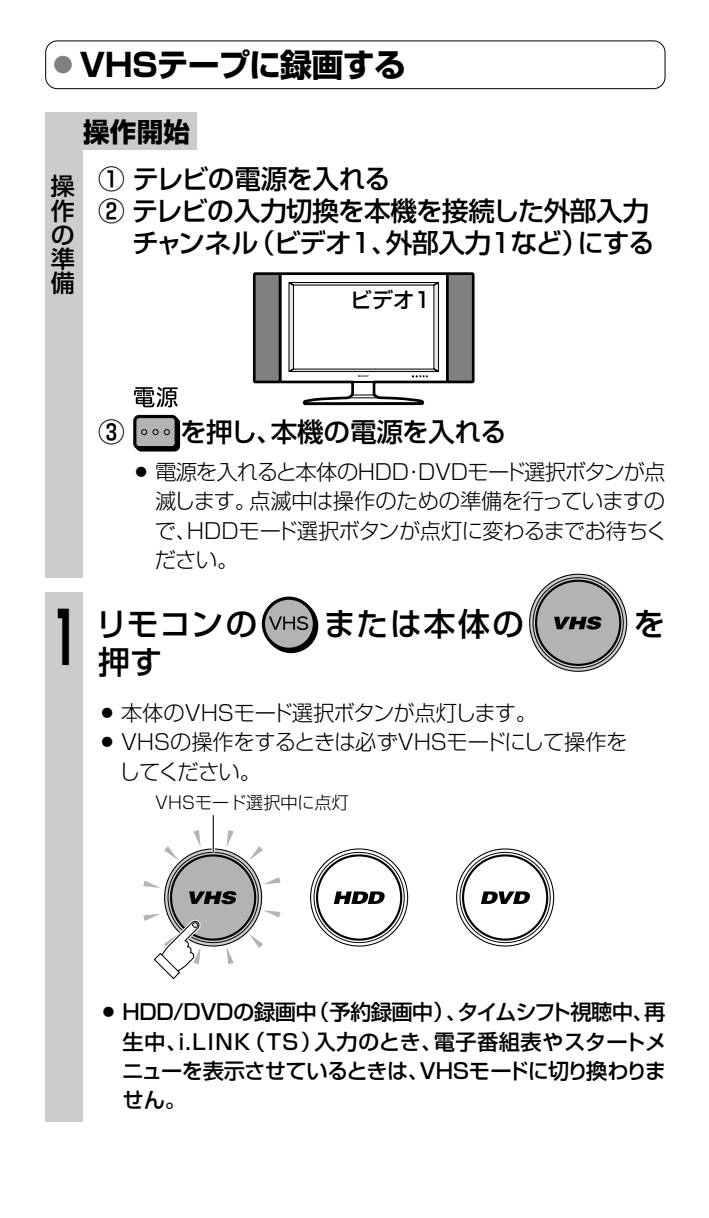

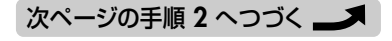

**ふたを** 開けた ところ

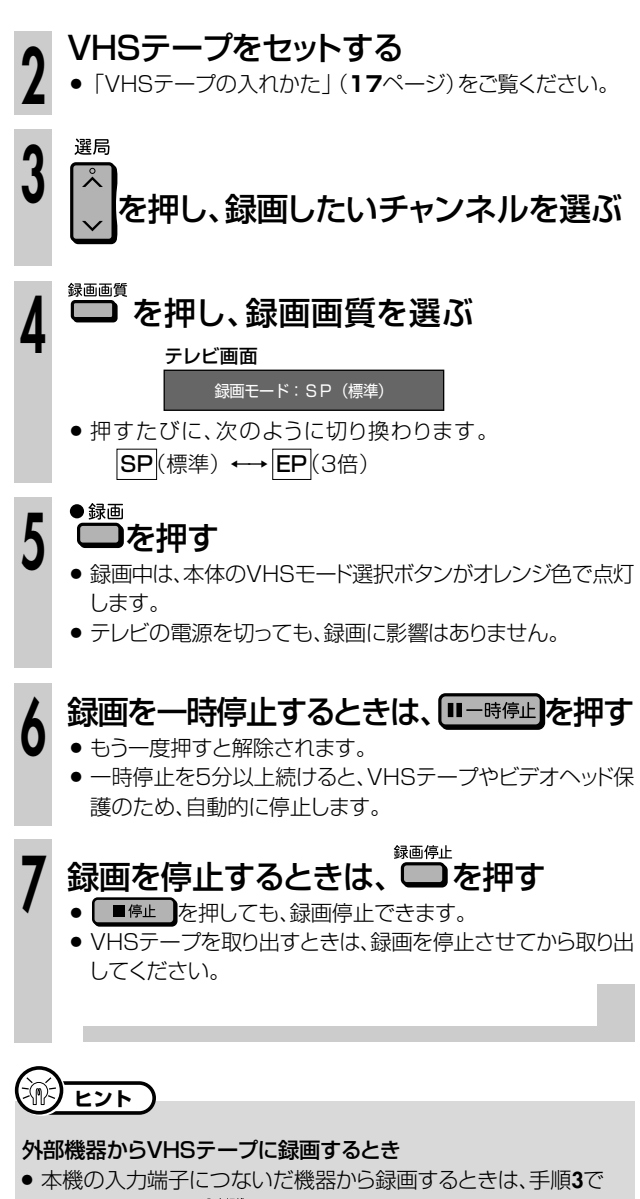

リモコンふた内の を押して「L1」または「L2」を選びます。 詳しくは、「ビデオ機器(アナログ)の映像を録画する」(**156**ペー ジ)をご覧ください。

(VHSモードにしているときは、「i.LINK(TS)」入力には切り換わ りません。)

# 【国*】お*知らせ】

- デジタル放送などの16:9映像をVHSテープに録画したときは、<br>- 上下に黒帯の付いた (レターボックス) 映像が記録されます。 放送によっては、周囲が黒帯となることがあります。
- » 二重音声やマルチ音声のデジタル放送を録画したとき記録される 音声は、選択(視聴)している音声です。
- » VHSテープの予約録画はできません。 予約録画したいときは、HDD(ハードディスク)またはDVDディス クで行ってください。
- » VHSテープに録画しているとき、HDD(ハードディスク)やDVD の予約録画時間になると、VHSテープの録画が停止し、予約録画 が実行されます。

#### S映像入力端子について

» 本機に内蔵しているVHSビデオは、S-VHSタイプではありませ  $h_{1a}$ 

S映像入力端子に入力された外部機器のS映像信号は、S-VHSの 解像度で録画できません。

**ビ デ ( オ**

# **VHSテープを再生しよう////////////////////////////////////**

音楽用 **CD** ビデオ **CD DVD-RW** VR **HDD** HD/SD **DVD-RW** ビデオ� **HDD** VR **DVD-R** VR **DVD-R** ビデオ� 市販の **DVD**ビデオ� **ビデオ� テープ�**

# **はじめに�**

### ●ここでは、VHSテープに録画したタイトル (番組)の再生操作について説明します。

#### VHSテープ再生時に働く機能

#### オート再生機能

» VHSモードで電源が入っているときに、ツメの折れたテープ を入れると、自動的に再生を始めます。

#### オートリワインド機能

● 再生をしてVHSテープが最後 (終端)まで到達すると、自動 的にテープの最初(始端)まで巻き戻しされ、テープが出てき ます。

#### オートイジェクト機能

» VHSテープの片側を押したり、無理に早く入れたりしたとき にテープが正しく入らず、つまる場合があります。その場合は しばらく待つと、VHSテープが自動的に出てきます。

#### その他の便利な機能

次の便利な機能を「スタートメニュー」-「各種設定」- 「視聴・再生設定」-「VHS設定」で設定できます。 (**173**ページ)

#### S.ピクチャー

» テープの再生映像をくっきりとさせる機能。

- **● VHSテープを再生する 操作開始** 電源 電源 選局 音量 操 本機を楽しむための準備操作をする  $\circ \circ \circ$  $\overline{\lambda}$ Г  $\rightarrow$ 作 入力切換 ● 14ページをご覧ください。 の L.  $\overline{\phantom{1}}$  $\qquad \qquad \boxed{\qquad }$ 準 備 (VHS HDL **DVD**  $(\vee$ HS を押す **1** 番組 録画リス スタート 予約 » 本体のVHSモード選択ボタンが点灯します。 視聴メ VHSモード選択中に点灯�  $\mathbb{C}$  $\bar{r}$ .<br>X QV( .<br>決定 **VHS** 終 の C 苗 » HDD/DVDの録画中(予約録画中)、タイムシフト視聴中、再 選局 生中、i.LINK(TS)入力のとき、電子番組表やスタートメ 番組情報 音声 귯 ニューを表示させているときは、VHSモードに切り換わりま ● 録画 録画停止 せん。 予約リスト 再生するVHSテープを入れる 早送り **2** » **17**ページの「VHSテープの入れかた」を 早戻  $\overline{\blacktriangleleft}$ ◎▶再生◎  $\blacktriangleright$ ご覧ください。 Ⅱ一時停止 [⊯  $\blacktriangleright\blacktriangleright$ [◦▶再生◎]を押す **3** 30秒送り » 再生が始まります。 ■停止 再生を止めるときは、 ■ 『止 】を押す **4** ● ●■ でも再生を止められます。 » S-VHSの市販ソフトも楽しめます。 » S-VHSの再生はできますが、本来の高画質(水平解像度400本 同 )お知らせ) 以上)は得られません。
- S-VHS録画はできません。
- 再生および特殊再生(コマ送り)時に、画面ノイズや乱れが出る場 合があります。

#### ● VHSテープを再生中、HDD (ハードディスク)やDVDの予約録画時 間になるとVHSテープの再生が停止し、予約録画が実行されます。

HDD

**DVD** 

**AS) ヒント)** 

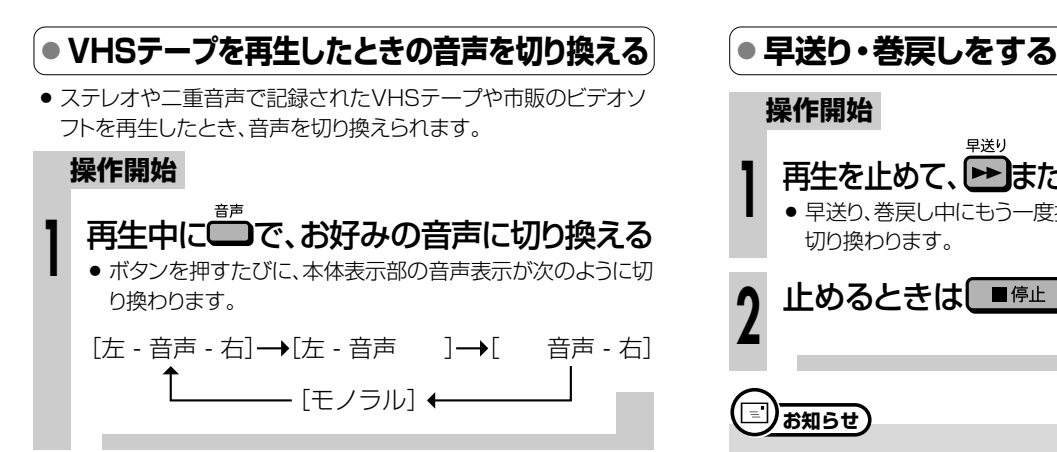

# **お知らせ�**

»トラッキング調整がずれると、Hi-Fi音声がノーマル音声に切り換わ ることがあります。

#### $\widetilde{\mathbb{R}}$ **ヒント�**

» 他のビデオ機器で録画したVHSテープや市販のビデオソフトなど を再生したときに、Hi-Fi音声が正常に聞こえない場合があります。 □を押してモノラル音声を選んでください。

#### 再生時の本体表示と音声の出かた (画面に表示は出ません)

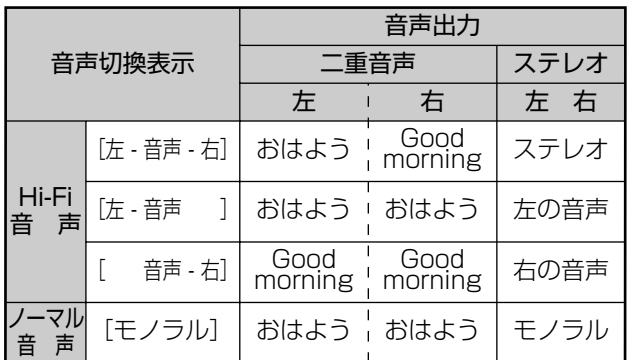

#### 放送受信時の表示について

\*<del>\*\*ニー ‼1</del>23 シェペ3 ::ニー • : こ<br>ステレオ放送や二重音声の番組を受信中に■■ を押すと、音声を切 り換えられます。

- » 二重音声(二ヶ国語)放送を受信しているときは、次のように音声 を切り換えられます。
	- [左 音声 右]:主音声
	- [左 音声 右]:副音声
	- [左 音声 右]:主音声(左)+副音声(右)
- » 停止中は**28**ページの画面表示が出ます。

### **操作開始**

再生を止めて、 ▶ または (<• ) (巻戻し) を押す ● 早送り、巻戻し中にもう一度押すと、高速の早送り、巻戻しに 切り換わります。 **1**

止めるときは ■ 産业 を押す **2**

### **<sub>(二)お知らせ</sub>)**

- » 高速の早送り・巻戻しに切り換わると、通常の早送り・巻戻しスピー ドには戻りません。
- » VHSテープの巻き量や種類によっては、高速の早送り・巻戻しにな らない場合があります。
- 早送り・巻戻しをしているとき、VHSテープによっては一旦停止し、 再度、早送り・巻戻しが始まる場合があります。これはVHSテープ 保護のためで、故障ではありません。

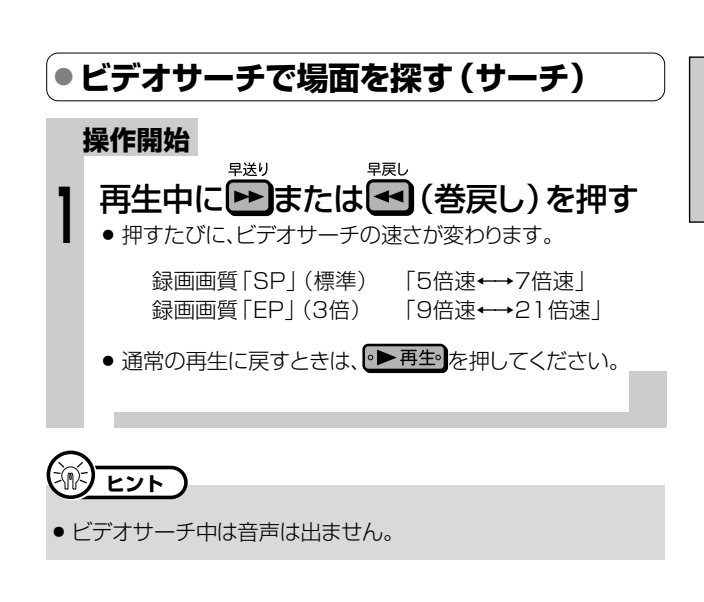

**● 少し先に飛ぶ(30秒送り)**

### **操作開始**

**1**

- 30秒送り ① 再生中に ■ を押す
	- 1回押すと、約30秒間の場面を早送り再生します。
	- ニ・<br>● 連続して4回まで を押して、約2分間の場面を飛ば せます。

② 通常の再生に戻すときは、 ● 再生 を押す

### **(三)お知らせ)**

- » 未録画部分になると、30秒送りは解除されます。
- 30秒送り中は、音声は出ません。

次ページへつづく ▶▶▶

う

**ビ デ オ 録 画**

**の**

**VHSテープを再生しよう つづき ///////////////////////////////////**

### **● VHSテープの頭出しをする**

● 複数の番組を録画したVHSテープから、見たい番組をすばやく探 せます。

#### 頭出し信号(VISS)について

- » 本機で番組を録画すると、録画の始まり位置に頭出し信号(VISS) を自動書込みします。この頭出し信号を利用して番組の最初の部 分を探し出し、指定した開始点から自動的に再生を始めます。
- » VHSモードで停止または再生中に操作してください。

#### **操作開始**

**1**

## 停止または再生中に、 トラまたはトラを押 し、見たい番組を頭出しする

- » 頭出し表示の数字は本体表示部に表示されます。
- トーで前の番組の頭出しが、トーで次の番組の頭出しがで きます。ボタンを押すたびに、それぞれ最大19番組まで頭出 しができます。
- » 頭出しが完了すると、自動的に再生が始まります。
- 途中で止めたいときは、■ 「
■
停止 を押してください。

#### 頭出しのしくみ

» 指定された番組まで早送り・巻戻しをして再生を始めます。

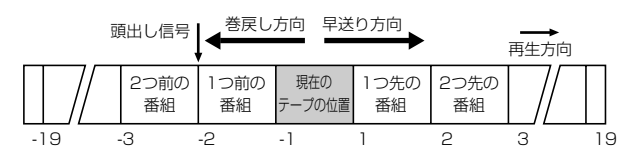

# 【】】重 要

- ●頭出し表示の数字は、信号をとび越すごとに1つずつ減ります。
- » VHSテープの一番最初に記録されている番組は、頭出しできない こともあります。
- » 頭出し位置は多少ズレる場合があります。
- » 頭出し信号の間隔が短い(約5分以内)ときは、正しく頭出しでき ないことがあります。

**● 静止画・コマ送りで見る (静止画再生・コマ送り再生)**

### **操作開始**

### 再生中に[11-時停止]を押す **1**

» 画面が静止し、静止画再生になります。

### 静止画再生中に ロー時便止を押す

- ●画面がコマ送りされます。押すたびに1コマずつ進みます。
- 通常の再生に戻すときは、 ▶ 再生 を押してください。

# **EDF**

**2**

- » 音声は出ません。
- » 静止画再生中に映像が上下にゆれるときは、本体の選局ボタン 「へ〇」「〜〇」を押して、ゆれがなくなるようにトラッキング調整 をしてください。
- 静止画再生を5分間以上続けると、ヘッドやVHSテープの保護の ため、自動的に通常の再生に戻ります。
- » VHSではスロー再生はできません。

# **● 映像の乱れを調整する(トラッキング調整)**

» 他のビデオデッキで録画されたVHSテープなどを再生すると、ノ イズが出る場合があります。その場合は、手動でトラッキングを調 整し、ノイズを少なくできます。通常は、再生中のトラッキングは自 動調整されます。

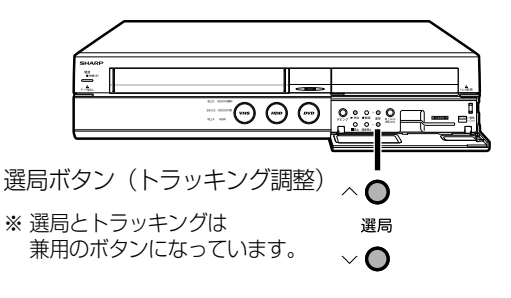

**操作開始**

- 再生中に、本体の選局ボタン「へ○」または 「▽○」を押し、 ノイズが少なくなるように調整する **1**
	- 自動調整に戻すときは、本体の選局ボタン「へ◯」「~◯」を2 つ同時に押してください。

#### $\widehat{\mathbb{R}}$ **ヒント�**

» 他のビデオ機器で録画したVHSテープや、市販のビデオソフトな どを再生したときに、Hi-Fi音声が正常に聞こえない場合がありま す。その場合は、トラッキングを調整すると正常な音声になること があります。

それでも正常な音声にならないときは、ロを押して、「ノーマル 音声」を選んでください。

» 録画画質「EP(3倍)」で録画したVHSテープを再生したとき、映 像が上下に乱れる場合があります。その場合は、手動でトラッキン グ調整をしてください。

それでも映像が上下に乱れるときは、本体の $\bigcup_{n=1}^{\infty}$ を2秒間押して ください。その際、画面表示が上下に乱れる場合がありますが、異 常ではありません。

電源を切ったりVHSテープを取り出すと、本機はトラッキングを手 動調整する前の状態に戻ります。
## **編集しよう HDD(ハードディスク)・DVDに録画した番組を**

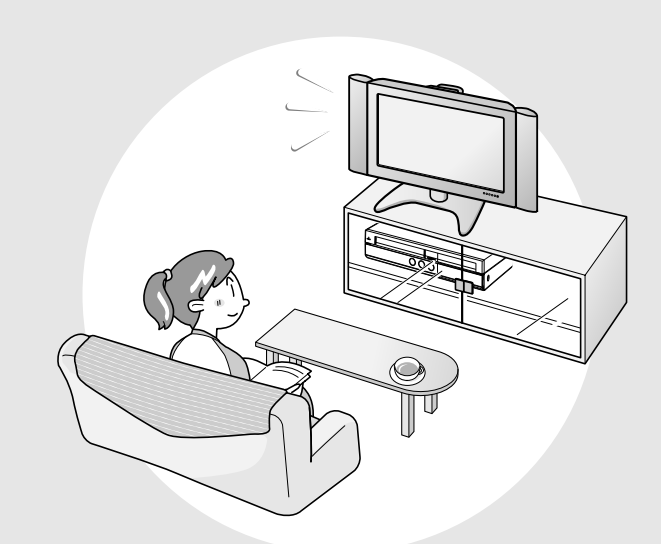

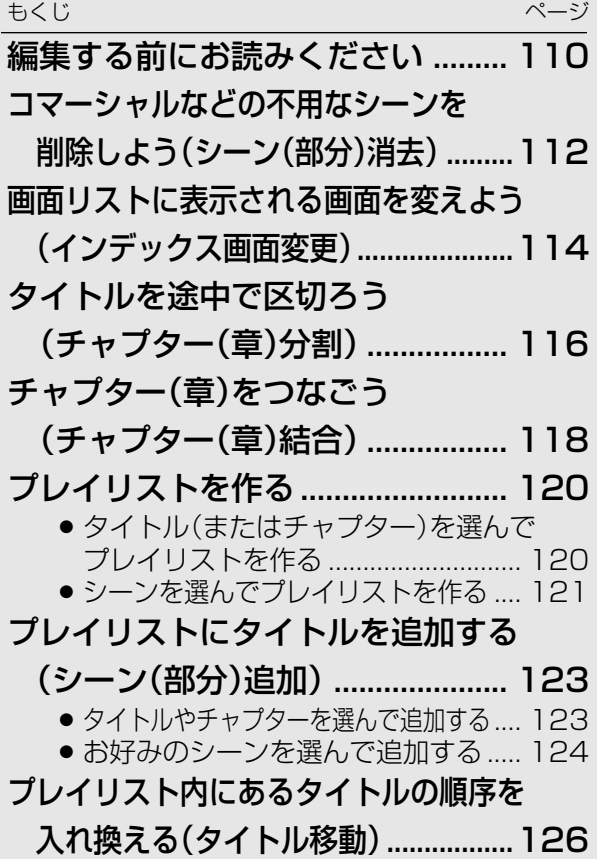

## **編集する前にお読みください ///////////////////////////////**

### **●「オリジナル」と「プレイリスト」について**

- ●本機で録画したタイトル (番組)を編集できます。
- 編集のしかたには、「オリジナル | を編集する方法と、「プレイリスト | を作って編集する方法の2つがあります。

### **オリジナル**

HDD(ハードディスク)・DVD-RW/-Rディスクに 録画したタイトル (番組)を、「オリジナルのタイト ルーと呼びます。

オリジナルのタイトルを編集すると、記録されてい る映像そのものが変化します。

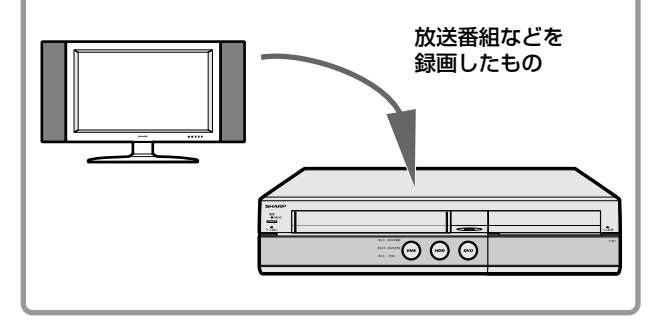

### **プレイリスト**

オリジナルのタイトル(番組)からお気に入りの映 像だけ集めたものを「プレイリスト」と呼びます。

プレイリストは、オリジナルのタイトルをどのような 順序で再生するか、を記述したものです。そのた め、プレイリストを編集しても記録されている映像 自体(オリジナルのタイトル)に変化はありません。

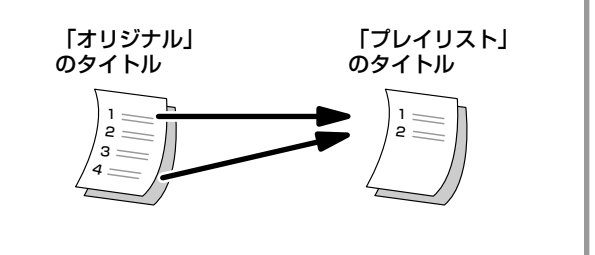

### **● プレイリストを作るには**

●プレイリストを作るには、「タイトルを集めて作る方法」と、「お気に入りのシーンを集めて作る方法」の2つがあ ります。

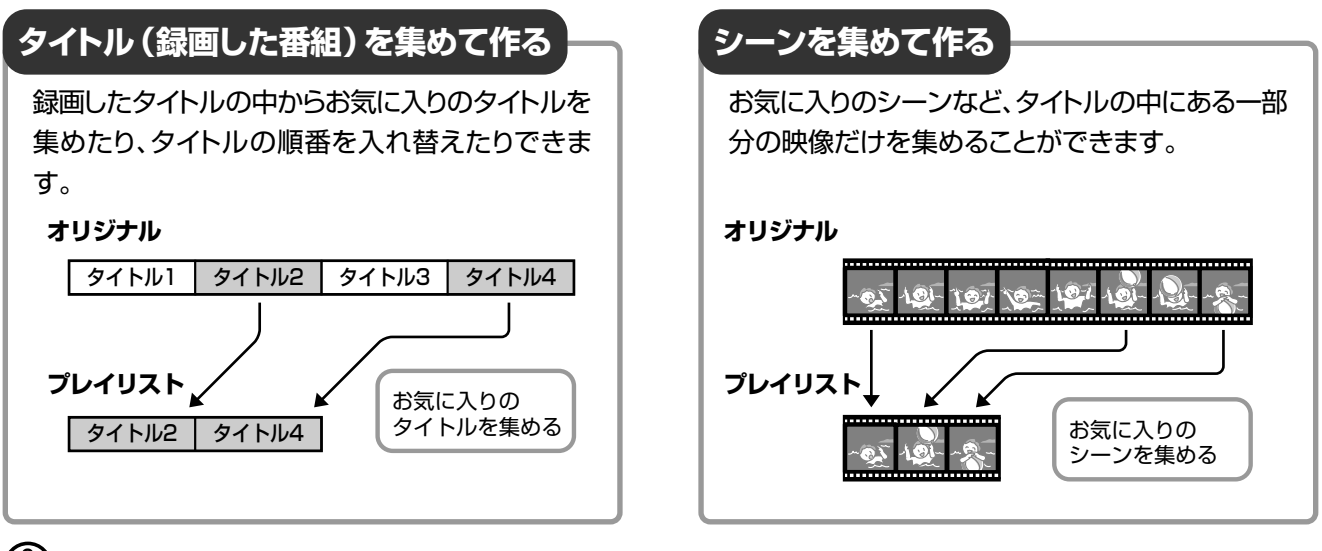

## **重 要�**

### 次のタイトルは、編集できません。

- ビデオフォーマットのDVD-RW/-Rに録画したタイトル
- » タイトル保護(**160**ページ)、ディスク保護(**161**ページ)を設定 したディスク内のタイトル
- ダビング予約を設定したタイトル
- » VHSテープに録画したタイトル

### 次のタイトルは、プレイリストが作れません。

- » HDD(ハードディスク)に録画画質「HD/SD(放送画質)」で録画 したタイトル
- ビデオフォーマットのDVD-RW/-Rに録画したタイトル

#### 編集したあとに、次のようなことがあります。

- チャプターマークの追加やシーン(部分)消去などの編集を行った 場合、編集画面と実際に編集された画面では、多少のズレが発生 する場合があります。
- » 他のDVDレコーダーでフレーム単位の編集をしたディスクを再生 したときは、開始地点、終了地点がずれたり、インデックス画面が 違った画面になる場合があります。

### **● 編集の操作でできること**

●本機では、以下の編集が楽しめます。

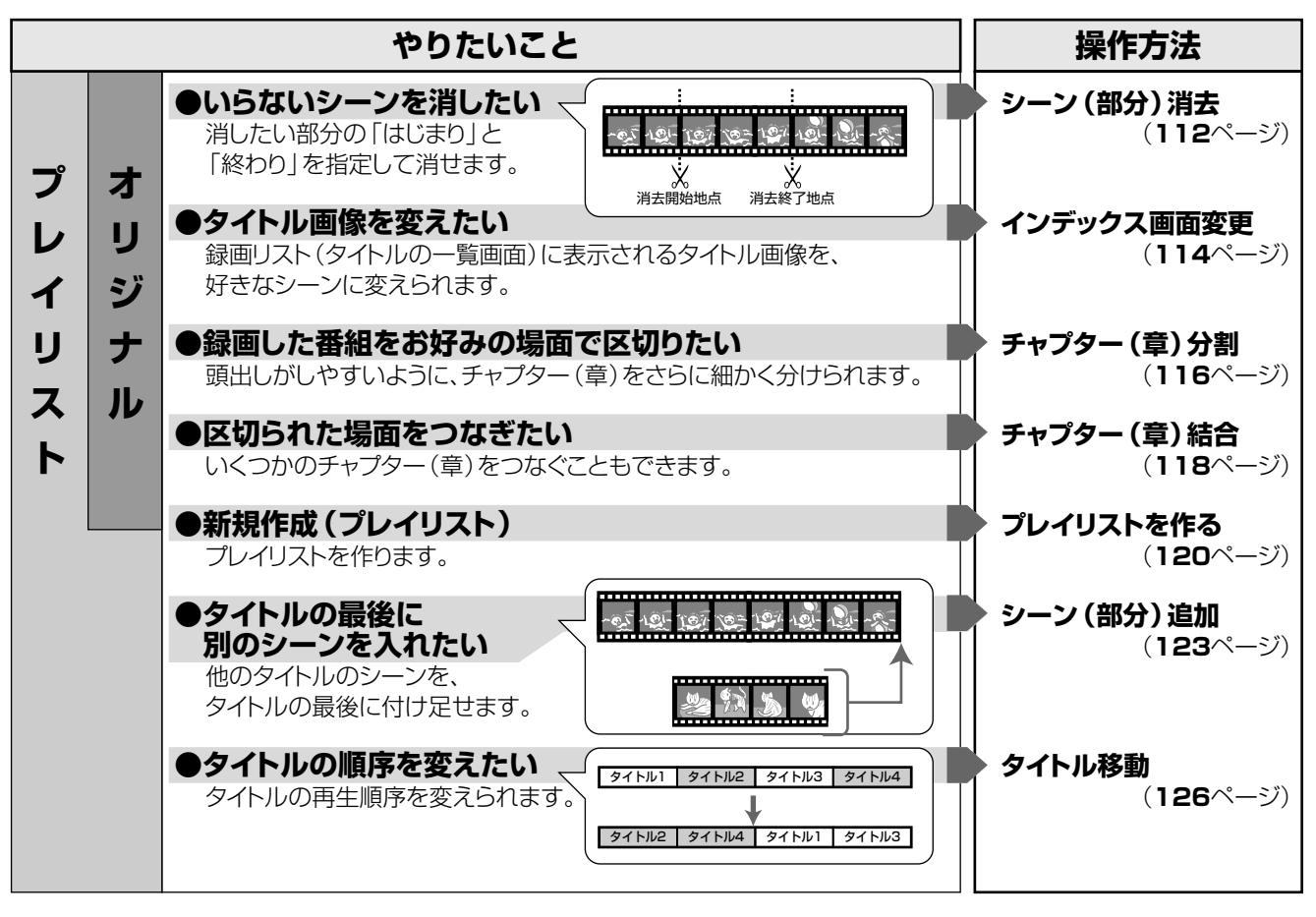

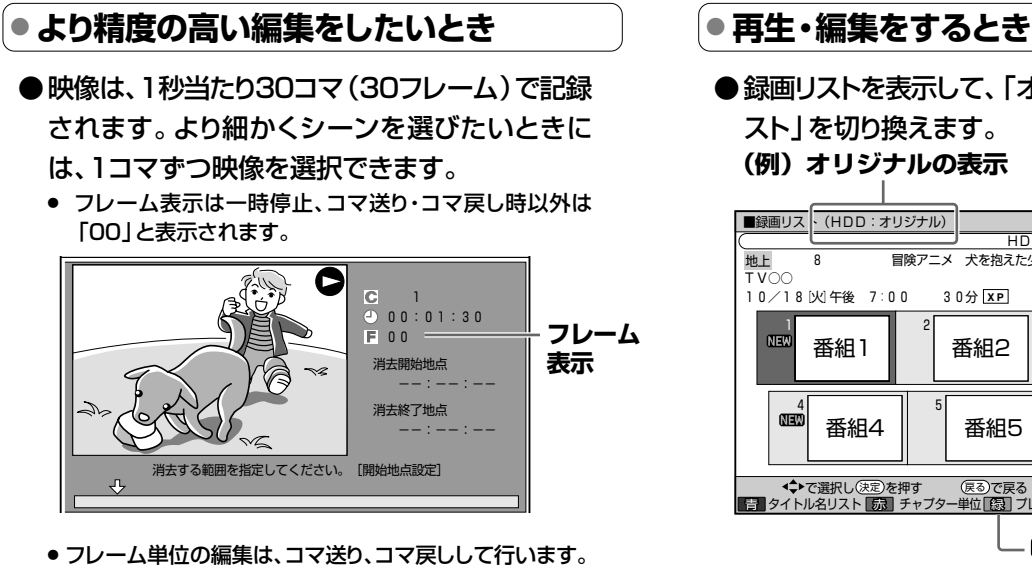

- » HDD(ハードディスク)に「高速ダビング優先」の設定を
- 「する」で録画したタイトルは、0.5秒単位の編集精度とな ります。
	- ※「高速ダビング優先」の設定を「する」で録画または予約 録画したタイトルは、フレーム単位の編集ができません。 フレーム単位の編集をするときは、録画リストを表示さ せ、機能メニューの「高速ダビング優先」で高速ダビング 優先を解除します。(**100**ページ)

●録画リストを表示して、「オリジナル」と「プレイリ スト」を切り換えます。 **(例)オリジナルの表示**

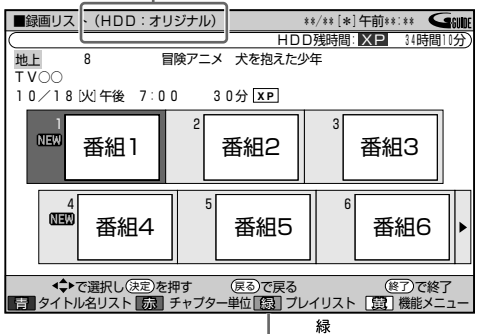

 $\sum_{n=1}^{\infty}$ ボタンで切り換えます。

●本機は、編集した映像のつなぎ目が、なめらかに再 生できるシームレス再生機能を搭載しています。 (ただし、シーンのつなぎ目が1秒程度ずれたり、 静止画となる場合があります。)

## コマーシャルなどの不用なシーンを削除しよう(シーン(部分)消去) //////

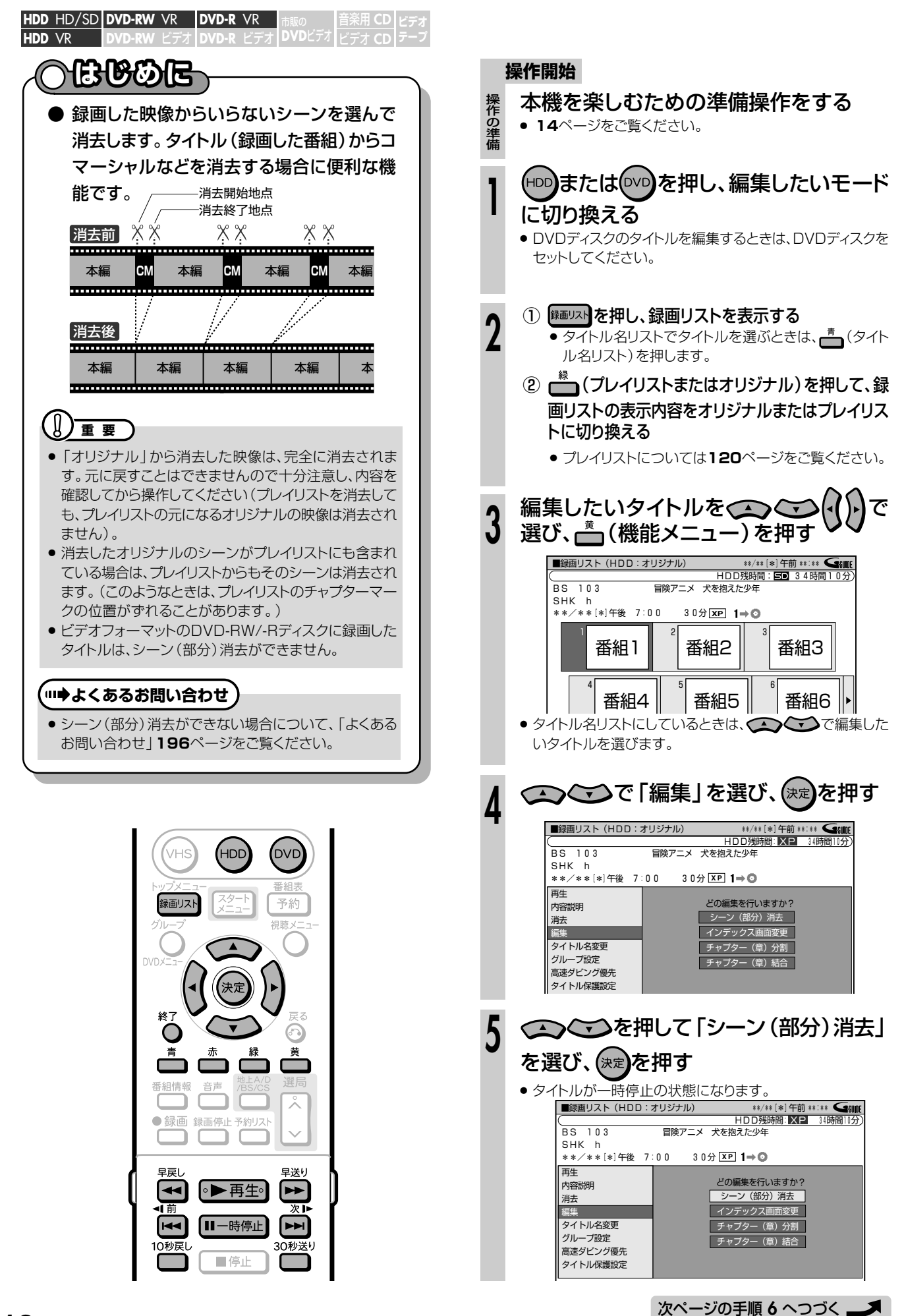

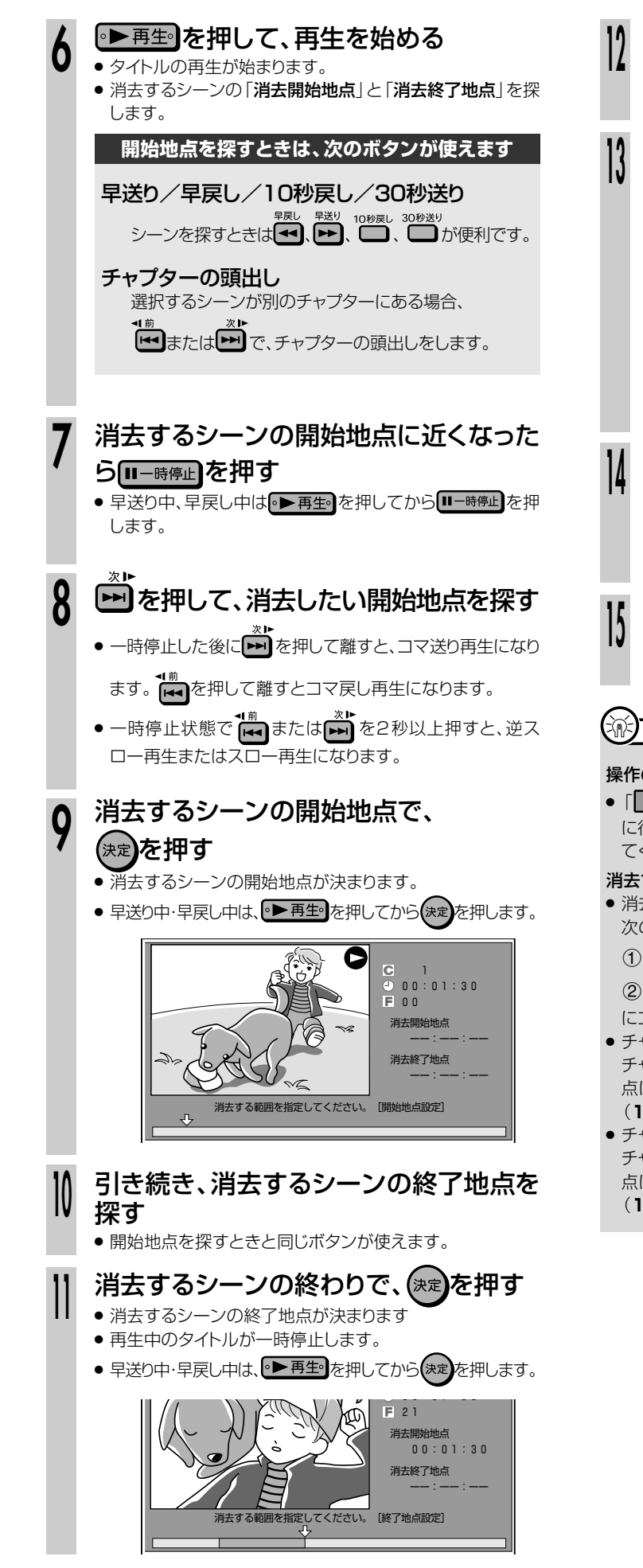

### 内容を確認するときは - (内容確認)を 押す » 選んだ範囲を消去した結果が確認できます。 **<sup>13</sup>** を押して「する」を選び、 を押す 分) 消去を実行しますか? 00:07:30  $F$  21 消去開始地点 00:01:30� 消去終了地点� 00:07:30� する しない ● 選んだ範囲の映像が消去されます。 »「しない」を選んだときは、手順**11**の画面に戻り、消去する 範囲を選び直せます。 で「終了」を選び、(決定)を押す

- » 手順**5**の画面に戻ります。
- »「継続」を選んだときは、手順**6**に戻り、引き続きシーン消去 の操作ができます。

**10を押す**<br>•編集の操作が終了します。

## **ヒント�**

### 操作の取り消しについて

●「 68 無集取消」が表示されているときは、▲ を押すと直前 に行った操作が取り消せます。画面のメッセージに従って操作し てください。

### 消去する範囲の選択について

● 消去するシーンをフレーム単位(1コマずつ)で選びたいときは、 次のように操作します。

1開始地点・終了地点の手前で ロー時に を押す。

2 → または ーイを押してコマ送り再生をする。(フレームごと にコマ送り/コマ戻しされます。)

- チャプターの先頭に近いところを開始地点として選んだときは、 チャプターの先頭が開始地点となります。希望のところを開始地 点にしたいときは、直前のチャプターと「チャプター(章)結合」 (**118**ページ)をしてから開始地点を選び直してください。
- » チャプターの最後に近いところを終了地点として選んだときは、 チャプターの最後が終了地点となります。希望のところを終了地 点にしたいときは、直後のチャプターと「チャプター(章)結合」 (**118**ページ)をしてから終了地点を選び直してください。

#### **編 集 し よ う**

 $\check{ }$ 

## 画面リストに表示される画面を変えよう(インデックス画面変更) //////

**HDD HD/SD DVD-RW VR DVD-R VR** 市販の \_\_\_ | 音楽用 CD | ビデオ<br>DVDビデオ レビデオ CD | ニープ **HDD VR** 

### ドデオIDVD-R ビデオ **1860E**

陽画以内を押したときに一覧表示されるタイトル画像  $\bullet$ を、お好みの画像に変えることができます。

### ()) 重要 )

- インデックス画面を変更したタイトルをダビングしたとき、 ダビングされたタイトルのインデックス画面は変更前の画面 に戻ります。
- ビデオフォーマットのDVD-RW/-Rディスクに録画したタイ トルは、インデックス画面変更ができません。

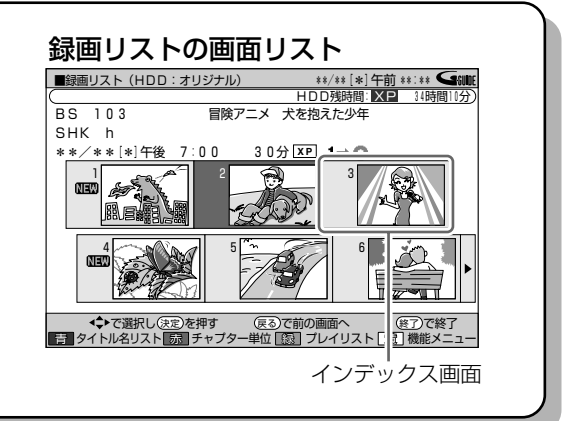

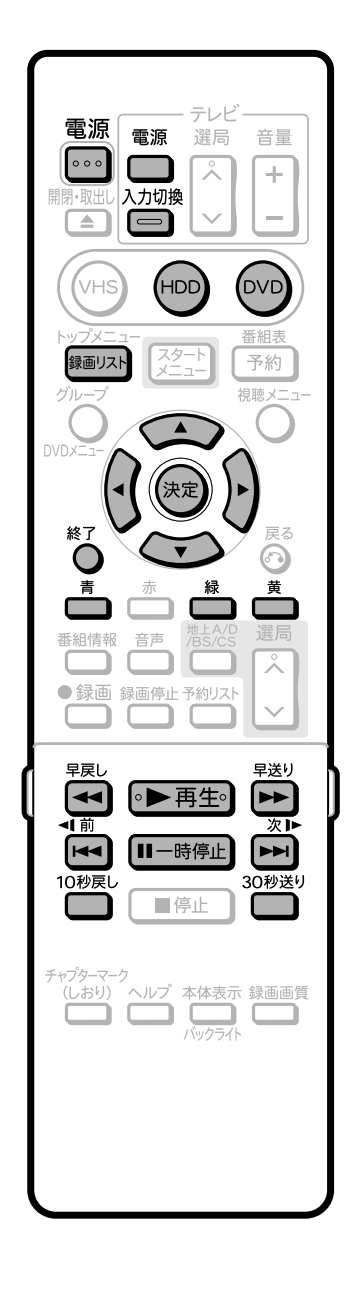

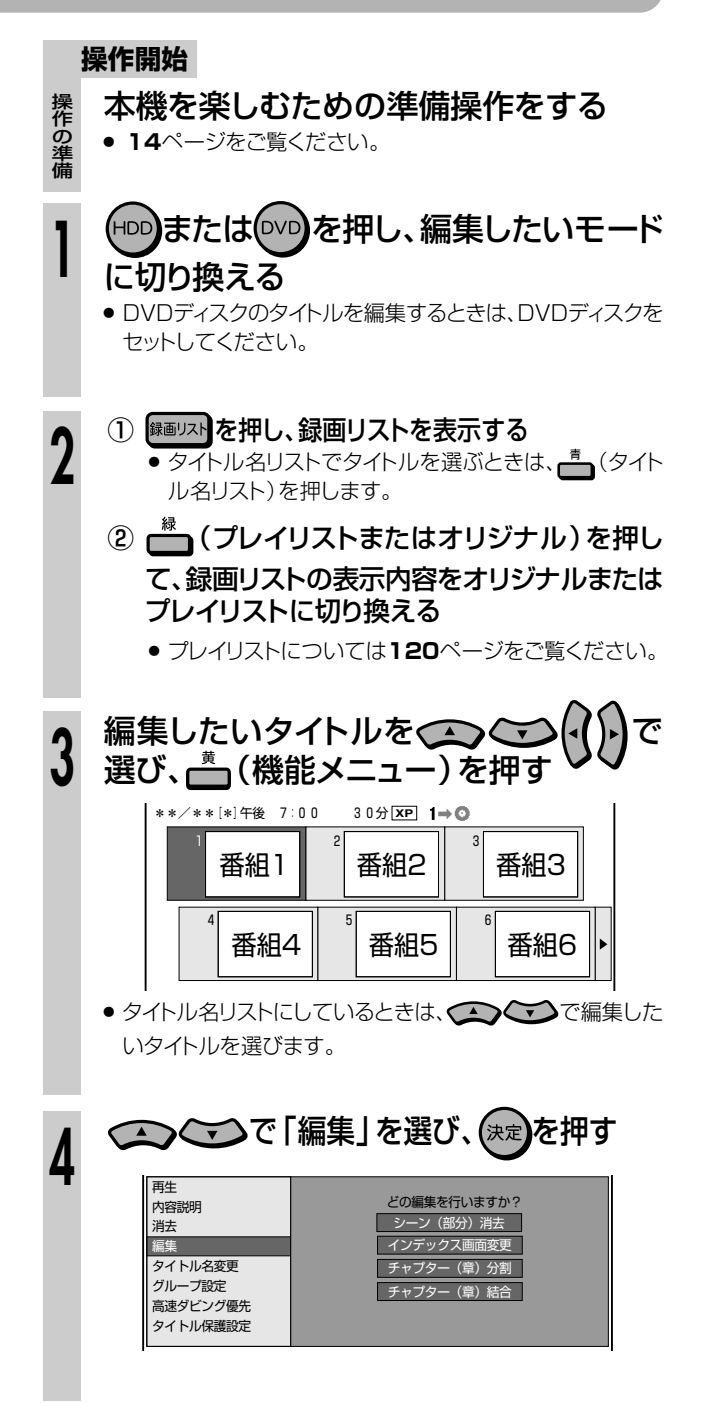

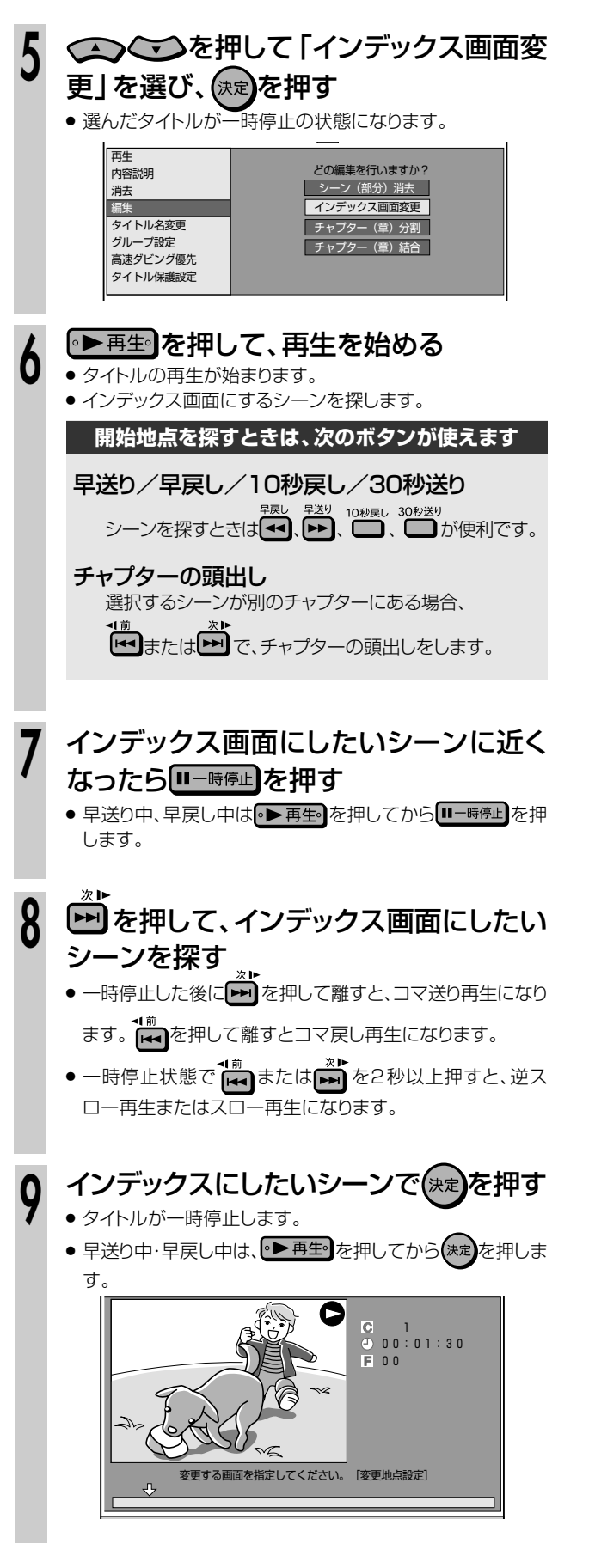

- このシーンでよければ、りを押して「終 了」を選び、(決定)を押す **10**
	- » 録画リストで表示される画面が決定し、手順**5**の画面に戻り ます。

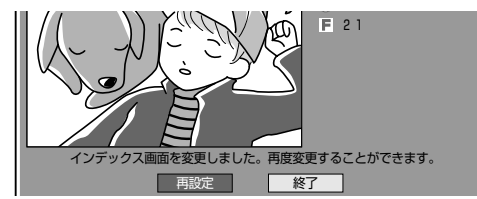

»「再設定」を選んだときは、手順**6**に戻り、シーンを選び直す ことができます。

## **^^)を押す**<br>• 編集の操作が終了します。

(派) **ヒント**)

### 操作の取り消しについて

●「 68 編集取消」が表示されているときは、 るを押すと直前 に行った操作が取り消せます。画面のメッセージに従って操作し てください。

### 【三】お知らせ】

● ダビングしたときは、作成したインデックス画面はコピーされません。

## タイトルを**途中で区切ろう(チャフター(草)分割)** ///////////<br>SDDWARW VR DWAR VR Dans (静岡PFad **重 要�**

チャプター1 チャプター2 チャプター3

このチャプターを� 2つに分けます�

チャプ<br>ター2

a a san

チャプ�

<del>...........Y....Y....Y..............</del>

ター3 チャプター4

チャプターマーク(しおり)

チャプター1 チャプ�

**テーフ** 

音楽用 **CD hdd** Hd/Sd|DVD-RW VR |DVD-R VR 市販の 国<del>栄用 CD |ヒテオ</del><br>DVDビデオ |ビデオ CD | テープ

ビデオ **CD DVD-RW** ビデオ� **HDD** VR **DVD-R** ビデオ�

**763680016** 1つのタイトル(録画した番組)はいくつかのチャプター(章)に区切られ

**はじめに�** ています。 このチャプター(章)をお好みの位置で分割することができます。

● シーンの検索やチャプター(章)単位の編集やダビングが、より便利 になります。

### **重 要�**

» ビデオフォーマットのDVD-RW/-Rディスクに録画したタイトルは、チャプター(章)分 割ができません。

### **(…➡よくあるお問い合わせ**)

» チャプター(章)分割ができない場合について、「よくあるお問い合わせ」**196** ページをご覧ください。

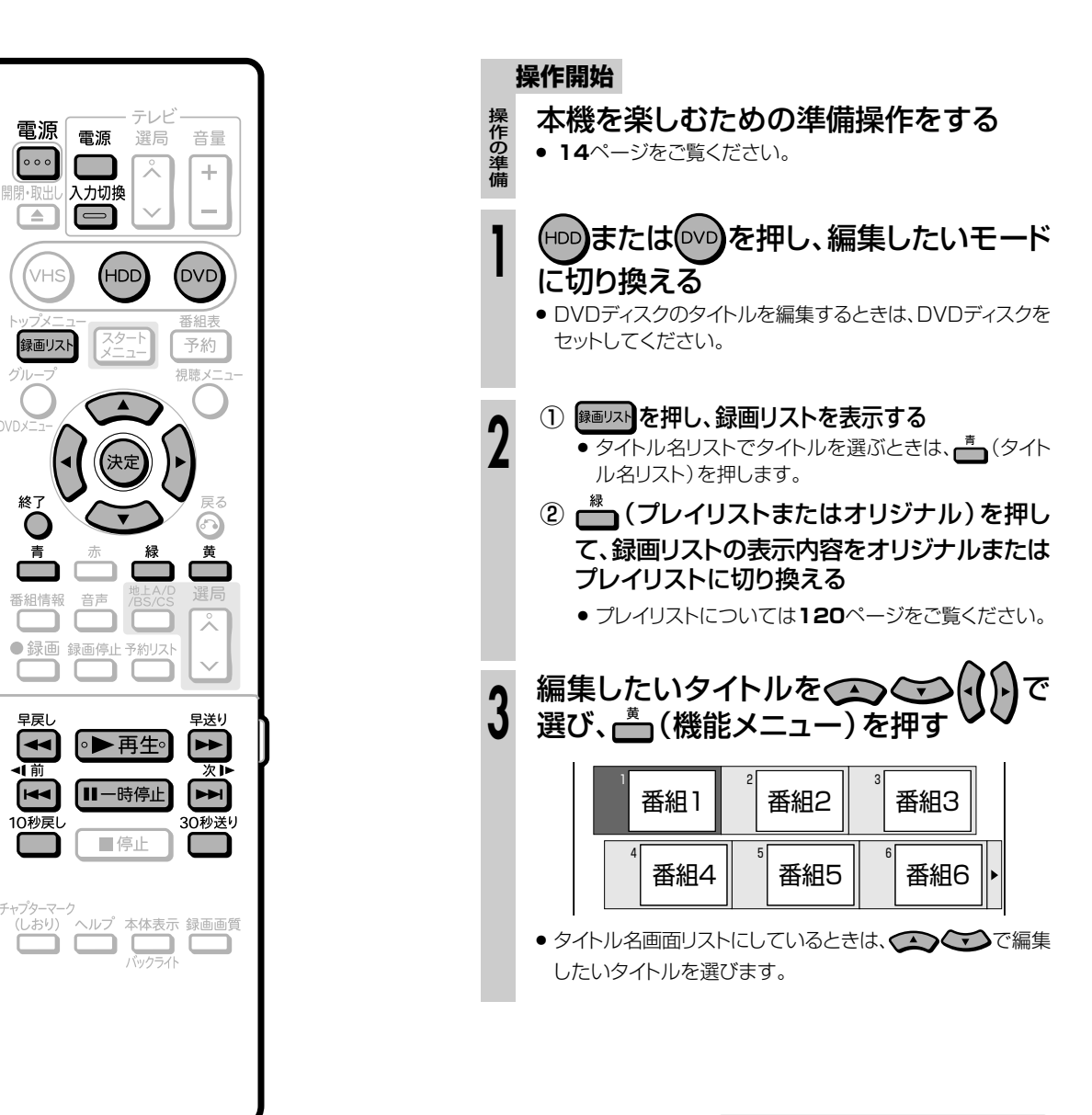

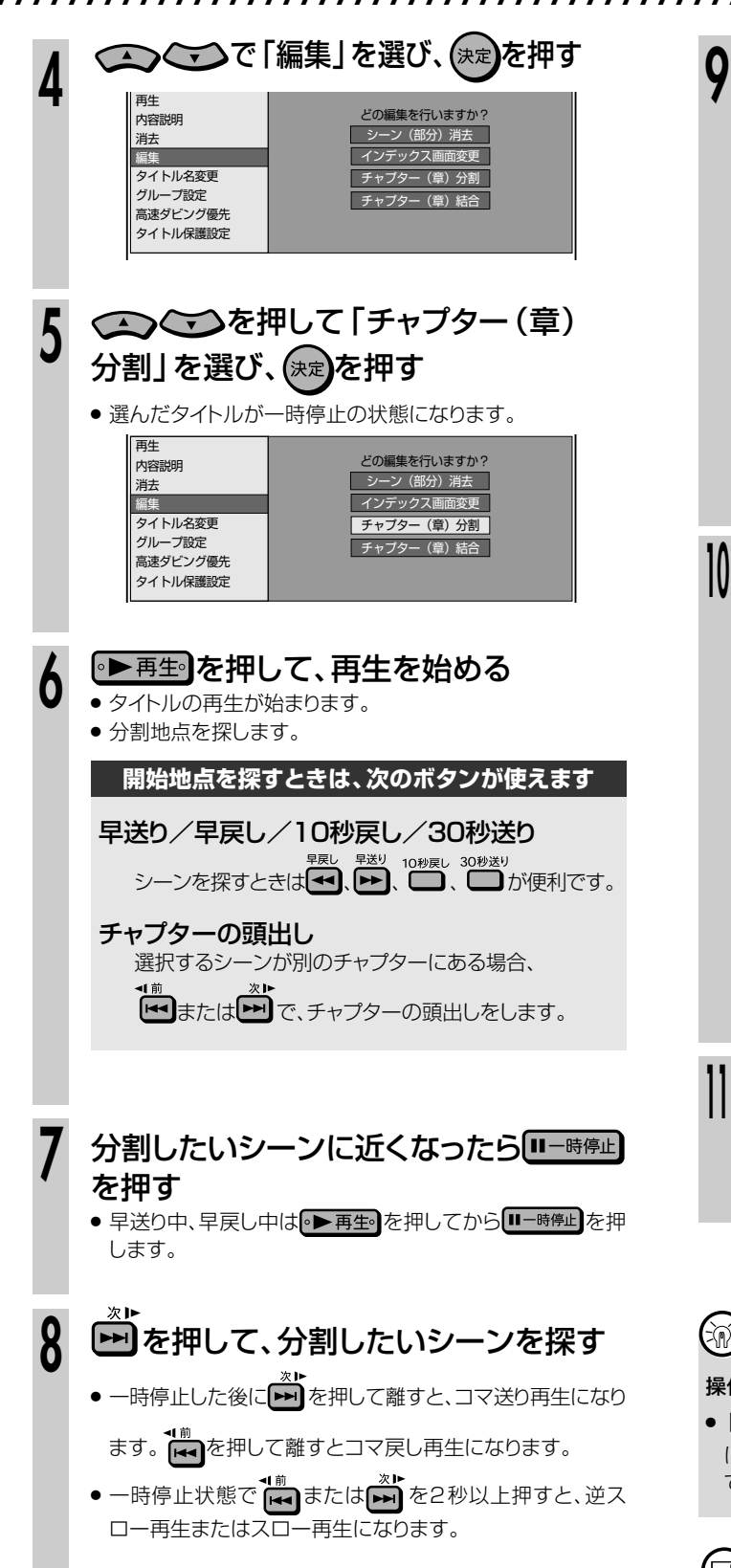

### 分割地点で(決定)を押す

- 分割地点が決まります。この地点にチャプターマークがつき ます。
- » 再生中のタイトルが一時停止します。
- 早送り中・早戻し中は、● 再生 を押してから (決定)を押しま

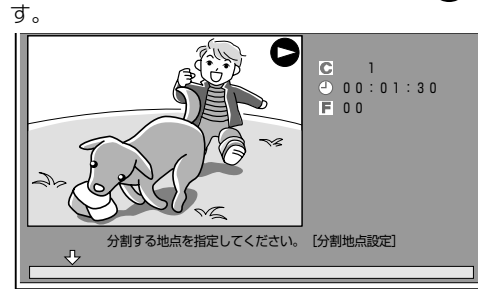

- 終了するときはいを押して「終了」を選 び、<sup>(決定</sup>)を押す
	- » 手順**5**の画面に戻ります。

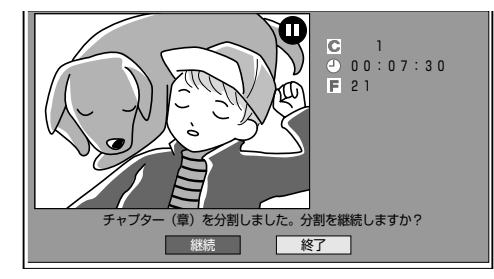

●「継続<sup>」</sup>を選んだときは、手順6に戻り、引き続きチャプタ (章)分割の操作ができます。

**12を押す**<br>●編集の操作が終了します。

## **Ais Eント )**

### 操作の取り消しについて

●「【<mark>線】</mark>編集取消」が表示されているときは、■ を押すと直前 に行った操作が取り消せます。画面のメッセージに従って操作し てください。

## 【国】お知らせ】

- 3秒以上の間隔を開けて分割してください。それより短い間隔で は分割できません。
- » HDD(ハードディスク)に録画画質「HD/SD(放送画質)」で録 画したタイトルと「HD/SD(放送画質)」以外の録画画質で録画 したタイトルのそれぞれにチャプターが4000あるとき、DVD ディスクにチャプターが999あるときは、それ以上分割すること はできません。
- » ここで追加されるチャプターマークは、再生・録画中のチャプター マークと同じです。

割  $\check{ }$ 

## チャブター(草)をつなごう(チャブター(草)結合) //////<br>DDWERW VR DWER VR Lago. Lisan.colless **重 要**

**テーフ** |

音楽用 **CD hdd** Hd/Sd|Ovd-RW VR |Ovd-R vr **HDD** VR <sub>市販の</sub><br>DVDビデオ | ビデオ CD | テープ

ビデオ **CD DVD-RW** ビデオ� **DVD-R** ビデオ� **はじめに�**

- 連続したチャプター(章)を、10個までつなぐことができます。
- **チャプターをつなぎ、1つのチャプターにできます。**
- シーンの検索やチャプター(章)単位の編集やダビングが、より便 利になります。

### 【】/ 重 重 】

● ビデオフォーマットのDVD-RW/-Rディスクに録画したタイトルは、チャプター(章)結 合ができません。

### $\left(\widetilde{\mathbb{W}}\right)$  <sub>ヒント</sub>

» 結合できるチャプターは、録画・再生中にリモコンの で分割したチャプターと、 オートチャプター設定(**170**ページ)で分割されたチャプター、編集でチャプター (章)分割したチャプターです。

**(…➡よくあるお問い合わせ`** 

» チャプター(章)結合ができない場合について、「よくあるお問い合わせ」 **196**ページをご覧ください。

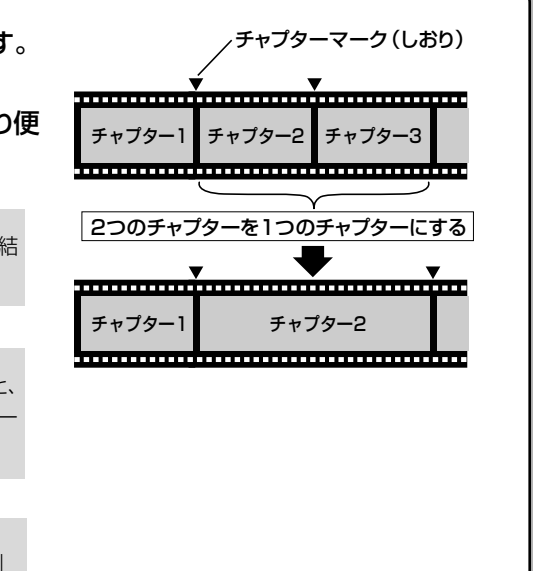

#### テレビ 電源 電源 選局 音量  $\circ \circ$  $\Box$  $\overline{\lambda}$ ÷ 入力切換  $\Box$   $\Box$ (vhs HDD<sup>'</sup> (DVD) 録画リスト 予約 相睦 x W∩√ 決 終日  $\bigcirc$ ⋒ 黄 番組情報 音声  $\overline{\mathbf{x}}$ ● 録画 録画停止 予約リスト  $\sim$  $\int$ f 早戻 早送り ਵਿਚ ●▶再生。 ∣⊨⊨ 可う  $\boxed{\mathsf{H}}$ Ⅲ一時停止  $\boxed{\blacktriangleright\blacktriangleright}$ 10秒戻 30秒送り 一停止

### 4 | 5 | 6 1**.** 1. 2. 1. 3. \*\*[\*]午後 7:00 30分**XP 1⇒◎** 番組1 | 番組2 | |番組3 番組4 || |番組5 || |番組6 (HDD)または(DVD)を押し、編集したいモード に切り換える » DVDディスクのタイトルを編集するときは、DVDディスクを セットしてください。 **1 2 3** ● タイトル名リストにしているときは、 ● ● ご で編集した いタイトルを選びます。 ① <sup>録画リスト</sup>を表示する • タイトル名リストでタイトルを選ぶときは、青(タイト ル名リスト)を押します。 ② ( ) ( プレイリストまたはオリジナル) を押し て、録画リストの表示内容をオリジナルまたは プレイリストに切り換える » プレイリストについては**120**ページをご覧ください。 編集したいタイトルを ◯ ◯ ◯ ( )•)で 選び、一(機能メニュー)を押す 本機を楽しむための準備操作をする » **14**ページをご覧ください。 操作の準備 **操作開始**

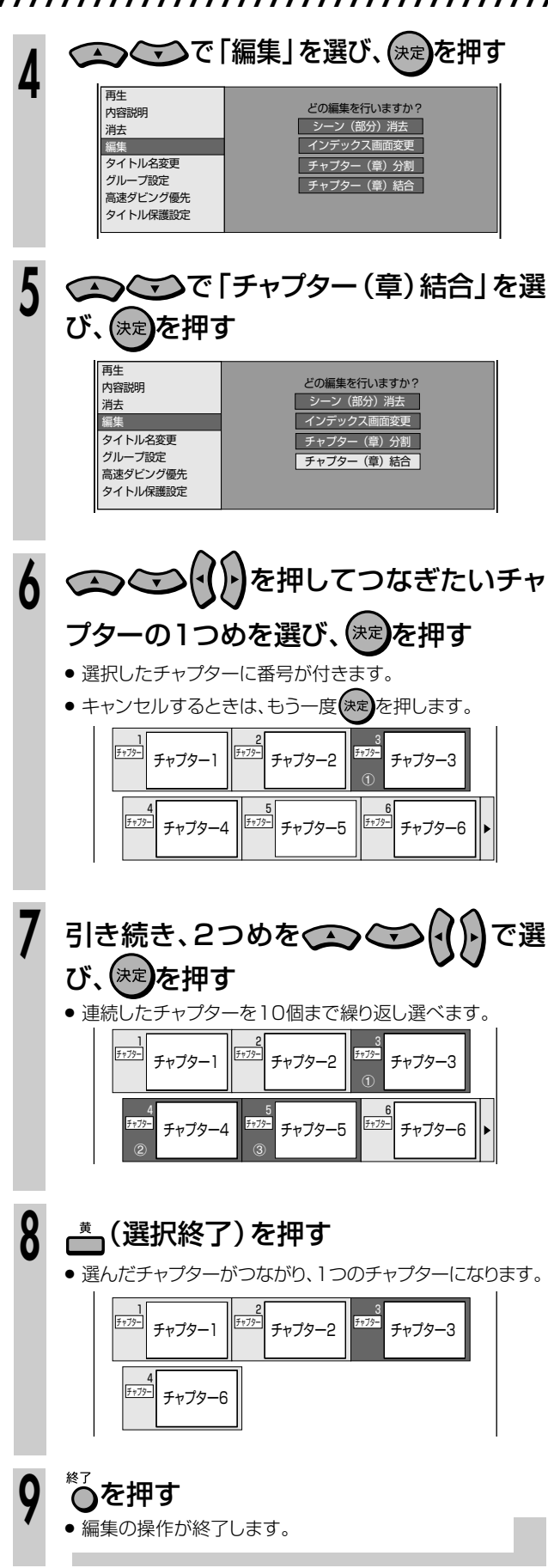

### $(\mathbb{N})$   $_{E2F}$

### 操作の取り消しについて

•「68 編集取消」が表示されているときは、を押すと直前に 行った操作が取り消せます。画面のメッセージに従って操作して ください。

### **プレイリストを作る//////////////////////////////////////////// Q** =

音楽用 **CD** ビデオ **CD hdd** Hd/Sd <mark>DVD-RW VR | DVD-R VR</mark> **DVD-RW** ビデオ� **HDD** VR **DVD-R** ビデオ� <sub>市販の</sub><br>DVDビデオ | ビデオ CD | テープ **テーフ** |

## **はじめに�**

- **はじめに�** 組)を元に作られた仮想のタイトルのことです。 ●「プレイリスト」とは、オリジナルのタイトル(録画した番 オリジナルのタイトルには手を加えずに編集できます。 ●「プレイリスト1を作ると、タイトルの再生順を自由に決め られます。
- タイトルの再生順だけでなく、お気に入りのシーンを 選んでプレイリストにすることもできます。
- プレイリストの作り方には次の2つがあります。
	- » 「タイトルから作る」→**120**ページ
	- » 「シーンを選んで作る」→**121**ページ
- プレイリストは映像をコピーしたものではないので、少 ないディスクスペースで編集できます。

### **重 要�**

- HDD(ハードディスク)に録画画質 「HD/SD(放送画質)」で録画した タイトルは、プレイリストが作れません。
- » ビデオフォーマットのDVD-RW/-Rディスクに録画したタイトルは、プレ イリストが作れません。
- » 作成できるプレイリストのタイトル数は、HDD(ハードディスク)で999 タイトル、DVDディスクで99タイトルです。

### **プレイリストの便利な使いかた(例)**

- 録画した番組はそのまま残すことができます。
- 1. 録りためた家族やペットのビデオ画像を 編集して保存版を作りたい�

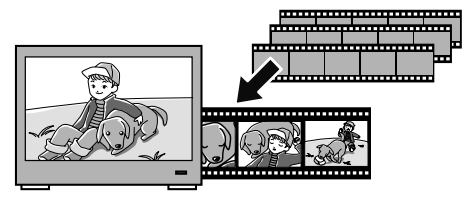

2. 録りためた音楽番組から、好きなミュージシャンの� ビデオクリップを作りたい�

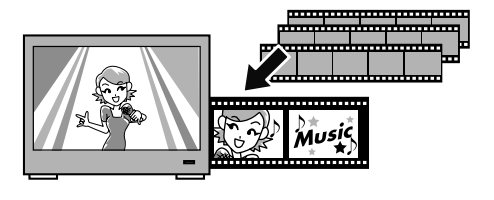

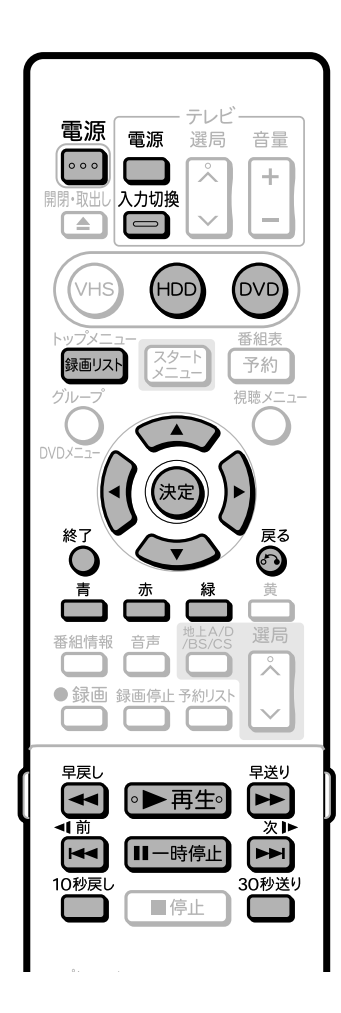

## **タイトル(またはチャプター)を 選んでプレイリストを作る**

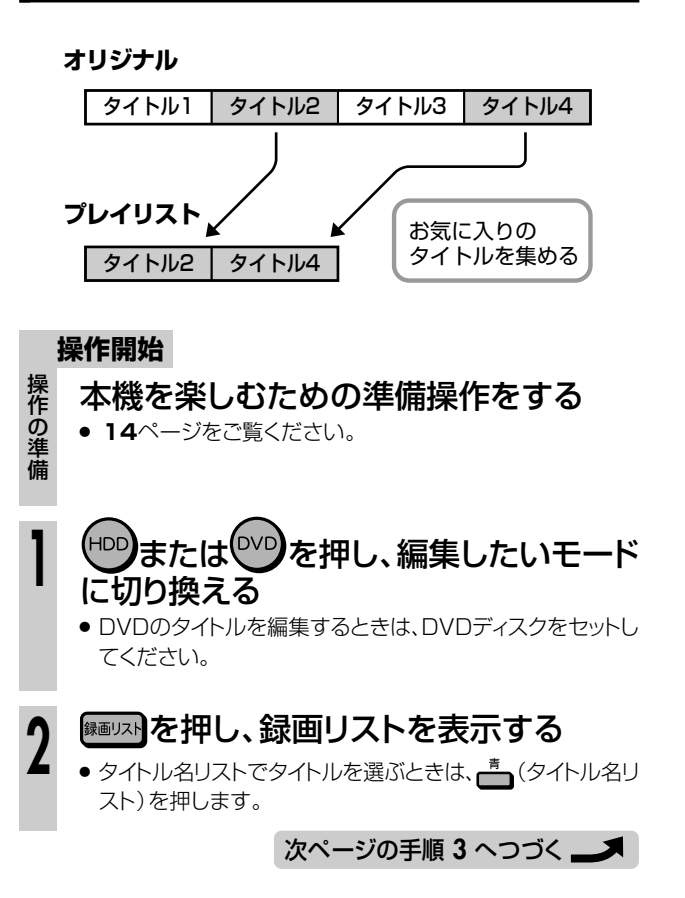

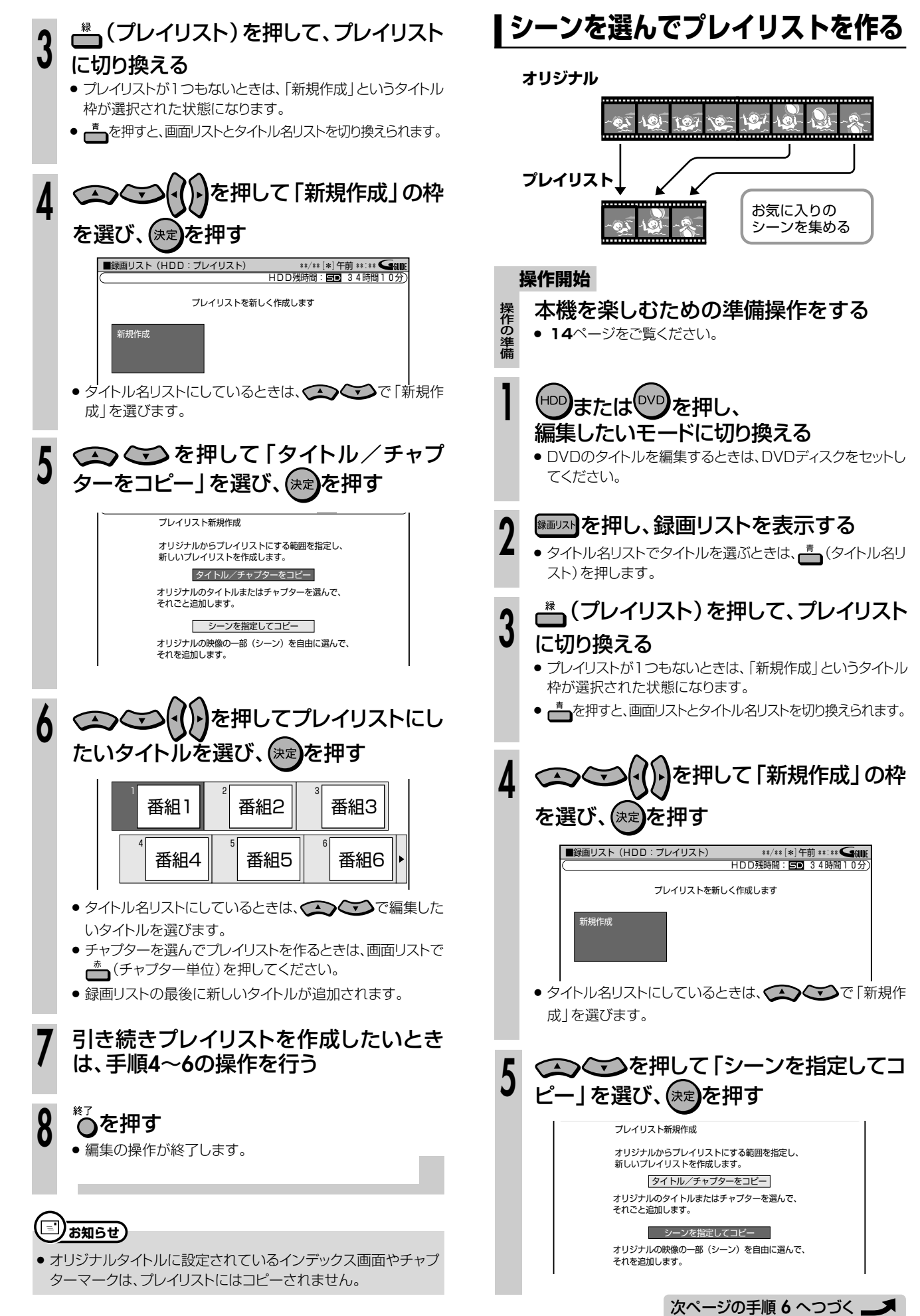

プ レ イ リ ス ト を 作 る

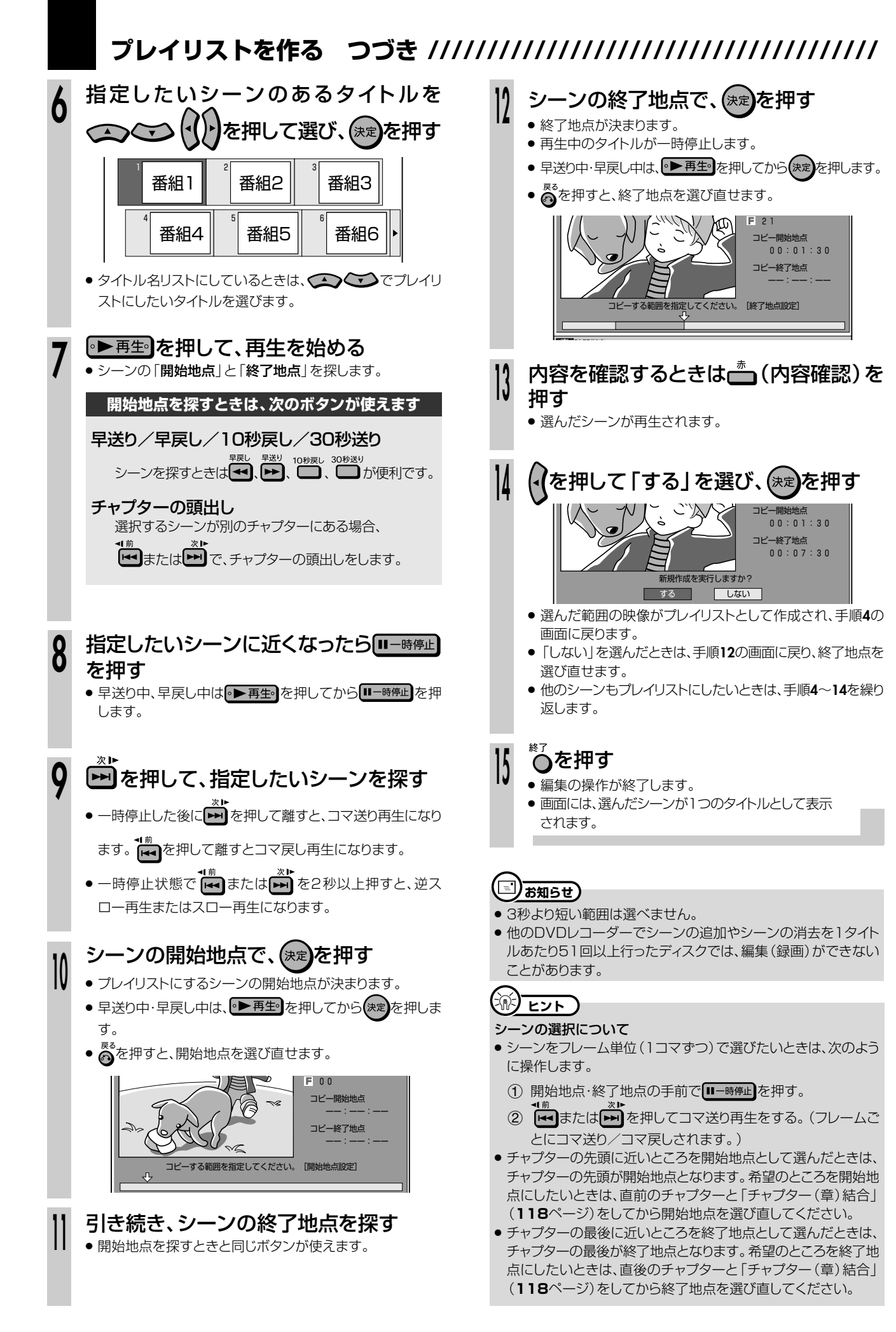

## **プレイリストにタイトルを追加する(シーン(部分)追加) はじめに� Q** =

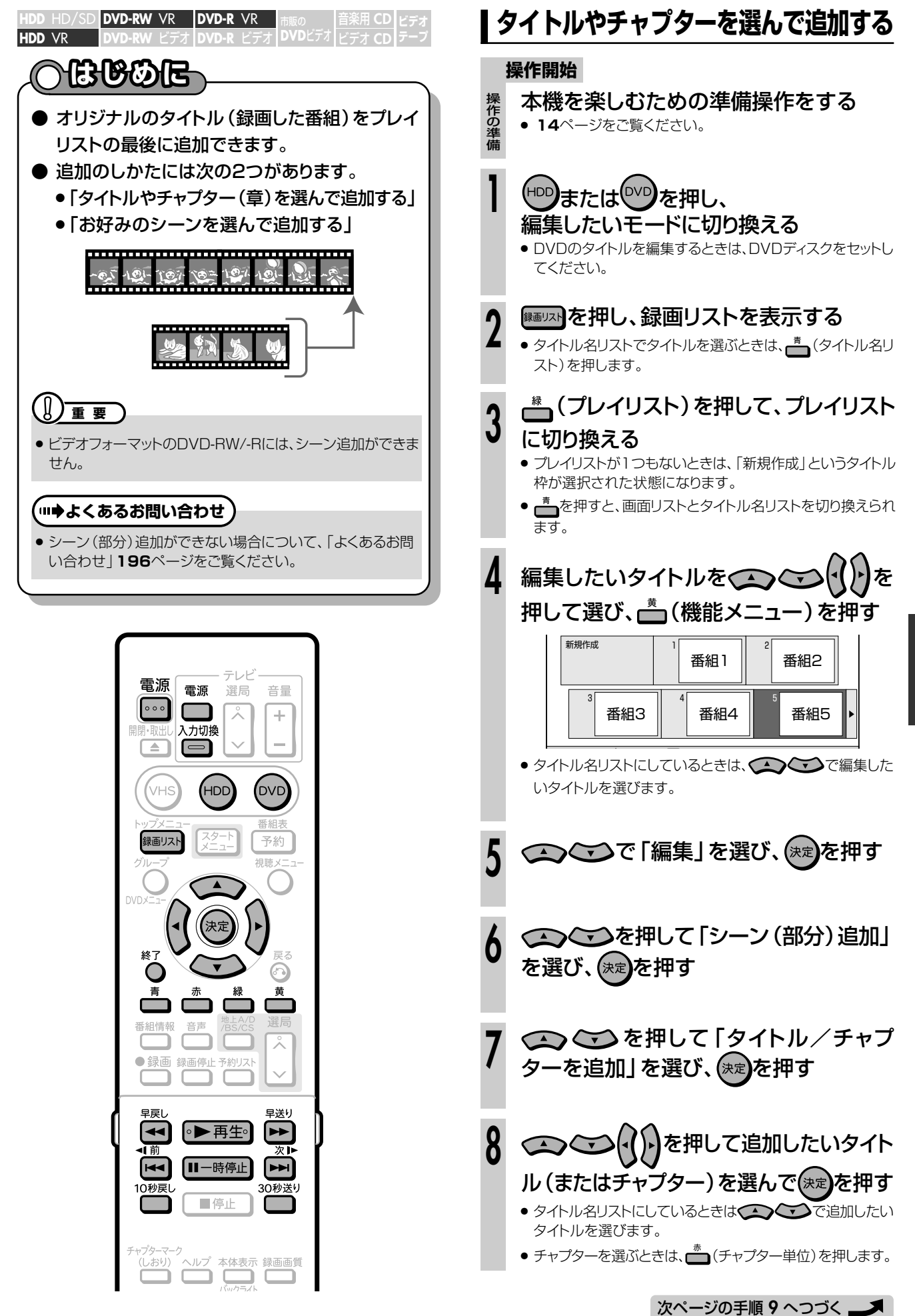

を 追 加 す る( シ ー ン 部 分 )追 加  $\check{ }$ 

き

**編 集 し**

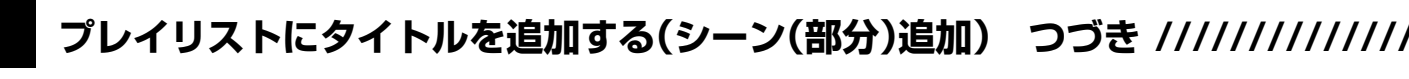

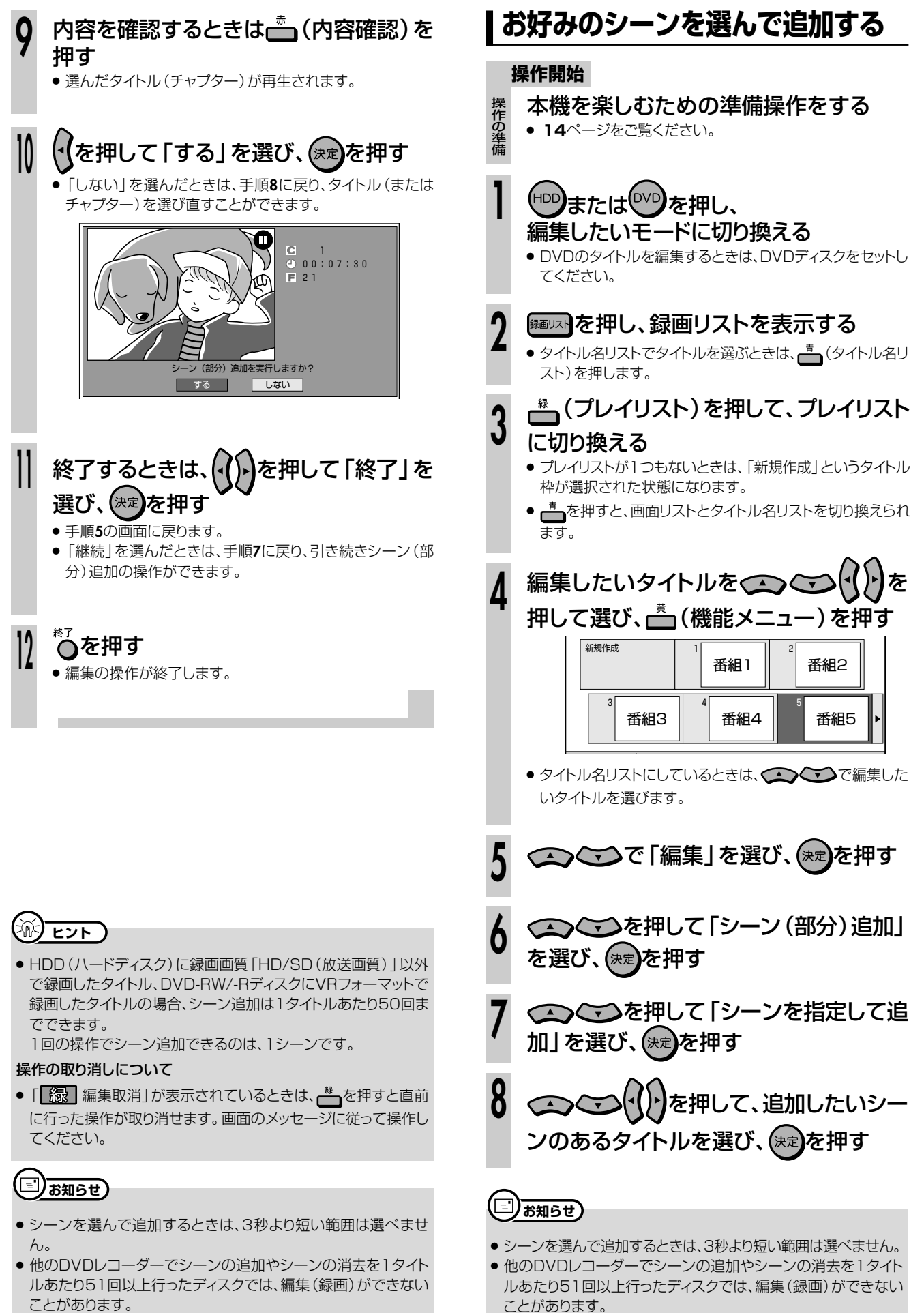

次ページの手順 9 へつづく <u>レ</u>ス

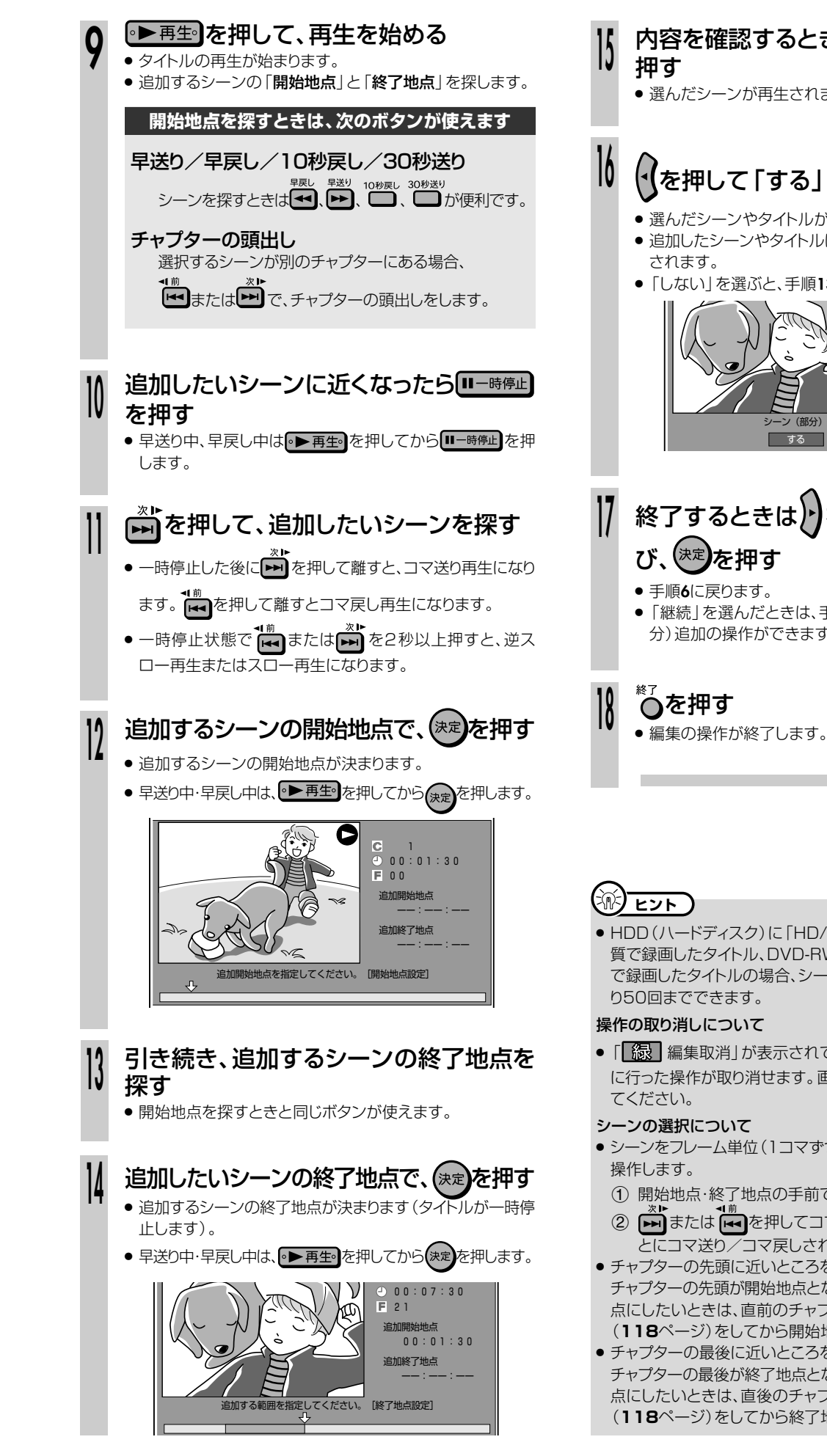

# 内容を確認するときは、(内容確認)を

» 選んだシーンが再生されます。

## (√を押して「する」を選び、(\*\*)を押す

- 選んだシーンやタイトルが追加されます。
- 追加したシーンやタイトルは、1つのプレイリストとして登録
- »「しない」を選ぶと、手順**13**に戻ります。

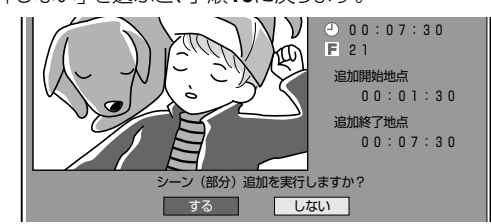

# **終了するときは りを押して「終了」を選**

»「継続」を選んだときは、手順**7**に戻り、引き続きシーン(部 分)追加の操作ができます。

レ イ リ ス ト に タ イ ト ル を 追 加 す る( シ ー ン( 部 分 )<br>追 加 )

**編 集**

- » HDD(ハードディスク)に「HD/SD(放送画質)」以外の録画画 質で録画したタイトル、DVD-RW/-RディスクにVRフォーマット で録画したタイトルの場合、シーン(部分)追加は1タイトルあた
- ●「【<mark>線】</mark>編集取消」が表示されているときは、▲ を押すと直前 に行った操作が取り消せます。画面のメッセージに従って操作し
- シーンをフレーム単位(1コマずつ)で選びたいときは次のように
	- 1 開始地点·終了地点の手前で ロー時陣 を押す。
	- または を押してコマ送り再生をする。(フレームご とにコマ送り/コマ戻しされます。)
- チャプターの先頭に近いところを開始地点として選んだときは、 チャプターの先頭が開始地点となります。希望のところを開始地 点にしたいときは、直前のチャプターと「チャプター(章)結合」 (**118**ページ)をしてから開始地点を選び直してください。
- » チャプターの最後に近いところを終了地点として選んだときは、 チャプターの最後が終了地点となります。希望のところを終了地 点にしたいときは、直後のチャプターと「チャプター(章)結合」 (**118**ページ)をしてから終了地点を選び直してください。

つ づ き

### **プレイリスト内にあるタイトルの順序を入れ換える(タイトル移動)/**  $\bullet$

音楽用 **CD hdd** Hd/Sd <mark>DVD-RW VR | DVD-R VR</mark>

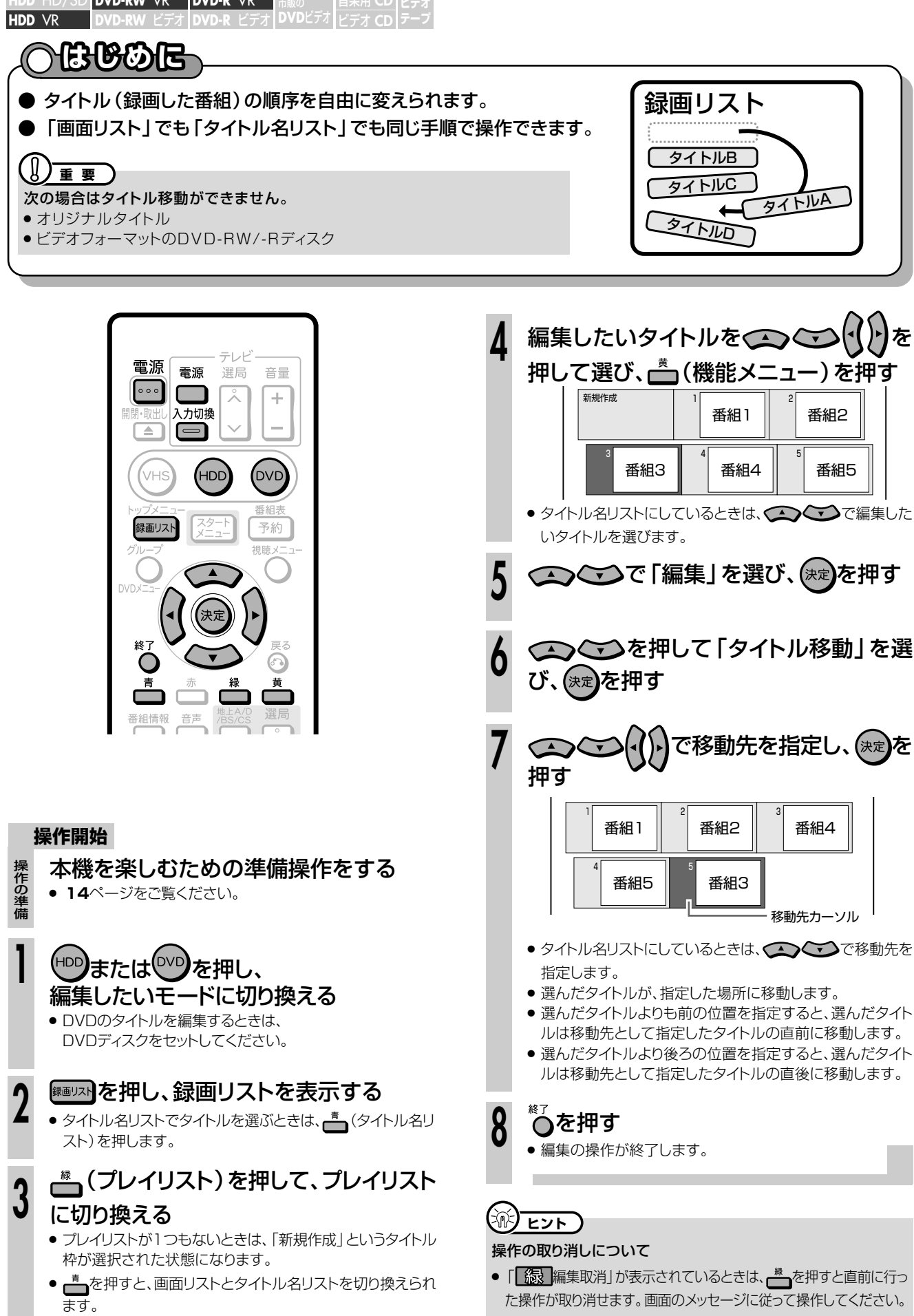

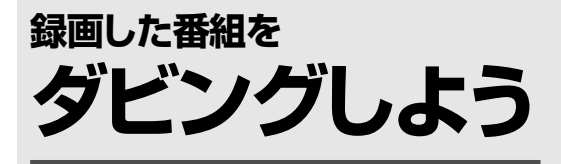

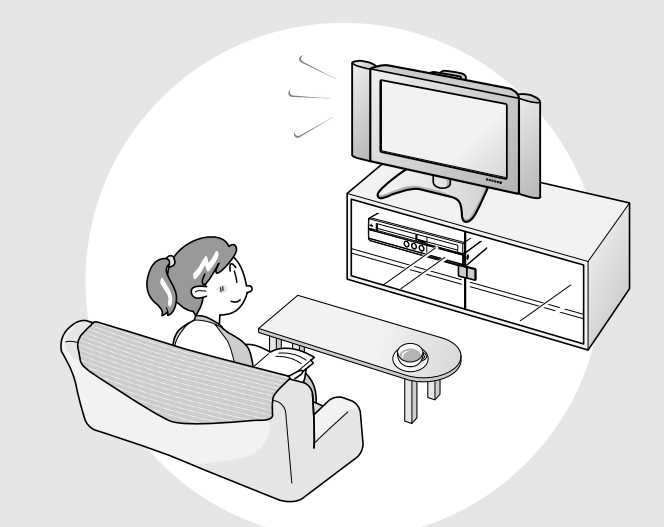

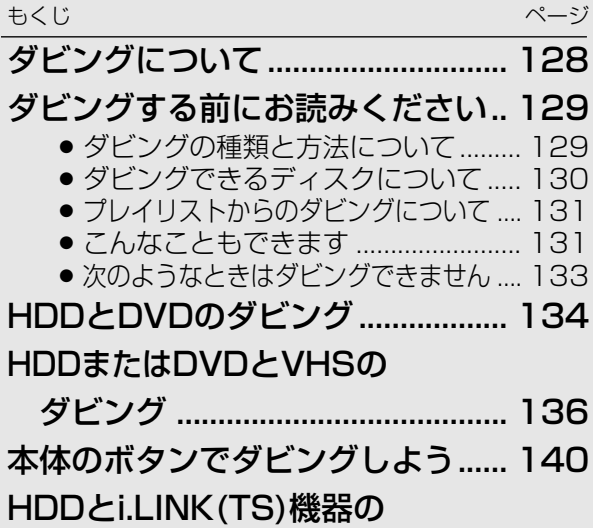

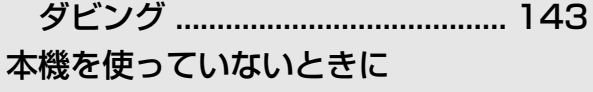

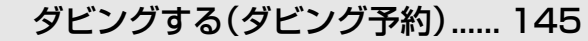

## 

●本機のHDD、DVD、VHSの間で、ダビングできます。また、外部機器からのダビングもできます。 本機でできるダビングは、次のとおりです。

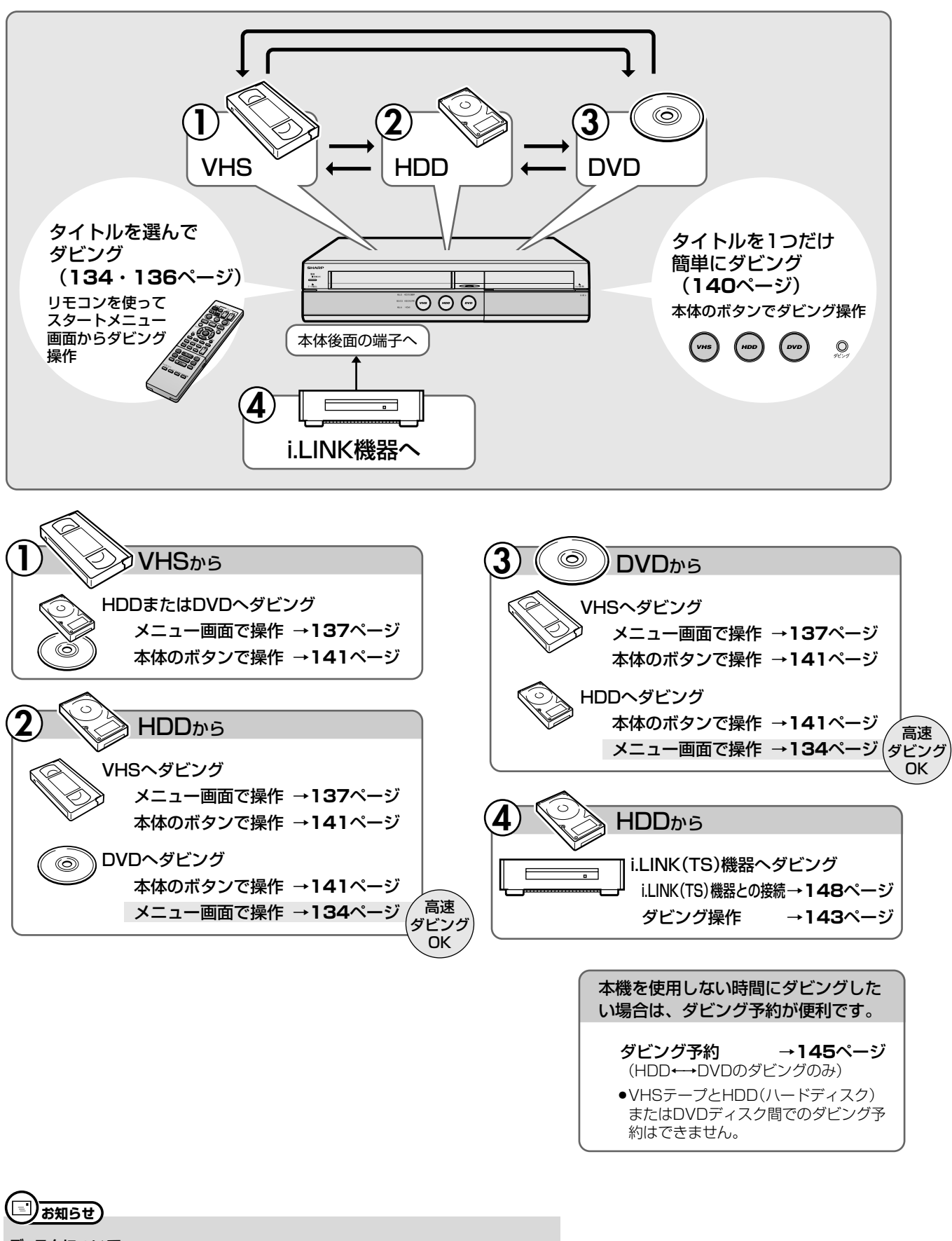

ディスクについて

●本機で使えるディスクについては、1. 接続・準備編 114ページをご覧ください。

# **ダビングする前にお読みください /////////////////**

## **ダビングの種類と方法について**

- ダビングの種類として、「高速ダビング」と「録画画質変換ダビング(1倍速ダビング)」の2つの種類があります。
- ●ダビングの方法として「すぐにダビング」と「ダビング予約」の2つの方法があります。
- ●VHSテープとHDD(ハードディスク)またはDVDディスク間のダビングでは、ダビングの種類は「録画画質変換 ダビング」、ダビングの方法は「すぐにダビング」の組合わせのみとなります。

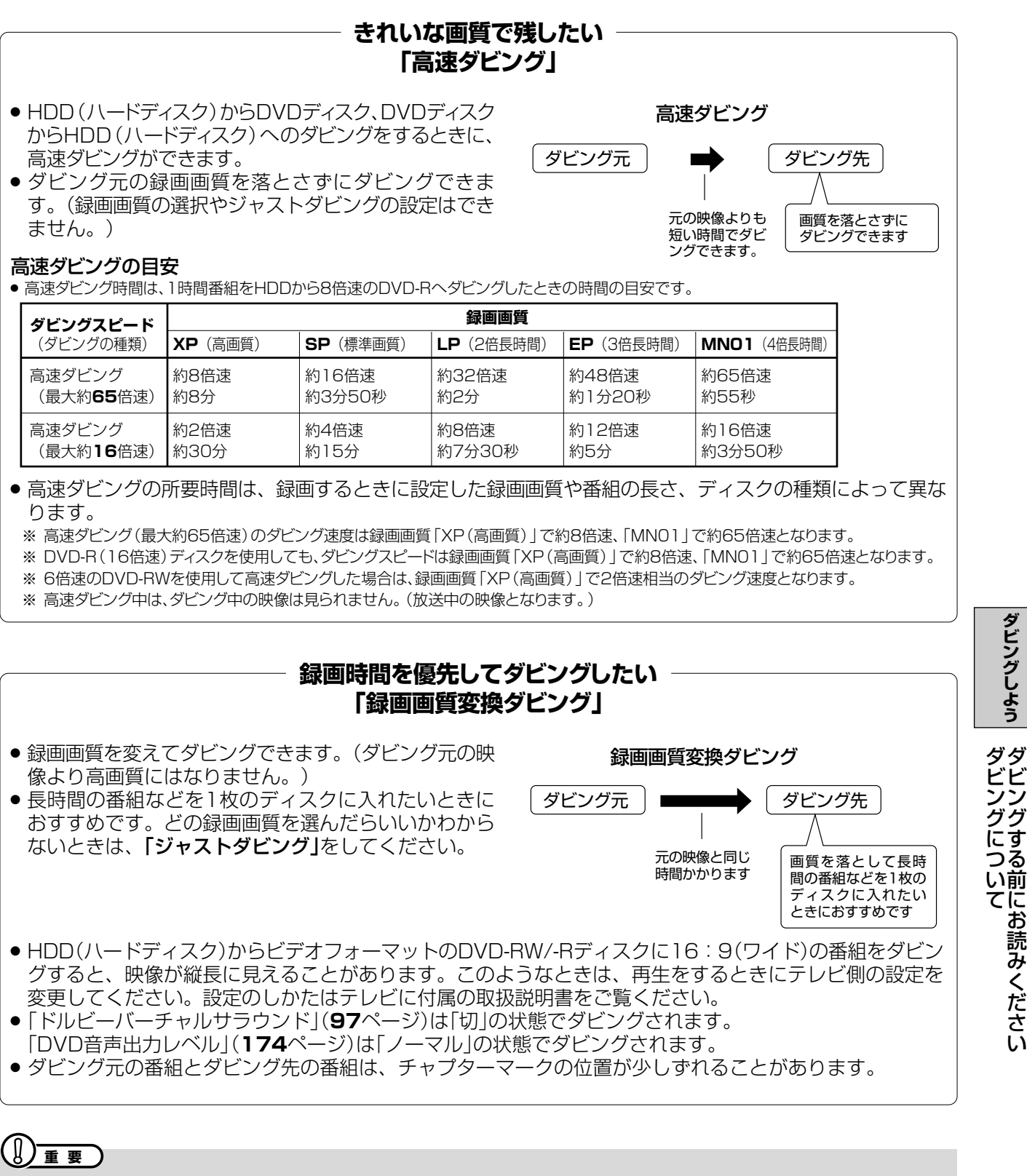

- 高速ダビング中に、ダビング中の映像は見られません。 (放送中の番組の画面になります。)
- » VHSとHDDまたはDVD間のダビングは、「録画画質変換ダビング」に限定されます。

ン グ す る 前 に お 読 み く だ さ い

## ダビングできるディスクについて

### ●ダビングの種類と録画フォーマットの組み合わせについて

●本機でダビングできるディスクは、DVD-RWディスクとDVD-Rディスクです。

● DVD-RW/-RディスクからHDD(ハードディスク)へダビングできるのは、シャープ製DVDレコーダーで録画したディスクです。 シャープ製DVDレコーダー以外で録画したディスクはダビングできない場合があります。

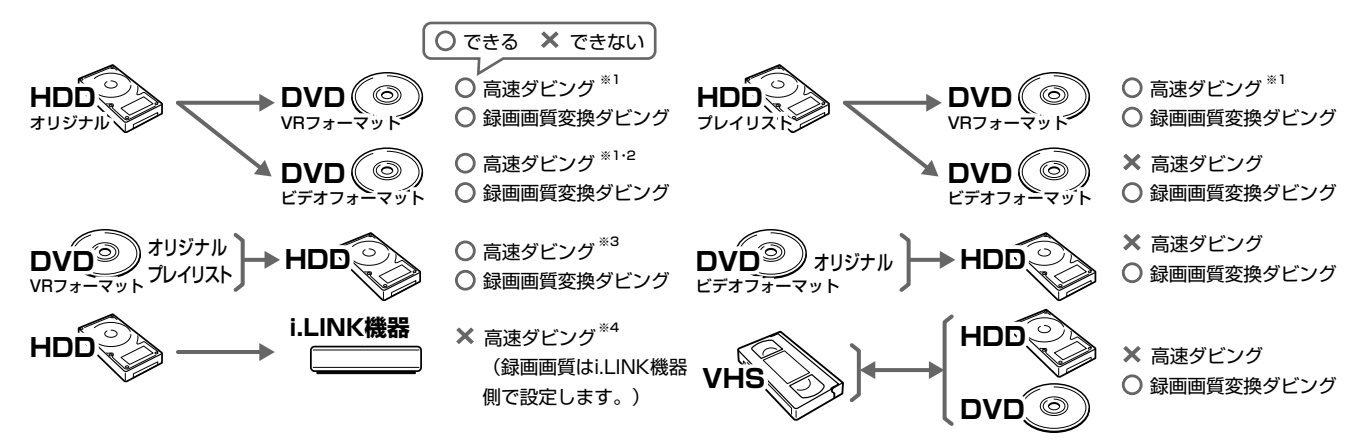

- ※1 HDD (ハードディスク) から高速ダビングするとき、HDD (ハードディスク) に録画画質「HD/SD (放送画質)」で録画したタイトルは高速ダビン グできません。
- ※2 HDD (ハードディスク) からビデオフォーマットのDVDディスクにダビングするとき、高速ダビングできるのは「高速ダビング設定」を「する」に設 定して録画したタイトルです。
- ※3 デジタル放送の「1回だけ録画可能」の番組は、HDD (ハードディスク) にダビングできません。
- ※4 HDD(ハードディスク)からi.LINK機器にダビングできるタイトルは、録画画質「HD/SD(放送画質)」で録画したタイトルです。(HD/SD以外で 録画したタイトルはダビングできません。)

#### 「1回だけ録画可能」の番組をダビングするとき  $\bullet$

- HDD (ハードディスク)に録画した 「1回だけ録画可能 | の映像を含む番組をDVD-RW/-Rディスクにダビングするときは、次の ディスクを使用してください。
	- ーVRフォーマットのDVD-RW Ver.1.1/1.1以降(CPRM対応)
	- ーVRフォーマットのDVD-R Ver.2.0/2.0以降 (CPRM対応)
- 上記のディスクでも、「ビデオフォーマット」では「1回だけ録画可能」の番組はダビングできません。

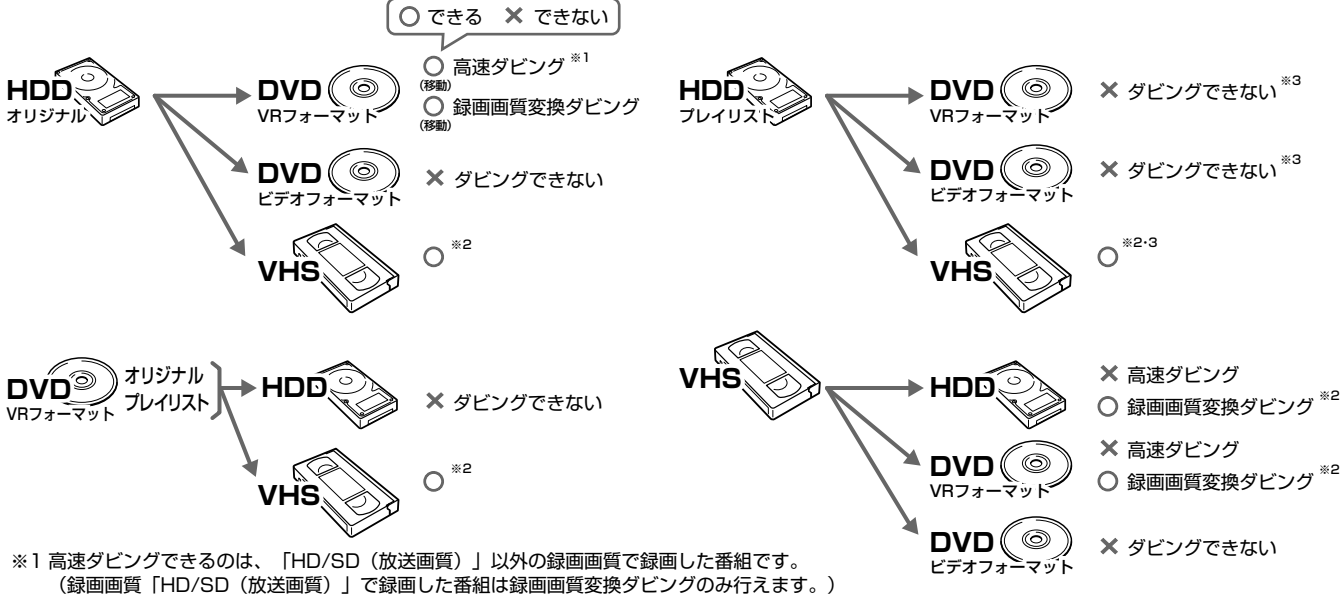

※2 映像によっては正しくダビングできないことがあります。

例えば、「1回だけ録画可能」の番組を録画したHDD (ハードディスク) またはDVD-RW/-Rディスク (CPRM対応) からVHSテープにダビングした場 合、そのVHSテープからHDD (ハードディスク) またはDVDディスクへはダビングできません。これは、VHSテープを介してダビングする場合でも 「1回だけ録画可能」の制限が受け継がれるためです。

※31回だけ録画可能の番組はプレイリストからのダビングができません。

### (国) お知らせ)

- » あなたが本機で録画・録音したものは、個人として楽しむなどのほかは、著作権法上、 権利者に無断では使用できません。
- ●「1回だけ録画可能1の番組をHDD(ハードディスク)からDVDディスクやi.LINK 機器にダビングしたとき、HDD(ハードディスク)のタイトルはDVDディスクや i.LINK機器への移動(ムーブ)となり、HDD(ハードディスク)からは消去されます。
- DVD-RW/-R(CPRM対応)に録画した「1回だけ録画可能」の映像をHDD(ハー ドディスク)にダビングすることはできません。 「1回だけ録画可能」と「録画可能」が混在しているタイトル(プレイリスト)をHDD (ハードディスク)に高速ダビングしたときは、「1回だけ録画可能」の映像になると
- ダビングが中断し、以降の映像はダビングされません。録画画質変換ダビング中は、一時停止状態となります。 »「1回だけ録画可能」の番組をHDD(ハードディスク)からDVD-RW/-R(CPRM対応)にダビングしているとき、ダビングを中断すると、ダビン グした部分までがHDD(ハードディスク)から消去されます。 再度ダビングすると、残っている部分を別のタイトルとしてダビングできますが、ダビングを途中で停止した地点と再開した地点が多少ずれる ことがあります。
- »「1回だけ録画可能」の番組を本機で録画・ダビングしたディスクは、CPRMに対応していないDVDプレーヤーでは再生できません。DVD-Rに 録画・ダビングしたディスクを再生できるのは、DVD-R(VRフォーマット)に対応したDVDプレーヤーです。

## **プレイリストからのダビングについて**

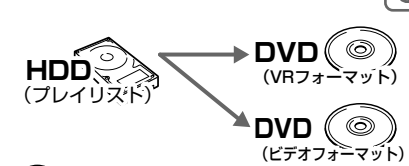

**○** できる **×** できない�

**×** 高速ダビング � **○** 録画画質変換ダビング**�**

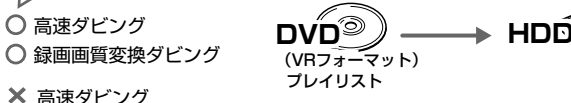

**○** 高速ダビング� **○** 録画画質変換ダビング**�**

### **お知らせ�**

- ●「1回だけ録画可能」の番組は、プレイリストからのダビングはできません。
- HDD(ハードディスク)に録画画質「HD/SD(放送画質)」で録画したタイトルは、プレイリストが作成できませんのでプレイリストからのダビ ングはできません。

## **こんなこともできます**

### **● どの録画画質にしたらいいかわからないとき(ジャストダビング)(HDD→DVDのダビングのみ)**

» 「録画画質変換ダビング」をするとき、本機がディスク残量を検知して最適な録画画質を自動設定する機能です。DVDへダビン グするときに働きます。(**135**ページ)

### **● 本機を使わないときにダビングしたい(ダビング予約)(HDD←→DVDのダビングのみ)**

- 録画予約と同じ要領で、深夜や外出中などにダビングすることができる機能です。「高速ダビング」でも「録画画質変換ダビング」でもダ ビング予約できます。(**145**ページ)
- » VHSテープとHDD(ハードディスク)またはDVDディスクのダビングは「すぐにダビング」に限られます。(ダビング予約は行えません。)

### **● HDD(ハードディスク)に録画したタイトルを何枚かのDVDディスクに分けてダビングするとき**

- » HDD(ハードディスク)に録画したタイトルを何枚かのDVDディスクに分けてダビングするときは
	- ∫ プレイリストを作成し、プレイリスト単位でダビングする(**120**~**122**ページ)か、または「チャプター分割」(**83**・ **116**ページ)を行い、チャプター単位でダビングします。
- 録画画質を設定してダビングしたいときは、ジャストダビング以外の録画画質に設定してください。
- » 「1回だけ録画可能」の番組は、録画画質「HD/SD(放送画質)」で録画したタイトルに限りチャプター単位でのダビングが行えます。
- » 「HD/SD(放送画質)」以外の録画画質で録画した「1回だけ録画可能」の番組を何枚かのディスクに分けてダビングするときは、 手動でダビングを停止してください。
- » 「1回だけ録画可能」の番組は、ダビングされた部分までがHDD(ハードディスク)から自動的に消去されます。その後ディス クを入れ換えて、残りをダビングしてください。
- 「1回だけ録画可能1の番組は、プレイリストを作成してのダビングができません。

### ● CM (コマーシャル) などの不用な部分を削除したい (シーン (部分) 消去)

» コマーシャルなどの不用な部分を削除した映像をダビングしたい場合は、先に「シーン(部分)消去」の機能(**112**ページ)で、不 用な部分を削除してからダビングを行います。(自動でコマーシャルを削除することはできません。)

き

### **●「高速ダビング優先」を設定すると**

- ∫ 「高速ダビング優先」とは、DVDディスクへのダビングを前提としてHDD(ハードディスク)に録画するときに設定する機能 です。DVDディスクへビデオフォーマットでもVRフォーマットでも高速ダビングができます。 ※「高速ダビング優先」を設定しないで録画した場合は、ビデオフォーマットのDVD-RW/-Rディスクに高速ダビング をすることができません。
	- ※ VRフォーマットのDVD-RW/-Rディスクに高速ダビングをするときは、この設定は必要ありません。
- VRフォーマットのDVD-RW/-RディスクからHDD(ハードディスク)へ高速ダビングしたタイトルには、「高速ダビング優 先」が設定できません。そのため、ビデオフォーマットのDVD-RW/-Rディスクへは高速ダビングできません。
- 「高速ダビング優先」を設定して録画したタイトルは、フレーム単位の編集ができません。「高速ダビング優先」の設定 を解除すれば、フレーム単位の編集ができるようになります。
- ※ ただし、一度高速ダビング設定を解除したタイトルは、再度「高速ダビング優先」を設定することはできません。 ● 1つのタイトル内に16:9(ワイド)と4:3(ノーマル)の映像を混在させることはできません。
- タイトルの途中で画面サイズが変わったときも、ダビング開始時の画面サイズでダビングが継続されます。
- ∫ 「高速ダビング優先」を設定して二重音声放送の番組を録画するとき、「二ヶ国語音声設定」(**170**ページ)で選択されて いる音声(主または副)のどちらかが記録されます。 ※ 二重音声の両方を記録することはできません。
- パソコン上でのデータコピーのように、HDD(ハードディスク)に録画されたタイトルを画質を劣化させることなく、 そのままの画質でDVDディスクにコピーします。
	- •未使用の2倍速以上のDVD-RWディスクを他のDVDレコーダーで初期化したときは、高速ダビングを選んだ場合で も1倍速のダビング速度となる場合があります。
	- ∫ ダビング予約(**145**ページ)で高速ダビングをするときのダビング時間は、最大ダビング元のタイトルと同じ時間が 必要です。
	- •ダビング予約の際は、高速ダビングの場合でもダビング元タイトルの時間ぶんの予約時間が必要です。その時間と重 複した他の予約はできません。(例:ファイナライズ「しない」で2時間の高速ダビング予約を深夜の2時に設定する と、2時~4時が予約され、その時間と重複した他の予約はできません。)
	- ∫ 6倍速のDVD-RWを使用して高速ダビングした場合は、録画画質「XP(高画質)」で2倍速相当のダビング速度となり ます。

### **● ダビング後のタイトル名やチャプターマーク(しおり)について**

» HDD←→DVDのダビングをしたとき、タイトル名やチャプターマークのダビングは次のようになります。(インデックス画面はコ ピーされません。)

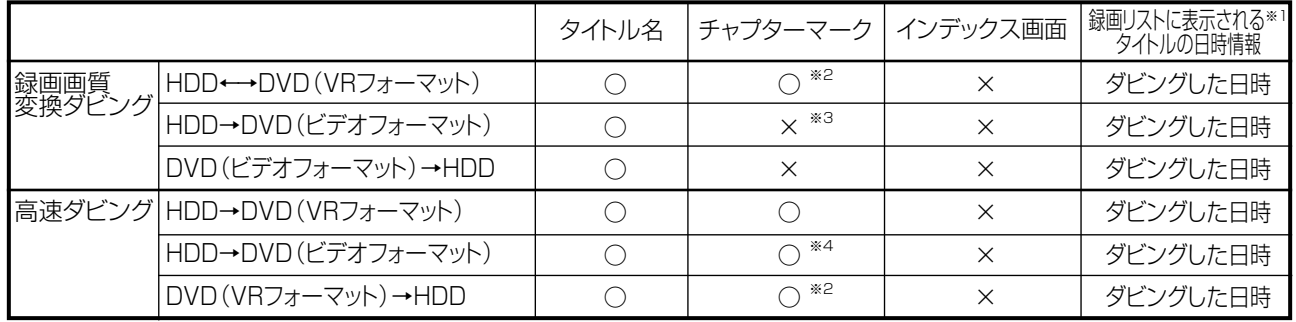

- ●電子番組表 (EPG/Gガイド)を使ってHDD (ハードディスク)に録画した番組をDVDディスクにダビングしたとき、 |二||ス||文|な どの表示がタイトル名の欄に表示されませんが、故障ではありません。(「\*」表示となります。)
- » 編集などでインデックス画面を変更しているタイトルをダビングしたとき、ダビング後のインデックス画面は、変更前のインデッ クス画面に戻ります。
- ※1 ダビングしたタイトル名欄に表示される録画日時情報は、ダビングを行ったときの日時が入ります。ダビング元の録画日時情 報は、コピーされません。
- ※2 他機でチャプター間隔3秒以内となっているタイトルを記録したDVDディスクを、本機のHDD(ハードディスク)にダビング した場合、コピーされないチャプターがあります。
- ※3 ダビング元のチャプターマークはコピーされません。オートチャプター設定(**170**ページ)が「入(10分)(15分)(30分)」 のときは、ダビング中に、設定された時間ごとにチャプターマークが記録されます。
- ※4 HDD(ハードディスク)からビデオフォーマットのDVD-RW/-Rディスクに高速ダビングをしたとき、コピーされるチャプター マークは、1タイトルあたり最大99チャプターです。

### **● ダビング時の映像や音声について**

- 二重音声放送が記録されているタイトルを録画画質変換ダビングしたときは、
- -ダビング中の音声は主音声と副音声が混ざって聞こえます。このとき、主音声と副音声の切り換えはできません。ダビングが 終わると、主音声と副音声を切り換えられます。
- -ビデオフォーマットのDVDディスクに録画画質変換ダビングしたときは、主音声または副音声のどちらか(「録画機能設定」 の「二ヶ国語音声設定」で設定されている音声)がダビングされます。ダビング後は主音声と副音声の切り換えはできません。
- 高速ダビング中は、テレビ画面でダビング中の映像を見ることはできません。
- DVD-R DL (2層) ディスクにダビングしたとき

**×**

1層目と2層目にまたがる長時間番組を録画画質変換ダビングしたとき、1層目と2層目は別タイトルとしてダビングされます。

## **次のようなときはダビングできません**

- 録画中、または再生中は、ダビングができません。
- HDD(ハードディスク)に録画画質「HD/SD(放送画質)」で録画したタイトル、「HD/SD(放送画質) |以外 の録画画質で録画したタイトルがそれぞれ999タイトル(または、それぞれに4000チャプター)が録画さ れている場合、HDD(ハードディスク)にはダビングできません。(録画画質「HD/SD(放送画質)」で録画し たタイトルは、1タイトルあたり最大99チャプター、「HD/SD(放送画質)」以外で録画したタイトルは 999チャプターまでとなります。)
- **DVDディスクに99タイトル(または999チャプター)が録画されている場合、そのDVDディスクにはダビ** ングできません。
- ディスク保護(**161**ページ)が設定されているDVDディスクにはダビングできません。
- 録画先に残量がない場合は、そのディスクにダビングできません。
- 他の機器で録画したディスクは、本機のHDD(ハードディスク)へダビングできない場合があります。
- デジタル放送の「ラジオ番組 はダビングできません。
- DVD-RWディスクに録画した「1回だけ録画可能」の映像をHDD(ハードディスク)にダビングすること はできません。
	- 録画画質変換ダビングの場合は、「1回だけ録画可能」と「録画可能」が混在しているタイトル(プレ イリスト)をHDD(ハードディスク)にダビングしたときは、「録画可能」の部分だけがHDD(ハード ディスク)にダビングされます。
	- 高速ダビングの場合は、「1回だけ録画可能」の部分でダビングが停止します。
- ●「HD/SD(放送画質)」以外の録画画質で録画した番組はi.LINK機器にダビングできません。

## **HDDとDVDのダビング /////////////////////////////////////**

## **へはじめに**

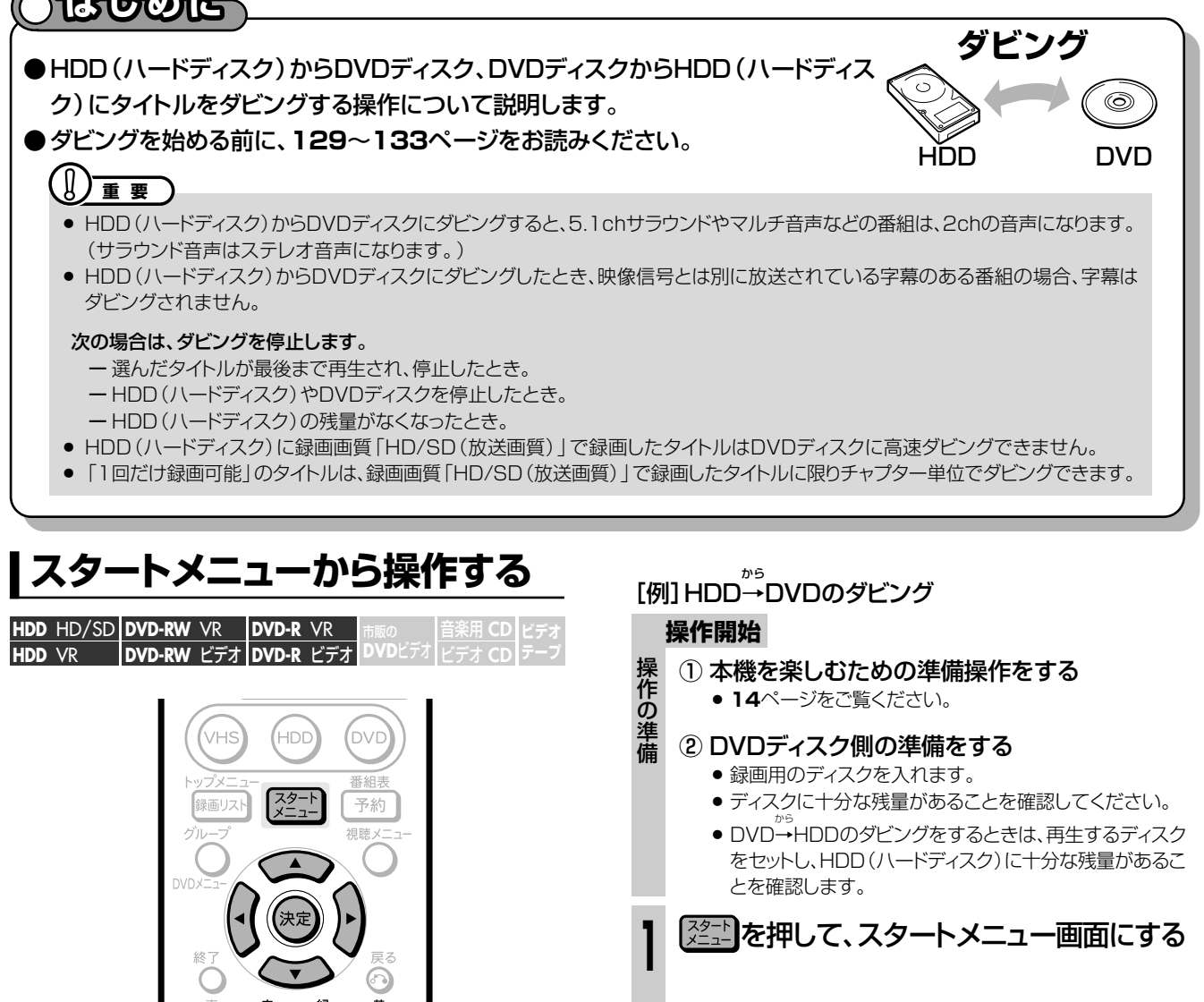

- で 「ダビング」 を選び、(決定)  $\bigoplus \mathbb{C}$ **2** を押す » ダビング方向選択画面が表示されます。
- ダビング元とダビング先を設定する ① で「HDD」を選び、 を押す **3** ■ダビング(HDD:オリジナル) \*\*/\*\*[\*]午前\*\*:\*\*� ダビングの方向を選択してください。� ダビング元 ダビング先  $HDD$ DVD�  $\Rightarrow$ VH<sub>S</sub> ② で「DVD」を選び、 を押す ダビングの方向を選択してください。� ダビング元 ダビング先  $HDD$ **DVD** DVD� VHS� Г  $\Rightarrow$ VHS� i. LINK 次ページの手順 **4** へつづく�
- **□)お知らせ**)
- » ダビング中に操作先(HDD・DVD・VHS)の切り換えをしたときな ど、本体のモード選択ボタンが点滅した場合は、その操作ができな いことを示します。

番組情報

모로

[⊲⊲

可前 ਜ਼ਿਕ

Ⅰ○利

音

● 録画 録画停止予約リスト

◎▶再生。

Ⅲ一時停止

■停止

긋

早送り

 $\Rightarrow$ 

**SIM** 

つ利洋

- **(…⇒よくあるお問い合わせ`**
- » HDD(ハードディスク)からDVDディスクにダビングできない、 DVDディスクからHDD(ハードディスク)にダビングできないなど、 ダビングに関するお問い合わせは、「よくあるお問い合わせ」**195** ページ、「ダビングのこんなときは」**201**ページをご覧ください。

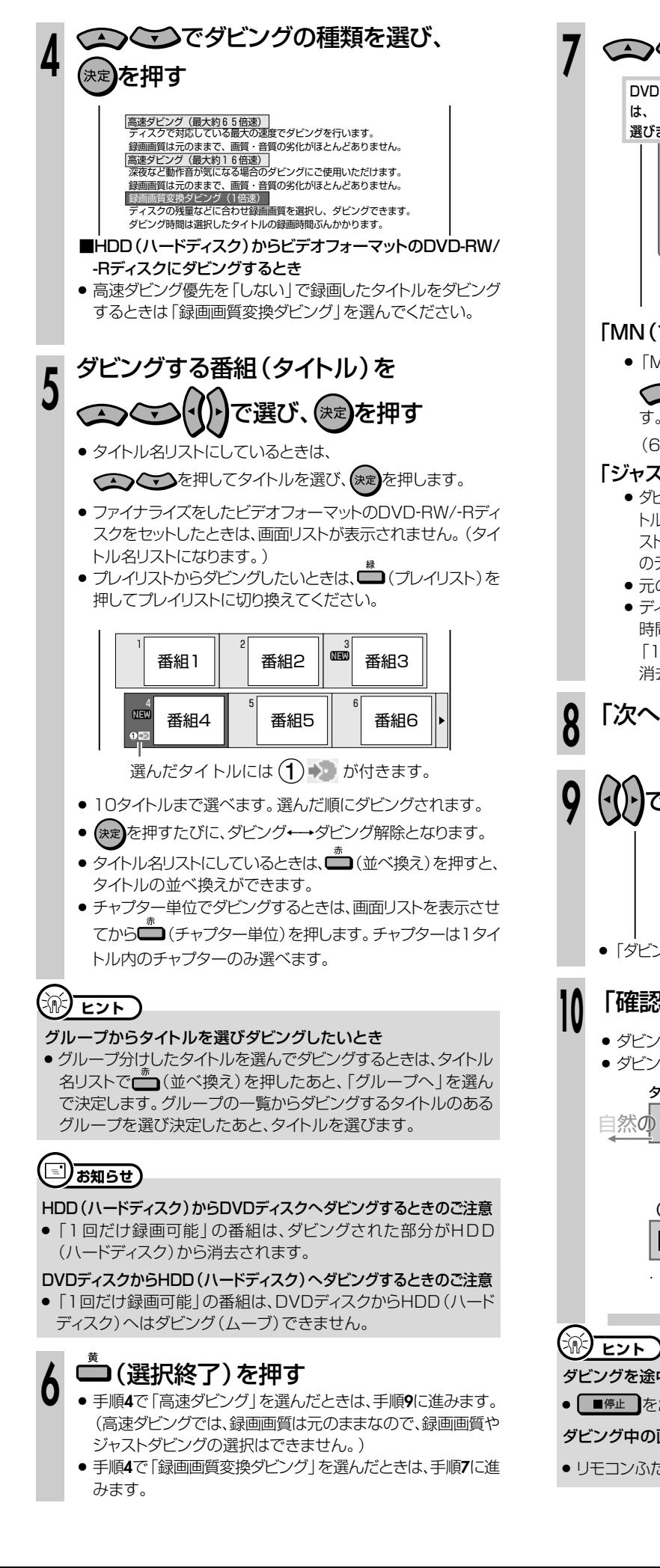

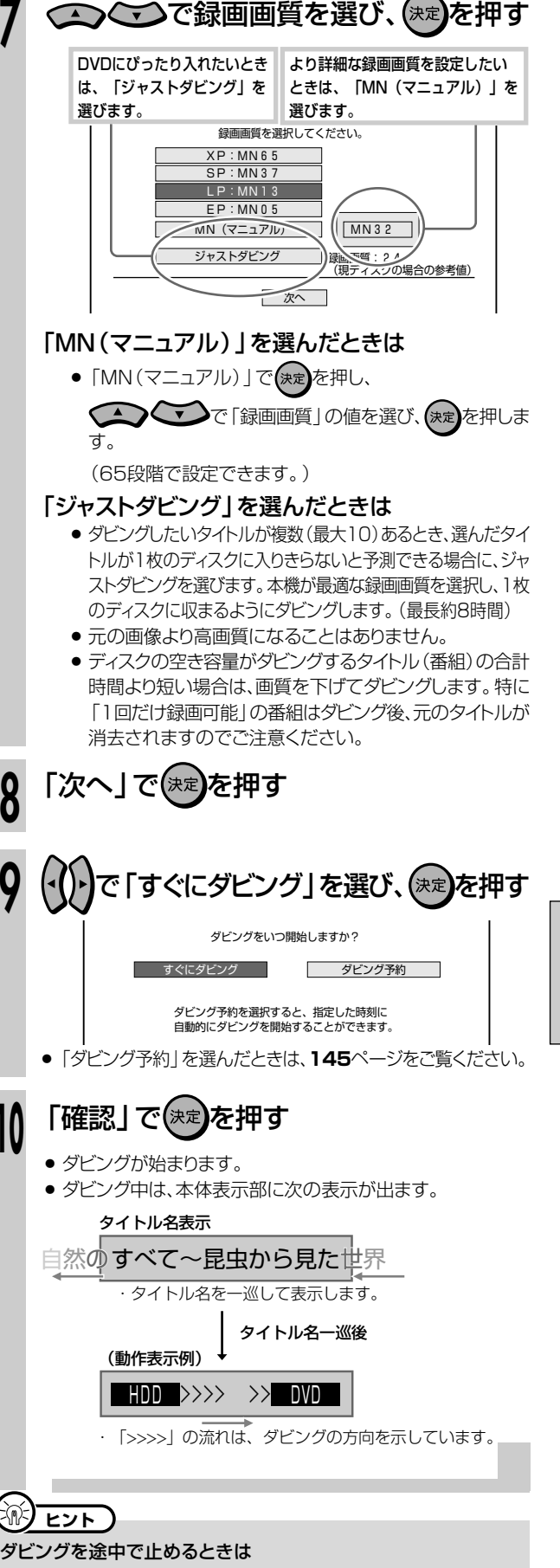

● ■ 第止 を2回押す、または 第 第 を2回押してください。

### ダビング中の画面表示を消したいときは

● リモコンふた内の<sup>画読示</sup>を押します。

**ダ ビ ン グ し よ う**

# HDDまたはDVDとVHSのダビング ///////////////////

### **ABBOE**

●HDD(ハードディスク)またはDVDディスクからVHSにダビング、 ダビング VHSからHDD(ハードディスク)またはDVDディスクにダビングす る操作について説明します。 ● ダビングを始める前に、129~133ページをお読みください。 ● VHSからダビングする場合は、VHSモードとHDDまたはDVDモー **HDD DVD VHS** ドで音声切換や音声設定が必要です。  $\mathbb{F}(\mathbb{R})$  if  $\mathbb{F}$ HDD(ハードディスク)またはDVDディスクからVHSへダビング VHSからHDD(ハードディスク)またはDVDディスクへダビング するとき、次の場合はダビングを停止します するとき、次の場合はダビングを停止します。 ● 選んだタイトルが最後まで再生され、停止したとき。 ● VHSテープが最後まで再生され、停止したとき。 ● 停止したとき。 ● 停止したとき。 ● VHSテープの残量がなくなったとき。 ● HDD (ハードディスク)またはDVDディスクの残量がなくなったとき。 ● HDD(ハードディスク)またはDVDディスクの予約録画が始まったとき。

二ヶ国語の映画などを録画したVHSテープをダビングするときは、主音声と副音声のどちらをダビングするか、また は主音声と副音声を両方ダビングするかを選んでください。VHSの音声切換と本機の設定によってダビングされる音 声が異なりますので、次の表をご覧になり、VHSと本機の設定を行ってください。 ※ VHSテープに記録されている音声は、VHSテープを再生してご確認ください。 ※ダビング後は、VHS側の音声切換を[左 - 音声 - 右]に戻すことをおすすめします。 ※ DVDディスクの録画フォーマットについて詳しくは、1.接続·準備編 117ページをご覧ください。

### ● HDD (ハードディスク) にダビングするときの設定

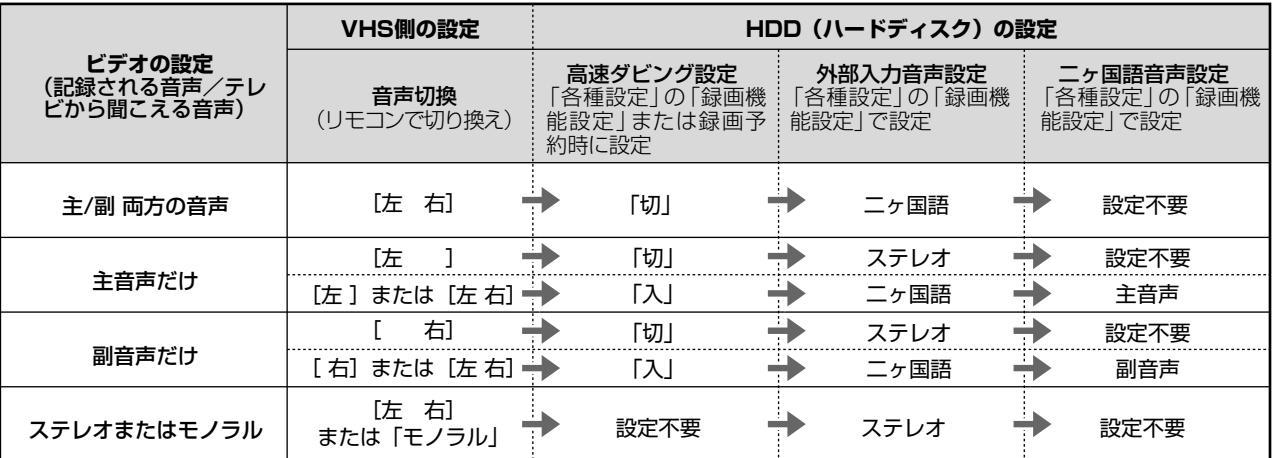

### ● DVDディスクにダビングするときの設定

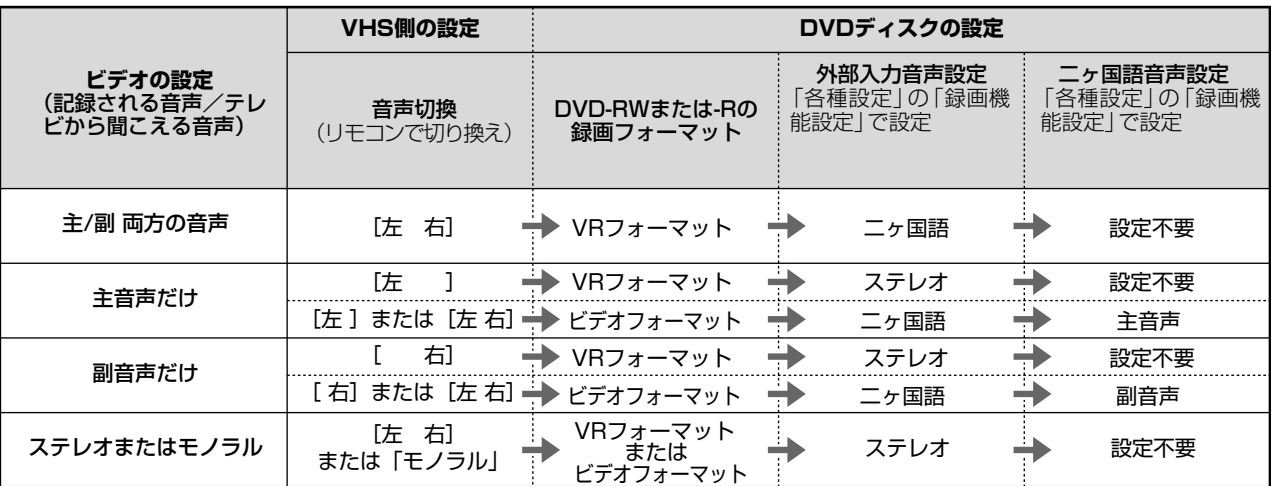

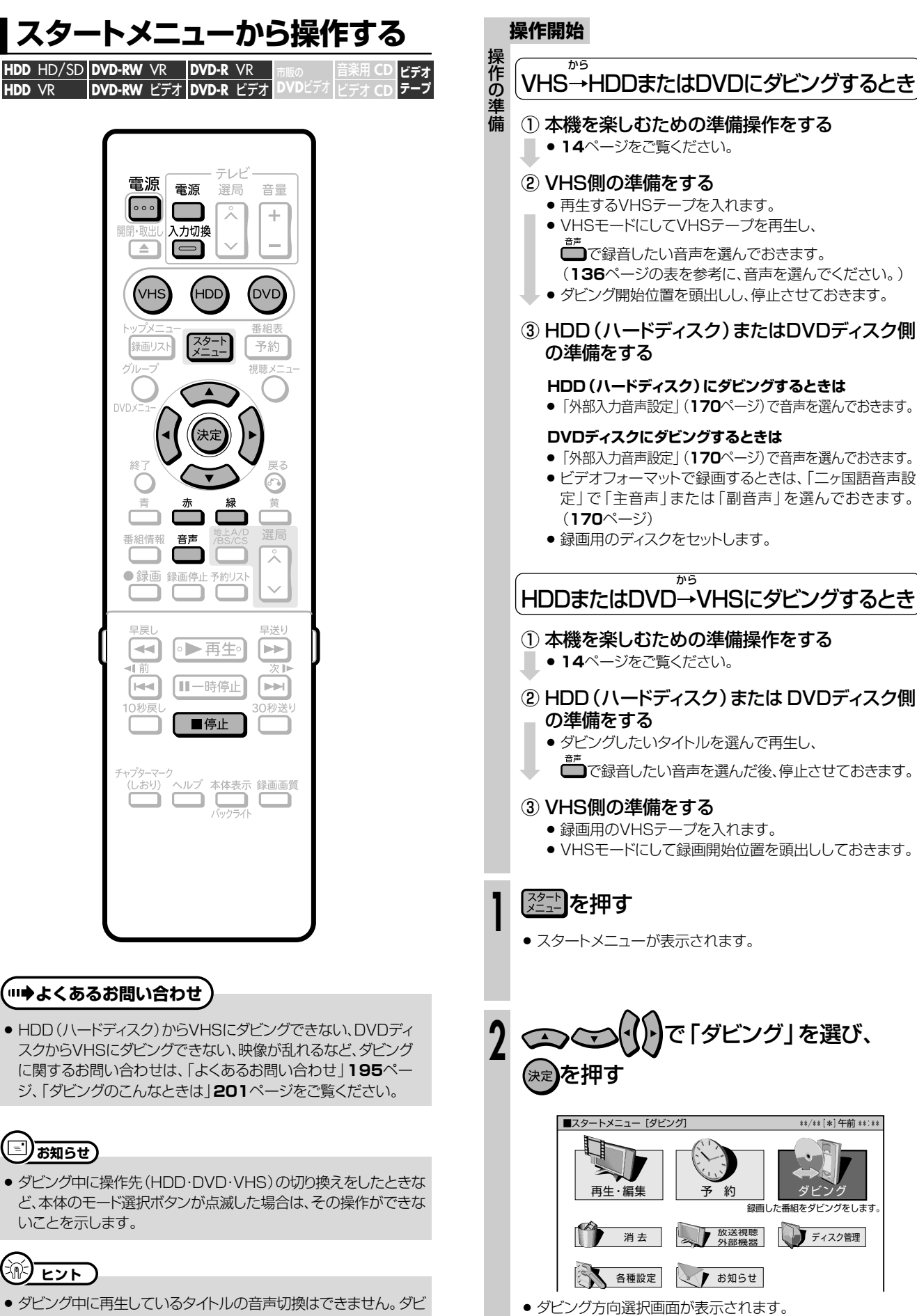

ングを始める前に設定してください。

ン グ

次ページの手順 3 へつづく ノ

## **137**

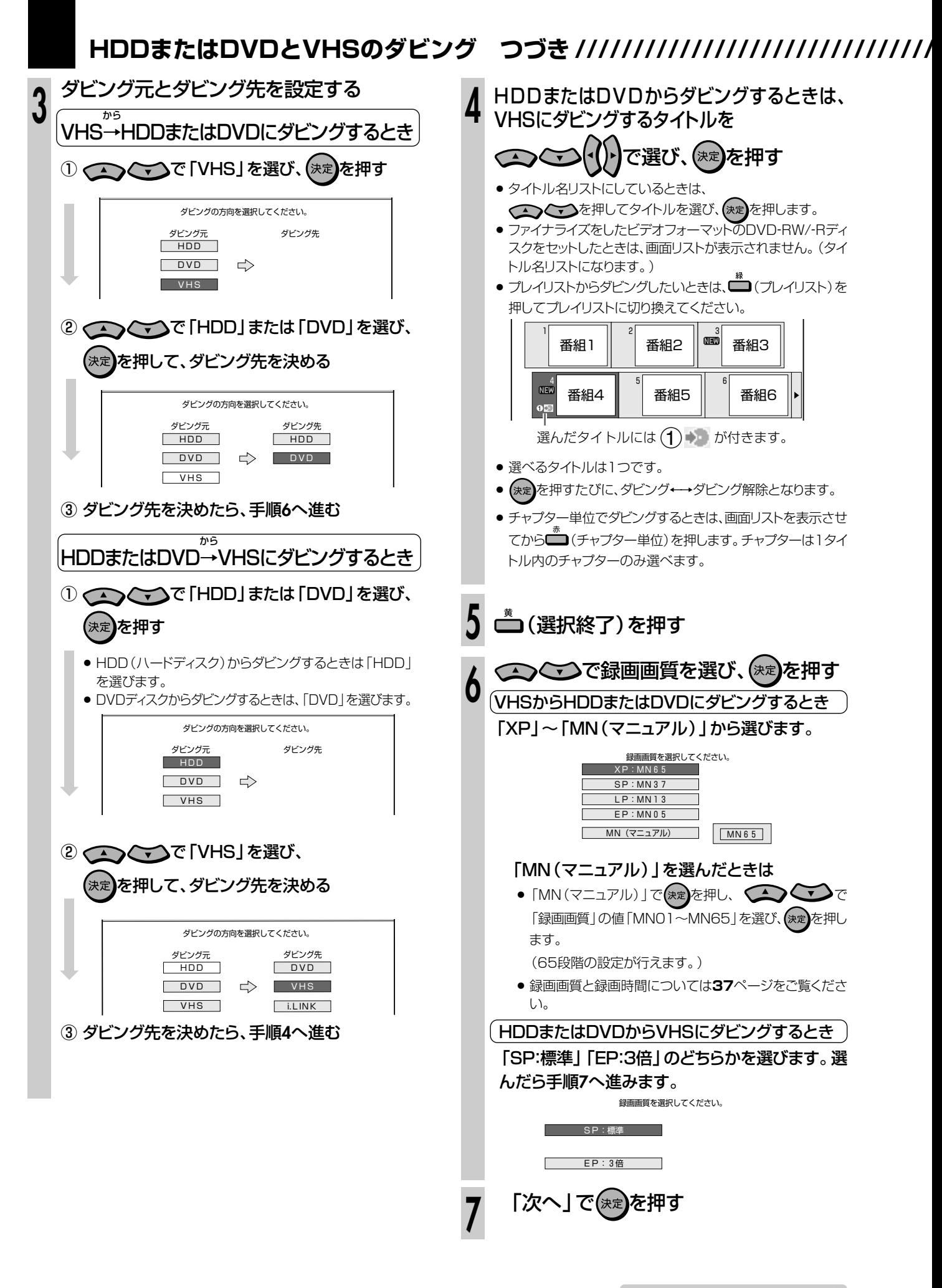

次ページの手順 **8** へつづく�

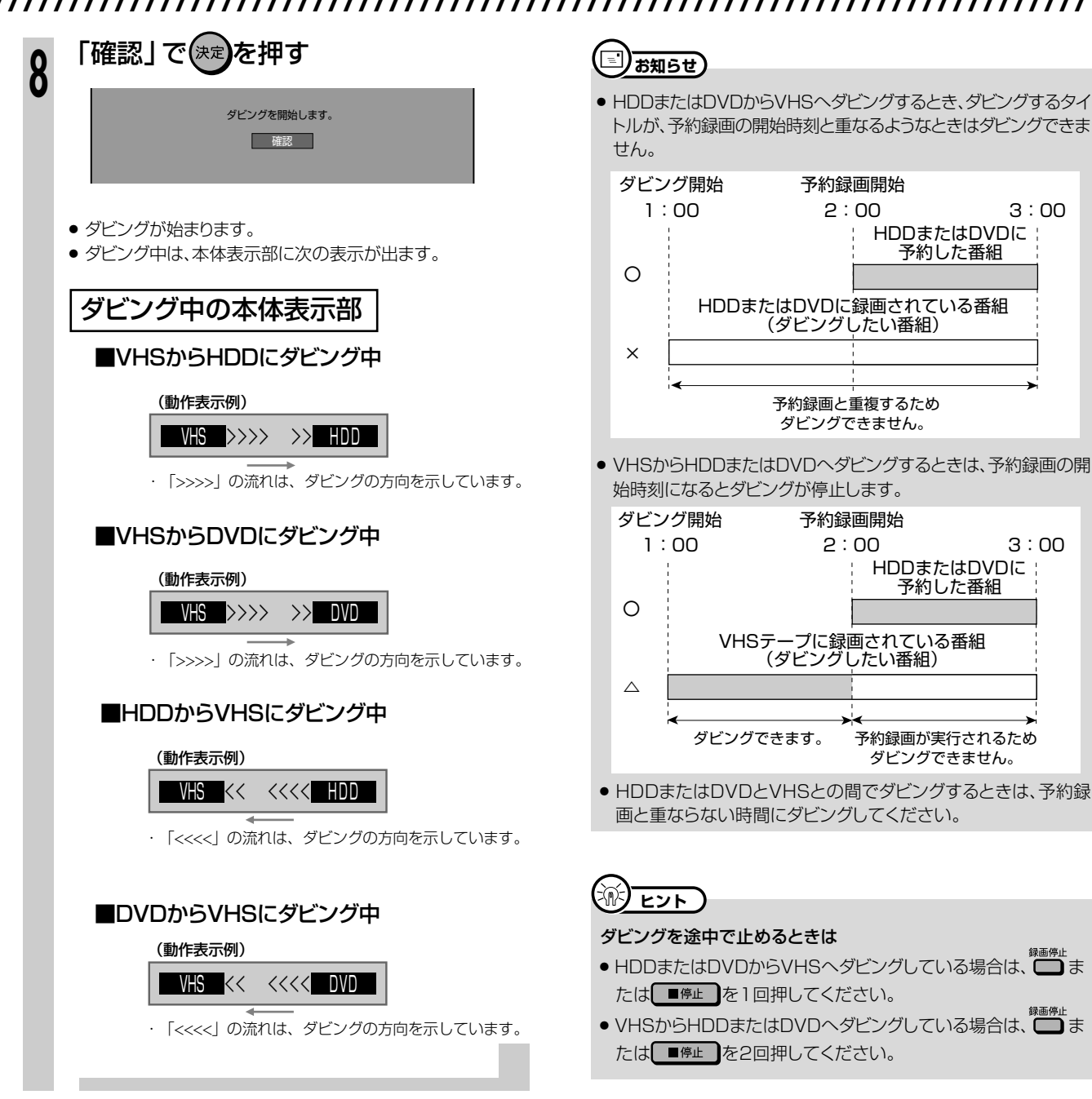

き

# **本体のボタンでダビングしよう ////////////////////////////**

## ●ここでは本体のボタンでダビングする操作について説明します。 **へはじめに**

●ダビングを始める前に、**129**~**133**ページをお読みください。

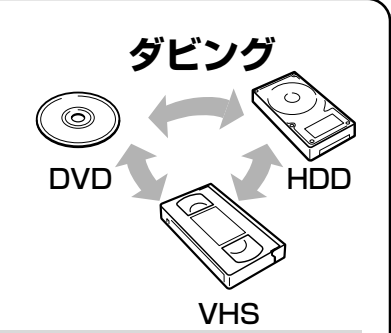

**重 要�**

» DVDディスクに録画した「1回だけ録画可能」の番組は、HDD (ハードディスク)にはダビングできません。

DVD-RW/-RディスクからHDD(ハードディスク)へダビングでき るのは・・・

» シャープ製DVDレコーダーで録画したディスクです。シャープ製 DVDレコーダー以外で録画したディスクは、ダビングできない場 合があります。

### <sup>【</sup>…→よくあるお問い合わせ 】

● DVDディスクからHDD(ハードディスク)にダビングできないなど、ダビングに関するお問い合わせは、「よくあるお問い合わせ」195ペー ジ、「ダビングのこんなときは」**201**ページをご覧ください。

## **本体のボタンで操作する**

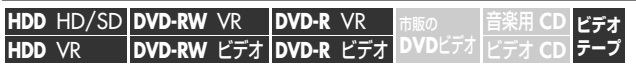

» 一部の操作はリモコンを使用します。

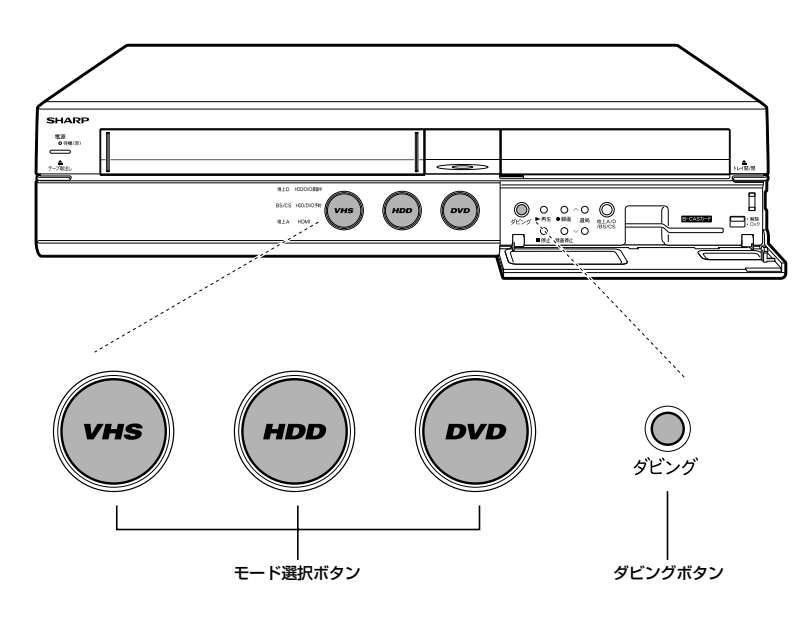

**□)お知らせ)** 

- ダビング中に操作先 (HDD·DVD·VHS) の切り換えをしたときな ど、本体のモード選択ボタンが点滅した場合は、その操作ができな いことを示します。
- » 他機で録画したビデオフォーマットのDVD-RW/-Rをダビングしよ うとした場合、メッセージが表示されることがあります。その場合 は、メッセージに従って操作してください。
- »「1回だけ録画可能」の番組は、DVDディスクからHDD(ハード ディスク)へはダビング(ムーブ)できません。

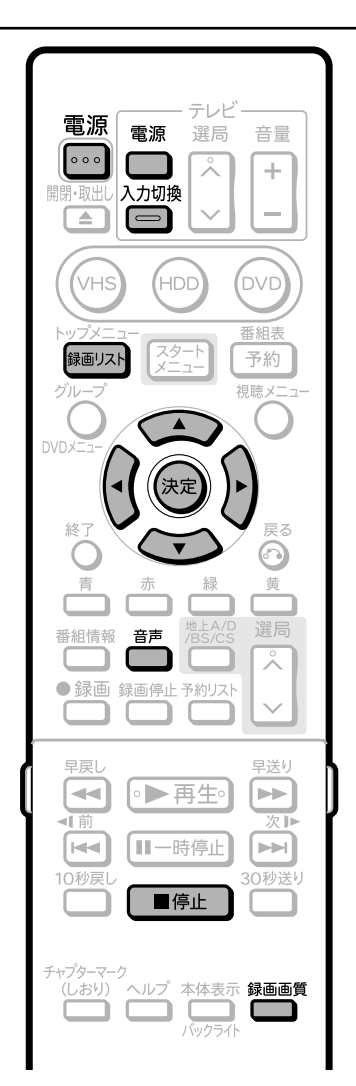

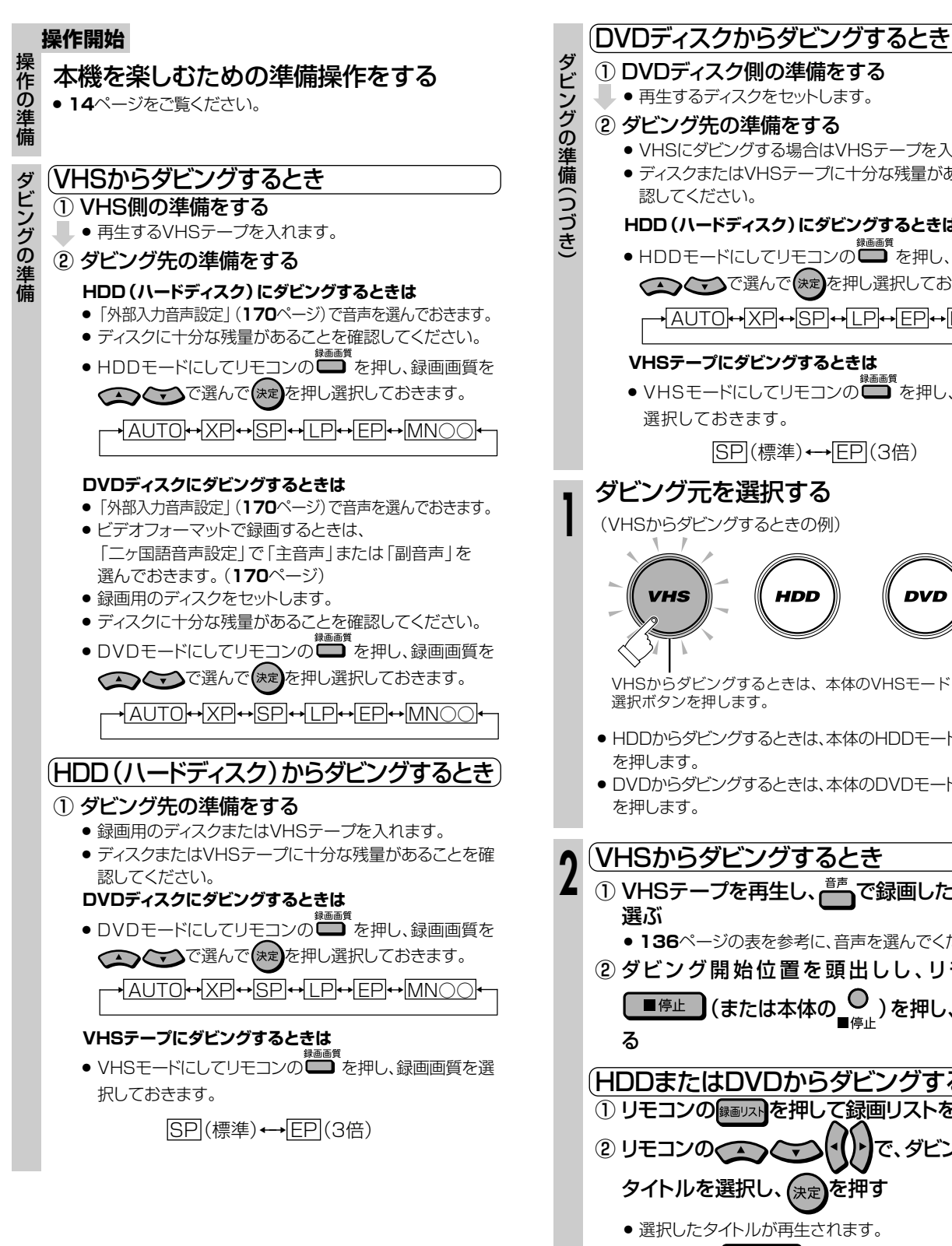

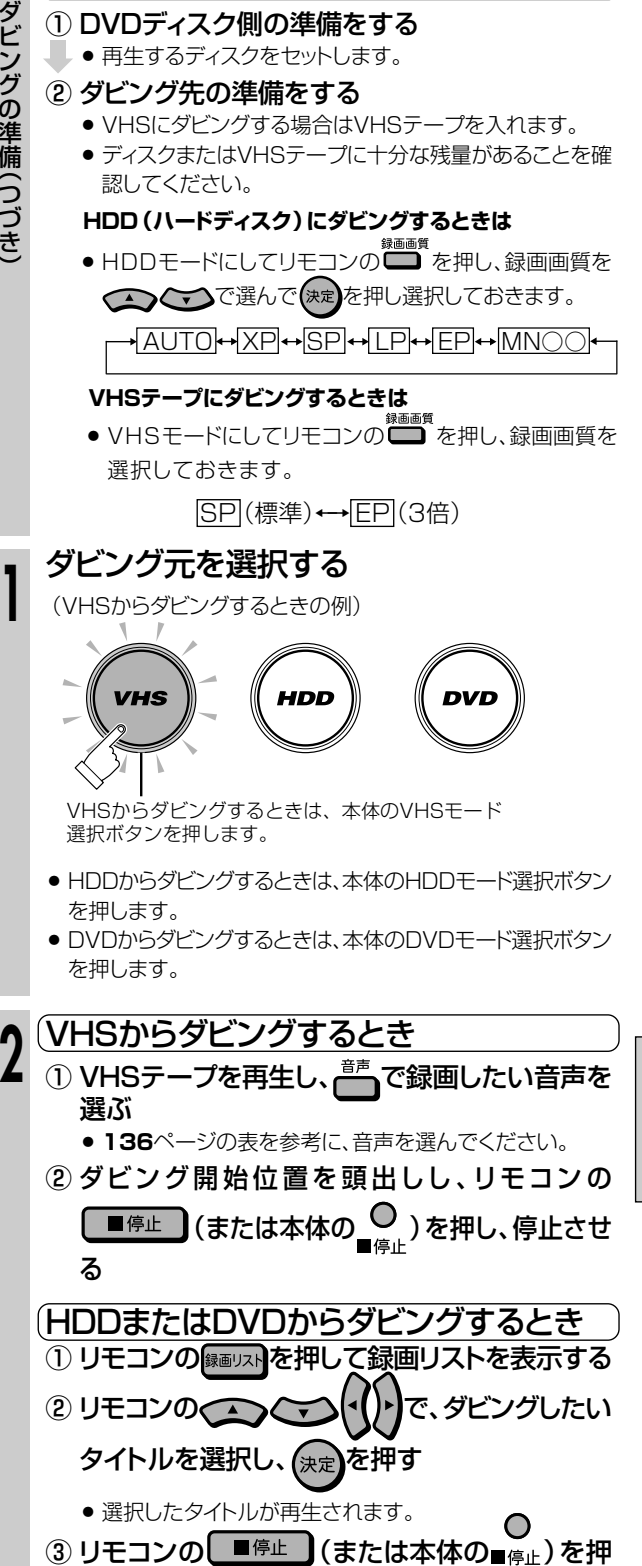

し、停止させる

**よ う** 本 体 の ボ タ ン で ダ ビ ン グ し よ う

**ダ ビ ン グ し**

次ページの手順 3 へつづく <u>レ</u>ス

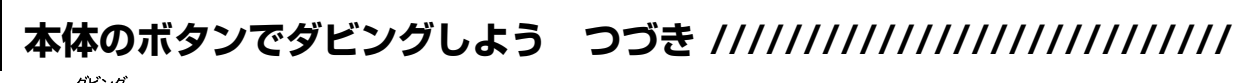

予約録画開始�

HDDまたはDVDに� 予約した番組�

予約録画が実行されるため� ダビングできません。�

HDDまたはDVDに ; 予約した番組

予約録画と重複するため� ダビングできません。�

予約録画開始�

(ダビングしたい番組)�

(ダビングしたい番組)�

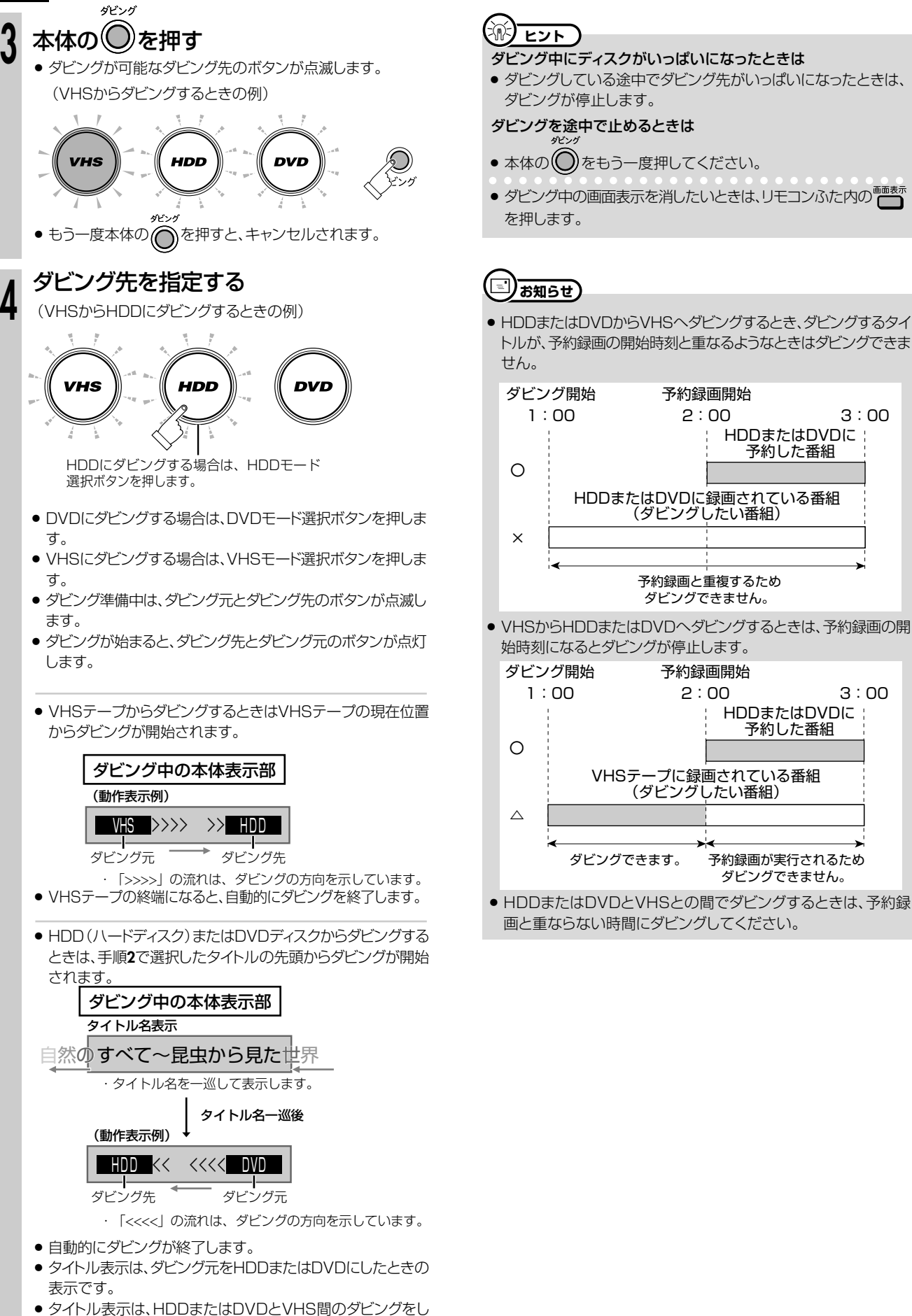

ているときには表示されません。

### HDDとi.LINK(TS*)* 機器のダビング /////////////// **せいこく**

**.D DVD-RW** VR DVD-R VR | <sub>市販の</sub> | 音楽用 CD ビデオ **CD DVD-RW** VR **DVD-RW** ビデオ� **HDD** HD/SD **HDD** VR **DVD-R** VR **DVD-R** ビデオ� <sub>巾販の</sub><br>DVDビデオ ビデオ CD テープ **テーノ** 

### **はじめに�**

- HDD (ハードディスク)に録画した番組 (タイトル)をD-VHSビデオなどのi.LINK (TS)機器にダビング . .\_\_\_ 、. . . . *.*<br>できます。
- HDD (ハードディスク)からi.LINK (TS)機器にダビングできる映像は、録画画質「HD/SD (放送画質)」 で録画した番組です。

### 【】<del>】重</del>要】

- » HDD(ハードディスク)に録画した「1回だけ録画可能」の番組(タイトル)をi.LINK(TS)機器へダビングするとき、ディジーチェー ン接続やツリー接続をしている場合は、ダビングする機器以外の電源は必ず切ってください。
- » ダビングする機器以外の電源が入っていると、ダビングができないことがあります。
- 電源を切ってもダビングできないときは、本機とi.LINK(TS)機器を1対1の接続にしてください。 ● DVDディスクやVHSテープに録画した番組はi.LINK (TS) 機器にダビングできません。

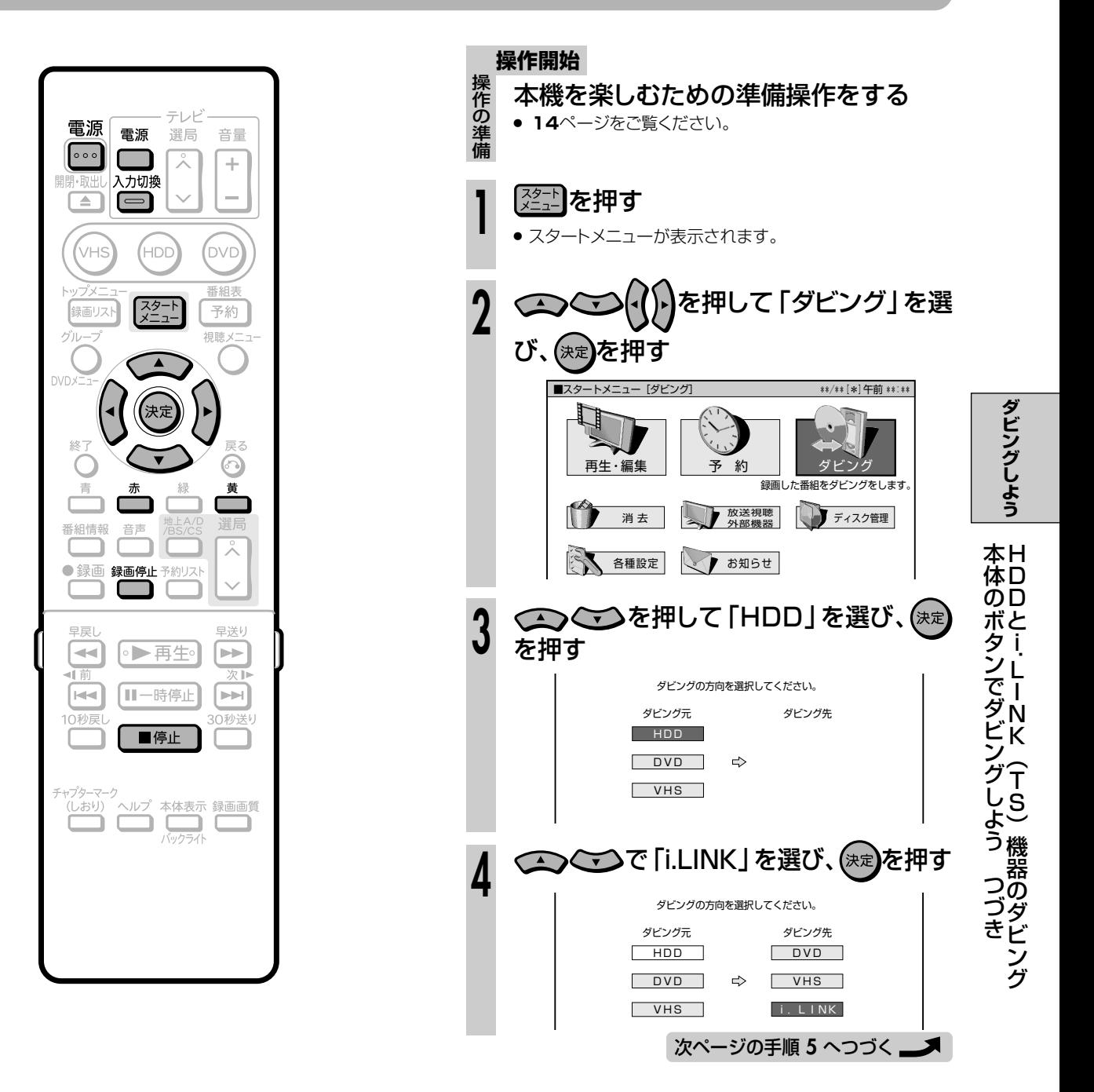

## **HDDとi.LINK(TS)機器のダビング つづき ///////////////////////**

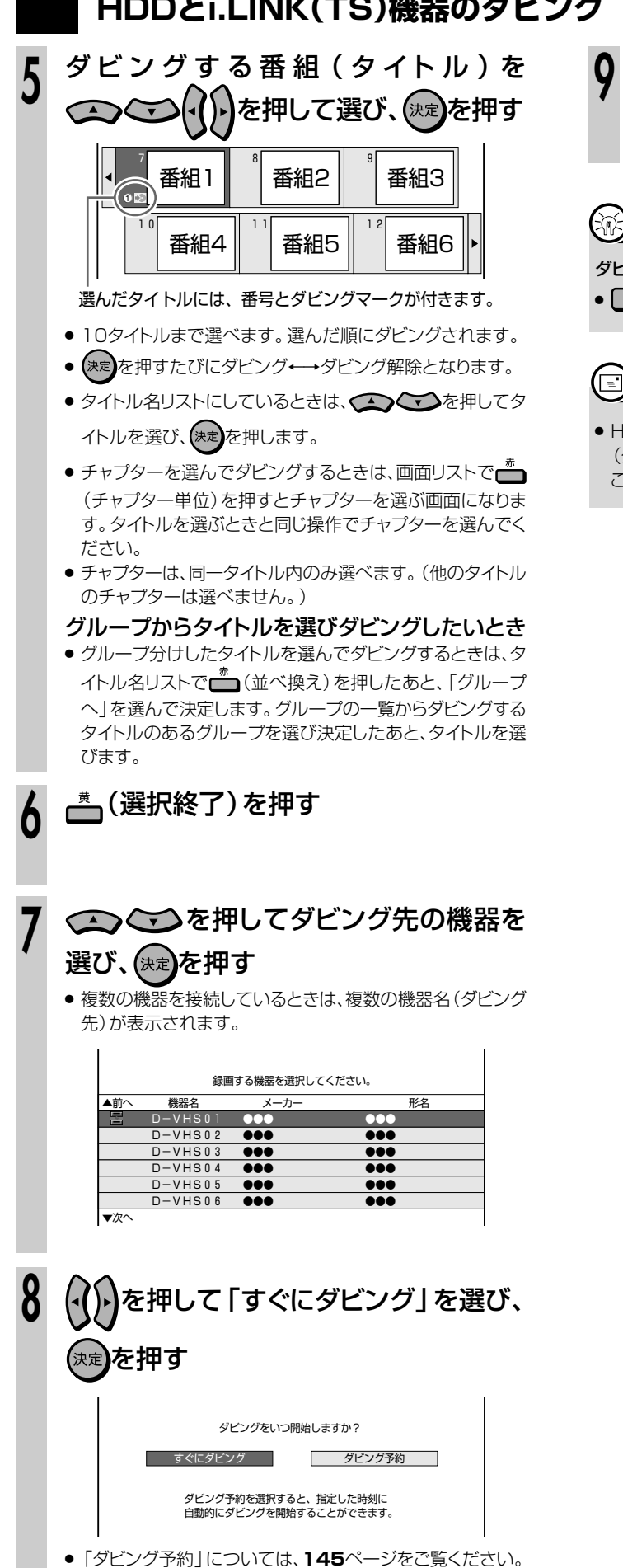

9 「確認」で おま)を押す

 $\mathbb{R}$  **E** 

ダビングを途中で止めるときは

● ■ 『#』 を2回押す、または \* 』 を2回押してください。

### 【三】お知らせ】

» HDD(ハードディスク)に録画した「1回だけ録画可能」の番組 (タイトル)をi.LINK(TS)機器にダビングすると、ダビングしたと ころまでがHDD(ハードディスク)から消去されます。
# **本機を使っていないときにダビングする(ダビング予約)/// 重 要**<br>一重 要

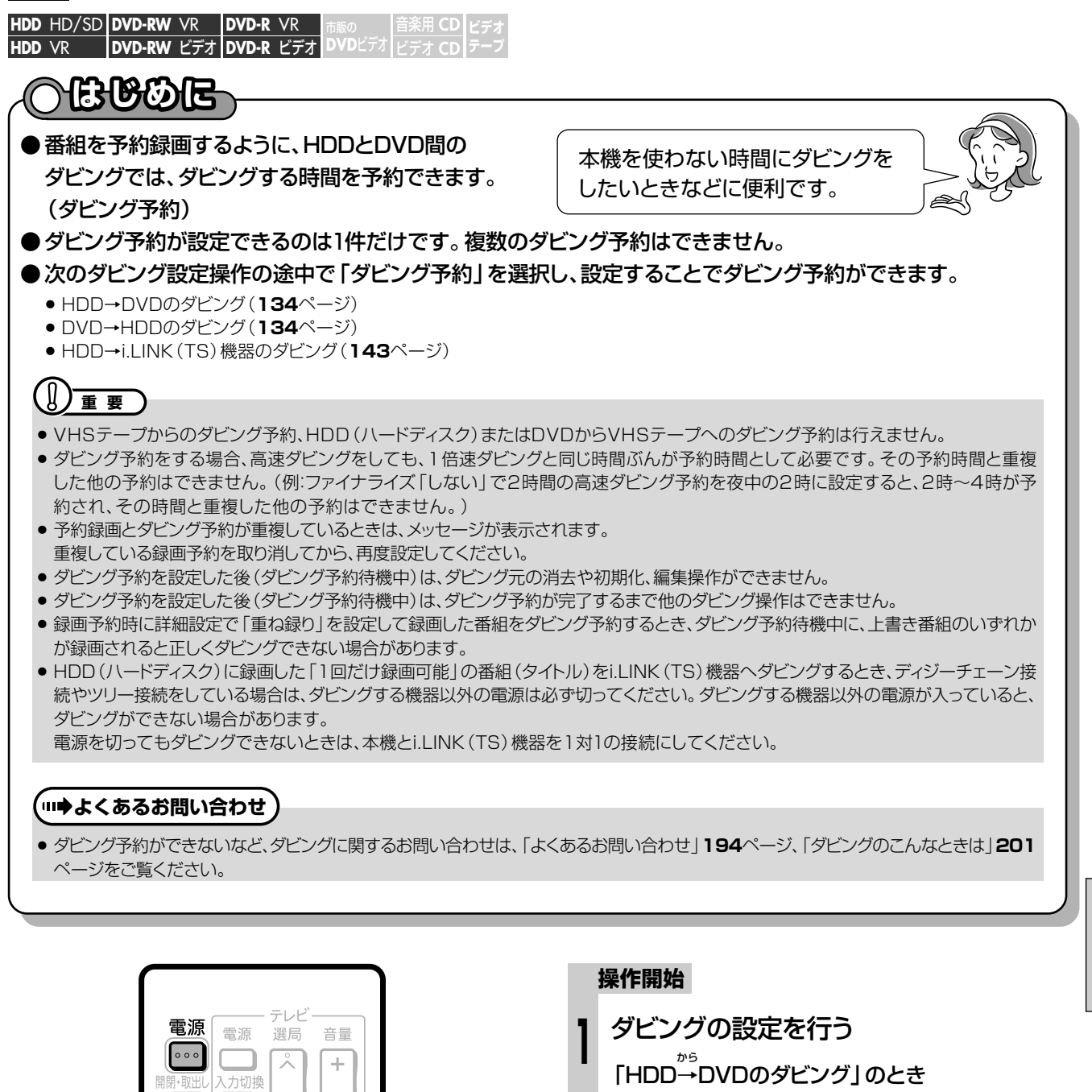

 $\equiv$ 

(vhs

録画リス

番組情報

早戻し

音声 ● 録画 録画停止予約リスト C

 $\sqrt{2}$   $\sqrt{2}$   $\sqrt{2}$ 

 $\Box$ 

HDC

スタ

.<br>DVC 番組

予約

导导

早送り

» **134**ページの手順**1**~**8**までを行います。

から 「DVD→HDDのダビング」のとき » **134**ページの手順**1**~**8**までを行います。

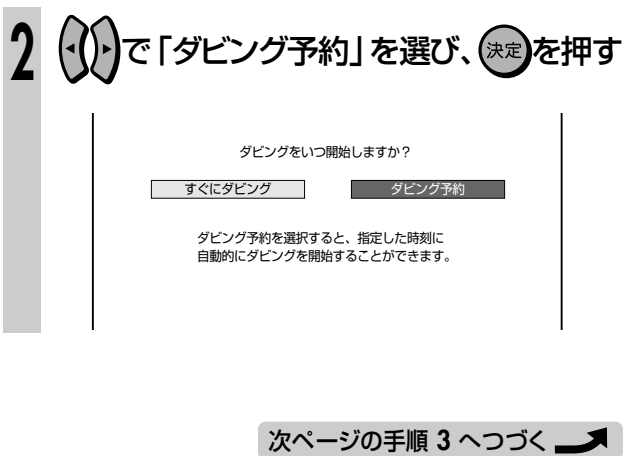

**し よ う** 本 H機 を 使 っ て い な い N と き に ダ ビ ン グ す る ( ダ ビ ン グ つク<br>づ予 約 き D D と iL IK (TS) 機 器 の ダ ビ ン グ

**ダ ビ ン グ**

 $\check{ }$ 

# **本機を使っていないときにダビングする(ダビング予約) つづき //////**

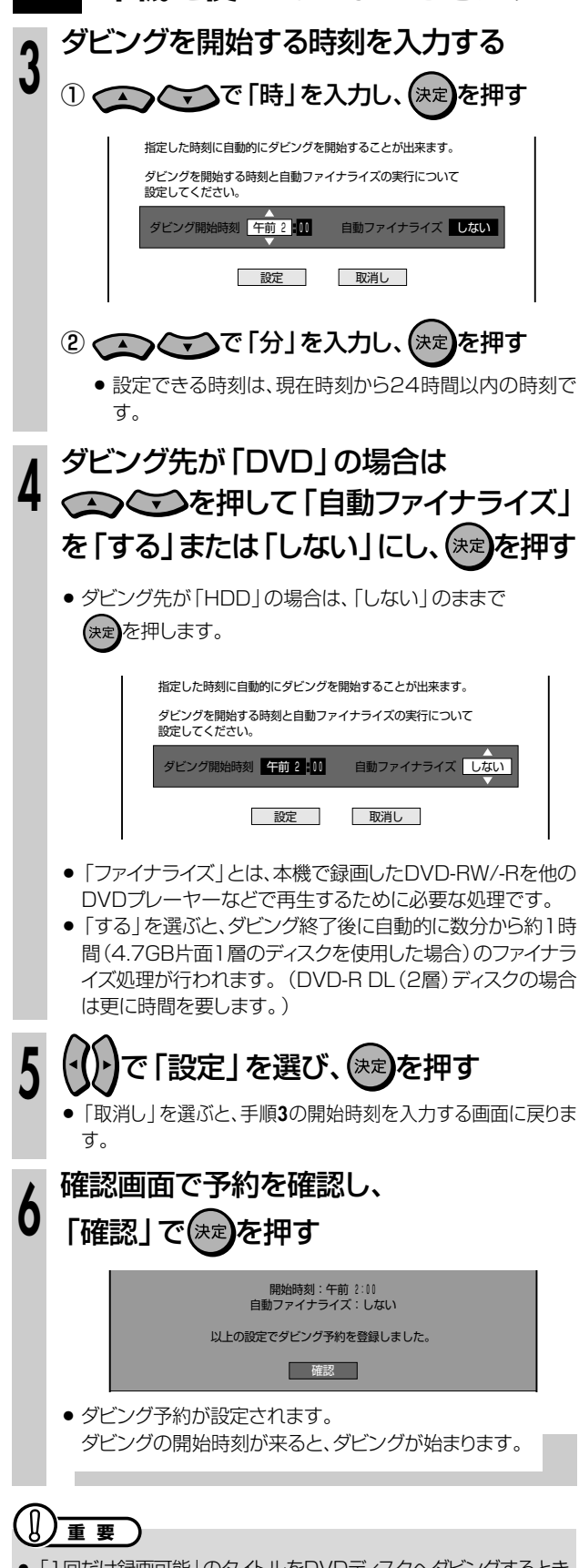

「1回だけ録画可能」のタイトルをDVDディスクへダビングするとき は、CPRMに対応したVRフォーマットのディスクをご使用ください。

# (二) お知らせ)

» 自動ファイナライズはDVDディスクにダビングするときのみ有効 です。

# **AB** ESF

- ダビング予約終了後に、自動的に電源を切りたいときは
- ●ダビング予約を設定した後に電源を切るか、ダビング予約中に<br>■電源 このを1回押してください。
- ダビング予約を解除するときは、予約リストから取り消し **●ダビング予約を解除したいとき** 
	- てください。 **操作開始**
		- <sup>予約リスト</sup><br>1 を押す
- ◯◯◯◯で解除したいダビング予約を 選び、(決定**)を押す**

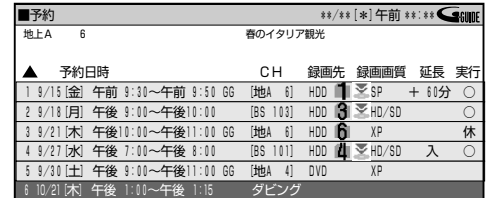

# で「する」を選び、(決定)を押す **3**

● ▲ (予約休止 入/切)を押して休止させることもできます。 (予約休止したときは、ダビング予約開始時刻を過ぎるとダ ビング予約が取り消されます。)

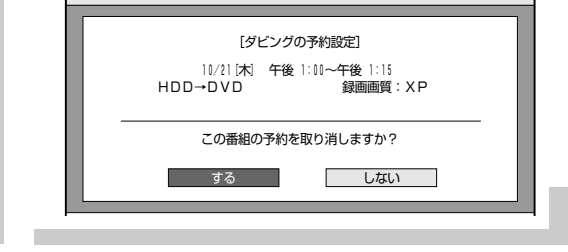

# **(派) ヒント )**

» スタートメニューの「予約」の「予約リスト」からも、予約の取り消 しの操作ができます。**74**ページ「予約の確認・取り消し・休止・変 更をしよう」をご覧ください。

# **外部機器を使おう D-VHSなどの**

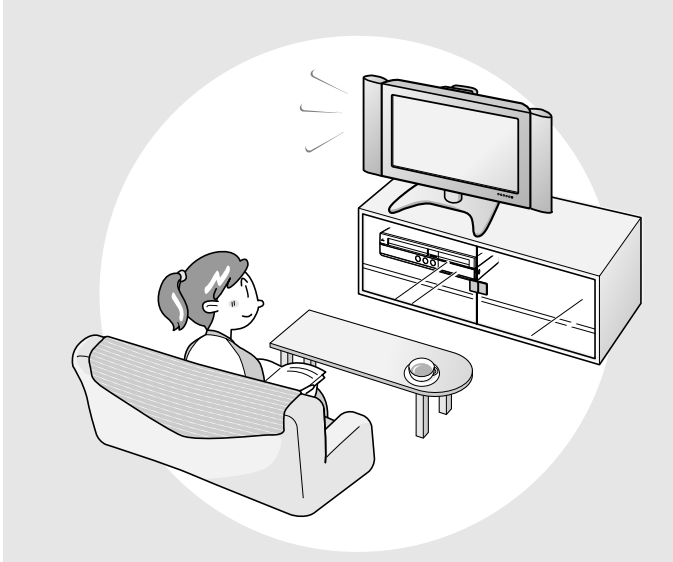

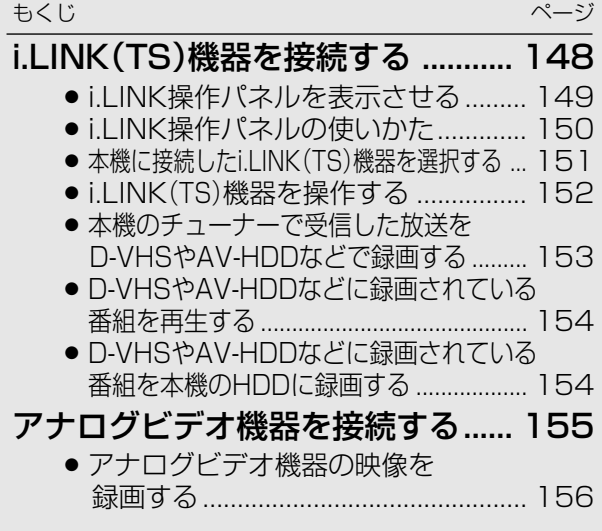

# i.LINK(TS)機器を接続する/////////////////////////////////

音楽用 **CD** ビデオ **CD DVD-RW** ビデオ� **HDD** HD/SD **HDD** VR **DVD-R DVD-R** ビデオ� **DVD**ビデオ� **ビデオ� テーフ** 

# **はじめに�**

#### ● i.LINK (アイリンク) について

- ●i.LINKとは、i.LINK端子を持つ機器間で、デジタル映像やデ ジタル音声などのマルチメディア系のデータ転送や、接続し た機器の操作ができるシリアル転送方式のインターフェー スで、i.LINKケーブル1本で接続することができます。 i.LINKは、IEEE1394の呼称で、IEEE(米国電子電気技 術者協会)によって標準化された国際標準規格です。現 在、100Mbps/200Mbps/400Mbpsの転送速度があ り、それぞれS100/S200/S400と表示されます。本機 では最大400Mbpsの転送速度が可能です。
- i.LINK (アイリンク) とi.LINKロゴは、ソニー株式会社の登 録商標です。

● 本機にi.LINK(TS)接続できる機器について

- 本機のHDD (ハードディスク)に録画したタイトルは、ダビ ングの操作でi.LINK機器に出力することができます。接続 できる機器は、D-VHSビデオデッキとAV-HDDです。
- ●接続したi.LINK機器との相性により、正しく動作しない場 合があります。これにより、万一録画・録音されなかった場 合の内容の補償についてはご容赦ください。
- » 本機に認識されていないD-VHSやAV-HDDなどi.LINK (TS)機器を接続するときは、本機とi.LINK(TS)機器を 1対1で接続してください。複数のD-VHSやAV-HDD などi.LINK(TS)機器と同時に接続したときは認識でき ない場合があります。

#### ● i.LINK (TS)接続でD-VHSやAV-HDDなどへ 録画できる映像について

- » 本機からi.LINK(TS)出力して録画できる映像は、次の通 りです。
	- ー デジタル放送の「1回だけ録画可能」のタイトル、「録画 可能」のタイトル
- 本機に録画したタイトルは、「録画可能」のタイトルに限り i.LINK機器にダビングできます。
	- 「1回だけ録画可能」のタイトルは、本機からi.LINK機器へ
	- の「移動※」(本機のHDDからは消去)となります。
	- ※ 「1回だけ録画可能」のタイトルはダビング操作でのみ i.LINK機器へ移動できます。
- ●本機で編集したタイトルをi.LINK機器へダビングし i.LINK機器側で再生させたときは、編集地点が乱れる可 能性があります。
- 機器との相性や録画状態によっては、正常に動作しない場 合があります。
- »「1回だけ録画可能」の番組は、D-VHSやAV-HDDなど にダビングすると「移動」(本機の映像は消去)されますの で、あらかじめ「録画可能」の番組で正常に動作するか確 かめてからダビングすることをおすすめします。

#### y **重 要�**

#### 複数のi.LINK機器を接続したとき

- 本機のi.LINK (TS)端子にディジーチェーン (連鎖)接続およびツリー接続したときに、正しく動作しない場合があります。そのよ うな場合は、操作したい機器以外の電源を「切」にしてください。電源を切っても正しく動作しないときは、本機と操作したい機器 を1対1で接続してください。
- » デジタルビデオカメラなどDV機器とは接続できません。
- i.LINK(TS)接続でD-VHSやAV-HDDなどか ら本機へ録画できる映像について
	- » i.LINK(TS)接続でD-VHSやAV-HDDなどから本機へ録 画できる映像はTS出力される映像です。 (TSとはトランスポートストリーム(Transport Stream) の略で、多重信号形式の1つです。映像や音声、データな どの個別のストリームを、アプリケーションや伝送路の種類 によらずに共通の信号形式で扱い、1つのストリームとし て伝送できるシステムのことです。)
	- D-VHSやAV-HDDなどから本機にTS出力で録画できる 映像は「録画可能」の番組です。
	- » D-VHSやAV-HDDなどに記録されている「1回だけ録画可 能」「コピー禁止」「録画禁止」の映像は、本機で録画すること ができません。

# **i.LINK接続のしかた**

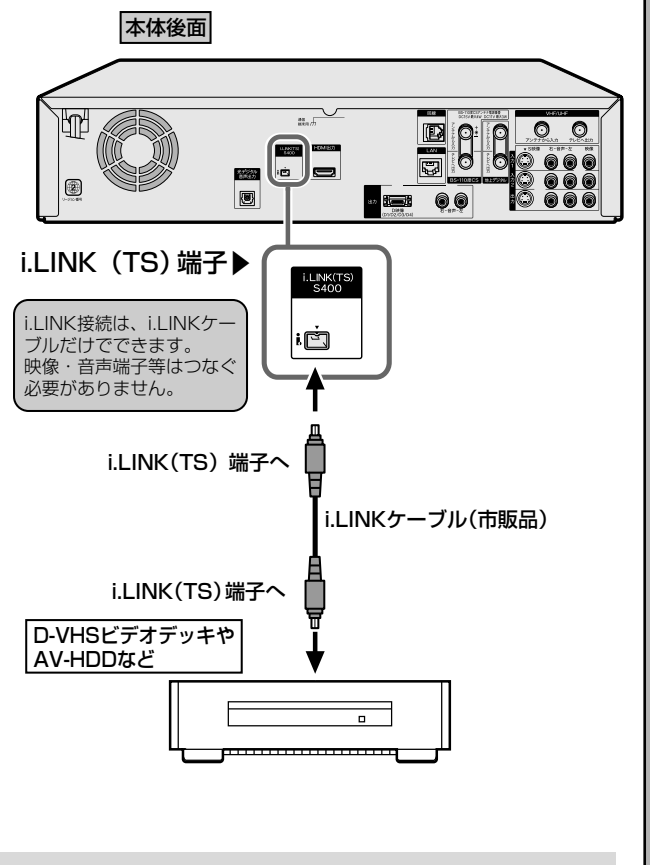

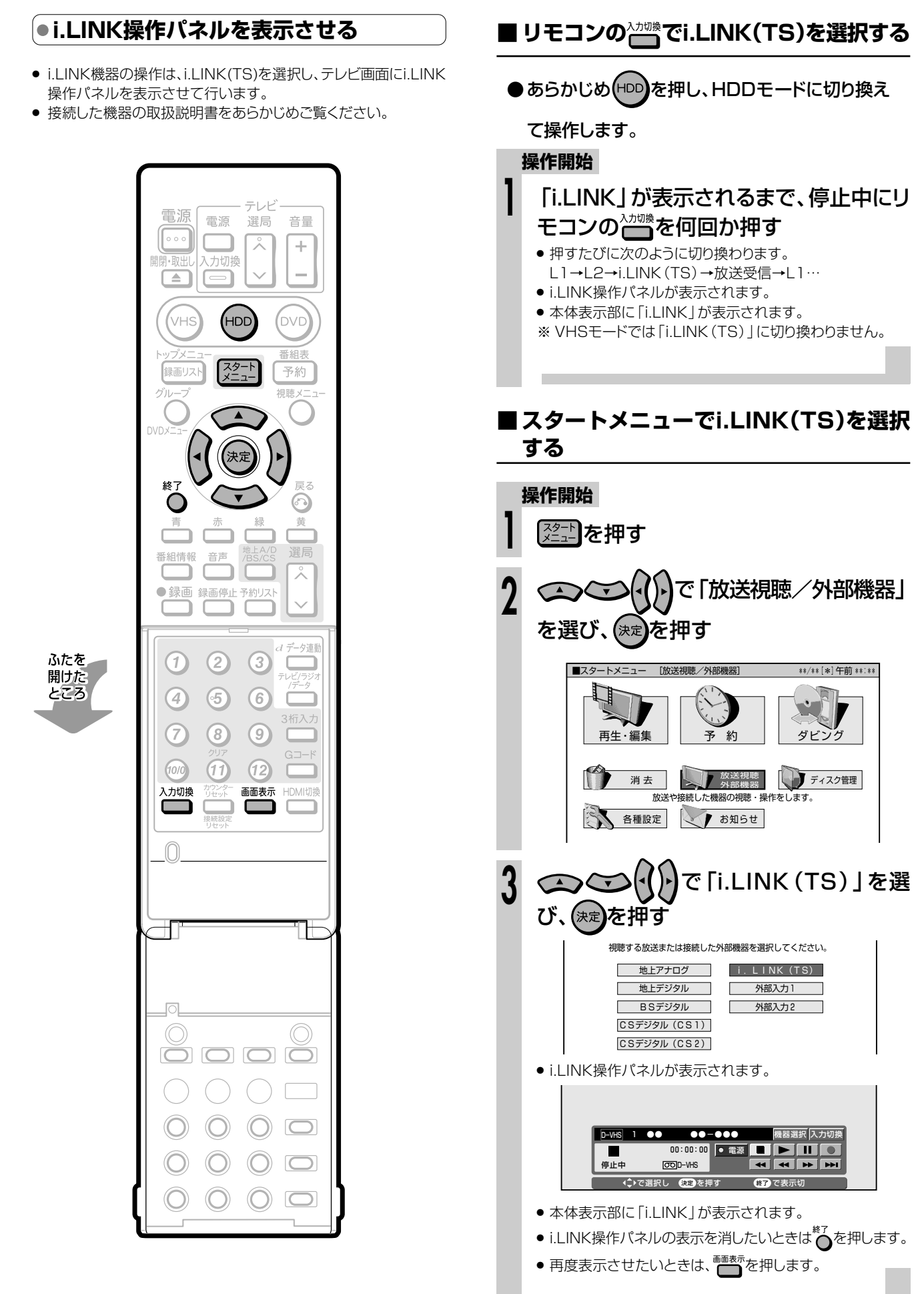

i

**外 部 機 器 を**

**使 お う**

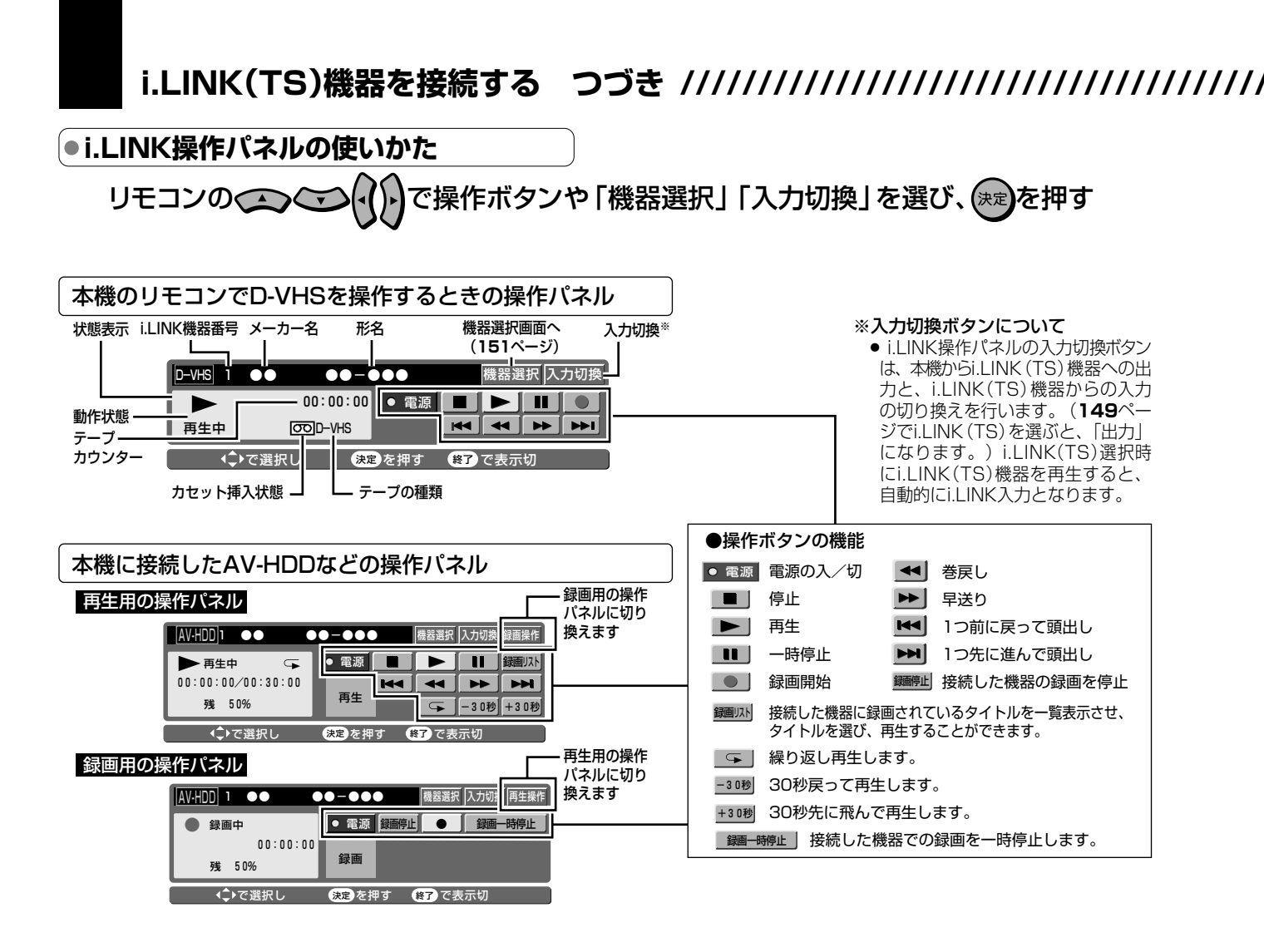

#### $\equiv$ お知らせ

- i.LINK接続したD-VHSビデオデッキやAV-HDDなどからTS出 力された信号を本機で録画しているときは、i.LINK操作パネルが ロックされます。このとき、i.LINK操作パネルは「表示」←→「消 しま以外の操作はできません。
- D-VHSビデオデッキやAV-HDDなどによっては、本機のi.LINK 操作パネル上の操作ボタンで操作できない場合があります。
- 選択したD-VHSビデオデッキやAV-HDDなどでタイマー録画予 約中は、i.LINK操作パネルでの操作ができません。
- i.LINK (TS) 接続でi.LINK操作パネルからD-VHSやAV-HDD などi.LINK (TS) 機器を操作したとき、機種によっては操作に対 して反応が遅れたり、再生映像が出るまでに多少時間がかかった り、サーチ中は一瞬映像が途切れる場合があります。
- 本機のi.LINK操作パネルの録画ボタンによる録画では、本機が 受信しているデジタル放送の映像·音声がD-VHSビデオデッキ やAV-HDDなどに記録されます。
- 本機で受信しているデジタル放送の映像·音声をD-VHSビデオ デッキで録画するときは、D-VHSテープを使用してください。 VHSテープやS-VHSテープでは記録することができません。
- i.LINK操作パネルと、電子番組表やメニュー画面などを同時に (重ねて)表示することはできません。
- 番組の内容によっては、D-VHSビデオデッキやAV-HDDなどで 録画・録音ができない場合があります。
- 本機に接続したi.LINK (TS)機器 (D-VHSビデオデッキやAV-HDDなど)で録画した内容を再生したとき、ビデオサーチ(早送り /巻戻し)すると、画面がモザイク状に見える場合があります。
- D-VHSやAV-HDDなどi.LINK (TS) 機器を静止画再生など特殊 再生状態にしたとき、黒画面となる場合があります。
- 本機のi.LINK (TS)端子に複数のD-VHSやAV-HDDなどの i.LINK (TS)機器を接続しているときに、操作したいi.LINK (TS) 機器が正しく動作しない、または機器間の通信状態が不安定な状 態となる場合があります。そのような場合は、操作したい機器以外 の電源を「切」にしてください。電源を切っても操作できないとき は本機と操作したい機器を1対1で接続してください。
- 著作権保護に対応したi.LINK対応機器には、デジタルデータのコ ピー・プロテクション技術が採用されています。この技術は、DTLA (The Digital Transmission Licensing Administrator) と いうデジタル伝送における著作権保護技術の管理運用団体から許 可を受けているものです。このDTLAのコピー・プロテクション技 術を搭載している機器間では、コピーが制限されている映像、音 声、データにおいて、i.LINKでのデジタルコピーができない場合が あります。また、DTLAのコピー・プロテクション技術を搭載してい る機器と搭載していない機器との間では、映像、音声、データのや りとりができない場合があります。

#### **本機に接続したi.LINK(TS)機器を選択する 操作開始**本機のi.LINK(TS)端子にi.LINK(TS) » 本機からi.LINK(TS)機器を操作するためには、使用するi.LINK **1** 機器を接続し、i.LINK(TS)機器の電源を (TS)機器を選択する必要があります。 » 現在接続されているi.LINK(TS)機器の中から使用する1台を選 入れる 択します。(本機には、i.LINK(TS)機器を最大16台まで接続でき テレビの電源を入れ、本機を接続している入 **<sup>2</sup>** 力(ビデオ1、外部入力1など)に切り換える ます。) 本機の電源を入れる **<sup>3</sup>** テレビ HDDモードに切り換えてからリモコンの 電源 電源 選局 音量 **4 ◯◯ を押して 「i.LINK(TS)」を選ぶ**  $\circ \circ \circ$  $\lambda$ ÷ 入力切換 » を押すたびに、「L1」→「L2」→「i.LINK(TS)」→「放 L.  $\boxed{\triangle}$  $\Box$ 送受信」と切り換わります。 (HDD (vhs .<br>DVC を押して「機器選択」を選 **5** 番組 スタート 録画リス 予約 び、(決定)を押す 加藤√ D-VHS� 1 ●● ●●-●●● 機器選択�入力切換�  $\overline{\blacktriangle}$  $\blacksquare$ 00:00:00 ● 電源 ■ 停止中 DOD-VHS ′決5 ◆ ( ) で選択し ● 決定 を押す ● ● ● P で表示切 終 **6** で機器または操作を選び、 C  $\odot$ 緑 青 峕 を押す 番組情報 選局 » 接続されている機器が表示されます。(本機で使用できな 音声  $\lambda$ い機器は、接続しても表示されません。) ٠ ●録画 録画停止予約リスト 現在選択されている機器�  $\checkmark$ F i.LINK 使用する機器を選んでください<br>機器名 メーカー名 形名 i.<br>Linko -々演動 D-VHS01 ○○� ○○○� ふたを  $\left( \tau \right)$  $\circled{2}$  $\circled{3}$ D-VHS02 ○○� ○○○� □ 開けた<br>ところ D-VHS03 ○○ ○○○ <u>◆</u>で機器または操作を選択し<br>◆ で機器または操作を選択し<br>★ <del>後</del> 6  $\odot$  $\left( 4\right)$ ● (決定)を押すと、選んだ機器の操作パネルが表示されます。 3桁入力 7  $\circledR$  $\left( 9\right)$ ●本機に接続されていない機器を選んで(決定)を押したとき  $G = -F$  $(10/0)$  $(f)$  $\bigcirc$ は、機器削除画面が表示されます。削除したいときは、 ۰ 入力切換 画面表示 HDMI切換 で「削除する」を選び、(決定)を押します。  $\Box$ Lit JI.  $\bigcap$  $\bigcirc$  $O O G$

 $\bigcirc$ 

 $\left(\right)$ 

 $\big($ 

 $\Box$ 

 $\Box$ 

 $\overline{\mathsf{C}}$ 2

iİ,

# **i.LINK(TS)機器を接続する つづき //////////////////////////////////////**

# **i.LINK(TS)機器を操作する**

- » 本機からi.LINK(TS)機器へ映像・音声を出力し、i.LINK(TS) 機器で録画できます。
- » i.LINK(TS)機器から本機にi.LINK(TS)入力された再生映 像を本機で見たり、録画したりすることができます。

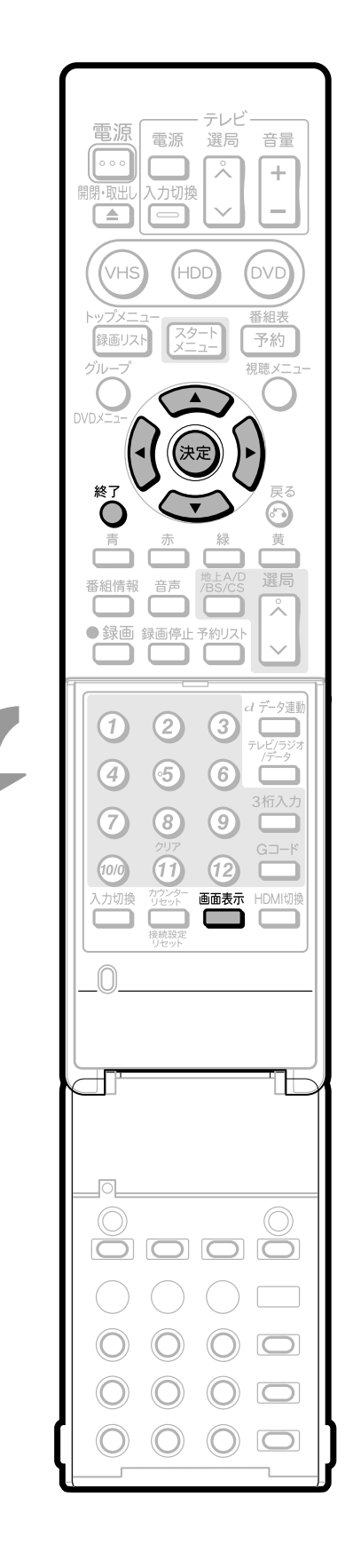

ふたを

開けた<br>ところ

## **操作開始**i.LINK(TS)機器操作パネルでi.LINK **<sup>1</sup>** (TS)機器を操作する ▼ D-VHS の操作パネル D-VHS▏ l ●● ●●-●●●● |機器選択 |入力切換 || П 00:00:00 ● 電源 信止中 **DOD** D-VHS **KIMPING** で選択し� を押す� で表示切� 決定� 終了� » リモコンの を押して操作パネル上のボタ ンを選び、(決定)を押します。操作パネル上のボタンが働きま す。 ●操作パネルを消すときは、約を押します。もう一度表示さ せるときは、 ■ あまあを押します。 »「機器選択」(**151**ページ)でAV-HDDなどを選択すると、 選択した状態に応じて操作パネルが表示されます。各操作 パネルについては、**150**ページをご覧ください。

#### 本機からi.LINK(TS)機器へ映像を出力するとき

- » 本機のHDD(ハードディスク)に録画した番組をD-VHSビデ オデッキやAV-HDDなどに録画したいときは、ダビング操作を してください。ダビングできるのは、HDD(ハードディスク)に 録画画質「HD/SD(放送画質)」で録画した番組です。i.LINK (TS)機器へのダビングは、**143**ぺージをご覧ください。
- タイムシフト視聴中や再生中は、本機のi.LINK (TS)端子から 信号は出力されません。
- » HDモードに対応していないD-VHSビデオデッキやAV-HDD などは、番組によっては録画できないことがあります。

#### i.LINK(TS)機器から本機へ映像を入力するとき

» 機器の相性により、D-VHSビデオデッキやAV-HDDなどの機種 によっては、本機から低いビットレートの映像をダビングした場合、 本機のi.LINK(TS)端子経由での再生映像が乱れる場合がありま す。

#### **A**  $\tau$  -**本機のチューナーで受信した放送をD-VHSやAV-HDDなどで録画する はじめに�** ● 本機のデジタルチューナーで受信した放送(地上デジタル、BS・110度CSデジタル)をD-VHSや AV-HDDなどのi.LINK(TS)機器で録画することができます。 **はじめに�** ● i.LINK (TS)機器の操作は、本機のリモコンで行います。 ● 本機のHDD(ハードディスク)に録画したタイトルのダビングについては、**143**ページをご覧ください。 本機で地上デジタル放送、B S・ **4 本** 110度CSデジタル放送を視聴す **機** テレビ 電源 電源 選局 苔量 **の** る  $\circ \circ \circ$ 긋  $\rightarrow$ **準** » D-VHSやAV-HDDに録画したいチャンネルを選 入力切換 **備** 局します。 ਿ≐  $\Box$ **5** HDDモードに切り換えてからリモコ HDD<sup>'</sup> OVD) .<br>VHS ンの ごを押して [i.LINK (TS) 」 番組 スター 予約 録画リス を選ぶ -<br>旭時、 » を押すたびに、「L1」→「L2」→「i.LINK (TS)」→「放送受信」と切り換わります。 **6** で「機器選択」を選 終日  $\subset$  $(\cap)$ び、(決定)を押す 選局 番組情報 音声 1 ●● ●●●●●●● 機器選択 入力切換 ■ D-VHS� ●録画 録画停止予約リスト  $\blacksquare$ 00:00:00 電源 || **機器選択**<br>**44 PP R4 PP**  $\Box$ 停止中 **IODID-VHS** 使定 を押す ので表示り ふたを *d デー*タ連動 開けた<br>ところ  $\circled{2}$  $\circled{3}$ ○○○ を押して録画先となる  $(1)$ **7** D-VHSやAV-HDDなどを選び、  $\binom{6}{ }$  $\circ$  $\left( 4\right)$ 3桁入力 (<sub>決定</sub>)を押す  $(7)$  $\left( 8\right)$  $\left( 9\right)$ 現在選択されている機器  $(0)$  $(f)$  $\sqrt{2}$ i. LINK 入力切換 画面表示 HDMI切换 i.LINK 使用する機器を選んでください<br>機器名 メーカー名 形名  $\Box$  $\Box$ D-VHS01 ○○� ○○○� D-VHS02 ○○� ○○○� D-VHS03 ○○� ○○○� で機器または操作を選択し ●決定 を押す ● 修了 で表示切 ● 録画する **本** i.LINK操作パネルでD-VHSやAV-**8 操作開始準 機** HDDなどを操作し、視聴中の番組 **備** ① テレビの電源を入れ、D-VHSやAV-**の** を録画する **1** HDDなどを接続している入力(ビデオ **操** » で、 を選び、 を押します。 1、外部1など)に切り換える **作** ② 本機の電源を入れる ●●一●●● 機器選択 入力切換 D-VHS**b** 1 00 **2** D-VHSやAV-HDDなどの電源を入  $\blacksquare$ 00:00:00 ● 電源 || **EXAMPLE AND REAL PROPERTY** 停止中 OOD-VHS れ、D-VHSやAV-HDD側で機器選択 ー<br>インで選択し - 使発を押す (87)で表示り の操作を行い、本機を選択する ● <sup>(決定)</sup>を押すと、操作したD-VHSやAV-HDD側で録 画が始まります。 **3** テレビの入力を、本機を接続して いる入力(ビデオ2、外部2など)に 切り換える

**外 部 機 器 を**

**使 お う**

# **i.LINK(TS)機器を接続する つづき //////////////////////////////**

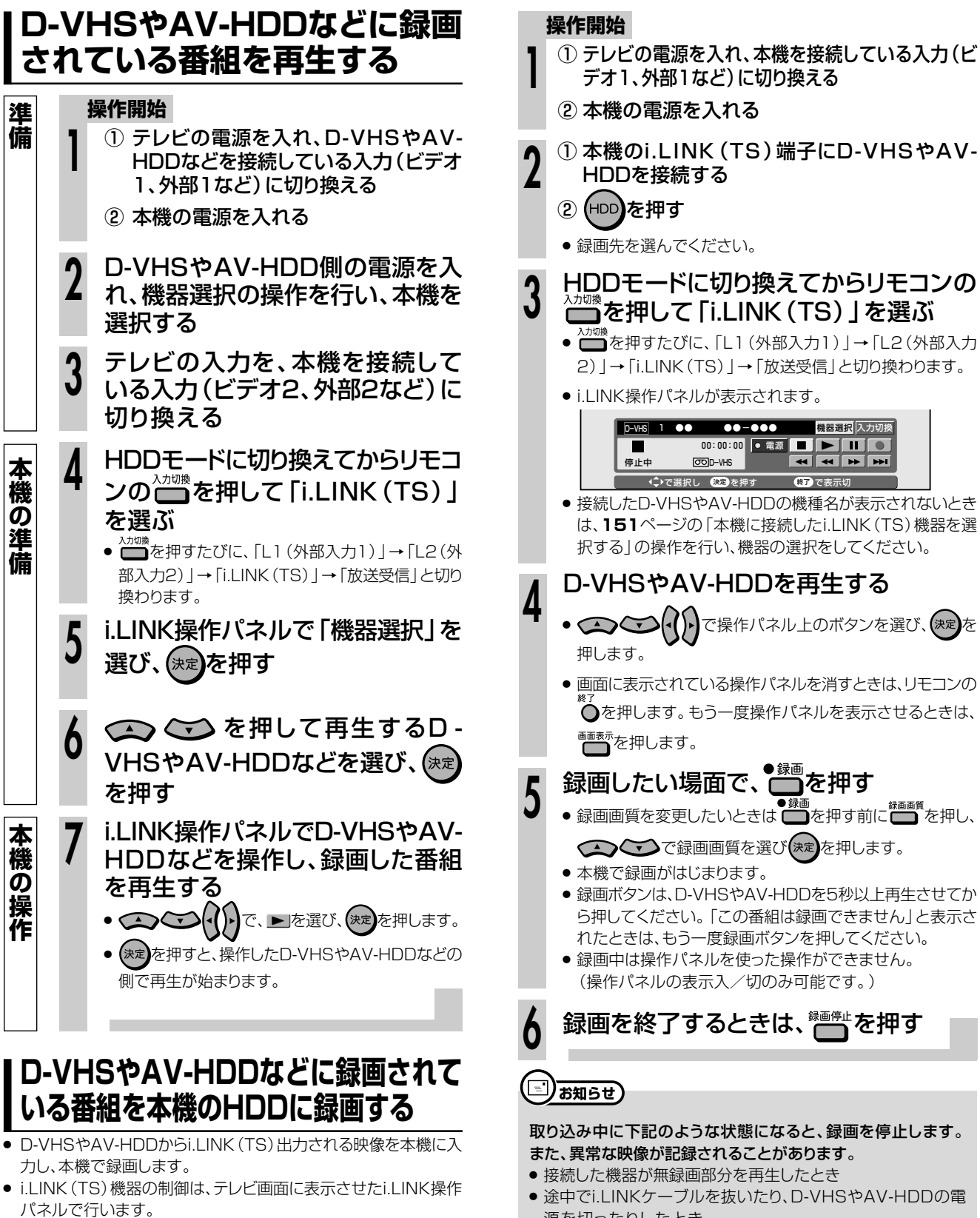

# 【三*】お*知らせ】

- i.LINK(TS)入力録画できるのは、HDD(ハードディスク)のみ です。
- i.LINK(TS)入力できない映像について
- » D-VHSやAV-HDDに記録されている「1回だけ録画可能」、 「コピー禁止」の番組や「録画禁止」が含まれている番組は録画 できません。
- » i.LINK(TS)入力録画では、録画予約できません。
- » 独立データ放送は、i.LINK(TS)入力で録画することはできません。
- 
- **154**
- 源を切ったりしたとき
- » D-VHSやAV-HDDの再生を一時停止、早送り/早戻しサー チしたとき
- » D-VHSやAV-HDDの再生を中止したとき
- » D-VHSやAV-HDDで再生している映像が乱れたとき
- » D-VHSやAV-HDDで再生している番組によっては、番組の 切り替わり地点で録画が停止する場合があります。
- » 録画が開始されるまで、数秒かかります。

#### 録画リストについて

» 本機の入力切換を「i.LINK(TS)」にしているとき(本体表示部に 「i.LINK」と表示されているとき)は、録画リストを表示すること はできません。通常の放送に切り換えてから操作してください。

# **アナログビデオ機器を接続する /////////////////// 重 要�**

音楽用 **CD** ビデオ **CD** )<br>DVD-R**W** VR **DVD-R** VR **DVD-RW** ビデオ� **DVD-R** ビデオ� **HDD** HD/SD **HDD** VR **DVD**ビデオ� **ビデオ� テープ�**

# **はじめに�**

- ●ビデオカメラやビデオデッキなどのビデオ機器をアナログ接続して、本機でダビング(録画)できます。
- 外部チューナーを接続して、外部チューナーで受信した映像を録画することもできます。
- ●接続には、本機後面の入力1端子(L1)と入力2端子(L2)が使えます。

#### y **重 要�**

- » 本機に内蔵しているVHSビデオは、S-VHSタイプではありませ ん。S映像入力端子に入力された外部機器のS映像信号は、S-VHSの解像度で録画できません。
- ●映像コードとS映像コードの両方を接続した場合は、S映像コー ドの信号を優先します。
- » 本機の入力端子に接続する機器がモノラルの場合は、本機の音 声入力端子「左(モノラル)」に接続します。
- コピーガード信号が入っている映像はダビング(録画)できませ ん。視聴のみ行う場合でも、正しく再生できないことがあります。 (**8**~**9**ページ)

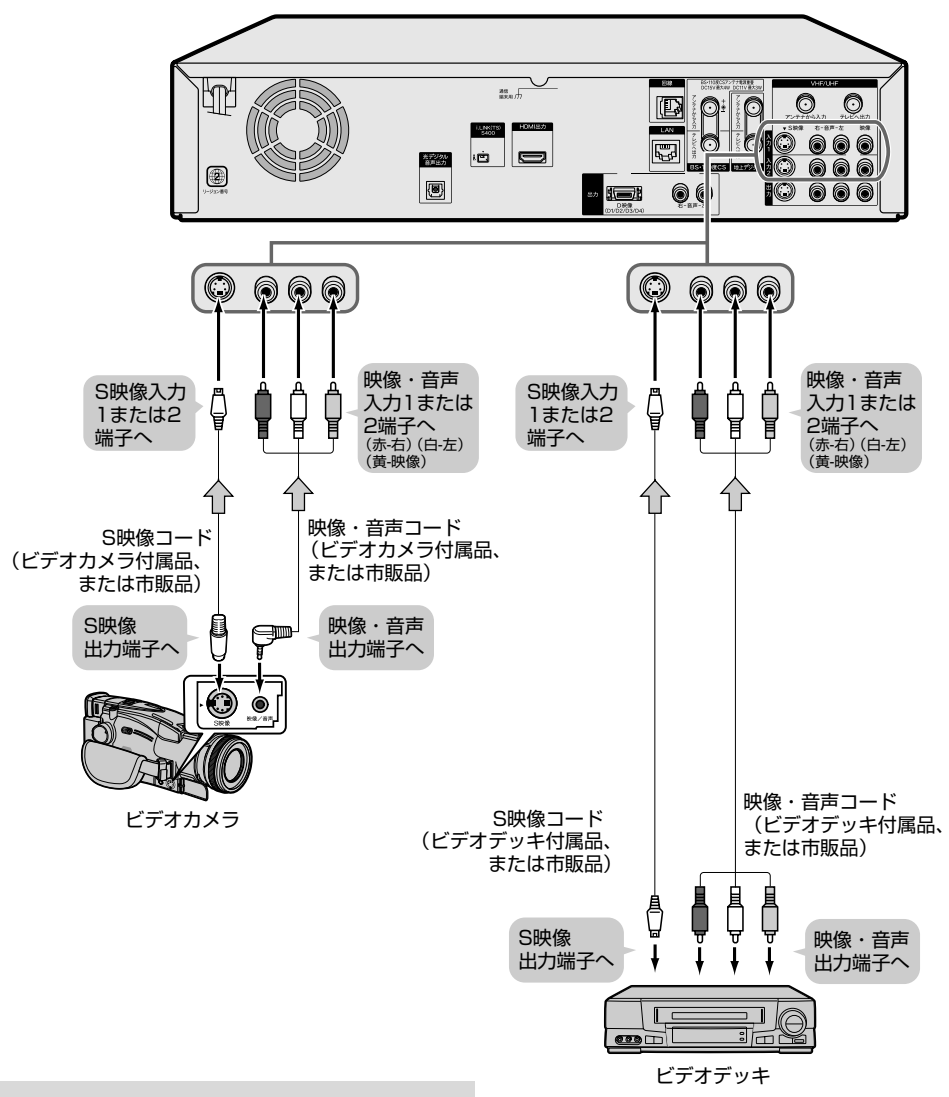

●ビデオカメラによっては、専用コードでつなぐ場合があります。そ の他、ビデオ機器側の接続のしかたについては、接続する機器の 取扱説明書をご覧ください。

(二)お知らせ)

- » 外部機器の映像を直接テレビで見たときと、外部機器の映像を本 機に入力して本機の外部入力で見たときとでは、画質に多少の差 が生じます。
- » ビデオカメラなどの映像を本機に録画する場合、日付表示もあわ せて録画したいときは、ビデオカメラなどの日付表示を画面に表 示させてください。

# **AS ESF**

» 当社製のビデオ機器と接続して使うときは、本機のリモコン番号を 「リモコン番号2」または「リモコン番号3」に切り換えてご使用に なることをおすすめします。( 1. 接続・準備編�**108**ページ)

**外 部 機 器 を 使 お う**

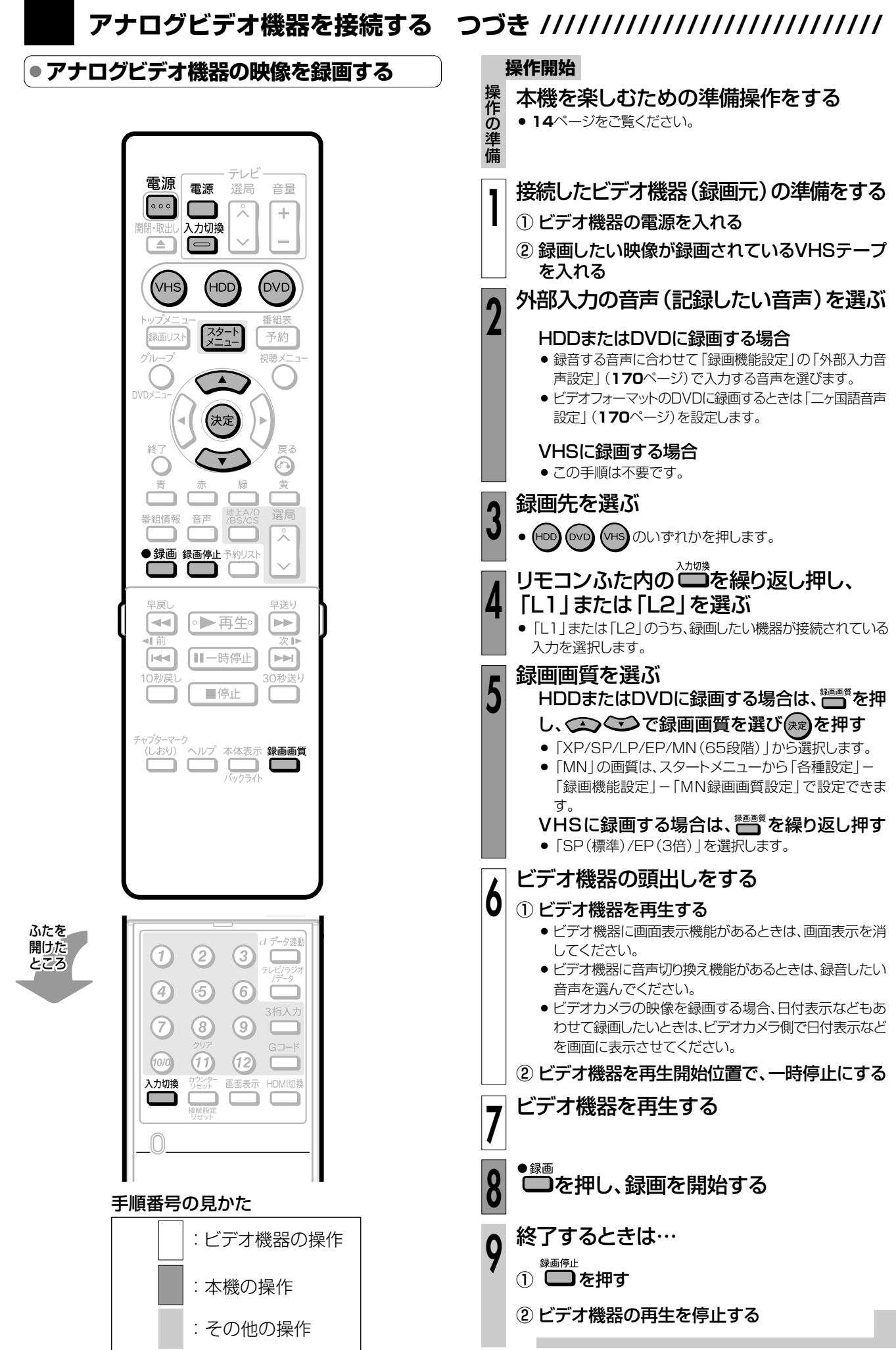

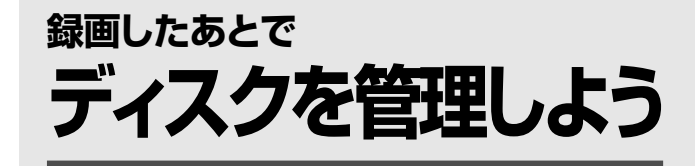

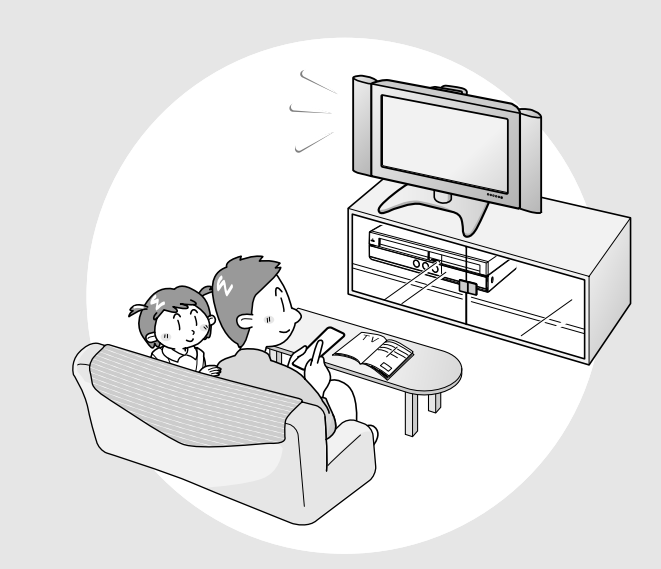

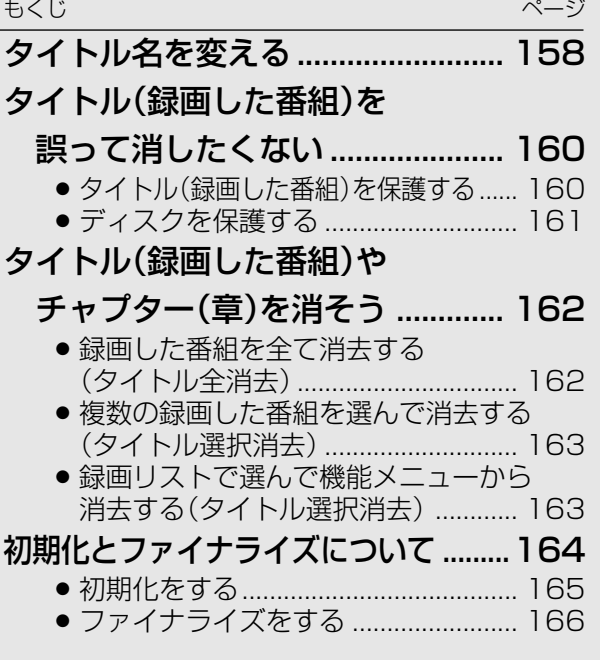

# **タイトル名を変える//////////////////////////////////////////// 重 要�**

**はじめに� DVD-RW** VR **HDD** HD/SD **DVD-R** VR 音楽用 **CD** ビデオ **CD DVD-RW** ビデオ� **DVD-R** ビデオ� **HDD** VR **DVD**ビデオ� **ビデオ� テープ�**

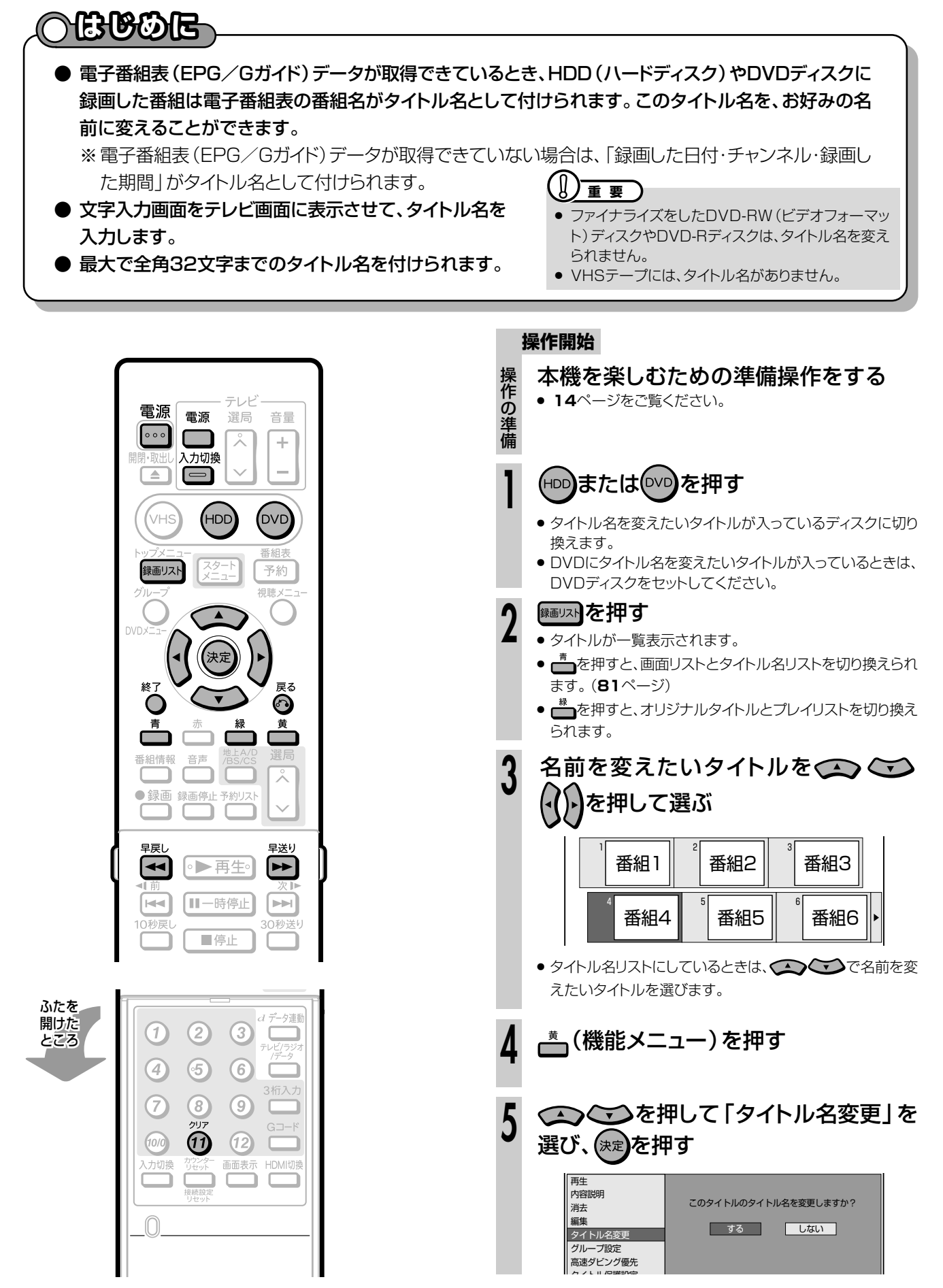

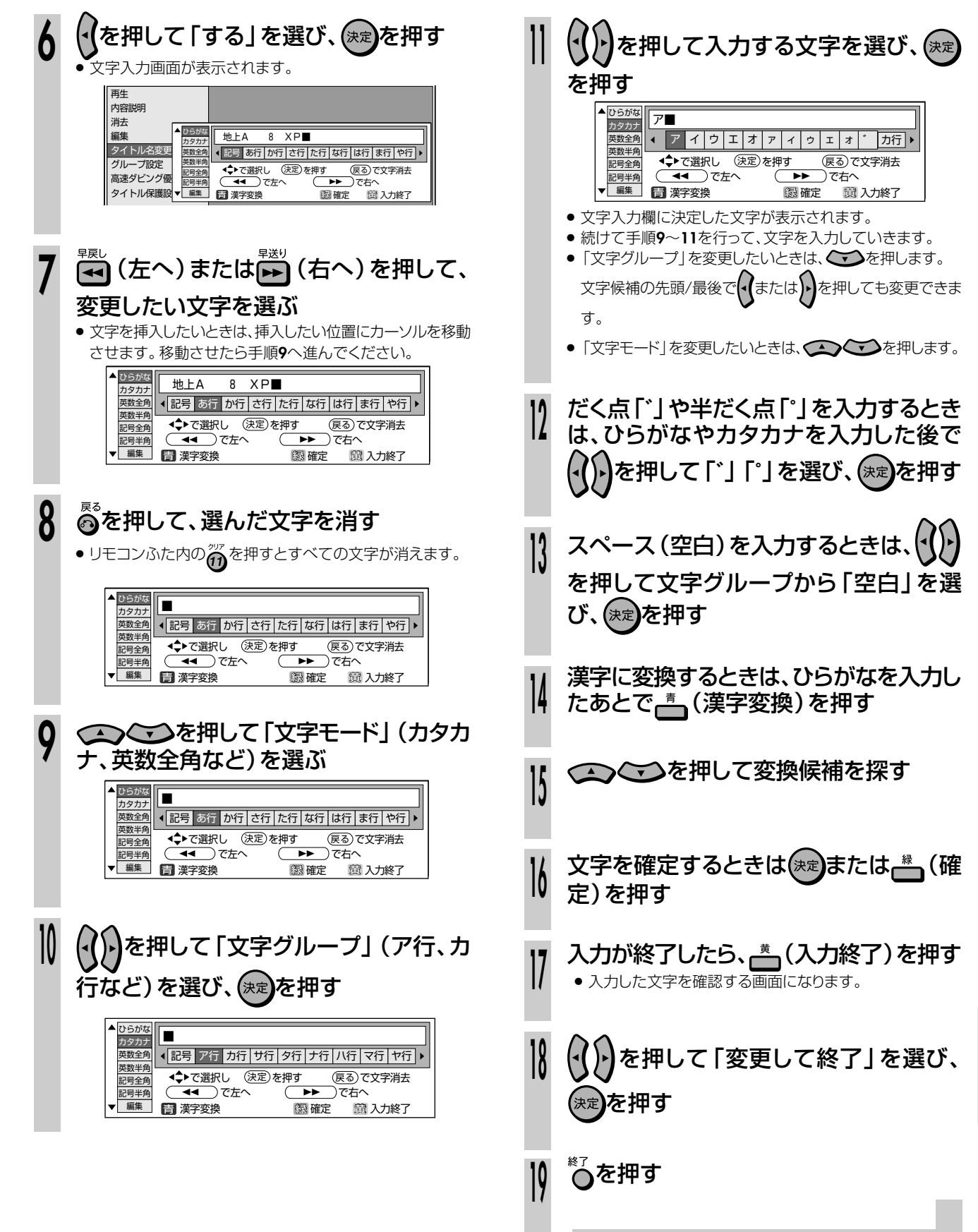

タイトル名を変える

量しようを

# **はじめに� タイトル(録画した番組)を誤って消したくない ///////**

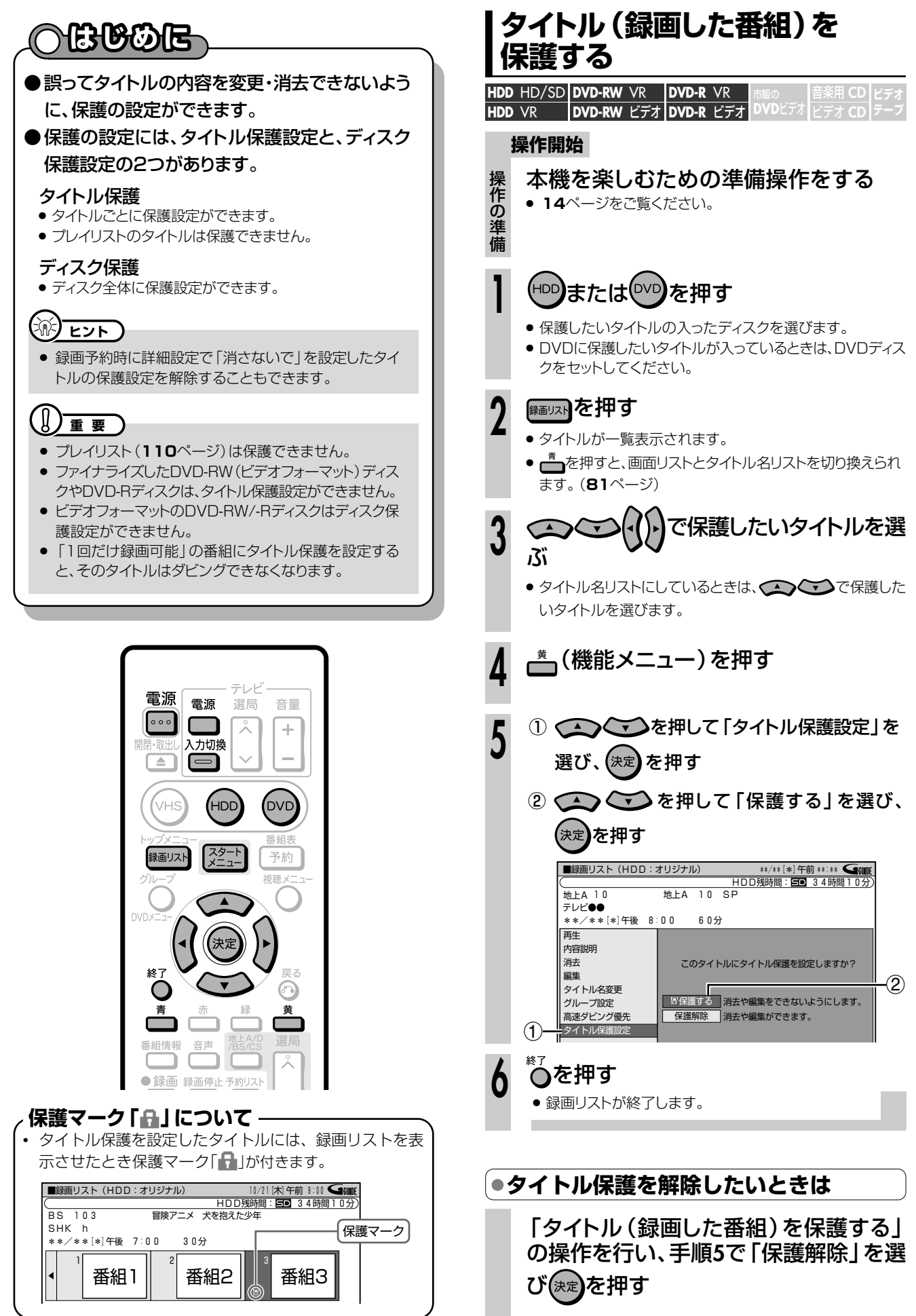

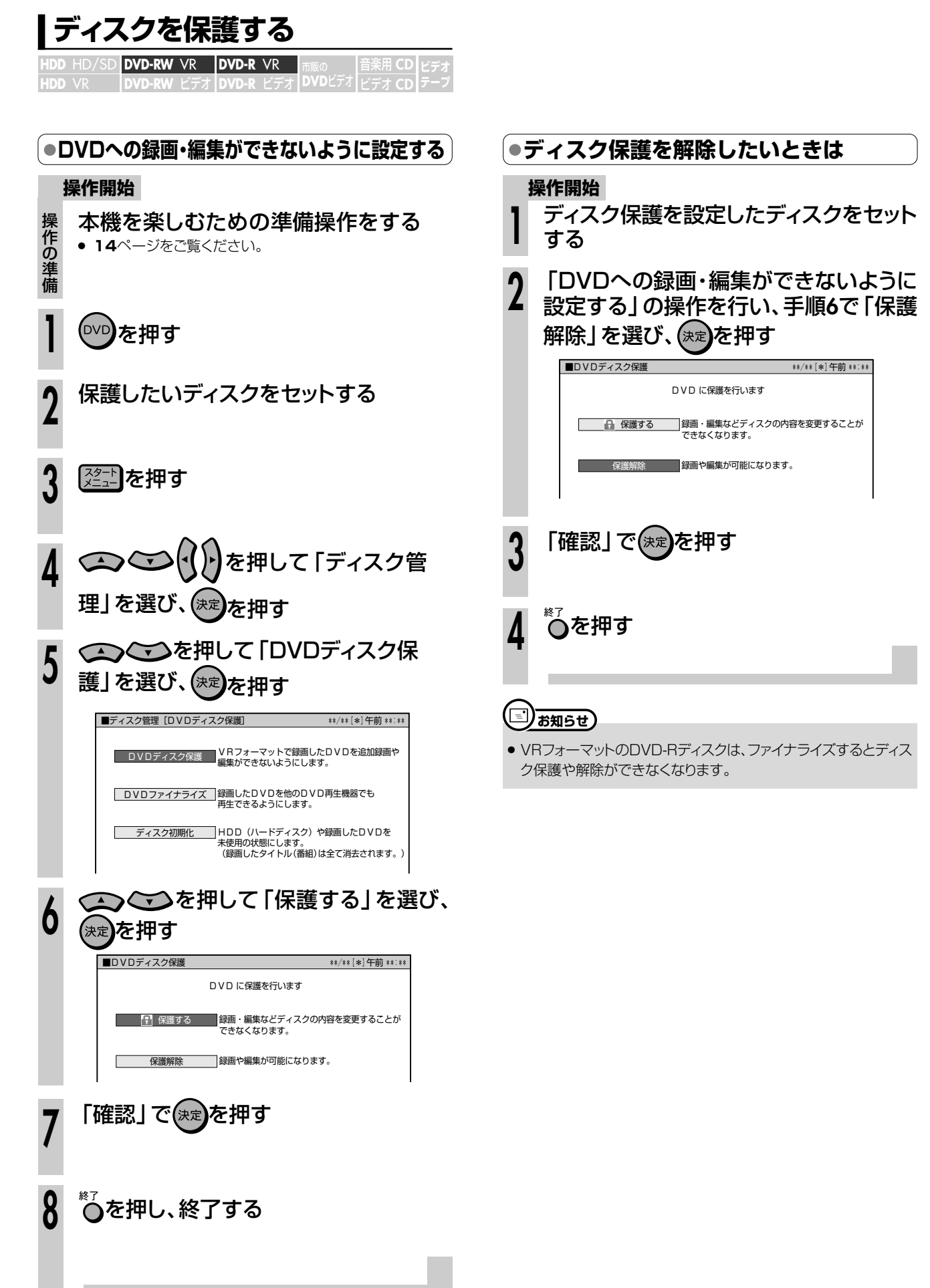

タ イ ト ル ( 録 画 し た 番 組<br>を 誤 っ て 消 し た く な

> **デ ィ ス ク を**

い

**管 理 し よ う**

# **タイトル(録画した番組)やチャプター(章)を消そう /////// 重 要�**

**はじめに� DVD-RW** VR **HDD** HD/SD **DVD-R** VR 音楽用 **CD** ビデオ **CD DVD-RW** ビデオ� **DVD-R** ビデオ� **HDD** VR 市<sub>販の</sub><br>DVDビデオ | ビデオ CD | テープ **テープ�**

# **はじめに�**

- いらなくなったタイトル (録画した番組)またはチャ プターを消去することができます。 **はじめに�**
- 消去のしかたには、次の3つがあります。
	- すべて消去する(タイトル全消去)
	- 選んで消去する(タイトル選択消去)
	- » 録画リストで選んで機能メニューから消去する
- プレイリストがある場合、オリジナルのタイトルを消 去すると、オリジナルから作ったプレイリストも消去 されます。また、プレイリストを消去しても、オリジ ナルのタイトルは消去されません。

# **重 要�**

- オリジナルのタイトルを消去するとき、消去したタイトル (チャプター)がプレイリストに含まれていると、プレイリス トからもそのタイトル(チャプター)が消去されます。 このとき、プレイリストのチャプターマークの位置がずれる ことがあります。
- » ビデオフォーマットのDVD-RW/-Rディスクでは、タイトル を消去しても空き容量は復帰しません。(ただし、DVD-RWの場合は、最後に録画したタイトルを消去した場合だ け空き容量が増やせます。)
- » VRフォーマットのDVD-Rディスクはタイトルを消去しても 空き容量は復帰しません。
- » プレイリストを消去しても空き容量は復帰しません。
- 次のディスクはタイトルの消去ができません。
- » ファイナライズを行ったビデオフォーマットのDVD-RW/-R
- » ファイナライズを行ったDVD-R
- » ビデオフォーマットのDVD-RWやDVD-Rでは、チャプター は消去できません。

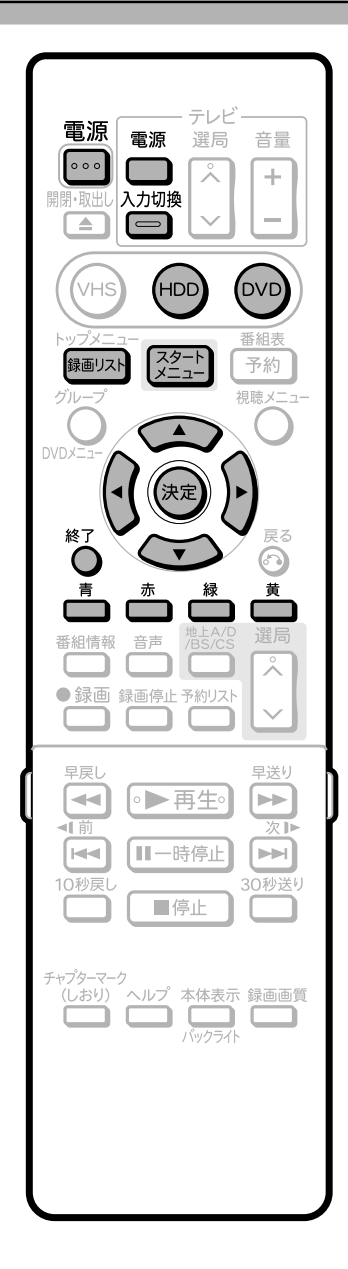

# **録画した番組を全て消去する (タイトル全消去)**

# **操作開始**

操 作 の 準 備

**1**

# 本機を楽しむための準備操作をする

» **14**ページをご覧ください。

# (<sup>HDD</sup>)または<sup>(DVD</sup>)を押す

- 消したいタイトルの入ったディスクを選びます。
- » DVDに消したいタイトルが入っているときは、DVDディスク をセットしてください。

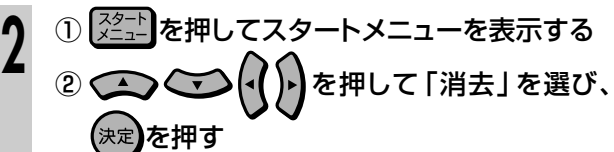

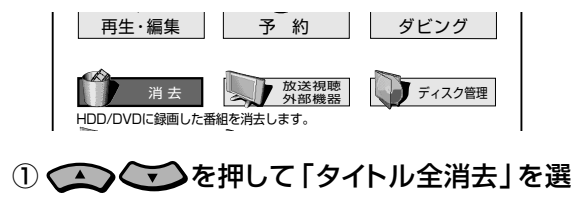

- び、(決定)を押す **3**
	- ② を押して消す内容を選び、 を 押す

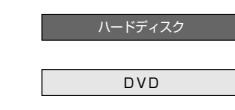

● 保護されたタイトル以外のタイトルがすべて消去されます。 (オリジナルのタイトルもプレイリストのタイトルも消去され ます。)

次ページの手順 4 へつづく <u>レ</u>ス

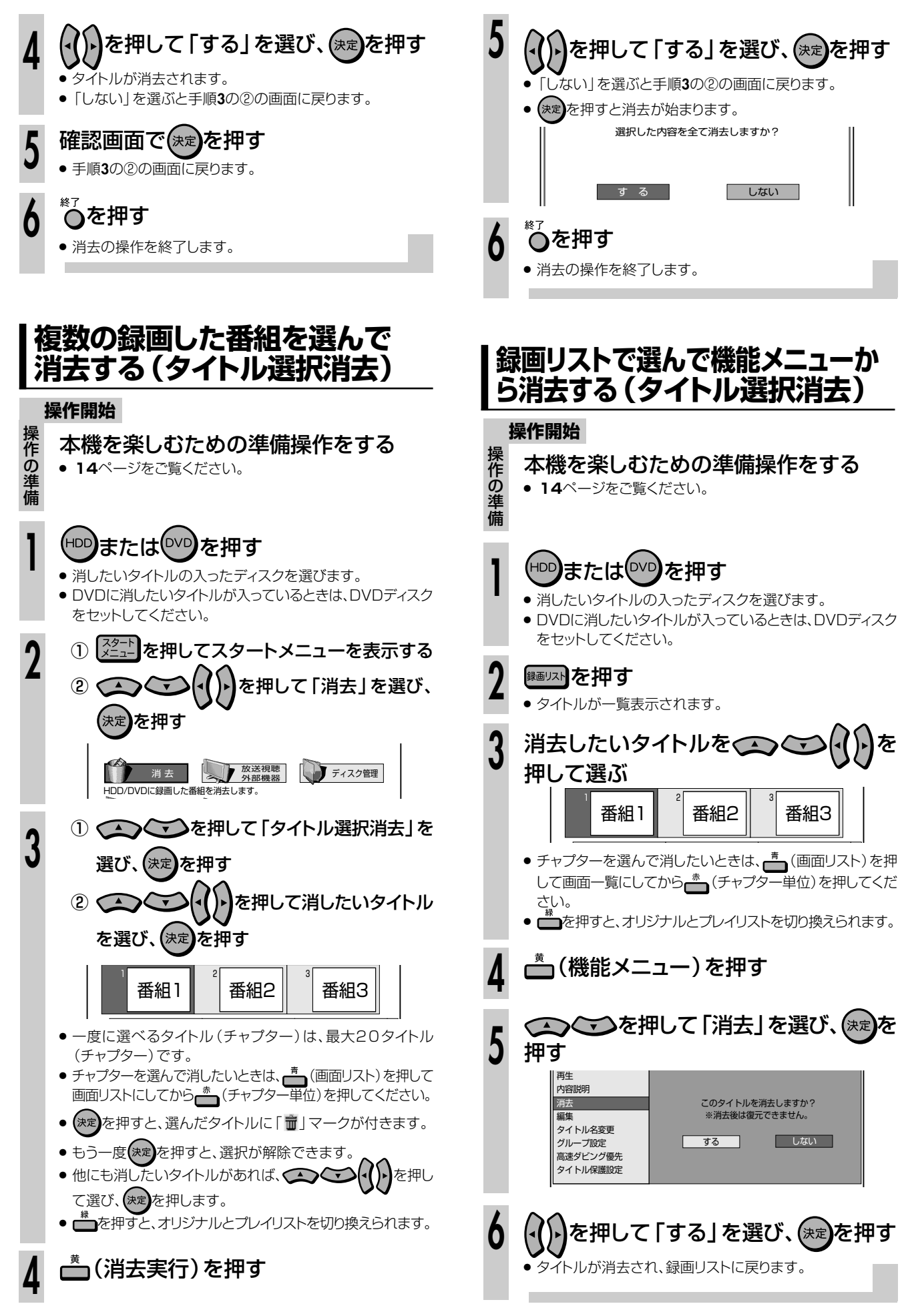

**デ 管 ィ ス ク を**

**理 し よ う**

# 初期化とファイナライズについて ////////////////////////

# **へはじめに**

- ●ここでは、初期化とファイナライズの操作について説明します。
- ●初期化が行えるのは、DVD-RW/-RディスクとHDD(ハードディスク)です。
- ●ファイナライズが行えるのは、DVD-RW/-Rディスクです。

# **初期化について**

#### 初期化の目的

- HDD(ハードディスク)やDVDディスクに録画するための場所作りをすることを初期化といいます。
- HDD(ハードディスク)やDVDディスクは、初期化をして、初めて録画できるようになります。
- » DVD-RWは、録画後に再度初期化できますが、初期化をすると、それまでに録画されたタイトルが全て消去されます。

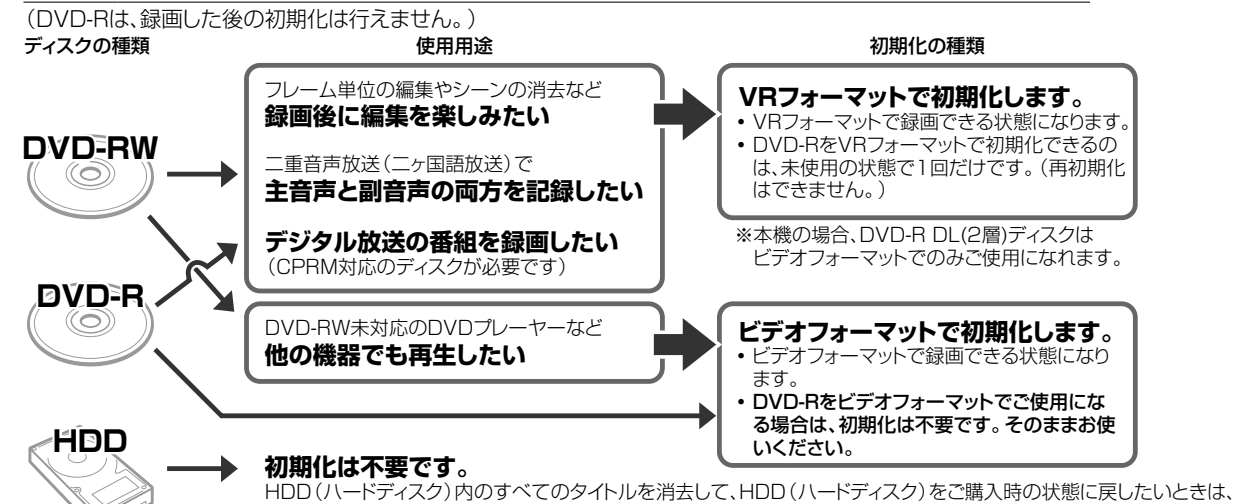

# **重 要�**

- » 工場出荷時は、新品のDVD-RWディスクをセットすると自動的にVRフォーマットで初期化されるように設定されています。 (DVD自動初期化設定…**171**ページ)
- » DVD-RディスクをVRフォーマットでご使用になりたいときは、初期化を行ってください。 自動での初期化はされません。(ビデオフォーマットでご使用になるときは、そのままご使用になれます。)

HDD(ハードディスク)の初期化をしてください。

# **ファイナライズについて**

#### ファイナライズの目的

» DVD-RW/-Rディスクは、録画したDVDレコーダー以外で再生 できないことがあります。 他のDVDプレーヤーでも再生できるようにするデータ処理のこ とを、ファイナライズといいます。

### ファイナライズしたディスクの互換性について

- » DVD-RW(VRフォーマット)
	- → DVD-RW対応のDVDプレーヤーで再生できます。 「1回だけ録画可能」のタイトルは、CPRM対応のDVDプ レーヤーで再生してください。
- » DVD-R(VRフォーマット)
	- → DVD-R VR対応のDVDプレーヤーで再生できます。 「1回だけ録画可能」のタイトルは、CPRM対応のDVDプ レーヤーで再生してください。
- » DVD-RW/-R(ビデオフォーマット)
- → ほとんどのDVDプレーヤーで再生できます。(DVDプレー ヤーすべてでの再生を保証するものではありません。)

# ファイナライズした後の制限について

ディスクやフォーマットによっては、ファイナライズをすると、その 後、追加録画できなくなります。

#### 追加録画できなくなる条件

- » DVD-Rディスクをファイナライズしたとき。 (一度ファイナライズをすると、ファイナライズの解除はできませ ん。再生専用のディスクとなります。)
- » DVD-RW(ビデオフォーマット)をファイナライズしたとき。 (ファイナライズを解除すると、追加録画できるようになります。)

#### DVD-RW(VRフォーマット)をファイナライズしたとき

» DVD-RW(VRフォーマット)では、ファイナライズをしても、追加 録画ができます。追加録画をしても、その後のファイナライズは 必要ありません。

#### DVD-R(VRフォーマット)をファイナライズしたとき

» DVD-R(VRフォーマット)のディスクをファイナライズすると、追 加録画や編集ができなくなります。

# **重 要�**

- » ファイナライズ中は、電源プラグをコンセントから抜かないでください。ディスクが使えなくなる恐れがあります。
- ファイナライズ中は、電源を切る、ディスクを取り出す、などすべての操作ができなくなります。

#### 下記のような操作を行うと不具合が生じる可能性があります。

- » 本機で録画/編集したディスクを他社のDVDレコーダーやパソコンのDVDドライブでファイナライズ処理をする。またはファイナライズ 処理後、再び本機で動作させる。
- » 他社のDVDレコーダーやパソコンのDVDドライブで記録したディスクを本機でファイナライズする。

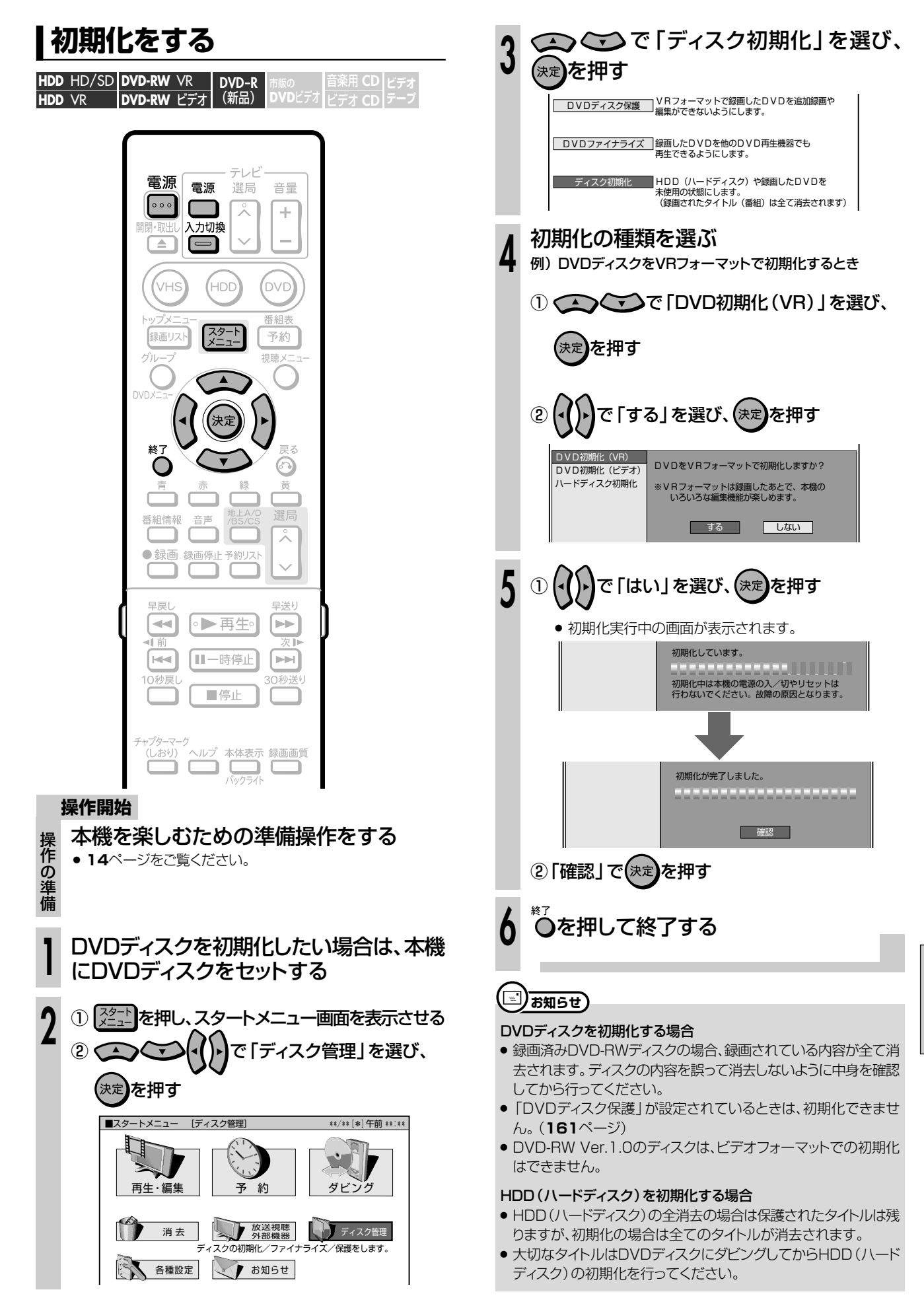

**デ ィ ス ク を**

**管 理 し よ う**

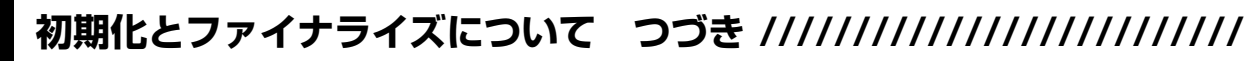

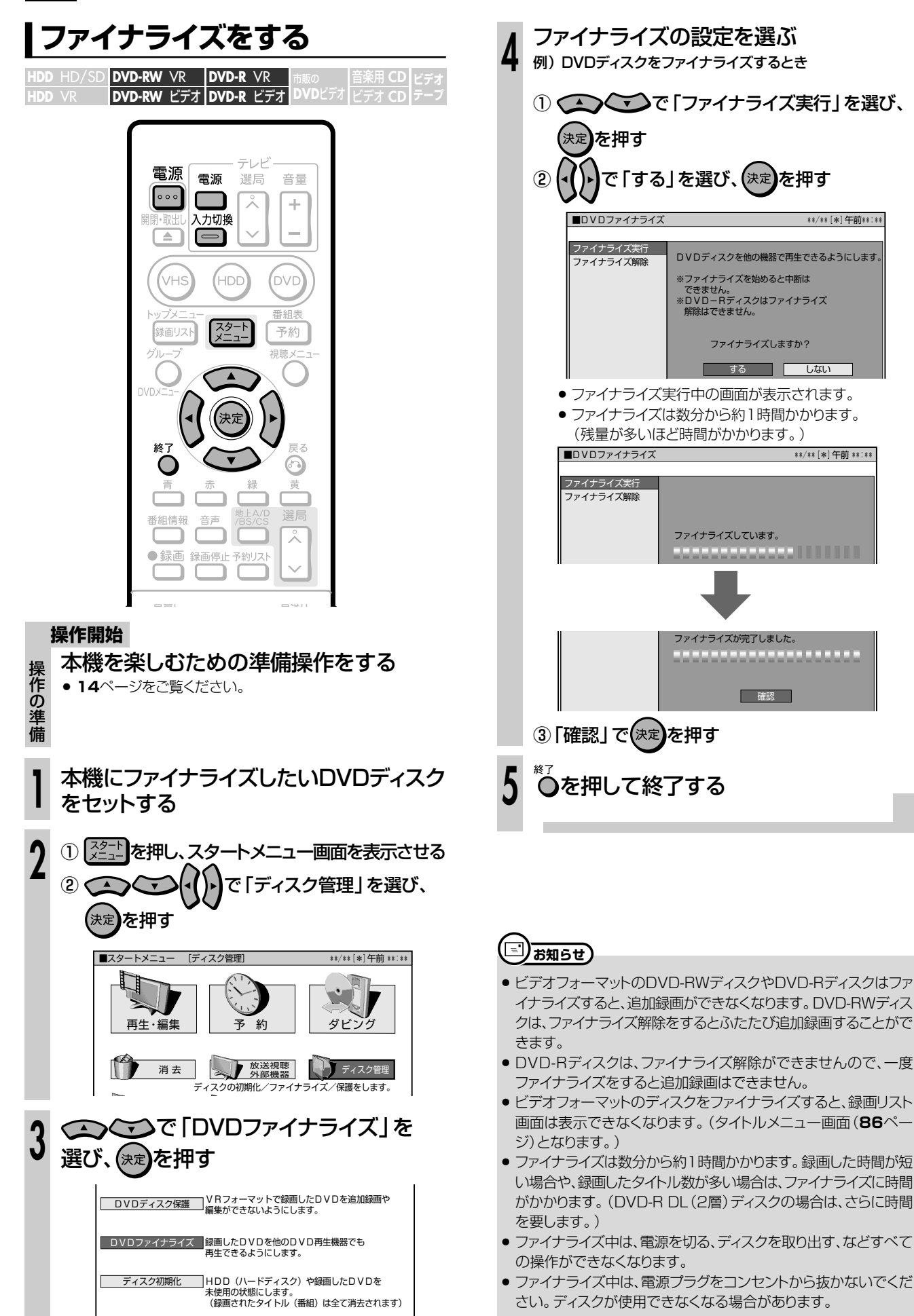

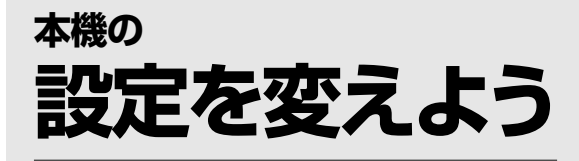

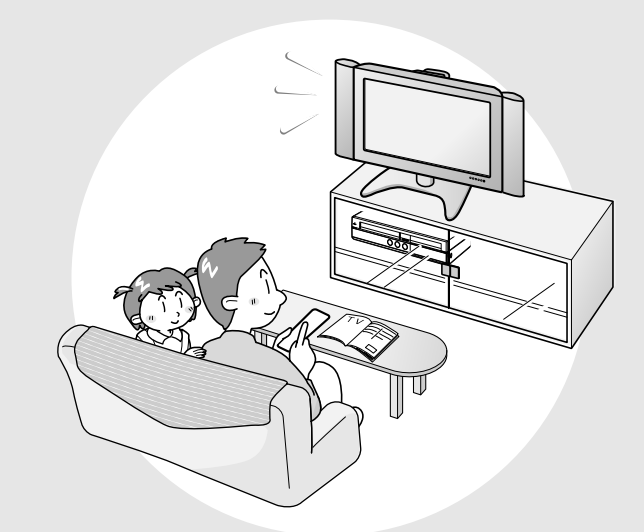

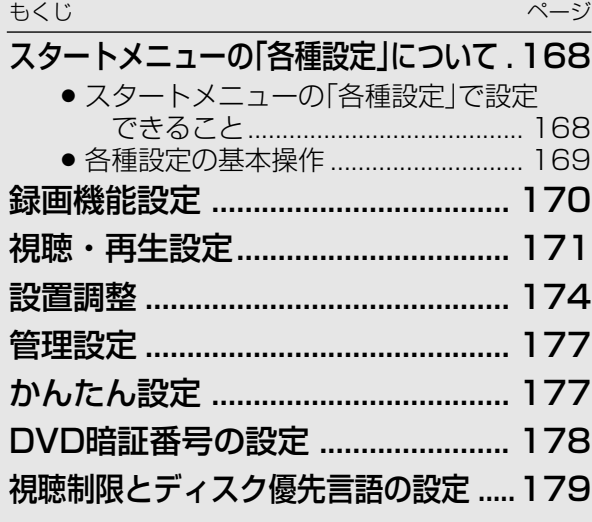

# スタートメニューの「各種設定」について////////////////

# OBBOE

- 「各種設定 | には、録画や再生、本機の設置など、本機 をより活用していただくための設定項目があります。 本機の使用状況に応じて各項目を設定してください。
- ●各項目の説明や操作のしかたは、それぞれのページを ご覧ください。

# 

● スタートメニューは、約1分間何も操作しないと解除され、放送の 画面に戻ります。

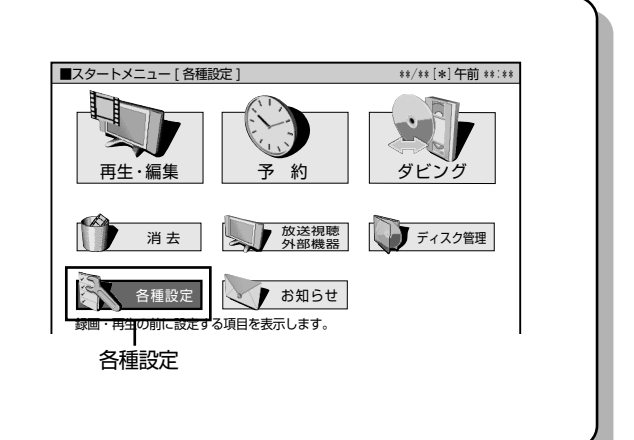

# |スタートメニューの「各種設定」で設定できること

- 「各種設定 | の中には、設定の目的別に5つのグループがあります。各グループの中に、各設定項目があります。
- 各項目の内容と設定のしかたについては、それぞれの説明ページをご覧ください。

 $-24$ 

ダウンロード設定

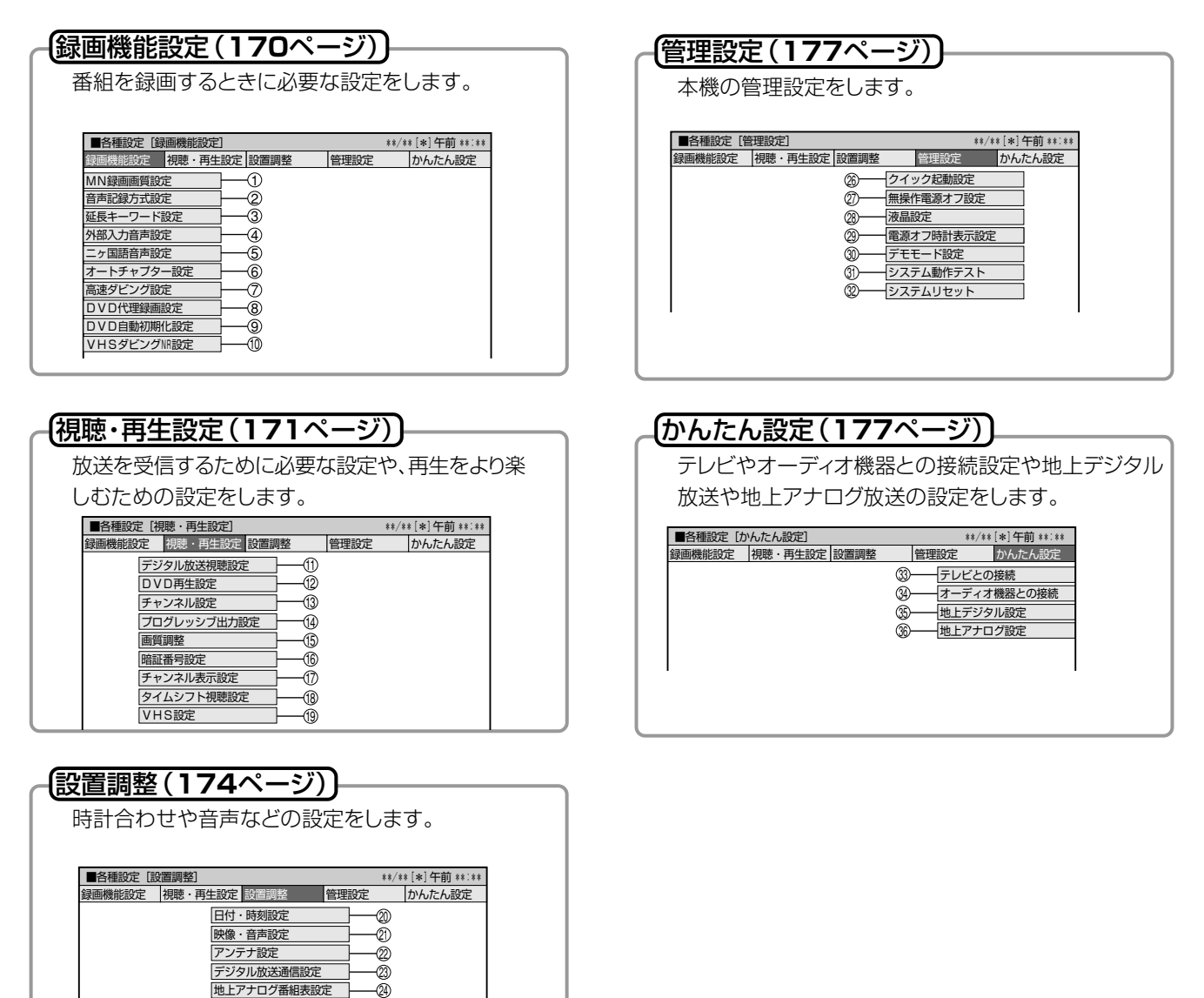

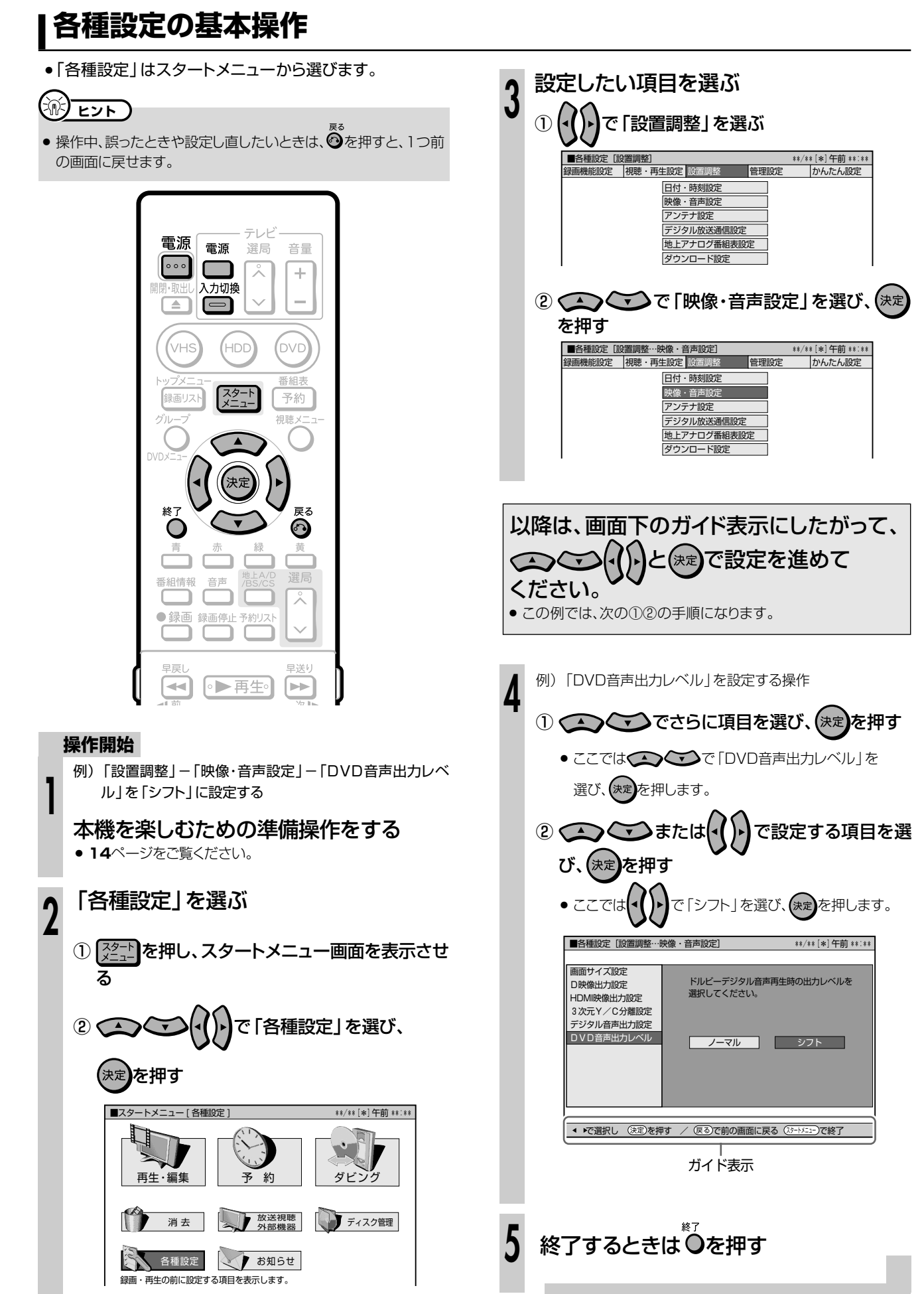

各種設定 **録画機能設定 /////////////////////////////////////////////////////**

■ 基本的な操作のしかたは169ページをご覧ください。(☆のついたものは、工場出荷時の設定/システムリセットをした後の設定です。)

### 1MN録画画質設定

録画画質 リモコンの ニュ を押して [MNOO] (マ ニュアル録画画質)を選んだときの、画質の 数値の設定です。

# 詳しくは**37**・**38**ページをご覧ください。

#### 設定項目 設定内容

65 段階 「MN」の数値を65段階で選択。 数値:大→高画質録画 数値:小→長時間録画

# 2音声記録方式設定

DVD-RW/-Rディスクに録画するときの設定 です。録画画質「XP(高画質)」で録画する ときの音声記録方式を選びます。

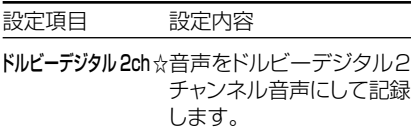

- リニア PCM \* 録画画質を「XP (高画 質)」に設定して録画したと きに、高音質なPCM(非圧 縮)音声にして記録します。
- » 二重音声をリニアPCM記録するときは、 VRフォーマットのDVD-RWディスクでも、 「二ヶ国語音声設定」で選んだ音声のみ記 緑されます。
- ※ 録画画質「XP(高画質)」以外に設定して 録画したときは働きません。
- ※ 録画画質「XP(高画質)」でドルビーデジ タル2chに設定して録画した画質よりも、 少し画質が落ちます。

3) 延長キーワード設定

地上アナログ放送の電子番組表(Gガイド)を 使った予約録画で、延長される可能性のある番 組を特定するためのキーワードを設定します。

設定項目 設定内容

(キーワード) 番組表の延長キーワードを5つま で設定できます。設定できる文字 数は、それぞれ全角で5文字(半 海10文字)までです。 初期キーワード:「延長」、「野球」、「繰り

下げ」、(未登録)、(未登録)

» 初期キーワードはお好みで変更可能。 » 文字入力のしかたについては**159**ページを ご覧ください。

## 4外部入力音声設定

本機につないだ外部機器や、VHSからHDD またはDVDに入力される音声を選びます。 設定項目 設定内容

ステレオ☆ ステレオ音声を記録します。

- ニケ国語 二ヶ国語放送などの二重音声 (主音声・副音声)を記録します。
- 二重音声付きの映像を録画するときは、必 ず「二ヶ国語」を選んでください。「ステレ オ」を選んで録画すると、再生時に主音声 と副音声が重なって聞こえます。
- »「二ヶ国語」で録画すると、VRフォーマット で再生する場合に、主音声と副音声を切り 換えられます。ビデオフォーマットでは、 「二ヶ国語音声設定」で設定している方の 音声が記録されます。

### 5二ヶ国語音声設定

DVD-RW/-Rディスクにビデオフォーマットで 二ヶ国語放送を録画 (またはダビング)すると きに、主音声を記録するか副音声を記録する かを選びます。

設定項目 設定内容

主音声☆ 主音声が記録されます。

副音声 副音声が記録されます。

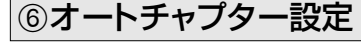

録画するときに、自動的に入るチャプターの 間隔を設定します。 設定項目 設定内容

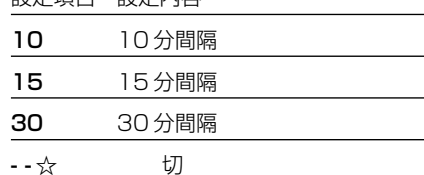

» DVD-RW/-Rディスクにビデオフォーマット で記録したチャプターマークは、編集の 「チャプター(章)結合」(**118**ページ)で結 合できません。適切な間隔を選んでおいて ください。

### 7高速ダビング設定

HDD(ハードディスク)からビデオフォーマット の DVD-RW/-R ディスクに高速ダビングした いときは、HDD(ハードディスク)に録画する前 に「高速ダビング設定」を行います。

#### 設定項目 設定値

- する HDD (ハードディスク)に録画 した後で HDD (ハードディス ク)からビデオフォーマットの DVD-RW/-R ディスクに高速ダ ビングしたいときは、H D D (ハードディスク)に録画する前 に「する」に設定します。
- ※ HDD (ハードディスク)にデジタル放 送をAUTO (HD/SD)録画した番組は 高速ダビング設定は働きません。
- しない☆ フレーム単位の編集を行いたい ときは、「しない」に設定します。
- »「高速ダビング設定」を設定しても、予約録 画をするときの「高速ダビング優先」設定が 有効になります。

# **二重音声放送を録画するとき**

» 二重音声放送を録画したときは、放送されている音声の種類と録画の種類(記録フォーマットや本機の設定)で記録される音声が異なります。

#### HDD(ハードディスク)に録画するとき

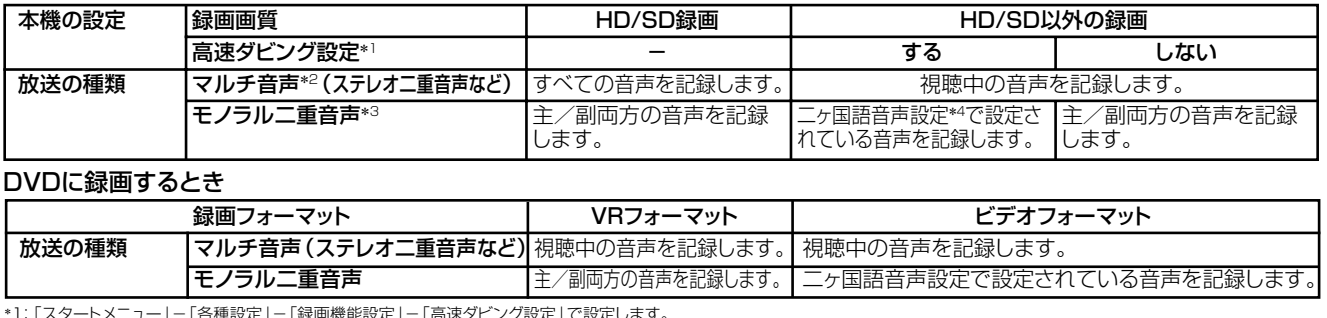

\*1: 「スタートメニュー」 – 「各種設定」 – 「録画機能設定」 – 「高速ダビング設定」 で設定します。<br>\*2: デジタル放送で放送される場合があります。番組情報で 「音声1」 「音声2」 などと表示されます。<br>| 例: 「音声1は日本語のステレオ放送、音声2は外国語で、ステレオ放送を行っている番組」などをマルチ音声といいます。<br>\*3: デジタル放送やアナログ放送で放送される場合があります。番組情報で 「主」 「副」 などと表示さ

# 8DVD代理録画設定

DVD-RW/-Rディスクに予約録画するとき、 ディスクの状態により録画できない場合に、 HDD(ハードディスク)に代理で録画させる 機能です。

### 設定項目 設定値 する 代理録画が働きます。

#### しない☆ 代理録画は働きません。

この機能は、次のときに働きます。

- ディスクの残量が足りなかった場合※
- » 録画不可のディスクが入っていた場合
- » ディスクを入れ忘れていた場合
- 予約開始2分前までディスク再生中の場合 ※ HDD(ハードディスク)の残量の方が少ない
- と、そのままDVDディスクに録画します。

# 9DVD自動初期化設定

未使用のDVD-RWディスクを本機にセットす ると、自動的に初期化されます。その際の録 面フォーマットを設定できます

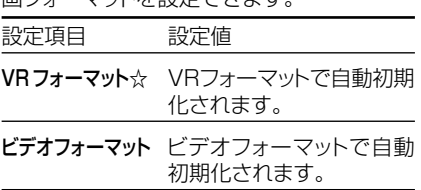

» VRフォーマット、ビデオフォーマットのいず れかで初期化します。

# 0VHSダビングNR設定 (ノイズリダクション)

から VHS→HDDまたはDVDへダビングすると きの、VHSテープのノイズ低減効果を設定し ます。

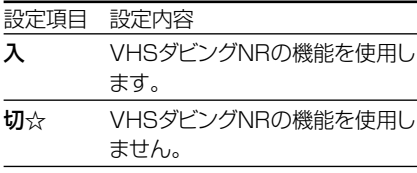

» VHSテープの再生画像にあわせて、お好 みで設定できます。

# **////////////////////////////// 視聴・再生設定 //////////////////** 各種設定

# ⊕デジタル放送視聴設定

#### 字幕表示設定

デジタル放送で字幕のある番組を視聴してい るときに、常に字幕を表示させるかさせない かを設定することができます。

設定項目 設定内容

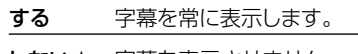

しない☆ 字幕を表示させません。

#### PPV制限

暗証番号を入力しないとPPV番組を購入で きないようにする設定です。この設定をする ためには、あらかじめ暗証番号の設定(**178** ページ)をしておくことが必要です。

設定項目 設定内容

する PPV 制限をします。

しない☆ PPV 制限をしません。

### PPV購入金額制限

PPV番組の購入金額を制限する設定です。 設定した金額以上の番組を購入するときは、 暗証番号の入力が必要になります。この設定 をするためには、あらかじめ暗証番号の設定 (**178**ページ)をしておくことが必要です。

設定項目 設定内容 購入金額を制限します。 数字ボタン で購入金額 を入力

無制限☆ 購入金額を無制限にします。

#### 視聴年齢制限設定

年齢制限のある番組の視聴を制限するため の設定です。年齢制限は4~20歳の範囲で 設定できます。この設定をするためには、あら かじめ暗証番号の設定(**178**ページ)をして おくことが必要です。

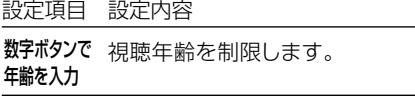

無制限☆ 視聴年齢を制限しません。

### 地域選択

デジタル放送を視聴するとき、お住まいの地 域に向けた放送を受信するための設定です。 詳しくは 1. 接続・準備編�**82**ページをご覧くだ さい。

#### 郵便番号設定

お住まいの地域の郵便番号を入力します。 詳しくは 1. 接続・準備編�**82**ページをご覧くだ さい。

#### 双方向サービス設定

電話回線/LANへの接続を禁止したいとき に設定します。この設定をするためには、あら かじめ暗証番号の設定(**178**ページ)をして おくことが必要です。

設定項目 設定内容

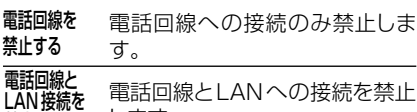

禁止する します。

禁止しない☆ 電話回線とLAN に接続でき ます。

### 個人情報初期化設定

本機には、放送局とデータの送受信をするた めに入力した、お客様の個人情報が記憶され ています。本機を他人に譲渡したり、廃棄した りする際には、個人情報の初期化を行い、情 報を消去してください。

設定項目 設定内容

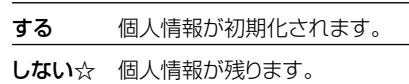

» 個人情報初期化を行うと、設定が工場出荷 時の状態に戻り、自動的に本機の電源が切 れます。

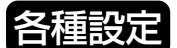

# **視聴・再生設定 つづき ///////////////////////////////////////////////////**

■ 基本的な操作のしかたは169ページをご覧ください。(☆のついたものは、工場出荷時の設定/システムリセットをした後の設定です。)

# **12DVD再生設定**

## 視聴制限レベル

ディスクの内容により、視聴制限を設定でき ます。操作方法については**179**ページをご 覧ください。

### 視聴制限レベル

● 視聴制限は、「暗証番号」を設定した場合 のみ設定できます。

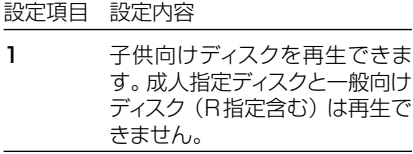

- 2~3 一般向けディスク (R 指定を除 く)と子供向けディスクを再生で きます。成人指定ディスクと一般 向け制限付き(R)指定ディスク は再生できません。
- 4~7 一般向けディスク (R 指定を含 む)と子供向けディスクを再生で きます。成人指定ディスクは再生 できません。
- 8 すべてのディスクを制限無しで再 生できます。
- 切☆ 視聴制限を「切」にします。

#### 国コード

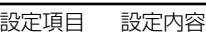

(国コード) 国コードを選びます。 (**180**ページの国コード一覧を参照)

### ディスク優先言語

画面に表示するメニューや、音声の言語を選 択できます。 操作方法については**179**ページをご覧くだ さい。

字幕言語

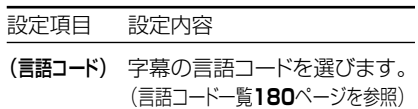

#### 音声言語

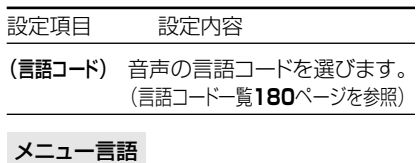

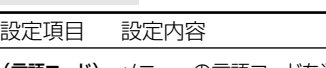

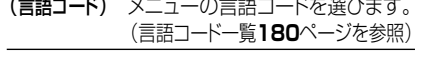

» 画面に表示されるメニューや音声の言語は ディスクによって異なります。上記の設定を 行っても、ディスクによっては自動的に言語が 切り換わったり、字幕の表示/非表示や切り換 えを禁止している場合があります。また、ディ スクメニューを使って選ぶ場合があります。

アングルマーク表示

DVDビデオのタイトルで、マルチアングルで 録画されたシーンを再生中に、アングルマー ク「 ! 」を画面に表示します。

設定項目 設定内容

する アングルマークを表示します。 しない☆ アングルマークを表示しません。

# **ୱうチャンネル設定** (地上アナログチャンネル設定)

#### 地域番号設定

地域番号を入力して、地上アナログ放送の チャンネル設定を自動で行います。 詳しくは 1. 接続・準備編�**60**ページをご覧くだ さい。

#### 個別設定

「地域番号設定」では映らないチャンネルがあ る場合や、チャンネルを追加したい場合など に、チャンネルの情報を個別に設定します。 詳しくは 1. 接続・準備編�**62**ページをご覧く ださい。

**個チャンネル設定** (地上デジタルチャンネル設定)

#### 番組表取得設定

地上デジタル放送の電子番組表(EPG)は、 送信している各放送チャンネルから取得す る必要があります。この番組表を取得する ための設定です。

詳しくは1. 接続·準備編 88ページをご覧く ださい。

#### チャンネル設定-自動

地上デジタル放送を視聴するとき、はじめ て受信登録するときや、引っ越しなどでお 住まいの地域が変わった場合などに設定 します。設定の前に、必ず地域選択 ( 1. 接続・準備編�**82**ページ)をしておいてく ださい。(工場出荷時は、関東の東京に設定 されています。) 詳しくは 1. 接続・準備編�**86**ページをご覧く ださい。

#### チャンネル設定-追加

地上デジタル放送を視聴するとき、自動 設定でチャンネルを登録した後、新しく 開始された放送チャンネルを追加すると きに行います。 詳しくは 1. 接続·準備編 195ページをご覧く ださい。

#### チャンネル確認/変更

地上デジタル放送を視聴するとき、受信され た放送局の中で、3桁チャンネル番号が重複 している場合は、4桁め(枝番)を変更して区 別することができます。

詳しくは 1. 接続・準備編�**92**ページをご覧くだ さい。

# **(f3)チャンネル設定**

(デジタル放送チャンネル登録)

#### チャンネル登録

リモコンの数字ボタンに登録された、地上デ ジタル放送/BSデジタル放送のチャンネル を確認、変更したり、110度CSデジタル放送 などをチャンネル登録することができる設定 です。

詳しくは 1. 接続・準備編�**90**ページをご覧くだ さい。

# 43プログレッシブ出力設定

HDD(ハードディスク)に「HD/SD(放送画 質)」以外の録画画質で録画したタイトルや DVDディスクを再生するとき、通常画質の映 像(525i)を、プログレッシブ(525p)に変 換して視聴できます。

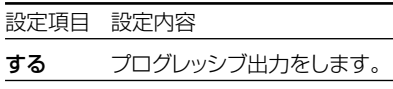

- しない☆ プログレッシブに対応していない テレビと接続したときは、「しな い」に設定してください。
- » D映像端子が接続されていない場合や、D映 像出力の設定がD1に設定されている場合 は、プログレッシブ出力ができません。
- プログレッシブ対応テレビと接続したとき、 再生映像やテレビとの相性によりプログレッ シブ再生した映像が乱れて見える場合があ ります。そのようなときは「プログレッシブ出 力設定」を「しない」に設定してください。

次ページへつづく ▶▶▶

### 6画質調整

HDD(ハードディスク)、DVDディスク再生時 に映像のノイズを低減して、映像を見やすく できます。

#### DNR(デジタルノイズリダクション)設定

映像のノイズを低減して見やすい映像にする ことができます。

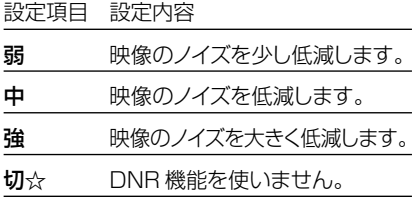

- デジタルノイズリダクションは、次のときに 働く機能です。
	- -デジタル放送のSD(スタンダード)番組 や地上アナログ放送の視聴時
	- -デジタル放送のHD(ハイビジョン)番組 などをVR録画したタイトルの再生時、 SD録画したタイトルの再生時
	- -DVDディスクの再生時
- デジタル放送のHD (ハイビジョン)番組の 視聴時や、HD録画したタイトルの再生時は 働きません。

#### クロマディレイ設定

輝度信号と色信号のズレを調節できます。

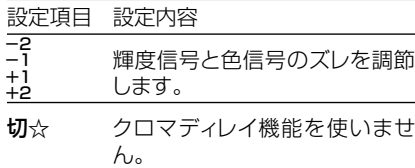

### ブロックNR(ノイズリダクション)設定

再生時に働く機能です。「HD/SD(放送画 質)」以外の録画画質で録画したタイトルを 再生するとき、動きの激しい映像などで生じ るブロック状のノイズを低減します。

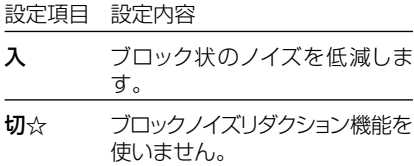

#### モスキートNR(ノイズリダクション)設定

再生時に働く機能です。「HD/SD(放送画 質)」以外の録画画質で録画したタイトルを再 生するとき、画像の輪郭部分で生じる、ちらつ きノイズを低減します。

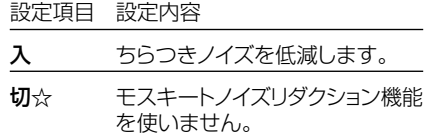

### **偷暗証番号設定**

本機は視聴年齢制限や視聴料金の制限など、 各種の制限を設けることができます。これら の制限を通過するときや、PPV番組などを購 入するときに、暗証番号を使います。 操作方法については、**178**ページをご覧くだ さい。

# uチャンネル表示設定

番組を選局するときや再生を始めるときの、 チャンネル表示の出しかたを設定します。

設定項目 設定内容

大きく表示 放送局名を含めてチャンネル表 示をします。

小さく表示☆ チャンネル番号だけを表示します。

表示しない 何も表示しません。

# | 183 タイムシフト視聴設定

放送視聴時にタイムシフト視聴をするための 設定です。タイムシフトする時間を選びます。 設定項目 設定内容

-(しない)☆ タイムシフト視聴しません。

- 設定した時間ぶんタイムシフト 視聴します。 30分 60分 90分
- » タイムシフト視聴設定を行うと、電源が 自動的に「切」になります。再度電源を入 れ直すと、設定が有効になります。

### **199VHS設定**

VHSの再生機能の設定をします。

# S.ピクチャー

VHSテープの再生画像をくっきりとさせる 機能です。

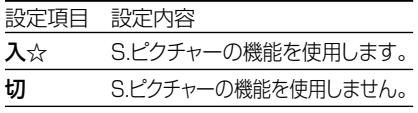

- » 通常再生するときは「入」に設定します。
- » VHSからHDDまたはDVDへのダビング 時は「切」に設定します。
- » S.ピクチャーは、VHSテープ再生時のみ 働きます。
- S.ピクチャーは、S-VHSのビデオソフト再 生時には働きません。

視

**設置調整////////////////////////////////////////////////////////////**

■ 基本的な操作のしかたは169ページをご覧ください。(☆のついたものは、工場出荷時の設定/システムリセットをした後の設定です。)

### 20日付·時刻設定

#### 日付・時刻設定

予約設定の前に時計が合っていることを確認 し、合っていない場合は時計を合わせてくだ さい。時計合わせがされていないと、Gコード 予約などの設定ができません。

各種設定

デジタル放送を受信すると自動的に日付・時 刻が設定されますので、この設定は不要で す 。

詳しくは 1. 接続·準備編 57ページをご覧く ださい。(設定方法が、基本操作と少し異な ります。)

### ②映像・音声設定

#### 画面サイズ設定

テレビを買い換えたときなど、接続するテレ ビの画面サイズが変わったときは、「画面サイ ズ設定」の変更が必要です。

接続するテレビの画面サイズ(横縦比)、映像 出力を設定します。

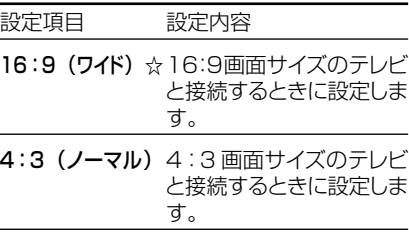

#### 「4:3(ノーマル)」選択時に表示

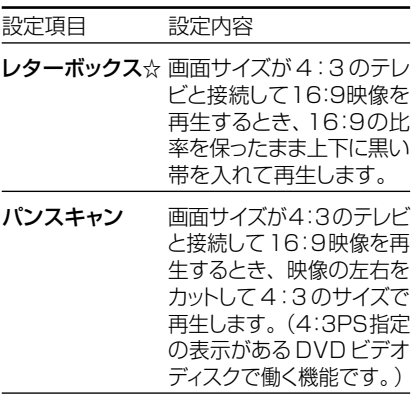

D映像出力設定

テレビを買い換えたときなど、接続するテレ ビの端子の種類が変わったときは、「D映像出 力設定」の変更が必要です。

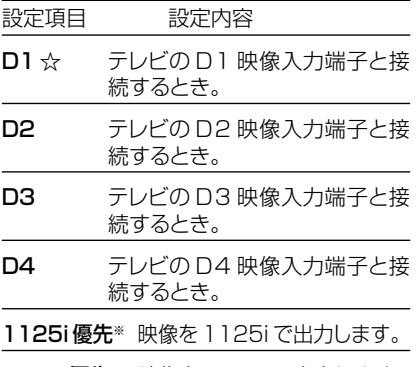

750p 優先※ 映像を 750p で出力します。

※「1125i優先」や「750p優先」に設定し ていても、DVDの再生映像は「525i」ま たは「525p」で出力されます。

#### HDMI映像出力設定

市販のHDMIケーブル(Aタイプ)を使って本 機とテレビを接続したときの設定です。本機 のHDMI端子から出力される映像の解像度 を設定します。

通常は「オート」に設定してください。 設定項目 設定内容

- オート☆ 通常は「オート」に設定します。
- 1125i 固定 1125iの映像を出力します。
- 750p 固定 750p の映像を出力します。
- 525p 固定 525p の映像を出力します。

#### 3次元Y/C分離設定

テレビ放送や外部入力に接続された機器の 映像を、よりきれいな映像で、再生・録画する ときに設定します。

設定項目 設定内容

- する☆ より高画質の録画ができます。 (通常は「する」に設定します。)
- しない 電波の弱い放送を受信していて 映像が正常に見えない場合や、 本機の外部入力端子にビデオ機 器やゲーム機などを接続したとき に映像が乱れる場合は、「しな い」に設定します。
- » S映像入力、i.LINK(TS)入力では働きま せん。

#### デジタル音声出力設定

デジタル入力端子付きのオーディオ機器などと デジタル接続をして、ドルビーデジタルサラウ ンドなどを楽しむための設定です。

#### デジタル放送視聴時などの信号形式

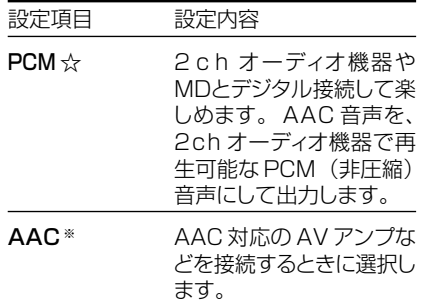

#### DVDディスク再生時の信号形式

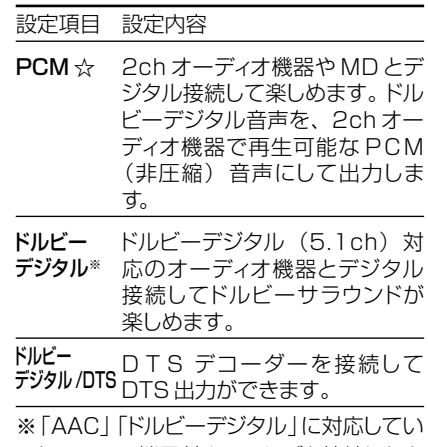

ないHDMI端子付きのテレビと接続したと きは、HDMI端子からは、「PCM」音声が出 力されます。

#### DVD音声出力レベル

音の強弱の幅(ダイナミックレンジ)を調整 し、平均的な音量で再生します。セリフが聞き づらいときに調整します。

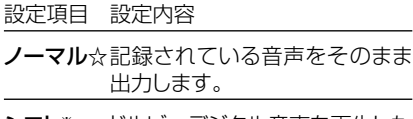

- シフト※ ドルビーデジタル音声を再生した とき、音楽用CDの音声と同じ音 量に聞こえるよう、平均音量を上 げます。(音声が正常に聞こえな いときはノーマルにしてくださ い。)
- ※設定する際は、音量を下げてください。大 きな音が出たり、スピーカーに過大な入力 が入る場合があります。

# ②アンテナ設定

#### 電源・受信強度表示

BS・110度CSアンテナに電源を供給するか どうかを設定します。また、アンテナの受信強 度を確認することができます。個人でアンテ ナを設置している場合には、受信強度の確認 をしてください。

詳しくは 1. 接続·準備編 78ページをご覧くだ さい。

#### 周波数設定

新しい衛星が追加されたり、現在の衛星が故 障した場合、新しい周波数を入力することで 受信に必要な情報を取得することができま す。

#### 信号テスト-BS

BSデジタル放送の衛星信号をテストします。 詳しくは 1. 接続・準備編�**78**ページをご覧くだ さい。

#### 信号テスト-CS

110度CSデジタル放送の衛星信号をテスト します。 詳しくは1. 接続·準備編78ページをご覧くだ さい。

#### 信号テスト-地上D

地上デジタル放送の信号をテストします。 詳しくは 1. 接続·準備編 78ページをご覧く ださい。

#### 23デジタル放送通信設定

#### 電話回線設定・自動

電話回線の設定を自動で行います。 詳しくは 1. 接続・準備編�**79**ページをご覧くだ さい。

#### 電話回線設定・手動

電話回線の設定が自動でできないときに、手 動で設定を行います。 詳しくは 1. 接続・準備編�**80**ページをご覧くだ さい。

#### 電話会社設定

各放送局など電話回線を使って通信する際 に利用する電話会社に関する設定です。通常 は設定する必要はありません。 詳しくは 1. 接続・準備編�**81**ページをご覧くだ さい。

#### 優先利用回線設定

双方向通信を行うとき、電話回線、LAN接続 のどちらで通信するかの設定です。工場出荷 時は「電話回線」に設定されています。

設定項目 設定内容

電話回線☆ 双方向通信を行うときに電話回線 を使用します。

LAN 接続 双方向通信を行うときに LAN 接 続を行います。

### プロバイダ設定

すでに契約しているプロバイダを使って、地 上デジタル放送の双方向サービスで双方向 通信を利用する場合に必要な設定です。 詳しくは「1. 接続·準備編100ページをご覧く ださい。

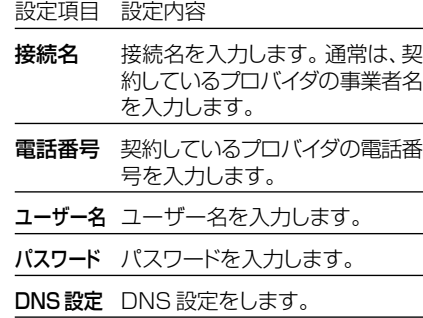

#### LAN設定

LAN接続したときの設定です。

#### IPアドレス自動取得

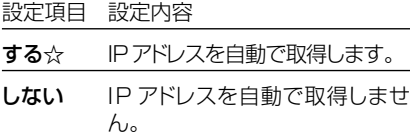

#### DNSのIPアドレス自動取得

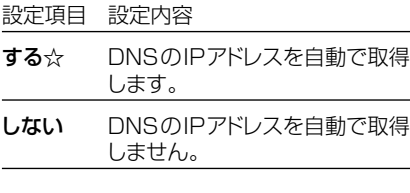

#### プロキシサーバ利用

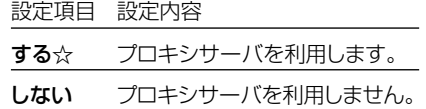

#### » IPアドレス:

TCP/IPネットワークに接続されたネットワー ク機器に個別に振り割られた識別番号です。

» ネットマスク: TCP/IPネットワークを複数の小さなネット ワークに分割して識別するしくみです。

#### » ゲートウェイ:

ネットワーク上で、異なるネットワークへの通 信を可能にする機器の識別番号です。

» DNS:

DNSとは、Domain Name Systemの略 です。文字列(名前)で表されるインター ネット上の場所の(Domain Name)を数 字で表される実アドレス(IPアドレス)に変 換する仕組みです。

» プロキシ:

プロキシとは、「代理」の意味で、この機能が 提供されている場合、プロキシを設定する と、インターネットの閲覧(ブラウジング)を行 うときに、プロキシサーバと呼ばれる機器を 経由して閲覧が行われます。サーバーの種 類により、セキュリティの向上や、閲覧スピー ドが改善されるなどの効果があります。

次ページへつづく ▶▶▶

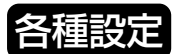

# **設置調整 つづき ////////////////////////////////////////////////**

■ 基本的な操作のしかたは169ページをご覧ください。

# **@地上アナログ番組表設定**

地上アナログ放送の電子番組表(Gガイド)を使うために必要な設定 です。

## ホスト局設定

地上アナログ放送の電子番組表(Gガイド)データの送信局を設定し ます。

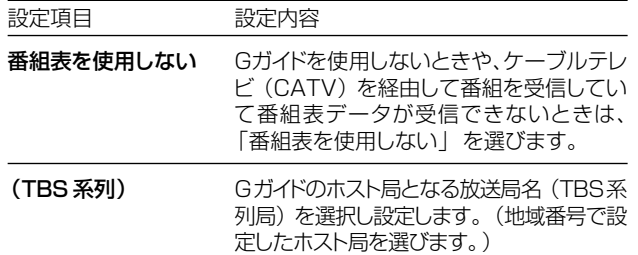

# **ニ)お知らせ)**

電子番組表(Gガイド)データの受信について

» **54**ページをご覧ください。

#### 電子番組表(Gガイド)データ受信中の本体表示について

» データ受信中は本体表示部に「地上A番組表取得中」と表示され ます。

### 電子番組表(Gガイド)について

» 本機では、電子番組表の表示機能にGガイドを利用していま す 。

当社では、Gガイドを利用した電子番組表のサービス内容には関 与していません。

» 電子番組表(Gガイド)は、決められた時刻に番組表データの更新 を行います。そのため、放送局の都合により番組内容が変更され た場合、データ更新のタイミングによっては、電子番組表(Gガイ ド)と実際に放送される番組の内容が異なる場合があります。

## データ受信時刻設定

地上アナログ放送の電子番組表(Gガイド)データの受信時刻を設定し ます。通常は、「午前--:--」(自動)のままでご使用ください。 設定項目 設定内容

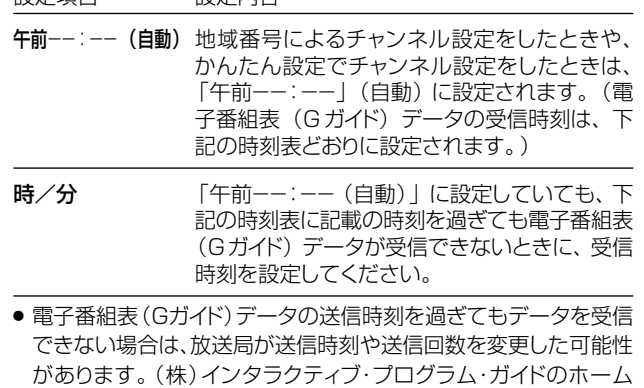

- ページ(http://www.ipg.co.jp)で最新の送信時刻を確認し、 データ受信時刻を設定してください。
- » いったんデータを受信すると、以降の受信時刻が自動的に設定さ れます。データを受信した後は、受信時刻を再度設定する必要はあ りません。
- 電子番組表 (Gガイド) データは、電源「切」のときに自動受信しま す。(HDDモードまたはDVDモードでホスト局受信中(視聴中)に も自動受信します。)
- ●データの取得には、最大40分ほどかかることがあります。

## **28ダウンロード設定**

電源「切」のとき自動ダウンロードでソフトウェアの更新を行うかを 設定します。(ソフトウェアを自動更新することで本機の機能を向上 させたり、新たなサービスに対応することができます。)

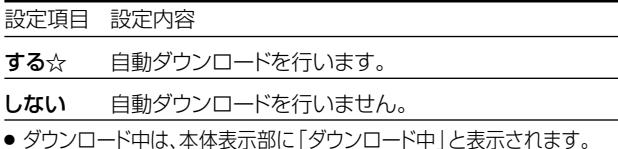

# **電子番組表(Gガイド)データの送信時刻**

- データ受信時刻設定が「午前ーー:ーー| (自動)に設定されているときは、電子番組表 (Gガイド)データの受信時刻が下の表のとおり設定さ れています。
- 電子番組表 (Gガイド) データを受信するときは、データ送信時刻の10分以上前に本機の電源を「切」にしてください。 (下記の時刻にHDDモードまたはDVDモードでホスト局を受信していても電子番組表(Gガイド)データは受信できます。ただし、画面表示、 スタートメニュー画面を表示させる、などの操作をすると、電子番組表(Gガイド)データの取得が解除されます。)
- » 送信時刻や送信回数、ホスト局は、変更されることがあります。

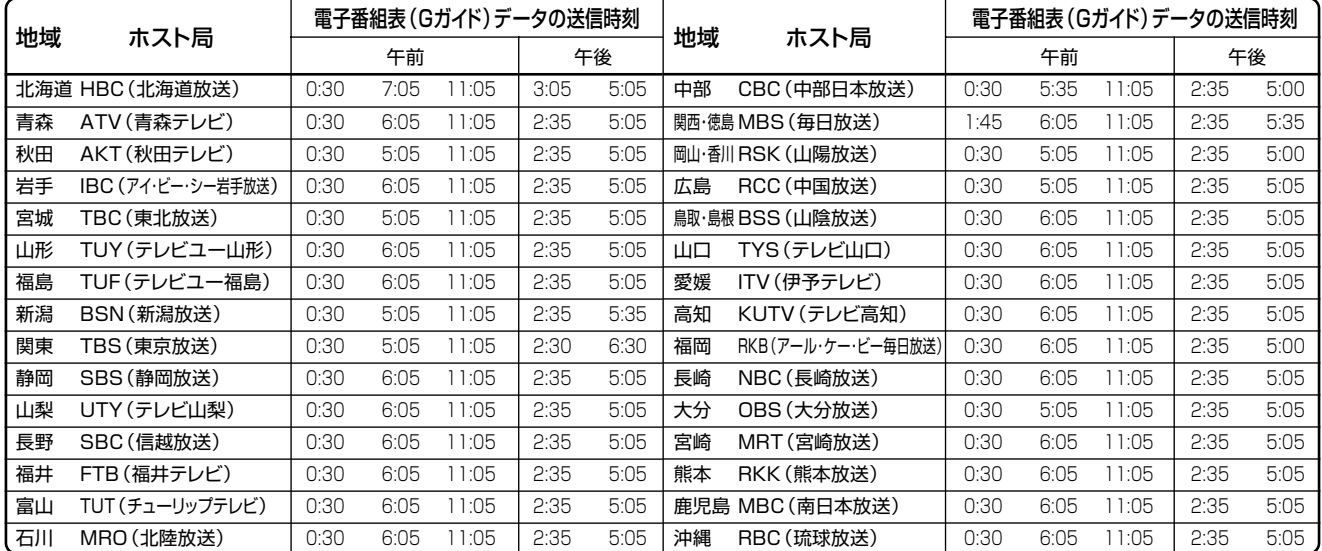

各種設定

# **管理設定////////////////////////////////////////////////////**

■ 基本的な操作のしかたは169ページをご覧ください。(☆のついたものは、工場出荷時の設定/システムリセットをした後の設定です。)

### **28クイック起動設定**

素早く電源を入にして、番組表などを表示する かを選択します。

#### 設定項目 設定内容

#### する(常に有効)

「電源を入れる」「電子番組表 (EPG/Gガイド)を表示させる」 「予約リストを表示させる」「ス タートメニューを表示させる」な どの操作や、「録画」「再生」の操 作がすぐにできる設定です。

#### する(2 時間のみ有効)

電源を切ったあとの2時間は、上 記の[する]と同じ操作ができま す。2時間が経過すると「電源を 入れる」、「電子番組表(EPG/G ガイド)を表示させる」、「予約リ ストを表示させる」、「スタートメ ニューを表示させる」の操作がす ぐに行えます。

しない☆ クイック起動設定を「切」にしま す。

> ※録画や再生の操作は、HDD(ハードディ スク)の準備が完了すると行えます。

> ※「クイック起動」が設定されている状態 で「ダウンロードサービス」を行うと き、ダウンロードサービスを開始する5 分前になると、一時的に「クイック起 動」設定を解除します。そのため、すぐ に電源が入らない場合があります。

### j無操作電源オフ設定

操作をしない状態が約3時間続くと、自動的 に電源が切れるように設定できます。

設定項目 設定内容

- する 操作をしない状態が約3時間続 くと、自動的に電源を切ります。
- しない☆ 操作をしない状態が続いても、 自動的に電源を切りません。
- ●無操作電源オフ機能は、再生や録画を行って いるときは働きません。

# **28液晶設定**

本体表示部のバックライトの設定と、表示さ れる文字の移動速度を設定できます。

#### 液晶バックライト

液晶バックライトを点灯させるか消灯させる かを設定します。

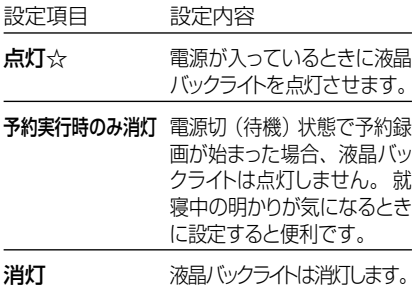

液晶表示文字の移動速度

本体表示部に表示される、録画したタイトル のタイトル名や、電子番組表で選局した番組 名などの文字の移動速度を設定します。

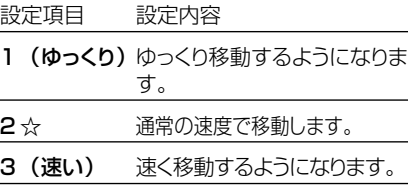

# l電源オフ時計表示設定

本機の電源を切ったときに、本体表示部に時 計を表示できます。

設定項目 設定内容

する 時計を表示します。

しない☆ 時計を表示しません。

# 35デモモード設定

本体表示部の店頭デモンストレーション用自 動表示機能の設定です。

本機の特長を表示します。 設定項目 設定内容

# する デモモードが働きます。

- しない☆ デモモードが働きません。 (通常は「しない」にしてご使用 ください。)
- » デモンストレーション時は、本体ランプや本 体表示部がデモンストレーション表示され ます。
- » 何か操作をするとデモンストレーションは 一時的に解除され、その後何も操作をしな い状態が1分以上続くとデモンストレーショ ン表示に戻ります。
- » 本体の停止ボタンを5秒以上押し続けて も、デモモードになります。(録画中や再生 中など本機が動作しているときは、本機の 動作を停止させてください。)

# 30システム動作テスト

アンテナや電話回線が正しく接続されている か、また、B-CASカードが正しく装着されて いるかなどをテストすることができます。

● テストに失敗したときは、1. 接続・準備編 22~33·42·76·79ページをご覧に なり、「アンテナとの接続」「B-CASカード の挿入」「電話回線の接続」が正しく行わ れているかどうか、ご確認ください。

# 32システムリセット

システムに保存している情報を初期状態(工 場出荷時の状態)に戻します。

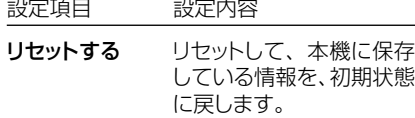

リセットしない☆ リセットしません。

- リセットを実行すると、予約内容、番組表 データは消去されますが、HDD(ハード ディスク)内の録画番組は消去されませ ん。また、暗証番号の設定はリセットされま せん。
- システムリヤットを行うと、自動的に電源は 「切」となります。

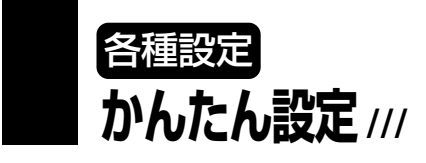

■ 基本的な操作のしかたは169ページをご 覧ください。

# 33テレビとの接続

本機に接続したテレビの種類に合わせて設 定をします。

詳しくは 1. 接続・準備編�**51**ページをご覧くだ さい。

# 34)オーディオ機器との接続

本機に接続したオーディオ機器の種類に合わ せて設定をします。

詳しくは 1. 接続・準備編�**54**ページをご覧くだ さい。

# 36地上デジタル設定

地上デジタル放送の設定をします。 詳しくは 1. 接続・準備編�**55**ページをご覧くだ さい。

### 36地上アナログ設定

地上アナログ放送の設定をします。 詳しくは 1. 接続·準備編 56ページをご覧くだ さい。

管 理 設 定 / か 調 整ん た ん

設 置

# **177**

**DVD暗証番号の設定 //////////////////////////////////**

# **つはじめに**

- ●DVDの「視聴制限」を変更するときは、DVD暗証番号の入力が必要です。
- ●ここでは、DVDの暗証番号を設定・変更する操作について説明します。

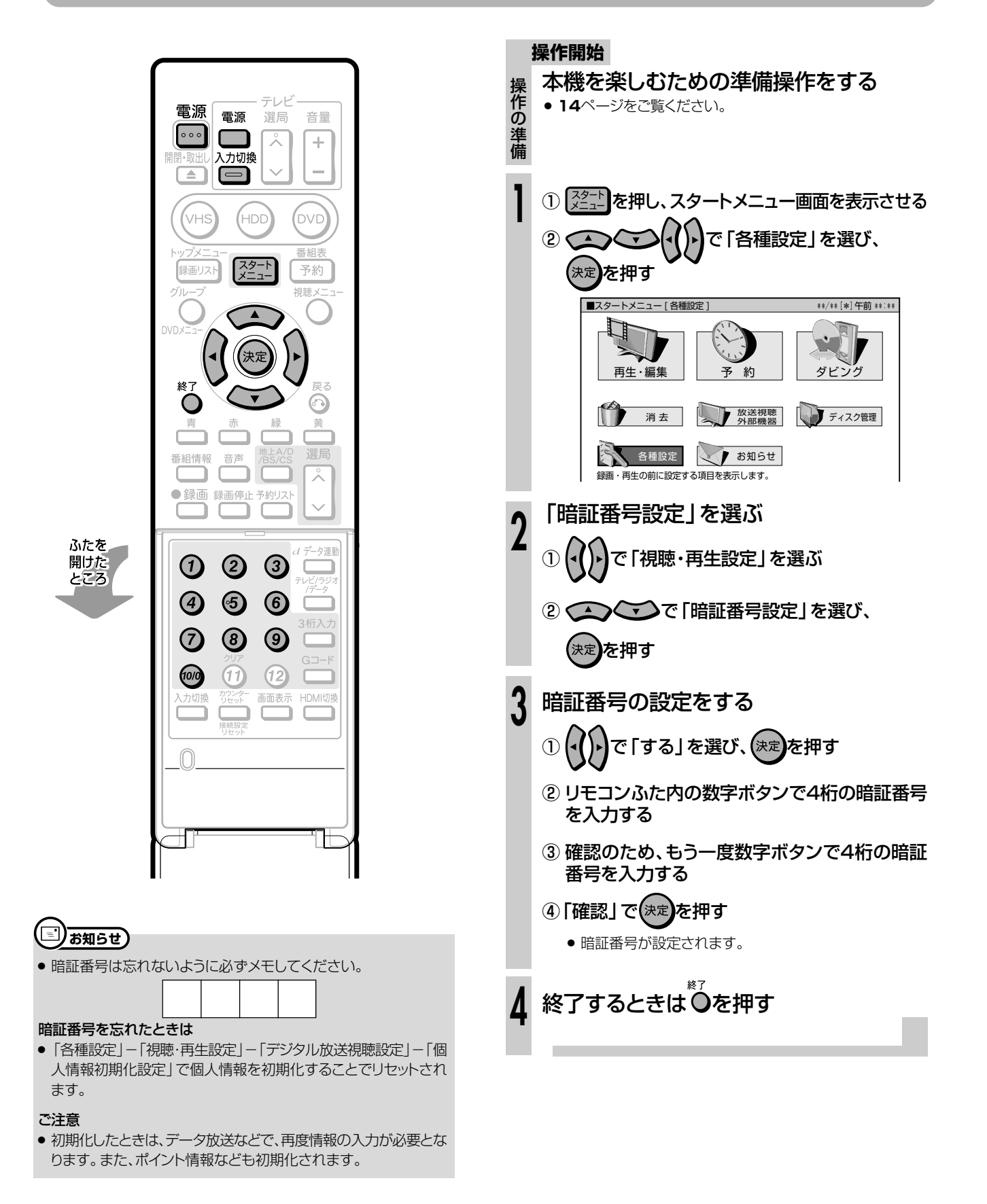

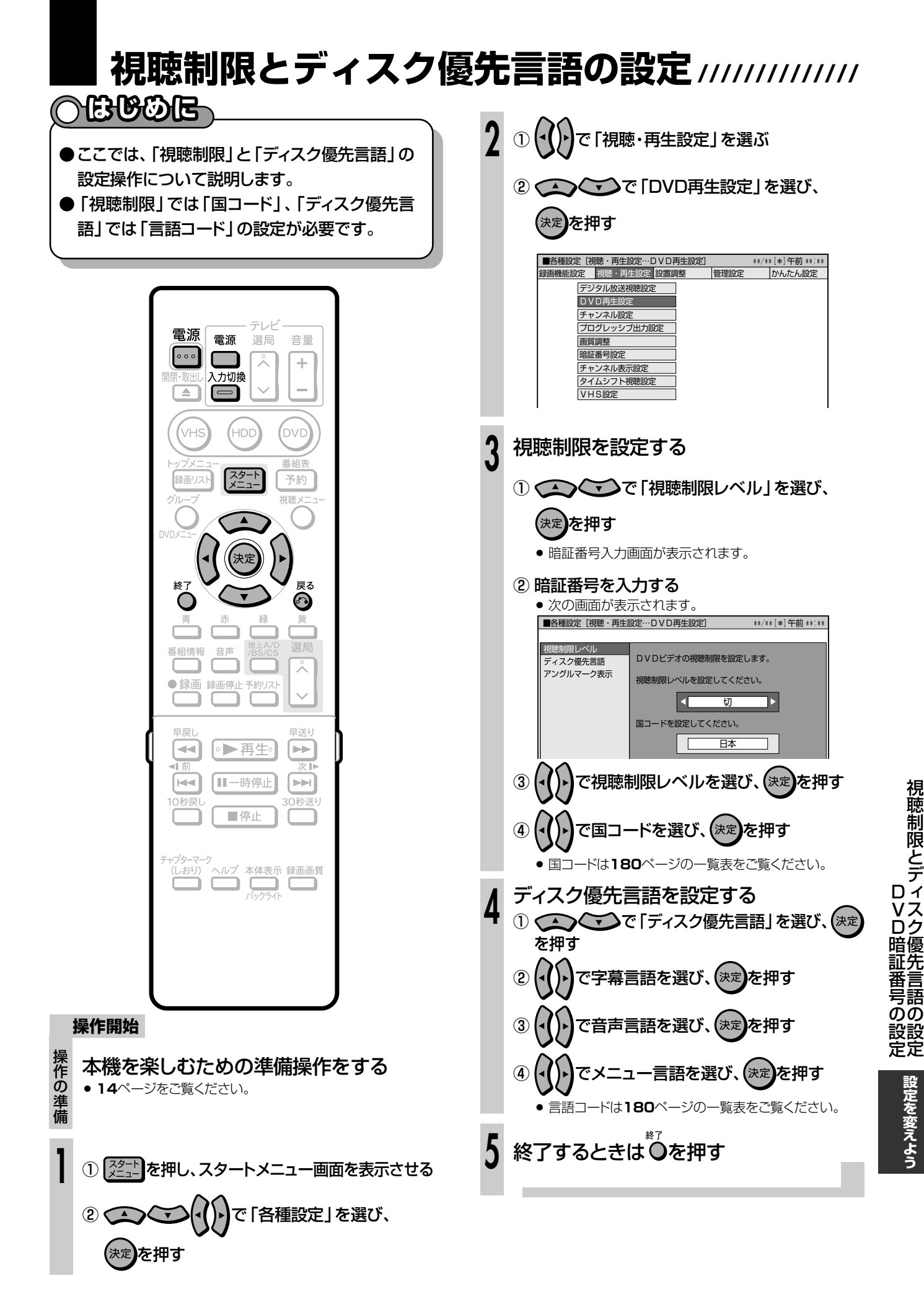

**179**

# 視聴制限とディスク優先言語の設定 つづき ///////////////////////////

### 国コードの一覧表

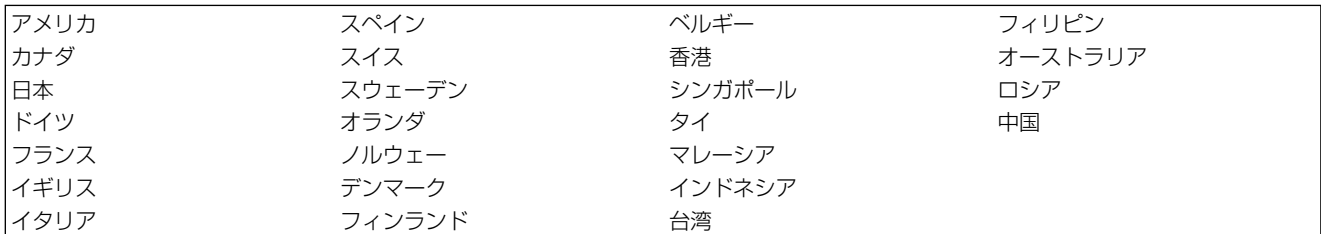

#### 言語コードの一覧表

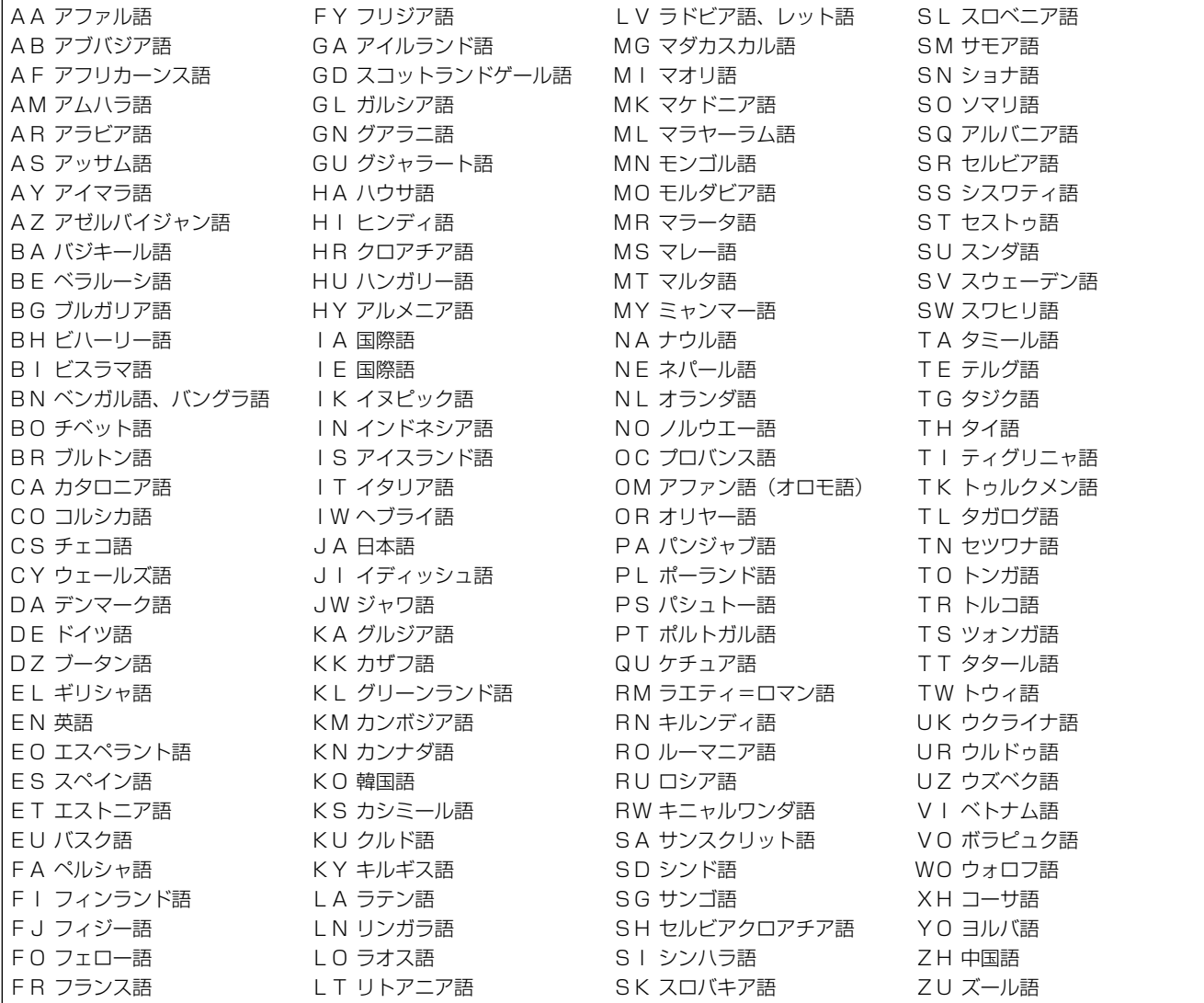
**こんなときは**

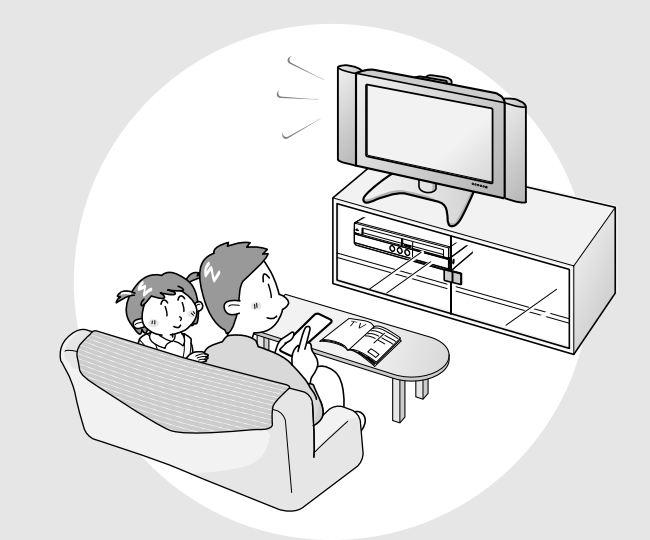

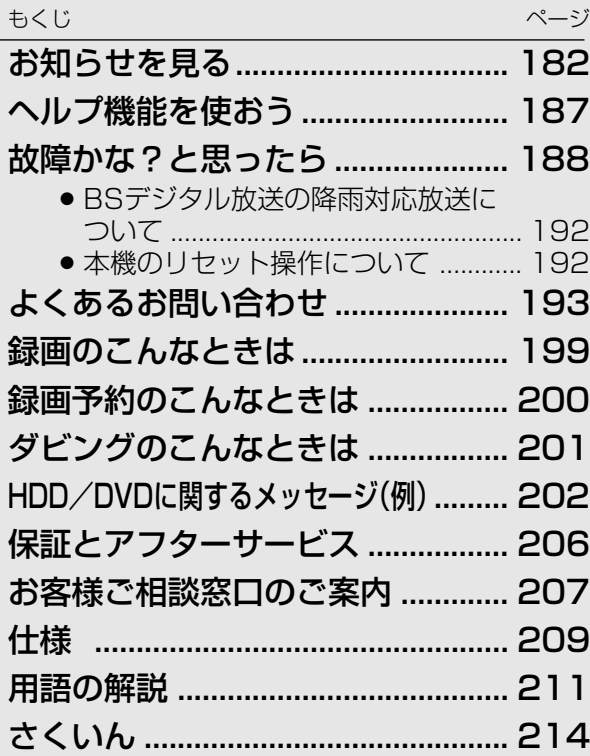

**こ ん な と き は**

# **お知らせを見る //////////////////////////////////////////////////**

# **へはじめに**

- 放送局から視聴者に向けて発信されたメッ セージを読むことができます。
- また、有料放送に関するレポートや B-CASカード番号なども確認できます。

#### テレビ 電源 雷源 選局 音量  $\circ \circ$  $\overline{\lambda}$  $\div$ 入力切換 i.  $\overline{\phantom{a}}$  $\Box$ .<br>VHS .<br>HDC .<br>DVD 番組 スタート 予約 録画リス 河陆, 終了  $\bigcirc$ ⋒ 赤 緑 黄 選局 番組情報 音声  $\overline{\lambda}$ ● 録画 録画停止 予約リス  $\Box$  C 모로니 旦送り  $\lceil \blacktriangleleft \mathsf{I} \rceil$ ●▶再生。 ਿ⊨ 订前 Ⅲ一時停止  $\boxed{\blacktriangleright}$ [RR] 10秒戻 30秒送り ■信止

- **受信メッセージを見る**
- »放送局から発信されたメッセージを見ることができます。常 時更新されていますので、定期的にメッセージをお読みくだ さい。

#### [例]加入登録のお知らせを見る

**操作開始** を押し、スタートメニュー画面にする **1** で「お知らせ」を選び、 **<sup>2</sup>** を押す ■スタートメニュー [お知らせ] \*\*/\*\*[\*]午前 \*\*:\*\*� 再生・編集 | 予 約 ダビー 消 去 | | | | 放送視聴 | | | | ディスク管理 | 各種設定 お知らせ ————————————————————<br>動作結果などのお知らせを表示します。 **3** ○○○○○で「受信メッセージ一覧」を選<br>3 び、<sub>(決定)</sub>を押す ■お知らせ[受信メッセージ一覧] \*\*/\*\*[\*]午前 \*\*:\*\*� 表示する情報を選択してください。� <del> 受信メッセージ一覧</del><br>● 受信メッセージ一覧 ボード� 受信機レポート� г B-CASカード番号表示�  $\blacksquare$ PPV購入履歴� ◯◯ ◇ で見たいメッセージを選び、 4 (決定)を押す ■お知らせ[受信メッセージ一覧] \*\*/\*\*[\*]午前 \*\*:\*\*� -<br>受信日時 | 未読 | 9/14[木]

次ページの手順 5 へつづく

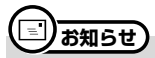

» 放送局から送られてきたメッセージを受信すると、本体表示部に 「お知らせがあります」と表示されます。

**//////////////////////////////////////////////////////////////////////////////**

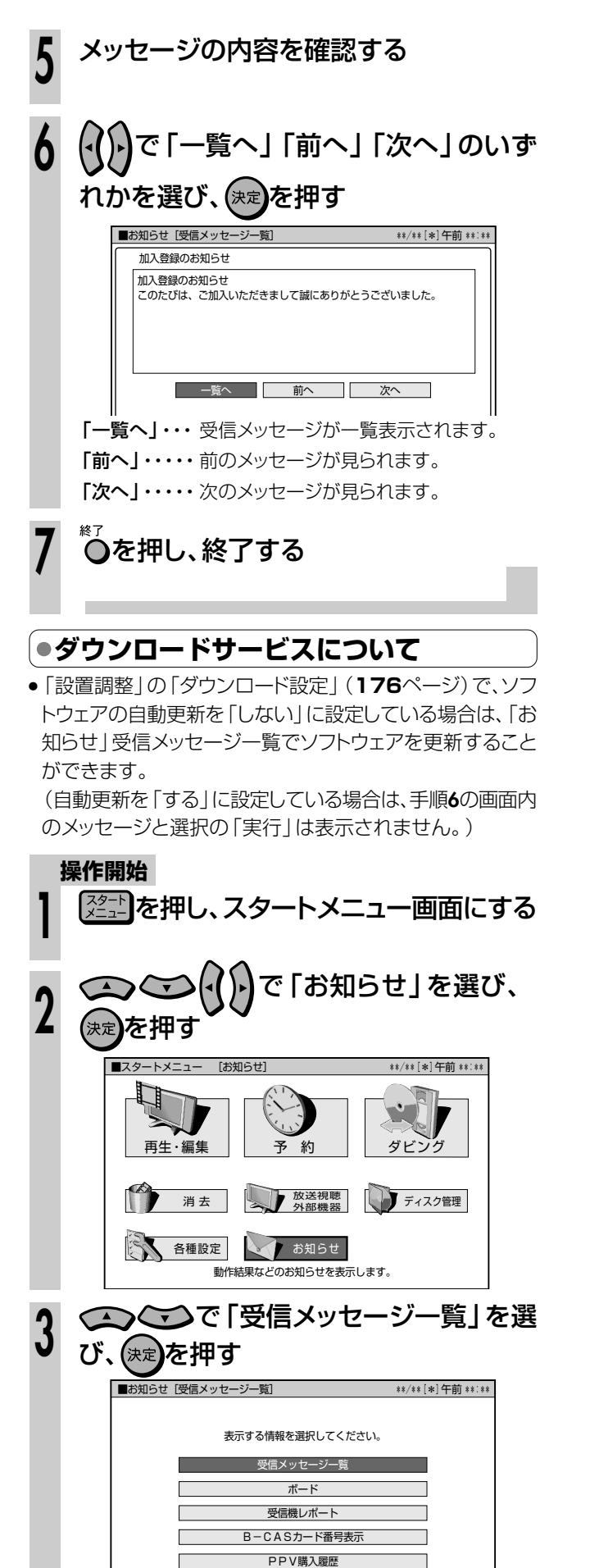

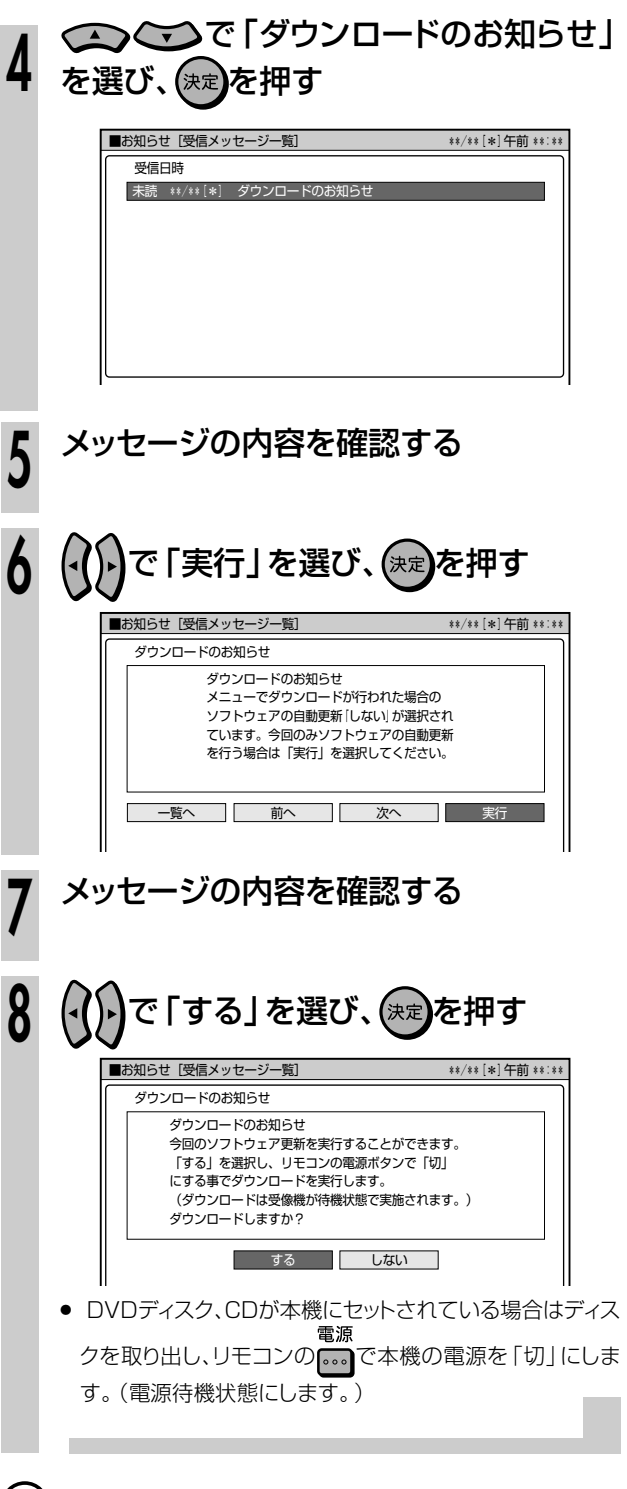

# (派) **ヒント**)

- ダウンロード中は、本体表示部に「ダウンロード中」と表示されま す。
- ●「クイック起動」が設定されている状態で「ダウンロードサービ ス」を行うとき、ダウンロードサービスを開始する5分前になる と、一時的に「クイック起動」設定を解除します。そのため、すぐに 電源が入らない場合があります。

**こ ん な と き は** **お知らせを見る つづき //////////////////////////////////////////////////**

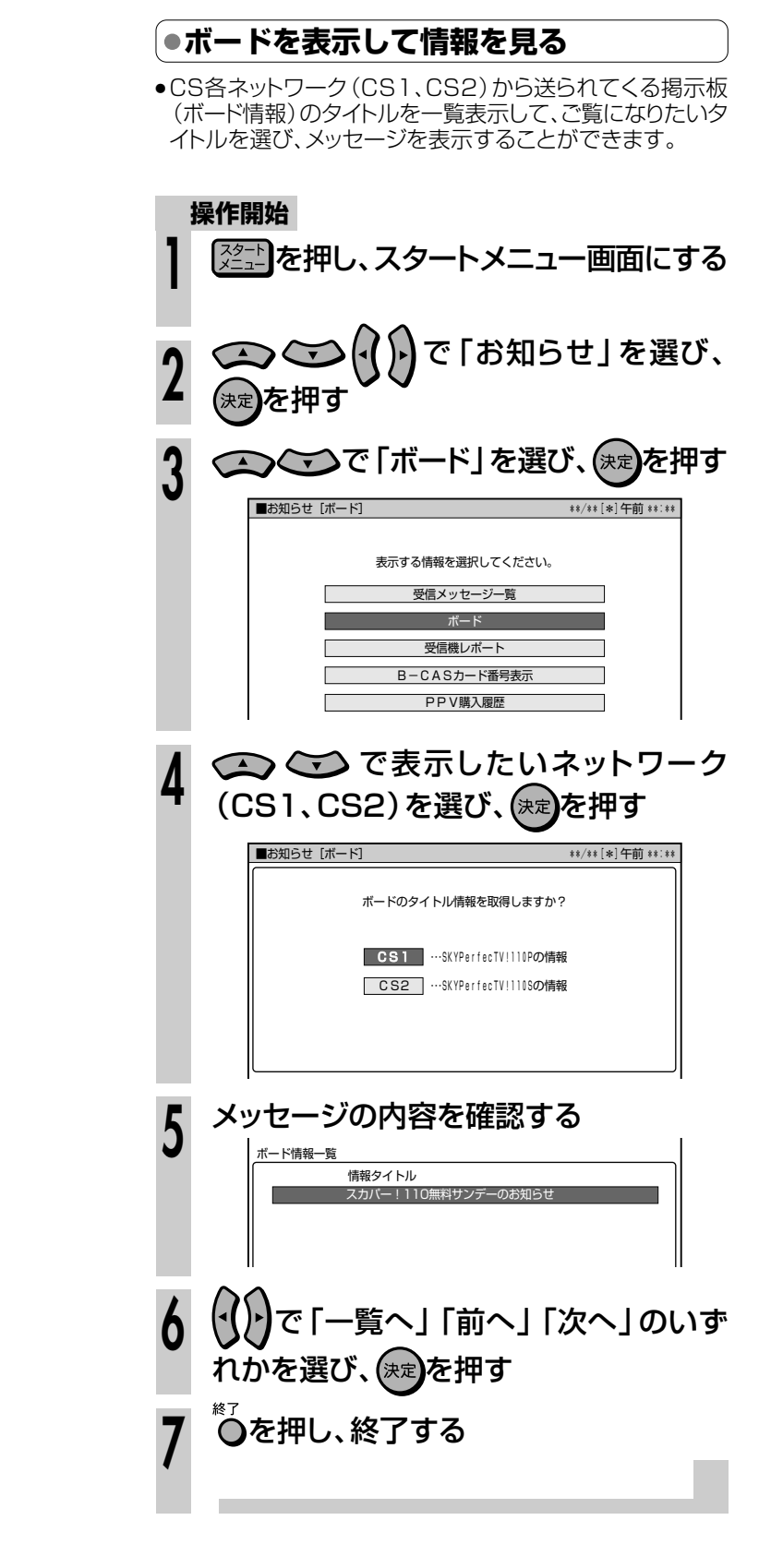

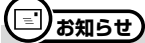

» ボード情報は、そのとき送られてくるものを表示します。消去する ことはできません。

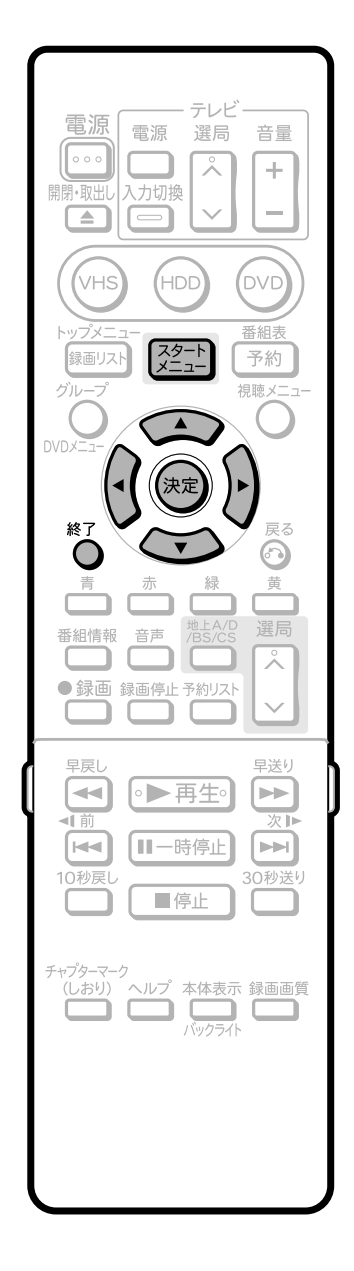

**//////////////////////////////////////////////////////////////////////////////**

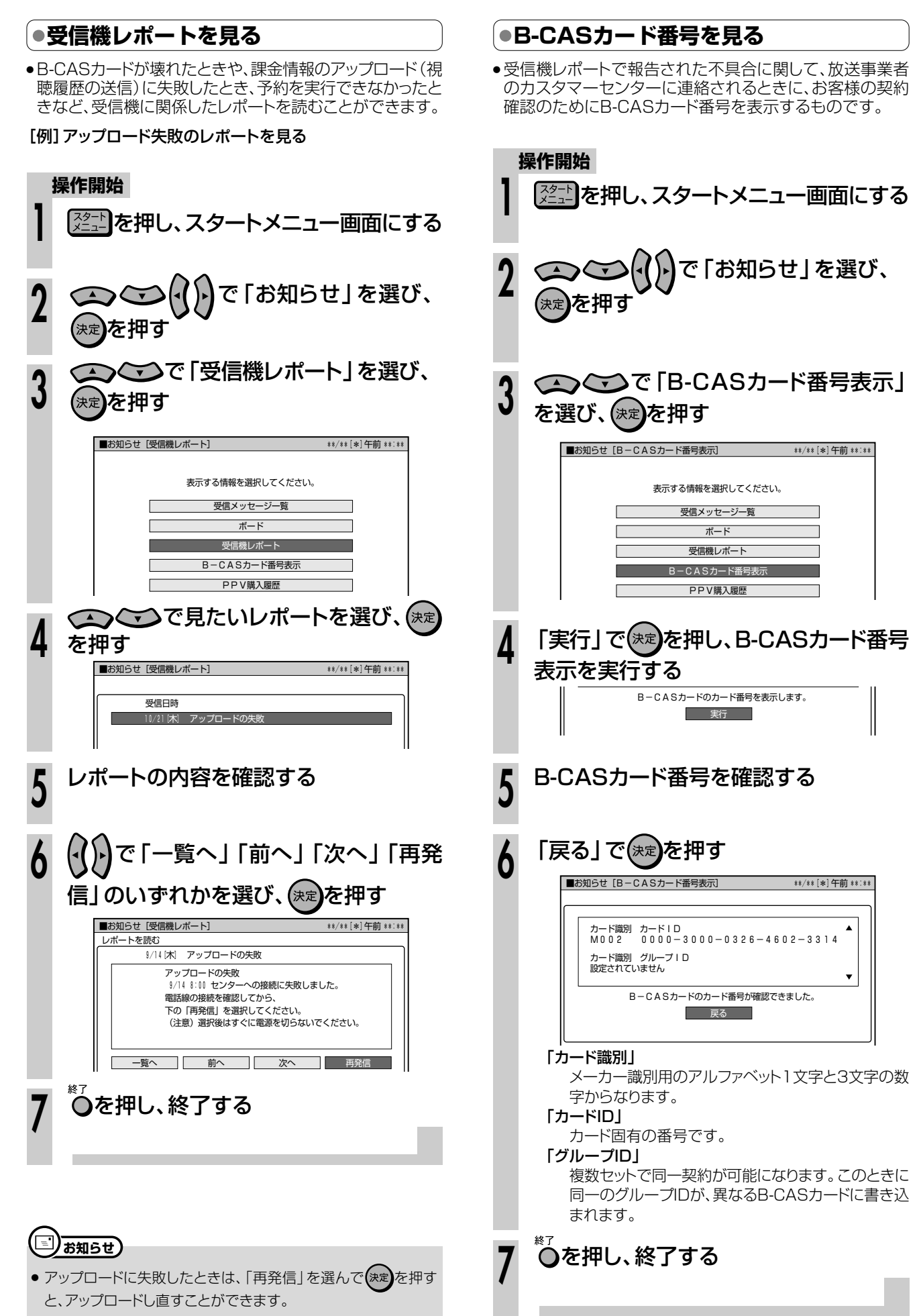

**こ ん な と き は**

つ づ き

お 知 ら せ を 見 る

# **お知らせを見る つづき //////////////////////////////////////////**

**PPV購入履歴を見る**

»購入した最新24個のPPV番組の購入日時、チャンネル、番 。<br>「組名、購入金額を画面に表示して確認することができます。

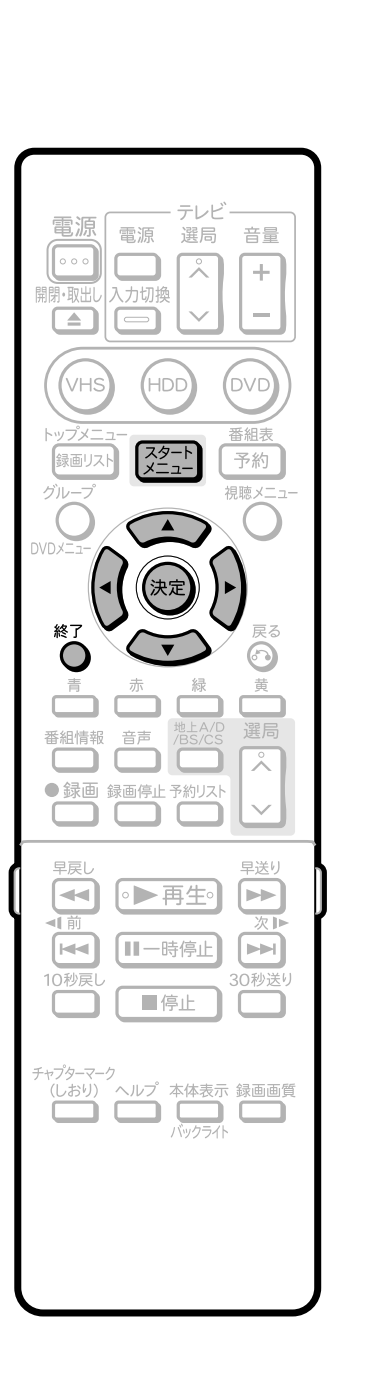

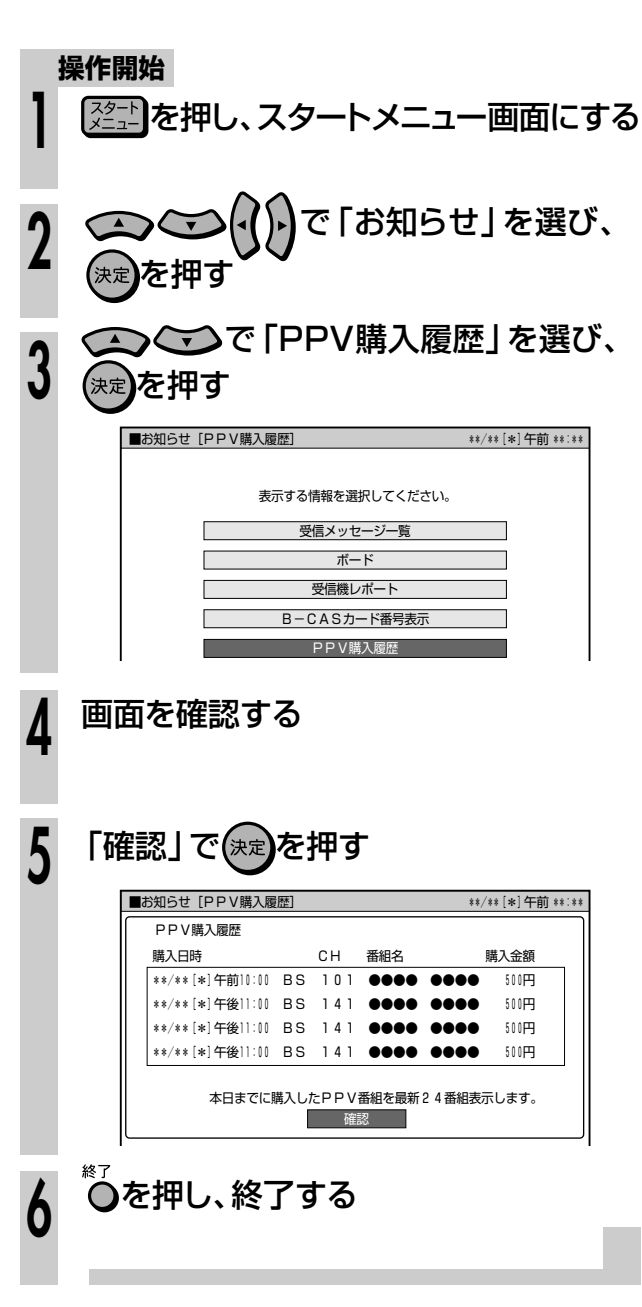

# **ヘルプ機能を使おう////////////////////////////////////**

# **へはじめに**

- 操作に困ったときや、わからない用語があるときは、 リモコンの□ を押してください。 基本的な録画や再生、予約録画などの操作方法や 用語の解説をテレビ画面で確認することができま す。 ヘルプの種類
	- 基本的な操作の説明 1 ● 緑画、再生、予約緑画、ダビングの操作方法を説明して います。

#### 2 | 用語集

» 専門用語について解説しています。

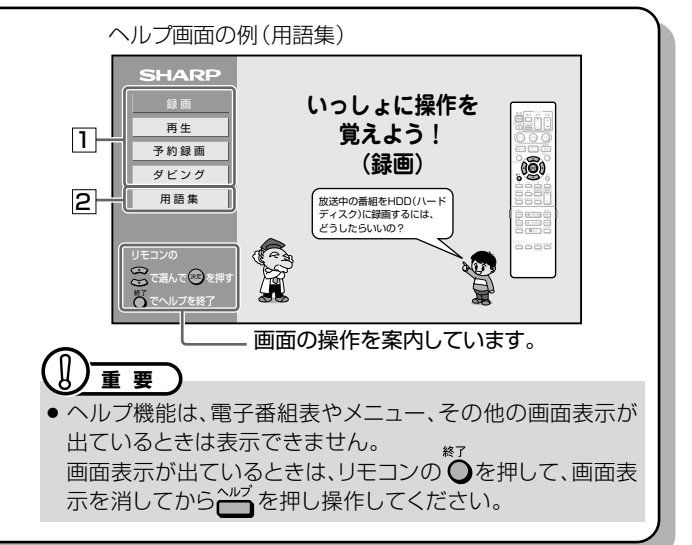

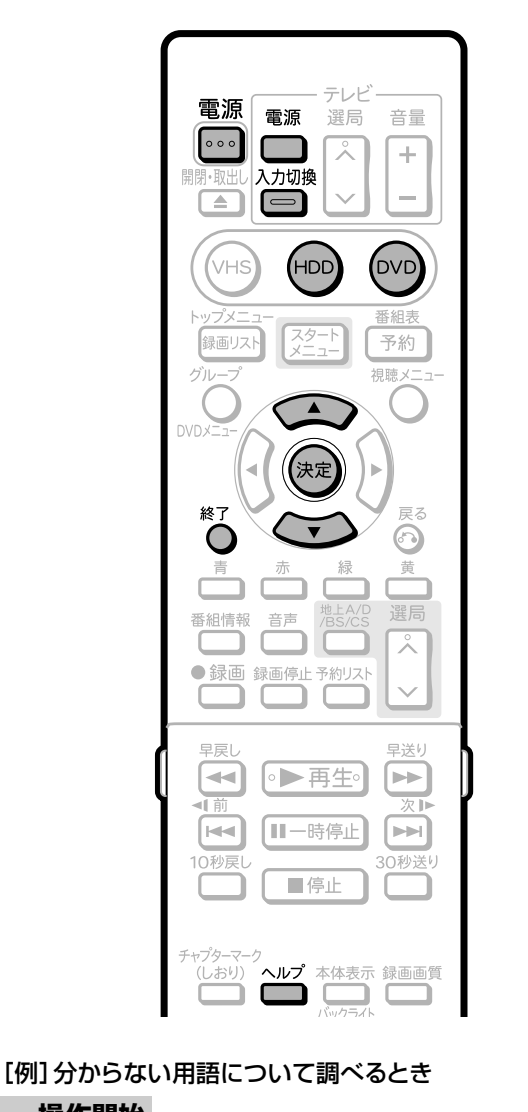

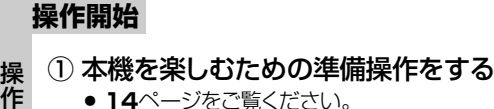

の 準 備

● 14ページをご覧ください。 2 (HDD)または(DVD)を押す

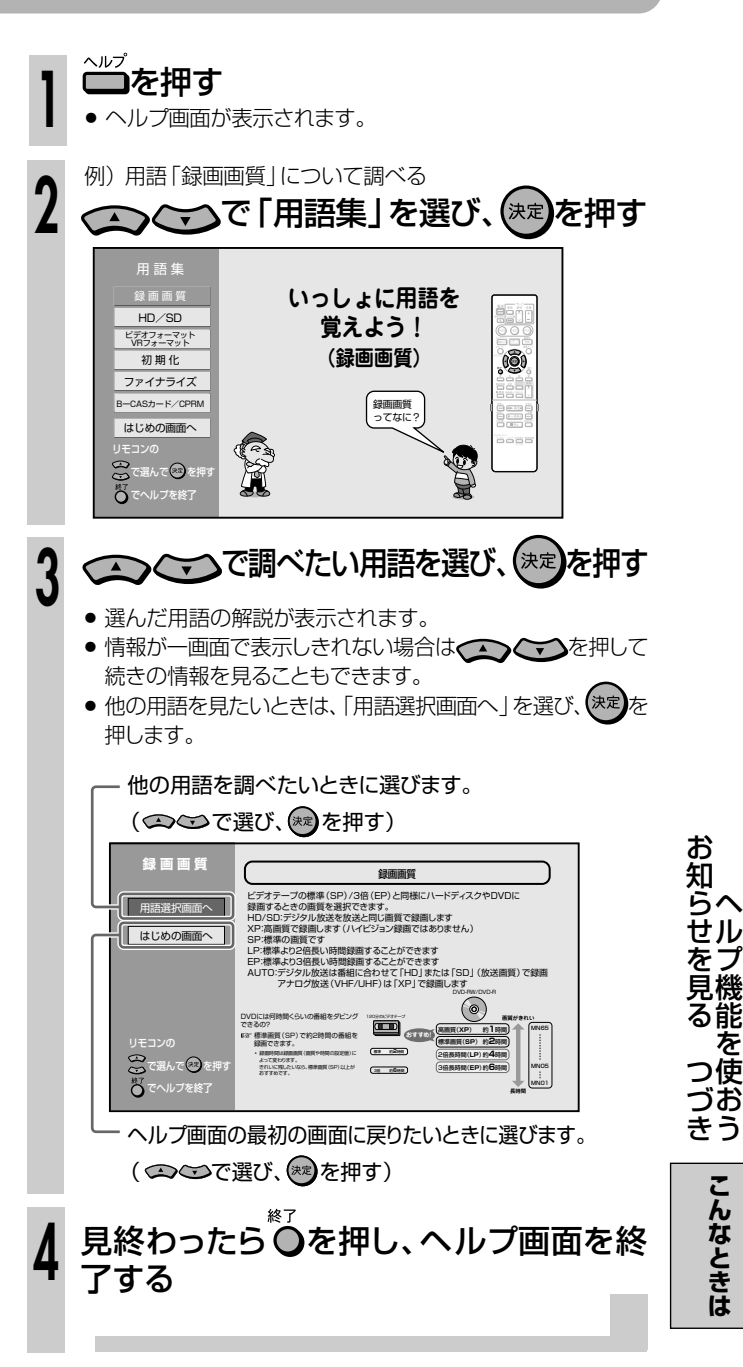

ヘ

機 能

使 お う

● 次のような現象は故障でない場合がありますので、修理サービスをお申しつけになる前に次のことをお 確かめください。

# ●**電源に関すること**

#### 電源が入らない

- » 電源プラグをコンセントに正しく接続してください。 ( 1. 接続・準備編�**44**ページ)
- 電源プラグがコンセントに差し込まれている場合は、本機のリセット 操作をしてください。(**192**ページ)
- 電源ボタンは、待機ランプが点灯してから押してください。
- ●雷源プラグがコンセントに差し込まれている場合は、いったん電源 プラグを抜き、約1分後にもう一度電源プラグを差し込んでから、電 源を「入」にしてください。

#### 電源を「切」にしたのに動作音がする

- » 録画予約、ダウンロード、番組表情報取得、B-CASカード内の契約 情報の更新などを実行しているときは本体内部の電源が入ってい るため、動作音(ファンが回転)がします。
- クイック起動待機中は本体内部の電源が入っているため、動作音 (ファンが回転)がします。

#### 電源が切れる

»「無操作電源オフ設定」が「する」に設定されていませんか。「す る」に設定されている場合、何も操作してしない状態(放送視聴状 態)が3時間続くと自動的に電源が切れます。(**177**ページ)

#### クイック起動が設定されているのに電源がすぐに入ら ない

●「クイック起動」が設定されている状態で「ダウンロードサービス」 を行うとき、ダウンロードサービスを開始する5分前になると、一時 的に「クイック起動」設定を解除します。そのため、すぐに電源が入 らない場合があります。

### **映像・音声に関すること**

#### 画面が映らない

- 接続が正しいか確認してください。 (1. 接続·準備編)18~39ページ)
- » テレビまたはAVアンプ側で、本機をつないだ入力端子を選択して ください。
- » DVD-RW/-Rディスクをクリーニングしてください。 ( 1. 接続・準備編�**120**ページ)
- D映像出力端子接続時は、S映像·映像出力端子からはメニュー画 面などは出力されません。
- » D映像出力端子とHDMI出力端子は、どちらか一方しか信号は出力 されません。 本体表示部に「HDMI出力」または「D映像出力」が表示されるまで

リモコンふた内の を長押しして、出力を切り換えてください。 ( 1. 接続・準備編�**46**ページ)

- » HDCPに対応していないDVI機器には映像が映らない場合があり ます。
- » デジタル放送を視聴するときは、B-CASカードをセットしてくださ い。
- » を5秒以上押してください。( 1. 接続・準備編�**52**ページ)

#### 二ヶ国語の音声が切り換えられない

- ビデオフォーマットで録画されたものは再生中に切り換えできません。
- » 光デジタル接続をしたとき、本機で音声の切り換えはできません。 アンプ側で操作して音声を切り換えてください。アンプ側に音声切 り換え機能がないときは、アナログ接続して切り換えてください。
- ダビング中は音声の切り換えはできません。

#### スピーカーから音が出ない、音が歪む

- » テレビまたはAVアンプなどの音量が「MIN(最小)」になっている 場合はボリュームを上げてください。
- 一時停止またはスロー再生/早送り/早戻し中は、音声が出ません。
- » DTS収録のDVD音声は、光デジタル出力端子からのみ出力されま す。本機のデジタル出力をDTS対応アンプまたはデコーダーとデ ジタル接続してください。( 1. 接続・準備編�**41**ページ)
- 接続プラグの差し込みかたが不十分、または外れていないか確認し てください。
- » 接続プラグや端子が汚れていたら拭いてください。
- » DVD-RW/-Rディスクをクリーニングしてください。 ( 1. 接続・準備編�**120**ページ)
- » DVD-RW/-Rディスクに記録されている音声に、オーディオ信号以 外の音声や規格外の音声が記録されているなど、音声の記録状態 によっては、音声が出ない場合があります。

#### 外部映像入力時にワイド画面に切り換わらない

» 本機のS映像入力端子は、アスペクト信号(ID-1)に対応していて、 ワイド切り換えを行います。そのため接続されている機器がID-1に 対応していない場合は、ワイドにならない場合があります。 テレビ側で切り換えてください。

#### 外部映像入力時に画像が乱れる

- » コピーガード入りの信号ではありませんか。 コピーガード入りの信号は本機を通さず、直接テレビに接続してく ださい。
- ●i.LINK(TS)機器から本機へ映像を入力しているとき、画像によっ ては乱れて見えることがあります。(**152**・**154**ページ)

#### DVD映像をVHSに録画したり、ビデオデッキを通して 再生すると再生画面が乱れる

● 本機はアナログコピープロテクト方式のコピーガードに対応してい ます。ディスクによってはコピー禁止信号が入っているものがあり ます。そのようなディスクをビデオデッキを経由して再生したり、 VHSテープに録画して再生するとコピーガードにより正常に再生 されません。

#### 外部入力や電波状態の悪い放送を受信したときに映像 が乱れる(正常に見えない)

» 「設置調整」-「映像・音声設定」-「3次元Y/C分離設定」を「しな い」に設定してご使用ください。(**174**ページ)

#### 放送の映像も音声も出ない

- » 電源プラグがコンセントから抜けていませんか。
- 電源「切」の状態になっていませんか。
- » BS・CSアンテナ電源が「切」になっていませんか。 ( 1. 接続・準備編�**77**ページ)
- ●映像、音声のない放送ではありませんか。
- » 外部入力にしていませんか。
- » 外部機器との接続は正しいですか。( 1. 接続・準備編�**16**・**32**・**38** ~**41**ページ)
- » デジタル放送は、B-CASカードをセットしないと視聴できません。 (一部の放送を除く)( 1. 接続・準備編�**76**ページ)

#### 放送の映像が出ず、音だけ出る

- » 映像出力の接続ケーブルがはずれていませんか。 ( 1. 接続・準備編�**34**~**41**ページ)
- » D映像出力の設定は、テレビに合わせて正しく設定されています か。(**174**ページ)
- 「接続設定リセット」をして、設定をやり直してください。 ( 1. 接続・準備編�**52**ページ)
- HDMI出力に切り換えていませんか。 (1. 接続・準備編)46ページ)
- » D映像出力端子とHDMI出力端子は、どちらか一方しか信号は出力 されません。

#### 横長の映像や縦長の映像になる 画面の上下に黒い帯が出る

- 「画面サイズ設定 」は、接続されているテレビに合っていますか。 (**174**ページ)
- ワイドテレビの場合、「16:9 (ワイド)」に設定してありますか。 (**174**ページ)
- 「画面サイズ設定 | を 「16:9 (ワイド) 」に設定しても、次のようなタ イトルはレターボックスやパンスキャンの表示ができません。 ー 録画画質をLP~EPに設定し、HDD(ハードディスク)に高速ダビ ング優先またはDVD-RW/-Rディスクにビデオフォーマットで録画 したタイトル
- » HDMI出力時やD映像出力端子を使いテレビと接続して、画面サイ ズを16:9に設定しているとき、S映像出力端子や映像出力端子か らは16:9(スクイーズ)縦長の映像が出力されます。

#### 左右に黒帯がついた映像になる

» D映像出力の設定が「1125i優先」時は、16:9の映像を受信する と、4:3映像は左右に黒帯をつけて出力します。

#### 画面に四角のノイズ(モザイク)が出る

» デジタル画像圧縮技術の特性上、動きの速い場面などでブロック状 の画像が目立つことがあります。

#### 映像が停止する

- » 本機に衝撃や振動を与えませんでしたか。不安定な場所で使用し ていませんか。衝撃や振動を感知すると停止します。
- HDD (ハードディスク)の特性上、ごくまれに画像が乱れることがあ りますが、故障ではありません。

#### 音が左右逆になる/片方しか音が出ない

●音声ケーブルが左右逆に接続されたり、片方がはずれたりしていま せんか。( 1. 接続・準備編�**33**~**36**・**40**ページ)

#### 2つの音が混ざって聞こえる

- 音声切換が間違っていませんか。リモコンの を押し、音声を切 り換えます。(**28**・**92**・**107**ページ)
- ダビング時や、デジタル音声出力は音声切換できません。

### **再生に関すること**

#### 再生できない

- » DVD-RW/-Rディスクをクリーニングしてください。 ( 1. 接続・準備編�**120**ページ)
- DVD-RW/-Rディスクをディスクトレイに正しくセットしてくださ い。(**16**・**42**ページ)
- » DVDビデオの場合リージョン番号が一致しているか確認してくだ さい。( 1. 接続・準備編�**115**ページ)
- ●本機内部の結露 (つゆつき)を除去してください。 ( 1. 接続・準備編�**120**ページ)
- » PAL/SECAM方式のディスクは再生できません。
- 正常に録画できなかった映像は再生できません。
- ディスクの記録状態、傷、そり、汚れやピックアップの状態、ご使用の ディスクと本機との相性により、適切な再生ができない場合があり ます。
- 録画時間が短い場合は、再生できないことがあります。
- 本機以外で録画したDVD-R DL (2層) ディスクは再生できない場 合があります。

#### 市販のDVDソフトが再生できない

» 市販のDVD ビデオソフトを再生するときは、「映像・音声設定」の 「D 映像出力設定」を「1125i 優先」「750p 優先」に設定した 状態でも、525i(または525p:「プログレッシブ出力設定」を「す る」に設定しているとき)の信号が出力されます。 そのためテレビやプロジェクターが1125i/750p専用の場合 は、市販のDVDビデオソフトの再生映像が楽しめません。

#### 市販のDVDビデオを再生中、吹き替え音声が切り替 わってしまう

» 市販のDVDビデオによっては、テレビ放映当時の音声をそのま ま収録しているものがあります。そのため、吹き替えの音源が ない部分は、オリジナルの音源になりますので、日本語と外国 語が交互に切り換わる動作をする場合があります。

#### 本機で録画したDVDディスクを他のDVDプレーヤー で再生できない

- » ビデオフォーマットのDVD-RW/-Rディスクの場合は、ファイ ナライズを行ってください。(**166**ページ)
- » 再生できないD V D プレーヤーがあります。( 1. 接続・準備編� **114**・**117**~**118**ページ)
- » VRフォーマットのDVD-RWディスクは、RW対応のDVDプ レーヤーでないと再生できません。ファイナライズが必要なこ ともあります。(**166**・1. 接続・準備編�**114**・**117**~**118**ペー ジ)

「1回だけ録画可能」のタイトルは、CPRM対応のDVDプレーヤー で再生してください。

#### 静止画が再生できない

- » 再生したい静止画はJPEGファイルですか。(**98**・**99**ページ)
- » 画像サイズは2MBを超えていませんか。(**98**・**99**ページ)

#### 再生できる静止画とは

» DCFフォーマットに準拠した静止画ファイルです。(**99**ページ)

#### DVDビデオをセットしたが自動的に再生されない

- » HDDモードが選ばれていませんか。DVDモードに切り換えると自 動的に始まります。
- » 自動再生対応のDVDビデオをセットしましたか。

故 障

**な と き は**

次ページへつづく ▶▶▶

# ●録画に**関すること**

#### 録画が中断されている

- ●ディスクに傷や汚れなどがあり録画ができない部分では、録画が一 時中断される場合があります。VRフォーマットのDVD-RW/-Rディ スクの場合は、録画が再開されるとその開始部分がチャプターとし て記録されます。ビデオフォーマットのDVD-RW/-Rディスクの場 合は、録画は再開されません。ディスクが録画できない状態のとき は、排出されます。
- » DVDディスクの録画中に停電などで録画が中断された場合、録画 が中断された地点より前の部分の内容が数分ぶん損なわれること があります。
- » HDD(ハードディスク)の録画中に停電などで録画が中断された場 合は、その番組は保存されません。

#### 録画したが何も録画されていない

- ●放送のない(放送が終了している)チャンネルを録画しているとき は、映像のない状態で録画されます。電波状態の悪いチャンネルを 録画したときも、映像のない状態で録画される場合があります。
- » 映像がないデジタル放送を「HD/SD(放送画質)」以外の録画画 質で録画したときは何も録画されません。
- » DVD-RW/-Rディスクをクリーニングしてください。 ( 1. 接続・準備編�**120**ページ)

#### 録画ができない、録画が途中で止まる

- 録画ディスクやVHSテープの空き時間は足りているか確認してく ださい。(**22**・**103**ページ)
- » ディスクが保護されていないか確認してください。(**161**ページ)
- オリジナルのタイトル数がHDD (ハードディスク)で録画画質「HD/
- SD(放送画質)」999タイトル、「HD/SD(放送画質)」以外の録 画画質999タイトル、DVD-RW/-Rディスクで99タイトルになって いると、それ以上録画できません。
- » HDD(ハードディスク)に録画画質「HD/SD(放送画質)」で録画 したタイトルと「HD/SD(放送画質)」以外の録画画質で録画した タイトルのそれぞれにチャプターマークが4000あるときは、本機 で編集(録画)できません。
- ●他のDVDレコーダーでシーンの追加や消去を1タイトルあたり51 回以上行ったディスクでは、編集(録画)ができない場合がありま す。
- » 録画が禁止された映像を録画しようとしていないか確認してくださ い。(**8**~**9**ページ)
- 予約待ちのあいだ、または録画予約中に停電がなかったか確認して ください。
- » DVD-RW/-Rディスクをクリーニングしてください。 ( 1. 接続・準備編�**120**ページ)
- 傷、そり、汚れやピックアップの状態、ご使用のディスクと本機との相 性により、適切な録画ができない場合があります。

#### 予約した番組と録画された番組が合っていない

» 電子番組表(Gガイド)が正しく表示されていても、放送局側の都合 により番組の内容が変更されることがあります。

#### 録画リスト(録画番組一覧)が表示されない

- 温度の低い場所にあったものを使用すると、HDD(ハードディス ク)が準備状態になることがあります。しばらくお待ちください。
- » 本体の電源ボタンを「RESET」表示が出るまで押し続けて、本機を リセットしてみてください。(**192**ページ)
- » HDD(ハードディスク)の異常が考えられます。お買い上げの販売 店、またはもよりのシャープ修理相談センター(**207**ページ)にご 連絡ください。

#### DVD-RWディスクにビデオフォーマットで録画できな い

● Ver.1.0のDVD-RWディスクにはビデオフォーマットでの録画はで きません。Ver.1.1以降のディスクを使用してください。(バージョ ンはジャケットの裏面などに表示されています。)

#### 予約したのに録画されていない

- » 予約待機中に停電がありませんでしたか。
- HDD (ハードディスク)やDVD-RW/-Rディスクが満杯になってい ませんか。不用な録画番組をリストから消去してください。(**162** ページ)
- » 録画予約を「休止」にしていませんでしたか。(**74**ページ)
- 実行可能なHDD (ハードディスク)への録画予約を確認しました か。(**74**ページ)
- » ダビングをしていませんでしたか。
- » 温度の低い場所で使用すると、HDD(ハードディスク)が準備状態 になることがあります。予約実行前しばらくの間、電源を「入」のま まにしておきます。
- » 電源プラグがコンセントから抜けていませんでしたか。
- » 「お知らせ」の「受信機レポート」を確認してください。(**185**ペー ジ)
- » 放送時間が変更されていませんか。

#### 録画予約した内容が途中で切れている

- 録画予約実行中に電源プラグが抜けたり、停電がありませんでした か。
- HDD (ハードディスク)やDVD-RW/-Rディスクが満杯になってい ませんか。不用な録画番組をリストから消去してください。(**162**・ **163**ページ)
- 途中から録画禁止の番組が始まったときなどは、録画は中断されま す。(**8**~**9**ページ)
- ディスクをクリーニングしてください。(1. 接続·準備編)120ペー ジ)
- 録画中、停電などがあった場合は、録画が途中で切れます。
- HDD (ハードディスク)に録画中、停電などがあった場合は、その番 組が損なわれます。
- » 「お知らせ」の「受信機レポート」を確認してください。(**185**ペー ジ)
- » 番組が延長されていませんでしたか。
- ●雷波状態が悪い番組では、途中で、録画が停止する場合がありま す。

#### 録画予約した番組が消されている

» 毎週・毎日録画予約した番組と詳細設定の「保存設定」で「重ね録 り」に設定しませんでしたか。「重ね録り」に設定した番組は、自動 的に上書き録画されます。(**66**・**68**ページ)

# **その他のこと**

#### ディスクトレイを閉めても出てきてしまう

- » DVD-RW/-Rディスクをディスクトレイに正しくセットしてください。 (**16**・**42**ページ)
- » 傷や汚れがありませんか。DVD-RW/-Rディスクをクリーニングし てください。( 1. 接続・準備編�**120**ページ)
- » DVDビデオの場合、リージョン番号が一致しているか確認してくだ さい。( 1. 接続・準備編�**115**ページ)
- 再生できるディスクかどうか、確認してください。 ( 1. 接続・準備編�**114**~**116**ページ)

#### 設定内容が消える

- 停雷や、雷源プラグが抜かれて雷源が切れた状態で10分以上放置 されてしまったときは、設定内容が消えてしまう場合があります。
- » 電源が入っている状態で、停電や電源プラグが抜かれて電源が切れ たときは、番組情報や予約内容が消えたり、「各種設定」で設定した 内容が工場出荷状態となる場合があります。また録画中は、録画し ていた内容が消去される場合があります。

#### 画面が止まり、操作ボタンを受け付けない

- 停止ボタンを押してから、もう一度再生してください。
- 一度電源を「切」にし、再度電源を入れ直してみてください。
- » 電源が切れないときは、本体表示部に「RESET」の表示が出るまで 本体の電源ボタンを押し続けてください。(**192**ページ)
- DVD-RW/-Rディスクに傷や汚れがありませんか。ディスクを確かめ てください。ディスクのクリーニングについては 1. 接続・準備編�**120** ページをご覧ください。

### 画面表示 **◯ る**を押して残量表示を確認したとき、残量表示が増<br>減する

● タイムシフト視聴を設定しているときは、見ている放送の画質の違 いにより、残量表示が増減する場合があります。(録画画質が低いほ ど、増減する量は増えます。)

#### リモコンで操作できない

- » リモコンの設定番号と本機の設定番号が合っていることを確認して ください。( 1. 接続・準備編�**108**・**109**ページ)
- » リモコンの操作範囲内で使用してください。( 1. 接続・準備編�**44** ページ)
- リモコンの乾電池を新しいものと交換してください。 ( 1. 接続・準備編�**44**ページ)

#### テレビなどが誤動作する

● ワイヤレスリモコン機能を持つテレビの一部には、本機のリモコン により誤動作するものがあります。本機と離してご使用ください。

#### 消去や編集ができない

» ダビング予約待機中は、ダビング元の編集操作ができません。 (**110**・**145**ページ)

#### 本体のモード選択ボタンが点滅したり、本体表示部に メッセージが表示される

- » デモモードになっていませんか。
- 本体の停止ボタンを5秒以上押し続けるとデモモードの入/切がで きます。
- デモモードの入/切は、リモコンのスタートメニューボタンを押し、 「各種設定」ー「管理設定」ー「デモモード設定」でも設定できます。

#### 何も操作していないのに音がする

» 電源が入った状態で一定時間何も操作していないとき、HDD (ハードディスク)の動作音がする場合があります。

#### 録画時や再生時に「カチャ」や「コトコト」と音がする

- » 本機を使用していてしばらく操作をしていなかった場合は、録画開 始時および再生開始時に本体から「カチャ」という音がする場合が あります。本体の動作音で故障ではありません。
- HDD (ハードディスク)への録画時は本体から「コトコト」という音 がする場合があります。HDD(ハードディスク)の動作音で故障で はありません。

#### デジタル接続をしてCDをMDに録音したとき、CDと MDの曲番が合わない

- » CDの曲間が短い場合は、CDと録音したMDの曲番が一致しないこ とがあります。
- » 「視聴メニュー」でトラックの指定を行った場合などは、CDと録音し たMDの曲番が一致しないことがあります。

#### 使用中、本体の温度が高くなる

- » 本機を使用中、使用環境によっては本体キャビネットの温度が若干 高くなりますが、故障ではありません。安心してお使いください。
- »「BS・CSアンテナ電源」を「入」に設定している場合は、本機の電 源を切っても本体キャビネットの温度が多少高くなります。

#### 操作ができない

- » 使用温度範囲内でお使いですか(**209**ページ)。極端に寒い場所 で本機を使用するときは、HDD(ハードディスク)保護のため(暖機 のため)にHDD (ハードディスク)の準備が必要です。電源を入れ てから使用できるまで、時間がかかりますのでしばらくお待ちくださ い。
- » リモコンの操作範囲内で使用してください。( 1. 接続・準備編�**44** ページ)
- 操作ができなくなったときは、「本機のリセット操作について! (**192**ページ)をご覧ください。

#### スタートメニューが表示できない

- » VHSモードではスタートメニューを表示できません。
- タイムシフト視聴中は、スタートメニューを表示できません。
- メッセージが表示されたときは、メッセージに従って操作してくださ い。

#### ディスクトレイが出ない

- 録画リストを表示させていませんか。録画リストを終了させてから 操作してください。
- » 一度本体の電源ボタンを「RESET」が表示されるまで押し続けて、 本機をリセットしてください。電源が切れ、待機ランプが点灯してか ら、トレイ開/閉ボタンを押し電源を入れてください。
- 上記操作を行ってもディスクトレイが出てこないときは、お買いあげ の販売店またはシャープ修理相談センター(**207**ページ)にお問い 合わせください。

#### 本体表示部の残量表示と画面表示の残量表示が異なる

» 画面に表示される残量表示は、画面表示をさせた時点での残量を 表示します。本体表示は、その時点での残量を表示します。そのた め、予約画面などに表示される残時間と本体に表示される残時間が 異なる場合があります。

**な と き は**

#### 「Hi-Vision」ランプが点灯しない

» バックライトを消灯させているときは、「Hi-Vision」ランプも消灯 します。

#### 本体表示部の「Q」(クイック起動待機中表示)が点滅し てクイック起動が働かない

» 本体表示部の「Q」(クイック起動待機中表示)が点滅しているとき は、操作のための準備を行っています。「Q」(クイック起動待機中 表示)が点灯に変わるまでお待ちください。

#### 本体表示部にタイトル名が表示されない

- » タイトル名を表示するためには、電子番組表(EPG/Gガイド)の データ取得が必要です。電子番組表(EPG/Gガイド)データの取 得について詳しくは、1. 接続・準備編�**88**・**73**ページをご覧 ください。
- 雷子番組表 (EPG/Gガイド) を表示中はタイトル名を表示できま せん。
- タイトル名が本体表示部で表示できない文字があります。その場 合は、「\*」の表示となります。(例:半角記号の¥、\$、?、[、]など)
- » VHSモードにしているときは、タイトル名が表示されません。

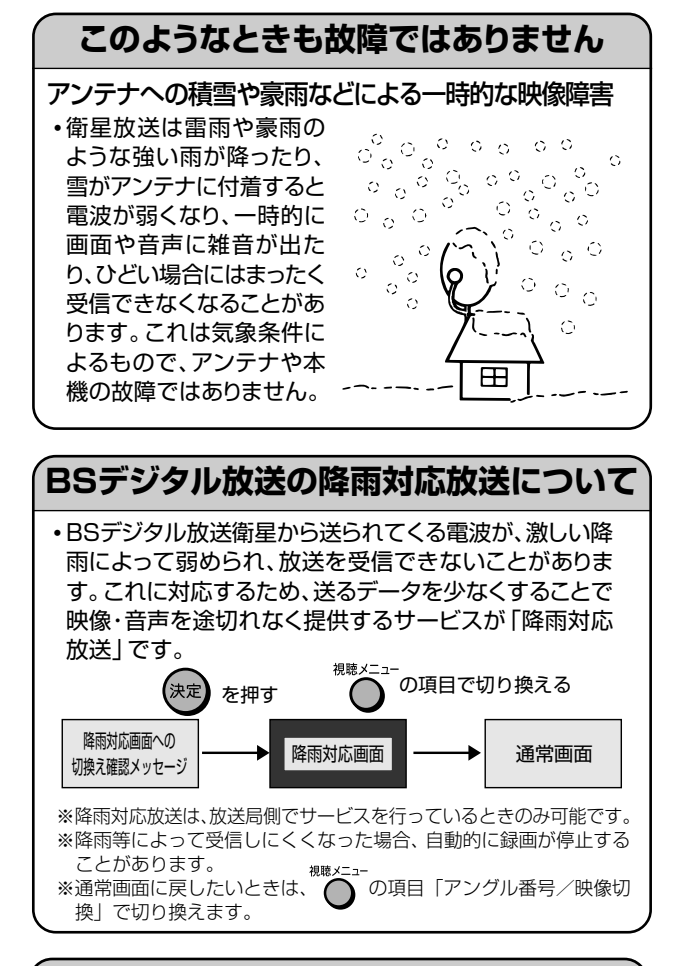

### **本機のリセット操作について**

•本機を使用中に、強い外来ノイズ(過大な静電気、または落雷 による電源電圧の異常など)を受けた場合や誤った操作をし た場合など、操作を受けつけなくなるなどの異常が発生する ことがあります。このようなときは、本体表示部に「RESET」 が表示されるまで本体の電源を押し続けて、本機のマイコン をリセットしてください。 • 電源を入れた状態でリセット操作をした後は、いったん電 源が「切」になります。再度電源を「入」にしてください。こ のとき、操作のための準備を行うためご使用になれるまで 時間がかかる場合があります。本体電源ボタンの待機ラン プが赤く点灯してから電源を入れてください。 •本機のリセット操作をしても改善されないときは、電源プラグ を一度コンセントから抜き、再度差し込んでください。それで も改善されないときはお買いあげの販売店またはシャープ修 理相談センター(**207**ページ)にお問い合わせください。 ∫ 本機をリセットすると、 ∫ 本機の日付・時刻の設定が初期値(工場出荷時の値)に戻り ます。デジタル放送を受信するか、時計を合わせ直してくだ さい。( 1. 接続・準備編�**57**ページ) •録画したタイトルはそのまま保存されています。

 $R$ **RESET** 

 $(\cdot)$  $\omega$  $\left(\begin{matrix} \omega & \omega \\ \omega & \omega \end{matrix}\right)$ 

本体表示部�

# **よくあるお問い合わせ/////////////////////////////////**

# ●アンテナの接続でよくあるお問い合わせ │ │●チャンネルの設定でよくあるお問い合わせ │

#### BSアンテナを接続したが、BS放送が映らない。

●個人でBS·110度CSアンテナを接続した場合は、「BS·CSアンテ ナ電源」を「入」に設定してください。( 1. 接続・準備編�**77**ページ)

#### 110度CSデジタル放送は、チューナーを接続しなくて も録画できますか?

» 本機は110度CSデジタルチューナーを内蔵していますので、放送 各社と受信契約をすれば、110度CSデジタル放送をお楽しみいた だけます。

#### ケーブルテレビ(CATV)で地上デジタル放送は受信で きますか?

» CATVパススルー方式でサービスが行われていれば、受信できま す。受信できるのは「UHF、VHF、ミッドバンド(MID:C13~C22) 帯、スーパーハイバンド(SHB:C23~C63)帯」です。 (トランスモジュレーション方式には対応しておりません。)

#### 地上デジタル放送が映らない。

» 地上デジタル放送がお住まいの地域で始まっているときは、UHFア ンテナを接続し、受信するための設定を行ってください。 (1. 接続·準備編)23·24·74ページ)

「スタートメニュー」「視聴 - ・再生設定」「チャンネル設定」 - 「地上デ - ジタルチャンネル設定」-「チャンネル設定-自動」で、地上デジタル放 送の自動チャンネル設定を行ってください。

#### テレビの1chまたは2chで本機の映像が見られない。

» AV入力端子付きテレビでお楽しみください。

## **その他の接続でよくあるお問い合わせ**

#### ハイビジョン対応テレビとD3接続したが、テレビがきれ いに映りません。

● 「スタートメニュー」 - 「各種設定」 - 「かんたん設定」 - 「テレビとの接 続」-「ハイビジョン対応テレビ」で、テレビ側の端子の設定をしてく ださい。

#### D端子接続しているが、映像が出ません。

- » HDMI出力になっていませんか。本体表示部に「D映像出力」が表示 されるまでリモコンふた内の を長押しして、D映像出力に切り 換えてください。
- » D映像出力設定は正しいですか。
- テレビに装備されているD映像入力端子は、「D1/D2/D3/D4」の 種類があります。設定が誤っていると映像が出なかったり、正常な映 像にならない場合があります。

#### 2台以上のD-VHS機器を登録できますか?

● 登録は16台までできます。誤って登録した場合にも、登録解除もで きます。

登録の認識が不十分である場合は、両方の機器の電源を入れ直して みてください。

#### 使わないチャンネルをスキップさせたい。

- » VHF/UHF(地上アナログ)放送は、「一局ずつ手動で設定する」で チャンネルスキップを設定してください。( 1. 接続・準備編�**63**~**65** ページ)
- 地上デジタル放送は、「リモコンに登録されているチャンネルを確認 する」でスキップ設定をしてください。( 1. 接続・準備編�**92**~**94** ページ)

#### ケーブルテレビ(CATV)へ加入した場合に、C13ch、 C14ch、C15ch を見るには設定が必要ですか?

● 「スタートメニュー | - 「視聴・再生設定 | - 「チャンネル設定 | - 「地上ア ナログチャンネル設定」「個別設定」 - でケーブルテレビ(CATV) チャンネル設定をしてください。

#### 地上アナログ放送のチャンネル設定を地域番号を使っ て設定したが、放送が受信できません。

● 地域番号を設定しても映らないときは、個別チャンネル設定をして ください。

## **リモコンの設定でよくあるお問い合わせ**

#### 本機のリモコンでテレビの操作もしたい。

» テレビのメーカー指定番号をリモコンに設定してください。 ( 1. 接続・準備編�**110**ページ)

#### 本機のリモコンで操作すると、他のDVD機器(当社製) も動作してしまう。

● リモコン番号を切り換えてください。(1. 接続·準備編108ページ)

# ●録画でよくあるお**問い合わ**せ

#### HDD(ハードディスク)とDVDディスクの同時録画がで きない。

» HDD(ハードディスク)とDVDディスクの同時録画はできません。 別々の時間帯で録画や予約をしてください。

#### VHSテープとHDD(ハードディスク)またはDVDディス クの同時録画ができない。

» VHSとHDD(ハードディスク)またはDVDディスクの同時録画はで きません。別々の時間帯で録画をしてください。

#### VHSの録画が停止する。

● HDD(ハードディスク)またはDVDディスクへの予約録画がある場 合、予約録画開始時刻になると録画が停止します。

#### ケーブルテレビ(CATV)ボックスから録画するには?

●ケーブルテレビ(CATV)ボックスを接続した「外部入力(L1/L2)」 にリモコンふた内の か様を押して、切り換えてください。

#### 外部機器から録画するには

» 外部機器を接続した「外部入力(L1/L2)」にリモコンふた内の で選局し、切り換えてください。

#### BSデジタル放送のラジオ放送はDVD-RW/-Rディスク に記録できますか?

● できません。HDD (ハードディスク)でのみ録画できます。

**こ ん な と き は**

つ づ き

よ く 思あ っる お た 問 ら い 合 わ せ

故 障 か な ? と

# **よくあるお問い合わせ つづき ////////////////////////////////////////////**

#### デジタル放送の5.1chの音声は記録はできますか?

» HDD(ハードディスク)に録画画質「HD/SD(放送画質)」で録画し た場合は可能です。

#### DVD-R DL(2層)ディスクがVRフォーマットで初期化 できない。

» 本機の場合、DVD-R DL(2層)ディスクは、ビデオフォーマットでの みご使用になれます。

#### DVD-R DL(2層)ディスクでタイトルが分割されてしま う。

- » 通常の録画、予約録画、録画画質変換ダビングで1層目と2層目にま たがる録画(ダビング)をしたときは1層目と2層目が別タイトルとし て記録されます。
- 高速ダビングで1層目と2層目にまたがるような番組をダビングした ときは、1つのタイトルとして記録されますが、再生したとき、1層目 と2層目のまたがる部分で映像が止まる、音声が途切れる場合があ ります。

## ●予約録画でよくあるお問い合わせ

#### 予約録画の開始・終了時刻が微妙にずれる。

» 連続した予約の設定をしている場合、次の番組の先頭から録画を開 始するため、前の番組の予約録画終了時刻よりも早く録画が終了し ます。

#### デジタル放送を日時指定予約で録画するには?

●「スタートメニュー」-「予約」-「日時設定画面」を選び、日時指定予 約を行います。このとき、チャンネルをデジタル放送のチャンネルに 設定してください。

#### 地上アナログ放送受信時に本体表示部にタイトル名が 正しく表示されない。

- ご購入時の状態ではタイトル名は表示できません。タイトル名を表 示するためには、電子番組表 (G ガイド)のデータ取得 ( 1. 接続・準備編� **73**ページ)が必要です。
- 電子番組表 (Gガイド)を表示中は、タイトル名表示できません。
- タイトル名が本体表示部で表示できない文字の場合は、「\*」の表示 となります。(例:半角記号の¥、\$、%、?、[、]など)

#### 地上デジタル放送の電子番組表(EPG)が表示されな い。

● <sup>糖約8</sup>を何回か押して地上デジタル放送を選んでは定を押し、「ス タートメニュー」「視聴 - ・再生設定」「チャンネル設定」 - 「地上デジ - タルチャンネル設定」-「番組表取得設定」で、「する」に設定してくだ さい。その後、電源を切ると自動的に番組表を取得します。(放送を 受信すると、その放送局の番組表は表示されます。)

#### 地上アナログ放送の電子番組表(Gガイド)が表示され ない。

- 電子番組表 (Gガイド)は電子番組表 (Gガイド) データを受信しない と表示されません。
- » 時計合わせを行いましたか。( 1. 接続・準備編�**57**ページ)
- 地上アナログ設定、または地域番号によるチャンネル設定を行いま したか。( 1. 接続・準備編�**56・60**ページ)
- » 電子番組表(Gガイド)のホスト局(TBS系列の放送局)は正しく設定 されていますか。(「地上アナログ設定」( 1. 接続・準備編�**56**ペー ジ)、本書の「地上アナログ番組表設定」(**176**ページ))
- » 電子番組表(Gガイド)データ受信時刻の10分以上前に電源を「切」 にしましたか。
- » チャンネル設定をし直しませんでしたか。「地上アナログ番組表設 定」でホスト局を変更しませんでしたか。変更すると電子番組表(G ガイド)データが消去されます。
- ●ケーブルテレビ(CATV)を受信しているときは、電子番組表(Gガイ ド)データが受信できない場合があります。(ケーブルテレビ局側で 放送局の電波を改変しないで再送信している場合は、電子番組表 (Gガイド)が利用できます。ケーブルテレビ会社にご確認くださ い。)
- » 電子番組表(Gガイド)データの放送時間と放送回数は、変更される ことがあります。そのようなときは、**176**ページをご覧になり、設定 し直してください。
- 本機をリセットしませんでしたか。リセットをすると電子番組表(Gガ イド)データが消去される場合があります。
- » 電子番組表(Gガイド)データの取得時刻に録画予約が設定されてい ませんか。 予約録画実行中は、電子番組表(Gガイド)データの取得は行われま

せん。

#### デジタル放送の録画予約時に「番組延長設定」する方法 は?

●電子番組表 (EPG)で番組を選んで お定体 セル(イ) で「延長」の 項目を選び、 つつつで「入」にしてください。既に予約を完了し ている場合は、予約変更の操作後に予約変更画面で延長を「入」に してください。

#### 地上アナログ放送で「番組延長設定」したい。

●雷子番組表 (Gガイド)からの予約録画時に延長したい時間を指定し て録画予約します。

#### VHSテープに予約録画できない。

» 本機はVHSテープへの予約録画機能はありません。

#### 番組録画予約で、連続して別のチャンネルの番組を録画 予約できますか?

» 時間が重なっていなければできます。

## **ダビングに関することでよくあるお問い合わせ**

#### ダビングできない。

» あらかじめ時計合わせをしてください。 ( 1. 接続・準備編�**57**ページ)デジタル放送を受信できる場合は、デ ジタル放送を受信すると自動的に時計を合わせられます。

#### ダビング予約ができない。

- HDD (ハードディスク)とDVDディスクで番組予約の合計が65 番組(電子番組表予約、Gコード予約、日時指定予約、i.LINK予 約、予約休止、視聴予約含む。)になっているときは、ダビング 予約ができません。このときは、「予約リスト」で不用な予約を取 り消してください。(**74**ページ)
- HDD (ハードディスク) またはDVDディスクとVHSテープ間でのダ ビング予約は行えません。

#### ダビング中、2つの音声が混ざって聞こえる。

»「高速ダビング設定」を「しない」に設定して二重音声の番組を録画 したタイトルをダビングしているときは、音声が「主」「副」混ざって 聞こえます。このとき「主」「副」の切り換えはできません。

#### HDD(ハードディスク)からDVDディスクにダビング できない。

- DVD-RW/-Rディスクのタイトル数がすでに99 (またはチャプター 数が999)になっていませんか。
- » HDD(ハードディスク)、DVD-RW/-Rディスクが録画中または再生 中ではありませんか。
- ディスク保護されていませんか。
- ディスクの残量が少ない場合はダビングできません。
- »「1回だけ録画可能」のタイトルは、ビデオフォーマットのDVD-RW/ -Rディスクへはダビングできません。

#### DVDディスクからHDD(ハードディスク)にダビング できない。

- HDD (ハードディスク)の残量が少ないときはダビングできません。 (HDDの残量が足りないときは、可能な限りダビングします。)
- » HDD(ハードディスク)に「HD/SD(放送画質)」以外の録画画質で 録画したタイトルの数がすでに999 (チャプター数が4000)になっ ていませんか。
- » HDD(ハードディスク)、DVD-RW/-Rディスクが録画中または再生 中ではありませんか。
- » DVD-RW/-Rディスクに録画した「1回だけ録画可能」の映像を HDD(ハードディスク)にダビングすることはできません。
- » DVDビデオからはHDD(ハードディスク)にダビングできません。
- » ビデオフォーマットのDVD-RW/-RディスクからHDD(ハード ディスク)へは高速ダビングできません。
- DVD-RW/-RディスクからHDD (ハードディスク)へダビングできる のは、シャープ製DVDレコーダーで録画したディスクです。シャープ 製DVDレコーダー以外で録画したディスクは、ダビングできない場 合があります。
- » 他機で録画したビデオフォーマットのDVD-RW/-Rディスクをダビン グしようとした場合、メッセージが表示されることがあります。その 場合は、メッセージに従って操作してください。

#### 高速ダビングができない。

- » プレイリストからは、ビデオフォーマットのDVD-RW/-Rディス クに高速ダビングできません。
- » 高速ダビング設定を「する」に設定しないでHDD(ハードディス ク)に録画した場合は、ビデオフォーマットのDVD-RW/-Rディ スクに高速ダビングできません。(VRフォーマットのDVD-RW/ -Rディスクに高速ダビングをするときは、この設定は必要ありま せん。)
- DVDディスクからHDD (ハードディスク)に高速ダビングする際、 シャープ製DVDレコーダー以外で録画されたタイトルは、HDD(ハー ドディスク)に高速ダビングできない場合があります。ダビング中にそ のようなタイトルがあると、ダビングを中止します。(複数のタイトルを ダビングしている場合は、以降の高速ダビングも中止します。)
- » ビデオフォーマットのDVD-RW/-RディスクからHDD(ハードディス ク)へは、高速ダビングできません。
- VHSテープとHDD (ハードディスク)またはDVDディスク間のダビ ングでは高速ダビングはできません。

#### HDD(ハードディスク)からビデオフォーマットのDVD-RW/-Rディスクにダビングしたときに、映像の縦横比が 違ってしまう。

- HDD (ハードディスク)からビデオフォーマットのDVD-RW/-Rディスク に16:9(ワイド)の番組をダビングすると、映像が縦長に見えることが あります。このときは、再生をするときにテレビ側の設定を変更してく ださい。設定のしかたはテレビに付属の取扱説明書をご覧ください。
- » HDD(ハードディスク)からビデオフォーマットのDVD-RW/-Rディ スクにダビングしたときは、1つのタイトル内に16:9(ワイド)と4:3 (ノーマル)の映像を混在させることはできません。タイトルの途中 で画面サイズが変わったときも、ダビング開始時の画面サイズが継 続されます。

#### 高速ダビングすると、動作音が大きくなる。

- 「高速ダビング(最大約65倍速)」を選択したときは、ディスクの回 転数が上がるため、動作音が大きくなりますが故障ではありません。
- ●深夜など、動作音が気になるときは、「高速ダビング(最大約16倍 速)」または「録画画質変換ダビング(1倍速)」を選択してダビング してください。

#### HDD(ハードディスク)に録画された「1回だけ録画可 能」の番組をダビングするには?

● DVDディスクへのダビングはできますが、ダビングした時点でHDD (ハードディスク)のデータは消去されます(移動になります)。ダビ ングに使えるディスクは、CPRM対応のDVD-RW/-Rディスクで、 VRフォーマット録画方式に限ります。

「「1回だけ録画可能」の番組のダビング」(**130**ページ)

#### HDD(ハードディスク)またはDVDディスクからVHS テープにダビングできない、ダビングした映像が乱れ る。

- » 本機以外の機器で録画・ファイナライズしたディスクでは、本機で再 生はできても本体のボタンを使ってのダビングやスタートメニュー からのダビングができない場合があります。
- コピー防止機能のついたディスクなどをVHSテープに記録すると、 VHSテープを再生したときに映像が乱れます。
- » ダビングの終了個所で映像が乱れる場合がありますが、録画に影響 はありません。
- » 再生映像の明るさが通常のHDD/DVDの再生時と異なる場合があ ります。

#### HDD(ハードディスク)またはDVDディスクからVHSに ダビングできない。

● 予約録画と重なる長さのタイトルはダビングできません。

#### VHSテープからHDD(ハードディスク)またはDVDディ スクにダビングできない、ダビングした映像の最後に黒 い画面が入ったり、映像が乱れる。

- » 録画できないDVDディスクがセットされていませんか。
- コピーガード対応のビデオソフトではありませんか。
- ダビングしたHDD (ハードディスク)またはDVDディスクの最後に 黒い画面が記録されますが故障ではありません。停止する際、 VHSテープとHDD(ハードディスク)またはDVDディスクに時間 差が生じることがあります。その場合、黒い(信号のない)画面を 記録するようになっているためです。
- » ダビングの終了個所で映像が乱れる場合がありますが、録画に影響 はありません。

#### VHSからHDD(ハードディスク)またはDVDディスクへ のダビングが途中で止まってしまう。

● ダビング中、予約録画が始まるとダビングが休止します。

#### i.LINK(TS)機器へのダビングの速度は?

●i.LINK(TS)機器へのダビング速度は"等速"です。

「1回だけ録画可能」のタイトル(番組)をDVDディスク にダビングすると、HDD(ハードディスク)にあったタイ トル(録画した番組)がなくなっているのはどうしてです か?

●「1回だけ録画可能」のタイトル(番組)は複製が禁止されているた め、ダビングすると、DVDディスクへ録画されると同時にHDD(ハー ドディスク)からは消去されます。これを「ムーブ(移動)」といいま す。ダビングを途中で止めた場合は、ダビングしたところまでが HDD(ハードディスク)から消去されます。

よ

**ん な と き は**

#### ダビングする前とダビングしたあとでチャプターの位置 がずれているのですが?

● ダビングをすると、ダビング元とダビングした番組(タイトル)でチャ プターがずれることがあります。このようなときは、リモコンのチャ プターマーク(しおり)ボタン(**83**ページ)やチャプター(章)分割 (**116**ページ)の操作を行い、チャプターを分割し直してください。

#### デジタル放送をHDD(ハードディスク)に録画後、DVD ディスクへダビングしようとしたらできませんでした。な ぜですか?

»「1回だけ録画可能」の番組ではありませんか。著作権保護対象の 番組は、CPRM対応のDVD-RW/-RディスクにVRフォーマットでの みダビングできます。ダビング対象の番組の内容と、ダビングする ディスクの種類、フォーマットをご確認ください。

#### DVDディスクからHDD(ハードディスク)へダビングし ようとしたらできませんでした。なぜですか?

●「1回だけ録画可能」の番組ではありませんか。「1回だけ録画可 能」の番組は、DVDディスクからHDD(ハードディスク)へはダビン グ(ムーブ)できません。

#### ダビング中の表示を消すには?

● ^ すたは <del>■ \*\*</del>を押してください。

#### 市販のDVDビデオを本機でダビングできますか?

» 通常、市販のDVDビデオにはコピー防止信号が入っており、ダビング できません。

#### 「1回だけ録画可能」のタイトル(番組)をDVD-RW/-R ディスクからHDD(ハードディスク)へダビングすること はできますか?

● できない仕様になっています。

## **●編集に関することでよくあるお問い合わせ**

#### チャプターマークを消去したい。

● 録画リストの「機能メニュー」-「編集」でチャプター消去したいタイ トルを選び、チャプター単位にしてから「チャプター(章)結合」で、 チャプター結合の操作をしてください。この操作は、HDD(ハード ディスク)またはVRフォーマットのDVD-RW/-Rディスクに録画され たタイトルで行えます。

#### シーン(部分)消去ができない。

- 1タイトルあたりシーン(部分)消去できる回数は50回までです。
- 3秒より短い範囲は設定できません。
- 1度の操作でシーン(部分)消去ができるのは、1シーンまでです。 2つ以上のシーンを1度の操作で消去することはできません。
- » 他のDVDレコーダーでシーンの追加やシーンの消去をたくさん 行ったディスクでは、編集(録画)ができない場合があります。
- » ビデオフォーマットのDVD-RW/-Rディスクに録画したタイトルは、 シーン (部分)消去ができません。

#### シーン(部分)追加ができない。

- ●「オリジナル1のタイトルには、シーン(部分)追加ができません。
- ●「シーン(部分)追加」をした結果12時間を超えるタイトルには、 シーン追加ができません。
- 3秒より短いシーンは追加できません。
- 1タイトルあたりシーン (部分)追加できる回数は50回までです。
- 1回の操作でシーン(部分)追加できるのは1シーンです。
- » 他のDVDレコーダーでシーンの追加やシーンの消去をたくさん 行ったディスクでは、編集(録画)ができない場合があります。

#### チャプター(章)分割ができない。

- 3秒より短い間隔では分割できません。
- » HDD(ハードディスク)に録画画質「HD/SD(放送画質)」で録画し たタイトルと「HD/SD(放送画質)」以外の録画画質で録画したタ イトルそれぞれにチャプター(章)が4000あるとき、DVDディスク にチャプター(章)が999あるときは、それ以上分割することはでき ません。
- » 他のDVDレコーダーでシーンの追加やシーンの消去をたくさん 行ったディスクでは、編集(録画)ができない場合があります。

#### チャプター(章)結合ができない。

- »「シーン(部分)消去」(**112**ページ)をしたときに自動的に記録さ れたチャプターは結合できません。
- ●他のDVDレコーダーでシーンの追加やシーンの消去をたくさん 行ったディスクでは、編集(録画)ができない場合があります。

#### コマーシャルを削除したい。

- 録画終了後、録画リストの「機能メニュー | [編集 | でコマーシャルな ど不用な部分を削除します。(自動でコマーシャルの削除はできま せん。)
- » ビデオフォーマットで録画したDVD-RWディスクやDVD-Rディスク は、不用な部分の削除はできません。

#### 消去や編集ができない。

● ダビング予約待機中は、ダビング元の編集操作ができません。

## **再生でよくあるお問い合わせ**

#### 録画リストの静止画を変更したい。

● 緑画リストの「機能メニュー」-「編集」で変更したいタイトルを選び、 「インデックス画面変更」の操作で変更してください。この操作は、 HDD(ハードディスク)またはVRフォーマットのDVD-RW/-Rディス クに録画されたタイトルで行えます。

#### 本機で録画したDVDディスクを他のDVDプレーヤー などで再生するには?

» ビデオフォーマットのDVD-RW/-Rディスクに録画し、ファイナライズ をしてください。

VRフォーマットのDVD-RW/-RディスクはVRフォーマット対応の DVDプレーヤーで再生してください。

「1回だけ録画可能」の番組を録画したDVD-RW/-Rディスクは、 CPRM対応のDVDプレーヤーで再生してください。

#### 二ヶ国語の音声が切り換えられない。

- » ビデオフォーマットで録画されたもの、またはHDD(ハードディスク) に高速ダビング優先「する」で録画されたものは二カ国語音声設定 で設定している、主または副音声のみが記録されるため、音声の切 り換えはできません。
- オーディオ機器とデジタル接続して使用している場合は、アンプ側で 操作して音声を切り換えてください。アンプ側に音声切り換え機能 がないときは、アナログ接続して切り換えてください。
- ダビング中は音声の切り換えはできません。

#### 録画リスト(録画番組一覧)が表示されない。

- タイムシフト視聴中や追いかけ再生中は、録画リストを表示でき ません。停止ボタンを押し、現在放送中の画面に戻ってから操作 してください。
- » 温度の低い場所にあったものを使用すると、HDD(ハードディスク) が準備状態になることがあります。しばらくお待ちください。
- » HDD(ハードディスク)の異常が考えられます。お買い上げの販 売店、またはもよりのシャープお客様ご相談窓口(**207**ページ) にご連絡ください。

#### 録画リストのタイトル名に「\* |や「GG |が表示され る。

- 本機のDVDでは、電子番組表(Gガイド)の □ | ス | 文 などの表 示が、表示できない文字のため「\*」の表示となります。
- » 他のDVDレコーダーで付けたタイトルが本機で表示できない文 字は、「\*\*\*\*・・・・」(最大32文字分)の表示となります。
- » 電子番組表(Gガイド)のデータを取得している場合、DVDに録 画・予約録画・ダビングすると、タイトルの後ろに自動的に 「GG」が付きます。

#### 録画リストに「XP」や「SP」などの画質表示が出ない。

» DVDディスクの場合は、ディスクをトレイから取り出すと、画 質表示は出なくなります。

#### 録画先をDVDディスクに設定した予約録画があるとき。

- » 予約録画開始5分前になったときは、メッセージが表示されます。 DVDディスクの再生を停止して、録画用ディスクをセットして ください。
- » DVDディスク再生中に録画開始時刻になると、予約録画が解除 されます。
- HDD (ハードディスク)を再生していても、DVDディスクへの 録画は実行されます(同時録画再生機能)。 ただし、DVDディスクへの録画予約がデジタル放送の場合は録画 が実行されますが、再生は停止します。

#### HDD(ハードディスク)を録画先に設定した録画予約が あるとき。

● HDD(ハードディスク)にデジタル放送を「HD/SD」以外の録画 画質で録画予約したときは、録画は実行されますがHDD(ハード ディスク)やDVDディスクの再生は停止します。

#### VHSの再生が停止する。

» HDD(ハードディスク)またはDVDディスクへの予約録画がある 場合、予約録画開始時刻になると再生が停止します。

#### つづき再生が働かない。

- » DVDビデオ、ファイナライズしたビデオフォーマットのDVD-RW/-RディスクとビデオCD、音楽用CDのつづき再生は、ディ スクを取り出す、HDD(ハードディスク)/DVDディスクの切り 換え操作をする、電源を切る、などの操作を行うと働かなくなり ます。
- » DVDディスクのつづき再生は、ディスクを取り出すと働かなく なります。
- その他、ディスクや再生状態によっては、つづき再生が働かない 場合があります。

#### 写真データ(JPEG)の再生ができない。

- JPEG以外の静止画(TIFFなど)は再生できません。
- » JPEG形式でもファイルによっては再生できない場合がありま す。
- » DCFフォーマットに準拠していない写真データ(JPEG)は再生で きません。
- » プログレッシブJPEGは再生できません。
- » 動画ファイルや音声ファイル、またJPEGファイルであっても MOTION JPEGは再生できません。
- » ファイルサイズが2MBを超えたJPEGファイルは再生できませ ん。
- ファイル名が8文字を超えた場合、ファイルとして認識できない ため再生できません。
- ファイル名が8文字以内でも、半角英数以外の文字や一部の記号 を使ったファイル名にするとファイル名が「\*」や「スペース」表示 となったり、再生できない場合があります。
- » お手持ちのコンピュータで作成、修正、コピーなど編集された写 真データ(JPEG)は再生できない場合があります。

#### 写真データ(JPEG)の再生で気をつけることを教えて ください。

- フォルダ数やファイル数、データの容量によっては、再生に時間 がかかることがあります。
- » Exif情報は表示されません。
- » 画像サイズが720×480の静止画とその整数倍以外の静止画 は、画像の周りに黒いふちが見えることがあります。

#### 他のDVDレコーダーで録画・編集したディスクを再 生するとき。

- » 他のDVDレコーダーで付けたタイトルが本機で表示できない文 字は、「\*\*\*\*・・・・」(最大32文字分)の表示となります。
- » 他のDVDレコーダーで編集したディスクのプレイリストを再生 したとき、1タイトルが12時間以上ある場合は、そのタイトルは 12時間までしか再生できません。

#### 録画した最後の数秒間が再生されない。

● 再生した番組の終了位置は、録画時に録画を停止した位置と多少 ずれることがあります。

#### $-1$  iii 次ト スキップ( |← | |← | )が働かない。

- タイムシフト視聴中は働きません。
- » HDD(ハードディスク)の場合は、タイトルをまたぐ頭出しはで きません。
- 最後のチャプター(トラック)まで進むと画面に ENDが表示されま す。

#### HDD(ハードディスク)またはDVDディスクで静止画 再生/コマ送り(戻し)再生がうまくいかない。

- DVD-RW/-Rディスク(VRフォーマット)以外のディスクでコマ 送り動作をしたときは映像がずれることがあります。
- » DVDビデオでは、ディスクによって静止画再生/コマ送りの操 作が禁止されているものもあります。

#### HDD(ハードディスク)またはDVDディスクで早送り /早戻しがうまくいかない。

- 早送り/早戻し中は、字幕は再生されません。(早見・早聞き視 聴、音楽用CDを除く)
- » ディスクや再生しているシーンによっては、早送りサーチをした とき、本書に記載のスピードにならない場合があります。
- » HDD(ハードディスク)の場合は、タイトルの最後までサーチを されると、再生が停止します。
- » タイトルをまたぐサーチはできません(音楽用CDは除く)。DVD ディスクの場合は、再生状態になります。

#### HDD(ハードディスク)またはDVDディスクでスロー 再生がうまくいかない。

- タイトルの最後になると、スロー再生が解除されます。
- タイトルをまたぐスロー再生はできません。
- ●逆スロー再生またはスロー再生をするときは、一時停止をした 後、 トー または トー を2秒以上押し続けます。

**ん な と き は**

次ページへつづく ▶▶▶

# **よくあるお問い合わせ つづき ////////////////////////////////////**

## **同時録画再生/追いかけ再生(タイムシフ ト視聴)でよくあるお問い合わせ**

#### 追いかけ再生が自動的に解除された。

» 追いかけ再生時に早送り視聴(早送りサーチ)をしたとき、現在録画 されている番組の手前になると自動的に追いかけ再生が解除され、 現在放送中の画面に戻ります。自動的に現在放送中の画面に戻るタ イミングは、早送りスピードや録画画質により異なります。

#### 同時録画再生で気をつけることを教えてください。

- » HDD(ハードディスク)、DVDディスク、VHSテープの再生中 は、今見ている番組の録画を開始できません。
- » DVD-RW/-Rディスクへ録画しながら、そのDVD-RW/-Rディス クの再生はできません。
- » 同時録画再生をする場合は、録画の状態によっては再生に影響が 出る場合がありますが、録画は正常に行われます。
- HDD(ハードディスク)、DVDディスク、VHSテープの同時録画 はできません。
- » HDD(ハードディスク)、DVDディスク、VHSテープの同時再生 はできません。
- デジタル放送をHDD(ハードディスク)に「HD/SD(放送画質) |以外 の録画画質で録画しているときは、同時録画再生ができません。
- » デジタル放送をDVDディスクに録画しているときは、同時録画 再生はできません。
- » HDD(ハードディスク)またはDVDディスクへの録画中はVHS テープの再生はできません。
- » VHSテープへの録画中はHDD(ハードディスク)またはDVDディ スクの再生はできません。

#### タイムシフト視聴ができない。

- » DVDモードやVHSモードになっているとき、およびプレイリス トモード(**81**・**111**ページ)になっているときは、タイムシフト 視聴できません。
- » 番組によっては、著作権保護により、タイムシフト視聴ができな いものがあります。
- タイムシフト視聴ができるようになるまで、多少時間がかかるこ とがあります。
- タイムシフト視聴中に放送が録画禁止になったときは、タイムシ フトのための録画を停止します。
- タイムシフト視聴中に、予約録画の開始5分前になると、メッ セージが表示されます。予約録画開始の2分前になるとタイムシ フトが解除されます。
- ●i.LINK入力中、ラジオ放送/データ放送はタイムシフト視聴でき ません。

#### ●その他でよくあるお問い合わ**せ**

#### 予約録画実行中、本体表示部が点灯しないようにした い。

●雷源を切った状態で予約録画待機状態にしているとき、予約した 録画が始まると本体表示部が点灯します。本体表示部を消したい ときは、スタートメニューの「各種設定」-「管理設定」-「液晶設 定」-「液晶バックライト」(**177**ページ)を「予約実行時のみ消灯」 に設定します。(リモコンの ーを2秒以上押して消すこともで きます。)

#### 【空調を押してもスタートメニューが表示されないの はなぜですか?

- テレビ側の入力切り換えを行い、テレビと本機を接続した入力に 切り換えます。その後 22:1 を押してください。スタートメ ニュー画面を表示しているときは、本体表示部に「メニュー」が表 示されます。
- タイムシフト視聴中や再生中、ダビング中は、スタートメニュー が表示できません。
- »「メニュー」が表示されているのにテレビ画面にスタートメニュー 画面が表示されないときは、次のことをお確かめください。
	- ① HDMI出力端子またはD映像出力端子とS映像・映像ケーブル を接続していませんか。

D映像出力端子またはHDMI出力端子にケーブルを接続したと き

» 出力端子(S映像出力端子・映像出力端子)は、録画用の端子 となります。

そのためデジタル放送を受信しているときはS映像端子や映 像端子からはスタートメニューやディスク情報などの画面表 示の信号が出力されません。

- » スタートメニューや画面表示を使用するときは、D映像出力 端子またはHDMI出力端子を接続した入力にテレビの入力を 切り換えてお楽しみください。
- ② HDMI出力端子/D映像出力端子の両方にケーブルを接続して いませんか。信号が出力されるのはHDMI出力端子またはD映 像出力端子のどちらかです。本体表示部に「HDMI出力」または 「D映像出力」が表示されるまでリモコンふた内のHDMI切換ボ タンを押し続けて、出力を切り換えてください。

#### 録画や再生の時間表示はどこまで正確ですか?

» ビデオフォーマットのDVD-RW/-Rディスクで録画した場合、本 機での時間表示は、実際の録画・再生時間より0.1%ほど短く表示 されます。放送などの映像は、1秒あたり29.9フレームの映像が 送られますが、これを本機では便宜上30フレームを1秒として計 算するためです。

(1時間録画した場合、「60分×0.999=59.94分=59分56 秒」と表示されます。)

#### 二重音声放送の録画で気をつけることを教えてくださ い。

- » 下記のときは二重音声放送の主音声と副音声を同時に記録できま せん。「二ヶ国語音声設定」(**170**ページ)の設定で記録する音声 をあらかじめ選んでください。また、選んだ音声のみが記録され るため、再生中に音声を切り換えることはできません。
- 録画先をHDD(ハードディスク)にしていて、高速ダビング設 定を「する」にしているとき。
- 録画先をDVDディスクにしていて、使用しているディスクがビ デオフォーマットのDVD-RW/-Rディスクのとき。
- 録画画質を「XP(高画質)」に設定していて、音声記録方式を「リ ニアPCM」にしているとき。

#### MDレコーダーとデジタル接続をし、CDを再生して MDに録音したとき、CDとMDの曲番が合わない。

- » CDの曲間が短い場合は、CDと録音したMDの曲番が一致しない ことがあります。
- »「視聴メニュー」でトラックの指定を行った場合などは、CDと録 音したMDの曲番が一致しないことがあります。

#### シーン(部分)消去でコマーシャルを削除したのに、早 戻しすると削除した映像の一部が一瞬映ってしまう。

● シーン(部分)消去の際、消去終了地点を設定した箇所によって は、早戻しした際にシーン(部分)消去した映像の一部が一瞬映る ことがあります。これは、映像データを特定の単位で処理するた めに起こるもので、故障ではありません。

# **録画のこんなときは////////////////////////////////////**

## HDD/DVDに録画ができない�

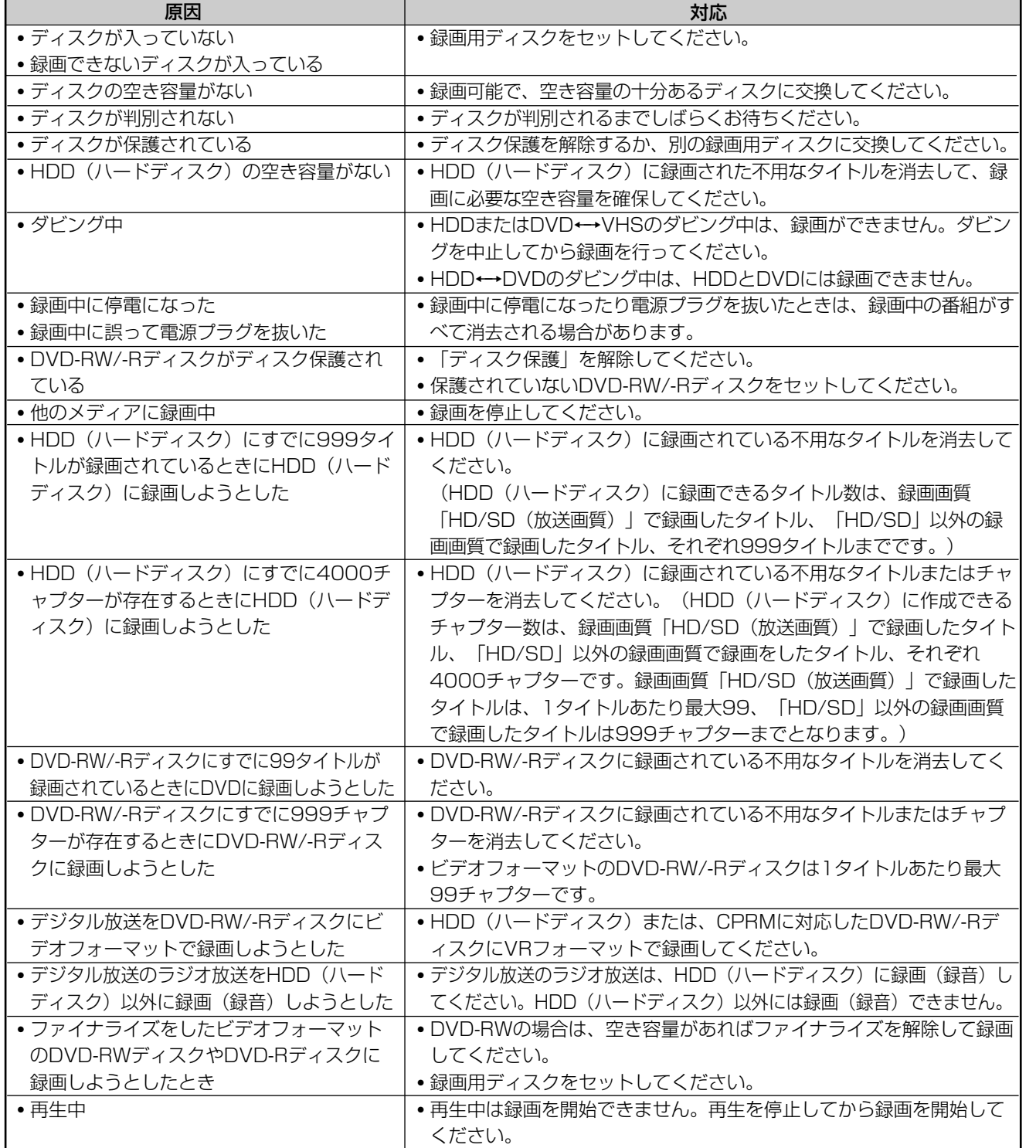

# VHSテープに録画ができない�

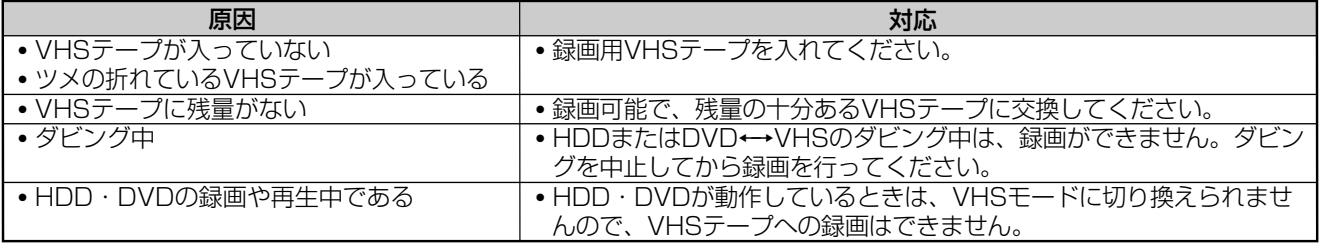

録 画 の こ ん な と き は あ る お 問 い 合 わ せ つ づ き

よ く

**こ ん な と き は**

» 本機はVHSテープへの予約録画はできません。

**③お知らせ**)

# **録画予約のこんなときは//////////////////////////////**

### HDD/DVDに録画予約ができない

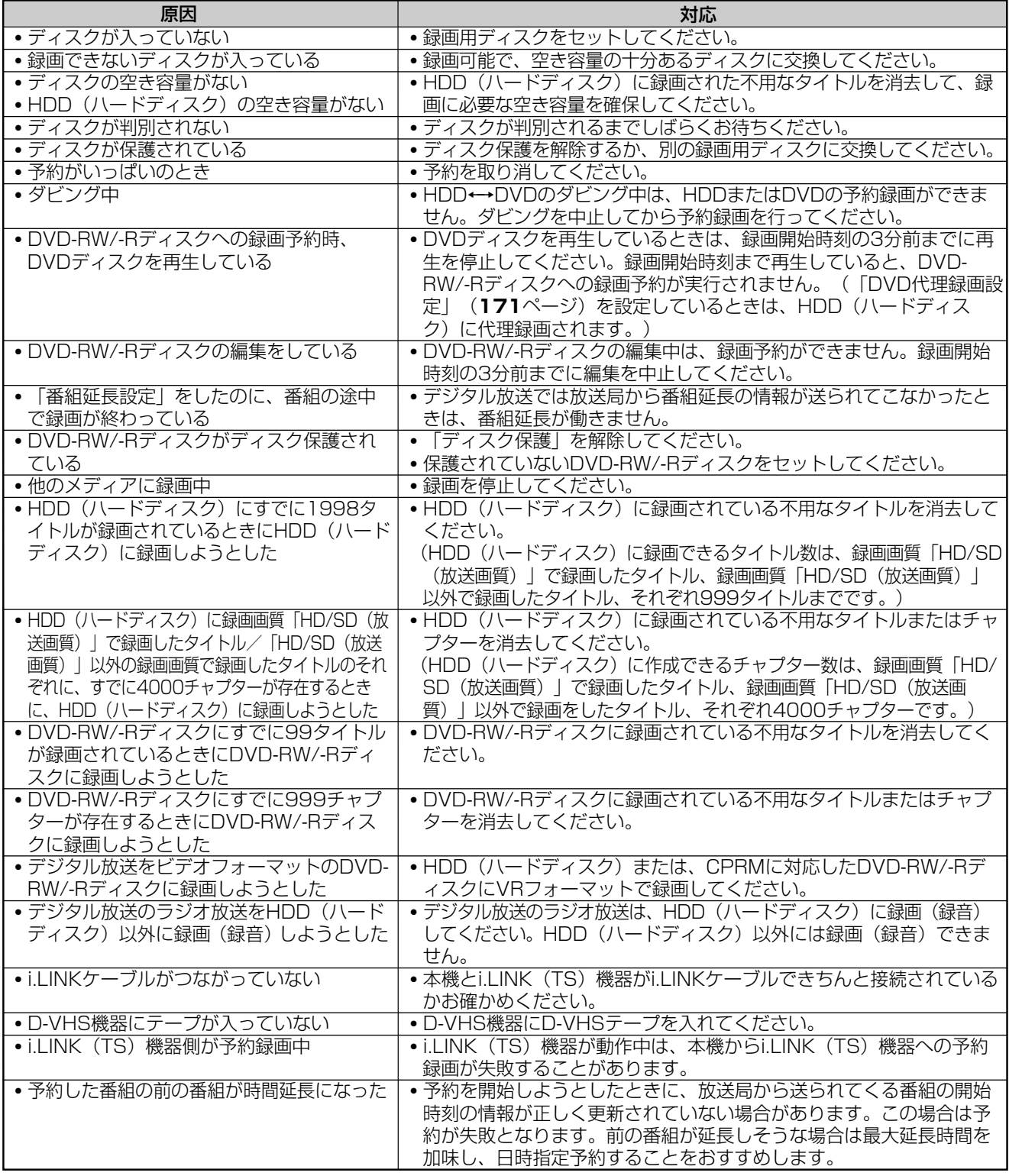

# **ED お知らせ)**

**● HDD(ハードディスク)の編集中に録画予約開始時刻になると、編集を中断し、録画予約が実行されます。** 

# **ダビングのこんなときは//////////////////////////////**

### ダビングができない�

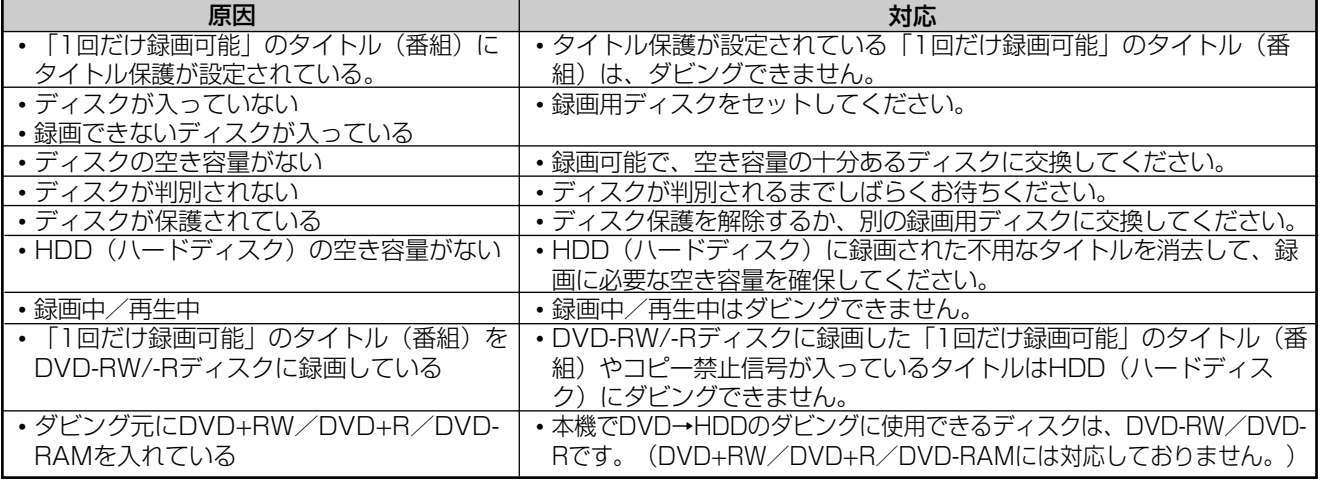

# 高速ダビングができない�

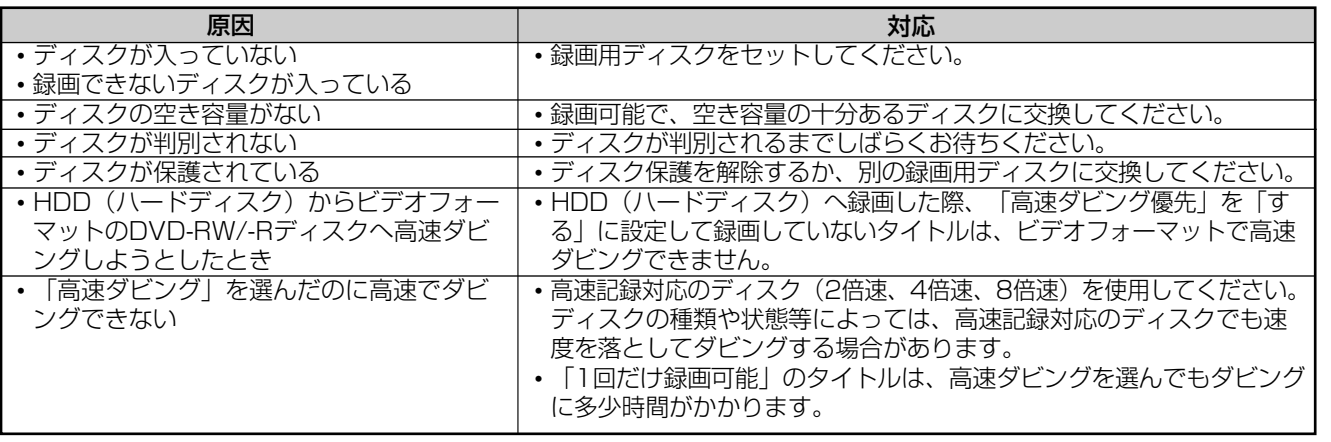

## ダビング予約ができない/ダビング予約が実行されない�

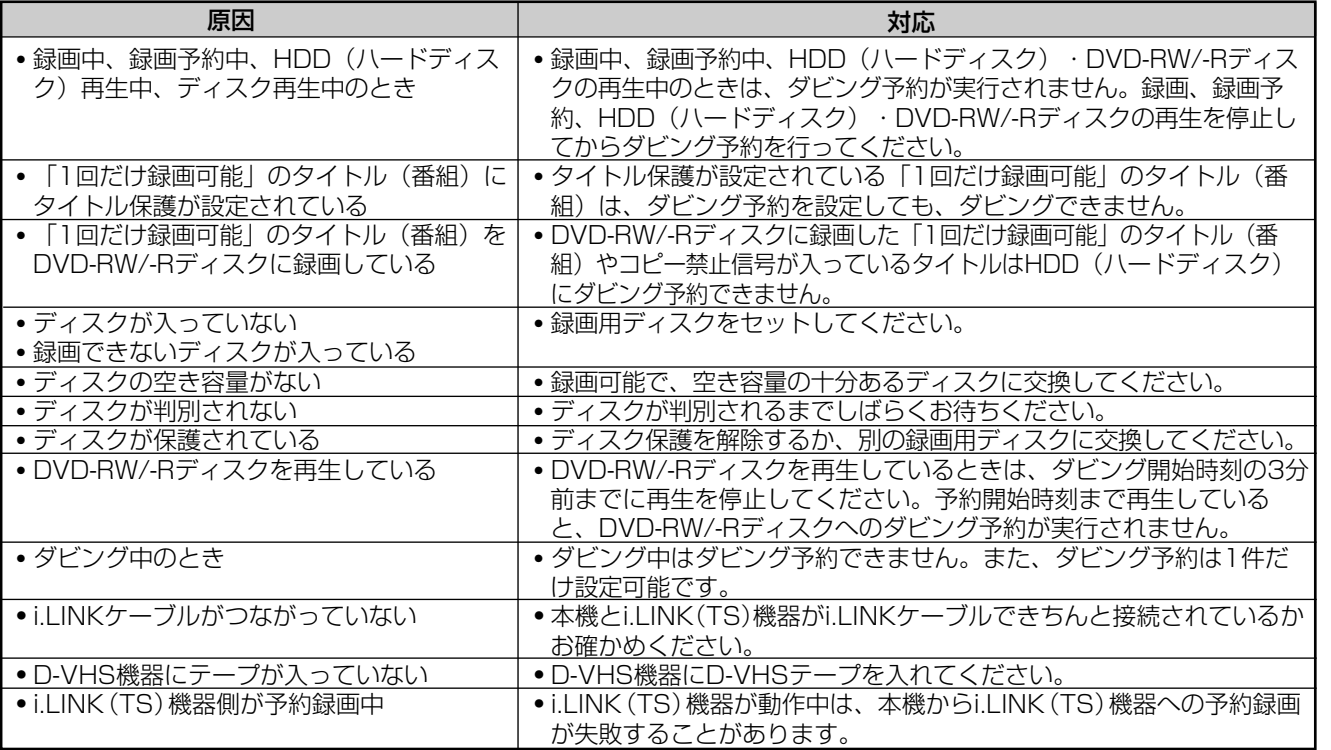

ダ

録

**ん な と き は**

**こ**

**③お知らせ**)

» 上記の他に、録画ができないときと同じ原因が考えられることもあります。**199**ページの「録画のこんなときは」もご覧ください。

# HDD/DVDに関するメッセージ(例) //////////////////

録画または再生しようとしたディスクが正しくなかったり、操作を誤ったときは、テレビ画面に次のような表 示が出ます。

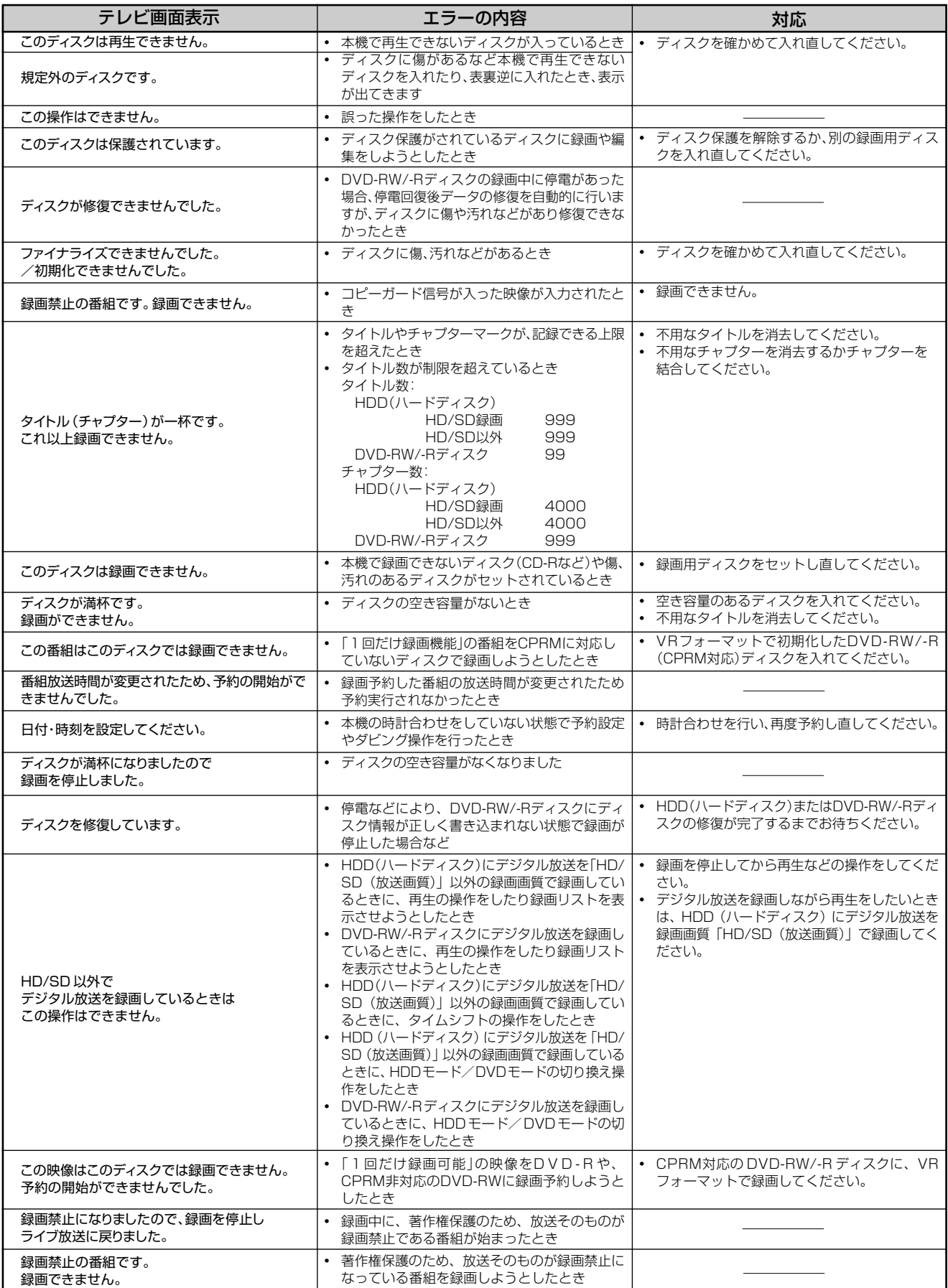

# **//////////////////////////////////////////////////////////////////////////////**

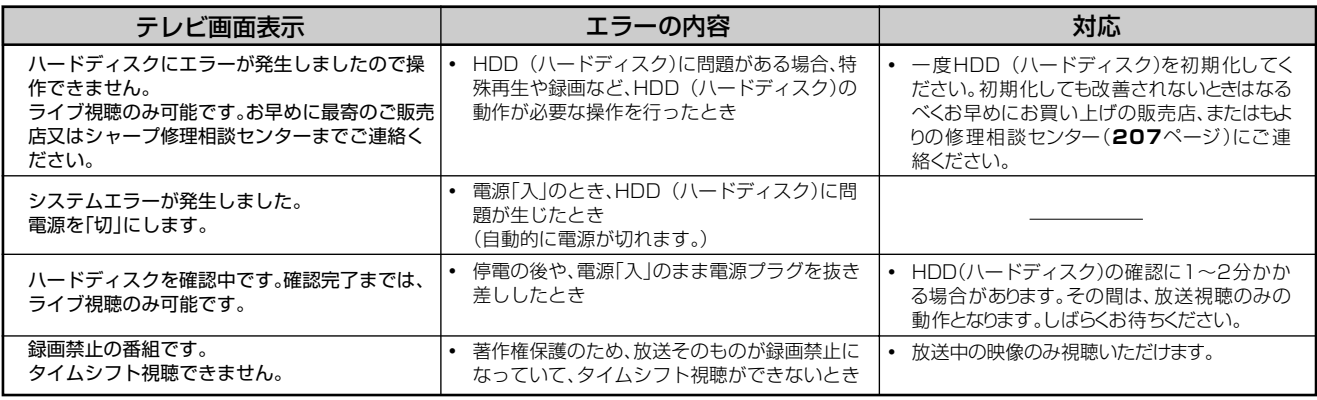

## ■特殊再生時のメッセージ

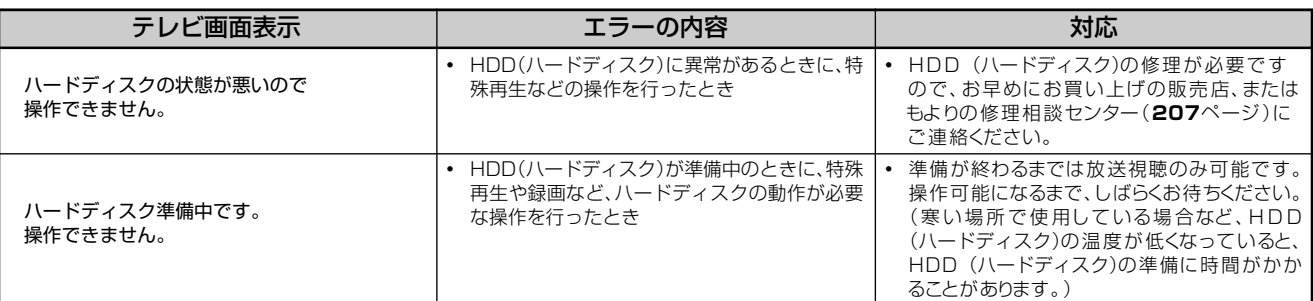

# ■ダビング時のメッセージ

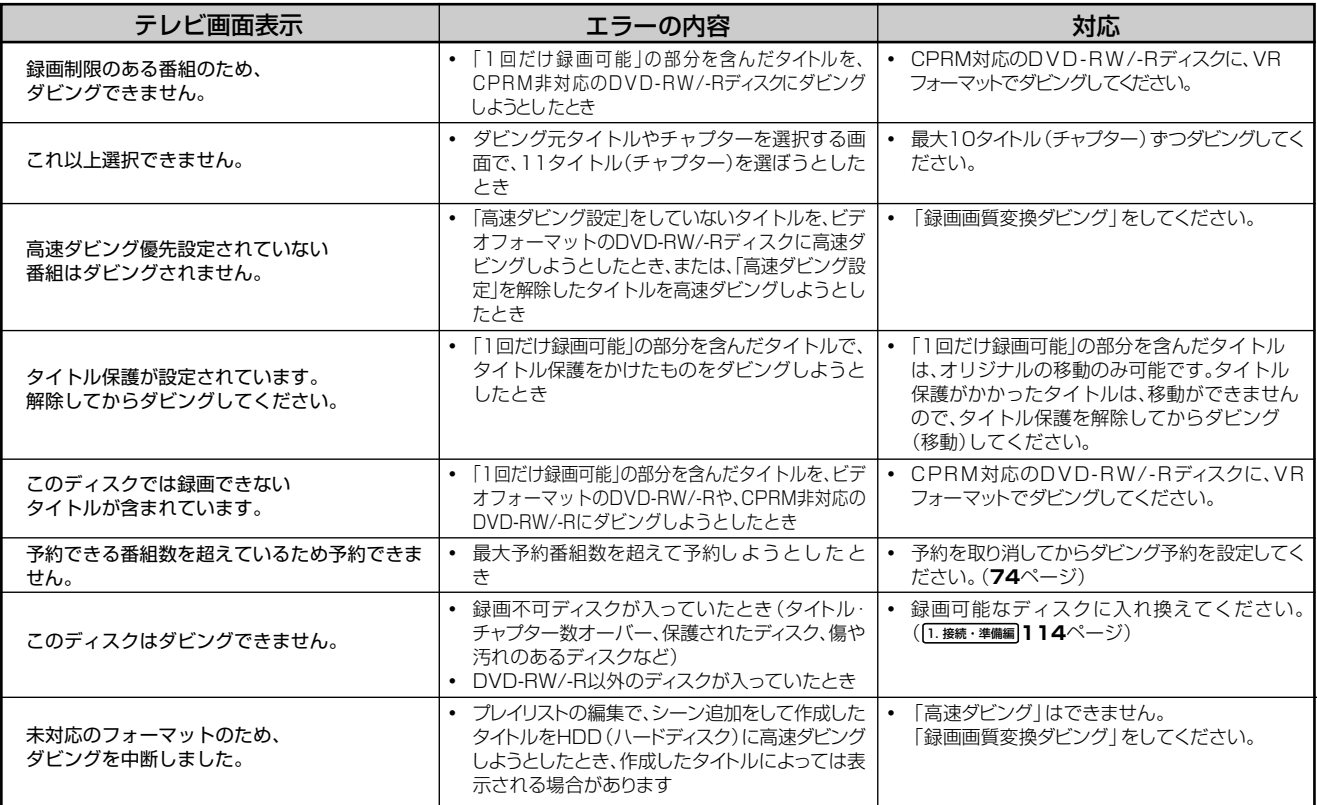

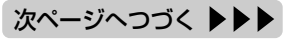

# **HDD/DVDに関するメッセージ(例) つづき //////////////////////////////**

### ■編集・消去時のメッセージ

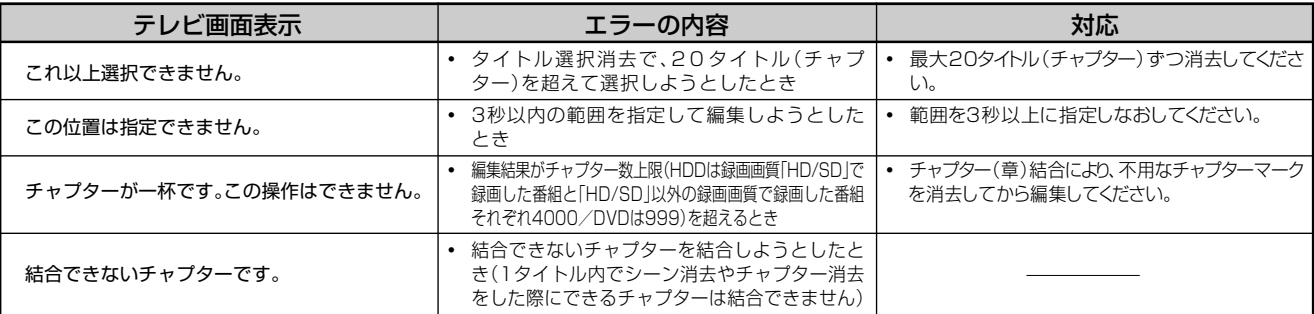

# ■i.LINK (TS) 入力録画時のメッセージ

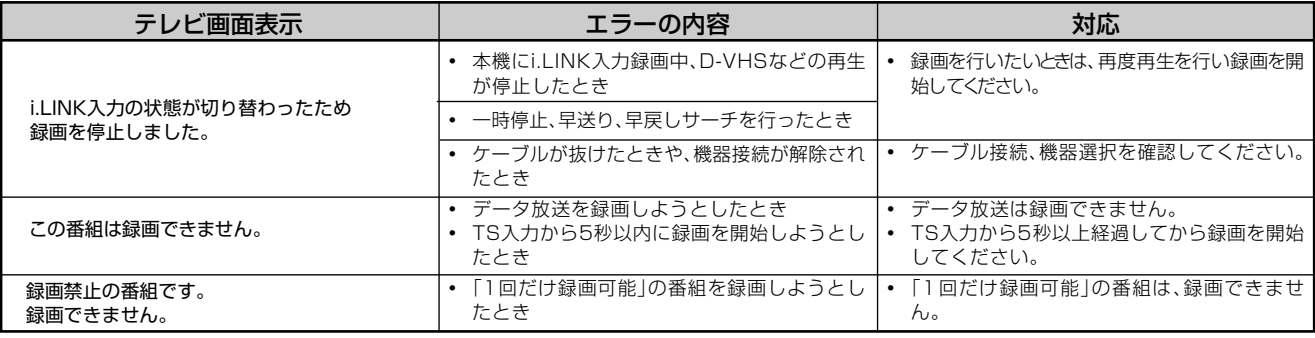

## ■その他のメッセージ

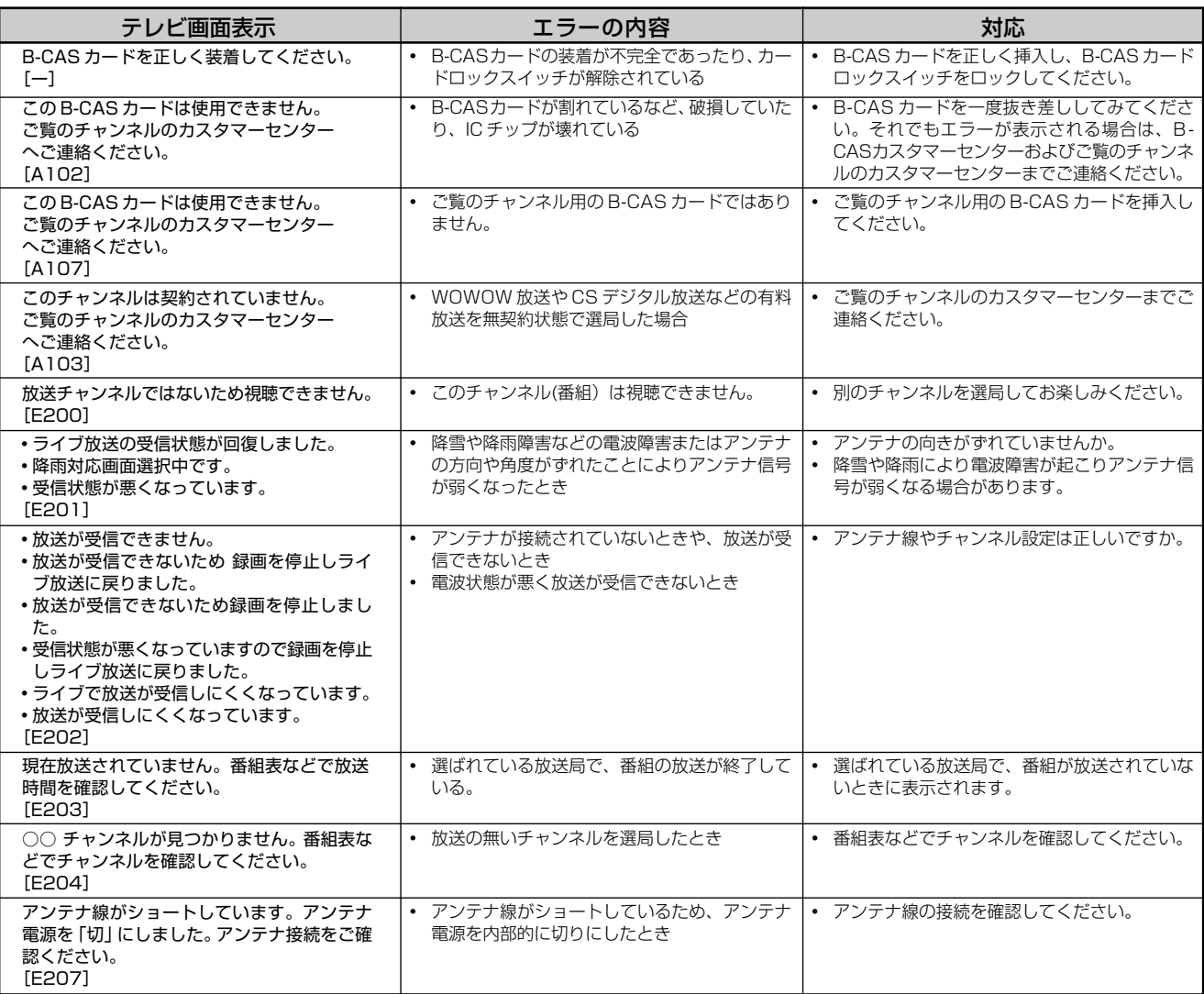

# **//////////////////////////////////////////////////////////////////////////////**

# ■その他のメッセージ (つづき)

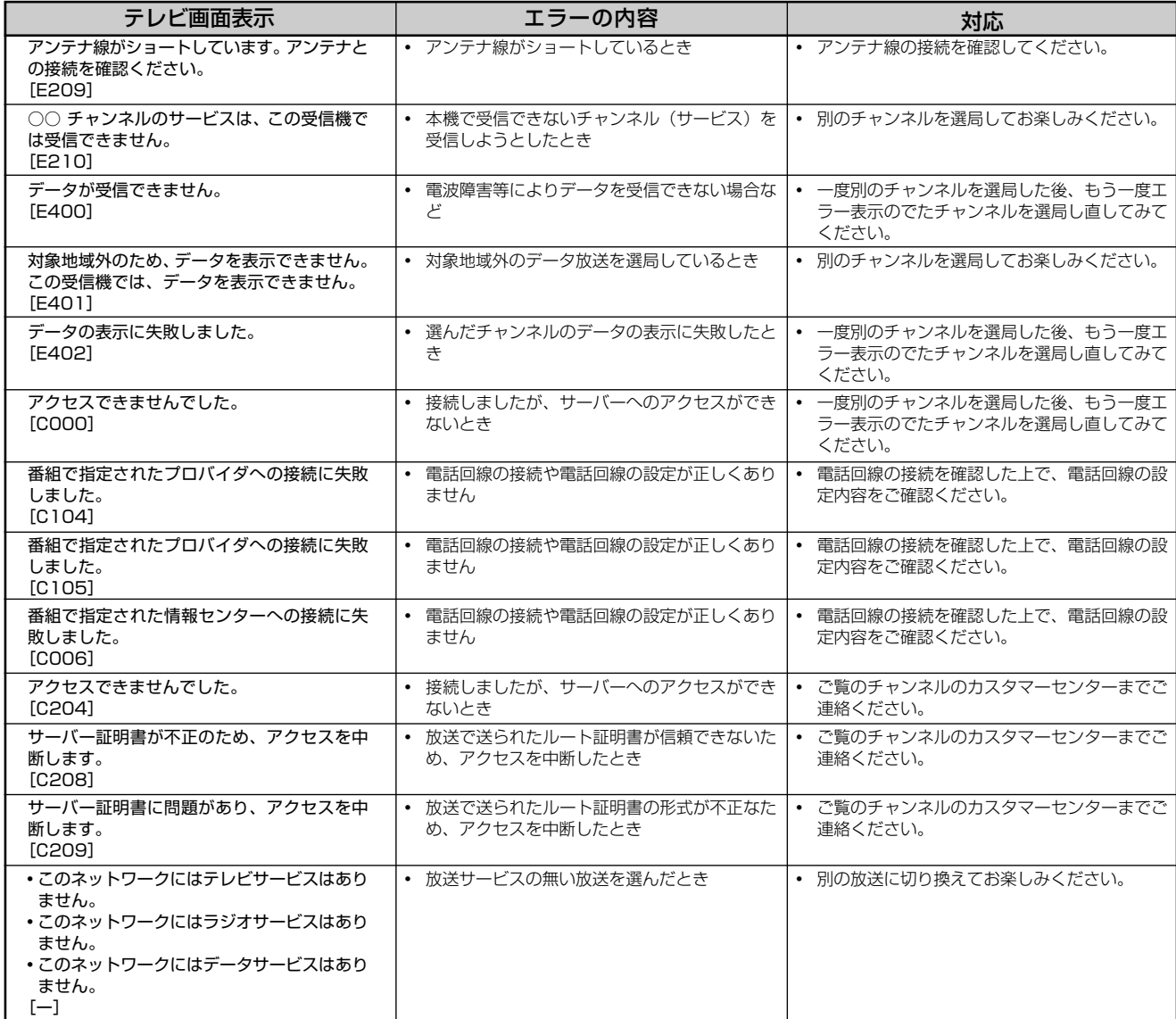

**と き は**

# **保証とアフターサービス//////////////////////////////**

# 保証書(別添)

● 保証書は、「お買いあげ日・販売店名」等の 記入をお確かめのうえ、販売店から受け取っ てください。 保証書は内容をよくお読みの後、大切に保 存してください。

### ●保証期間

お買い上げの日から1年間です。 保証期間中でも、有料になることがありま すので、保証書をよくお読みください。

# ご不明な点や修理に関するご相談は

●修理に関するご相談ならびにご不明な点 は、お買い上げの販売店、またはもよりの シャープお客様ご相談窓口にお問い合わせ ください。(**207**ページ)

# 補修用性能部品の保有期間

- 当社は、ハードディスク·DVD·ビデオ一体型デ ジタルハイビジョンレコーダーの補修用性能 部品を、製品の製造打切後8年保有しています。
- ●補修用性能部品とは、その製品の機能を維 持するために必要な部品です。

# 修理を依頼されるときは 出張修理

●「故障かな?と思ったら」(**188**ページ)、「よくあるお問い合わせ」(**193**ページ)を調べてください。それで も異常があるときは、使用をやめて、必ず電源プラグを抜いてから、お買い上げの販売店にご連絡ください。

# ご連絡していただきたい内容

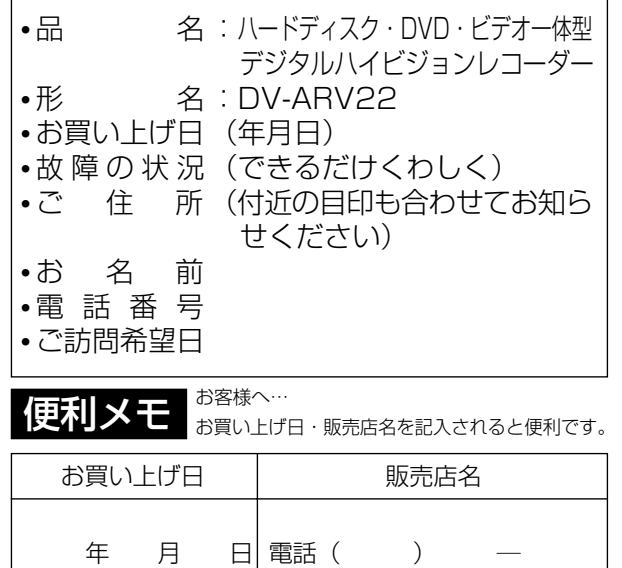

# 保証期間中

修理に際しましては保証書をご提示ください。 保証書の規定に従って修理させていただきます。

# 保証期間が過ぎているときは

修理すれば使用できる場合には、ご希望により 有料で修理させていただきます。

# 修理料金のしくみ

修理料金は、技術料・部品代・出張料などで構 成されています。

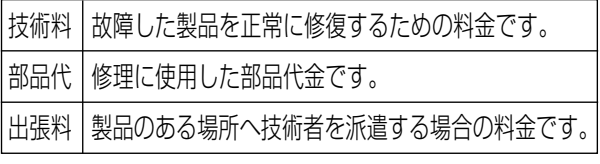

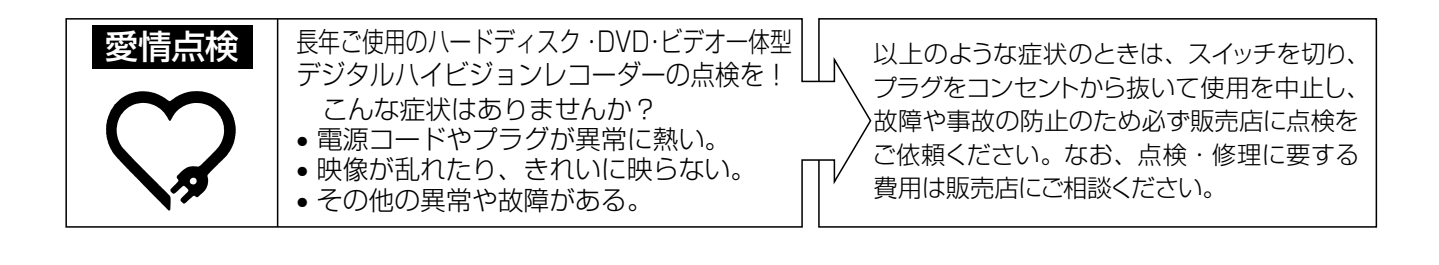

# **お客様ご相談窓口のご案内 //////////////////////////**

修理・お取扱い・お手入れについてのご相談ならびにご依頼は、お買いあげの販売店へご連絡ください。 転居や贈答品などで、保証書記載の販売店にご相談できない場合は、下記窓口にご相談ください。

● 製品の故障や部品のご購入に関するご相談は ………… 修理相談センター

● 製品のお取扱い方法、その他ご不明な点は …………… お客様相談センター

# 修理相談センター

#### ● 修理相談センター (沖縄・奄美地区を除く)

■受付時間 \*月曜~土曜:午前9時~午後6時 \*日曜・祝日:午前10時~午後5時 (年末年始を除く)

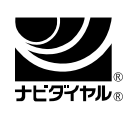

### 0570 - 02 - 4649

当ダイヤルは、全国どこからでも一律料金でご利用いただけます。 (注)PHS・IP電話からは、下記電話におかけください。

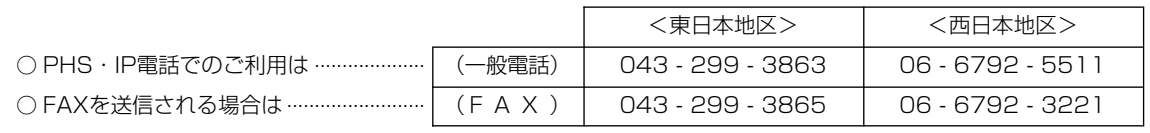

○ 沖縄·奄美地区については、下表の「那覇サービスセンター」にご連絡ください。

# ◎ | 持込修理および部品購入のご相談 | は、上記「修理相談センター」のほか、

下記地区別窓口にても承っております。

 ■受付時間 \*月曜~土曜:午前9時~午後5時30分(祝日など弊社休日を除く) 〔但し、沖縄・奄美地区〕は……\*月曜~金曜:午前9時~午後5時30分(祝日など弊社休日を除く)

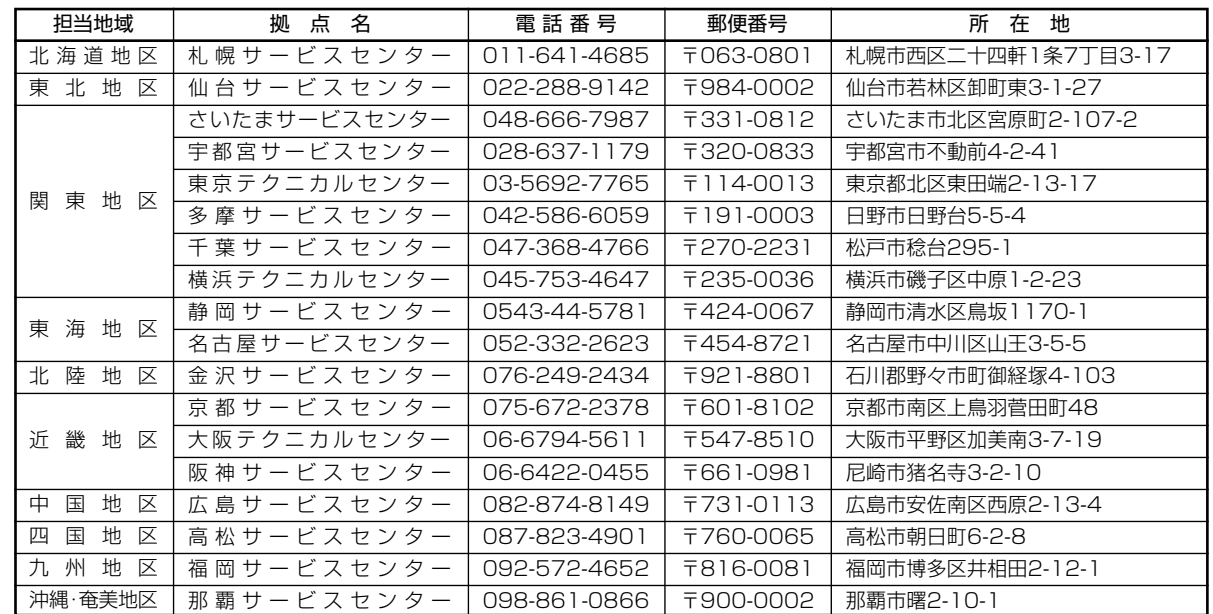

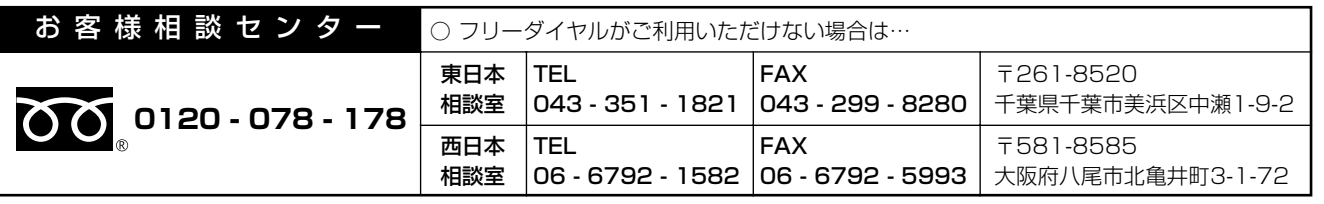

■受付時間 \*月曜~土曜:午前9時~午後6時 \*日曜・祝日:午前10時~午後5時 (年末年始を除く)

●FAX送信される場合は、お客様へのスムーズな対応のため、形名やお問い合わせ内容のご記入をお願いいたします。 ●所在地・電話番号などについては変更になることがありますので、その節はご容赦願います。(06.02)

お

**ん な と き は**

# **お客様ご相談窓口のご案内 つづき ////////////////////////////////**

シャープ商品の修理・お取り扱い・お手入れのご相談ならびにご依頼は、お買い上げの販売店へ お申し出ください。

※なお、転居されたり贈答品などで、保証書記載の販売店にご相談できない場合は、以下のサービスをご利用ください。

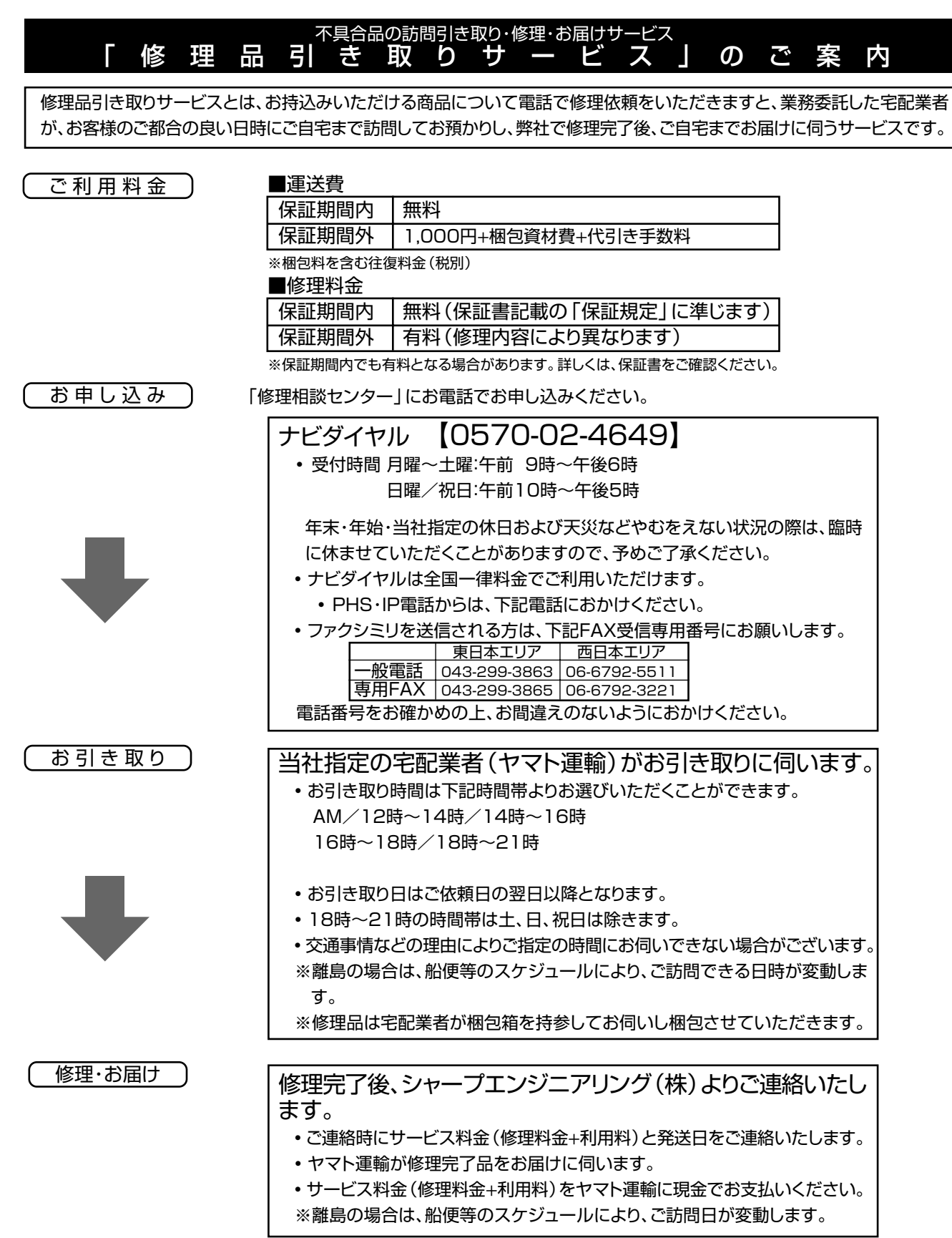

# **仕様//////////////////////////////////////////////////////////**

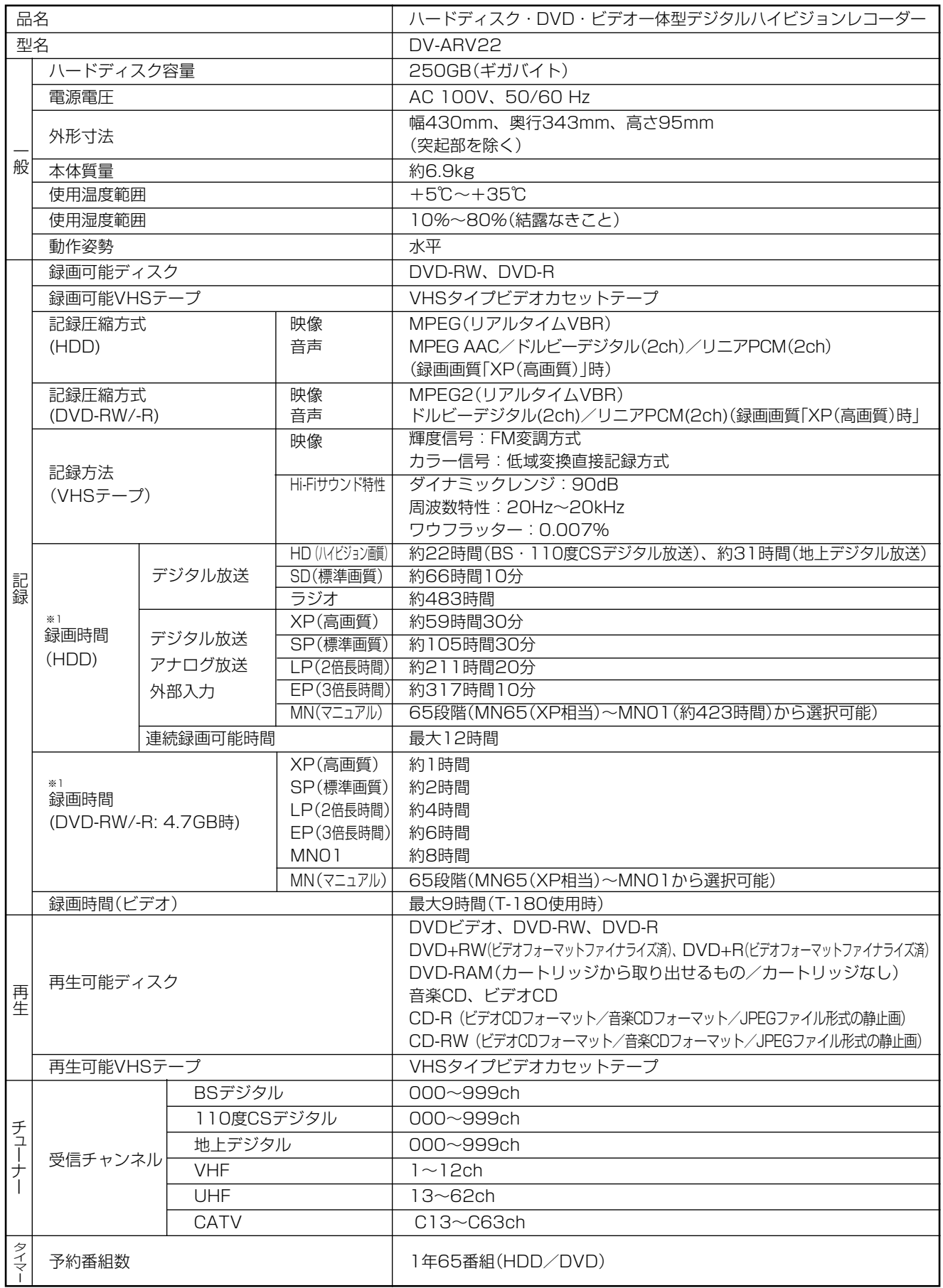

お

**こ ん な と き は**

次ページへつづく ▶▶▶

# **仕様 つづき ////////////////////////////////////////////////////**

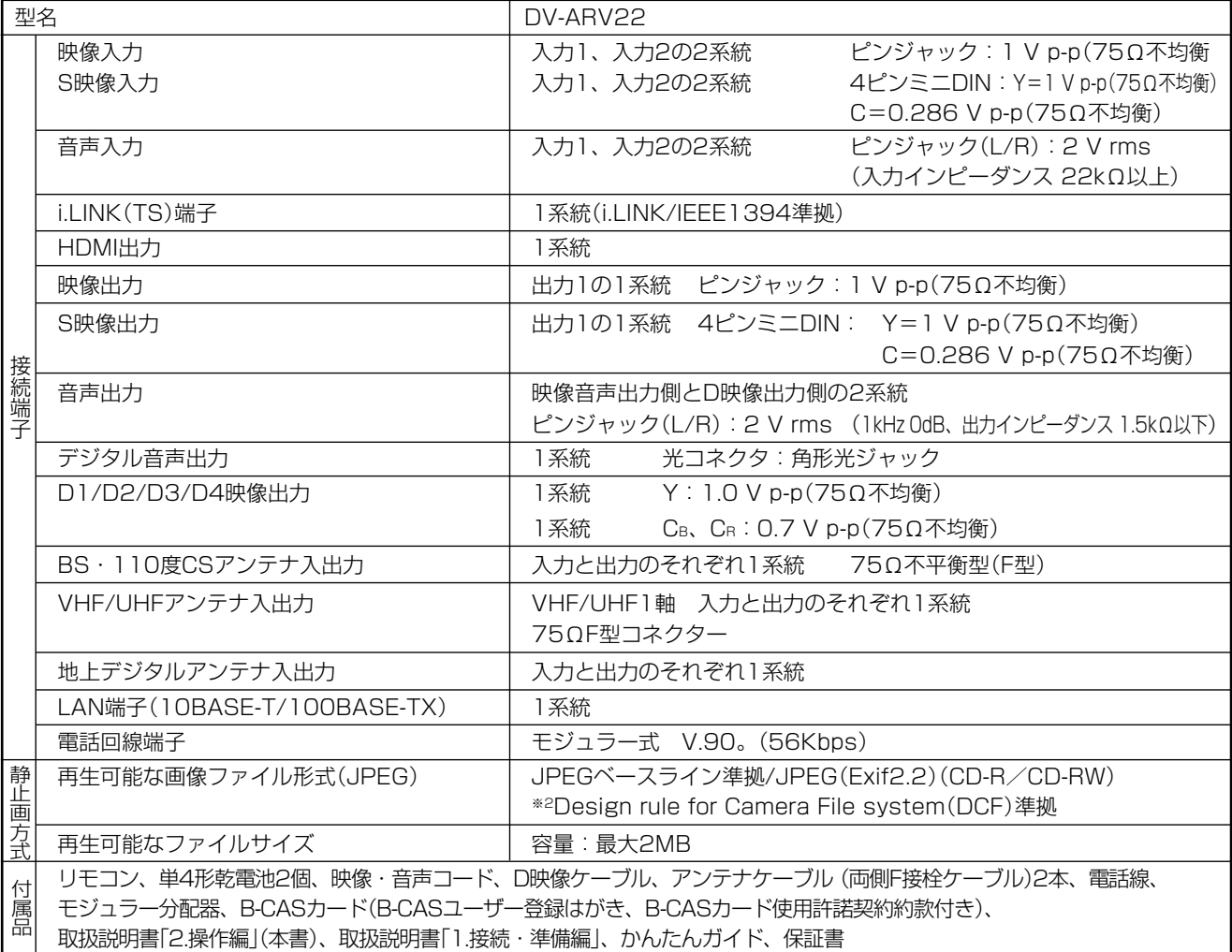

※ 1 録画可能時間は4.7GB片面1層ディスクを使用した場合の目安です。テレビ画面に表示される「残時間」は、きめ細かいシーンの多い映 像や動きの多い映像など(ビットレートの高い映像)が録画できる時間の目安です。

実際の録画可能時間は、放送内容によってはテレビ画面に表示される「残時間」よりも長く録画することができます。

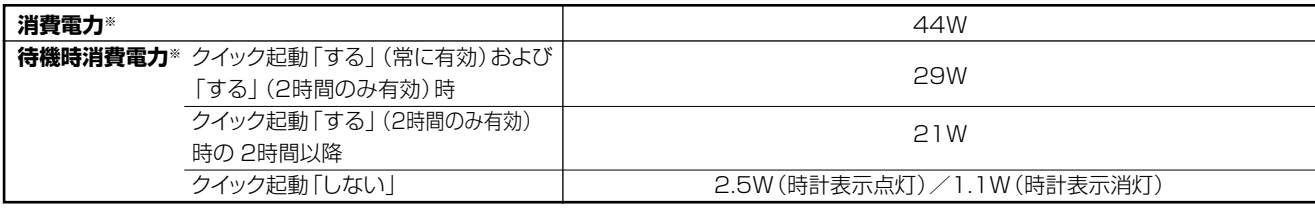

※ 消費電力、待機時消費電力はBS・110度CSデジタルアンテナ電源供給「切」時の値です。

※2 DCFは、(社)電子技術産業協会(JEITA)の規格「Design rule for Camera File system」の略称です。

- 仕様及び外観は改良のため予告なく変更することがあります。
- $\bullet$  海外では使用できません。本機は日本国内のみで、外国では放送方式、電源電圧が異なりますので使用できません。<This product is designed for use in Japan only and can not be used in any other country.>
- ●あなたがテレビ(ラジオ)放送や録画(レコード録音)物などから録画(録音)したものは、個人として楽しむなどのほかは著作権 法上の権利者に無断で使用できません。

This software is based in part on the work of the Independent JPEG Group. 本機搭載のソフトウェアは、Independent JPEG Groupのソフトウェアを一部利用しております。

# **用語の解説 ////////////////////////////////////////////////**

# **アルファベット**

#### AAC

音声圧縮方式の一つで国際的な標準規格である、Advanced Audio Coding の略です。

地上デジタル/BSデジタル/CSデジタル放送の映像圧縮方式である 「MPEG-2」に採用されています。MPEG-1に採用されている音声 圧縮方式「MP3」より、1.4倍ほど圧縮効率が高くなっています。

### **CATV**

ケーブルテレビ(有線放送)のことです。

CPRM(Content Protection for Recordable Media) デジタルメディアに対する著作権保護技術のことです。 デジタル放送の「1回だけ録画可能」などの録画制限のある番組を録 画・ダビングするには、CPRM対応の録画用DVDが必要です。

#### D映像端子

コンポーネントと呼ばれる3本の輝度・色差信号(Y/Cb/Cr およびY/ Pb/Pr)のコード接続を、1本のコードで行えるように考案された端子 です。D端子は、色差信号の他にも、走査線、アスペクト比、インター レース/プログレッシブの情報を送ることができます。

#### DTS

デジタルシアターシステムズ社が開発した、劇場向けデジタル音声 システムのことです。音声6chを使って、正確な音場定位とリアル な音響効果が得られます。DTS対応プロセッサーやアンプとの接 続で映画館のような音声が楽しめます。

#### DVD音声出力レベル

DVDビデオディスクの再生で、ドルビーデジタル音声の平均音声を上 げるかどうかを設定する機能です。

#### HDMI

High Definition Multimedia Interfaceの略で、ハイビジョン映 像信号、マルチチャンネルオーディオ信号、双方向伝送対応のコン トロール信号を1本のケーブルで接続できるデジタルAVインター フェースです。デジタル信号を圧縮せずに転送するので、高品位な 画質・音質をシンプルな接続で楽しむことができます。

#### HD/SD録画(当社独自の呼称です。)

デジタル放送をそのままの画質でHDD(ハードディスク)に録画す る方式です。録画した後の編集操作に制限はありますが、デジタル 放送ならではの美しい映像を録画することができます。ハイビジョ ン放送を録画するときは「HD録画」になります。 スタンダード放送を録画するときは「SD録画」になります。

#### i.LINK(TS)

i.LINKとは、i.LINK端子を持つ機器間で、映像や音声などのデータ転 送や、接続した機器の操作ができるシリアル転送方式のインター フェースです。本機では、i.LINK(TS)端子に他のDVD レコーダーや D-VHS ビデオデッキを接続して、本機内蔵チューナーで受信したデ ジタル放送を録画できますが、デジタル放送を伝送する映像信号に Transport Stream(トランスポートストリーム)が使われることから 「i.LINK(TS) 」と表記します。i.LINK は、IEEE1394 をなじみやす く表現するための呼称で、IEEE(米国・電気電子学会)によって標準化 された国際標準規格です。

\*i.LINKはソニー株式会社の商標です。

#### JPEG ファイル

静止画ファイルを圧縮する技術の1つです。ファイル容量を小さくでき るので、デジタルカメラやインターネットなどで、広く使われています。

#### TS

TSとはトランスポートストリーム(Transport Stream)の略で、多重 信号形式の1つです。映像や音声、データなどの個別のストリーム を、アプリケーションや伝送路の種類によらずに共通の信号形式で扱 い、1つのストリームとして伝送できるシステムのことです。

#### VBR コントロール

Variable Bit Rateコントロールの略で、動きの速い部分や色の移り 変わりの激しいところなどの複雑な映像には符号量を多く割り当て て、逆の場合には少なく割り当てるというようにビットレート(一定時間 に転送する符号量)を可変で制御することです。

#### VRフォーマット

タイトル(録画した番組)を編集できる便利な録画方式です。

# **あ行**

#### インターレース(とび越し走査)

テレビは525本の走査線のうち、まず奇数番目の走査線(262.5 本)を1/60秒で描きます。(この1画面を1フィールドといいま す。)つぎに偶数番目の走査線(262.5本)を1/60秒で描きます。 これで、合わせて走査線525本の1枚の完全な画像(この画像を1 フレームといいます。)を作っていく方式のことです。

#### 追いかけ再生

HDDに録画しながら、録画中の番組を再生して見ることができます。

#### オリジナル/プレイリスト

#### オリジナル

テレビ放送や外部入力などを録画した映像(タイトル)を「オリ ジナル」と呼びます。

#### プレイリスト

オリジナルのタイトルから、必要なシーンだけをコピーして再 生したりできるタイトルのことを「プレイリスト」と呼びます。 (オリジナルタイトルはそのまま残ります。)

# **か行**

#### 高速ダビング

パソコン上でのデータコピーのように、タイトル(録画された番組) を画質を劣化させることなく、そのままの画質でダビングする機能 です。

#### 高速ダビング優先

HDDに録画する際、高速ダビング優先を「する」に設定して録画する と、ビデオフォーマットのDVDへ高速ダビングできるようになります。

#### コピーガード(コピー制御信号)

複製防止機能のことです。著作権者などによって複製を制限する旨 の信号が記録されているソフトおよび放送番組は録画することがで きません。

# **さ行**

#### 視聴制限(パレンタルレベル)

デジタル放送やDVDビデオディスクの中には、視聴者の年齢に合 わせて、放送やディスクを見るための規制レベルが設定されている ものがあります。そのような放送やディスクを視聴したときの規制 レベルを設定することができます。

#### ジャストダビング

HDDからDVDへダビングするとき、1枚のディスクに収まるよう にタイトルの記録時間に合わせて録画画質を選択し、録画する機能 です。

#### ジャスト録画

録画先がDVDの録画予約で、設定された録画画質で録画できない 番組を、録画画質を変えて録画する機能です。

**こ ん な と き は**

# **用語の解説 つづき //////////////////////////////////////////////////////**

#### 初期化

DVD-RWまたはDVD-Rディスクを、録画/ダビングできるように することです。初期化には「VRフォーマット」と「ビデオフォーマッ ト」の2種類があります。

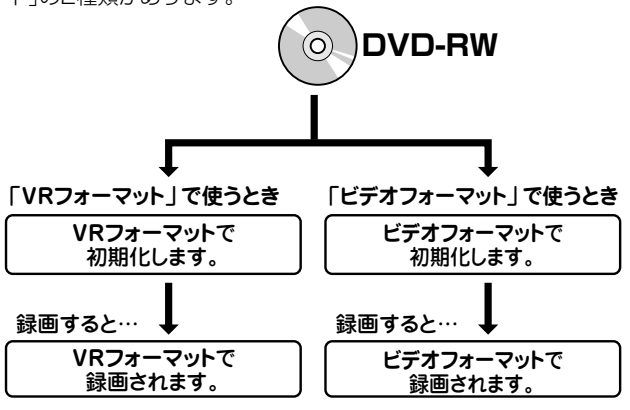

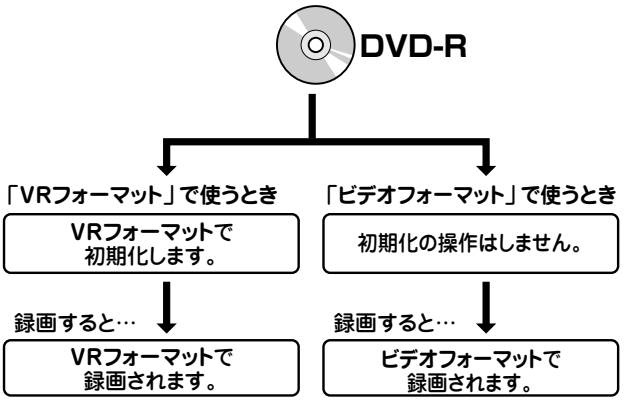

# *に*行き

#### タイトルとチャプター、ディスク内の構成

ハードディスクやDVDに録画した番組のことを「タイトル(録画した番 組)」といいます。

タイトルは、さらに「チャプター(章・区切り)」という単位で構成されて います。

実際には、次のような構成になっています。

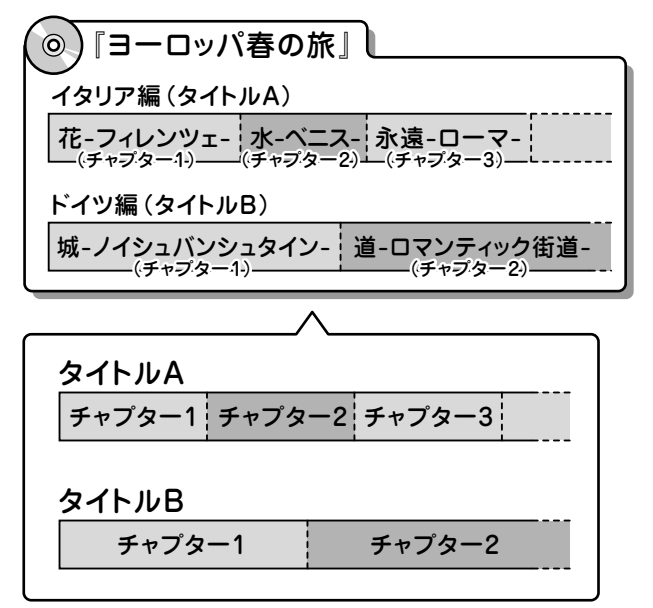

タイトルとチャプターを短編小説に例えると、次のような関係になりま す。

- タイトル = 話
- チャプター = 章
- チャプターマークを付ける = しおりをはさむ

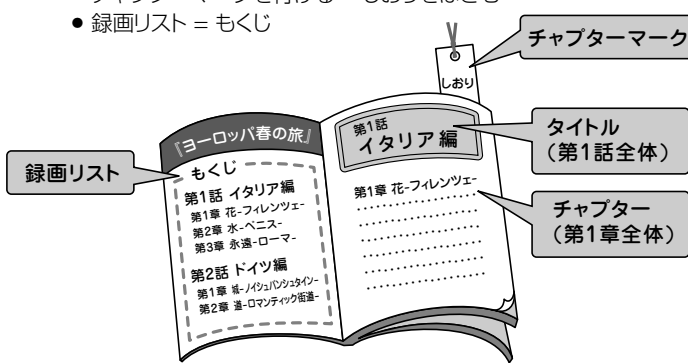

#### タイムシフト

本機は放送視聴中に、タイムシフト視聴設定で設定した一定時間ぶん を自動で録画しています。これにより、後から放送をさかのぼって視聴 することができます。

#### 地上アナログ放送

従来のUHF・VHF 放送(アナログ放送)のことです。 地上デジタル放送と対比した呼び方です。

#### チャプター

ディスクのタイトル中にある章をチャプターといいます。

#### チャンネルスキップ

選局をしたときに放送のないチャンネルをとばして選局できる機能で  $\overline{a}$ 

#### つづき再生

ディスクの再生中に一度停止すると、停止した位置を本機が記憶し、停 止した位置から続けて再生することができる機能です。

#### デジタルスーパーピクチャー

ディスクの映像を細部までくっきりと再現する機能です。

#### 電子番組表

テレビ画面に表示される番組表のことです。テレビ画面で、視聴したい 番組や予約録画したい番組を選べます。

- » 地上アナログ放送の電子番組表を、本機では「Gガイド」と呼んでい ます。
- » デジタル放送の電子番組表を、本機では「EPG」と呼んでいます。

#### 同時録画再生

録画しながら、録画済みの番組を再生して見ることができる機能で す。(ただし、DVD録画中のDVD再生および、VHS録画中のVHS再 生はできないなど、同時録画再生ができない組み合わせがあります。)

#### トラッキング

VHSテープ再生時の画面にノイズが出たとき、そのノイズを少なくし て最適な画面に調整することです。

#### ドルビーデジタル(5.1ch)

ドルビー社が開発した立体音響効果のことをいいます。ドルビーデジ タル(5.1ch)対応プロセッサーやアンプとの接続で、映画館のような ディスクの再生音声が楽しめます。

#### ドルビーバーチャルサラウンド

テレビやオーディオ機器などの2つのフロントスピーカーだけでも、広 がりのある音声が楽しめるサラウンド機能です。

# **//////////////////////////////////////////////////////////////////////////////**

# **は行**

#### パンスキャン

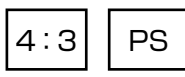

4:3のテレビと本機を接続しワイド(16:9)記録のディスクを再生した ときに、再生画像の左右をカットし4:3のサイズにする機能です。

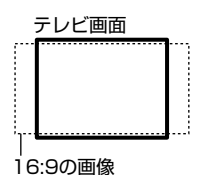

#### ビデオフォーマット

市販のDVDプレーヤーで再生できる録画方式です。市販のDVDプ レーヤーなどで再生するには、ファイナライズという処理が必要です。

#### ファイナライズ

DVD-RWやDVD-Rに対応した他のDVDプレーヤーで、本機で録画 したディスク(ビデオフォーマット)を再生できるようにすることです。 (全てのDVDプレーヤーでの再生を保証するものではありません。) DVD-RW(VRフォーマット)のディスクを再生できるDVDプレーヤー は RW 表示の付いたDVDプレーヤーです。

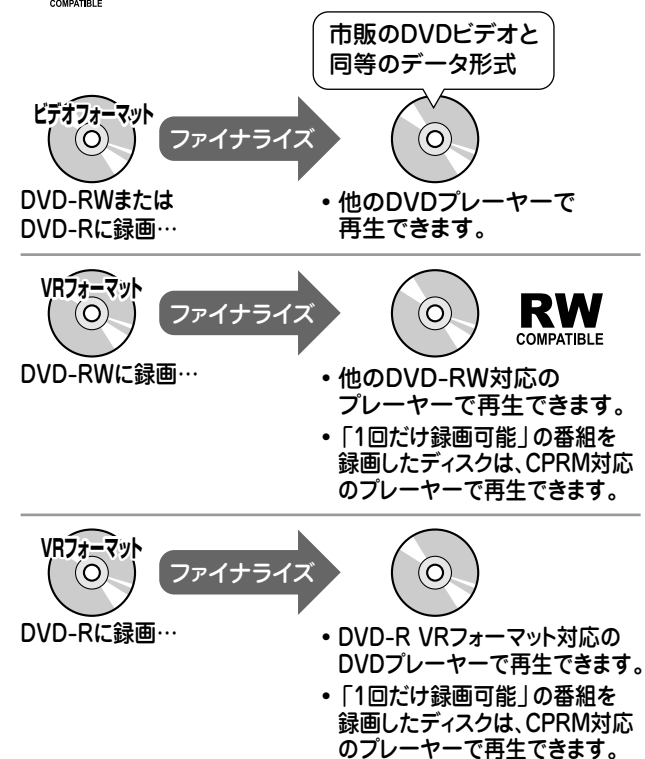

#### プレイバックコントロール(PBC)

ビデオCDの再生方式の一つで、再生したときに画面に表示される情 報を対話形式で選ぶことができる機能です。

#### プログレッシブ

とび越し走査(インターレース)しないで1フィールド目で525本の走 査線を順番通りに描き、次のフィールドで再度同じ場所を525本全部 の走査線で描いていく順次走査のことです。

#### ブロックノイズリダクション

低い録画画質で録画した番組の再生時、動きの早い部分で生じるブ ロック状のノイズを軽減します。

# **ま行**

#### マルチアングル

DVDビデオディスクの特長の一つで、同じ画像を角度を変えて撮影し たものを、一枚のディスクに収録し、アングルを変えて再生画像を楽し める機能です。(マルチアングル記録のディスクで楽しめる機能で す。)

#### マルチ音声

デジタル放送やDVDビデオディスクの特長の一つで、同じ画像に対し て異なる音声をいくつも記録し、音声を切り換えて楽しめる機能です。

#### モスキートノイズリダクション

画像の輪郭部分等で生じるチラツキを軽減します。

# **ら行**

#### リージョン番号(再生可能地域番号)

DVDビデオは、各国に合わせて再生できるソフトが決められていま す。その再生できるディスクの番号をリージョン番号といいます。 本機では、リージョン番号「2」または「ALL」のソフトが再生できます。

#### リニアPCM音声

音楽用CDに用いられている信号記録方式です。

#### リモコン番号

本機を操作するためのリモコンの信号の種類です。リモコン番号は、 「リモコン番号1」「リモコン」「リモコン番号3」の3種類があり ます。

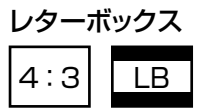

4:3のテレビと本機を接続しワイド(16:9)記録のディスクを再生した とき、上下に黒い帯のある画像で再生される機能です。

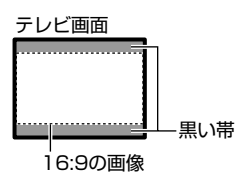

#### 録画画質

- » 録画するときの画質を設定することができます。
- 本機はHDD(ハードディスク)またはDVDディスクに録画する場 合、6つの録画画質があります。HD/SD(AUTO)、XP(高画質)、 SP(標準画質)、LP(2倍長時間)、EP(3倍長時間)の5段階と、さ らに細かく段階を選べるMN(マニュアル)の画質です。HD/SD (AUTO)に設定すると、デジタル放送の画質を劣化させることな く、そのままの放送画質で録画することができます。
- VHSテープに録画する場合は、SP(標準)とEP(3倍)の2つの録 画画質があります。
- 録画の画質が良くなるほど、録画可能時間は短くなります。これ は、記録するデータの量が多くなるからです。
- » 録画の画質を低くすると長時間(例えば、4.7GBの片面1層DVD ディスクの場合1枚に最長約8時間)の録画ができます。

#### 録画画質変換ダビング

ダビングする際に、録画画質を変更してダビングする機能です。 (ダビング元の映像より高画質になることはありません。)

#### 録画リスト

録画した番組が一覧で確認できるリスト画面です。録画リストは、画面 リストとタイトル名リストが選択できます。

用 語

**と き は**

# **さくいん////////////////////////////////////////////////////////////**

#### **英数字**

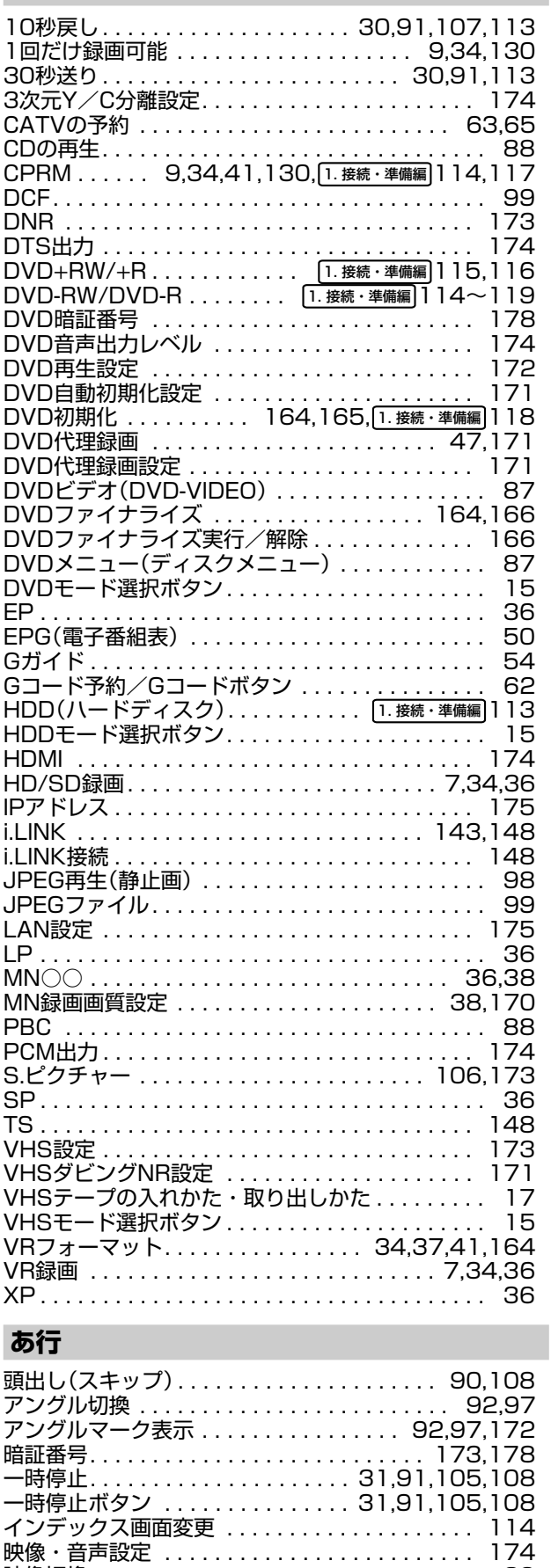

映像切換. . . . . . . . . . . . . . . . . . . . . . . . . . . . . . . . 29 液晶設定. . . . . . . . . . . . . . . . . . . . . . . . . . . . . . . 177 液晶バックライト . . . . . . . . . . . . . . . . . . . . . . . . 177 液晶表示文字の移動速度. . . . . . . . . . . . . . . . . . . 177

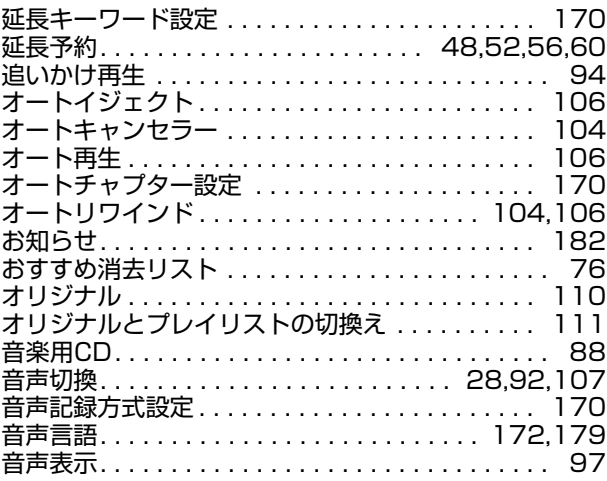

## **か行**

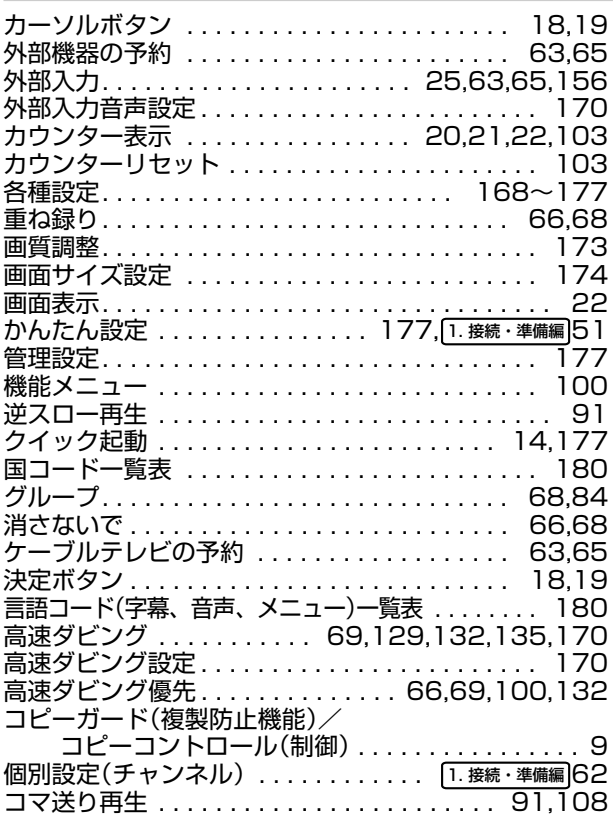

### **さ行**

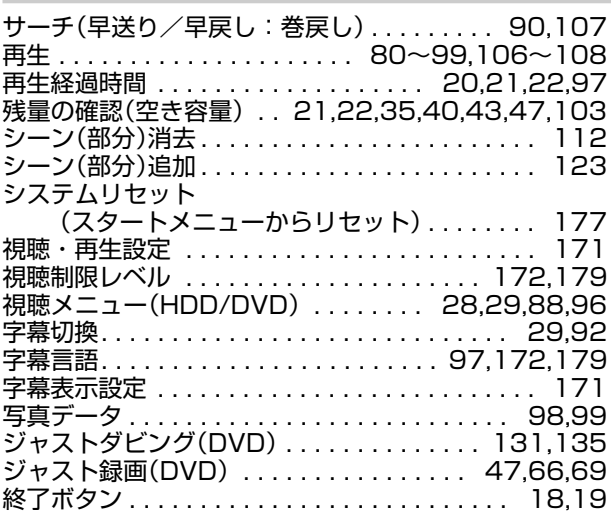

# **//////////////////////////////////////////////////////////////////////////////**

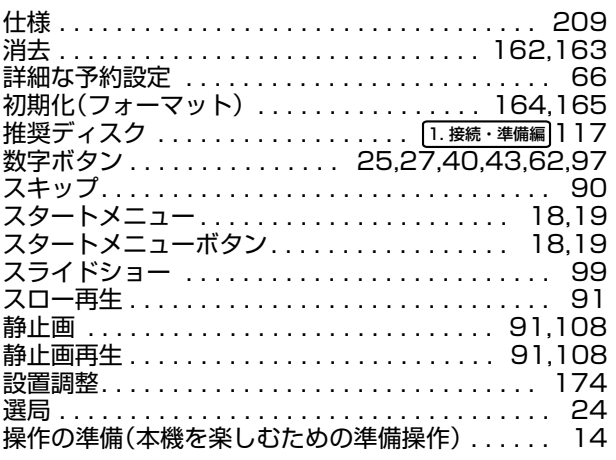

# **た行**

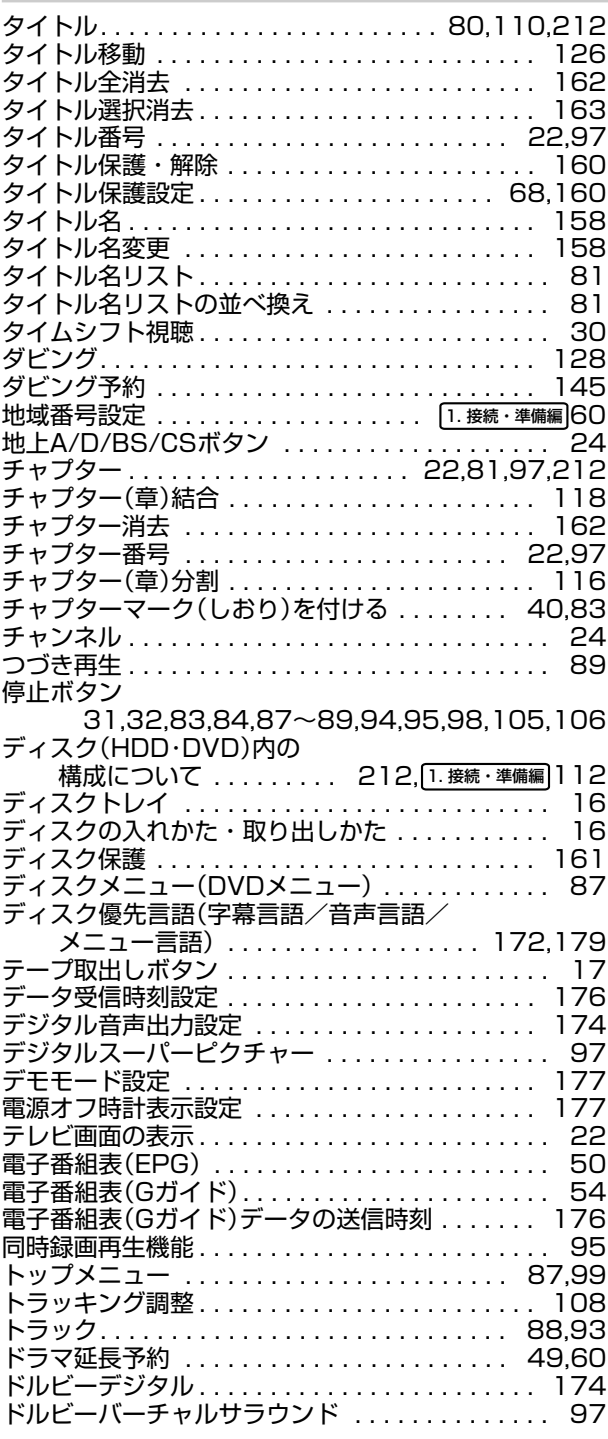

トレイ開/閉ボタン . . . . . . . . . . . . . . . . . . . . . . . 16

## **な行**

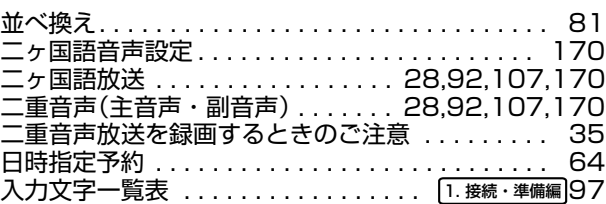

## **は行**

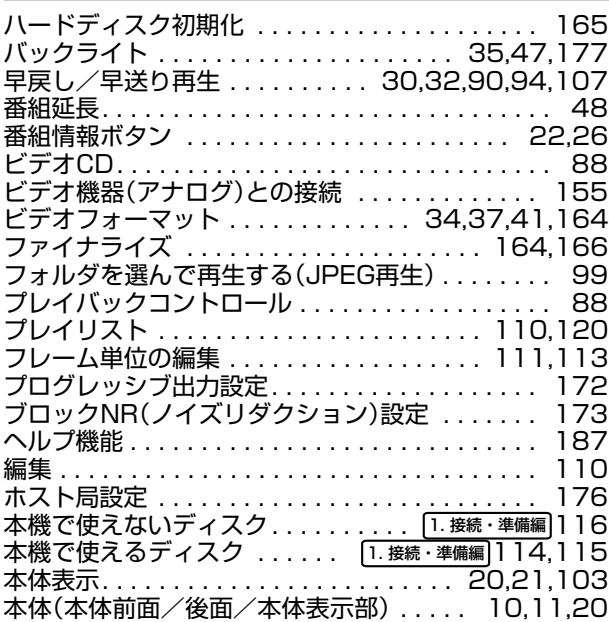

## **ま行**

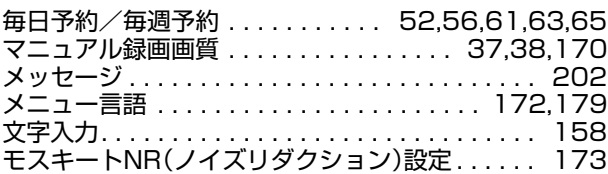

## **や行**

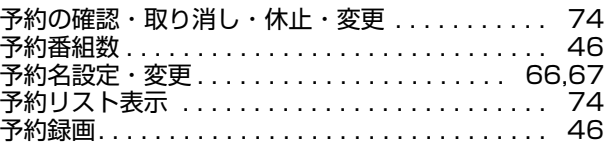

# **ら行**

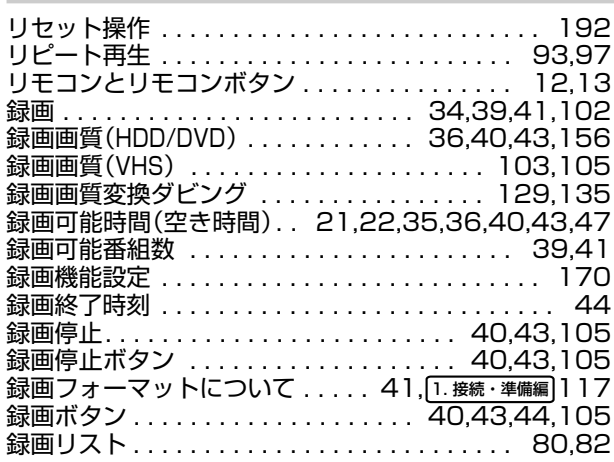

#### **こ** く い ん

さ

**ん な と き は**

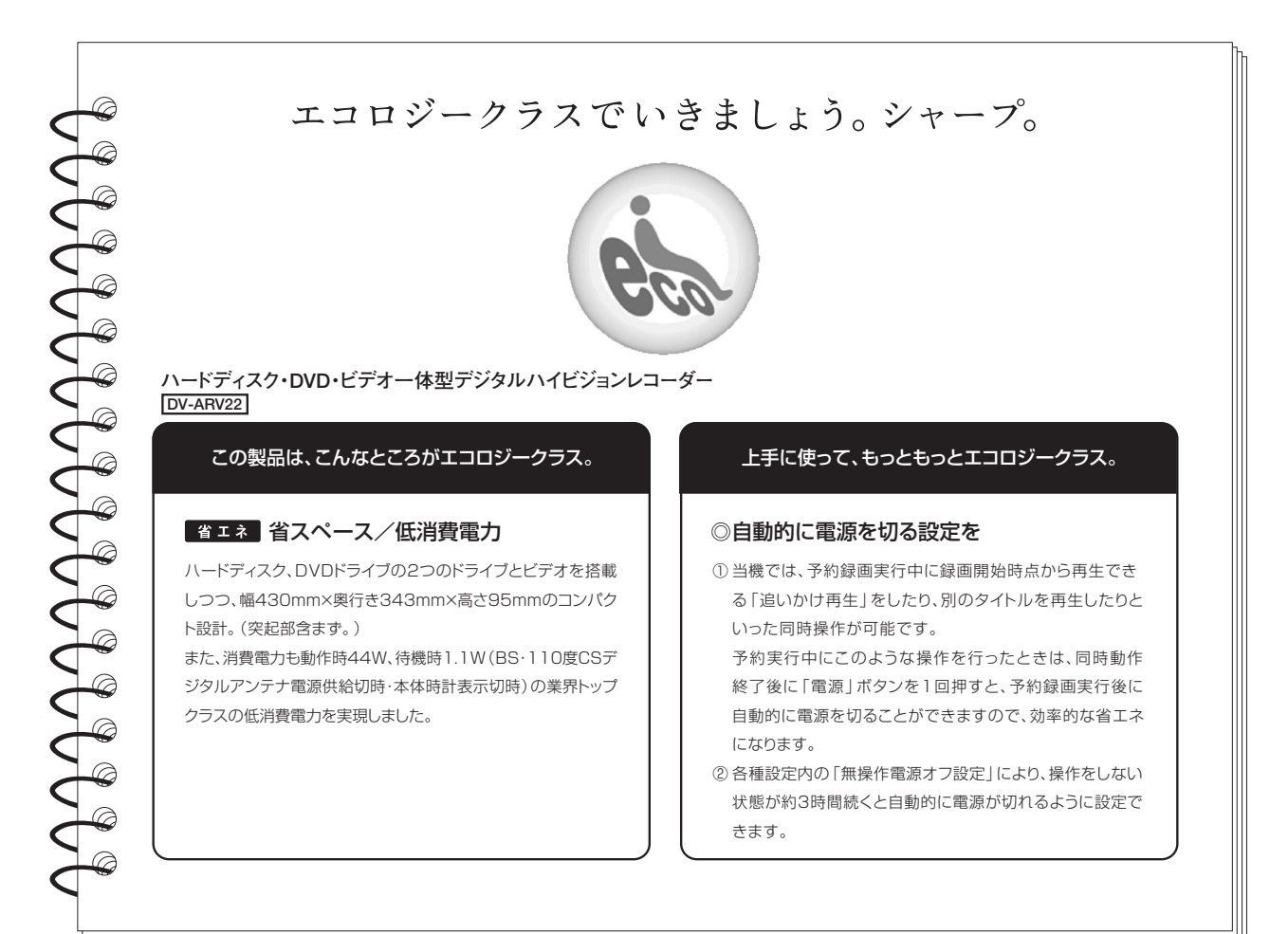

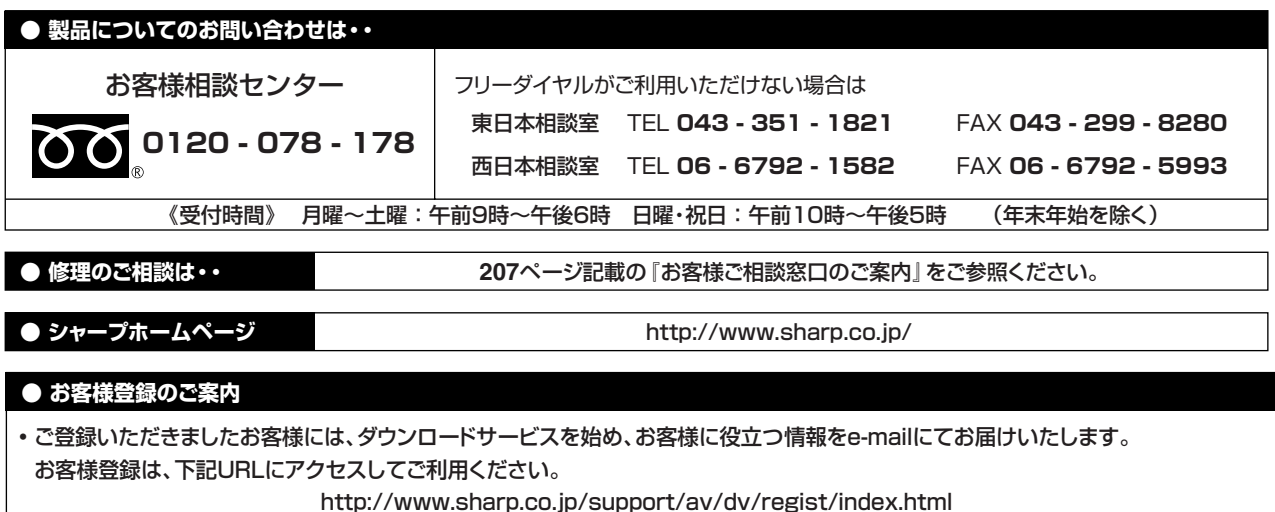

シャープ株式会社

本 社 〒545-8522 大阪市阿倍野区長池町22番22号 AVシステム事業本部 〒329-2193 栃木県矢板市早川町174番地 ―